# Next.js v14 Documentation

Date: 2023-12-27

#### **Table of Contents**

- 1 Introduction2 Getting Started2.1 Installation
  - 2.2 Next.js Project Structure
- 3 App Router
  - 3.1 Building Your Application
    - 3.1.1 Routing Fundamentals
      - 3.1.1.1 Defining Routes
      - 3.1.1.2 Pages and Layouts
      - 3.1.1.3 Linking and Navigating
      - 3.1.1.4 Route Groups
      - 3.1.1.5 Dynamic Routes
      - 3.1.1.6 Loading UI and Streaming
      - 3.1.1.7 Error Handling
      - 3.1.1.8 Parallel Routes
      - 3.1.1.9 Intercepting Routes
      - 3.1.1.10 Route Handlers
      - 3.1.1.11 Middleware
      - 3.1.1.12 Project Organization and File Colocation
      - 3.1.1.13 Internationalization
    - 3.1.2 Data Fetching
      - 3.1.2.1 Data Fetching, Caching, and Revalidating
      - 3.1.2.2 Server Actions and Mutations
      - 3.1.2.3 Patterns and Best Practices
    - <u>3.1.3 Rendering</u>
      - 3.1.3.1 Server Components
      - 3.1.3.2 Client Components
      - 3.1.3.3 Server and Client Composition Patterns
      - 3.1.3.4 Edge and Node.js Runtimes
    - 3.1.4 Caching in Next.js
    - 3.1.5 Styling
      - 3.1.5.1 CSS Modules
      - 3.1.5.2 Tailwind CSS
      - 3.1.5.3 CSS-in-JS
      - 3.1.5.4 Sass
    - 3.1.6 Optimizations
      - 3.1.6.1 Image Optimization
      - 3.1.6.2 Font Optimization
      - 3.1.6.3 Script Optimization
      - 3.1.6.4 Metadata
      - 3.1.6.5 Static Assets
      - 3.1.6.6 Lazy Loading
      - 3.1.6.7 Analytics
      - 3.1.6.8 OpenTelemetry
      - 3.1.6.9 Instrumentation
      - 3.1.6.10 Third Party Libraries
    - 3.1.7 Configuring
      - 3.1.7.1 TypeScript
      - 3.1.7.2 ESLint
      - 3.1.7.3 Environment Variables
      - 3.1.7.4 Absolute Imports and Module Path Aliases
      - 3.1.7.5 Markdown and MDX
      - 3.1.7.6 src Directory
      - 3.1.7.7 Draft Mode
      - 3.1.7.8 Content Security Policy
    - 3.1.8 Testing
      - 3.1.8.1 Setting up Vitest with Next.js
      - 3.1.8.2 Setting up Jest with Next.js
      - 3.1.8.3 Setting up Playwright with Next.js
      - 3.1.8.4 Setting up Cypress with Next.js
    - 3.1.9 Deploying
      - 3.1.9.1 Static Exports

```
3.1.10 - Upgrade Guide
     3.1.10.1 - Codemods
     3.1.10.2 - App Router Incremental Adoption Guide
     3.1.10.3 - Version 14
     3.1.10.4 - Migrating from Vite
3.2 - API Reference
   3.2.1 - Components
     3.2.1.1 - Font Module
     3.2.1.2 - < Image>
     3.2.1.3 - <Link>
     3.2.1.4 - <Script>
  3.2.2 - File Conventions
     3.2.2.1 - Metadata Files API Reference
        3.2.2.1.1 - favicon, icon, and apple-icon
        3.2.2.1.2 - manifest.json
        3.2.2.1.3 - opengraph-image and twitter-image
        3.2.2.1.4 - robots.txt
        3.2.2.1.5 - sitemap.xml
     3.2.2.2 - default.js
     3.2.2.3 - error.js
     3.2.2.4 - layout.js
     3.2.2.5 - loading.js
     3.2.2.6 - not-found.js
     3.2.2.7 - page.js
     3.2.2.8 - Route Segment Config
     3.2.2.9 - route.js
     3.2.2.10 - template.js
  3.2.3 - Functions
     3.2.3.1 - cookies
     3.2.3.2 - draftMode
     3.2.3.3 - fetch
     3.2.3.4 - generatelmageMetadata
     3.2.3.5 - Metadata Object and generateMetadata Options
     3.2.3.6 - generateSitemaps
     3.2.3.7 - generateStaticParams
     3.2.3.8 - generateViewport
     3.2.3.9 - headers
     3.2.3.10 - ImageResponse
     3.2.3.11 - NextRequest
     3.2.3.12 - NextResponse
     3.2.3.13 - notFound
     3.2.3.14 - permanentRedirect
     3.2.3.15 - redirect
     3.2.3.16 - revalidatePath
     3.2.3.17 - revalidateTag
     3.2.3.18 - unstable_cache
     3.2.3.19 - unstable noStore
     3.2.3.20 - useParams
     3.2.3.21 - usePathname
     3.2.3.22 - useReportWebVitals
     3.2.3.23 - useRouter
     3.2.3.24 - useSearchParams
     3.2.3.25 - useSelectedLayoutSegment
     3.2.3.26 - useSelectedLayoutSegments
     3.2.3.27 - userAgent
  3.2.4 - next.config.js Options
     3.2.4.1 - appDir
     3.2.4.2 - assetPrefix
     3.2.4.3 - basePath
     3.2.4.4 - compress
     3.2.4.5 - devIndicators
     3.2.4.6 - distDir
     3.2.4.7 - env
     3.2.4.8 - eslint
     3.2.4.9 - exportPathMap (Deprecated)
```

```
3.2.4.10 - generateBuildId
        3.2.4.11 - generateEtags
        3.2.4.12 - headers
        3.2.4.13 - httpAgentOptions
        3.2.4.14 - images
        3.2.4.15 - incrementalCacheHandlerPath
        3.2.4.16 - logging
        3.2.4.17 - mdxRs
        3.2.4.18 - onDemandEntries
        3.2.4.19 - optimizePackageImports
        3.2.4.20 - output
        3.2.4.21 - pageExtensions
        3.2.4.22 - Partial Prerendering (experimental)
        3.2.4.23 - poweredByHeader
        3.2.4.24 - productionBrowserSourceMaps
        3.2.4.25 - reactStrictMode
        3.2.4.26 - redirects
        3.2.4.27 - rewrites
        3.2.4.28 - serverActions
        3.2.4.29 - serverComponentsExternalPackages
        3.2.4.30 - trailingSlash
        3.2.4.31 - transpilePackages
        3.2.4.32 - turbo (Experimental)
        3.2.4.33 - typedRoutes (experimental)
        3.2.4.34 - typescript
        3.2.4.35 - urlImports
        3.2.4.36 - webVitalsAttribution
        3.2.4.37 - Custom Webpack Config
     3.2.5 - create-next-app
     3.2.6 - Edge Runtime
     3.2.7 - Next.js CLI
4 - Pages Router
  4.1 - Building Your Application
     4.1.1 - Routing
        4.1.1.1 - Pages and Layouts
        4.1.1.2 - Dynamic Routes
        4.1.1.3 - Linking and Navigating
        4.1.1.4 - Custom App
        4.1.1.5 - Custom Document
        4.1.1.6 - Custom Errors
        4.1.1.7 - API Routes
        4.1.1.8 - Internationalization (i18n) Routing
        4.1.1.9 - Authenticating
        <u>4.1.1.10 - Middleware</u>
     4.1.2 - Rendering
        4.1.2.1 - Server-side Rendering (SSR)
        4.1.2.2 - Static Site Generation (SSG)
        4.1.2.3 - Automatic Static Optimization
        4.1.2.4 - Client-side Rendering (CSR)
        4.1.2.5 - Edge and Node.js Runtimes
     4.1.3 - Data Fetching
        4.1.3.1 - getStaticProps
        4.1.3.2 - getStaticPaths
        4.1.3.3 - Forms and Mutations
        4.1.3.4 - getServerSideProps
        4.1.3.5 - Incremental Static Regeneration
        4.1.3.6 - Client-side Fetching
     4.1.4 - Styling
        4.1.4.1 - CSS Modules
        4.1.4.2 - Tailwind CSS
        4.1.4.3 - CSS-in-IS
        4.1.4.4 - Sass
     4.1.5 - Optimizations
        4.1.5.1 - Image Optimization
        4.1.5.2 - Font Optimization
```

```
4.1.5.3 - Script Optimization
      <u>4.1.5.4 - Static Assets</u>
      4.1.5.5 - Lazy Loading
     4.1.5.6 - Analytics
     4.1.5.7 - OpenTelemetry
      4.1.5.8 - Instrumentation
      4.1.5.9 - Third Party Libraries
   4.1.6 - Configuring
      4.1.6.1 - TypeScript
      4.1.6.2 - ESLint
     4.1.6.3 - Environment Variables
     4.1.6.4 - Absolute Imports and Module Path Aliases
      <u>4.1.6.5 - src Directory</u>
     4.1.6.6 - Markdown and MDX
     4.1.6.7 - AMP
     4.1.6.8 - Babel
     4.1.6.9 - PostCSS
     4.1.6.10 - Custom Server
     4.1.6.11 - Draft Mode
     4.1.6.12 - Error Handling
     4.1.6.13 - Debugging
     4.1.6.14 - Preview Mode
      4.1.6.15 - Content Security Policy
   4.1.7 - Testing
     4.1.7.1 - Setting up Vitest with Next.js
     4.1.7.2 - Setting up Jest with Next.js
     4.1.7.3 - Setting up Playwright with Next.js
      4.1.7.4 - Setting up Cypress with Next.js
   4.1.8 - Deploying
     4.1.8.1 - Going to Production
      4.1.8.2 - Static Exports
      4.1.8.3 - Multi Zones
      4.1.8.4 - Continuous Integration (CI) Build Caching
   4.1.9 - Upgrading
      4.1.9.1 - Codemods
     4.1.9.2 - From Pages to App
     4.1.9.3 - Version 14
     4.1.9.4 - Version 13
      4.1.9.5 - Version 12
     4.1.9.6 - Version 11
     4.1.9.7 - Version 10
      4.1.9.8 - Upgrading to Version 9
4.2 - API Reference
   4.2.1 - Components
     4.2.1.1 - Font Module
      4.2.1.2 - <Head>
     4.2.1.3 - < Image > (Legacy)
     4.2.1.4 - < Image>
     4.2.1.5 - <Link>
      4.2.1.6 - <Script>
   4.2.2 - Functions
      4.2.2.1 - getInitialProps
      4.2.2.2 - getServerSideProps
     4.2.2.3 - getStaticPaths
     4.2.2.4 - getStaticProps
     4.2.2.5 - NextRequest
     4.2.2.6 - NextResponse
     4.2.2.7 - useAmp
     4.2.2.8 - useReportWebVitals
     4.2.2.9 - useRouter
      4.2.2.10 - userAgent
   4.2.3 - next.config.js Options
     4.2.3.1 - assetPrefix
      4.2.3.2 - basePath
      4.2.3.3 - compress
```

- 4.2.3.4 devIndicators
- 4.2.3.5 distDir
- 4.2.3.6 env
- 4.2.3.7 eslint
- 4.2.3.8 exportPathMap
- 4.2.3.9 generateBuildId
- 4.2.3.10 generateEtags
- 4.2.3.11 headers
- 4.2.3.12 httpAgentOptions
- 4.2.3.13 images
- 4.2.3.14 onDemandEntries
- 4.2.3.15 output
- 4.2.3.16 pageExtensions
- 4.2.3.17 poweredByHeader
- 4.2.3.18 productionBrowserSourceMaps
- 4.2.3.19 reactStrictMode
- 4.2.3.20 redirects
- 4.2.3.21 rewrites
- 4.2.3.22 Runtime Config
- 4.2.3.23 trailingSlash
- 4.2.3.24 transpilePackages
- 4.2.3.25 turbo (experimental)
- <u>4.2.3.26 typescript</u>
- 4.2.3.27 urlImports
- 4.2.3.28 webVitalsAttribution
- 4.2.3.29 Custom Webpack Config
- 4.2.4 create-next-app
- 4.2.5 Next.js CLI
- 4.2.6 Edge Runtime
- <u>5 Architecture</u>
  - 5.1 Accessibility
  - 5.2 Fast Refresh
  - 5.3 Next.js Compiler
  - 5.4 Supported Browsers
  - 5.5 Turbopack
- 6 Next.js Community
  - 6.1 Docs Contribution Guide

#### 1 - Introduction

Documentation path: /index

**Description:** Welcome to the Next.js Documentation.

Welcome to the Next.js documentation!

#### What is Next.js?

Next.js is a React framework for building full-stack web applications. You use React Components to build user interfaces, and Next.js for additional features and optimizations.

Under the hood, Next.js also abstracts and automatically configures tooling needed for React, like bundling, compiling, and more. This allows you to focus on building your application instead of spending time with configuration.

Whether you're an individual developer or part of a larger team, Next.js can help you build interactive, dynamic, and fast React applications.

#### **Main Features**

Some of the main Next.js features include:

| Feature              | Description                                                                                                    |  |
|----------------------|----------------------------------------------------------------------------------------------------|--|
| Routing              | A file-system based router built on top of Server Components that supports layouts, nested routing, loading states, error handling, and more.                                                    |  |
| Rendering            | Client-side and Server-side Rendering with Client and Server Components. Further optimized with Static and Dynamic Rendering on the server with Next.js. Streaming on Edge and Node.js runtimes. |  |
| Data Fetching        | Simplified data fetching with async/await in Server Components, and an extended fetch API for request memoization, data caching and revalidation.                                                |  |
| Styling              | Support for your preferred styling methods, including CSS Modules, Tailwind CSS, and CSS-in-JS                                                                                                   |  |
| <u>Optimizations</u> | Image, Fonts, and Script Optimizations to improve your application's Core Web Vitals and User Experience.                                                                                        |  |
| <u>TypeScript</u>    | Improved support for TypeScript, with better type checking and more efficient compilation, as well as custom TypeScript Plugin and type checker.                                                 |  |

#### **How to Use These Docs**

On the left side of the screen, you'll find the docs navbar. The pages of the docs are organized sequentially, from basic to advanced, so you can follow them step-by-step when building your application. However, you can read them in any order or skip to the pages that apply to your use case.

On the right side of the screen, you'll see a table of contents that makes it easier to navigate between sections of a page. If you need to quickly find a page, you can use the search bar at the top, or the search shortcut (Ctrl+K or Cmd+K).

To get started, checkout the **Installation** guide.

### **App Router vs Pages Router**

Next.js has two different routers: the App Router and the Pages Router. The App Router is a newer router that allows you to use React's latest features, such as Server Components and Streaming. The Pages Router is the original Next.js router, which allowed you to build server-rendered React applications and continues to be supported for older Next.js applications.

At the top of the sidebar, you'll notice a dropdown menu that allows you to switch between the **App Router** and the **Pages Router** features. Since there are features that are unique to each directory, it's important to keep track of which tab is selected.

The breadcrumbs at the top of the page will also indicate whether you're viewing App Router docs or Pages Router docs.

### **Pre-Requisite Knowledge**

Although our docs are designed to be beginner-friendly, we need to establish a baseline so that the docs can stay focused on Next.js functionality. We'll make sure to provide links to relevant documentation whenever we introduce a new concept.

To get the most out of our docs, it's recommended that you have a basic understanding of HTML, CSS, and React. If you need to brush up on your React skills, check out our React Foundations Course, which will introduce you to the fundamentals. Then, learn more about

Next.js by building a dashboard application.

### **Accessibility**

For optimal accessibility when using a screen reader while reading the docs, we recommend using Firefox and NVDA, or Safari and VoiceOver.

### **Join our Community**

If you have questions about anything related to Next.js, you're always welcome to ask our community on <u>GitHub Discussions</u>, <u>Discord</u>, <u>Twitter</u>, and <u>Reddit</u>.

# 2 - Getting Started

Documentation path: /01-getting-started/index

**Description:** Learn how to create full-stack web applications with Next.js.

### 2.1 - Installation

Documentation path: /01-getting-started/01-installation

Description: Create a new Next.js application with `create-next-app`. Set up TypeScript, styles, and configure your `next.config.js` file.

**Related:** 

Title: Next Steps

Related Description: Learn about the files and folders in your Next.js project.

Links:

• getting-started/project-structure

System Requirements:

- Node.js 18.17 or later.
- macOS, Windows (including WSL), and Linux are supported.

#### **Automatic Installation**

We recommend starting a new Next.js app using <a href="mailto:create-next-app">create-next-app</a>, which sets up everything automatically for you. To create a project, run:

npx create-next-app@latest

On installation, you'll see the following prompts:

What is vour project named? mv-app
Would vou like to use TvpeScript? No / Yes
Would vou like to use ESLint? No / Yes
Would vou like to use Tailwind CSS? No / Yes
Would vou like to use `src/` directory? No / Yes
Would vou like to use App Router? (recommended) No / Yes
Would vou like to customize the default import alias (@/\*)? No / Yes
What import alias would you like configured? @/\*

After the prompts, create-next-app will create a folder with your project name and install the required dependencies.

#### Good to know:

- Next.js now ships with <u>TypeScript</u>, <u>ESLint</u>, and <u>Tailwind CSS</u> configuration by default.
- You can optionally use a <a href="mailto:src directory">src directory</a> in the root of your project to separate your application's code from configuration files.

#### **Manual Installation**

"lint": "next lint'

}

To manually create a new Next.js app, install the required packages:

Terminal (bash)

```
npm install next@latest react-dom@latest
```

Open your package.json file and add the following scripts:

"scripts": {
 "dev": "next dev".
 "build": "next build".
 "start": "next start",

These scripts refer to the different stages of developing an application:

- dev: runs next dev to start Next.js in development mode.
- build: runs next build to build the application for production usage.

- start: runs <u>next\_start</u> to start a Next.js production server.
- lint: runs <a href="mailto:next.js">next lint</a> to set up Next.js' built-in ESLint configuration.

#### **Creating directories**

Next.js uses file-system routing, which means the routes in your application are determined by how you structure your files.

#### The app directory

For new applications, we recommend using the <u>App Router</u>. This router allows you to use React's latest features and is an evolution of the <u>Pages Router</u> based on community feedback.

Create an app/ folder, then add a layout.tsx and page.tsx file. These will be rendered when the user visits the root of your application (/).

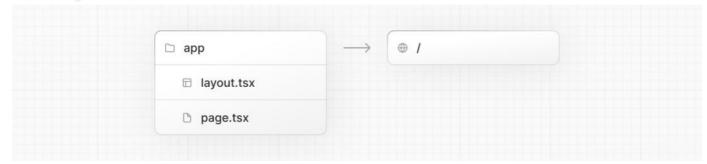

Create a root layout inside app/layout.tsx with the required <html> and <body> tags:

```
app/layout.js (jsx)
export default function RootLayout({ children }) {
  return (
    <html lang="en">
        <body>{children}</body>
        </html>
  )
}
```

Finally, create a home page app/page.tsx with some initial content:

```
app/page.tsx (tsx)
export default function Page() {
   return <h1>Hello, Next.js!</h1>
}

app/page.js (jsx)

export default function Page() {
   return <h1>Hello, Next.js!</h1>
}
```

**Good to know**: If you forget to create layout.tsx, Next.js will automatically create this file when running the development server with next dev.

Learn more about using the App Router.

#### The pages directory (optional)

If you prefer to use the Pages Router instead of the App Router, you can create a pages/ directory at the root of your project. Then, add an index.tsx file inside your pages folder. This will be your home page (/):

```
export default function Page() {
  return <h1>Hello, Next.js!</h1>
}
```

Next, add an \_app.tsx file inside pages/ to define the global layout. Learn more about the custom App file.

pages/\_app.tsx (tsx)

```
import type { AppProps } from 'next/app'
export default function App({ Component, pageProps }: AppProps) {
  return <Component {...pageProps} />
}
```

```
pages/_app.js (jsx)
export default function App({ Component, pageProps }) {
  return <Component {...pageProps} />
}
```

Finally, add a \_document.tsx file inside pages/ to control the initial response from the server. Learn more about the <u>custom</u> Document file.

pages/\_document.tsx (tsx)

Learn more about using the Pages Router.

**Good to know**: Although you can use both routers in the same project, routes in app will be prioritized over pages. We recommend using only one router in your new project to avoid confusion.

#### The public folder (optional)

Create a public folder to store static assets such as images, fonts, etc. Files inside public directory can then be referenced by your code starting from the base URL (/).

### **Run the Development Server**

- 1. Run npm run dev to start the development server.
- 2. Visit http://localhost:3000 to view your application.
- 3. Edit app/page.tsx (or pages/index.tsx) file and save it to see the updated result in your browser.

# 2.2 - Next.js Project Structure

Documentation path: /01-getting-started/02-project-structure

**Description:** A list of folders and files conventions in a Next.js project

This page provides an overview of the file and folder structure of a Next.js project. It covers top-level files and folders, configuration files, and routing conventions within the app and pages directories.

### **Top-level folders**

| <u>app</u> | App Router                         |
|------------|------------------------------------|
| pages      | Pages Router                       |
| public     | Static assets to be served         |
| src        | Optional application source folder |

### **Top-level files**

| Next.js                     |                                         |
|-----------------------------|-----------------------------------------|
| <pre>next.config.js</pre>   | Configuration file for Next.js          |
| package.json                | Project dependencies and scripts        |
| instrumentation.ts          | OpenTelemetry and Instrumentation file  |
| middleware.ts               | Next.js request middleware              |
| .env                        | Environment variables                   |
| .env.local                  | Local environment variables             |
| <pre>.env.production</pre>  | Production environment variables        |
| <pre>.env.development</pre> | Development environment variables       |
| .eslintrc.json              | Configuration file for ESLint           |
| .gitignore                  | Git files and folders to ignore         |
| next-env.d.ts               | TypeScript declaration file for Next.js |
| tsconfig.json               | Configuration file for TypeScript       |
| jsconfig.json               | Configuration file for JavaScript       |

### app Routing Conventions

#### **Routing Files**

| layout       | .js.jsx.tsx | Layout          |
|--------------|-------------|-----------------|
| page         | .js.jsx.tsx | Page            |
| loading      | .js.jsx.tsx | Loading UI      |
| not-found    | .js.jsx.tsx | Not found UI    |
| error        | .js.jsx.tsx | Error UI        |
| global-error | .js.jsx.tsx | Global error UI |
| route        | .js.ts      | API endpoint    |

| <u>template</u> | .js.jsx.tsx | Re-rendered layout           |
|-----------------|-------------|------------------------------|
| default         | .js.jsx.tsx | Parallel route fallback page |

#### **Nested Routes**

| folder               | Route segment        |
|----------------------|----------------------|
| <u>folder/folder</u> | Nested route segment |

### **Dynamic Routes**

| [folder]   | Dynamic route segment            |
|------------|----------------------------------|
| [folder]   | Catch-all route segment          |
| [[folder]] | Optional catch-all route segment |

### **Route Groups and Private Folders**

| (folder)       | Group routes without affecting routing           |
|----------------|--------------------------------------------------|
| <u>_folder</u> | Opt folder and all child segments out of routing |

### **Parallel and Intercepted Routes**

| afolder    | Named slot                 |
|------------|----------------------------|
| (.)folder  | Intercept same level       |
| ()folder   | Intercept one level above  |
| ()()folder | Intercept two levels above |
| ()folder   | Intercept from root        |

#### **Metadata File Conventions**

#### **App Icons**

| <u>favicon</u> | .ico                  | Favicon file             |
|----------------|-----------------------|--------------------------|
| icon           | .ico.jpg.jpeg.png.svg | App Icon file            |
| icon           | .js .ts .tsx          | Generated App Icon       |
| apple-icon     | .jpg.jpeg,.png        | Apple App Icon file      |
| apple-icon     | .js .ts .tsx          | Generated Apple App Icon |

### Open Graph and Twitter Images

| opengraph-image | .jpg.jpeg.png.gif | Open Graph image file      |
|-----------------|-------------------|----------------------------|
| opengraph-image | .js.ts.tsx        | Generated Open Graph image |
| twitter-image   | .jpg.jpeg.png.gif | Twitter image file         |

| <u>twitter-image</u> | .js.ts.tsx | Generated Twitter image |
|----------------------|------------|-------------------------|

#### SEO

| sitemap | .xml   | Sitemap file          |
|---------|--------|-----------------------|
| sitemap | .js.ts | Generated Sitemap     |
| robots  | .txt   | Robots file           |
| robots  | .js.ts | Generated Robots file |

# pages Routing Conventions

### **Special Files**

| <u>_app</u>      | .js.jsx.tsx | Custom App        |
|------------------|-------------|-------------------|
| <u>_document</u> | .js.jsx.tsx | Custom Document   |
| <u>_error</u>    | .js.jsx.tsx | Custom Error Page |
| 404              | .js.jsx.tsx | 404 Error Page    |
| 500              | .js.jsx.tsx | 500 Error Page    |

#### Routes

| Folder convention |             |             |
|-------------------|-------------|-------------|
| index             | .js.jsx.tsx | Home page   |
| folder/index      | .js.jsx.tsx | Nested page |
| File convention   |             |             |
| index             | .js.jsx.tsx | Home page   |
| file              | .js.jsx.tsx | Nested page |

### **Dynamic Routes**

| Folder convention         |             |                                  |
|---------------------------|-------------|----------------------------------|
| <pre>[folder]/index</pre> | .js.jsx.tsx | Dynamic route segment            |
| [folder]/index            | .js.jsx.tsx | Catch-all route segment          |
| [[folder]]/index          | .js.jsx.tsx | Optional catch-all route segment |
| File convention           |             |                                  |
| [file]                    | .js.jsx.tsx | Dynamic route segment            |
| [file]                    | .js.jsx.tsx | Catch-all route segment          |
| [[file]]                  | .js.jsx.tsx | Optional catch-all route segment |

### 3 - App Router

Documentation path: /02-app/index

**Description:** Use the new App Router with Next.js' and React's latest features, including Layouts, Server Components, Suspense, and more.

The Next.js App Router is a new paradigm for building applications using React's latest features. If you're already familiar with Next.js, you'll find that the App Router is a natural evolution of the existing file-system based router in the <a href="Pages Router">Pages Router</a>.

For new applications, **we recommend using the App Router**. For existing applications, you can <u>incrementally adopt the App Router</u>. It's also possible to use both routers in the same application.

#### **Frequently Asked Questions**

#### How can I access the request object in a layout?

You intentionally cannot access the raw request object. However, you can access <a href="headers">headers</a> and <a href="cookies">cookies</a> through server-only functions. You can also <a href="sections.">set cookies</a>.

<u>Layouts</u> do not rerender. They can be cached and reused to avoid unnecessary computation when navigating between pages. By restricting layouts from accessing the raw request, Next.js can prevent the execution of potentially slow or expensive user code within the layout, which could negatively impact performance.

This design also enforces consistent and predictable behavior for layouts across different pages, which simplifies development and debugging.

Depending on the UI pattern you're building, <u>Parallel Routes</u> allow you to render multiple pages in the same layout, and pages have access to the route segments as well as the URL search params.

#### How can I access the URL on a page?

By default, pages are Server Components. You can access the route segments through the <u>params</u> prop and the URL search params through the <u>searchParams</u> prop for a given page.

If you are using Client Components, you can use <u>usePathname</u>, <u>useSelectedLayoutSegment</u>, and <u>useSelectedLayoutSegments</u> for more complex routes.

Further, depending on the UI pattern you're building, <u>Parallel Routes</u> allow you to render multiple pages in the same layout, and pages have access to the route segments as well as the URL search params.

#### How can I redirect from a Server Component?

You can use redirect to redirect from a page to a relative or absolute URL. redirect is a temporary (307) redirect, while permanentRedirect is a permanent (308) redirect. When these functions are used while streaming UI, they will insert a meta tag to emit the redirect on the client side.

#### How can I handle authentication with the App Router?

Here are some common authentication solutions that support the App Router:

- NextAuth.js
- Clerk
- Auth0
- Stytch
- Kinde
- Or manually handling sessions or JWTs

#### How can I set cookies?

You can set cookies in <u>Server Actions</u> or <u>Route Handlers</u> using the <u>cookies</u> function.

Since HTTP does not allow setting cookies after streaming starts, you cannot set cookies from a page or layout directly. You can also set cookies from <u>Middleware</u>.

#### How can I build multi-tenant apps?

If you are looking to build a single Next.js application that serves multiple tenants, we have <u>built an example</u> showing our recommended architecture.

#### How can I invalidate the App Router cache?

There are multiple layers of caching in Next.js, and thus, multiple ways to invalidate different parts of the cache. <u>Learn more about caching</u>.

#### Are there any comprehensive, open-source applications built on the App Router?

Yes. You can view Next.js Commerce or the Platforms Starter Kit for two larger examples of using the App Router that are open-source.

#### **Learn More**

- Routing Fundamentals
- Data Fetching, Caching, and Revalidating
- Forms and Mutations
- <u>Caching</u>
- Rendering Fundamentals
- Server Components
- Client Components

## 3.1 - Building Your Application

Documentation path: /02-app/01-building-your-application/index

**Description:** Learn how to use Next.js features to build your application.

{/ The content of this doc is shared between the app and pages router. You can use the <PagesOnly>Content</PagesOnly> component to add content that is specific to the Pages Router. Any shared content should not be wrapped in a component. /}

Next.js provides the building blocks to create flexible, full-stack web applications. The guides in **Building Your Application** explain how to use these features and how to customize your application's behavior.

The sections and pages are organized sequentially, from basic to advanced, so you can follow them step-by-step when building your Next.js application. However, you can read them in any order or skip to the pages that apply to your use case.

If you're new to Next.js, we recommend starting with the <u>Routing</u>, <u>Rendering</u>, <u>Data Fetching</u> and <u>Styling</u> sections, as they introduce the fundamental Next.js and web concepts to help you get started. Then, you can dive deeper into the other sections such as <u>Optimizing</u> and <u>Configuring</u>. Finally, once you're ready, checkout the <u>Deploying</u> and <u>Upgrading</u> sections.

If you're new to Next.js, we recommend starting with the <u>Routing</u>, <u>Rendering</u>, <u>Data Fetching</u> and <u>Styling</u> sections, as they introduce the fundamental Next.js and web concepts to help you get started. Then, you can dive deeper into the other sections such as <u>Optimizing</u> and <u>Configuring</u>. Finally, once you're ready, checkout the <u>Deploying</u> and <u>Upgrading</u> sections.

### 3.1.1 - Routing Fundamentals

Documentation path: /02-app/01-building-your-application/01-routing/index

**Description:** Learn the fundamentals of routing for front-end applications.

The skeleton of every application is routing. This page will introduce you to the **fundamental concepts** of routing for the web and how to handle routing in Next.js.

#### **Terminology**

First, you will see these terms being used throughout the documentation. Here's a quick reference:

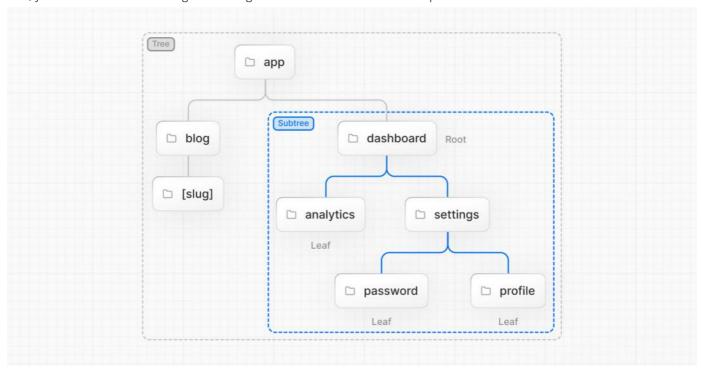

- Tree: A convention for visualizing a hierarchical structure. For example, a component tree with parent and children components, a
  folder structure, etc.
- Subtree: Part of a tree, starting at a new root (first) and ending at the leaves (last).
- **Root**: The first node in a tree or subtree, such as a root layout.
- Leaf: Nodes in a subtree that have no children, such as the last segment in a URL path.

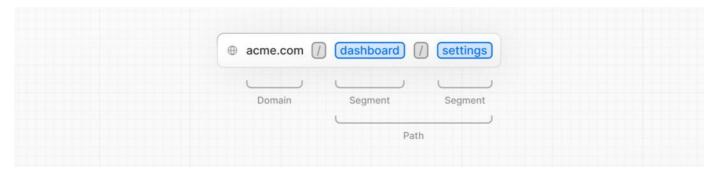

- URL Segment: Part of the URL path delimited by slashes.
- URL Path: Part of the URL that comes after the domain (composed of segments).

### The app Router

In version 13, Next.js introduced a new **App Router** built on <u>React Server Components</u>, which supports shared layouts, nested routing, loading states, error handling, and more.

The App Router works in a new directory named app. The app directory works alongside the pages directory to allow for incremental adoption. This allows you to opt some routes of your application into the new behavior while keeping other routes in the pages directory for previous behavior. If your application uses the pages directory, please also see the <u>Pages Router</u> documentation.

**Good to know**: The App Router takes priority over the Pages Router. Routes across directories should not resolve to the same URL path and will cause a build-time error to prevent a conflict.

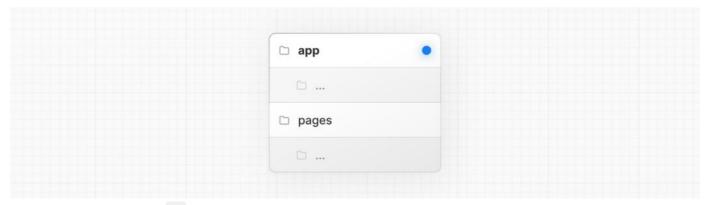

By default, components inside app are <u>React Server Components</u>. This is a performance optimization and allows you to easily adopt them, and you can also use <u>Client Components</u>.

**Recommendation:** Check out the <u>Server</u> page if you're new to Server Components.

#### **Roles of Folders and Files**

Next.js uses a file-system based router where:

- **Folders** are used to define routes. A route is a single path of nested folders, following the file-system hierarchy from the **root folder** down to a final **leaf folder** that includes a page.js file. See <u>Defining Routes</u>.
- Files are used to create UI that is shown for a route segment. See special files.

#### **Route Segments**

Each folder in a route represents a route segment. Each route segment is mapped to a corresponding segment in a URL path.

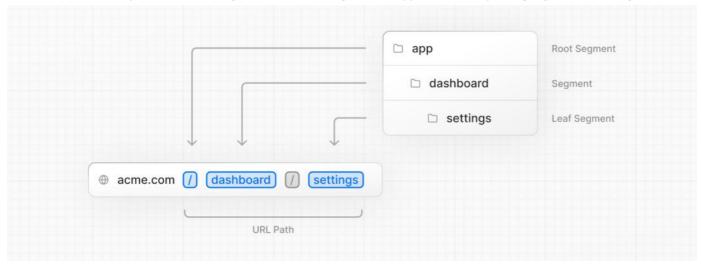

#### **Nested Routes**

To create a nested route, you can nest folders inside each other. For example, you can add a new /dashboard/settings route by nesting two new folders in the app directory.

The /dashboard/settings route is composed of three segments:

- / (Root segment)
- dashboard (Segment)
- settings (Leaf segment)

#### **File Conventions**

Next.js provides a set of special files to create UI with specific behavior in nested routes:

| layout          | Shared UI for a segment and its children                 |
|-----------------|----------------------------------------------------------|
| page            | Unique UI of a route and make routes publicly accessible |
| loading         | Loading UI for a segment and its children                |
| not-found       | Not found UI for a segment and its children              |
| error           | Error UI for a segment and its children                  |
| global-error    | Global Error UI                                          |
| route           | Server-side API endpoint                                 |
| <u>template</u> | Specialized re-rendered Layout UI                        |
| <u>default</u>  | Fallback UI for Parallel Routes                          |

**Good to know**: .js, .jsx, or .tsx file extensions can be used for special files.

### **Component Hierarchy**

The React components defined in special files of a route segment are rendered in a specific hierarchy:

- layout.js
- template.js
- error.js (React error boundary)
- loading.js (React suspense boundary)
- not-found.js (React error boundary)
- page.js or nested layout.js

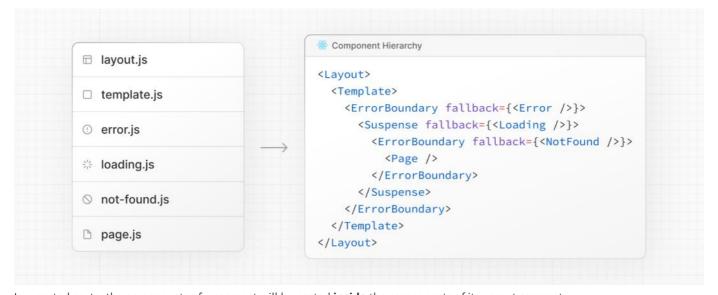

In a nested route, the components of a segment will be nested inside the components of its parent segment.

```
Component Hierarchy
dashboard
                                   (Layout>
  □ layout.js
                                     <ErrorBoundary fallback={<Error />}>
                                       <Suspense fallback={<Loading />}>
  ① error.js
                                         «Layout»
                                           <ErrorBoundary fallback={<Error />}>
  loading.js
                                             <Suspense fallback={<Loading />}>
                                               <Page />
  settings
                                             </Suspense>
                                           </ErrorBoundary>
     □ layout.js
                                         </Layout>
                                       </Suspense>
     ① error.js
                                     </ErrorBoundary>
                                   </Layout>
     loading.js
     page.js
```

#### Colocation

In addition to special files, you have the option to colocate your own files (e.g. components, styles, tests, etc) inside folders in the app directory.

This is because while folders define routes, only the contents returned by page.js or route.js are publicly addressable.

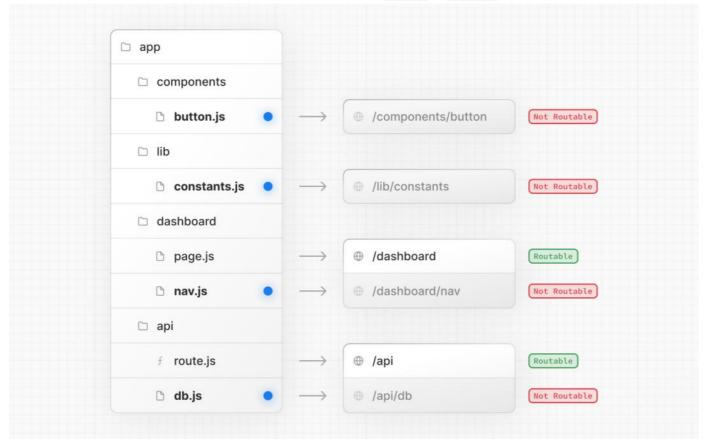

Learn more about **Project Organization and Colocation**.

### **Advanced Routing Patterns**

The App Router also provides a set of conventions to help you implement more advanced routing patterns. These include:

• Parallel Routes: Allow you to simultaneously show two or more pages in the same view that can be navigated independently. You

can use them for split views that have their own sub-navigation. E.g. Dashboards.

• <u>Intercepting Routes</u>: Allow you to intercept a route and show it in the context of another route. You can use these when keeping the context for the current page is important. E.g. Seeing all tasks while editing one task or expanding a photo in a feed.

These patterns allow you to build richer and more complex UIs, democratizing features that were historically complex for small teams and individual developers to implement.

### **Next Steps**

Now that you understand the fundamentals of routing in Next.js, follow the links below to create your first routes:

### 3.1.1.1 - Defining Routes

Documentation path: /02-app/01-building-your-application/01-routing/01-defining-routes

**Description:** Learn how to create your first route in Next.js.

Related: Title: Related

**Related Description:** Learn more about creating pages and layouts.

Links:

• app/building-your-application/routing/pages-and-layouts

We recommend reading the **Routing Fundamentals** page before continuing.

This page will guide you through how to define and organize routes in your Next.js application.

#### **Creating Routes**

Next.js uses a file-system based router where **folders** are used to define routes.

Each folder represents a route segment that maps to a URL segment. To create a nested route, you can nest folders inside each other.

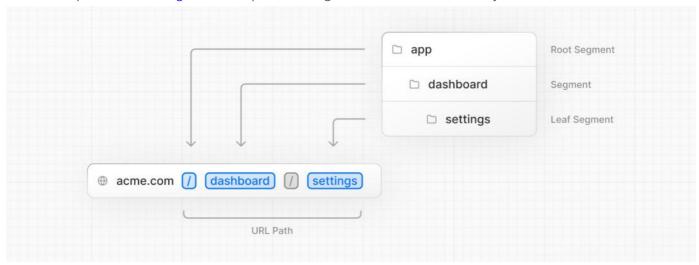

A special page. js file is used to make route segments publicly accessible.

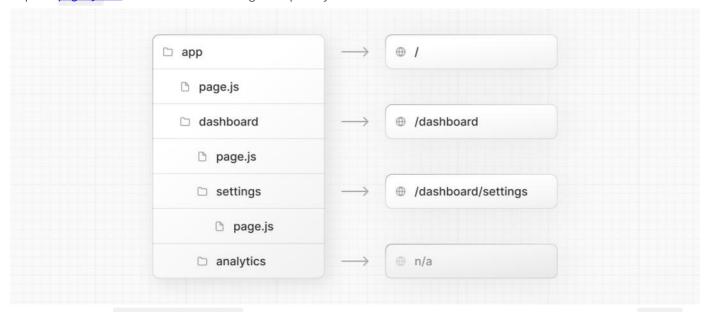

In this example, the /dashboard/analytics URL path is *not* publicly accessible because it does not have a corresponding page.js file. This folder could be used to store components, stylesheets, images, or other colocated files.

**Good to know**: .js, .jsx, or .tsx file extensions can be used for special files.

### **Creating UI**

<u>Special file conventions</u> are used to create UI for each route segment. The most common are <u>pages</u> to show UI unique to a route, and <u>layouts</u> to show UI that is shared across multiple routes.

For example, to create your first page, add a page.js file inside the app directory and export a React component:

```
app/page.tsx (tsx)
export default function Page() {
  return <h1>Hello, Next.js!</h1>
}
```

```
app/page.js (jsx)
export default function Page() {
  return <h1>Hello, Next.js!</h1>
}
```

### 3.1.1.2 - Pages and Layouts

Documentation path: /02-app/01-building-your-application/01-routing/02-pages-and-layouts

**Description:** Create your first page and shared layout with the App Router.

We recommend reading the Routing Fundamentals and Defining Routes pages before continuing.

The App Router inside Next.js 13 introduced new file conventions to easily create <u>pages</u>, <u>shared layouts</u>, and <u>templates</u>. This page will guide you through how to use these special files in your Next.js application.

#### **Pages**

A page is UI that is **unique** to a route. You can define pages by exporting a component from a page.js file. Use nested folders to <u>define a route</u> and a page.js file to make the route publicly accessible.

Create your first page by adding a page.js file inside the app directory:

```
app
                                                          1
                        page.js
                       dashboard
                                                          @ /dashboard
                          page.js
                                                                                              app/page.tsx (tsx)
// `app/page.tsx` is the UI for the `/` URL
export default function Page() {
  return <h1>Hello, Home page!</h1>
                                                                                                app/page.js (jsx)
// `app/page.js` is the UI for the `/` URL
export default function Page() {
  return <h1>Hello, Home page!</h1>
                                                                                      app/dashboard/page.tsx (tsx)
// `app/dashboard/page.tsx` is the UI for the `/dashboard` URL
export default function Page() {
  return <h1>Hello, Dashboard Page!</h1>
                                                                                       app/dashboard/page.js (jsx)
// `app/dashboard/page.is` is the UI for the `/dashboard` URL
export default function Page() {
  return <h1>Hello, Dashboard Page!</h1>
```

#### Good to know:

- A page is always the <u>leaf</u> of the <u>route subtree</u>.
- .js, .jsx, or .tsx file extensions can be used for Pages.
- A page.js file is required to make a route segment publicly accessible.
- Pages are <u>Server Components</u> by default but can be set to a <u>Client Component</u>.
- Pages can fetch data. View the <u>Data Fetching</u> section for more information.

#### Layouts

A layout is UI that is **shared** between multiple pages. On navigation, layouts preserve state, remain interactive, and do not re-render. Layouts can also be <u>nested</u>.

You can define a layout by default exporting a React component from a layout.js file. The component should accept a children prop that will be populated with a child layout (if it exists) or a child page during rendering.

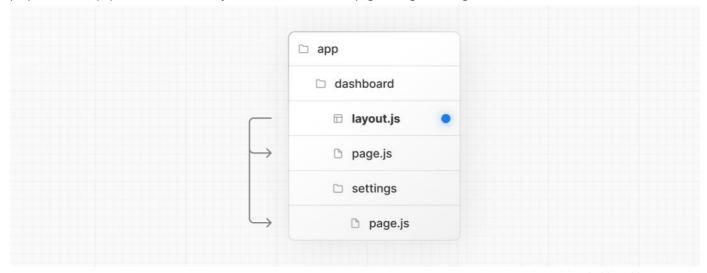

app/dashboard/layout.js (jsx)

#### Good to know:

- The top-most layout is called the <u>Root Layout</u>. This **required** layout is shared across all pages in an application. Root layouts must contain html and body tags.
- Any route segment can optionally define its own <u>Layout</u>. These layouts will be shared across all pages in that segment.
- Layouts in a route are **nested** by default. Each parent layout wraps child layouts below it using the React children prop.
- You can use Route Groups to opt specific route segments in and out of shared layouts.
- Layouts are <u>Server Components</u> by default but can be set to a <u>Client Component</u>.
- Layouts can fetch data. View the **Data Fetching** section for more information.
- Passing data between a parent layout and its children is not possible. However, you can fetch the same data in a route more than once, and React will <u>automatically dedupe the requests</u> without affecting performance.
- Layouts do not have access to the route segments below itself. To access all route segments, you can use <a href="mailto:useSelectedLayoutSegment">useSelectedLayoutSegment</a> or <a href="mailto:useSelectedLayoutSegments">useSelectedLayoutSegments</a> in a Client Component.
- .js, .jsx, or .tsx file extensions can be used for Layouts.
- A layout.js and page.js file can be defined in the same folder. The layout will wrap the page.

#### **Root Layout (Required)**

The root layout is defined at the top level of the app directory and applies to all routes. This layout enables you to modify the initial

HTML returned from the server.

```
app/layout.js (jsx)
export default function RootLayout({ children }) {
  return (
    <html lang="en">
        <body>{children}</body>
        </html>
  )
}
```

#### Good to know:

- The app directory **must** include a root layout.
- The root layout must define <a href="html"> and <body> tags since Next.js does not automatically create them."> tags since Next.js does not automatically create them.
- You can use the <u>built-in SEO support</u> to manage <head> HTML elements, for example, the <title> element.
- You can use <u>route groups</u> to create multiple root layouts. See an <u>example here</u>.
- The root layout is a <u>Server Component</u> by default and **can not** be set to a <u>Client Component</u>.

**Migrating from the pages directory:** The root layout replaces the <u>app.js</u> and <u>document.js</u> files. <u>View the migration guide</u>.

#### **Nesting Layouts**

Layouts defined inside a folder (e.g. app/dashboard/layout.js) apply to specific route segments (e.g. acme.com/dashboard) and render when those segments are active. By default, layouts in the file hierarchy are **nested**, which means they wrap child layouts via their children prop.

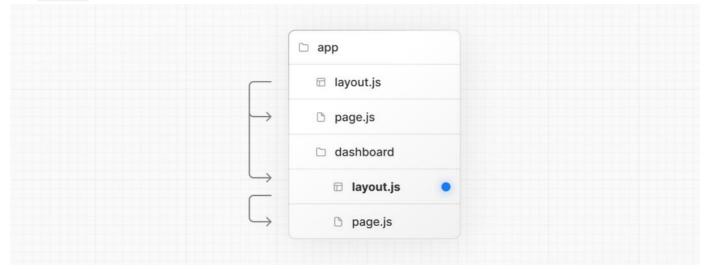

app/dashboard/layout.tsx (tsx)

```
export default function DashboardLayout({
   children,
}: {
   children: React.ReactNode
}) {
   return <section>{children}</section>
}
```

app/dashboard/layout.js (jsx)

```
export default function DashboardLavout({ children }) {
  return <section>{children}</section>
```

#### Good to know:

• Only the root layout can contain <html> and <body> tags.

If you were to combine the two layouts above, the root layout (app/layout.js) would wrap the dashboard layout (app/dashboard/layout.js), which would wrap route segments inside app/dashboard/\*.

The two layouts would be nested as such:

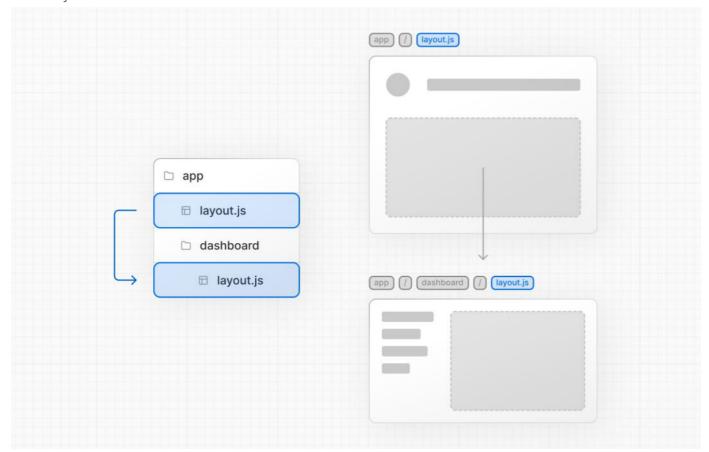

You can use **Route Groups** to opt specific route segments in and out of shared layouts.

#### **Templates**

Templates are similar to layouts in that they wrap each child layout or page. Unlike layouts that persist across routes and maintain state, templates create a new instance for each of their children on navigation. This means that when a user navigates between routes that share a template, a new instance of the component is mounted, DOM elements are recreated, state is **not** preserved, and effects are re-synchronized.

There may be cases where you need those specific behaviors, and templates would be a more suitable option than layouts. For example:

- Features that rely on useEffect (e.g logging page views) and useState (e.g a per-page feedback form).
- To change the default framework behavior. For example, Suspense Boundaries inside layouts only show the fallback the first time the Layout is loaded and not when switching pages. For templates, the fallback is shown on each navigation.

A template can be defined by exporting a default React component from a template.js file. The component should accept a children prop.

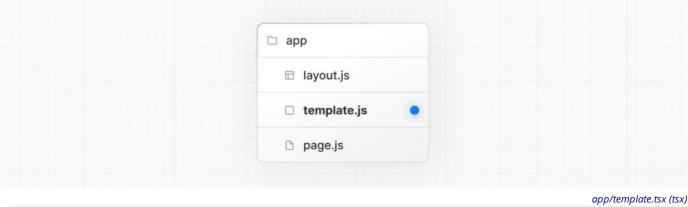

```
export default function Template({ children }: { children: React.ReactNode }) {
  return <div>{children}</div>
}
```

```
app/template.js (jsx)
export default function Template({ children }) {
  return <div>{children}</div>
}
```

In terms of nesting, template.js is rendered between a layout and its children. Here's a simplified output:

{/\* Note that the template is given a unique kev. \*/}
<Template key={routeParam}>{children}</Template>

```
Output (jsx)
```

### Modifying <head>

<Layout>

</Layout>

In the app directory, you can modify the <head> HTML elements such as title and meta using the <u>built-in SEO support</u>.

Metadata can be defined by exporting a <u>metadata object</u> or <u>generateMetadata function</u> in a <u>layout.js</u> or <u>page.js</u> file.

```
app/page.tsx (tsx)
import { Metadata } from 'next'

export const metadata: Metadata = {
   title: 'Next.js',
}

export default function Page() {
   return '...'
}
```

```
app/page.js(jsx)
export const metadata = {
  title: 'Next.js',
}
export default function Page() {
  return '...'
}
```

**Good to know**: You should **not** manually add <head> tags such as <title> and <meta> to root layouts. Instead, you should use the <a href="Metadata API">Metadata API</a> which automatically handles advanced requirements such as streaming and de-duplicating <head> elements.

Learn more about available metadata options in the API reference.

### 3.1.1.3 - Linking and Navigating

Documentation path: /02-app/01-building-your-application/01-routing/03-linking-and-navigating

Description: Learn how navigation works in Next.js, and how to use the Link Component and 'useRouter' hook.

Related: Title: Related

Related Description: No related description

Links:

- app/building-your-application/caching
- app/building-your-application/configuring/typescript

There are two ways to navigate between routes in Next.js:

- Using the <Link> Component
- Using the useRouter Hook

This page will go through how to use <Link>, useRouter(), and dive deeper into how navigation works.

#### <Link> Component

<Link> is a built-in component that extends the HTML <a> tag to provide prefetching and client-side navigation between routes. It is the primary way to navigate between routes in Next.js.

You can use it by importing it from next/link, and passing a href prop to the component:

```
app/page.tsx (tsx)
import Link from 'next/link'

export default function Page() {
  return <Link href="/dashboard">Dashboard</Link>
}
```

app/page.js (jsx)
import Link from 'next/link'

export default function Page() {
 return <Link href="/dashboard">Dashboard</Link>
}

There are other optional props you can pass to <Link>. See the API reference for more.

#### **Examples**

#### **Linking to Dynamic Segments**

When linking to <u>dynamic segments</u>, you can use <u>template literals and interpolation</u> to generate a list of links. For example, to generate a list of blog posts:

app/blog/PostList.js (jsx)

#### **Checking Active Links**

You can use usePathname() to determine if a link is active. For example, to add a class to the active link, you can check if the current

```
'use client'
import { usePathname } from 'next/navigation'
import Link from 'next/link'
export function Links() {
 const pathname = usePathname()
  return (
   <nav>
     <
         <Link className={`link ${pathname === '/' ? 'active' : ''}`} href="/">
         </Link>
       <
         <Link
           className={`link ${pathname === '/about' ? 'active' : ''}`}
           href="/about"
           About
         </Link>
       </nav>
 )
}
```

app/components/links.js (jsx)

```
'use client'
import { usePathname } from 'next/navigation'
import Link from 'next/link'
export function Links() {
 const pathname = usePathname()
 return (
   <nav>
     <
         <Link className={`link ${pathname === '/' ? 'active' : ''}`} href="/">
           Home
         </Link>
       <
         <Link
           className={`link ${pathname === '/about' ? 'active' : ''}`}
           href="/about"
           About
         </Link>
       </nav>
 )
}
```

#### Scrolling to an id

The default behavior of the Next.js App Router is to scroll to the top of a new route or to maintain the scroll position for backwards and forwards navigation.

If you'd like to scroll to a specific id on navigation, you can append your URL with a # hash link or just pass a hash link to the href prop. This is possible since <Link> renders to an <a> element.

```
<Link href="/dashboard#settings">Settings</Link>

// Output
<a href="/dashboard#settings">Settings</a>
```

#### **Disabling scroll restoration**

The default behavior of the Next.js App Router is to scroll to the top of a new route or to maintain the scroll position for backwards and forwards navigation. If you'd like to disable this behavior, you can pass scroll={false} to the <Link> component, or scroll: false to router.push() or router.replace().

```
// next/link
<Link href="/dashboard" scroll={false}>
   Dashboard
</Link>
```

```
// useRouter
import { useRouter } from 'next/navigation'
const router = useRouter()
router.push('/dashboard', { scroll: false })
```

### useRouter() Hook

The useRouter hook allows you to programmatically change routes.

This hook can only be used inside Client Components and is imported from next/navigation.

app/page.js (jsx)

For a full list of useRouter methods, see the API reference.

**Recommendation:** Use the <Link> component to navigate between routes unless you have a specific requirement for using useRouter.

### **How Routing and Navigation Works**

The App Router uses a hybrid approach for routing and navigation. On the server, your application code is automatically code-split by route segments. And on the client, Next.js <u>prefetches</u> and <u>caches</u> the route segments. This means, when a user navigates to a new route, the browser doesn't reload the page, and only the route segments that change re-render - improving the navigation experience and performance.

#### 1. Prefetching

Prefetching is a way to preload a route in the background before the user visits it.

There are two ways routes are prefetched in Next.js:

- <Link> component: Routes are automatically prefetched as they become visible in the user's viewport. Prefetching happens when the page first loads or when it comes into view through scrolling.
- router.prefetch(): The useRouter hook can be used to prefetch routes programmatically.

The<Link>'s prefetching behavior is different for static and dynamic routes:

- Static Routes: prefetch defaults to true. The entire route is prefetched and cached.
- **Dynamic Routes**: prefetch default to automatic. Only the shared layout down until the first loading.js file is prefetched and cached for 30s. This reduces the cost of fetching an entire dynamic route, and it means you can show an <u>instant loading state</u> for better visual feedback to users.

You can disable prefetching by setting the prefetch prop to false.

See the <Link> API reference for more information.

#### Good to know:

• Prefetching is not enabled in development, only in production.

#### 2. Caching

Next.js has an **in-memory client-side cache** called the <u>Router Cache</u>. As users navigate around the app, the React Server Component Payload of <u>prefetched</u> route segments and visited routes are stored in the cache.

This means on navigation, the cache is reused as much as possible, instead of making a new request to the server - improving performance by reducing the number of requests and data transferred.

Learn more about how the Router Cache works and how to configure it.

#### 3. Partial Rendering

Partial rendering means only the route segments that change on navigation re-render on the client, and any shared segments are preserved.

For example, when navigating between two sibling routes, /dashboard/settings and /dashboard/analytics, the settings and analytics pages will be rendered, and the shared dashboard layout will be preserved.

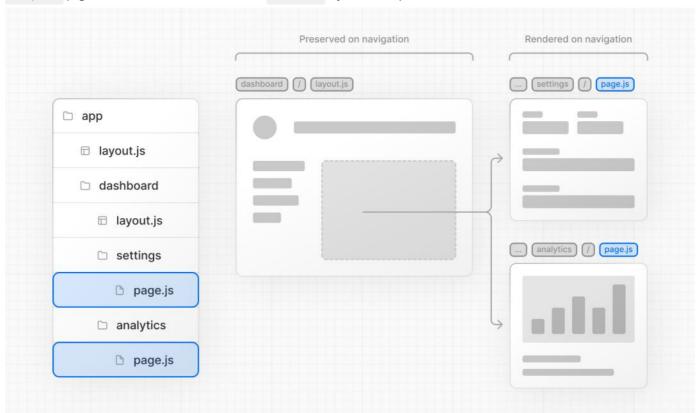

Without partial rendering, each navigation would cause the full page to re-render on the server. Rendering only the segment that changes reduces the amount of data transferred and execution time, leading to improved performance.

#### 4. Soft Navigation

By default, the browser performs a hard navigation between pages. This means the browser reloads the page and resets React state such as useState hooks in your app and browser state such as the user's scroll position or focused element. However, in Next.js, the App Router uses soft navigation. This means React only renders the segments that have changed while preserving React and browser state, and there is no full page reload.

#### 5. Back and Forward Navigation

By default, Next.js will maintain the scroll position for backwards and forwards navigation, and re-use route segments in the Router Cache.

### **3.1.1.4 - Route Groups**

Documentation path: /02-app/01-building-your-application/01-routing/04-route-groups

**Description:** Route Groups can be used to partition your Next.js application into different sections.

In the app directory, nested folders are normally mapped to URL paths. However, you can mark a folder as a **Route Group** to prevent the folder from being included in the route's URL path.

This allows you to organize your route segments and project files into logical groups without affecting the URL path structure. Route groups are useful for:

- Organizing routes into groups e.g. by site section, intent, or team.
- Enabling <u>nested layouts</u> in the same route segment level:
- Creating multiple nested layouts in the same segment, including multiple root layouts
- Adding a layout to a subset of routes in a common segment

#### Convention

A route group can be created by wrapping a folder's name in parenthesis: (folderName)

#### **Examples**

#### Organize routes without affecting the URL path

To organize routes without affecting the URL, create a group to keep related routes together. The folders in parenthesis will be omitted from the URL (e.g. (marketing) or (shop)).

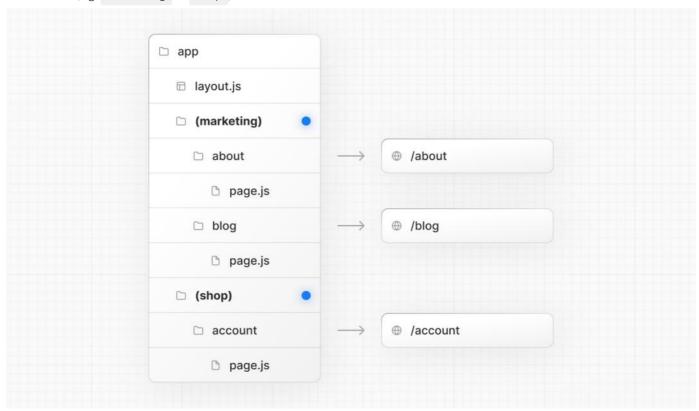

Even though routes inside (marketing) and (shop) share the same URL hierarchy, you can create a different layout for each group by adding a layout.js file inside their folders.

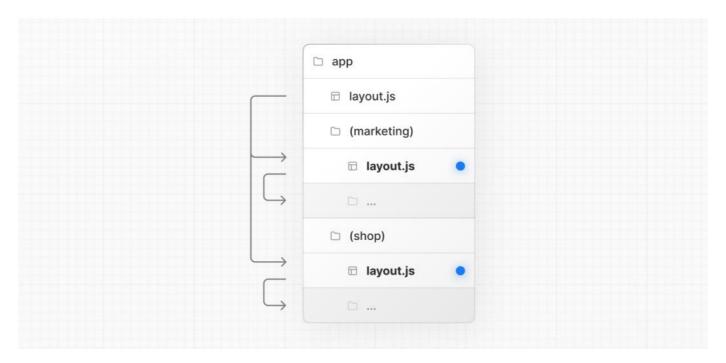

#### Opting specific segments into a layout

To opt specific routes into a layout, create a new route group (e.g. (shop)) and move the routes that share the same layout into the group (e.g. account and cart). The routes outside of the group will not share the layout (e.g. checkout).

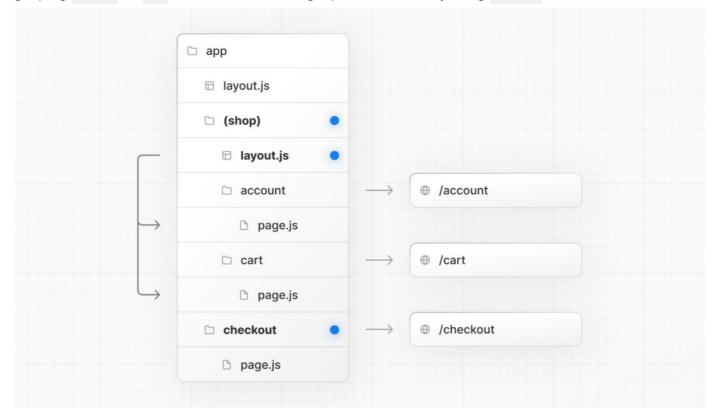

#### **Creating multiple root layouts**

To create multiple <u>root layouts</u>, remove the top-level layout.js file, and add a layout.js file inside each route groups. This is useful for partitioning an application into sections that have a completely different UI or experience. The <html> and <body> tags need to be added to each root layout.

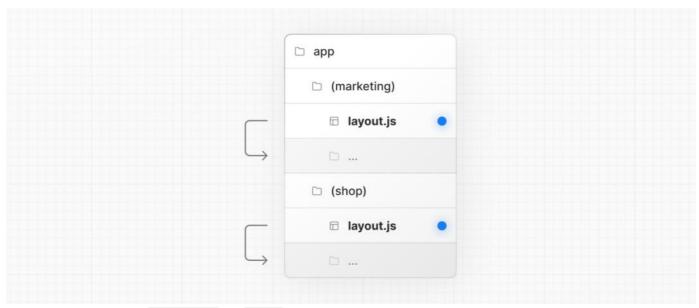

In the example above, both (marketing) and (shop) have their own root layout.

#### Good to know:

- The naming of route groups has no special significance other than for organization. They do not affect the URL path.
- Routes that include a route group **should not** resolve to the same URL path as other routes. For example, since route groups don't affect URL structure, (marketing)/about/page.js and (shop)/about/page.js would both resolve to /about and cause an error.
- If you use multiple root layouts without a top-level layout.js file, your home page.js file should be defined in one of the route groups, For example: app/(marketing)/page.js.
- Navigating across multiple root layouts will cause a full page load (as opposed to a client-side navigation). For example, navigating from /cart that uses app/(shop)/layout.js to /blog that uses app/(marketing)/layout.js will cause a full page load. This only applies to multiple root layouts.

# 3.1.1.5 - Dynamic Routes

Documentation path: /02-app/01-building-your-application/01-routing/05-dynamic-routes

Description: Dynamic Routes can be used to programmatically generate route segments from dynamic data.

Related:

Title: Next Steps

Related Description: For more information on what to do next, we recommend the following sections

Links:

- app/building-your-application/routing/linking-and-navigating
- app/api-reference/functions/generate-static-params

When you don't know the exact segment names ahead of time and want to create routes from dynamic data, you can use Dynamic Segments that are filled in at request time or <u>prerendered</u> at build time.

### Convention

A Dynamic Segment can be created by wrapping a folder's name in square brackets: [folderName]. For example, [id] or [slug]. Dynamic Segments are passed as the params prop to layout, page, route, and generateMetadata functions.

### **Example**

For example, a blog could include the following route app/blog/[slug]/page.js where [slug] is the Dynamic Segment for blog posts.

```
app/blog/[slug]/page.tsx (tsx)
export default function Page({ params }: { params: { slug: string } }) {
   return <div>My Post: {params.slug}</div>
}
```

```
app/blog/[slug]/page.js (jsx)
export default function Page({ params }) {
  return <div>My Post: {params.slug}</div>
}
```

| Route                   | Example URL | params        |
|-------------------------|-------------|---------------|
| app/blog/[slug]/page.js | /blog/a     | { slug: 'a' } |
| app/blog/[slug]/page.js | /blog/b     | { slug: 'b' } |
| app/blog/[slug]/page.js | /blog/c     | { slug: 'c' } |

See the generateStaticParams() page to learn how to generate the params for the segment.

**Good to know**: Dynamic Segments are equivalent to <u>Dynamic Routes</u> in the pages directory.

# **Generating Static Params**

The generateStaticParams function can be used in combination with <u>dynamic route segments</u> to <u>statically generate</u> routes at build time instead of on-demand at request time.

```
app/blog/[slug]/page.tsx (tsx)
export asvnc function generateStaticParams() {
  const posts = await fetch('https://.../posts').then((res) => res.json())

return posts.map((post) => ({
    slug: post.slug,
  }))
}
```

app/blog/[slug]/page.js (jsx)

```
export async function generateStaticParams() {
```

```
const posts = await fetch('https://.../posts').then((res) => res.json())

return posts.map((post) => ({
    slug: post.slug,
    }))
}
```

The primary benefit of the <code>generateStaticParams</code> function is its smart retrieval of data. If content is fetched within the <code>generateStaticParams</code> function using a fetch request, the requests are <code>automatically memoized</code>. This means a fetch request with the same arguments across multiple <code>generateStaticParams</code>, Layouts, and Pages will only be made once, which decreases build times

Use the <u>migration guide</u> if you are migrating from the pages directory.

See generateStaticParams server function documentation for more information and advanced use cases.

### **Catch-all Segments**

Dynamic Segments can be extended to **catch-all** subsequent segments by adding an ellipsis inside the brackets [...folderName]. For example, app/shop/[...slug]/page.js will match /shop/clothes, but also /shop/clothes/tops, /shop/clothes/t-shirts, and so on.

| Route                   | Example URL | params                    |
|-------------------------|-------------|---------------------------|
| app/shop/[slug]/page.js | /shop/a     | { slug: ['a'] }           |
| app/shop/[slug]/page.js | /shop/a/b   | { slug: ['a', 'b'] }      |
| app/shop/[slug]/page.js | /shop/a/b/c | { slug: ['a', 'b', 'c'] } |

### **Optional Catch-all Segments**

Catch-all Segments can be made **optional** by including the parameter in double square brackets: [[...folderName]].

For example, app/shop/[[...slug]]/page.js will **also** match /shop, in addition to /shop/clothes, /shop/clothes/tops, /shop/clothes/tops/t-shirts.

The difference between **catch-all** and **optional catch-all** segments is that with optional, the route without the parameter is also matched (/shop in the example above).

| Route                     | Example URL | params                    |
|---------------------------|-------------|---------------------------|
| app/shop/[[slug]]/page.js | /shop       | {}                        |
| app/shop/[[slug]]/page.js | /shop/a     | { slug: ['a'] }           |
| app/shop/[[slug]]/page.js | /shop/a/b   | { slug: ['a', 'b'] }      |
| app/shop/[[slug]]/page.js | /shop/a/b/c | { slug: ['a', 'b', 'c'] } |

## **TypeScript**

When using TypeScript, you can add types for params depending on your configured route segment.

```
app/blog/[slug]/page.tsx (tsx)
export default function Page({ params }: { params: { slug: string } }) {
    return <h1>My Page</h1>
}

export default function Page({ params }) {
    return <h1>My Page</h1>
}
```

| Route                   | params Type Definition |
|-------------------------|------------------------|
| app/blog/[slug]/page.js | { slug: string }       |

| Route                             | narrams Type Definition                |  |
|-----------------------------------|----------------------------------------|--|
| app/shop/[slug]/page.js           | { slug: string[] }                     |  |
| app/[categoryId]/[itemId]/page.js | { categoryId: string, itemId: string } |  |

**Good to know**: This may be done automatically by the <u>TypeScript plugin</u> in the future.

# 3.1.1.6 - Loading UI and Streaming

Documentation path: /02-app/01-building-your-application/01-routing/06-loading-ui-and-streaming

**Description:** Built on top of Suspense, Loading UI allows you to create a fallback for specific route segments, and automatically stream content as it becomes ready.

The special file loading.js helps you create meaningful Loading UI with <u>React Suspense</u>. With this convention, you can show an <u>instant loading state</u> from the server while the content of a route segment loads. The new content is automatically swapped in once rendering is complete.

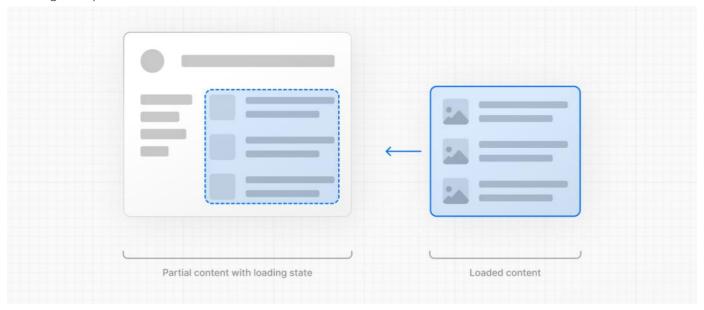

### **Instant Loading States**

An instant loading state is fallback UI that is shown immediately upon navigation. You can pre-render loading indicators such as skeletons and spinners, or a small but meaningful part of future screens such as a cover photo, title, etc. This helps users understand the app is responding and provides a better user experience.

Create a loading state by adding a loading. js file inside a folder.

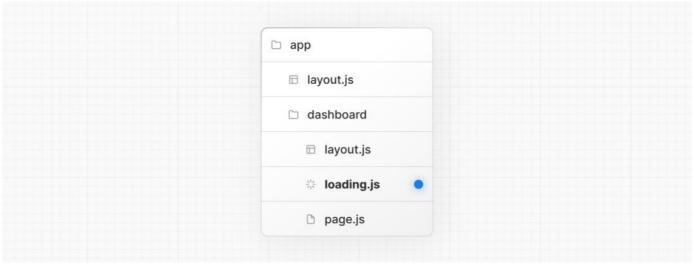

app/dashboard/loading.tsx (tsx)

```
export default function Loading() {
   // You can add anv UI inside Loading, including a Skeleton.
   return <LoadingSkeleton />
}
```

app/dashboard/loading.js (jsx)

```
export default function Loading() {
  // You can add anv UI inside Loading, including a Skeleton.
  return <LoadingSkeleton />
}
```

In the same folder, loading.js will be nested inside layout.js. It will automatically wrap the page.js file and any children below in a <Suspense> boundary.

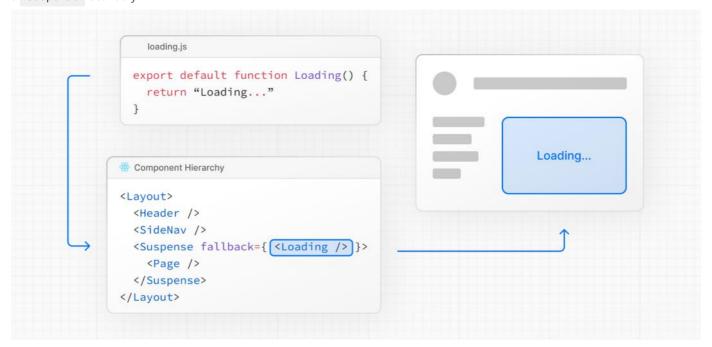

#### Good to know:

- Navigation is immediate, even with server-centric routing.
- Navigation is interruptible, meaning changing routes does not need to wait for the content of the route to fully load before
  navigating to another route.
- Shared layouts remain interactive while new route segments load.

**Recommendation:** Use the loading.js convention for route segments (layouts and pages) as Next.js optimizes this functionality.

### **Streaming with Suspense**

In addition to loading.js, you can also manually create Suspense Boundaries for your own UI components. The App Router supports streaming with <u>Suspense</u> for both <u>Node.js</u> and <u>Edge runtimes</u>.

### What is Streaming?

To learn how Streaming works in React and Next.js, it's helpful to understand **Server-Side Rendering (SSR)** and its limitations. With SSR, there's a series of steps that need to be completed before a user can see and interact with a page:

- 1. First, all data for a given page is fetched on the server.
- 2. The server then renders the HTML for the page.
- 3. The HTML, CSS, and JavaScript for the page are sent to the client.
- 4. A non-interactive user interface is shown using the generated HTML, and CSS.
- 5. Finally, React <u>hydrates</u> the user interface to make it interactive.

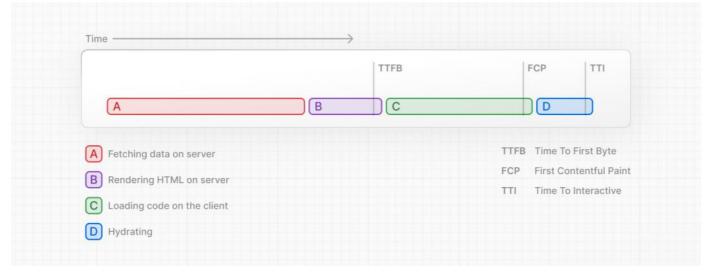

These steps are sequential and blocking, meaning the server can only render the HTML for a page once all the data has been fetched. And, on the client, React can only hydrate the UI once the code for all components in the page has been downloaded.

SSR with React and Next.js helps improve the perceived loading performance by showing a non-interactive page to the user as soon as possible.

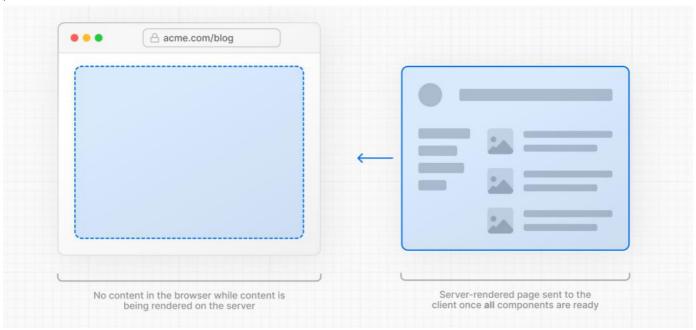

However, it can still be slow as all data fetching on server needs to be completed before the page can be shown to the user.

**Streaming** allows you to break down the page's HTML into smaller chunks and progressively send those chunks from the server to the client.

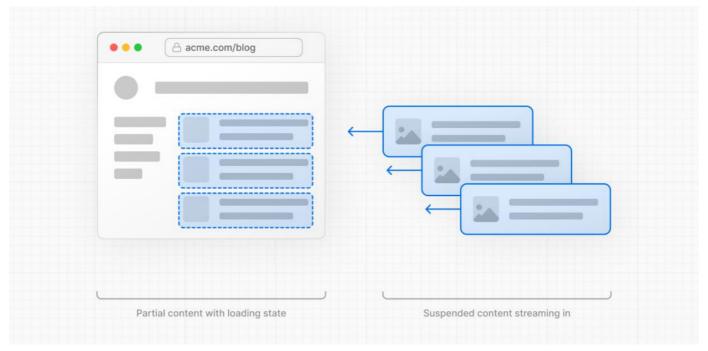

This enables parts of the page to be displayed sooner, without waiting for all the data to load before any UI can be rendered.

Streaming works well with React's component model because each component can be considered a chunk. Components that have higher priority (e.g. product information) or that don't rely on data can be sent first (e.g. layout), and React can start hydration earlier. Components that have lower priority (e.g. reviews, related products) can be sent in the same server request after their data has been fetched.

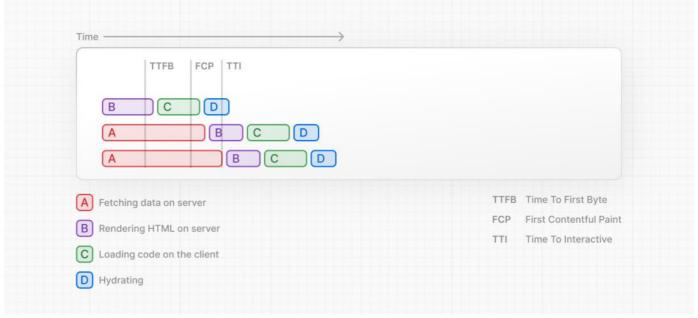

Streaming is particularly beneficial when you want to prevent long data requests from blocking the page from rendering as it can reduce the <u>Time To First Byte (TTFB)</u> and <u>First Contentful Paint (FCP)</u>. It also helps improve <u>Time to Interactive (TTI)</u>, especially on slower devices.

### **Example**

<Suspense> works by wrapping a component that performs an asynchronous action (e.g. fetch data), showing fallback UI (e.g. skeleton, spinner) while it's happening, and then swapping in your component once the action completes.

app/dashboard/page.tsx (tsx)

app/dashboard/page.js (jsx)

By using Suspense, you get the benefits of:

- 1. **Streaming Server Rendering** Progressively rendering HTML from the server to the client.
- 2. Selective Hydration React prioritizes what components to make interactive first based on user interaction.

For more Suspense examples and use cases, please see the **React Documentation**.

#### **SEO**

- Next.js will wait for data fetching inside **generateMetadata** to complete before streaming UI to the client. This guarantees the first part of a streamed response includes <head> tags.
- Since streaming is server-rendered, it does not impact SEO. You can use the <u>Mobile Friendly Test</u> tool from Google to see how your page appears to Google's web crawlers and view the serialized HTML (<u>source</u>).

### **Status Codes**

When streaming, a 200 status code will be returned to signal that the request was successful.

The server can still communicate errors or issues to the client within the streamed content itself, for example, when using <a href="mailto:redirect">redirect</a> or <a href="mailto:notFound">notFound</a>. Since the response headers have already been sent to the client, the status code of the response cannot be updated. This does not affect SEO.

# 3.1.1.7 - Error Handling

Documentation path: /02-app/01-building-your-application/01-routing/07-error-handling

Description: Handle runtime errors by automatically wrapping route segments and their nested children in a React Error Boundary.

Related:

Title: Related

Related Description: No related description

Links:

• app/api-reference/file-conventions/error

The error. js file convention allows you to gracefully handle unexpected runtime errors in nested routes.

- Automatically wrap a route segment and its nested children in a React Error Boundary.
- Create error UI tailored to specific segments using the file-system hierarchy to adjust granularity.
- Isolate errors to affected segments while keeping the rest of the application functional.
- Add functionality to attempt to recover from an error without a full page reload.

Create error UI by adding an error.js file inside a route segment and exporting a React component:

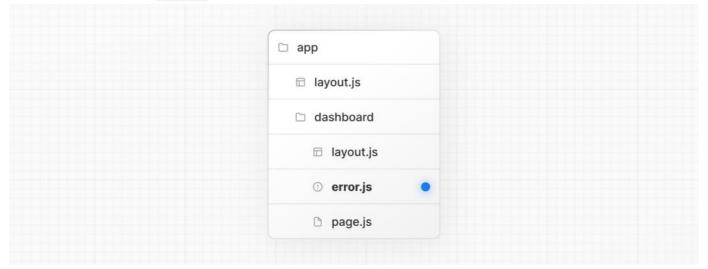

app/dashboard/error.tsx (tsx)

```
'use client' // Error components must be Client Components
import { useEffect } from 'react'
export default function Error({
  error.
 reset,
}: {
  error: Error & { digest?: string }
  reset: () => void
  useEffect(() => {
    // Log the error to an error reporting service
    console.error(error)
  }, [error])
  return (
      <h2>Something went wrong!</h2>
      <button
        onClick={
          // Attempt to recover by trying to re-render the segment
          () => reset()
        Trv again
      </button>
    </div>
  )
```

```
'use client' // Error components must be Client Components
import { useEffect } from 'react'
export default function Error({ error, reset }) {
  useEffect(() => {
    // Log the error to an error reporting service
    console.error(error)
  }, [error])
  return (
    <div>
      <h2>Something went wrong!</h2>
      <button
        onClick={
          // Attempt to recover by trying to re-render the segment
          () => reset()
        Trv again
      </button>
    </div>
```

### How error.js Works

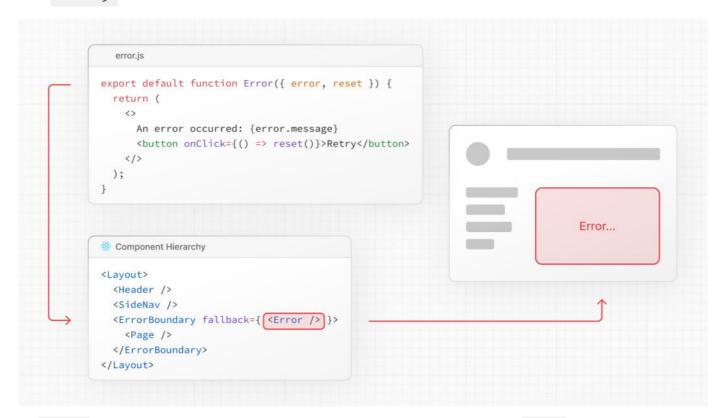

- error.js automatically creates a React Error Boundary that wraps a nested child segment or page.js component.
- The React component exported from the error.js file is used as the **fallback** component.
- If an error is thrown within the error boundary, the error is **contained**, and the fallback component is **rendered**.
- When the fallback error component is active, layouts **above** the error boundary **maintain** their state and **remain** interactive, and the error component can display functionality to recover from the error.

#### **Recovering From Errors**

The cause of an error can sometimes be temporary. In these cases, simply trying again might resolve the issue.

An error component can use the <code>reset()</code> function to prompt the user to attempt to recover from the error. When executed, the function will try to re-render the Error boundary's contents. If successful, the fallback error component is replaced with the result of the re-render.

app/dashboard/error.js (jsx)

#### **Nested Routes**

React components created through special files are rendered in a specific nested hierarchy.

For example, a nested route with two segments that both include layout.js and error.js files are rendered in the following simplified component hierarchy:

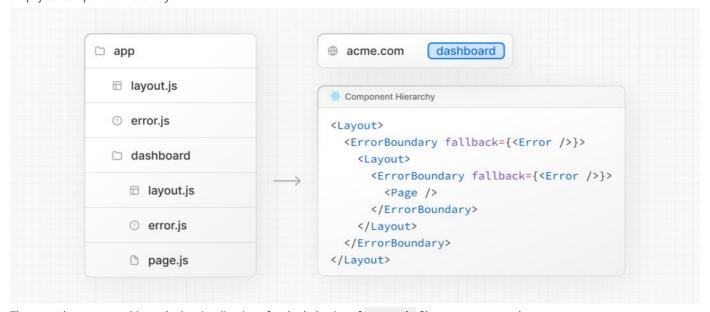

The nested component hierarchy has implications for the behavior of  ${\tt error.js}$  files across a nested route:

- Errors bubble up to the nearest parent error boundary. This means an error.js file will handle errors for all its nested child segments. More or less granular error UI can be achieved by placing error.js files at different levels in the nested folders of a route.
- An error.js boundary will **not** handle errors thrown in a layout.js component in the **same** segment because the error boundary is nested **inside** that layout's component.

### **Handling Errors in Layouts**

error.js boundaries do **not** catch errors thrown in layout.js or template.js components of the **same segment**. This <u>intentional hierarchy</u> keeps important UI that is shared between sibling routes (such as navigation) visible and functional when an error occurs.

To handle errors within a specific layout or template, place an error.js file in the layout's parent segment.

To handle errors within the root layout or template, use a variation of error.js called global-error.js.

### **Handling Errors in Root Layouts**

The root app/error.js boundary does **not** catch errors thrown in the root app/layout.js or app/template.js component.

To specifically handle errors in these root components, use a variation of error.js called app/global-error.js located in the root app directory.

Unlike the root error.js, the global-error.js error boundary wraps the **entire** application, and its fallback component replaces the root layout when active. Because of this, it is important to note that global-error.js **must** define its own <html> and <body> tags.

global-error.js is the least granular error UI and can be considered "catch-all" error handling for the whole application. It is unlikely to be triggered often as root components are typically less dynamic, and other error.js boundaries will catch most errors.

Even if a global-error.js is defined, it is still recommended to define a root error.js whose fallback component will be rendered within the root layout, which includes globally shared UI and branding.

app/global-error.tsx (tsx)

```
'use client'
export default function GlobalError({
  error.
  reset,
}: {
  error: Error & { digest?: string }
  reset: () => void
}) {
  return (
   <html>
        <h2>Something went wrong!</h2>
        <button onClick={() => reset()}>Try again
      </body>
    </html>
  )
}
```

app/global-error.is (isx)

### **Handling Server Errors**

If an error is thrown inside a Server Component, Next.js will forward an Error object (stripped of sensitive error information in production) to the nearest error.js file as the error prop.

#### **Securing Sensitive Error Information**

During production, the Error object forwarded to the client only includes a generic message and digest property.

This is a security precaution to avoid leaking potentially sensitive details included in the error to the client.

The message property contains a generic message about the error and the digest property contains an automatically generated hash of the error that can be used to match the corresponding error in server-side logs.

During development, the Error object forwarded to the client will be serialized and include the message of the original error for easier debugging.

## 3.1.1.8 - Parallel Routes

Documentation path: /02-app/01-building-your-application/01-routing/08-parallel-routes

**Description:** Simultaneously render one or more pages in the same view that can be navigated independently. A pattern for highly dynamic applications.

Parallel Routing allows you to simultaneously or conditionally render one or more pages in the same layout. For highly dynamic sections of an app, such as dashboards and feeds on social sites, Parallel Routing can be used to implement complex routing patterns. For example, you can simultaneously render the team and analytics pages.

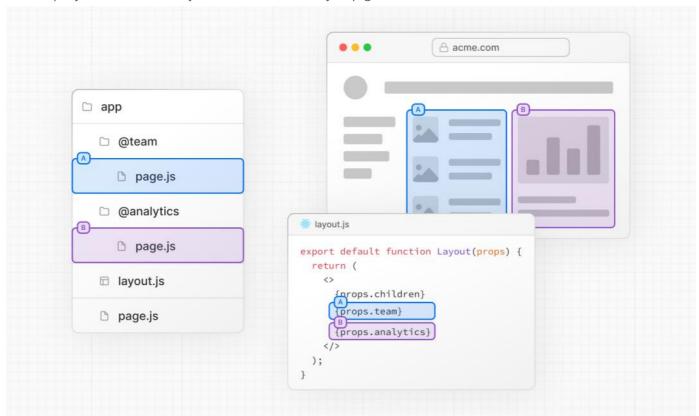

Parallel Routing allows you to define independent error and loading states for each route as they're being streamed in independently.

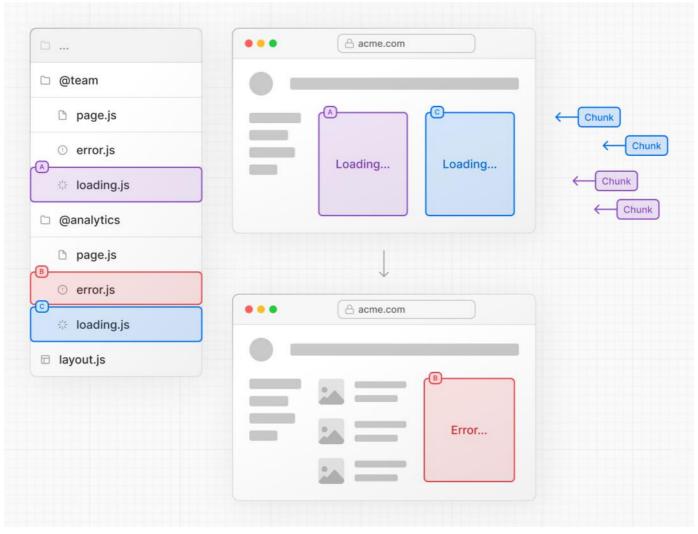

Parallel Routing also allows you to conditionally render a slot based on certain conditions, such as authentication state. This enables fully separated code on the same URL.

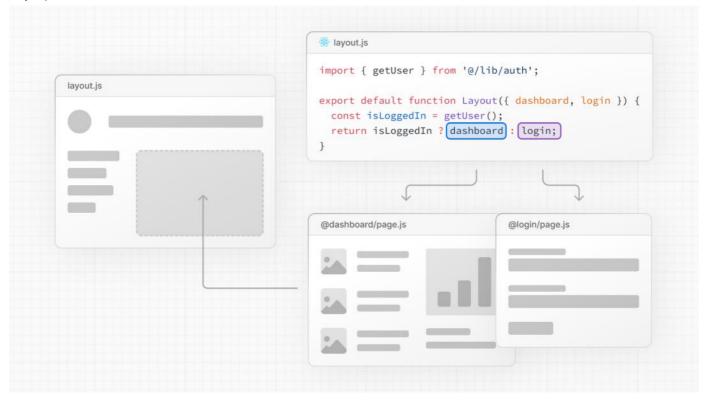

### Convention

Parallel routes are created using named **slots**. Slots are defined with the <code>@folder</code> convention, and are passed to the same-level layout as props.

Slots are *not* route segments and *do not affect the URL structure*. The file path /@team/members would be accessible at /members.

For example, the following file structure defines two explicit slots: @analytics and @team.

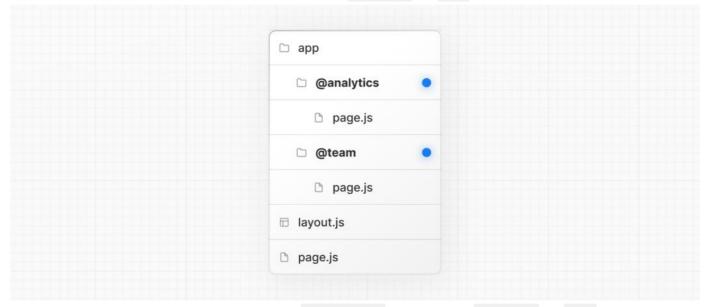

The folder structure above means that the component in app/layout.js now accepts the @analytics and @team slots props, and can render them in parallel alongside the children prop:

**Good to know**: The children prop is an implicit slot that does not need to be mapped to a folder. This means app/page.js is equivalent to app/@children/page.js.

### **Unmatched Routes**

By default, the content rendered within a slot will match the current URL.

In the case of an unmatched slot, the content that Next.js renders differs based on the routing technique and folder structure.

### default.js

You can define a default.js file to render as a fallback when Next.js cannot recover a slot's active state based on the current URL. Consider the following folder structure. The ateam slot has a settings directory, but analytics does not.

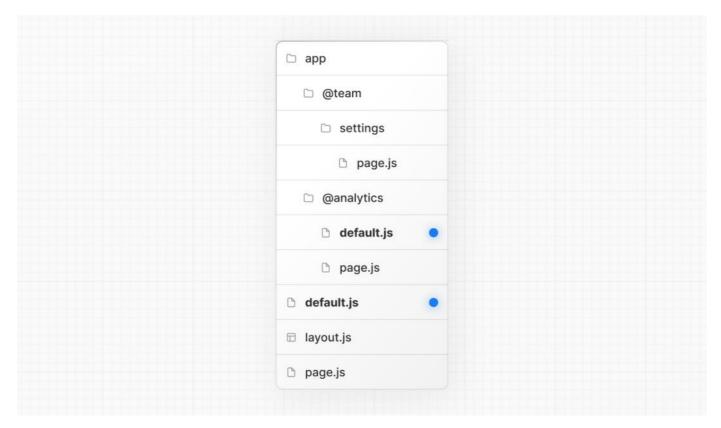

### Navigation

On navigation, Next.js will render the slot's previously active state, even if it doesn't match the current URL.

#### Reload

On reload, Next.js will first try to render the unmatched slot's default.js file. If that's not available, a 404 gets rendered.

The 404 for unmatched routes helps ensure that you don't accidentally render a route that shouldn't be parallel rendered.

# useSelectedLayoutSegment(s)

Both <u>useSelectedLayoutSegment</u> and <u>useSelectedLayoutSegments</u> accept a parallelRoutesKey, which allows you to read the active route segment within that slot.

```
'use client'
import { useSelectedLayoutSegment } from 'next/navigation'
export default function Layout(props: {
    //...
    auth: React.ReactNode
}) {
    const loginSegments = useSelectedLayoutSegment('auth')
    // ...
}
```

```
'use client'
import { useSelectedLayoutSegment } from 'next/navigation'
export default function Lavout(props) {
  const loginSegments = useSelectedLayoutSegment('auth')
  // ...
}
```

When a user navigates to @auth/login, or /login in the URL bar, loginSegments will be equal to the string "login".

### **Examples**

### **Modals**

Parallel Routing can be used to render modals.

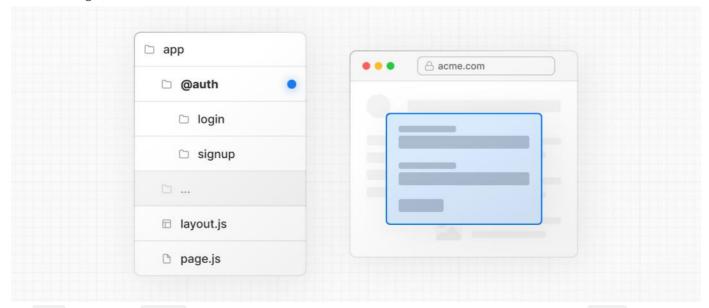

The @auth slot renders a <Modal> component that can be shown by navigating to a matching route, for example /login.

```
import { Modal } from 'components/modal'

export default function Login() {
  return (
      <Modal>
      <h1>Login</h1>
      {/* ... */}
      </Modal>
  )
}
```

To ensure that the contents of the modal don't get rendered when it's not active, you can create a default.js file that returns null.

app/@auth/default.tsx (tsx)

```
export default function Default() {
    return null
}

app/@auth/default.js (jsx)

export default function Default() {
    return null
}
```

#### Dismissing a modal

If a modal was initiated through client navigation, e.g. by using <Link href="/login">, you can dismiss the modal by calling router.back() or by using a Link component.

""tsx filename="app/@auth/login/page.tsx" highlight="5" switcher 'use client' import { useRouter } from 'next/navigation' import { Modal } from 'components/modal'

export default function Login() { const router = useRouter() return ( router.back()}>Close modal

# Login

...)}

More information on modals is covered in the <u>Intercepting Routes</u> section.

If you want to navigate elsewhere and dismiss a modal, you can also use a catch-all route.

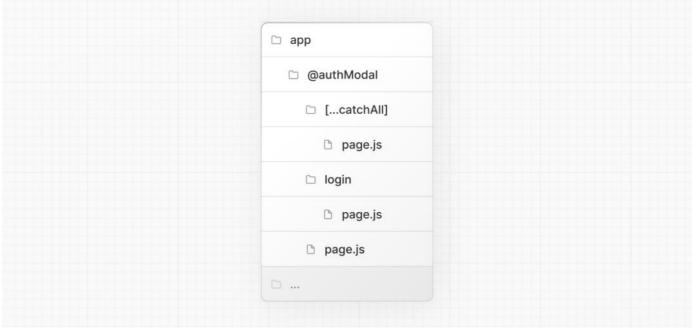

app/@auth/[...catchAll]/page.tsx (tsx)

```
export default function CatchAll() {
  return null
}
```

```
export default function CatchAll() {
  return null
}
```

Catch-all routes take precedence over default.js.

#### **Conditional Routes**

Parallel Routes can be used to implement conditional routing. For example, you can render a <code>@dashboard</code> or <code>@login</code> route depending on the authentication state.

app/layout.tsx (tsx)
import { getUser } from '@/lib/auth'

export default function Layout({
 dashboard,
 login,
}: {
 dashboard: React.ReactNode
 login: React.ReactNode
}) {
 const isLoggedIn = getUser()
 return isLoggedIn ? dashboard : login

app/layout.js (jsx)
import { getUser } from '@/lib/auth'

export default function Lavout({ dashboard, login }) {
 const isLoggedIn = getUser()
 return isLoggedIn ? dashboard : login
}

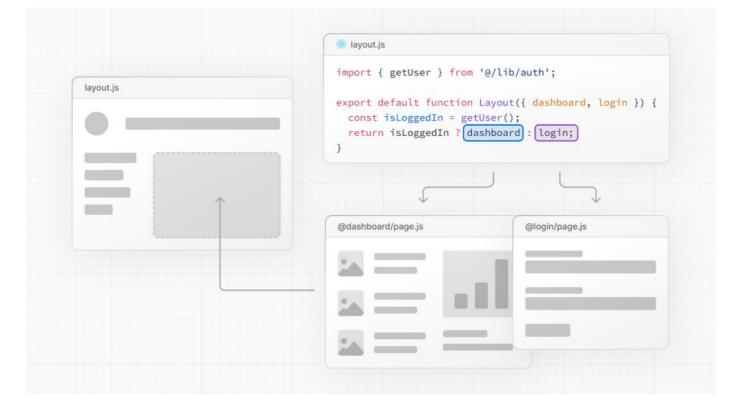

# 3.1.1.9 - Intercepting Routes

Documentation path: /02-app/01-building-your-application/01-routing/09-intercepting-routes

**Description:** Use intercepting routes to load a new route within the current layout while masking the browser URL, useful for advanced routing patterns such as modals.

Related:

Title: Next Steps

Related Description: Learn how to use modals with Intercepted and Parallel Routes.

Links:

• app/building-your-application/routing/parallel-routes

Intercepting routes allows you to load a route from another part of your application within the current layout. This routing paradigm can be useful when you want to display the content of a route without the user switching to a different context.

For example, when clicking on a photo in a feed, you can display the photo in a modal, overlaying the feed. In this case, Next.js intercepts the /photo/123 route, masks the URL, and overlays it over /feed.

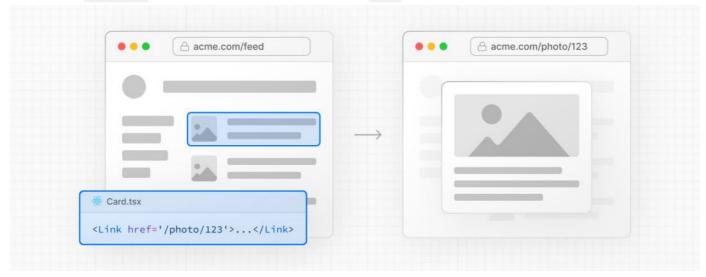

However, when navigating to the photo by clicking a shareable URL or by refreshing the page, the entire photo page should render instead of the modal. No route interception should occur.

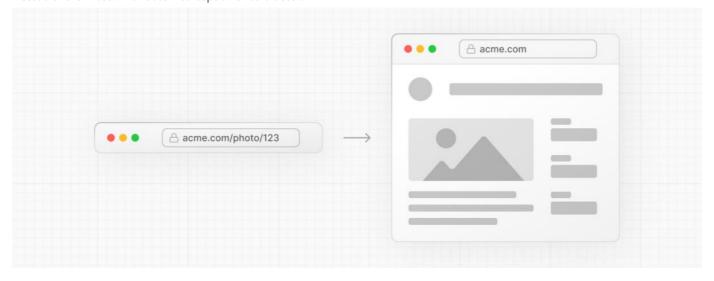

### Convention

Intercepting routes can be defined with the (...) convention, which is similar to relative path convention .../ but for segments. You can use:

- ( . ) to match segments on the **same level**
- (..) to match segments **one level above**
- (..)(..) to match segments **two levels above**

• (...) to match segments from the **root** app directory

For example, you can intercept the photo segment from within the feed segment by creating a (...)photo directory.

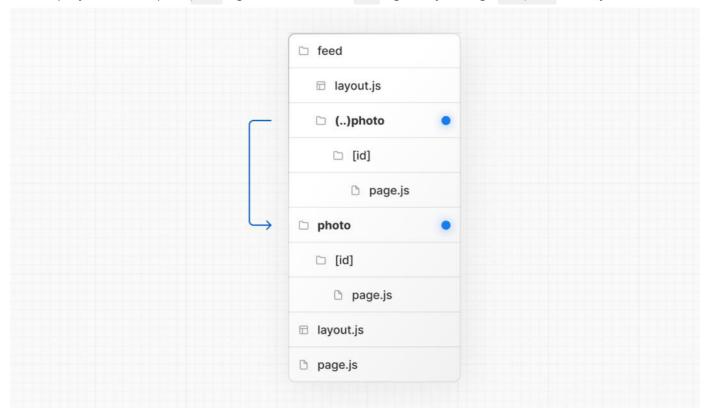

Note that the (..) convention is based on *route segments*, not the file-system.

### **Examples**

### **Modals**

Intercepting Routes can be used together with <u>Parallel Routes</u> to create modals.

Using this pattern to create modals overcomes some common challenges when working with modals, by allowing you to:

- Make the modal content shareable through a URL
- **Preserve context** when the page is refreshed, instead of closing the modal
- Close the modal on backwards navigation rather than going to the previous route
- Reopen the modal on forwards navigation

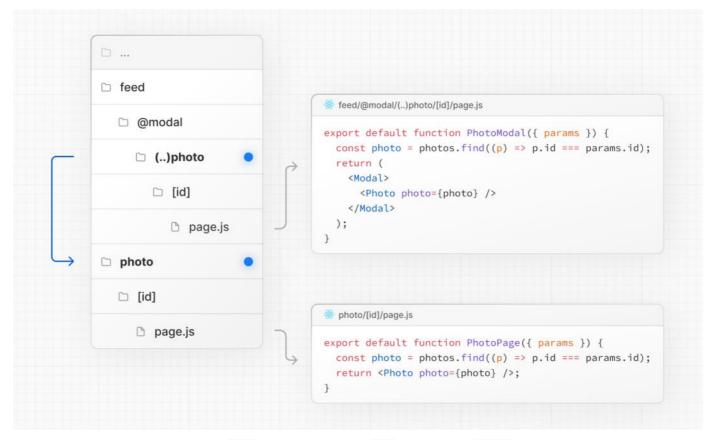

In the above example, the path to the photo segment can use the (..) matcher since amodal is a *slot* and not a *segment*. This means that the photo route is only one *segment* level higher, despite being two *file-system* levels higher.

Other examples could include opening a login modal in a top navbar while also having a dedicated /login page, or opening a shopping cart in a side modal.

<u>View an example</u> of modals with Intercepted and Parallel Routes.

### 3.1.1.10 - Route Handlers

Documentation path: /02-app/01-building-your-application/01-routing/10-route-handlers

Description: Create custom request handlers for a given route using the Web's Request and Response APIs.

**Related:** 

Title: API Reference

**Related Description:** Learn more about the route.js file.

Links:

• app/api-reference/file-conventions/route

Route Handlers allow you to create custom request handlers for a given route using the Web Request and Response APIs.

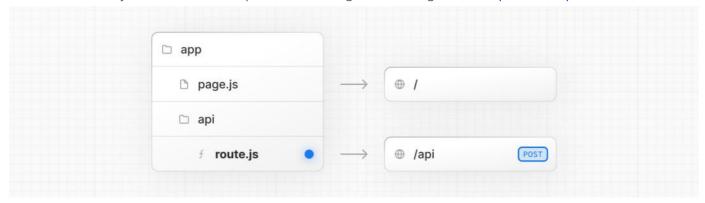

**Good to know**: Route Handlers are only available inside the app directory. They are the equivalent of <u>API Routes</u> inside the pages directory meaning you **do not** need to use API Routes and Route Handlers together.

### Convention

Route Handlers are defined in a <u>route.js</u> ts file inside the app directory:

```
app/api/route.ts (ts)
export const dynamic = 'force-dynamic' // defaults to auto
export async function GET(request: Request) {}

app/api/route.js (js)
export const dynamic = 'force-dynamic' // defaults to auto
export async function GET(request) {}
```

Route Handlers can be nested inside the app directory, similar to page.js and layout.js. But there **cannot** be a route.js file at the same route segment level as page.js.

#### **Supported HTTP Methods**

The following HTTP methods are supported: GET, POST, PUT, PATCH, DELETE, HEAD, and OPTIONS. If an unsupported method is called, Next.js will return a 405 Method Not Allowed response.

### Extended NextRequest and NextResponse APIs

In addition to supporting native <u>Request</u> and <u>Response</u>. Next.js extends them with <u>NextRequest</u> and <u>NextResponse</u> to provide convenient helpers for advanced use cases.

### **Behavior**

#### Caching

Route Handlers are cached by default when using the GET method with the Response object.

```
app/items/route.ts (ts)
export asvnc function GET() {
  const res = await fetch('https://data.mongodb-api.com/...', {
    headers: {
```

```
'Content-Tvpe': 'application/json'.
    'API-Key': process.env.DATA_API_KEY,
    },
})
const data = await res.json()
return Response.json({ data })
}
```

app/items/route.js (js)

```
export asvnc function GET() {
  const res = await fetch('https://data.mongodb-api.com/...', {
    headers: {
        'Content-Tvpe': 'application/ison'.
        'API-Key': process.env.DATA_API_KEY,
        },
    })
  const data = await res.json()
  return Response.json({ data })
}
```

**TypeScript Warning:** Response.json() is only valid from TypeScript 5.2. If you use a lower TypeScript version, you can use <a href="MextResponse.json"><u>NextResponse.json()</u></a> for typed responses instead.

### Opting out of caching

You can opt out of caching by:

- Using the Request object with the GET method.
- Using any of the other HTTP methods.
- Using <u>Dynamic Functions</u> like cookies and headers.
- The Segment Config Options manually specifies dynamic mode.

For example:

```
app/products/api/route.ts (ts)
export asvnc function GET(request: Request) {
   const { searchParams } = new URL(request.url)
   const id = searchParams.get('id')
   const res = await fetch(`https://data.mongodb-api.com/product/${id}`, {
    headers: {
        'Content-Tvpe': 'application/ison'.
        'API-Key': process.env.DATA_API_KEY!,
    },
})
   const product = await res.json()

return Response.json({ product })
}
```

app/products/api/route.js (js)

```
export asvnc function GET(request) {
  const { searchParams } = new URL(request.url)
  const id = searchParams.get('id')
  const res = await fetch(`https://data.mongodb-api.com/product/${id}`, {
    headers: {
        'Content-Tvpe': 'application/ison'.
        'API-Key': process.env.DATA_API_KEY,
      },
  })
  const product = await res.json()
  return Response.json({ product })
}
```

Similarly, the POST method will cause the Route Handler to be evaluated dynamically.

app/items/route.ts (ts)

```
export asvnc function POST() {
  const res = await fetch('https://data.mongodb-api.com/...', {
    method: 'POST',
    headers: {
```

```
'Content-Tvpe': 'application/json'.
    'API-Key': process.env.DATA_API_KEY!,
}.
body: JSON.stringify({ time: new Date().toISOString() }),
})

const data = await res.json()

return Response.json(data)
}
```

```
app/items/route.js (js)
export asvnc function POST() {
  const res = await fetch('https://data.mongodb-api.com/...', {
    method: 'POST',
    headers: {
        'Content-Tvpe': 'application/ison'.
        'API-Key': process.env.DATA_API_KEY,
    }.
    body: JSON.stringify({ time: new Date().toISOString() }),
})
const data = await res.json()
return Response.json(data)
```

**Good to know**: Like API Routes, Route Handlers can be used for cases like handling form submissions. A new abstraction for handling forms and mutations that integrates deeply with React is being worked on.

#### **Route Resolution**

You can consider a route the lowest level routing primitive.

- They **do not** participate in layouts or client-side navigations like page.
- There **cannot** be a route.js file at the same route as page.js.

| Page               | Route            | Result   |
|--------------------|------------------|----------|
| app/page.js        | app/route.js     | Conflict |
| app/page.js        | app/api/route.js | Valid    |
| app/[user]/page.js | app/api/route.js | Valid    |

Each route.js or page.js file takes over all HTTP verbs for that route.

```
app/page.js(jsx)
export default function Page() {
   return <h1>Hello, Next.js!</h1>
}

// ② Conflict
// `app/route.js`
export async function POST(request) {}
```

### **Examples**

The following examples show how to combine Route Handlers with other Next.js APIs and features.

### **Revalidating Cached Data**

You can revalidate cached data using the next.revalidate option:

```
app/items/route.ts (ts)
export asvnc function GET() {
  const res = await fetch('https://data.mongodb-api.com/...', {
    next: { revalidate: 60 }, // Revalidate every 60 seconds
})
  const data = await res.json()
```

```
return Response.json(data)
}
```

app/items/route.js (js)

```
export asvnc function GET() {
  const res = await fetch('https://data.mongodb-api.com/...', {
    next: { revalidate: 60 }, // Revalidate every 60 seconds
  })
  const data = await res.json()

return Response.json(data)
}
```

Alternatively, you can use the revalidate segment config option:

```
export const revalidate = 60
```

### **Dynamic Functions**

Route Handlers can be used with dynamic functions from Next.js, like cookies and headers.

#### **Cookies**

You can read or set cookies with <u>cookies</u> from next/headers. This server function can be called directly in a Route Handler, or nested inside of another function.

Alternatively, you can return a new Response using the <u>Set-Cookie</u> header.

app/api/route.ts (ts)
import { cookies } from 'next/headers'

export asvnc function GET(request: Request) {
 const cookieStore = cookies()
 const token = cookieStore.get('token')

return new Response('Hello, Next.js!', {
 status: 200.
 headers: { 'Set-Cookie': `token=\${token.value}` },
 })
}

```
app/api/route.js (js)
import { cookies } from 'next/headers'

export asvnc function GET(request) {
  const cookieStore = cookies()
  const token = cookieStore.get('token')

return new Response('Hello, Next.js!', {
    status: 200.
    headers: { 'Set-Cookie': `token=${token}` },
  })
}
```

You can also use the underlying Web APIs to read cookies from the request (NextRequest):

```
app/api/route.ts (ts)
import { type NextRequest } from 'next/server'

export asvnc function GET(request: NextRequest) {
   const token = request.cookies.get('token')
}
```

```
app/api/route.js (js)
export asvnc function GET(request) {
  const token = request.cookies.get('token')
}
```

#### Headers

You can read headers with <u>headers</u> from <u>next/headers</u>. This server function can be called directly in a Route Handler, or nested inside of another function.

This headers instance is read-only. To set headers, you need to return a new Response with new headers.

```
import { headers } from 'next/headers'

export asvnc function GET(request: Request) {
  const headersList = headers()
  const referer = headersList.get('referer')

return new Response('Hello, Next.js!', {
    status: 200.
    headers: { referer: referer },
  })
}
```

```
app/api/route.js (js)
import { headers } from 'next/headers'

export asvnc function GET(request) {
  const headersList = headers()
  const referer = headersList.get('referer')

return new Response('Hello, Next.js!', {
    status: 200.
    headers: { referer: referer },
  })
}
```

You can also use the underlying Web APIs to read headers from the request (NextRequest):

```
app/api/route.ts (ts)
import { type NextRequest } from 'next/server'

export asvnc function GET(request: NextRequest) {
   const requestHeaders = new Headers(request.headers)
}
```

```
app/api/route.js (js)
export asvnc function GET(request) {
  const requestHeaders = new Headers(request.headers)
}
```

#### Redirects

```
app/api/route.ts (ts)
import { redirect } from 'next/navigation'

export asvnc function GET(request: Request) {
   redirect('https://nextjs.org/')
}
```

```
app/api/route.js (js)
import { redirect } from 'next/navigation'

export asvnc function GET(request) {
  redirect('https://nextjs.org/')
}
```

### **Dynamic Route Segments**

We recommend reading the **Defining Routes** page before continuing.

Route Handlers can use **Dynamic Segments** to create request handlers from dynamic data.

```
app/items/[slug]/route.ts (ts)
export asvnc function GET(
  request: Request.
  { params }: { params: { slug: string } }
) {
  const slug = params.slug // 'a', 'b', or 'c'
}
```

```
export async function GET(request. { params }) {
  const slug = params.slug // 'a', 'b', or 'c'
}
```

| Route                     | Example URL | params        |
|---------------------------|-------------|---------------|
| app/items/[slug]/route.js | /items/a    | { slug: 'a' } |
| app/items/[slug]/route.js | /items/b    | { slug: 'b' } |
| app/items/[slug]/route.js | /items/c    | { slug: 'c' } |

### **URL Query Parameters**

The request object passed to the Route Handler is a NextRequest instance, which has some additional convenience methods, including for more easily handling query parameters.

```
import { type NextRequest } from 'next/server'

export function GET(request: NextRequest) {
  const searchParams = request.nextUrl.searchParams
  const querv = searchParams.get('querv')
  // query is "hello" for /api/search?query=hello
}
```

```
app/api/search/route.js (js)
export function GET(request) {
  const searchParams = request.nextUrl.searchParams
  const querv = searchParams.get('querv')
  // query is "hello" for /api/search?query=hello
}
```

### **Streaming**

Streaming is commonly used in combination with Large Language Models (LLMs), such as OpenAI, for Al-generated content. Learn more about the AI SDK.

```
app/api/chat/route.ts (ts)
import OpenAI from 'openai'
import { OpenAIStream, StreamingTextResponse } from 'ai'
const openai = new OpenAI({
 apiKey: process.env.OPENAI_API_KEY,
export const runtime = 'edge'
export asvnc function POST(reg: Request) {
  const { messages } = await req.ison()
  const response = await openai.chat.completions.create({
   model: 'gpt-3.5-turbo',
   stream: true,
   messages,
  })
  const stream = OpenAIStream(response)
  return new StreamingTextResponse(stream)
}
```

```
import OpenAI from 'openai'
import { OpenAIStream, StreamingTextResponse } from 'ai'

const openai = new OpenAI({
   apiKey: process.env.OPENAI_API_KEY,
})

export const runtime = 'edge'

export async function POST(req) {
```

```
const { messages } = await req.ison()
const response = await openai.chat.completions.create({
    model: 'gpt-3.5-turbo',
    stream: true,
    messages,
})

const stream = OpenAIStream(response)

return new StreamingTextResponse(stream)
}
```

These abstractions use the Web APIs to create a stream. You can also use the underlying Web APIs directly.

app/api/route.ts (ts)

```
// https://developer.mozilla.org/docs/Web/API/ReadableStream#convert_async_iterator_to_stream
function iteratorToStream(iterator: any) {
  return new ReadableStream({
   asvnc pull(controller) {
     const { value, done } = await iterator.next()
     if (done) {
       controller.close()
     } else {
       controller.engueue(value)
   },
 })
function sleep(time: number) {
  return new Promise((resolve) => {
   setTimeout(resolve, time)
 })
}
const encoder = new TextEncoder()
asvnc function* makeIterator() {
 vield encoder.encode('0ne')
 await sleep(200)
 vield encoder.encode('Two')
 await sleep(200)
 yield encoder.encode('Three')
export asvnc function GET() {
 const iterator = makeIterator()
  const stream = iteratorToStream(iterator)
 return new Response(stream)
```

app/api/route.js (js)

```
// https://developer.mozilla.org/docs/Web/API/ReadableStream#convert_async_iterator_to_stream
function iteratorToStream(iterator) {
  return new ReadableStream({
    asvnc pull(controller) {
      const { value, done } = await iterator.next()
     if (done) {
       controller.close()
      } else {
        controller.enqueue(value)
      }
    },
 })
function sleep(time) {
  return new Promise((resolve) => {
    setTimeout(resolve, time)
}
const encoder = new TextEncoder()
```

```
asvnc function* makeIterator() {
  vield encoder.encode('One')
  await sleep(200)
  vield encoder.encode('Two')
  await sleep(200)
  yield encoder.encode('Three')
}

export asvnc function GET() {
  const iterator = makeIterator()
  const stream = iteratorToStream(iterator)

  return new Response(stream)
}
```

### **Request Body**

You can read the Request body using the standard Web API methods:

```
app/items/route.ts (ts)
export asvnc function POST(request: Request) {
  const res = await request.ison()
  return Response.json({ res })
}
```

```
app/items/route.js (js)
export asvnc function POST(request) {
  const res = await request.ison()
  return Response.json({ res })
}
```

### **Request Body FormData**

You can read the FormData using the request.formData() function:

```
app/items/route.ts (ts)
export asvnc function POST(request: Request) {
  const formData = await request.formData()
  const name = formData.get('name')
  const email = formData.get('email')
  return Response.json({ name, email })
}
```

```
app/items/route.js (js)
export asvnc function POST(request) {
  const formData = await request.formData()
  const name = formData.get('name')
  const email = formData.get('email')
  return Response.json({ name, email })
}
```

Since formData data are all strings, you may want to use <a href="mailto:zod-form-data">zod-form-data</a> to validate the request and retrieve data in the format you prefer (e.g. number).

### **CORS**

You can set CORS headers on a Response using the standard Web API methods:

```
app/api/route.ts (ts)
export const dynamic = 'force-dynamic' // defaults to auto

export asvnc function GET(request: Request) {
   return new Response('Hello, Next.js!', {
      status: 200,
      headers: {
        'Access-Control-Allow-Origin': '*'.
        'Access-Control-Allow-Methods': 'GET. POST. PUT. DELETE. OPTIONS',
        'Access-Control-Allow-Headers': 'Content-Type, Authorization',
      },
    })
}
```

```
export const dynamic = 'force-dynamic' // defaults to auto

export asvnc function GET(request) {
   return new Response('Hello, Next.js!', {
      status: 200,
      headers: {
        'Access-Control-Allow-Origin': '*'.
        'Access-Control-Allow-Methods': 'GET. POST. PUT. DELETE. OPTIONS',
        'Access-Control-Allow-Headers': 'Content-Type, Authorization',
      },
   })
}
```

### **Edge and Node.js Runtimes**

Route Handlers have an isomorphic Web API to support both Edge and Node.js runtimes seamlessly, including support for streaming. Since Route Handlers use the same <u>route segment configuration</u> as Pages and Layouts, they support long-awaited features like general-purpose <u>statically regenerated</u> Route Handlers.

You can use the runtime segment config option to specify the runtime:

```
export const runtime = 'edge' // 'nodejs' is the default
```

#### **Non-UI Responses**

You can use Route Handlers to return non-UI content. Note that sitemap.xml, robots.txt, app icons, and open graph images all have built-in support.

```
app/rss.xml/route.ts (ts)
export const dynamic = 'force-dynamic' // defaults to auto

export asvnc function GET() {
   return new Response(`<?xml version="1.0" encoding="UTF-8" ?>
   <rss version="2.0">
   <channel>
        <title>Next.is Documentation</title>
        link>https://nextis.org/docs</link>
        <description>The React Framework for the Web</description>
        </channel>
        </rss>`)
}
```

```
app/rss.xml/route.js (js)
export const dynamic = 'force-dynamic' // defaults to auto

export asvnc function GET() {
   return new Response(`<?xml version="1.0" encoding="UTF-8" ?>
   <rss version="2.0">
   <channel>
        <title>Next.is Documentation</title>
        link>https://nextis.org/docs</link>
        <description>The React Framework for the Web</description>
        </channel>
        </rss>`)
}
```

### **Segment Config Options**

Route Handlers use the same <u>route segment configuration</u> as pages and layouts.

```
app/items/route.ts (ts)
export const dvnamic = 'auto'
export const dvnamicParams = true
export const revalidate = false
export const fetchCache = 'auto'
export const runtime = 'nodeis'
export const preferredRegion = 'auto'
```

```
export const dvnamic = 'auto'
export const dvnamicParams = true
export const revalidate = false
export const fetchCache = 'auto'
export const runtime = 'nodeis'
export const preferredRegion = 'auto'
```

See the API reference for more details.

### 3.1.1.11 - Middleware

Documentation path: /02-app/01-building-your-application/01-routing/11-middleware

**Description:** Learn how to use Middleware to run code before a request is completed.

{/ The content of this doc is shared between the app and pages router. You can use the <PagesOnly>Content</PagesOnly> component to add content that is specific to the Pages Router. Any shared content should not be wrapped in a component. /}

Middleware allows you to run code before a request is completed. Then, based on the incoming request, you can modify the response by rewriting, redirecting, modifying the request or response headers, or responding directly.

Middleware runs before cached content and routes are matched. See Matching Paths for more details.

### Convention

Use the file middleware.ts (or .js) in the root of your project to define Middleware. For example, at the same level as pages or app, or inside src if applicable.

### **Example**

import { NextResponse } from 'next/server'
import type { NextRequest } from 'next/server'

// This function can be marked `asvnc` if using `await` inside
export function middleware(request: NextRequest) {
 return NextResponse.redirect(new URL('/home', request.url))
}

// See "Matching Paths" below to learn more
export const config = {
 matcher: '/about/:path\*',
}

import { NextResponse } from 'next/server'

// This function can be marked `asvnc` if using `await` inside
export function middleware(request) {
 return NextResponse.redirect(new URL('/home', request.url))
}

// See "Matching Paths" below to learn more
export const config = {
 matcher: '/about/:path\*',
}

# **Matching Paths**

Middleware will be invoked for **every route in your project**. The following is the execution order:

- headers from next.config.js
- redirects from next.config.js
- 3. Middleware (rewrites, redirects, etc.)
- 4. beforeFiles (rewrites) from next.config.js
- 5. Filesystem routes (public/, \_next/static/, pages/, app/, etc.)
- 6. afterFiles (rewrites) from next.config.js
- 7. Dynamic Routes (/blog/[slug])
- 8. fallback (rewrites) from next.config.js

There are two ways to define which paths Middleware will run on:

- 1. Custom matcher config
- 2. Conditional statements

#### Matcher

matcher allows you to filter Middleware to run on specific paths.

```
middleware.js (js)
export const config = {
  matcher: '/about/:path*',
}
```

You can match a single path or multiple paths with an array syntax:

middleware.js (js)

```
export const config = {
  matcher: ['/about/:path*', '/dashboard/:path*'],
}
```

The matcher config allows full regex so matching like negative lookaheads or character matching is supported. An example of a negative lookahead to match all except specific paths can be seen here:

middleware.js (js)

```
export const config = {
  matcher: [
    /*
    * Match all request paths except for the ones starting with:
    * - api (API routes)
    * - next/static (static files)
    * - next/image (image optimization files)
    * - favicon.ico (favicon file)
    */
    '/((?!api|_next/static|_next/image|favicon.ico).*)',
],
}
```

You can also ignore prefetches (from next/link) that don't need to go through the Middleware using the missing array:

middleware.js (js)

```
export const config = {
  matcher: [
    /*
    * Match all request paths except for the ones starting with:
     * - api (API routes)
    * - next/static (static files)
    * - next/image (image optimization files)
     * - favicon.ico (favicon file)
     */
    {
      source: '/((?!api|_next/static|_next/image|favicon.ico).*)',
     missing: [
        { type: 'header', key: 'next-router-prefetch' }.
        { type: 'header', key: 'purpose', value: 'prefetch' },
      ],
   },
 ],
}
```

**Good to know**: The matcher values need to be constants so they can be statically analyzed at build-time. Dynamic values such as variables will be ignored.

Configured matchers:

- 1. MUST start with /
- 2. Can include named parameters: /about/: path matches /about/a and /about/b but not /about/a/c
- 3. Can have modifiers on named parameters (starting with:): /about/:path\* matches /about/a/b/c because \* is zero or more. ? is zero or one and + one or more
- 4. Can use regular expression enclosed in parenthesis: /about/(.\*) is the same as /about/: path\*

Read more details on path-to-regexp documentation.

**Good to know**: For backward compatibility, Next.js always considers /public as /public/index. Therefore, a matcher of /public/:path will match.

### **Conditional Statements**

```
import { NextResponse } from 'next/server'
import type { NextRequest } from 'next/server'

export function middleware(request: NextRequest) {
   if (request.nextUrl.pathname.startsWith('/about')) {
     return NextResponse.rewrite(new URL('/about-2', request.url))
   }

   if (request.nextUrl.pathname.startsWith('/dashboard')) {
     return NextResponse.rewrite(new URL('/dashboard/user', request.url))
   }
}
```

middleware.js (js)

```
import { NextResponse } from 'next/server'

export function middleware(request) {
  if (request.nextUrl.pathname.startsWith('/about')) {
    return NextResponse.rewrite(new URL('/about-2', request.url))
  }

if (request.nextUrl.pathname.startsWith('/dashboard')) {
    return NextResponse.rewrite(new URL('/dashboard/user', request.url))
  }
}
```

### **NextResponse**

The NextResponse API allows you to:

- redirect the incoming request to a different URL
- rewrite the response by displaying a given URL
- Set request headers for API Routes, getServerSideProps, and rewrite destinations
- Set response cookies
- Set response headers

To produce a response from Middleware, you can:

- 1. rewrite to a route (Page or Route Handler) that produces a response
- 2. return a NextResponse directly. See Producing a Response

To produce a response from Middleware, you can:

- 1. rewrite to a route (Page or Edge API Route) that produces a response
- 2. return a NextResponse directly. See Producing a Response

### **Using Cookies**

Cookies are regular headers. On a Request, they are stored in the Cookie header. On a Response they are in the Set-Cookie header. Next.js provides a convenient way to access and manipulate these cookies through the cookies extension on NextRequest and NextResponse.

- 1. For incoming requests, cookies comes with the following methods: get, getAll, set, and delete cookies. You can check for the existence of a cookie with has or remove all cookies with clear.
- 2. For outgoing responses, cookies have the following methods get, getAll, set, and delete.

middleware.ts (ts)

```
import { NextResponse } from 'next/server'
import type { NextRequest } from 'next/server'

export function middleware(request: NextRequest) {
    // Assume a "Cookie:nextis=fast" header to be present on the incoming request
    // Getting cookies from the request using the `RequestCookies` API
    let cookie = request.cookies.get('nextis')
    console.log(cookie) // => { name: 'nextis'. value: 'fast', Path: '/' }
    const allCookies = request.cookies.getAll()
    console.log(allCookies) // => [{ name: 'nextjs', value: 'fast' }]
    request.cookies.has('nextjs') // => true
```

```
request.cookies.delete('nextjs')
request.cookies.has('nextjs') // => false

// Setting cookies on the response using the `ResponseCookies` API
const response = NextResponse.next()
response.cookies.set('vercel', 'fast')
response.cookies.set({
    name: 'vercel',
    value: 'fast',
    path: '/',
})
cookie = response.cookies.get('vercel')
console.log(cookie) // => { name: 'vercel', value: 'fast', Path: '/' }
// The outgoing response will have a `Set-Cookie:vercel=fast;path=/test` header.

return response
}
```

```
middleware.js (js)
import { NextResponse } from 'next/server'
export function middleware(request) {
  // Assume a "Cookie:nextis=fast" header to be present on the incoming request
  // Getting cookies from the request using the `RequestCookies` API
  let cookie = request.cookies.get('nextis')
  console.log(cookie) // => { name: 'nextis'. value: 'fast', Path: '/' }
  const allCookies = request.cookies.getAll()
  console.log(allCookies) // => [{ name: 'nextjs', value: 'fast' }]
  request.cookies.has('nextis') // => true
  request.cookies.delete('nextis')
  request.cookies.has('nextjs') // => false
  // Setting cookies on the response using the `ResponseCookies` API
  const response = NextResponse.next()
  response.cookies.set('vercel', 'fast')
  response.cookies.set({
   name: 'vercel',
   value: 'fast',
    path: '/',
  })
  cookie = response.cookies.get('vercel')
  console.log(cookie) // => { name: 'vercel', value: 'fast', Path: '/' }
  // The outgoing response will have a `Set-Cookie:vercel=fast;path=/test` header.
  return response
```

# **Setting Headers**

You can set request and response headers using the NextResponse API (setting request headers is available since Next.js v13.0.0).

middleware.ts (ts)

```
import { NextResponse } from 'next/server'
import type { NextRequest } from 'next/server'
export function middleware(request: NextRequest) {
  // Clone the request headers and set a new header `x-hello-from-middleware1`
  const requestHeaders = new Headers(request.headers)
  requestHeaders.set('x-hello-from-middleware1', 'hello')
  // You can also set request headers in NextResponse.rewrite
  const response = NextResponse.next({
    request: {
      // New request headers
      headers: requestHeaders,
   },
  })
  // Set a new response header `x-hello-from-middleware2`
  response.headers.set('x-hello-from-middleware2', 'hello')
  return response
```

```
import { NextResponse } from 'next/server'

export function middleware(request) {
    // Clone the request headers and set a new header `x-hello-from-middleware1`
    const requestHeaders = new Headers(request.headers)
    requestHeaders.set('x-hello-from-middleware1', 'hello')

// You can also set request headers in NextResponse.rewrite
    const response = NextResponse.next({
        request: {
            // New request headers
            headers: requestHeaders,
        },
    })

// Set a new response header `x-hello-from-middleware2`
    response.headers.set('x-hello-from-middleware2', 'hello')
    return response
}
```

**Good to know**: Avoid setting large headers as it might cause <u>431 Request Header Fields Too Large</u> error depending on your backend web server configuration.

### **Producing a Response**

You can respond from Middleware directly by returning a Response or NextResponse instance. (This is available since Next.js v13.1.0)

middleware.ts (ts)

middleware.js (js)

### waitUntil and NextFetchEvent

The NextFetchEvent object extends the native FetchEvent object, and includes the waitUntil() method.

The waitUntil() method takes a promise as an argument, and extends the lifetime of the Middleware until the promise settles. This is useful for performing work in the background.

```
import { NextResponse } from 'next/server'
import type { NextFetchEvent, NextRequest } from 'next/server'

export function middleware(req: NextRequest, event: NextFetchEvent) {
    event.waitUntil(
        fetch('https://mv-analytics-platform.com', {
            method: 'POST'.
            body: JSON.stringify({ pathname: req.nextUrl.pathname }),
        })
    )
    return NextResponse.next()
}
```

### **Advanced Middleware Flags**

In v13.1 of Next.js two additional flags were introduced for middleware, skipMiddlewareUrlNormalize and skipTrailingSlashRedirect to handle advanced use cases.

skipTrailingSlashRedirect disables Next.js redirects for adding or removing trailing slashes. This allows custom handling inside middleware to maintain the trailing slash for some paths but not others, which can make incremental migrations easier.

```
module.exports = {
    skipTrailingSlashRedirect: true,
}
```

```
const legacyPrefixes = ['/docs', '/blog']

export default asvnc function middleware(req) {
  const { pathname } = req.nextUrl

  if (legacvPrefixes.some((prefix) => pathname.startsWith(prefix))) {
    return NextResponse.next()
}

// apply trailing slash handling
  if (
    !pathname.endsWith('/') &&
    !pathname.match(/((?!\.well-known(?:\/.*)?)(?:[^/]+\/)*[^/]+\.\w+)/)
) {
    req.nextUrl.pathname += '/'
    return NextResponse.redirect(req.nextUrl)
}
```

skipMiddlewareUrlNormalize allows disabling the URL normalizing Next.js does to make handling direct visits and client-transitions the same. There are some advanced cases where you need full control using the original URL which this unlocks.

```
module.exports = {
    skipMiddlewareUrlNormalize: true,
}
```

```
middleware.js (js)
export default asvnc function middleware(req) {
  const { pathname } = req.nextUrl

  // GET /_next/data/build-id/hello.json

  console.log(pathname)
  // with the flag this now / next/data/build-id/hello.ison
  // without the flag this would be normalized to /hello
}
```

### Runtime

Middleware currently only supports the Edge runtime. The Node.js runtime can not be used.

# **Version History**

| Version | Changes                                                                     |
|---------|-----------------------------------------------------------------------------|
| v13.1.0 | Advanced Middleware flags added                                             |
| v13.0.0 | Middleware can modify request headers, response headers, and send responses |
| v12.2.0 | Middleware is stable, please see the <u>upgrade guide</u>                   |
| v12.0.9 | Enforce absolute URLs in Edge Runtime (PR)                                  |
| v12.0.0 | Middleware (Beta) added                                                     |

# 3.1.1.12 - Project Organization and File Colocation

Documentation path: /02-app/01-building-your-application/01-routing/12-colocation

**Description:** Learn how to organize your Next.js project and colocate files.

Related: Title: Related

Related Description: No related description

Links:

- app/building-your-application/routing/defining-routes
- app/building-your-application/routing/route-groups
- app/building-your-application/configuring/src-directory
- app/building-your-application/configuring/absolute-imports-and-module-aliases

Apart from routing folder and file conventions, Next.js is unopinionated about how you organize and colocate your project files.

This page shares default behavior and features you can use to organize your project.

- Safe colocation by default
- Project organization features
- Project organization strategies

### Safe colocation by default

In the app directory, nested folder hierarchy defines route structure.

Each folder represents a route segment that is mapped to a corresponding segment in a URL path.

However, even though route structure is defined through folders, a route is **not publicly accessible** until a page.js or route.js file is added to a route segment.

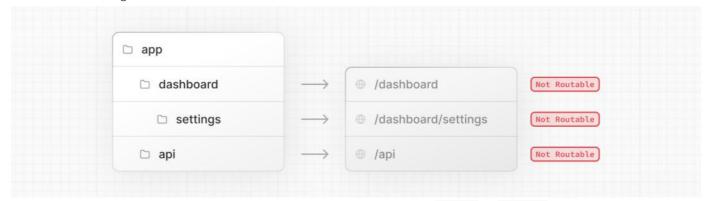

And, even when a route is made publicly accessible, only the **content returned** by page.js or route.js is sent to the client.

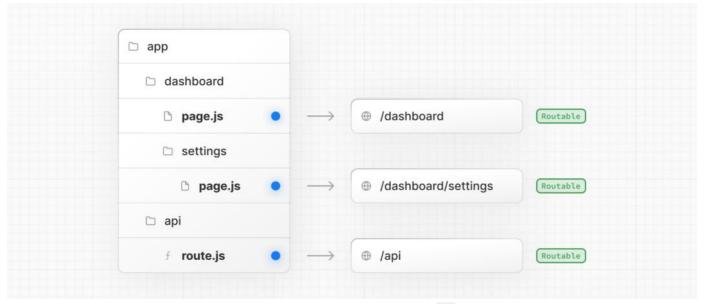

This means that **project files** can be **safely colocated** inside route segments in the app directory without accidentally being routable.

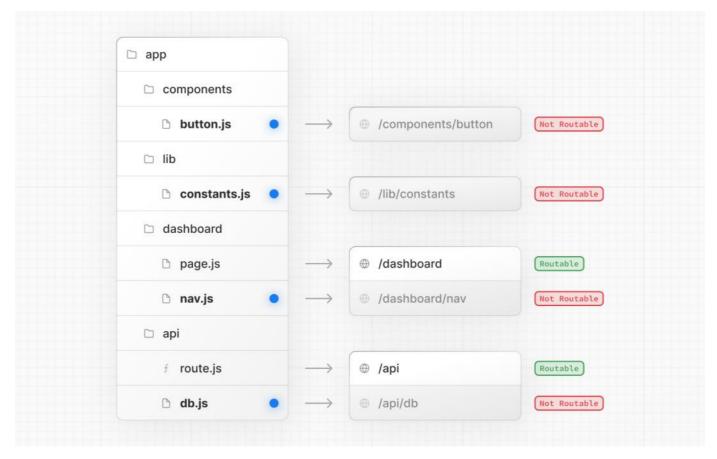

### Good to know:

- This is different from the pages directory, where any file in pages is considered a route.
- While you **can** colocate your project files in app you don't **have** to. If you prefer, you can <u>keep them outside the app</u> <u>directory</u>.

# **Project organization features**

Next.js provides several features to help you organize your project.

#### **Private Folders**

Private folders can be created by prefixing a folder with an underscore: \_folderName

This indicates the folder is a private implementation detail and should not be considered by the routing system, thereby **opting the folder and all its subfolders** out of routing.

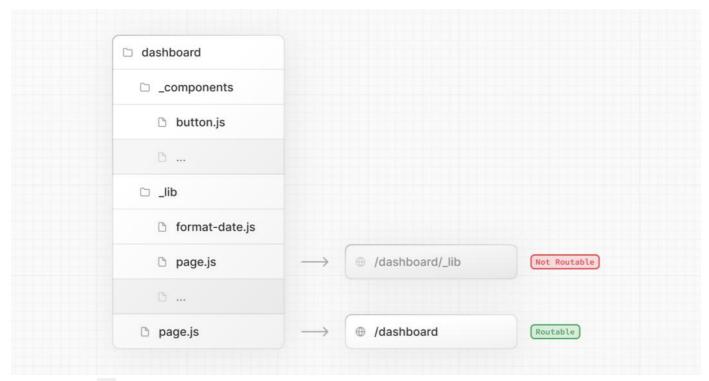

Since files in the app directory can be <u>safely colocated by default</u>, private folders are not required for colocation. However, they can be useful for:

- Separating UI logic from routing logic.
- Consistently organizing internal files across a project and the Next.js ecosystem.
- Sorting and grouping files in code editors.
- Avoiding potential naming conflicts with future Next.js file conventions.

#### Good to know

- While not a framework convention, you might also consider marking files outside private folders as "private" using the same underscore pattern.
- You can create URL segments that start with an underscore by prefixing the folder name with %5F (the URL-encoded form of an underscore): %5FfolderName.
- If you don't use private folders, it would be helpful to know Next.js <u>special file conventions</u> to prevent unexpected naming conflicts.

### **Route Groups**

Route groups can be created by wrapping a folder in parenthesis: (folderName)

This indicates the folder is for organizational purposes and should **not be included** in the route's URL path.

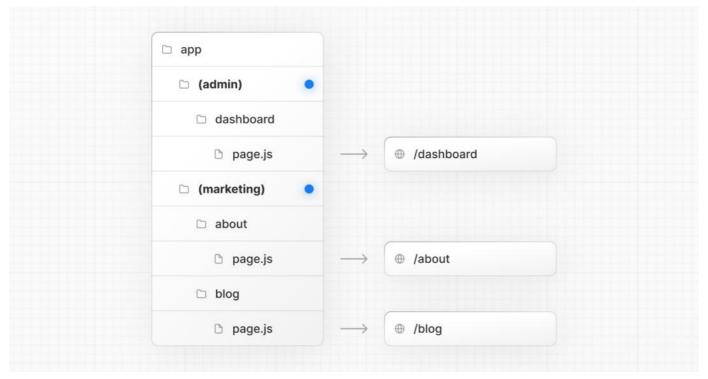

Route groups are useful for:

- Organizing routes into groups e.g. by site section, intent, or team.
- Enabling nested layouts in the same route segment level:
- Creating multiple nested layouts in the same segment, including multiple root layouts
- Adding a layout to a subset of routes in a common segment

### src Directory

Next.js supports storing application code (including app) inside an optional <u>src directory</u>. This separates application code from project configuration files which mostly live in the root of a project.

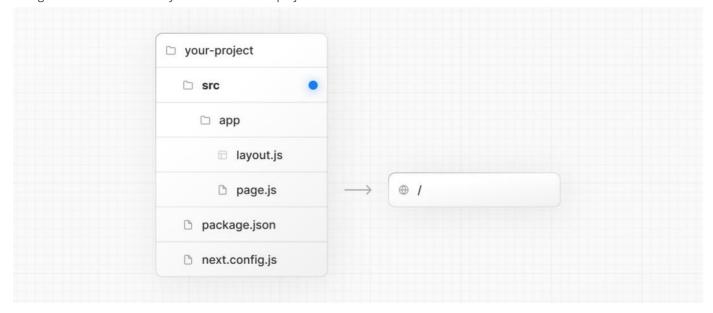

### **Module Path Aliases**

Next.js supports Module Path Aliases which make it easier to read and maintain imports across deeply nested project files.

```
app/dashboard/settings/analytics/page.js (jsx)
// before
import { Button } from '../../components/button'

// after
import { Button } from '@/components/button'
```

# **Project organization strategies**

There is no "right" or "wrong" way when it comes to organizing your own files and folders in a Next.js project.

The following section lists a very high-level overview of common strategies. The simplest takeaway is to choose a strategy that works for you and your team and be consistent across the project.

**Good to know**: In our examples below, we're using components and lib folders as generalized placeholders, their naming has no special framework significance and your projects might use other folders like ui, utils, hooks, styles, etc.

### Store project files outside of app

This strategy stores all application code in shared folders in the **root of your project** and keeps the app directory purely for routing purposes.

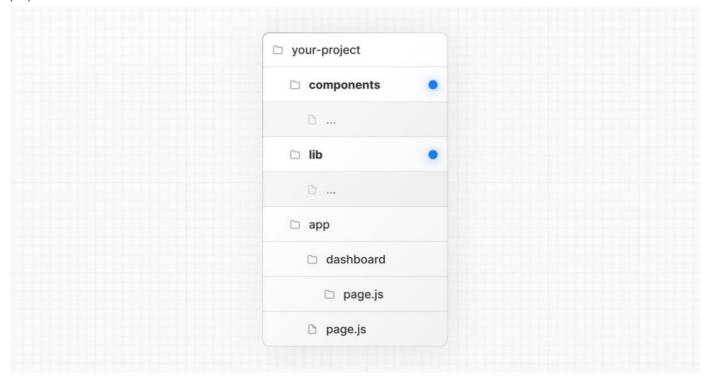

### Store project files in top-level folders inside of app

This strategy stores all application code in shared folders in the **root of the** app **directory**.

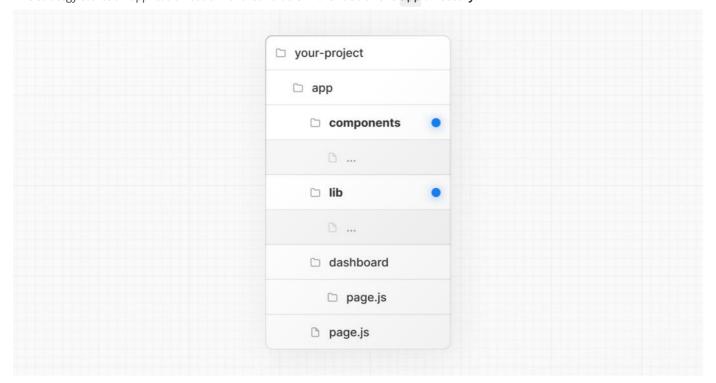

### Split project files by feature or route

This strategy stores globally shared application code in the root app directory and splits more specific application code into the route

page.js

nage.js

# 3.1.1.13 - Internationalization

Documentation path: /02-app/01-building-your-application/01-routing/13-internationalization

**Description:** Add support for multiple languages with internationalized routing and localized content.

Next.js enables you to configure the routing and rendering of content to support multiple languages. Making your site adaptive to different locales includes translated content (localization) and internationalized routes.

### **Terminology**

- **Locale:** An identifier for a set of language and formatting preferences. This usually includes the preferred language of the user and possibly their geographic region.
- en-US: English as spoken in the United States
- nl-NL: Dutch as spoken in the Netherlands
- nl: Dutch, no specific region

### **Routing Overview**

It's recommended to use the user's language preferences in the browser to select which locale to use. Changing your preferred language will modify the incoming Accept-Language header to your application.

For example, using the following libraries, you can look at an incoming Request to determine which locale to select, based on the Headers, locales you plan to support, and the default locale.

import { match } from '@formatis/intl-localematcher'
import Negotiator from 'negotiator'

let headers = { 'accept-language': 'en-US.en:q=0.5' }
let languages = new Negotiator({ headers }).languages()
let locales = ['en-US'. 'nl-NL', 'nl']
let defaultLocale = 'en-US'

match(languages, locales, defaultLocale) // -> 'en-US'

Routing can be internationalized by either the sub-path (/fr/products) or domain (my-site.fr/products). With this information, you can now redirect the user based on the locale inside <u>Middleware</u>.

middleware.js (js)

```
let locales = ['en-US', 'nl-NL', 'nl']
// Get the preferred locale. similar to the above or using a library
function getLocale(request) { ... }
export function middleware(request) {
  // Check if there is any supported locale in the pathname
  const { pathname } = request.nextUrl
  const pathnameHasLocale = locales.some(
    (locale) => pathname.startsWith(`/${locale}/`) || pathname === `/${locale}`
  if (pathnameHasLocale) return
  // Redirect if there is no locale
  const locale = getLocale(request)
  request.nextUrl.pathname = `/${locale}${pathname}`
  // e.g. incoming request is /products
  // The new URL is now /en-US/products
  return Response.redirect(request.nextUrl)
export const config = {
  matcher: [
    // Skip all internal paths (_next)
    '/((?! next).*)'.
    // Optional: only run on root (/) URL
    // '/
  ],
```

Finally, ensure all special files inside app/ are nested under app/[lang]. This enables the Next.js router to dynamically handle different locales in the route, and forward the lang parameter to every layout and page. For example:

```
app/[lang]/page.js (jsx)

// You now have access to the current locale

// e.g. /en-US/products -> `lang` is "en-US"

export default async function Page({ params: { lang } }) {

   return ...
}
```

The root layout can also be nested in the new folder (e.g. app/[lang]/layout.js).

### Localization

Changing displayed content based on the user's preferred locale, or localization, is not something specific to Next.js. The patterns described below would work the same with any web application.

Let's assume we want to support both English and Dutch content inside our application. We might maintain two different "dictionaries", which are objects that give us a mapping from some key to a localized string. For example:

```
dictionaries/en.json (json)

{
    "products": {
        "cart": "Add to Cart"
     }
}
```

```
dictionaries/nl.json (json)

{
    "products": {
        "cart": "Toevoegen aan Winkelwagen"
    }
}
```

We can then create a getDictionary function to load the translations for the requested locale:

```
import 'server-only'

const dictionaries = {
    en: () => import('./dictionaries/en.ison').then((module) => module.default).
    nl: () => import('./dictionaries/nl.json').then((module) => module.default),
}

export const getDictionary = async (locale) => dictionaries[locale]()
```

Given the currently selected language, we can fetch the dictionary inside of a layout or page.

```
app/[lang]/page.js (jsx)
import { getDictionary } from './dictionaries'

export default asvnc function Page({ params: { lang } }) {
  const dict = await getDictionarv(lang) // en
  return <button>{dict.products.cart}</button> // Add to Cart
}
```

Because all layouts and pages in the app/ directory default to <u>Server Components</u>, we do not need to worry about the size of the translation files affecting our client-side JavaScript bundle size. This code will **only run on the server**, and only the resulting HTML will be sent to the browser.

### **Static Generation**

To generate static routes for a given set of locales, we can use generateStaticParams with any page or layout. This can be global, for example, in the root layout:

```
app/[lang]/layout.js (jsx)
export asvnc function generateStaticParams() {
  return [{ lang: 'en-US' }, { lang: 'de' }]
}
export default function Root({ children, params }) {
  return (
```

# **Resources**

- Minimal i18n routing and translations
- <u>next-intl</u>
- <u>next-international</u>
- <u>next-i18n-router</u>

# 3.1.2 - Data Fetching

Documentation path: /02-app/01-building-your-application/02-data-fetching/index

**Description:** Learn how to fetch, cache, revalidate, and mutate data with Next.js.

# 3.1.2.1 - Data Fetching, Caching, and Revalidating

Documentation path: /02-app/01-building-your-application/02-data-fetching/01-fetching-caching-and-revalidating

**Description:** Learn how to fetch, cache, and revalidate data in your Next.js application.

Data fetching is a core part of any application. This page goes through how you can fetch, cache, and revalidate data in React and Next.is

There are four ways you can fetch data:

- 1. On the server, with fetch
- 2. On the server, with third-party libraries
- 3. On the client, via a Route Handler
- 4. On the client, with third-party libraries.

## Fetching Data on the Server with fetch

Next.js extends the native <u>fetch Web API</u> to allow you to configure the <u>caching</u> and <u>revalidating</u> behavior for each fetch request on the server. React extends fetch to automatically memoize fetch requests while rendering a React component tree.

You can use fetch with async/await in Server Components, in Route Handlers, and in Server Actions.

For example:

app/page.tsx (tsx) asvnc function getData() { const res = await fetch('https://api.example.com/...') // The return value is \*not\* serialized // You can return Date, Map, Set, etc. if (!res.ok) { // This will activate the closest `error.js` Error Boundary throw new Error('Failed to fetch data') return res.json() export default asvnc function Page() { const data = await getData() return <main></main>

app/page.js (jsx)

### Good to know:

}

asvnc function getData() {

if (!res.ok) {

return res.json()

return <main></main>

const res = await fetch('https://api.example.com/...')

// This will activate the closest `error.js` Error Boundary

// The return value is \*not\* serialized // You can return Date, Map, Set, etc.

throw new Error('Failed to fetch data')

export default asvnc function Page() { const data = await getData()

- Next.js provides helpful functions you may need when fetching data in Server Components such as cookies and headers. These will cause the route to be dynamically rendered as they rely on request time information.
- In Route handlers, fetch requests are not memoized as Route Handlers are not part of the React component tree.
- To use async/await in a Server Component with TypeScript, you'll need to use TypeScript 5.1.3 or higher and

Otypes/react 18.2.8 or higher.

### **Caching Data**

Caching stores data so it doesn't need to be re-fetched from your data source on every request.

By default, Next.js automatically caches the returned values of fetch in the <u>Data Cache</u> on the server. This means that the data can be fetched at build time or request time, cached, and reused on each data request.

```
// 'force-cache' is the default. and can be omitted
fetch('https://...', { cache: 'force-cache' })
```

fetch requests that use the POST method are also automatically cached. Unless it's inside a Route Handler that uses the POST method, then it will not be cached.

#### What is the Data Cache?

The Data Cache is a persistent <u>HTTP cache</u>. Depending on your platform, the cache can scale automatically and be <u>shared</u> <u>across multiple regions</u>.

Learn more about the **Data Cache**.

### **Revalidating Data**

Revalidation is the process of purging the Data Cache and re-fetching the latest data. This is useful when your data changes and you want to ensure you show the latest information.

Cached data can be revalidated in two ways:

- **Time-based revalidation**: Automatically revalidate data after a certain amount of time has passed. This is useful for data that changes infrequently and freshness is not as critical.
- **On-demand revalidation**: Manually revalidate data based on an event (e.g. form submission). On-demand revalidation can use a tag-based or path-based approach to revalidate groups of data at once. This is useful when you want to ensure the latest data is shown as soon as possible (e.g. when content from your headless CMS is updated).

#### **Time-based Revalidation**

To revalidate data at a timed interval, you can use the next.revalidate option of fetch to set the cache lifetime of a resource (in seconds).

```
fetch('https://...', { next: { revalidate: 3600 } })
```

Alternatively, to revalidate all fetch requests in a route segment, you can use the Segment Config Options.

layout.js | page.js (jsx)

```
export const revalidate = 3600 // revalidate at most every hour
```

If you have multiple fetch requests in a statically rendered route, and each has a different revalidation frequency. The lowest time will be used for all requests. For dynamically rendered routes, each fetch request will be revalidated independently.

Learn more about time-based revalidation.

#### **On-demand Revalidation**

Data can be revalidated on-demand by path (<u>revalidatePath</u>) or by cache tag (<u>revalidateTag</u>) inside a <u>Server Action</u> or <u>Route Handler</u>.

Next.js has a cache tagging system for invalidating fetch requests across routes.

- 1. When using fetch, you have the option to tag cache entries with one or more tags.
- 2. Then, you can call revalidateTag to revalidate all entries associated with that tag.

For example, the following fetch request adds the cache tag collection:

app/page.tsx (tsx)
export default asvnc function Page() {
 const res = await fetch('https://...', { next: { tags: ['collection'] } })
 const data = await res.json()
 // ...
}

app/page.js (jsx)

```
export default asvnc function Page() {
  const res = await fetch('https://...', { next: { tags: ['collection'] } })
```

```
const data = await res.json()
// ...
}
```

You can then revalidate this fetch call tagged with collection by calling revalidateTag in a Server Action:

import { revalidateTag } from 'next/cache'

export default asvnc function action() {
 revalidateTag('collection')
}

import { revalidateTag } from 'next/cache'

export default asvnc function action() {
 revalidateTag('collection')
}

Learn more about on-demand revalidation.

### Error handling and revalidation

If an error is thrown while attempting to revalidate data, the last successfully generated data will continue to be served from the cache. On the next subsequent request, Next.js will retry revalidating the data.

### **Opting out of Data Caching**

fetch requests are not cached if:

- The cache: 'no-store' is added to fetch requests.
- The revalidate: 0 option is added to individual fetch requests.
- The fetch request is inside a Router Handler that uses the POST method.
- The fetch request comes after the usage of headers or cookies.
- The const dynamic = 'force-dynamic' route segment option is used.
- The fetchCache route segment option is configured to skip cache by default.
- The fetch request uses Authorization or Cookie headers and there's an uncached request above it in the component tree.

### **Individual** fetch Requests

To opt out of caching for individual fetch requests, you can set the cache option in fetch to 'no-store'. This will fetch data dynamically, on every request.

```
layout.js | page.js (js)
fetch('https://...', { cache: 'no-store' })
```

View all the available cache options in the fetch API reference.

### Multiple fetch Requests

If you have multiple fetch requests in a route segment (e.g. a Layout or Page), you can configure the caching behavior of all data requests in the segment using the <u>Segment Config Options</u>.

However, we recommend configuring the caching behavior of each fetch request individually. This gives you more granular control over the caching behavior.

# Fetching data on the Server with third-party libraries

In cases where you're using a third-party library that doesn't support or expose fetch (for example, a database, CMS, or ORM client), you can configure the caching and revalidating behavior of those requests using the <u>Route Segment Config Option</u> and React's cache function.

Whether the data is cached or not will depend on whether the route segment is <u>statically or dynamically rendered</u>. If the segment is static (default), the output of the request will be cached and revalidated as part of the route segment. If the segment is dynamic, the

output of the request will *not* be cached and will be re-fetched on every request when the segment is rendered. You can also use the experimental <u>unstable\_cache\_API</u>.

### **Example**

In the example below:

- The React cache function is used to memoize data requests.
- The revalidate option is set to 3600 in the Layout and Page segments, meaning the data will be cached and revalidated at most every hour.

```
import { cache } from 'react'

export const getItem = cache(asvnc (id: string) => {
   const item = await db.item.findUnique({ id })
   return item
})
```

```
app/utils.js (js)
import { cache } from 'react'

export const getItem = cache(asvnc (id) => {
   const item = await db.item.findUnique({ id })
   return item
})
```

Although the getItem function is called twice, only one query will be made to the database.

```
import { getItem } from '@/utils/get-item'

export const revalidate = 3600 // revalidate the data at most every hour

export default async function Layout({
   params: { id },
}: {
    params: { id: string }
}) {
    const item = await getItem(id)
    // ...
}
```

```
app/item/[id]/layout.js (jsx)
import { getItem } from '@/utils/get-item'
export const revalidate = 3600 // revalidate the data at most every hour
export default asvnc function Layout({ params: { id } }) {
   const item = await getItem(id)
   // ...
}
```

```
import { getItem } from '@/utils/get-item'

export const revalidate = 3600 // revalidate the data at most every hour

export default async function Page({
   params: { id },
}: {
   params: { id: string }
}) {
   const item = await getItem(id)
   // ...
}
```

```
app/item/[id]/page.js (jsx)
import { getItem } from '@/utils/get-item'
export const revalidate = 3600 // revalidate the data at most every hour
```

```
export default asvnc function Page({ params: { id } }) {
  const item = await getItem(id)
  // ...
}
```

# **Fetching Data on the Client with Route Handlers**

If you need to fetch data in a client component, you can call a <u>Route Handler</u> from the client. Route Handlers execute on the server and return the data to the client. This is useful when you don't want to expose sensitive information to the client, such as API tokens. See the <u>Route Handler</u> documentation for examples.

### **Server Components and Route Handlers**

Since Server Components render on the server, you don't need to call a Route Handler from a Server Component to fetch data. Instead, you can fetch the data directly inside the Server Component.

### Fetching Data on the Client with third-party libraries

You can also fetch data on the client using a third-party library such as <u>SWR</u> or <u>TanStack Query</u>. These libraries provide their own APIs for memoizing requests, caching, revalidating, and mutating data.

#### **Future APIs**

use is a React function that **accepts and handles a promise** returned by a function. Wrapping fetch in use is currently **not** recommended in Client Components and may trigger multiple re-renders. Learn more about use in the <u>React docs</u>.

# 3.1.2.2 - Server Actions and Mutations

Documentation path: /02-app/01-building-your-application/02-data-fetching/02-server-actions-and-mutations

**Description:** Learn how to handle form submissions and data mutations with Next.js.

Related: Title: Related

Related Description: Learn how to configure Server Actions in Next.js

Links:

• app/api-reference/next-config-js/serverActions

Server Actions are **asynchronous functions** that are executed on the server. They can be used in Server and Client Components to handle form submissions and data mutations in Next.js applications.

□ Watch: Learn more about forms and mutations with Server Actions → YouTube (10 minutes).

### Convention

A Server Action can be defined with the React <u>"use server"</u> directive. You can place the directive at the top of an async function to mark the function as a Server Action, or at the top of a separate file to mark all exports of that file as Server Actions.

### **Server Components**

Server Components can use the inline function level or module level "use server" directive. To inline a Server Action, add "use server" to the top of the function body:

// Server Component
export default function Page() {
 // Server Action
 asvnc function create() {
 'use server'

 // ...
 }
 return (
 // ...
)

// Server Component
export default function Page() {
 // Server Action
 asvnc function create() {
 'use server'

 // ...
 }
 return (
 // ...
)
}

### **Client Components**

Client Components can only import actions that use the module-level "use server" directive.

To call a Server Action in a Client Component, create a new file and add the "use server" directive at the top of it. All functions within the file will be marked as Server Actions that can be reused in both Client and Server Components:

```
'use server'

export async function create() {
// ...
```

}

```
'use server'
export async function create() {
   // ...
}
```

You can also pass a Server Action to a Client Component as a prop:

```
<ClientComponent updateItem={updateItem} />
```

```
'use client'

export default function ClientComponent({ updateItem }) {
  return <form action={updateItem}>{/* ... */}</form>
}
```

### **Behavior**

- Server actions can be invoked using the action attribute in a <form> element:
- Server Components support progressive enhancement by default, meaning the form will be submitted even if JavaScript hasn't loaded yet or is disabled.
- In Client Components, forms invoking Server Actions will queue submissions if JavaScript isn't loaded yet, prioritizing client hydration.
- After hydration, the browser does not refresh on form submission.
- Server Actions are not limited to <form> and can be invoked from event handlers, useEffect, third-party libraries, and other form elements like <button>.
- Server Actions integrate with the Next.js <u>caching and revalidation</u> architecture. When an action is invoked, Next.js can return both the updated UI and new data in a single server roundtrip.
- Behind the scenes, actions use the POST method, and only this HTTP method can invoke them.
- The arguments and return value of Server Actions must be serializable by React. See the React docs for a list of <u>serializable</u> <u>arguments and values</u>.
- Server Actions are functions. This means they can be reused anywhere in your application.
- Server Actions inherit the <u>runtime</u> from the page or layout they are used on.

# **Examples**

### **Forms**

React extends the HTML sform> element to allow Server Actions to be invoked with the action prop.

When invoked in a form, the action automatically receives the <u>FormData</u> object. You don't need to use React useState to manage fields, instead, you can extract the data using the native <u>FormData methods</u>:

app/invoices/page.tsx (tsx)

```
export default function Page() {
  async function createInvoice(formData: FormData) {
```

```
'use server'

const rawFormData = {
    customerId: formData.get('customerId'),
    amount: formData.get('amount').
    status: formData.get('status'),
}

// mutate data
// revalidate cache
}

return <form action={createInvoice}>...</form>
}
```

app/invoices/page.jsx (jsx)

```
export default function Page() {
   asvnc function createInvoice(formData) {
        'use server'

        const rawFormData = {
            customerId: formData.get('customerId'),
            amount: formData.get('amount').
            status: formData.get('status'),
        }

        // mutate data
        // revalidate cache
   }

   return <form action={createInvoice}>...</form>
}
```

#### Good to know:

- Example: Form with Loading & Error States
- When working with forms that have many fields, you may want to consider using the <a href="entries">entries</a>() method with JavaScript's</a>
   Object.fromEntries(). For example: const rawFormData = Object.fromEntries(formData.entries())
- See <u>React < form > documentation</u> to learn more.

### **Passing Additional Arguments**

You can pass additional arguments to a Server Action using the JavaScript bind method.

""tsx filename="app/client-component.tsx" highlight={6} switcher 'use client' import { updateUser } from './actions'

 $export\ function\ UserProfile(\{\ userId\ \}: \{\ userId:\ string\ \})\ \{\ const\ updateUserWithId\ =\ updateUser.bind(null,\ userId)\}$ 

return (

```
Update User Name
```

The Server Action will receive the userId argument, in addition to the form data:

```
export async function updateUser(userId, formData) {
 // ...
```

#### Good to know:

- An alternative is to pass arguments as hidden input fields in the form (e.g. <input type="hidden" name="userId"</li> value={userId} />). However, the value will be part of the rendered HTML and will not be encoded.
- .bind works in both Server and Client Components. It also supports progressive enhancement.

#### **Pending states**

You can use the React <u>useFormStatus</u> hook to show a pending state while the form is being submitted.

- useFormStatus returns the status for a specific <form>, so it must be defined as a child of the <form> element.
- useFormStatus is a React hook and therefore must be used in a Client Component.

```
app/submit-button.tsx (tsx)
'use client'
import { useFormStatus } from 'react-dom'
export function SubmitButton() {
  const { pending } = useFormStatus()
  return (
    <button type="submit" aria-disabled={pending}>
    </button>
  )
}
```

app/submit-button.jsx (jsx)

```
'use client'
import { useFormStatus } from 'react-dom'
export function SubmitButton() {
  const { pending } = useFormStatus()
  return (
    <button type="submit" aria-disabled={pending}>
    </button>
```

<SubmitButton /> can then be nested in any form:

app/page.tsx (tsx) import { SubmitButton } from '@/app/submit-button' import { createItem } from '@/app/actions' // Server Component export default async function Home() { return ( <form action={createItem}> <input tvpe="text" name="field-name" /> <SubmitButton /> </form> ) }

```
app/page.jsx (jsx)
import { SubmitButton } from 'a/app/submit-button'
import { createItem } from '@/app/actions'
// Server Component
export default async function Home() {
 return (
    <form action={createItem}>
```

### Server-side validation and error handling

We recommend using HTML validation like required and type="email" for basic client-side form validation.

For more advanced server-side validation, you can use a library like zod to validate the form fields before mutating the data:

app/actions.ts (tsx)

```
'use server'
import { z } from 'zod'

const schema = z.object({
   email: z.string({
      invalid_type_error: 'Invalid Email',
   }),
})

export default asvnc function createUser(formData: FormData) {
   const validatedFields = schema.safeParse({
      email: formData.get('email'),
   })

// Return earlv if the form data is invalid
   if (!validatedFields.success) {
      return {
        errors: validatedFields.error.flatten().fieldErrors,
      }
   }

// Mutate data
}
```

app/actions.js (jsx)

```
'use server'
import { z } from 'zod'
const schema = z.object({
  email: z.string({
    invalid_type_error: 'Invalid Email',
  }),
})
export default async function createsUser(formData) {
  const validatedFields = schema.safeParse({
    email: formData.get('email'),
  // Return early if the form data is invalid
  if (!validatedFields.success) {
    return {
      errors: validatedFields.error.flatten().fieldErrors,
  }
  // Mutate data
```

Once the fields have been validated on the server, you can return a serializable object in your action and use the React <u>useFormState</u> hook to show a message to the user.

- By passing the action to useFormState, the action's function signature changes to receive a new prevState or initialState parameter as its first argument.
- useFormState is a React hook and therefore must be used in a Client Component.

app/actions.ts (tsx)

```
export async function createUser(prevState: any, formData: FormData) {
   // ...
   return {
    message: 'Please enter a valid email',
   }
}
```

'use server'

export async function createUser(prevState, formData) {
 // ...
 return {
 message: 'Please enter a valid email',
 }
}

Then, you can pass your action to the useFormState hook and use the returned state to display an error message.

app/ui/signup.tsx (tsx)

```
'use client'
import { useFormState } from 'react-dom'
import { createUser } from '@/app/actions'
const initialState = {
 message: null,
export function Signup() {
 const [state, formAction] = useFormState(createUser, initialState)
 return (
   <form action={formAction}>
     <label htmlFor="email">Email</label>
     <input type="text" id="email" name="email" required />
     {/* ... */}
     {state?.message}
     <button>Sign up</putton>
   </form>
```

app/ui/signup.js (jsx)

```
'use client'
import { useFormState } from 'react-dom'
import { createUser } from '@/app/actions'
const initialState = {
 message: null,
export function Signup() {
  const [state, formAction] = useFormState(createUser, initialState)
  return (
   <form action={formAction}>
     <label htmlFor="email">Email</label>
     <input tvpe="text" id="email" name="email" required />
     {/* ... */}
     {state?.message}
     <a>>
     <button>Sign up</putton>
   </form>
 )
}
```

### Good to know:

• Before mutating data, you should always ensure a user is also authorized to perform the action. See Authentication and

### **Optimistic updates**

You can use the React <u>useOptimistic</u> hook to optimistically update the UI before the Server Action finishes, rather than waiting for the response:

app/page.tsx (tsx)

```
'use client'
import { useOptimistic } from 'react'
import { send } from './actions'
tvpe Message = {
 message: string
export function Thread({ messages }: { messages: Message[] }) {
  const [optimisticMessages, addOptimisticMessage] = useOptimistic<Message[]>(
   messages.
   (state: Message[], newMessage: string) => [
      ...state.
      { message: newMessage },
  )
  return (
    <div>
      {optimisticMessages.map((m, k) => (
        <div key={k}>{m.message}</div>
      ))}
      <form
        action={asvnc (formData: FormData) => {
          const message = formData.get('message')
          addOptimisticMessage(message)
          await send(message)
        }}
        <input type="text" name="message" />
        <button type="submit">Send</button>
      </form>
    </div>
  )
}
```

app/page.jsx (jsx)

```
'use client'
import { useOptimistic } from 'react'
import { send } from './actions'
export function Thread({ messages }) {
  const [optimisticMessages, addOptimisticMessage] = useOptimistic(
    (state, newMessage) => [...state, { message: newMessage }]
  return (
    <div>
      {optimisticMessages.map((m) => (
        <div>{m.message}</div>
      ))}
      <form
        action={asvnc (formData) => {
          const message = formData.get('message')
          addOptimisticMessage(message)
          await send(message)
        }}
        <input tvpe="text" name="message" />
        <button type="submit">Send</button>
    </div>
  )
}
```

#### **Nested elements**

You can invoke a Server Action in elements nested inside <form> such as <button>, <input type="submit">, and <input type="image">. These elements accept the formAction prop or event handlers.

This is useful in cases where you want to call multiple server actions within a form. For example, you can create a specific <button> element for saving a post draft in addition to publishing it. See the <a href="React < form> docs">React < form> docs</a> for more information.

#### **Non-form Elements**

While it's common to use Server Actions within <form> elements, they can also be invoked from other parts of your code such as event handlers and useEffect.

#### **Event Handlers**

You can invoke a Server Action from event handlers such as onClick. For example, to increment a like count:

```
'use server'

export asvnc function incrementLike() {
   // Mutate database
   // Return updated data
}
```

app/like-button.tsx (tsx) 'use client' import { incrementLike } from './actions' import { useState } from 'react' export default function LikeButton({ initialLikes }: { initialLikes: number }) { const [likes, setLikes] = useState(initialLikes) return ( <> Total Likes: {likes} <button onClick={asvnc () => { const updatedLikes = await incrementLike() setLikes(updatedLikes) }} Like </button> </> ) }

To improve the user experience, we recommend using other React APIs like <u>useOptimistic</u> and <u>useTransition</u> to update the UI before the Server Action finishes executing on the server, or to show a pending state.

You can also add event handlers to form elements, for example, to save a form field onChange:

For cases like this, where multiple events might be fired in quick succession, we recommend debouncing to prevent unnecessary

Server Action invocations.

#### useEffect

You can use the React <u>useEffect</u> hook to invoke a Server Action when the component mounts or a dependency changes. This is useful for mutations that depend on global events or need to be triggered automatically. For example, onKeyDown for app shortcuts, an intersection observer hook for infinite scrolling, or when the component mounts to update a view count:

app/view-count.tsx (tsx)

```
'use client'
import { incrementViews } from './actions'
import { useState, useEffect } from 'react'

export default function ViewCount({ initialViews }: { initialViews: number }) {
   const [views, setViews] = useState(initialViews)

   useEffect(() => {
      const updateViews = async () => {
      const updatedViews = await incrementViews()
      setViews(updatedViews)
   }

   updateViews()
}, [])

return Total Views: {views}}
```

Remember to consider the behavior and caveats of useEffect.

### **Error Handling**

When an error is thrown, it'll be caught by the nearest <a href="error.js">error.js</a> or <Suspense> boundary on the client. We recommend using try/catch to return errors to be handled by your UI.

For example, your Server Action might handle errors from creating a new item by returning a message:

app/actions.ts (ts)

```
'use server'

export async function createTodo(prevState: any, formData: FormData) {
   trv {
      // Mutate data
   } catch (e) {
      throw new Error('Failed to create task')
   }
}
```

app/actions.js (js)

```
'use server'

export async function createTodo(prevState, formData) {
   trv {
      // Mutate data
   } catch (e) {
      throw new Error('Failed to create task')
   }
}
```

### Good to know:

 Aside from throwing the error, you can also return an object to be handled by useFormStatus. See <u>Server-side validation</u> and error handling.

### **Revalidating data**

You can revalidate the Next.js Cache inside your Server Actions with the revalidatePath API:

app/actions.ts (ts)

```
'use server'
import { revalidatePath } from 'next/cache'
```

```
export async function createPost() {
  trv {
    // ...
  } catch (error) {
    // ...
  }
  revalidatePath('/posts')
}
```

```
'use server'
import { revalidatePath } from 'next/cache'

export async function createPost() {
   trv {
        // ...
   } catch (error) {
        // ...
   }
   revalidatePath('/posts')
}
```

Or invalidate a specific data fetch with a cache tag using revalidateTag:

```
'use server'
import { revalidateTag } from 'next/cache'

export async function createPost() {
   trv {
        // ...
   } catch (error) {
        // ...
   }
   revalidateTag('posts')
}
```

```
'use server'
import { revalidateTag } from 'next/cache'

export async function createPost() {
   trv {
        // ...
   } catch (error) {
        // ...
   }
   revalidateTag('posts')
}
```

### Redirecting

If you would like to redirect the user to a different route after the completion of a Server Action, you can use redirect API. redirect
needs to be called outside of the try/catch block:

```
'use server'
import { redirect } from 'next/navigation'
import { revalidateTag } from 'next/cache'

export async function createPost(id: string) {
   trv {
      // ...
} catch (error) {
      // ...
}
```

```
}
revalidateTag('posts') // Update cached posts
redirect(`/post/${id}`) // Navigate to the new post page
}
```

```
'use server'
import { redirect } from 'next/navigation'
import { revalidateTag } from 'next/cache'

export async function createPost(id) {
   trv {
        // ...
} catch (error) {
        // ...
}

revalidateTag('posts') // Update cached posts
   redirect(`/post/${id}`) // Navigate to the new post page
}
```

### **Cookies**

You can get, set, and delete cookies inside a Server Action using the **cookies** API:

```
'use server'
import { cookies } from 'next/headers'

export asvnc function exampleAction() {
    // Get cookie
    const value = cookies().get('name')?.value

    // Set cookie
    cookies().set('name', 'Delba')

    // Delete cookie
    cookies().delete('name')
}
```

```
'use server'
import { cookies } from 'next/headers'

export asvnc function exampleAction() {
    // Get cookie
    const value = cookies().get('name')?.value

    // Set cookie
    cookies().set('name', 'Delba')

    // Delete cookie
    cookies().delete('name')
}
```

See <u>additional examples</u> for deleting cookies from Server Actions.

# **Security**

### **Authentication and authorization**

You should treat Server Actions as you would public-facing API endpoints, and ensure that the user is authorized to perform the action. For example:

```
'use server'

import { auth } from './lib'
```

```
export function addItem() {
  const { user } = auth()
  if (!user) {
    throw new Error('You must be signed in to perform this action')
  // ...
```

### **Closures and encryption**

export default function Page() {

Defining a Server Action inside a component creates a <u>closure</u> where the action has access to the outer function's scope. For example, the publish action has access to the publishVersion variable:

app/page.tsx (tsx)

```
const publishVersion = await getLatestVersion();
async function publish(formData: FormData) {
  "use server":
 if (publishVersion !== await getLatestVersion()) {
   throw new Error('The version has changed since pressing publish');
}
return <button action={publish}>Publish</button>;
```

app/page.js (jsx) export default function Page() { const publishVersion = await getLatestVersion(); asvnc function publish() { "use server"; if (publishVersion !== await getLatestVersion()) { throw new Error('The version has changed since pressing publish'); } } return <button action={publish}>Publish</button>;

Closures are useful when you need to capture a snapshot of data (e.g. publishVersion) at the time of rendering so that it can be used later when the action is invoked.

However, for this to happen, the captured variables are sent to the client and back to the server when the action is invoked. To prevent sensitive data from being exposed to the client, Next.js automatically encrypts the closed-over variables. A new private key is generated for each action every time a Next.js application is built. This means actions can only be invoked for a specific build.

**Good to know:** We don't recommend relying on encryption alone to prevent sensitive values from being exposed on the client. Instead, you should use the React taint APIs to proactively prevent specific data from being sent to the client.

### Overwriting encryption keys (advanced)

When self-hosting your Next.js application across multiple servers, each server instance may end up with a different encryption key, leading to potential inconsistencies.

To mitigate this, you can overwrite the encryption key using the process.env.NEXT\_SERVER\_ACTIONS\_ENCRYPTION\_KEY environment variable. Specifying this variable ensures that your encryption keys are persistent across builds, and all server instances use the same key.

This is an advanced use case where consistent encryption behavior across multiple deployments is critical for your application. You should consider standard security practices such key rotation and signing.

Good to know: Next.js applications deployed to Vercel automatically handle this.

### Allowed origins (advanced)

Since Server Actions can be invoked in a <form> element, this opens them up to CSRF attacks.

Behind the scenes, Server Actions use the POST method, and only this HTTP method is allowed to invoke them. This prevents most CSRF vulnerabilities in modern browsers, particularly with SameSite cookies being the default.

As an additional protection, Server Actions in Next.js also compare the <u>Origin header</u> to the <u>Host header</u> (or X-Forwarded-Host). If these don't match, the request will be aborted. In other words, Server Actions can only be invoked on the same host as the page that hosts it.

For large applications that use reverse proxies or multi-layered backend architectures (where the server API differs from the production domain), it's recommended to use the configuration option serverActions.allowedOrigins option to specify a list of safe origins.
The option accepts an array of strings.

next.config.js (js)

```
/** @tvpe {import('next').NextConfig} */
module.exports = {
   experimental: {
     serverActions: {
       allowedOrigins: ['my-proxy.com', '*.my-proxy.com'],
     },
   },
}
```

Learn more about **Security and Server Actions**.

### **Additional resources**

For more information on Server Actions, check out the following React docs:

- <u>"use server"</u>
- <form>
- <u>useFormStatus</u>
- <u>useFormState</u>
- <u>useOptimistic</u>

### 3.1.2.3 - Patterns and Best Practices

Documentation path: /02-app/01-building-your-application/02-data-fetching/03-patterns

**Description:** Learn about common data fetching patterns in React and Next.js.

There are a few recommended patterns and best practices for fetching data in React and Next.js. This page will go over some of the most common patterns and how to use them.

### Fetching Data on the Server

Whenever possible, we recommend fetching data on the server with Server Components. This allows you to:

- Have direct access to backend data resources (e.g. databases).
- Keep your application more secure by preventing sensitive information, such as access tokens and API keys, from being exposed to the client.
- Fetch data and render in the same environment. This reduces both the back-and-forth communication between client and server, as well as the work on the main thread on the client.
- Perform multiple data fetches with single round-trip instead of multiple individual requests on the client.
- Reduce client-server waterfalls.
- Depending on your region, data fetching can also happen closer to your data source, reducing latency and improving performance.

Then, you can mutate or update data with **Server Actions**.

## **Fetching Data Where It's Needed**

If you need to use the same data (e.g. current user) in multiple components in a tree, you do not have to fetch data globally, nor forward props between components. Instead, you can use fetch or React cache in the component that needs the data without worrying about the performance implications of making multiple requests for the same data.

This is possible because fetch requests are automatically memoized. Learn more about request memoization

Good to know: This also applies to layouts, since it's not possible to pass data between a parent layout and its children.

### **Streaming**

Streaming and <u>Suspense</u> are React features that allow you to progressively render and incrementally stream rendered units of the UI to the client.

With Server Components and <u>nested layouts</u>, you're able to instantly render parts of the page that do not specifically require data, and show a <u>loading state</u> for parts of the page that are fetching data. This means the user does not have to wait for the entire page to load before they can start interacting with it.

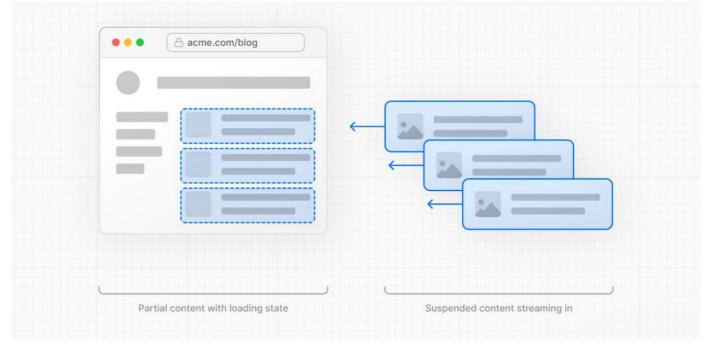

To learn more about Streaming and Suspense, see the Loading UI and Streaming and Suspense pages.

### **Parallel and Sequential Data Fetching**

When fetching data inside React components, you need to be aware of two data fetching patterns: Parallel and Sequential.

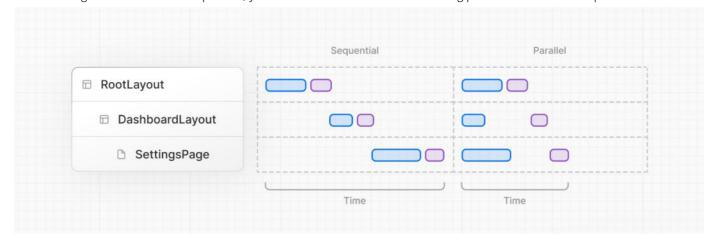

- With **sequential data fetching**, requests in a route are dependent on each other and therefore create waterfalls. There may be cases where you want this pattern because one fetch depends on the result of the other, or you want a condition to be satisfied before the next fetch to save resources. However, this behavior can also be unintentional and lead to longer loading times.
- With **parallel data fetching**, requests in a route are eagerly initiated and will load data at the same time. This reduces client-server waterfalls and the total time it takes to load data.

### **Sequential Data Fetching**

If you have nested components, and each component fetches its own data, then data fetching will happen sequentially if those data requests are different (this doesn't apply to requests for the same data as they are automatically <u>memoized</u>).

For example, the Playlists component will only start fetching data once the Artist component has finished fetching data because Playlists depends on the artistID prop:

app/artist/[username]/page.tsx (tsx) // ... asvnc function Plavlists({ artistID }: { artistID: string }) { // Wait for the playlists const playlists = await getArtistPlaylists(artistID) return ( <111> {playlists.map((playlist) => ( {playlist.name} ))} ) export default asvnc function Page({ params: { username }, params: { username: string } }) { // Wait for the artist const artist = await getArtist(username) return ( <> <h1>{artist.name}</h1> <Suspense fallback={<div>Loading...</div>}> <Playlists artistID={artist.id} /> </Suspense> </> )

```
app/artist/[username]/page.js (jsx)

// ...

asvnc function Plavlists({ artistID }) {
    // Wait for the plavlists
    const playlists = await getArtistPlaylists(artistID)
```

```
return (
   ul>
     {playlists.map((playlist) => (
       {playlist.name}
     ))}
   )
export default asvnc function Page({ params: { username } }) {
 // Wait for the artist
  const artist = await getArtist(username)
  return (
   <>
     <h1>{artist.name}</h1>
     <Suspense fallback={<div>Loading...</div>}>
       <Playlists artistID={artist.id} />
     </Suspense>
   </>
 )
```

In cases like this, you can use <u>loading.js</u> (for route segments) or <u>React <Suspense></u> (for nested components) to show an instant loading state while React streams in the result.

This will prevent the whole route from being blocked by data fetching, and the user will be able to interact with the parts of the page that are not blocked.

### **Blocking Data Requests:**

An alternative approach to prevent waterfalls is to fetch data globally, at the root of your application, but this will block rendering for all route segments beneath it until the data has finished loading. This can be described as "all or nothing" data fetching. Either you have the entire data for your page or application, or none.

Any fetch requests with await will block rendering and data fetching for the entire tree beneath it, unless they are wrapped in a <Suspense> boundary or loading.js is used. Another alternative is to use parallel data fetching or the preload pattern.

### **Parallel Data Fetching**

To fetch data in parallel, you can eagerly initiate requests by defining them outside the components that use the data, then calling them from inside the component. This saves time by initiating both requests in parallel, however, the user won't see the rendered result until both promises are resolved.

In the example below, the getArtist and getArtistAlbums functions are defined outside the Page component, then called inside the component, and we wait for both promises to resolve:

app/artist/[username]/page.tsx (tsx)

```
import Albums from './albums'
asvnc function getArtist(username: string) {
  const res = await fetch(`https://api.example.com/artist/${username}`)
  return res.json()
asvnc function getArtistAlbums(username: string) {
  const res = await fetch(`https://api.example.com/artist/${username}/albums`)
  return res.json()
export default async function Page({
  params: { username },
}: {
  params: { username: string }
}) {
  // Initiate both requests in parallel
  const artistData = getArtist(username)
  const albumsData = getArtistAlbums(username)
  // Wait for the promises to resolve
  const [artist, albums] = await Promise.all([artistData, albumsData])
  return (
    <>
      <h1>{artist.name}</h1>
```

app/artist/[username]/page.js (jsx)

```
import Albums from './albums'
asvnc function getArtist(username) {
  const res = await fetch(`https://api.example.com/artist/${username}`)
  return res.json()
async function getArtistAlbums(username) {
  const res = await fetch(`https://api.example.com/artist/${username}/albums`)
  return res.json()
export default asvnc function Page({ params: { username } }) {
  // Initiate both requests in parallel
  const artistData = getArtist(username)
  const albumsData = getArtistAlbums(username)
  // Wait for the promises to resolve
  const [artist, albums] = await Promise.all([artistData, albumsData])
  return (
    <>
     <h1>{artist.name}</h1>
      <Albums list={albums}></Albums>
    </>
  )
}
```

To improve the user experience, you can add a <u>Suspense Boundary</u> to break up the rendering work and show part of the result as soon as possible.

## **Preloading Data**

Another way to prevent waterfalls is to use the preload pattern. You can optionally create a preload function to further optimize parallel data fetching. With this approach, you don't have to pass promises down as props. The preload function can also have any name as it's a pattern, not an API.

```
components/Item.tsx (tsx)
import { getItem } from '@/utils/get-item'

export const preload = (id: string) => {
    // void evaluates the given expression and returns undefined
    // https://developer.mozilla.org/docs/Web/JavaScript/Reference/Operators/void
    void getItem(id)
}

export default asvnc function Item({ id }: { id: string }) {
    const result = await getItem(id)
    // ...
}
```

```
import { getItem } from '@/utils/get-item'

export const preload = (id) => {
    // void evaluates the given expression and returns undefined
    // https://developer.mozilla.org/docs/Web/JavaScript/Reference/Operators/void
    void getItem(id)
}

export default asvnc function Item({ id }) {
    const result = await getItem(id)
    // ...
}
```

app/item/[id]/page.tsx (tsx)

```
import Item, { preload, checkIsAvailable } from '@/components/Item'
```

```
export default async function Page({
  params: { id },
}: {
  params: { id: string }
}) {
  // starting loading item data
  preload(id)
  // perform another asynchronous task
  const isAvailable = await checkIsAvailable()

return isAvailable ? <Item id={id} /> : null
}
```

app/item/[id]/page.js (jsx)

```
import Item, { preload, checkIsAvailable } from '@/components/Item'
export default asvnc function Page({ params: { id } }) {
    // starting loading item data
    preload(id)
    // perform another asvnchronous task
    const isAvailable = await checkIsAvailable()

return isAvailable ? <Item id={id} /> : null
}
```

# Using React cache, server-only, and the Preload Pattern

You can combine the cache function, the preload pattern, and the server-only package to create a data fetching utility that can be used throughout your app.

import { cache } from 'react'
import 'server-only'

export const preload = (id: string) => {
 void getItem(id)
}

export const getItem = cache(async (id: string) => {
 // ...
})

With this approach, you can eagerly fetch data, cache responses, and guarantee that this data fetching <u>only happens on the server</u>.

The utils/get-item exports can be used by Layouts, Pages, or other components to give them control over when an item's data is fetched.

#### Good to know:

})

import { cache } from 'react'

export const preload = (id) => {

export const getItem = cache(async (id) => {

import 'server-only'

void getItem(id)

• We recommend using the server-only package to make sure server data fetching functions are never used on the client.

# Preventing sensitive data from being exposed to the client

We recommend using React's taint APIs, <u>taintObjectReference</u> and <u>taintUniqueValue</u>, to prevent whole object instances or sensitive values from being passed to the client.

To enable tainting in your application, set the Next.js Config experimental.taint option to true:

next.config.js (js)

utils/get-item.js (js)

```
module.exports = {
  experimental: {
```

```
taint: true,
},
}
```

Then pass the object or value you want to taint to the experimental\_taintObjectReference or experimental\_taintUniqueValue functions:

```
app/utils.ts (ts)
import { queryDataFromDB } from './api'
import {
  experimental taintObjectReference,
  experimental_taintUniqueValue,
} from 'react'
export asvnc function getUserData() {
  const data = await guervDataFromDB()
  experimental taintObjectReference(
    'Do not pass the whole user object to the client',
    data
  experimental taintUniqueValue(
    "Do not pass the user's phone number to the client",
    data.
    data.phoneNumber
  )
  return data
```

```
import { queryDataFromDB } from './api'
import {
    experimental taintObjectReference,
    experimental_taintUniqueValue,
} from 'react'

export asvnc function getUserData() {
    const data = await queryDataFromDB()
    experimental taintObjectReference(
        'Do not pass the whole user object to the client',
        data
    )
    experimental taintUniqueValue(
        "Do not pass the user's phone number to the client",
        data.
        data.phoneNumber
    )
    return data
}
```

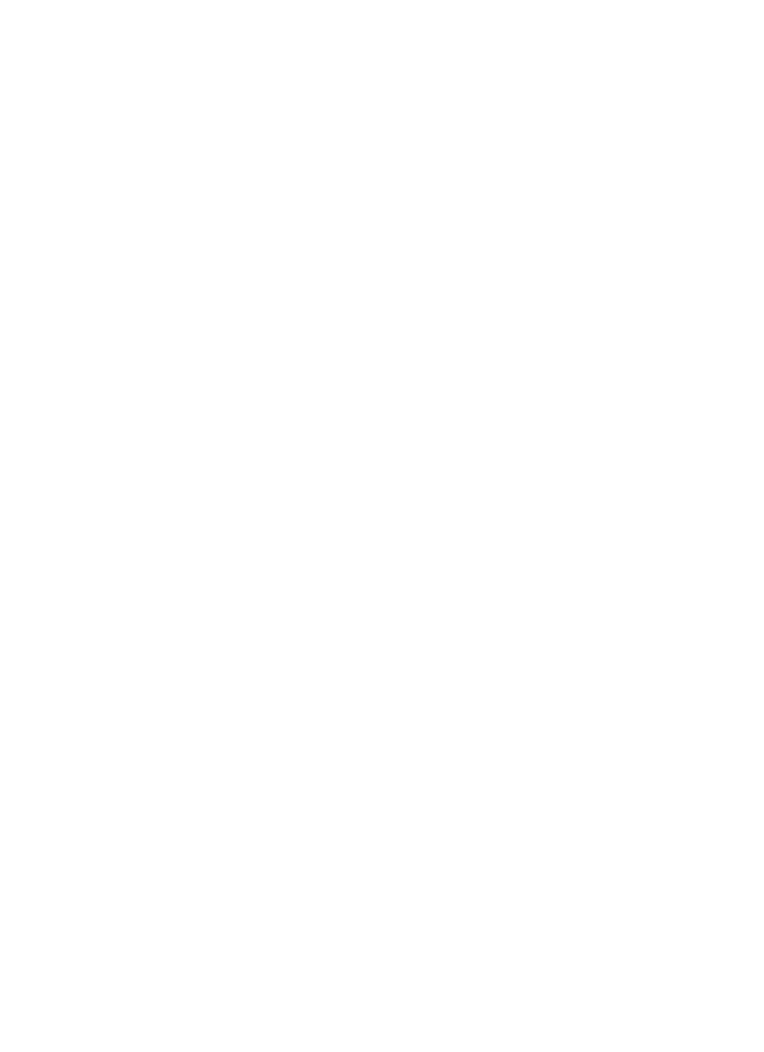

Learn more about <u>Security and Server Actions</u>.

# 3.1.3 - Rendering

Documentation path: /02-app/01-building-your-application/03-rendering/index

**Description:** Learn the differences between Next.js rendering environments, strategies, and runtimes.

Rendering converts the code you write into user interfaces. React and Next.js allow you to create hybrid web applications where parts of your code can be rendered on the server or the client. This section will help you understand the differences between these rendering environments, strategies, and runtimes.

# **Fundamentals**

To start, it's helpful to be familiar with three foundational web concepts:

- The Environments your application code can be executed in: the server and the client.
- The Request-Response Lifecycle that's initiated when a user visits or interacts with your application.
- The Network Boundary that separates server and client code.

# **Rendering Environments**

There are two environments where web applications can be rendered: the client and the server.

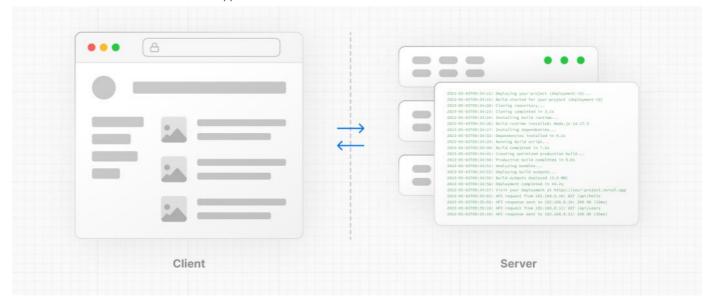

- The **client** refers to the browser on a user's device that sends a request to a server for your application code. It then turns the response from the server into a user interface.
- The **server** refers to the computer in a data center that stores your application code, receives requests from a client, and sends back an appropriate response.

Historically, developers had to use different languages (e.g. JavaScript, PHP) and frameworks when writing code for the server and the client. With React, developers can use the **same language** (JavaScript), and the **same framework** (e.g. Next.js or your framework of choice). This flexibility allows you to seamlessly write code for both environments without context switching.

However, each environment has its own set of capabilities and constraints. Therefore, the code you write for the server and the client is not always the same. There are certain operations (e.g. data fetching or managing user state) that are better suited for one environment over the other.

Understanding these differences is key to effectively using React and Next.js. We'll cover the differences and use cases in more detail on the <u>Server</u> and <u>Client</u> Components pages, for now, let's continue building on our foundation.

# **Request-Response Lifecycle**

Broadly speaking, all websites follow the same Request-Response Lifecycle:

- 1. **User Action:** The user interacts with a web application. This could be clicking a link, submitting a form, or typing a URL directly into the browser's address bar.
- 2. **HTTP Request:** The client sends an <u>HTTP</u> request to the server that contains necessary information about what resources are being requested, what method is being used (e.g. GET, POST), and additional data if necessary.
- 3. **Server:** The server processes the request and responds with the appropriate resources. This process may take a couple of steps like routing, fetching data, etc.
- 4. HTTP Response: After processing the request, the server sends an HTTP response back to the client. This response contains a

status code (which tells the client whether the request was successful or not) and requested resources (e.g. HTML, CSS, JavaScript, static assets, etc).

- 5. **Client:** The client parses the resources to render the user interface.
- 6. **User Action:** Once the user interface is rendered, the user can interact with it, and the whole process starts again.

A major part of building a hybrid web application is deciding how to split the work in the lifecycle, and where to place the Network Boundary.

## **Network Boundary**

In web development, the **Network Boundary** is a conceptual line that separates the different environments. For example, the client and the server, or the server and the data store.

{/ Diagram: Network Boundary /}

In React, you choose where to place the client-server network boundary wherever it makes the most sense.

Behind the scenes, the work is split into two parts: the **client module graph** and the **server module graph**. The server module graph contains all the components that are rendered on the server, and the client module graph contains all components that are rendered on the client.

{/ Diagram: Client and Server Module Graphs /}

It may be helpful to think about module graphs as a visual representation of how files in your application depend on each other.

{/ For example, if you have a file called Page.jsx that imports a file called Button.jsx on the server, the module graph would look something like this: - Diagram - /}

You can use the React "use client" convention to define the boundary. There's also a "use server" convention, which tells React to do some computational work on the server.

# **Building Hybrid Applications**

When working in these environments, it's helpful to think of the flow of the code in your application as **unidirectional**. In other words, during a response, your application code flows in one direction: from the server to the client.

{/ Diagram: Response flow /}

If you need to access the server from the client, you send a **new** request to the server rather than re-use the same request. This makes it easier to understand where to render your components and where to place the Network Boundary.

In practice, this model encourages developers to think about what they want to execute on the server first, before sending the result to the client and making the application interactive.

This concept will become clearer when we look at how you can interleave client and server components in the same component tree.

# 3.1.3.1 - Server Components

Documentation path: /02-app/01-building-your-application/03-rendering/01-server-components

**Description:** Learn how you can use React Server Components to render parts of your application on the server.

Related: Title: Related

**Related Description:** Learn how Next.js caches data and the result of static rendering.

Links:

• app/building-your-application/caching

React Server Components allow you to write UI that can be rendered and optionally cached on the server. In Next.js, the rendering work is further split by route segments to enable streaming and partial rendering, and there are three different server rendering strategies:

- Static Rendering
- Dynamic Rendering
- Streaming

This page will go through how Server Components work, when you might use them, and the different server rendering strategies.

# **Benefits of Server Rendering**

There are a couple of benefits to doing the rendering work on the server, including:

- **Data Fetching**: Server Components allow you to move data fetching to the server, closer to your data source. This can improve performance by reducing time it takes to fetch data needed for rendering, and the amount of requests the client needs to make.
- **Security**: Server Components allow you to keep sensitive data and logic on the server, such as tokens and API keys, without the risk of exposing them to the client.
- **Caching**: By rendering on the server, the result can be cached and reused on subsequent requests and across users. This can improve performance and reduce cost by reducing the amount of rendering and data fetching done on each request.
- **Bundle Sizes**: Server Components allow you to keep large dependencies that previously would impact the client JavaScript bundle size on the server. This is beneficial for users with slower internet or less powerful devices, as the client does not have to download, parse and execute any JavaScript for Server Components.
- Initial Page Load and First Contentful Paint (FCP): On the server, we can generate HTML to allow users to view the page immediately, without waiting for the client to download, parse and execute the JavaScript needed to render the page.
- Search Engine Optimization and Social Network Shareability: The rendered HTML can be used by search engine bots to index your pages and social network bots to generate social card previews for your pages.
- **Streaming**: Server Components allow you to split the rendering work into chunks and stream them to the client as they become ready. This allows the user to see parts of the page earlier without having to wait for the entire page to be rendered on the server.

# **Using Server Components in Next.js**

By default, Next.js uses Server Components. This allows you to automatically implement server rendering with no additional configuration, and you can opt into using Client Components when needed, see <u>Client Components</u>.

# **How are Server Components rendered?**

On the server, Next.js uses React's APIs to orchestrate rendering. The rendering work is split into chunks: by individual route segments and <u>Suspense Boundaries</u>.

Each chunk is rendered in two steps:

- 1. React renders Server Components into a special data format called the React Server Component Payload (RSC Payload).
- 2. Next.js uses the RSC Payload and Client Component JavaScript instructions to render **HTML** on the server.

{/ Rendering Diagram /}

Then, on the client:

- 1. The HTML is used to immediately show a fast non-interactive preview of the route this is for the initial page load only.
- 2. The React Server Components Payload is used to reconcile the Client and Server Component trees, and update the DOM.
- 3. The JavaScript instructions are used to <a href="https://hydrate">hydrate</a> Client Components and make the application interactive.

The RSC Payload is a compact binary representation of the rendered React Server Components tree. It's used by React on the client to update the browser's DOM. The RSC Payload contains:

- The rendered result of Server Components
- Placeholders for where Client Components should be rendered and references to their JavaScript files
- Any props passed from a Server Component to a Client Component

# **Server Rendering Strategies**

There are three subsets of server rendering: Static, Dynamic, and Streaming.

# Static Rendering (Default)

{/ Static Rendering Diagram /}

With Static Rendering, routes are rendered at **build time**, or in the background after <u>data revalidation</u>. The result is cached and can be pushed to a <u>Content Delivery Network (CDN</u>). This optimization allows you to share the result of the rendering work between users and server requests.

Static rendering is useful when a route has data that is not personalized to the user and can be known at build time, such as a static blog post or a product page.

## **Dynamic Rendering**

{/ Dynamic Rendering Diagram /}

With Dynamic Rendering, routes are rendered for each user at **request time**.

Dynamic rendering is useful when a route has data that is personalized to the user or has information that can only be known at request time, such as cookies or the URL's search params.

#### **Dynamic Routes with Cached Data**

In most websites, routes are not fully static or fully dynamic - it's a spectrum. For example, you can have an e-commerce page that uses cached product data that's revalidated at an interval, but also has uncached, personalized customer data.

In Next.js, you can have dynamically rendered routes that have both cached and uncached data. This is because the RSC Payload and data are cached separately. This allows you to opt into dynamic rendering without worrying about the performance impact of fetching all the data at request time.

Learn more about the <u>full-route cache</u> and <u>Data Cache</u>.

#### **Switching to Dynamic Rendering**

During rendering, if a <u>dynamic function</u> or <u>uncached data request</u> is discovered, Next.js will switch to dynamically rendering the whole route. This table summarizes how dynamic functions and data caching affect whether a route is statically or dynamically rendered:

| Dynamic Functions | Data       | Route                |
|-------------------|------------|----------------------|
| No                | Cached     | Statically Rendered  |
| Yes               | Cached     | Dynamically Rendered |
| No                | Not Cached | Dynamically Rendered |
| Yes               | Not Cached | Dynamically Rendered |

In the table above, for a route to be fully static, all data must be cached. However, you can have a dynamically rendered route that uses both cached and uncached data fetches.

As a developer, you do not need to choose between static and dynamic rendering as Next.js will automatically choose the best rendering strategy for each route based on the features and APIs used. Instead, you choose when to <u>cache or revalidate specific data</u>, and you may choose to <u>stream</u> parts of your UI.

## **Dynamic Functions**

Dynamic functions rely on information that can only be known at request time such as a user's cookies, current requests headers, or the URL's search params. In Next.js, these dynamic functions are:

- cookies() and headers(): Using these in a Server Component will opt the whole route into dynamic rendering at request time.
- useSearchParams():
- In Client Components, it'll skip static rendering and instead render all Client Components up to the nearest parent Suspense boundary on the client.
- We recommend wrapping the Client Component that uses useSearchParams() in a <Suspense/> boundary. This will allow any

Client Components above it to be statically rendered. Example.

• searchParams: Using the Pages prop will opt the page into dynamic rendering at request time.

Using any of these functions will opt the whole route into dynamic rendering at request time.

# **Streaming**

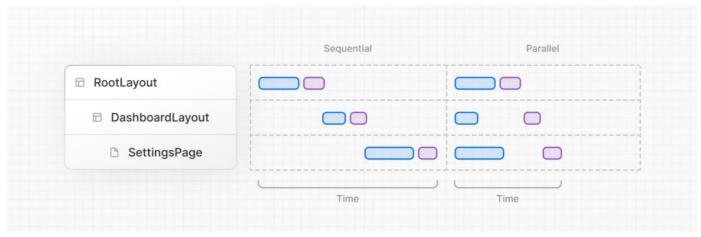

Streaming enables you to progressively render UI from the server. Work is split into chunks and streamed to the client as it becomes ready. This allows the user to see parts of the page immediately, before the entire content has finished rendering.

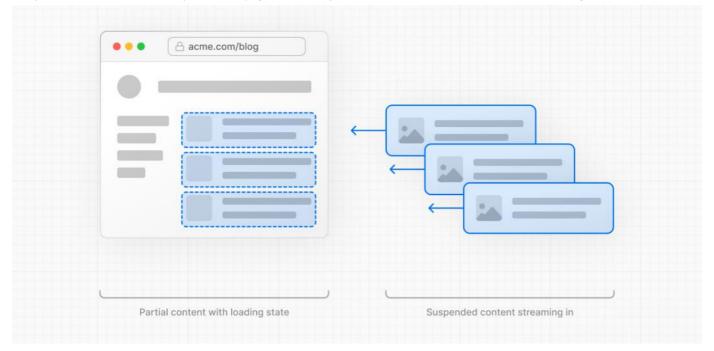

Streaming is built into the Next.js App Router by default. This helps improve both the initial page loading performance, as well as UI that depends on slower data fetches that would block rendering the whole route. For example, reviews on a product page.

You can start streaming route segments using loading.js and UI components with <u>React Suspense</u>. See the <u>Loading UI and Streaming</u> section for more information.

# 3.1.3.2 - Client Components

Documentation path: /02-app/01-building-your-application/03-rendering/02-client-components

**Description:** Learn how to use Client Components to render parts of your application on the client.

Client Components allows you to write interactive UI that can be rendered on the client at request time. In Next.js, client rendering is **opt-in**, meaning you have to explicitly decide what components React should render on the client.

This page will go through how Client Components work, how they're rendered, and when you might use them.

# **Benefits of Client Rendering**

There are a couple of benefits to doing the rendering work on the client, including:

- **Interactivity**: Client Components can use state, effects, and event listeners, meaning they can provide immediate feedback to the user and update the UI.
- Browser APIs: Client Components have access to browser APIs, like <u>geolocation</u> or <u>localStorage</u>, allowing you to build UI for specific use cases.

# **Using Client Components in Next.js**

To use Client Components, you can add the React "use client" directive at the top of a file, above your imports.

"use client" is used to declare a boundary between a Server and Client Component modules. This means that by defining a "use client" in a file, all other modules imported into it, including child components, are considered part of the client bundle.

""tsx filename="app/counter.tsx" highlight={1} switcher 'use client'

import { useState } from 'react'

export default function Counter() { const [count, setCount] = useState(0)

return (

You clicked {count} times

```
setCount(count + 1)}>Click me
```

The diagram below shows that using onClick and useState in a nested component (toggle.js) will cause an error if the "use client" directive is not defined. This is because, by default, the components are rendered on the server where these APIs are not available. By defining the "use client" directive in toggle.js, you can tell React to render the component and its children on the client, where the APIs are available.

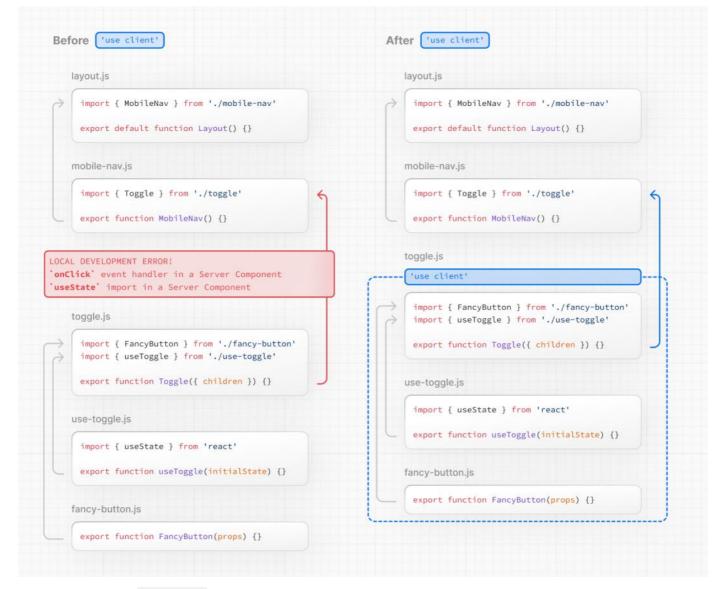

#### Defining multiple use client entry points:

You can define multiple "use client" entry points in your React Component tree. This allows you to split your application into multiple client bundles (or branches).

However, "use client" doesn't need to be defined in every component that needs to be rendered on the client. Once you define the boundary, all child components and modules imported into it are considered part of the client bundle.

# **How are Client Components Rendered?**

In Next.js, Client Components are rendered differently depending on whether the request is part of a full page load (an initial visit to your application or a page reload triggered by a browser refresh) or a subsequent navigation.

## **Full page load**

To optimize the initial page load, Next.js will use React's APIs to render a static HTML preview on the server for both Client and Server Components. This means, when the user first visits your application, they will see the content of the page immediately, without having to wait for the client to download, parse, and execute the Client Component JavaScript bundle.

On the server:

- React renders Server Components into a special data format called the React Server Component Payload (RSC Payload), which
  includes references to Client Components.
- 2. Next.js uses the RSC Payload and Client Component JavaScript instructions to render **HTML** for the route on the server.

Then, on the client:

- 1. The HTML is used to immediately show a fast non-interactive initial preview of the route.
- 2. The React Server Components Payload is used to reconcile the Client and Server Component trees, and update the DOM.
- 3. The JavaScript instructions are used to <a href="https://hydrate.com/hydrate">hydrate</a> Client Components and make their UI interactive.

# **Subsequent Navigations**

On subsequent navigations, Client Components are rendered entirely on the client, without the server-rendered HTML.

This means the Client Component JavaScript bundle is downloaded and parsed. Once the bundle is ready, React will use the RSC Payload to reconcile the Client and Server Component trees, and update the DOM.

# **Going back to the Server Environment**

Sometimes, after you've declared the "use client" boundary, you may want to go back to the server environment. For example, you may want to reduce the client bundle size, fetch data on the server, or use an API that is only available on the server.

You can keep code on the server even though it's theoretically nested inside Client Components by interleaving Client and Server Components and <u>Server Actions</u>. See the <u>Composition Patterns</u> page for more information.

# 3.1.3.3 - Server and Client Composition Patterns

Documentation path: /02-app/01-building-your-application/03-rendering/03-composition-patterns

**Description:** Recommended patterns for using Server and Client Components.

When building React applications, you will need to consider what parts of your application should be rendered on the server or the client. This page covers some recommended composition patterns when using Server and Client Components.

# When to use Server and Client Components?

Here's a quick summary of the different use cases for Server and Client Components:

| What do you need to do?                                                      | Server Component | Client Component |
|------------------------------------------------------------------------------|------------------|------------------|
| Fetch data                                                                   |                  |                  |
| Access backend resources (directly)                                          |                  |                  |
| Keep sensitive information on the server (access tokens, API keys, etc)      |                  |                  |
| Keep large dependencies on the server / Reduce client-side JavaScript        |                  |                  |
| Add interactivity and event listeners (onClick(), onChange(), etc)           |                  |                  |
| Use State and Lifecycle Effects (useState(), useReducer(), useEffect(), etc) |                  |                  |
| Use browser-only APIs                                                        |                  |                  |
| Use custom hooks that depend on state, effects, or browser-only APIs         |                  |                  |
| Use React Class components                                                   |                  |                  |

# **Server Component Patterns**

Before opting into client-side rendering, you may wish to do some work on the server like fetching data, or accessing your database or backend services.

Here are some common patterns when working with Server Components:

#### Sharing data between components

When fetching data on the server, there may be cases where you need to share data across different components. For example, you may have a layout and a page that depend on the same data.

Instead of using React Context (which is not available on the server) or passing data as props, you can use <a href="fetch">fetch</a> or React's cache function to fetch the same data in the components that need it, without worrying about making duplicate requests for the same data. This is because React extends fetch to automatically memoize data requests, and the cache function can be used when fetch is not available.

Learn more about memoization in React.

# **Keeping Server-only Code out of the Client Environment**

Since JavaScript modules can be shared between both Server and Client Components modules, it's possible for code that was only ever intended to be run on the server to sneak its way into the client.

For example, take the following data-fetching function:

lib/data.ts (ts)

```
export asvnc function getData() {
  const res = await fetch('https://external-service.com/data', {
    headers: {
      authorization: process.env.API_KEY,
      },
    })
  return res.json()
}
```

```
const res = await fetch('https://external-service.com/data', {
   headers: {
      authorization: process.env.API_KEY,
      },
   })
   return res.json()
}
```

At first glance, it appears that getData works on both the server and the client. However, this function contains an API\_KEY, written with the intention that it would only ever be executed on the server.

Since the environment variable API\_KEY is not prefixed with NEXT\_PUBLIC, it's a private variable that can only be accessed on the server. To prevent your environment variables from being leaked to the client, Next.js replaces private environment variables with an empty string.

As a result, even though getData() can be imported and executed on the client, it won't work as expected. And while making the variable public would make the function work on the client, you may not want to expose sensitive information to the client.

To prevent this sort of unintended client usage of server code, we can use the server-only package to give other developers a build-time error if they ever accidentally import one of these modules into a Client Component.

To use server-only, first install the package:

```
npm install server-only
```

Then import the package into any module that contains server-only code:

lib/data.js (js)

```
import 'server-only'

export asvnc function getData() {
  const res = await fetch('https://external-service.com/data', {
    headers: {
      authorization: process.env.API_KEY,
      },
    })

  return res.json()
}
```

Now, any Client Component that imports getData() will receive a build-time error explaining that this module can only be used on the server.

The corresponding package client-only can be used to mark modules that contain client-only code – for example, code that accesses the window object.

### **Using Third-party Packages and Providers**

Since Server Components are a new React feature, third-party packages and providers in the ecosystem are just beginning to add the "use client" directive to components that use client-only features like useState, useEffect, and createContext.

Today, many components from npm packages that use client-only features do not yet have the directive. These third-party components will work as expected within Client Components since they have the "use client" directive, but they won't work within Server Components.

For example, let's say you've installed the hypothetical acme-carousel package which has a <Carousel /> component. This component uses useState, but it doesn't yet have the "use client" directive.

If you use <Carousel /> within a Client Component, it will work as expected:

app/gallery.tsx (tsx)

```
{isOpen && <Carousel />}
  </div>
)
}
```

However, if you try to use it directly within a Server Component, you'll see an error:

This is because Next.js doesn't know <Carousel /> is using client-only features.

To fix this, you can wrap third-party components that rely on client-only features in your own Client Components:

```
'use client'

import { Carousel } from 'acme-carousel'

export default Carousel
```

```
'use client'

import { Carousel } from 'acme-carousel'

export default Carousel
```

Now, you can use <Carousel /> directly within a Server Component:

```
import Carousel from './carousel'
export default function Page() {
  return (
   <div>
     View pictures
     {/* Works. since Carousel is a Client Component */}
     <Carousel />
    </div>
  )
}
```

app/page.js (jsx)

```
import Carousel from './carousel'
export default function Page() {
 return (
   <div>
     View pictures
     {/* Works. since Carousel is a Client Component */}
     <Carousel />
    </div>
```

We don't expect you to need to wrap most third-party components since it's likely you'll be using them within Client Components. However, one exception is providers, since they rely on React state and context, and are typically needed at the root of an application. Learn more about third-party context providers below.

#### **Using Context Providers**

Context providers are typically rendered near the root of an application to share global concerns, like the current theme. Since React context is not supported in Server Components, trying to create a context at the root of your application will cause an error:

app/layout.tsx (tsx) import { createContext } from 'react' // createContext is not supported in Server Components export const ThemeContext = createContext({}) export default function RootLayout({ children }) { return ( <html> <hody> <ThemeContext.Provider value="dark">{children}</ThemeContext.Provider> </body> </html> ) }

app/layout.js (jsx)

```
import { createContext } from 'react'
// createContext is not supported in Server Components
export const ThemeContext = createContext({})
export default function RootLayout({ children }) {
  return (
    <html>
        <ThemeContext.Provider value="dark">{children}</ThemeContext.Provider>
      </body>
    </html>
```

To fix this, create your context and render its provider inside of a Client Component:

app/theme-provider.tsx (tsx)

```
'use client'
import { createContext } from 'react'
```

```
export const ThemeContext = createContext({})

export default function ThemeProvider({ children }) {
   return <ThemeContext.Provider value="dark">{children}</ThemeContext.Provider>
}
```

app/theme-provider.js (jsx)

```
'use client'
import { createContext } from 'react'
export const ThemeContext = createContext({})

export default function ThemeProvider({ children }) {
   return <ThemeContext.Provider value="dark">{children}</ThemeContext.Provider>
}
```

Your Server Component will now be able to directly render your provider since it's been marked as a Client Component:

app/layout.tsx (tsx)

app/layout.js (jsx)

With the provider rendered at the root, all other Client Components throughout your app will be able to consume this context.

**Good to know**: You should render providers as deep as possible in the tree – notice how ThemeProvider only wraps {children} instead of the entire <html> document. This makes it easier for Next.js to optimize the static parts of your Server Components.

#### **Advice for Library Authors**

In a similar fashion, library authors creating packages to be consumed by other developers can use the "use client" directive to mark client entry points of their package. This allows users of the package to import package components directly into their Server Components without having to create a wrapping boundary.

You can optimize your package by using 'use client' deeper in the tree, allowing the imported modules to be part of the Server Component module graph.

It's worth noting some bundlers might strip out "use client" directives. You can find an example of how to configure esbuild to include the "use client" directive in the React Wrap Balancer and Vercel Analytics repositories.

# **Client Components**

#### **Moving Client Components Down the Tree**

To reduce the Client JavaScript bundle size, we recommend moving Client Components down your component tree.

For example, you may have a Layout that has static elements (e.g. logo, links, etc) and an interactive search bar that uses state.

Instead of making the whole layout a Client Component, move the interactive logic to a Client Component (e.g. <SearchBar />) and keep your layout as a Server Component. This means you don't have to send all the component Javascript of the layout to the client.

app/layout.tsx (tsx)

```
// SearchBar is a Client Component
import SearchBar from './searchbar'
// Logo is a Server Component
import Logo from './logo'
// Lavout is a Server Component by default
export default function Layout({ children }: { children: React.ReactNode }) {
  return (
    <>
      <nav>
        <Logo />
        <SearchBar />
      </nav>
      <main>{children}</main>
    </>
  )
}
```

app/layout.js (jsx) // SearchBar is a Client Component import SearchBar from './searchbar' // Logo is a Server Component import Logo from './logo' // Lavout is a Server Component by default export default function Layout({ children }) { return ( <> <nav> <Logo /> <SearchBar /> <main>{children}</main> </> ) }

#### Passing props from Server to Client Components (Serialization)

If you fetch data in a Server Component, you may want to pass data down as props to Client Components. Props passed from the Server to Client Components need to be <u>serializable</u> by React.

If your Client Components depend on data that is not serializable, you can <u>fetch data on the client with a third party library</u> or on the server via a <u>Route Handler</u>.

# **Interleaving Server and Client Components**

When interleaving Client and Server Components, it may be helpful to visualize your UI as a tree of components. Starting with the <u>root layout</u>, which is a Server Component, you can then render certain subtrees of components on the client by adding the "use client" directive.

{/ Diagram - interleaving /}

Within those client subtrees, you can still nest Server Components or call Server Actions, however there are some things to keep in mind:

- During a request-response lifecycle, your code moves from the server to the client. If you need to access data or resources on the server while on the client, you'll be making a **new** request to the server not switching back and forth.
- When a new request is made to the server, all Server Components are rendered first, including those nested inside Client Components. The rendered result (RSC Payload) will contain references to the locations of Client Components. Then, on the client, React uses the RSC Payload to reconcile Server and Client Components into a single tree.

{/ Diagram /}

• Since Client Components are rendered after Server Components, you cannot import a Server Component into a Client Component module (since it would require a new request back to the server). Instead, you can pass a Server Component as props to a Client

## **Unsupported Pattern: Importing Server Components into Client Components**

The following pattern is not supported. You cannot import a Server Component into a Client Component:

""tsx filename="app/client-component.tsx" switcher highlight={4,17} 'use client'

// You cannot import a Server Component into a Client Component. import ServerComponent from './Server-Component' export default function ClientComponent({ children, }: { children: React.ReactNode }) { const [count, setCount] = useState(0) return ( <> setCount(count + 1)}>{count}

## **Supported Pattern: Passing Server Components to Client Components as Props**

The following pattern is supported. You can pass Server Components as a prop to a Client Component.

A common pattern is to use the React children prop to create a "slot" in your Client Component.

In the example below, <ClientComponent> accepts a children prop:

```
""tsx filename="app/client-component.tsx" switcher highlight={6,15} 'use client'
import { useState } from 'react'
export default function ClientComponent({ children, }: { children: React.ReactNode }) { const [count, setCount] = useState(0)
return ( <> setCount(count + 1)}>{count} { children}
}
```

<ClientComponent> doesn't know that children will eventually be filled in by the result of a Server Component. The only responsibility <ClientComponent> has is to decide **where** children will eventually be placed.

In a parent Server Component, you can import both the <ClientComponent> and <ServerComponent> and pass <ServerComponent> as a child of <ClientComponent>:

"tsx filename="app/page.tsx" highlight={11} switcher // This pattern works: // You can pass a Server Component as a child or prop of a // Client Component. import ClientComponent from './client-component' import ServerComponent from './server-component' // Pages in Next.js are Server Components by default export default function Page() { return ( ) }

With this approach, <ClientComponent> and <ServerComponent> are decoupled and can be rendered independently. In this case, the child <ServerComponent> can be rendered on the server, well before <ClientComponent> is rendered on the client.

#### Good to know:

- The pattern of "lifting content up" has been used to avoid re-rendering a nested child component when a parent component re-renders.
- You're not limited to the children prop. You can use any prop to pass JSX.

# 3.1.3.4 - Edge and Node.js Runtimes

Documentation path: /02-app/01-building-your-application/03-rendering/04-edge-and-nodejs-runtimes

**Description:** Learn about the switchable runtimes (Edge and Node.js) in Next.js.

{/ The content of this doc is shared between the app and pages router. You can use the <PagesOnly>Content</PagesOnly> component to add content that is specific to the Pages Router. Any shared content should not be wrapped in a component. /}

In the context of Next.js, runtime refers to the set of libraries, APIs, and general functionality available to your code during execution. On the server, there are two runtimes where parts of your application code can be rendered:

- The Node.js Runtime (default) has access to all Node.js APIs and compatible packages from the ecosystem.
- The Edge Runtime is based on Web APIs.

# **Runtime Differences**

There are many considerations to make when choosing a runtime. This table shows the major differences at a glance. If you want a more in-depth analysis of the differences, check out the sections below.

|                            | Node   | Serverless | Edge             |
|----------------------------|--------|------------|------------------|
| Cold Boot                  | 1      | Normal     | Low              |
| HTTP Streaming             | Yes    | Yes        | Yes              |
| IO                         | All    | All        | fetch            |
| Scalability                | /      | High       | Highest          |
| Security                   | Normal | High       | High             |
| Latency                    | Normal | Low        | Lowest           |
| npm Packages               | All    | All        | A smaller subset |
| Static Rendering           | Yes    | Yes        | No               |
| Dynamic Rendering          | Yes    | Yes        | Yes              |
| Data Revalidation w/ fetch | Yes    | Yes        | Yes              |

### **Edge Runtime**

In Next.js, the lightweight Edge Runtime is a subset of available Node.js APIs.

The Edge Runtime is ideal if you need to deliver dynamic, personalized content at low latency with small, simple functions. The Edge Runtime's speed comes from its minimal use of resources, but that can be limiting in many scenarios.

For example, code executed in the Edge Runtime on Vercel cannot exceed between 1 MB and 4 MB, this limit includes imported packages, fonts and files, and will vary depending on your deployment infrastructure.

### **Node.js Runtime**

Using the Node.js runtime gives you access to all Node.js APIs, and all npm packages that rely on them. However, it's not as fast to start up as routes using the Edge runtime.

Deploying your Next.js application to a Node.js server will require managing, scaling, and configuring your infrastructure. Alternatively, you can consider deploying your Next.js application to a serverless platform like Vercel, which will handle this for you.

#### Serverless Node.js

Serverless is ideal if you need a scalable solution that can handle more complex computational loads than the Edge Runtime. With Serverless Functions on Vercel, for example, your overall code size is <u>50MB</u> including imported packages, fonts, and files.

The downside compared to routes using the <u>Edge</u> is that it can take hundreds of milliseconds for Serverless Functions to boot up before they begin processing requests. Depending on the amount of traffic your site receives, this could be a frequent occurrence as the functions are not frequently "warm".

# **Examples**

# **Segment Runtime Option**

You can specify a runtime for individual route segments in your Next.js application. To do so, <u>declare a variable called runtime and export it</u>. The variable must be a string, and must have a value of either 'nodejs' or 'edge' runtime.

The following example demonstrates a page route segment that exports a runtime with a value of 'edge':

```
app/page.tsx (tsx)
export const runtime = 'edge' // 'nodejs' (default) | 'edge'

app/page.js (jsx)
export const runtime = 'edge' // 'nodejs' (default) | 'edge'
```

You can also define runtime on a layout level, which will make all routes under the layout run on the edge runtime:

```
app/layout.tsx (tsx)
export const runtime = 'edge' // 'nodejs' (default) | 'edge'

app/layout.js (jsx)
export const runtime = 'edge' // 'nodejs' (default) | 'edge'
```

If the segment runtime is *not* set, the default node; runtime will be used. You do not need to use the runtime option if you do not plan to change from the Node.; runtime.

Please refer to the <u>Node.js Docs</u> and <u>Edge Docs</u> for the full list of available APIs. Both runtimes can also support <u>streaming</u> depending on your deployment infrastructure.

# 3.1.4 - Caching in Next.js

Documentation path: /02-app/01-building-your-application/04-caching/index

**Description:** An overview of caching mechanisms in Next.js.

Next.js improves your application's performance and reduces costs by caching rendering work and data requests. This page provides an in-depth look at Next.js caching mechanisms, the APIs you can use to configure them, and how they interact with each other.

**Good to know**: This page helps you understand how Next.js works under the hood but is **not** essential knowledge to be productive with Next.js. Most of Next.js' caching heuristics are determined by your API usage and have defaults for the best performance with zero or minimal configuration.

# **Overview**

Here's a high-level overview of the different caching mechanisms and their purpose:

| Mechanism              | What                       | Where  | Purpose                                         | Duration                        |
|------------------------|----------------------------|--------|-------------------------------------------------|---------------------------------|
| Request<br>Memoization | Return values of functions | Server | Re-use data in a React Component tree           | Per-request lifecycle           |
| Data Cache             | Data                       | Server | Store data across user requests and deployments | Persistent (can be revalidated) |
| Full Route Cache       | HTML and RSC payload       | Server | Reduce rendering cost and improve performance   | Persistent (can be revalidated) |
| Router Cache           | RSC Payload                | Client | Reduce server requests on navigation            | User session or time-based      |

By default, Next.js will cache as much as possible to improve performance and reduce cost. This means routes are **statically rendered** and data requests are **cached** unless you opt out. The diagram below shows the default caching behavior: when a route is statically rendered at build time and when a static route is first visited.

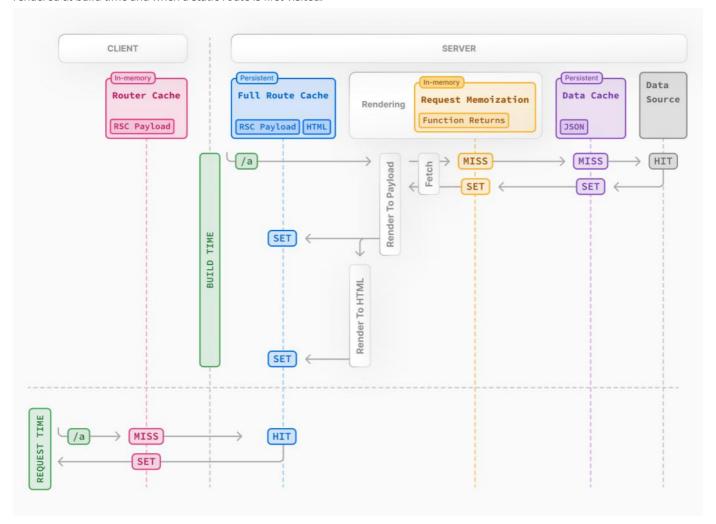

Caching behavior changes depending on whether the route is statically or dynamically rendered, data is cached or uncached, and whether a request is part of an initial visit or a subsequent navigation. Depending on your use case, you can configure the caching behavior for individual routes and data requests.

# **Request Memoization**

React extends the <u>fetch API</u> to automatically **memoize** requests that have the same URL and options. This means you can call a fetch function for the same data in multiple places in a React component tree while only executing it once.

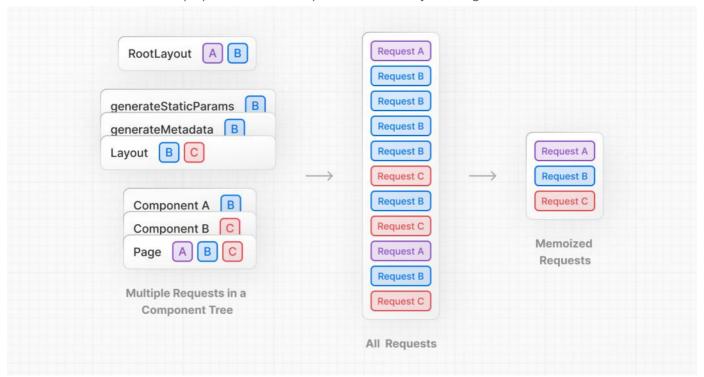

For example, if you need to use the same data across a route (e.g. in a Layout, Page, and multiple components), you do not have to fetch data at the top of the tree then forward props between components. Instead, you can fetch data in the components that need it without worrying about the performance implications of making multiple requests across the network for the same data.

```
async function getItem() {
    // The `fetch` function is automatically memoized and the result
    // is cached
    const res = await fetch('https://.../item/1')
    return res.json()
}

// This function is called twice. but only executed the first time
const item = await getItem() // cache MISS

// The second call could be anywhere in your route
const item = await getItem() // cache HIT
```

```
asvnc function getItem() {
    // The `fetch` function is automatically memoized and the result
    // is cached
    const res = await fetch('https://.../item/1')
    return res.json()
}

// This function is called twice. but only executed the first time
const item = await getItem() // cache MISS

// The second call could be anywhere in your route
```

app/example.js (jsx)

const item = await getItem() // cache HIT

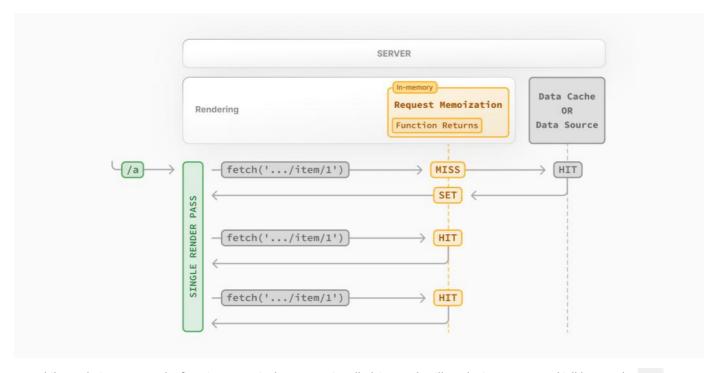

- While rendering a route, the first time a particular request is called, its result will not be in memory and it'll be a cache MISS.
- Therefore, the function will be executed, and the data will be fetched from the external source, and the result will be stored in memory.
- Subsequent function calls of the request in the same render pass will be a cache HIT, and the data will be returned from memory without executing the function.
- Once the route has been rendered and the rendering pass is complete, memory is "reset" and all request memoization entries are cleared.

#### Good to know:

- Request memoization is a React feature, not a Next.js feature. It's included here to show how it interacts with the other caching mechanisms.
- Memoization only applies to the GET method in fetch requests.
- Memoization only applies to the React Component tree, this means:
- It applies to fetch requests in generateMetadata, generateStaticParams, Layouts, Pages, and other Server Components.
- It doesn't apply to fetch requests in Route Handlers as they are not a part of the React component tree.
- For cases where fetch is not suitable (e.g. some database clients, CMS clients, or GraphQL clients), you can use the React cache function to memoize functions.

### **Duration**

The cache lasts the lifetime of a server request until the React component tree has finished rendering.

# Revalidating

Since the memoization is not shared across server requests and only applies during rendering, there is no need to revalidate it.

# **Opting out**

To opt out of memoization in fetch requests, you can pass an AbortController signal to the request.

app/example.js (js)

```
const { signal } = new AbortController()
fetch(url, { signal })
```

### **Data Cache**

Next.js has a built-in Data Cache that **persists** the result of data fetches across incoming **server requests** and **deployments**. This is possible because Next.js extends the native fetch API to allow each request on the server to set its own persistent caching semantics.

**Good to know**: In the browser, the cache option of fetch indicates how a request will interact with the browser's HTTP cache, in Next.js, the cache option indicates how a server-side request will interact with the server's Data Cache.

By default, data requests that use fetch are **cached**. You can use the <u>cache</u> and <u>next.revalidate</u> options of fetch to configure the caching behavior.

#### **How the Data Cache Works**

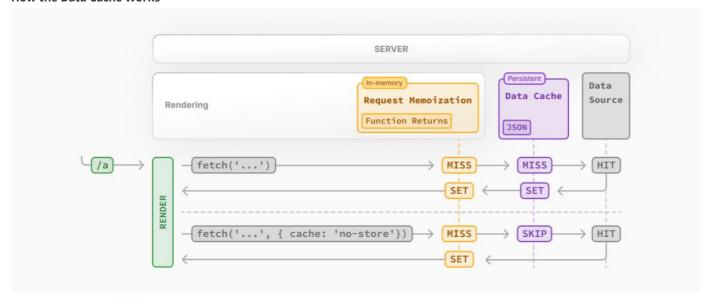

- The first time a fetch request is called during rendering, Next.js checks the Data Cache for a cached response.
- If a cached response is found, it's returned immediately and memoized.
- If a cached response is not found, the request is made to the data source, the result is stored in the Data Cache, and memoized.
- For uncached data (e.g. { cache: 'no-store' }), the result is always fetched from the data source, and memoized.
- Whether the data is cached or uncached, the requests are always memoized to avoid making duplicate requests for the same data during a React render pass.

#### Differences between the Data Cache and Request Memoization

While both caching mechanisms help improve performance by re-using cached data, the Data Cache is persistent across incoming requests and deployments, whereas memoization only lasts the lifetime of a request.

With memoization, we reduce the number of **duplicate** requests in the same render pass that have to cross the network boundary from the rendering server to the Data Cache server (e.g. a CDN or Edge Network) or data source (e.g. a database or CMS). With the Data Cache, we reduce the number of requests made to our origin data source.

#### **Duration**

The Data Cache is persistent across incoming requests and deployments unless you revalidate or opt-out.

### Revalidating

Cached data can be revalidated in two ways, with:

- **Time-based Revalidation**: Revalidate data after a certain amount of time has passed and a new request is made. This is useful for data that changes infrequently and freshness is not as critical.
- **On-demand Revalidation:** Revalidate data based on an event (e.g. form submission). On-demand revalidation can use a tag-based or path-based approach to revalidate groups of data at once. This is useful when you want to ensure the latest data is shown as soon as possible (e.g. when content from your headless CMS is updated).

#### **Time-based Revalidation**

To revalidate data at a timed interval, you can use the next.revalidate option of fetch to set the cache lifetime of a resource (in seconds).

```
// Revalidate at most every hour
fetch('https://...', { next: { revalidate: 3600 } })
```

Alternatively, you can use <u>Route Segment Config options</u> to configure all <u>fetch</u> requests in a segment or for cases where you're not able to use <u>fetch</u>.

#### **How Time-based Revalidation Works**

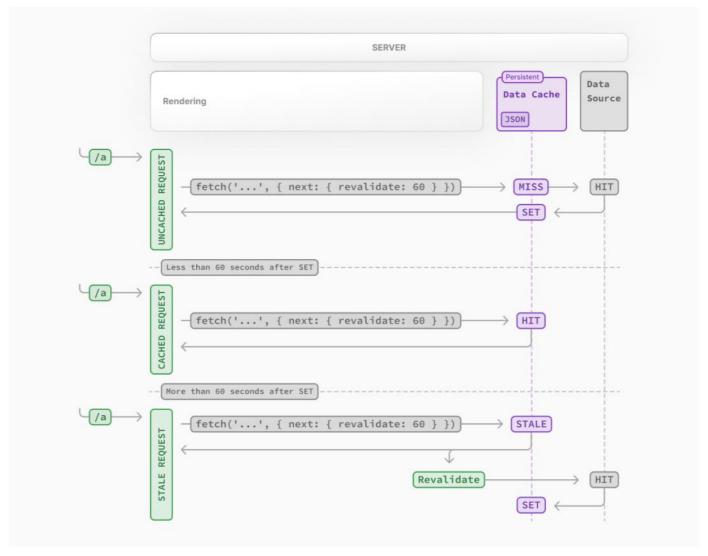

- The first time a fetch request with revalidate is called, the data will be fetched from the external data source and stored in the Data Cache.
- Any requests that are called within the specified timeframe (e.g. 60-seconds) will return the cached data.
- After the timeframe, the next request will still return the cached (now stale) data.
- Next.js will trigger a revalidation of the data in the background.
- Once the data is fetched successfully, Next.js will update the Data Cache with the fresh data.
- If the background revalidation fails, the previous data will be kept unaltered.

This is similar to **stale-while-revalidate** behavior.

#### **On-demand Revalidation**

Data can be revalidated on-demand by path (<a href="revalidatePath">revalidatePath</a>) or by cache tag (<a href="revalidateTag">revalidateTag</a>).

**How On-Demand Revalidation Works** 

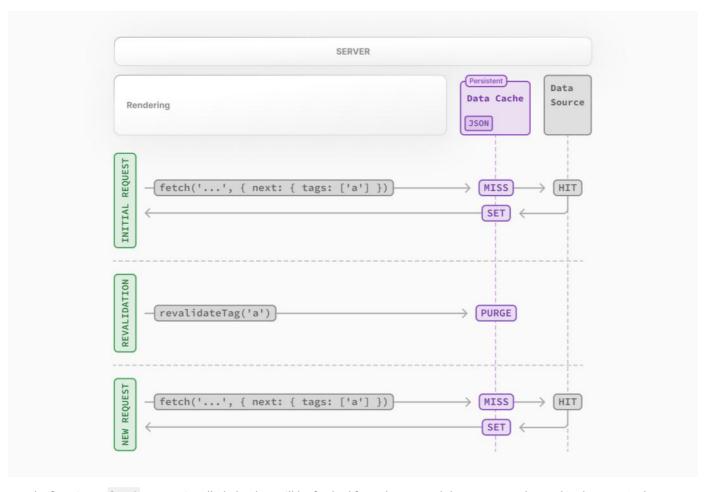

- The first time a fetch request is called, the data will be fetched from the external data source and stored in the Data Cache.
- When an on-demand revalidation is triggered, the appropriate cache entries will be purged from the cache.
- This is different from time-based revalidation, which keeps the stale data in the cache until the fresh data is fetched.
- The next time a request is made, it will be a cache MISS again, and the data will be fetched from the external data source and stored in the Data Cache.

## **Opting out**

For individual data fetches, you can opt out of caching by setting the <a href="mailto:cache">cache</a> option to no-store. This means data will be fetched whenever fetch is called.

```
// Opt out of caching for an individual `fetch` request
fetch(`https://...`, { cache: 'no-store' })
```

Alternatively, you can also use the <u>Route Segment Config options</u> to opt out of caching for a specific route segment. This will affect all data requests in the route segment, including third-party libraries.

```
// Opt out of caching for all data requests in the route segment
export const dynamic = 'force-dynamic'
```

#### **Vercel Data Cache**

If your Next.js application is deployed to Vercel, we recommend reading the <u>Vercel Data Cache</u> documentation for a better understanding of Vercel specific features.

## **Full Route Cache**

#### Related terms:

You may see the terms **Automatic Static Optimization**, **Static Site Generation**, or **Static Rendering** being used interchangeably to refer to the process of rendering and caching routes of your application at build time.

Next.js automatically renders and caches routes at build time. This is an optimization that allows you to serve the cached route instead of rendering on the server for every request, resulting in faster page loads.

To understand how the Full Route Cache works, it's helpful to look at how React handles rendering, and how Next.js caches the result:

### 1. React Rendering on the Server

On the server, Next.js uses React's APIs to orchestrate rendering. The rendering work is split into chunks: by individual routes segments and Suspense boundaries.

Each chunk is rendered in two steps:

- 1. React renders Server Components into a special data format, optimized for streaming, called the **React Server Component Payload**.
- 2. Next.js uses the React Server Component Payload and Client Component JavaScript instructions to render **HTML** on the server.

This means we don't have to wait for everything to render before caching the work or sending a response. Instead, we can stream a response as work is completed.

#### What is the React Server Component Payload?

The React Server Component Payload is a compact binary representation of the rendered React Server Components tree. It's used by React on the client to update the browser's DOM. The React Server Component Payload contains:

- The rendered result of Server Components
- Placeholders for where Client Components should be rendered and references to their JavaScript files
- Any props passed from a Server Component to a Client Component

To learn more, see the **Server Components** documentation.

### 2. Next.js Caching on the Server (Full Route Cache)

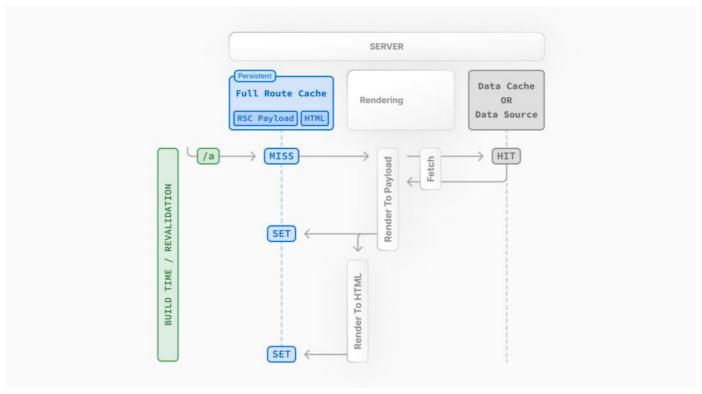

The default behavior of Next.js is to cache the rendered result (React Server Component Payload and HTML) of a route on the server. This applies to statically rendered routes at build time, or during revalidation.

### 3. React Hydration and Reconciliation on the Client

At request time, on the client:

- 1. The HTML is used to immediately show a fast non-interactive initial preview of the Client and Server Components.
- 2. The React Server Components Payload is used to reconcile the Client and rendered Server Component trees, and update the DOM.
- 3. The JavaScript instructions are used to <a href="hydrate">hydrate</a> Client Components and make the application interactive.

#### 4. Next.js Caching on the Client (Router Cache)

The React Server Component Payload is stored in the client-side <u>Router Cache</u> - a separate in-memory cache, split by individual route segment. This Router Cache is used to improve the navigation experience by storing previously visited routes and prefetching future routes.

#### 5. Subsequent Navigations

On subsequent navigations or during prefetching, Next.js will check if the React Server Components Payload is stored in the Router

Cache. If so, it will skip sending a new request to the server.

If the route segments are not in the cache, Next.js will fetch the React Server Components Payload from the server, and populate the Router Cache on the client.

# **Static and Dynamic Rendering**

Whether a route is cached or not at build time depends on whether it's statically or dynamically rendered. Static routes are cached by default, whereas dynamic routes are rendered at request time, and not cached.

This diagram shows the difference between statically and dynamically rendered routes, with cached and uncached data:

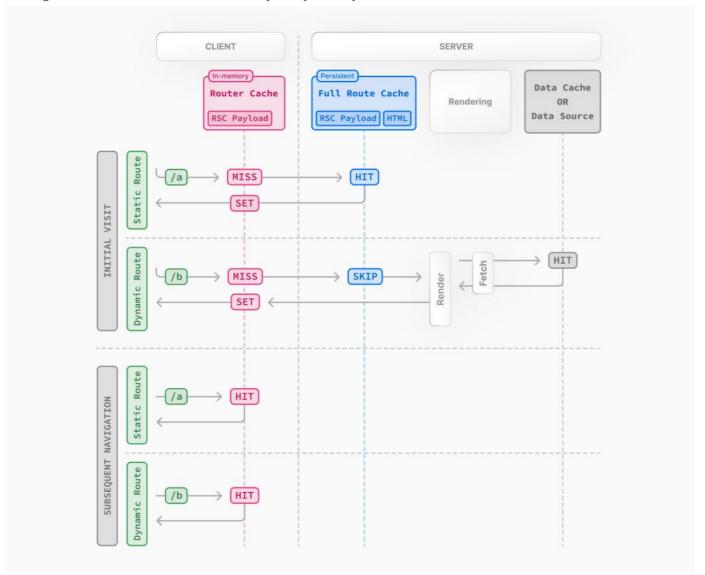

Learn more about static and dynamic rendering.

#### **Duration**

By default, the Full Route Cache is persistent. This means that the render output is cached across user requests.

### **Invalidation**

There are two ways you can invalidate the Full Route Cache:

- Revalidating Data: Revalidating the Data Cache, will in turn invalidate the Router Cache by re-rendering components on the server and caching the new render output.
- Redeploying: Unlike the Data Cache, which persists across deployments, the Full Route Cache is cleared on new deployments.

## **Opting out**

You can opt out of the Full Route Cache, or in other words, dynamically render components for every incoming request, by:

- **Using a** <u>Dynamic Function</u>: This will opt the route out from the Full Route Cache and dynamically render it at request time. The Data Cache can still be used.
- Using the dynamic = 'force-dynamic' or revalidate = 0 route segment config options: This will skip the Full Route

Cache and the Data Cache. Meaning components will be rendered and data fetched on every incoming request to the server. The Router Cache will still apply as it's a client-side cache.

• Opting out of the <u>Data Cache</u>: If a route has a fetch request that is not cached, this will opt the route out of the Full Route Cache. The data for the specific fetch request will be fetched for every incoming request. Other fetch requests that do not opt out of caching will still be cached in the Data Cache. This allows for a hybrid of cached and uncached data.

#### **Router Cache**

#### **Related Terms:**

You may see the Router Cache being referred to as **Client-side Cache** or **Prefetch Cache**. While **Prefetch Cache** refers to the prefetched route segments, **Client-side Cache** refers to the whole Router cache, which includes both visited and prefetched segments. This cache specifically applies to Next.js and Server Components, and is different to the browser's <u>bfcache</u>, though it has a similar result.

Next.js has an in-memory client-side cache that stores the React Server Component Payload, split by individual route segments, for the duration of a user session. This is called the Router Cache.

#### **How the Router Cache Works**

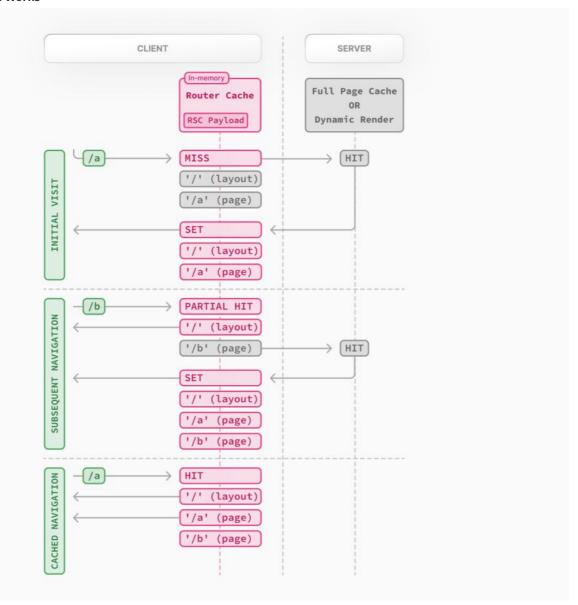

As a user navigates between routes, Next.js caches visited route segments and <u>prefetches</u> the routes the user is likely to navigate to (based on <Link> components in their viewport).

This results in an improved navigation experience for the user:

- Instant backward/forward navigation because visited routes are cached and fast navigation to new routes because of prefetching and partial rendering.
- No full-page reload between navigations, and React state and browser state are preserved.

#### Difference between the Router Cache and Full Route Cache:

The Router Cache temporarily stores the React Server Component Payload in the browser for the duration of a user session,

whereas the Full Route Cache persistently stores the React Server Component Payload and HTML on the server across multiple user requests.

While the Full Route Cache only caches statically rendered routes, the Router Cache applies to both statically and dynamically rendered routes.

#### **Duration**

The cache is stored in the browser's temporary memory. Two factors determine how long the router cache lasts:

- **Session**: The cache persists across navigation. However, it's cleared on page refresh.
- **Automatic Invalidation Period**: The cache of an individual segment is automatically invalidated after a specific time. The duration depends on whether the route is <u>statically</u> or <u>dynamically</u> rendered:
- **Dynamically Rendered**: 30 seconds
- Statically Rendered: 5 minutes

While a page refresh will clear **all** cached segments, the automatic invalidation period only affects the individual segment from the time it was last accessed or created.

By adding prefetch={true} or calling router.prefetch for a dynamically rendered route, you can opt into caching for 5 minutes.

#### **Invalidation**

There are two ways you can invalidate the Router Cache:

- In a Server Action:
- Revalidating data on-demand by path with (revalidatePath) or by cache tag with (revalidateTag)
- Using <u>cookies.set</u> or <u>cookies.delete</u> invalidates the Router Cache to prevent routes that use cookies from becoming stale (e.g. authentication).
- Calling router.refresh will invalidate the Router Cache and make a new request to the server for the current route.

### **Opting out**

It's not possible to opt out of the Router Cache.

You can opt out of **prefetching** by setting the prefetch prop of the <Link> component to false. However, this will still temporarily store the route segments for 30s to allow instant navigation between nested segments, such as tab bars, or back and forward navigation. Visited routes will still be cached.

## **Cache Interactions**

When configuring the different caching mechanisms, it's important to understand how they interact with each other:

#### **Data Cache and Full Route Cache**

- Revalidating or opting out of the Data Cache will invalidate the Full Route Cache, as the render output depends on data.
- Invalidating or opting out of the Full Route Cache **does not** affect the Data Cache. You can dynamically render a route that has both cached and uncached data. This is useful when most of your page uses cached data, but you have a few components that rely on data that needs to be fetched at request time. You can dynamically render without worrying about the performance impact of refetching all the data.

#### Data Cache and Client-side Router cache

- Revalidating the Data Cache in a <u>Route Handler</u> **will not** immediately invalidate the Router Cache as the Route Handler isn't tied to a specific route. This means Router Cache will continue to serve the previous payload until a hard refresh, or the automatic invalidation period has elapsed.
- To immediately invalidate the Data Cache and Router cache, you can use revalidatePath or revalidateTag in a Server Action.

# **APIs**

The following table provides an overview of how different Next.js APIs affect caching:

| API                                                   | Router Cache | Full Route Cache | Data Cache | React Cache |
|-------------------------------------------------------|--------------|------------------|------------|-------------|
| <pre><link_prefetch≥< pre=""></link_prefetch≥<></pre> | Cache        |                  |            |             |
| router.prefetch                                       | Cache        |                  |            |             |

| API                                      | Router Cache                  | Full Route Cache      | Data Cache            | React Cache |
|------------------------------------------|-------------------------------|-----------------------|-----------------------|-------------|
| router.refresh                           | Revalidate                    |                       |                       |             |
| <u>fetch</u>                             |                               |                       | Cache                 | Cache       |
| fetch options.cache                      |                               |                       | Cache or Opt out      |             |
| <pre>fetch options.next.revalidate</pre> |                               | Revalidate            | Revalidate            |             |
| <pre>fetch options.next.tags</pre>       |                               | Cache                 | Cache                 |             |
| revalidateTag                            | Revalidate (Server<br>Action) | Revalidate            | Revalidate            |             |
| revalidatePath                           | Revalidate (Server<br>Action) | Revalidate            | Revalidate            |             |
| <pre>const revalidate</pre>              |                               | Revalidate or Opt out | Revalidate or Opt out |             |
| const dynamic                            |                               | Cache or Opt out      | Cache or Opt out      |             |
| cookies                                  | Revalidate (Server<br>Action) | Opt out               |                       |             |
| headers, useSearchParams, searchParams   |                               | Opt out               |                       |             |
| <u>generateStaticParams</u>              |                               | Cache                 |                       |             |
| React.cache                              |                               |                       |                       | Cache       |
| unstable_cache                           |                               |                       |                       |             |

### <Link>

By default, the <Link> component automatically prefetches routes from the Full Route Cache and adds the React Server Component Payload to the Router Cache.

To disable prefetching, you can set the prefetch prop to false. But this will not skip the cache permanently, the route segment will still be cached client-side when the user visits the route.

Learn more about the <Link> component.

#### router.prefetch

The prefetch option of the useRouter hook can be used to manually prefetch a route. This adds the React Server Component Payload to the Router Cache.

See the useRouter hook API reference.

#### router.refresh

The refresh option of the useRouter hook can be used to manually refresh a route. This completely clears the Router Cache, and makes a new request to the server for the current route. refresh does not affect the Data or Full Route Cache.

The rendered result will be reconciled on the client while preserving React state and browser state.

See the <u>useRouter hook</u> API reference.

### fetch

Data returned from fetch is automatically cached in the Data Cache.

```
// Cached by default. `force-cache` is the default option and can be ommitted.
fetch(`https://...`, { cache: 'force-cache' })
```

See the <u>fetch API Reference</u> for more options.

### fetch options.cache

You can opt out individual fetch requests of data caching by setting the cache option to no-store:

```
// Opt out of caching
fetch(`https://...`, { cache: 'no-store' })
```

Since the render output depends on data, using cache: 'no-store' will also skip the Full Route Cache for the route where the fetch request is used. That is, the route will be dynamically rendered every request, but you can still have other cached data requests in the same route.

See the <u>fetch API Reference</u> for more options.

### fetch options.next.revalidate

You can use the next.revalidate option of fetch to set the revalidation period (in seconds) of an individual fetch request. This will revalidate the Data Cache, which in turn will revalidate the Full Route Cache. Fresh data will be fetched, and components will be reredered on the server.

```
// Revalidate at most after 1 hour
fetch(`https://...`, { next: { revalidate: 3600 } })
```

See the <u>fetch API reference</u> for more options.

# fetch options.next.tags and revalidateTag

Next.js has a cache tagging system for fine-grained data caching and revalidation.

- 1. When using fetch or unstable\_cache, you have the option to tag cache entries with one or more tags.
- 2. Then, you can call revalidateTag to purge the cache entries associated with that tag.

For example, you can set a tag when fetching data:

```
// Cache data with a tag fetch(`https://...`, { next: { tags: ['a', 'b', 'c'] } })
```

Then, call revalidateTag with a tag to purge the cache entry:

```
// Revalidate entries with a specific tag
revalidateTag('a')
```

There are two places you can use revalidateTag, depending on what you're trying to achieve:

- 1. <u>Route Handlers</u> to revalidate data in response of a third party event (e.g. webhook). This will not invalidate the Router Cache immediately as the Router Handler isn't tied to a specific route.
- 2. <u>Server Actions</u> to revalidate data after a user action (e.g. form submission). This will invalidate the Router Cache for the associated route.

#### revalidatePath

revalidatePath allows you manually revalidate data **and** re-render the route segments below a specific path in a single operation. Calling the revalidatePath method revalidates the Data Cache, which in turn invalidates the Full Route Cache.

```
revalidatePath('/')
```

There are two places you can use revalidatePath, depending on what you're trying to achieve:

- 1. Route Handlers to revalidate data in response to a third party event (e.g. webhook).
- 2. Server Actions to revalidate data after a user interaction (e.g. form submission, clicking a button).

See the revalidatePath API reference for more information.

## revalidatePath vs. router.refresh:

Calling router.refresh will clear the Router cache, and re-render route segments on the server without invalidating the Data Cache or the Full Route Cache.

The difference is that revalidatePath purges the Data Cache and Full Route Cache, whereas router.refresh() does not change the Data Cache and Full Route Cache, as it is a client-side API.

### **Dynamic Functions**

cookies, headers, useSearchParams, and searchParams are all dynamic functions that depend on runtime incoming request information. Using them will opt a route out of the Full Route Cache, in other words, the route will be dynamically rendered.

#### cookies

Using cookies.set or cookies.delete in a Server Action invalidates the Router Cache to prevent routes that use cookies from becoming stale (e.g. to reflect authentication changes).

See the **cookies** API reference.

## **Segment Config Options**

The Route Segment Config options can be used to override the route segment defaults or when you're not able to use the fetch API (e.g. database client or 3rd party libraries).

The following Route Segment Config options will opt out of the Data Cache and Full Route Cache:

```
const dynamic = 'force-dynamic'const revalidate = 0
```

See the Route Segment Config documentation for more options.

#### generateStaticParams

For <u>dynamic segments</u> (e.g. app/blog/[slug]/page.js), paths provided by generateStaticParams are cached in the Full Route Cache at build time. At request time, Next.js will also cache paths that weren't known at build time the first time they're visited.

You can disable caching at request time by using export const dynamicParams = false option in a route segment. When this

config option is used, only paths provided by generateStaticParams will be served, and other routes will 404 or match (in the case of catch-all routes).

See the generateStaticParams API reference.

#### React cache function

The React cache function allows you to memoize the return value of a function, allowing you to call the same function multiple times while only executing it once.

Since fetch requests are automatically memoized, you do not need to wrap it in React cache. However, you can use cache to manually memoize data requests for use cases when the fetch API is not suitable. For example, some database clients, CMS clients, or GraphQL clients.

```
import { cache } from 'react'
import db from '@/lib/db'

export const getItem = cache(asvnc (id: string) => {
  const item = await db.item.findUnique({ id })
  return item
})
```

```
import { cache } from 'react'
import db from '@/lib/db'

export const getItem = cache(asvnc (id) => {
   const item = await db.item.findUnique({ id })
   return item
})
```

# 3.1.5 - Styling

Documentation path: /02-app/01-building-your-application/05-styling/index

**Description:** Learn the different ways you can style your Next.js application.

{/ The content of this doc is shared between the app and pages router. You can use the <PagesOnly>Content</PagesOnly> component to add content that is specific to the Pages Router. Any shared content should not be wrapped in a component. /}

Next.js supports different ways of styling your application, including:

- **Global CSS**: Simple to use and familiar for those experienced with traditional CSS, but can lead to larger CSS bundles and difficulty managing styles as the application grows.
- CSS Modules: Create locally scoped CSS classes to avoid naming conflicts and improve maintainability.
- Tailwind CSS: A utility-first CSS framework that allows for rapid custom designs by composing utility classes.
- Sass: A popular CSS preprocessor that extends CSS with features like variables, nested rules, and mixins.
- CSS-in-JS: Embed CSS directly in your JavaScript components, enabling dynamic and scoped styling.

Learn more about each approach by exploring their respective documentation:

# 3.1.5.1 - CSS Modules

Documentation path: /02-app/01-building-your-application/05-styling/01-css-modules

**Description:** Style your Next.js Application with CSS Modules.

{/ The content of this doc is shared between the app and pages router. You can use the <PagesOnly>Content</PagesOnly> component to add content that is specific to the Pages Router. Any shared content should not be wrapped in a component. /}

- ▼ Examples
- [Basic CSS Example](https://github.com/vercel/next.js/tree/canary/examples/basic-css)

Next.js has built-in support for CSS Modules using the .module.css extension.

CSS Modules locally scope CSS by automatically creating a unique class name. This allows you to use the same class name in different files without worrying about collisions. This behavior makes CSS Modules the ideal way to include component-level CSS.

# **Example**

CSS Modules can be imported into any file inside the app directory:

```
import styles from './styles.module.css'

export default function DashboardLayout({
   children,
}: {
    children: React.ReactNode
}) {
   return <section className={styles.dashboard}>{children}</section>
}
```

```
app/dashboard/layout.js (jsx)
import styles from './styles.module.css'

export default function DashboardLavout({ children }) {
   return <section className={styles.dashboard}>{children}</section>
}
```

```
app/dashboard/styles.module.css (css)
.dashboard {
  padding: 24px;
}
```

For example, consider a reusable Button component in the components/folder:

First, create components/Button.module.css with the following content:

```
/*
You do not need to worry about .error {} colliding with any other `.css` or
`.module.css` files!
*/
.error {
    color: white:
    background-color: red;
}
```

Then, create components/Button.js, importing and using the above CSS file:

```
)
}
```

CSS Modules are an *optional feature* and are **only enabled for files with the** .module.css **extension**. Regular <link> stylesheets and global CSS files are still supported.

In production, all CSS Module files will be automatically concatenated into **many minified and code-split** .css files. These .css files represent hot execution paths in your application, ensuring the minimal amount of CSS is loaded for your application to paint.

### **Global Styles**

Global styles can be imported into any layout, page, or component inside the app directory.

**Good to know**: This is different from the pages directory, where you can only import global styles inside the \_app.js file.

For example, consider a stylesheet named app/global.css:

```
bodv {
  padding: 20px 20px 60px;
  max-width: 680px;
  margin: 0 auto;
}
```

Inside the root layout (app/layout.js), import the global.css stylesheet to apply the styles to every route in your application:

app/layout.tsx (tsx)

app/layout.js (jsx)

To add a stylesheet to your application, import the CSS file within pages/\_app.js.

For example, consider the following stylesheet named styles.css:

styles.css (css)

```
bodv {
  font-familv: 'SF Pro Text', 'SF Pro Icons', 'Helvetica Neue', 'Helvetica',
    'Arial'. sans-serif:
  padding: 20px 20px 60px;
  max-width: 680px;
  margin: 0 auto;
}
```

Create a pages/\_app.js file if not already present. Then, import the styles.css file.

pages/\_app.js (jsx)

```
import '../styles.css'

// This default export is required in a new `pages/ app.is` file.
export default function MyApp({ Component, pageProps }) {
```

```
return <Component {...pageProps} />
}
```

These styles (styles.css) will apply to all pages and components in your application. Due to the global nature of stylesheets, and to avoid conflicts, you may **only import them inside pages/\_app.js**.

In development, expressing stylesheets this way allows your styles to be hot reloaded as you edit them—meaning you can keep application state.

In production, all CSS files will be automatically concatenated into a single minified .css file. The order that the CSS is concatenated will match the order the CSS is imported into the \_app.js file. Pay special attention to imported JS modules that include their own CSS; the JS module's CSS will be concatenated following the same ordering rules as imported CSS files. For example:

## **External Stylesheets**

Stylesheets published by external packages can be imported anywhere in the app directory, including colocated components:

app/layout.js (jsx)

**Good to know**: External stylesheets must be directly imported from an npm package or downloaded and colocated with your codebase. You cannot use link rel="stylesheet" />.

Next.js allows you to import CSS files from a JavaScript file. This is possible because Next.js extends the concept of <a href="import">import</a> beyond JavaScript.

#### Import styles from node\_modules

Since Next.js 9.5.4, importing a CSS file from node\_modules is permitted anywhere in your application.

For global stylesheets, like bootstrap or nprogress, you should import the file inside pages/\_app.js. For example:

pages/\_app.js (jsx)

```
import 'bootstrap/dist/css/bootstrap.css'
export default function MvApp({ Component, pageProps }) {
  return <Component {...pageProps} />
```

}

For importing CSS required by a third-party component, you can do so in your component. For example:

components/example-dialog.js (jsx)

```
import { useState } from 'react'
import { Dialog } from '@reach/dialog'
import VisuallvHidden from '@reach/visually-hidden'
import '@reach/dialog/styles.css'
function ExampleDialog(props) {
  const [showDialog. setShowDialog] = useState(false)
  const open = () => setShowDialog(true)
  const close = () => setShowDialog(false)
  return (
    <div>
      <button onClick={open}>Open Dialog</button>
      <Dialog isOpen={showDialog} onDismiss={close}>
        <button className="close-button" onClick={close}>
          <VisuallyHidden>Close</VisuallyHidden>
          <span aria-hidden>x</span>
        </button>
        Hello there. I am a dialog
      </Dialog>
    </div>
  )
}
```

#### **Additional Features**

Next.js includes additional features to improve the authoring experience of adding styles:

- When running locally with next dev, local stylesheets (either global or CSS modules) will take advantage of <u>Fast Refresh</u> to instantly reflect changes as edits are saved.
- When building for production with next build, CSS files will be bundled into fewer minified .css files to reduce the number of network requests needed to retrieve styles.
- If you disable JavaScript, styles will still be loaded in the production build (next start). However, JavaScript is still required for next dev to enable <u>Fast Refresh</u>.

## 3.1.5.2 - Tailwind CSS

Documentation path: /02-app/01-building-your-application/05-styling/02-tailwind-css

**Description:** Style your Next.js Application using Tailwind CSS.

{/ The content of this doc is shared between the app and pages router. You can use the <PagesOnly>Content</PagesOnly> component to add content that is specific to the Pages Router. Any shared content should not be wrapped in a component. /}

- ▼ Examples
- [With Tailwind CSS](https://github.com/vercel/next.js/tree/canary/examples/with-tailwindcss)

Tailwind CSS is a utility-first CSS framework that works exceptionally well with Next.js.

### **Installing Tailwind**

Install the Tailwind CSS packages and run the init command to generate both the tailwind.config.js and postcss.config.js files:

npm install -D tailwindcss postcss autoprefixer
npx tailwindcss init -p

## **Configuring Tailwind**

Inside tailwind.config.js, add paths to the files that will use Tailwind CSS class names:

tailwind.config.js (js)

```
/** atvpe {import('tailwindcss').Config} */
module.exports = {
  content: [
    './app/**/*.{is.ts.isx.tsx.mdx}'. // Note the addition of the `app` directory.
    './pages/**/*.{is.ts.isx.tsx.mdx}'.
    './components/**/*.{js,ts,jsx,tsx,mdx}',

    // Or if using `src` directory:
    './src/**/*.{js,ts,jsx,tsx,mdx}',

1.
    theme: {
      extend: {},
    }.
    plugins: [],
}
```

You do not need to modify postcss.config.js.

## **Importing Styles**

Add the <u>Tailwind CSS directives</u> that Tailwind will use to inject its generated styles to a <u>Global Stylesheet</u> in your application, for example:

app/globals.css (css)

atailwind base:
atailwind components;
atailwind utilities;

Inside the root layout (app/layout.tsx), import the globals.css stylesheet to apply the styles to every route in your application.

app/layout.tsx (tsx)

```
import type { Metadata } from 'next'

// These styles apply to every route in the application
import './globals.css'

export const metadata: Metadata = {
   title: 'Create Next App'.
   description: 'Generated by create next app',
}

export default function RootLayout({
   children,
```

## **Using Classes**

After installing Tailwind CSS and adding the global styles, you can use Tailwind's utility classes in your application.

```
app/page.tsx (tsx)
export default function Page() {
  return <h1 className="text-3xl font-bold underline">Hello, Next.js!</h1>
}
```

```
app/page.js (jsx)
export default function Page() {
  return <h1 className="text-3xl font-bold underline">Hello, Next.js!</h1>
}
```

## **Importing Styles**

Add the <u>Tailwind CSS directives</u> that Tailwind will use to inject its generated styles to a <u>Global Stylesheet</u> in your application, for example:

```
atailwind base:
atailwind components;
atailwind utilities;
```

Inside the <u>custom app file</u> (pages/\_app.js), import the globals.css stylesheet to apply the styles to every route in your application.

```
pages/_app.tsx (tsx)
// These styles apply to every route in the application
import 'month{mbort 'month{mbort 'month{
```

```
pages/_app.js (jsx)

// These styles apply to every route in the application
import '@/styles/globals.css'

export default function App({ Component, pageProps }) {
   return <Component {...pageProps} />
}
```

## **Using Classes**

After installing Tailwind CSS and adding the global styles, you can use Tailwind's utility classes in your application.

```
pages/index.tsx (tsx)
export default function Page() {
   return <h1 className="text-3xl font-bold underline">Hello, Next.js!</h1>
}
```

```
pages/index.js (jsx)
export default function Page() {
  return <h1 className="text-3xl font-bold underline">Hello, Next.js!</h1>
}
```

# **Usage with Turbopack**

As of Next.js 13.1, Tailwind CSS and PostCSS are supported with <u>Turbopack</u>.

# 3.1.5.3 - CSS-in-JS

Documentation path: /02-app/01-building-your-application/05-styling/03-css-in-js

**Description:** Use CSS-in-JS libraries with Next.js

{/ The content of this doc is shared between the app and pages router. You can use the <PagesOnly>Content</PagesOnly> component to add content that is specific to the Pages Router. Any shared content should not be wrapped in a component. /}

**Warning:** CSS-in-JS libraries which require runtime JavaScript are not currently supported in Server Components. Using CSS-in-JS with newer React features like Server Components and Streaming requires library authors to support the latest version of React, including <u>concurrent rendering</u>.

We're working with the React team on upstream APIs to handle CSS and JavaScript assets with support for React Server Components and streaming architecture.

The following libraries are supported in Client Components in the app directory (alphabetical):

- chakra-ui
- kuma-ui
- @mui/material
- pandacss
- styled-jsx
- styled-components
- style9
- tamagui
- tss-react
- vanilla-extract

The following are currently working on support:

• <u>emotion</u>

**Good to know**: We're testing out different CSS-in-JS libraries and we'll be adding more examples for libraries that support React 18 features and/or the app directory.

If you want to style Server Components, we recommend using <u>CSS Modules</u> or other solutions that output CSS files, like PostCSS or <u>Tailwind CSS</u>.

## Configuring CSS-in-JS in app

Configuring CSS-in-JS is a three-step opt-in process that involves:

- 1. A **style registry** to collect all CSS rules in a render.
- 2. The new useServerInsertedHTML hook to inject rules before any content that might use them.
- ${\tt 3. \ A\ Client\ Component\ that\ wraps\ your\ app\ with\ the\ style\ registry\ during\ initial\ server-side\ rendering.}$

#### styled-jsx

Using styled-jsx in Client Components requires using v5.1.0. First, create a new registry:

app/registry.tsx (tsx)

```
'use client'
import React. { useState } from 'react'
import { useServerInsertedHTML } from 'next/navigation'
import { StyleRegistry, createStyleRegistry } from 'styled-jsx'

export default function StyledJsxRegistry({
   children,
}: {
    children: React.ReactNode
}) {
    // Onlv create stvlesheet once with lazv initial state
    // x-ref: https://reactis.org/docs/hooks-reference.html#lazv-initial-state
   const [jsxStyleRegistry] = useState(() => createStyleRegistry())

useServerInsertedHTML(() => {
```

```
const styles = isxStyleRegistry.styles()
isxStyleRegistrv.flush()
return <>{styles}</>
})

return <StyleRegistry registry={jsxStyleRegistry}>{children}</StyleRegistry>
}
```

```
'use client'
import React. { useState } from 'react'
import { useServerInsertedHTML } from 'next/navigation'
import { StyleRegistry, createStyleRegistry } from 'styled-jsx'

export default function StvledJsxRegistrv({ children }) {
    // Onlv create stvlesheet once with lazv initial state
    // x-ref: https://reactis.org/docs/hooks-reference.html#lazv-initial-state
    const [jsxStyleRegistry] = useState(() => createStyleRegistry())

useServerInsertedHTML(() => {
    const stvles = isxStvleRegistry.styles()
    isxStvleRegistrv.flush()
    return <>{styleRegistrv.flush()
    return <>fstyleRegistry registry={jsxStyleRegistry}>{children}
```

Then, wrap your <u>root layout</u> with the registry:

View an example here.

#### **Styled Components**

Below is an example of how to configure styled-components@6 or newer:

First, enable styled-components in next.config.js.

```
module.exports = {
  compiler: {
    styledComponents: true,
    },
```

```
},
}
```

Then, use the styled-components API to create a global registry component to collect all CSS style rules generated during a render, and a function to return those rules. Then use the useServerInsertedHTML hook to inject the styles collected in the registry into the <head> HTML tag in the root layout.

lib/registry.tsx (tsx)

```
'use client'
import React. { useState } from 'react'
import { useServerInsertedHTML } from 'next/navigation'
import { ServerStyleSheet, StyleSheetManager } from 'styled-components'
export default function StyledComponentsRegistry({
  children,
}: {
  children: React.ReactNode
}) {
  // Only create stylesheet once with lazy initial state
  // x-ref: https://reactis.org/docs/hooks-reference.html#lazv-initial-state
  const [styledComponentsStyleSheet] = useState(() => new ServerStyleSheet())
  useServerInsertedHTML(() => {
    const styles = styledComponentsStyleSheet.getStyleElement()
    styledComponentsStyleSheet.instance.clearTag()
    return <>{styles}</>
  })
  if (typeof window !== 'undefined') return <>{children}</>
  return (
    <StvleSheetManager sheet={styledComponentsStyleSheet.instance}>
      {children}
    </StyleSheetManager>
}
```

lib/registry.js (jsx)

```
'use client'
import React. { useState } from 'react'
import { useServerInsertedHTML } from 'next/navigation'
import { ServerStyleSheet, StyleSheetManager } from 'styled-components'
export default function StyledComponentsRegistry({ children }) {
  // Only create stylesheet once with lazy initial state
  // x-ref: https://reactjs.org/docs/hooks-reference.html#lazv-initial-state
  const [styledComponentsStyleSheet] = useState(() => new ServerStyleSheet())
  useServerInsertedHTML(() => {
    const styles = styledComponentsStyleSheet.getStyleElement()
    styledComponentsStyleSheet.instance.clearTag()
    return <>{styles}</>
  if (typeof window !== 'undefined') return <>{children}</>
  return (
    <StvleSheetManager sheet={styledComponentsStyleSheet.instance}>
      {children}
    </StyleSheetManager>
  )
}
```

Wrap the children of the root layout with the style registry component:

app/layout.tsx (tsx)

```
import StyledComponentsRegistry from './lib/registry'

export default function RootLayout({
  children,
}: {
  children: React.ReactNode
```

app/layout.js (jsx)

#### View an example here.

#### Good to know:

- During server rendering, styles will be extracted to a global registry and flushed to the <head> of your HTML. This ensures the style rules are placed before any content that might use them. In the future, we may use an upcoming React feature to determine where to inject the styles.
- During streaming, styles from each chunk will be collected and appended to existing styles. After client-side hydration is complete, styled-components will take over as usual and inject any further dynamic styles.
- We specifically use a Client Component at the top level of the tree for the style registry because it's more efficient to extract CSS rules this way. It avoids re-generating styles on subsequent server renders, and prevents them from being sent in the Server Component payload.
- For advanced use cases where you need to configure individual properties of styled-components compilation, you can read our <a href="Next.js styled-components">Next.js styled-components</a> API reference to learn more.

#### ► Examples

It's possible to use any existing CSS-in-JS solution. The simplest one is inline styles:

```
function HiThere() {
  return hi there
}
export default HiThere
```

We bundle <u>styled-jsx</u> to provide support for isolated scoped CSS. The aim is to support "shadow CSS" similar to Web Components, which unfortunately <u>do not support server-rendering and are JS-only</u>.

See the above examples for other popular CSS-in-JS solutions (like Styled Components).

A component using styled-jsx looks like this:

```
function HelloWorld() {
  return (
   <div>
     Hello world
     scoped!
      <style jsx>{`
        } a
         color: blue;
       div {
         background: red;
       amedia (max-width: 600px) {
          div {
           background: blue;
      `}</stvle>
      <style global jsx>{`
        body {
```

```
background: black;
}
   ``}</style>
   </div>
)
}
export default HelloWorld
```

Please see the <u>styled-jsx documentation</u> for more examples.

### **Disabling JavaScript**

Yes, if you disable JavaScript the CSS will still be loaded in the production build (next start). During development, we require JavaScript to be enabled to provide the best developer experience with <a href="Fast Refresh">Fast Refresh</a>.

## 3.1.5.4 - Sass

Documentation path: /02-app/01-building-your-application/05-styling/04-sass

**Description:** Style your Next.js application using Sass.

{/ The content of this doc is shared between the app and pages router. You can use the <PagesOnly>Content</PagesOnly> component to add content that is specific to the Pages Router. Any shared content should not be wrapped in a component. /}

Next.js has built-in support for integrating with Sass after the package is installed using both the .scss and .sass extensions. You can use component-level Sass via CSS Modules and the .module.scssor .module.sass extension.

First, install <u>sass</u>:

Terminal (bash)

```
npm install --save-dev sass
```

#### Good to know:

Sass supports two different syntaxes, each with their own extension. The .scss extension requires you use the SCSS syntax, while the .sass extension requires you use the Indented Syntax ("Sass").

If you're not sure which to choose, start with the .scss extension which is a superset of CSS, and doesn't require you learn the Indented Syntax ("Sass").

#### **Customizing Sass Options**

If you want to configure the Sass compiler, use sassOptions in next.config.js.

next.config.js (js)
const path = require('path')

module.exports = {
 sassOptions: {
 includePaths: [path.join(\_\_dirname, 'styles')],
 },
}

#### Sass Variables

Next.js supports Sass variables exported from CSS Module files.

For example, using the exported primaryColor Sass variable:

```
app/variables.module.scss (scss)

$primary-color: #64ff00;

:export {
   primaryColor: $primary-color;
}
```

```
app/page.js(jsx)

// maps to root `/` URL

import variables from './variables.module.scss'

export default function Page() {
  return <h1 style={{ color: variables.primaryColor }}>Hello, Next.js!</h1>
}
```

# 3.1.6 - Optimizations

Documentation path: /02-app/01-building-your-application/06-optimizing/index

**Description:** Optimize your Next.js application for best performance and user experience.

{/ The content of this doc is shared between the app and pages router. You can use the <PagesOnly>Content</PagesOnly> component to add content that is specific to the Pages Router. Any shared content should not be wrapped in a component. /}

Next.js comes with a variety of built-in optimizations designed to improve your application's speed and <u>Core Web Vitals</u>. This guide will cover the optimizations you can leverage to enhance your user experience.

### **Built-in Components**

Built-in components abstract away the complexity of implementing common UI optimizations. These components are:

- **Images**: Built on the native <img> element. The Image Component optimizes images for performance by lazy loading and automatically resizing images based on device size.
- **Link**: Built on the native <a> tags. The Link Component prefetches pages in the background, for faster and smoother page transitions
- **Scripts**: Built on the native <script> tags. The Script Component gives you control over loading and execution of third-party scripts.

#### Metadata

Metadata helps search engines understand your content better (which can result in better SEO), and allows you to customize how your content is presented on social media, helping you create a more engaging and consistent user experience across various platforms.

The Metadata API in Next.js allows you to modify the <head> element of a page. You can configure metadata in two ways:

- Config-based Metadata: Export a <u>static metadata object</u> or a dynamic <u>generateMetadata function</u> in a layout.js or page.js file.
- File-based Metadata: Add static or dynamically generated special files to route segments.

Additionally, you can create dynamic Open Graph Images using JSX and CSS with imageResponse constructor.

The Head Component in Next.js allows you to modify the <head> of a page. Learn more in the Head Component documentation.

#### **Static Assets**

Next.js /public folder can be used to serve static assets like images, fonts, and other files. Files inside /public can also be cached by CDN providers so that they are delivered efficiently.

## **Analytics and Monitoring**

For large applications, Next.js integrates with popular analytics and monitoring tools to help you understand how your application is performing. Learn more in the <u>Analytics</u>, <u>OpenTelemetry</u>, and <u>Instrumentation</u> guides.

# 3.1.6.1 - Image Optimization

Documentation path: /02-app/01-building-your-application/06-optimizing/01-images

**Description:** Optimize your images with the built-in `next/image` component.

**Related:** 

Title: API Reference

**Related Description:** Learn more about the next/image API.

Links:

app/api-reference/components/image

{/ The content of this doc is shared between the app and pages router. You can use the <PagesOnly>Content</PagesOnly> component to add content that is specific to the Pages Router. Any shared content should not be wrapped in a component. /}

▶ Examples

According to <u>Web Almanac</u>, images account for a huge portion of the typical website's <u>page weight</u> and can have a sizable impact on your website's <u>LCP performance</u>.

The Next.js Image component extends the HTML <img> element with features for automatic image optimization:

- Size Optimization: Automatically serve correctly sized images for each device, using modern image formats like WebP and AVIF.
- Visual Stability: Prevent layout shift automatically when images are loading.
- Faster Page Loads: Images are only loaded when they enter the viewport using native browser lazy loading, with optional blur-up placeholders.
- Asset Flexibility: On-demand image resizing, even for images stored on remote servers

□ **Watch:** Learn more about how to use next/image  $\rightarrow$  <u>YouTube (9 minutes)</u>.

### **Usage**

```
import Image from 'next/image'
```

You can then define the src for your image (either local or remote).

#### **Local Images**

To use a local image, import your .jpg, .png, or .webp image files.

Next.js will <u>automatically determine</u> the width and height of your image based on the imported file. These values are used to prevent <u>Cumulative Layout Shift</u> while your image is loading.

```
// height={500} automaticallv provided
// blurDataURL="data:..." automaticallv provided
// placeholder="blur" // Optional blur-up while loading
/>
)
}
```

**Warning:** Dynamic await import() or require() are *not* supported. The import must be static so it can be analyzed at build time.

#### **Remote Images**

To use a remote image, the src property should be a URL string.

Since Next.js does not have access to remote files during the build process, you'll need to provide the <u>width</u>, <u>height</u> and optional <u>blurDataURL</u> props manually.

The width and height attributes are used to infer the correct aspect ratio of image and avoid layout shift from the image loading in. The width and height do *not* determine the rendered size of the image file. Learn more about <u>Image Sizing</u>.

app/page.js (jsx)

To safely allow optimizing images, define a list of supported URL patterns in next.config.js. Be as specific as possible to prevent malicious usage. For example, the following configuration will only allow images from a specific AWS S3 bucket:

next.config.js (js)

Learn more about <a href="mailto:remotePatterns">remotePatterns</a> configuration. If you want to use relative URLs for the image src, use a <a href="mailto:loader">loader</a>.

#### **Domains**

Sometimes you may want to optimize a remote image, but still use the built-in Next.js Image Optimization API. To do this, leave the loader at its default setting and enter an absolute URL for the Image src prop.

To protect your application from malicious users, you must define a list of remote hostnames you intend to use with the next/image component.

Learn more about remotePatterns configuration.

#### Loaders

Note that in the <u>example earlier</u>, a partial URL ("/me.png") is provided for a local image. This is possible because of the loader architecture.

A loader is a function that generates the URLs for your image. It modifies the provided src, and generates multiple URLs to request the image at different sizes. These multiple URLs are used in the automatic srcset generation, so that visitors to your site will be served an image that is the right size for their viewport.

The default loader for Next.js applications uses the built-in Image Optimization API, which optimizes images from anywhere on the web,

and then serves them directly from the Next.js web server. If you would like to serve your images directly from a CDN or image server, you can write your own loader function with a few lines of JavaScript.

You can define a loader per-image with the <u>loader prop</u>, or at the application level with the <u>loaderFile configuration</u>.

## **Priority**

You should add the priority property to the image that will be the <u>Largest Contentful Paint (LCP) element</u> for each page. Doing so allows Next.js to specially prioritize the image for loading (e.g. through preload tags or priority hints), leading to a meaningful boost in LCP.

The LCP element is typically the largest image or text block visible within the viewport of the page. When you run next dev, you'll see a console warning if the LCP element is an <Image> without the priority property.

Once you've identified the LCP image, you can add the property like this:

app/page.js (jsx)

app/page.js (jsx)

```
import Image from 'next/image'
import profilePic from '../public/me.png'

export default function Page() {
  return <Image src={profilePic} alt="Picture of the author" priority />
}
```

See more about priority in the <a href="next/image">next/image</a> component documentation.

## **Image Sizing**

One of the ways that images most commonly hurt performance is through *layout shift*, where the image pushes other elements around on the page as it loads in. This performance problem is so annoying to users that it has its own Core Web Vital, called <u>Cumulative Layout Shift</u>. The way to avoid image-based layout shifts is to <u>always size your images</u>. This allows the browser to reserve precisely enough space for the image before it loads.

Because next/image is designed to guarantee good performance results, it cannot be used in a way that will contribute to layout shift, and **must** be sized in one of three ways:

- 1. Automatically, using a <u>static import</u>
- 2. Explicitly, by including a width and height property
- 3. Implicitly, by using fill which causes the image to expand to fill its parent element.

#### What if I don't know the size of my images?

If you are accessing images from a source without knowledge of the images' sizes, there are several things you can do:

#### Use fill

The <u>fill</u> prop allows your image to be sized by its parent element. Consider using CSS to give the image's parent element space on the page along <u>sizes</u> prop to match any media query break points. You can also use <u>object-fit</u> with fill, contain, or cover, and <u>object-position</u> to define how the image should occupy that space.

#### Normalize your images

If you're serving images from a source that you control, consider modifying your image pipeline to normalize the images to a specific size.

#### **Modify your API calls**

If your application is retrieving image URLs using an API call (such as to a CMS), you may be able to modify the API call to return the image dimensions along with the URL.

If none of the suggested methods works for sizing your images, the next/image component is designed to work well on a page alongside standard <img> elements.

### **Styling**

Styling the Image component is similar to styling a normal <img> element, but there are a few guidelines to keep in mind:

- Use className or style, not styled-jsx.
- In most cases, we recommend using the className prop. This can be an imported CSS Module, a global stylesheet, etc.
- You can also use the style prop to assign inline styles.
- You cannot use styled-isx because it's scoped to the current component (unless you mark the style as global).
- When using fill, the parent element must have position: relative
- This is necessary for the proper rendering of the image element in that layout mode.
- When using fill, the parent element must have display: block
- This is the default for <div> elements but should be specified otherwise.

### **Examples**

#### Responsive

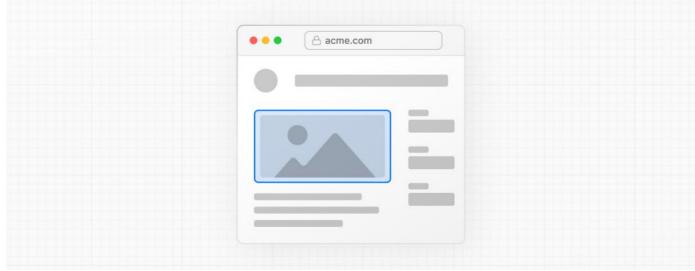

```
import Image from 'next/image'
import mountains from '../public/mountains.jpg'
export default function Responsive() {
  return (
    <div stvle={{ display: 'flex', flexDirection: 'column' }}>
      <Image
        alt="Mountains"
        // Importing an image will
        // automatically set the width and height
        src={mountains}
        sizes="100vw"
        // Make the image display full width
        stvle={{
          width: '100%'.
          height: 'auto',
        }}
      />
    </div>
  )
```

### **Fill Container**

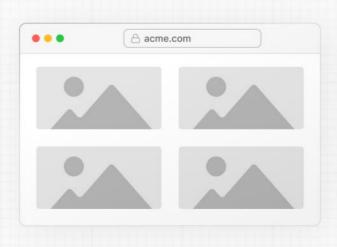

```
import Image from 'next/image'
import mountains from '../public/mountains.jpg'
export default function Fill() {
  return (
   <div
      stvle={{
        display: 'grid',
        gridGap: '8px'.
        gridTemplateColumns: 'repeat(auto-fit, minmax(400px, auto))',
     }}
      <div stvle={{ position: 'relative', height: '400px' }}>
        <Image
          alt="Mountains"
          src={mountains}
          fill
          sizes="(min-width: 808px) 50vw, 100vw"
          stvle={{
            objectFit: 'cover', // cover, contain, none
          }}
      </div>
      {/* And more images in the grid... */}
    </div>
}
```

#### **Background Image**

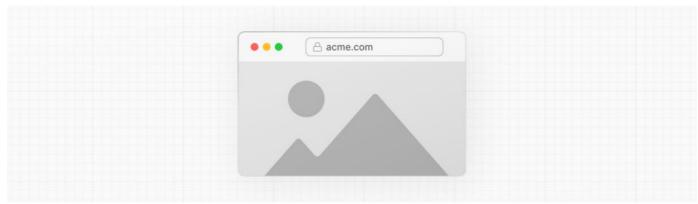

```
sizes="100vw"
stvle={{
    objectFit: 'cover',
    }}
   />
)
}
```

For examples of the Image component used with the various styles, see the <u>Image Component Demo</u>.

## **Other Properties**

View all properties available to the next/image component.

## Configuration

The next/image component and Next.js Image Optimization API can be configured in the <a href="next.config.js file">next.config.js file</a>. These configurations allow you to <a href="enable remote images">enable remote images</a>, <a href="define custom image breakpoints">define custom image breakpoints</a>, <a href="change caching behavior">change caching behavior</a> and more.

Read the full image configuration documentation for more information.

# 3.1.6.2 - Font Optimization

Documentation path: /02-app/01-building-your-application/06-optimizing/02-fonts

**Description:** Optimize your application's web fonts with the built-in `next/font` loaders.

**Related:** 

Title: API Reference

Related Description: Learn more about the next/font API.

Links:

• app/api-reference/components/font

{/ The content of this doc is shared between the app and pages router. You can use the <PagesOnly>Content</PagesOnly> component to add content that is specific to the Pages Router. Any shared content should not be wrapped in a component. /}

**next/font** will automatically optimize your fonts (including custom fonts) and remove external network requests for improved privacy and performance.

 $\square$  Watch: Learn more about how to use next/font  $\rightarrow$  YouTube (6 minutes).

next/font includes **built-in automatic self-hosting** for *any* font file. This means you can optimally load web fonts with zero layout shift, thanks to the underlying CSS size-adjust property used.

This new font system also allows you to conveniently use all Google Fonts with performance and privacy in mind. CSS and font files are downloaded at build time and self-hosted with the rest of your static assets. **No requests are sent to Google by the browser.** 

### **Google Fonts**

Automatically self-host any Google Font. Fonts are included in the deployment and served from the same domain as your deployment. **No requests are sent to Google by the browser.** 

Get started by importing the font you would like to use from next/font/google as a function. We recommend using <u>variable fonts</u> for the best performance and flexibility.

app/layout.tsx (tsx)

```
import { Inter } from 'next/font/google'
// If loading a variable font, you don't need to specify the font weight
const inter = Inter({
 subsets: ['latin'],
  display: 'swap',
})
export default function RootLayout({
  children,
}: {
  children: React.ReactNode
}) {
  return (
    <html lang="en" className={inter.className}>
      <body>{children}</body>
    </html>
  )
}
```

app/layout.js (jsx)

If you can't use a variable font, you will **need to specify a weight**:

```
app/layout.tsx (tsx)
import { Roboto } from 'next/font/google'
const roboto = Roboto({
 weight: '400'.
 subsets: ['latin'],
 display: 'swap',
})
export default function RootLayout({
 children,
}: {
  children: React.ReactNode
}) {
 return (
   <html lang="en" className={roboto.className}>
     <body>{children}</body>
    </html>
  )
}
```

To use the font in all your pages, add it to <u>app. js file</u> under /pages as shown below:

If you can't use a variable font, you will **need to specify a weight**:

You can specify multiple weights and/or styles by using an array:

app/layout.js (jsx)

```
const roboto = Roboto({
  weight: ['400'. '700'].
  stvle: ['normal'. 'italic'],
  subsets: ['latin'],
  display: 'swap',
})
```

**Good to know**: Use an underscore (\_) for font names with multiple words. E.g. Roboto Mono should be imported as Roboto\_Mono.

#### Apply the font in <head>

You can also use the font without a wrapper and className by injecting it inside the <head> as follows:

#### Single page usage

To use the font on a single page, add it to the specific page as shown below:

### Specifying a subset

Google Fonts are automatically <u>subset</u>. This reduces the size of the font file and improves performance. You'll need to define which of these subsets you want to preload. Failing to specify any subsets while <u>preload</u> is true will result in a warning.

This can be done by adding it to the function call:

```
const inter = Inter({ subsets: ['latin'] })

app/layout.tsx (tsx)

app/layout.js (jsx)

const inter = Inter({ subsets: ['latin'] })

pages/_app.js (jsx)

const inter = Inter({ subsets: ['latin'] })
```

View the Font API Reference for more information.

#### **Using Multiple Fonts**

You can import and use multiple fonts in your application. There are two approaches you can take.

The first approach is to create a utility function that exports a font, imports it, and applies its className where needed. This ensures the font is preloaded only when it's rendered:

```
import { Inter, Roboto_Mono } from 'next/font/google'

export const inter = Inter({
   subsets: ['latin'],
   display: 'swap',
})

export const roboto mono = Roboto_Mono({
   subsets: ['latin'],
   display: 'swap',
})
```

```
app/fonts.js (js)
import { Inter, Roboto_Mono } from 'next/font/google'

export const inter = Inter({
    subsets: ['latin'],
    display: 'swap',
})

export const roboto mono = Roboto_Mono({
    subsets: ['latin'],
    display: 'swap',
})
```

```
app/page.js (jsx)
import { roboto_mono } from './fonts'

export default function Page() {
  return (
```

```
<>
     <h1 className={roboto_mono.className}>My page</h1>
     </>
    )
}
```

In the example above, Inter will be applied globally, and Roboto Mono can be imported and applied as needed.

Alternatively, you can create a <u>CSS variable</u> and use it with your preferred CSS solution:

```
app/layout.tsx (tsx)
import { Inter. Roboto Mono } from 'next/font/google'
import styles from './global.css'
const inter = Inter({
  subsets: ['latin'].
variable: '--font-inter',
  display: 'swap',
const roboto mono = Roboto Mono({
  subsets: ['latin'].
  variable: '--font-roboto-mono',
  display: 'swap',
})
export default function RootLayout({
  children,
}: {
  children: React.ReactNode
}) {
  return (
    <html lang="en" className={`${inter.variable} ${roboto_mono.variable}`}>
      <body>
        <h1>Mv App</h1>
        <div>{children}</div>
      </body>
    </html>
  )
}
```

```
app/layout.js (jsx)
import { Inter, Roboto_Mono } from 'next/font/google'
const inter = Inter({
 subsets: ['latin'].
  variable: '--font-inter',
 display: 'swap',
const roboto mono = Roboto_Mono({
  subsets: ['latin'].
  variable: '--font-roboto-mono',
  display: 'swap',
})
export default function RootLayout({ children }) {
 return (
    <html lang="en" className={`${inter.variable} ${roboto_mono.variable}`}>
      <body>
        <h1>My App</h1>
        <div>{children}</div>
      </body>
    </html>
}
```

```
html {
    font-family: var(--font-inter);
}

h1 {
    font-family: var(--font-roboto-mono);
}
```

In the example above, Inter will be applied globally, and any <h1> tags will be styled with Roboto Mono.

Recommendation: Use multiple fonts conservatively since each new font is an additional resource the client has to download.

#### **Local Fonts**

Import next/font/local and specify the src of your local font file. We recommend using <u>variable fonts</u> for the best performance and flexibility.

app/layout.tsx (tsx) import localFont from 'next/font/local' // Font files can be colocated inside of `app` const mvFont = localFont({ src: './mv-font.woff2', display: 'swap', }) export default function RootLayout({ children, }: { children: React.ReactNode }) { return ( <html lang="en" className={myFont.className}> <body>{children}</body> </html> ) }

If you want to use multiple files for a single font family, src can be an array:

```
path: './Roboto-Bold.woff2',
     weight: '700'.
     style: 'normal',
      path: './Roboto-BoldItalic.woff2',
     weight: '700'
     style: 'italic',
   },
  ],
})
```

View the Font API Reference for more information.

#### With Tailwind CSS

next/font can be used with Tailwind CSS through a CSS variable.

In the example below, we use the font Inter from next/font/google (you can use any font from Google or Local Fonts). Load your font with the variable option to define your CSS variable name and assign it to inter. Then, use inter.variable to add the CSS variable to your HTML document.

app/layout.tsx (tsx) import { Inter, Roboto\_Mono } from 'next/font/google' const inter = Inter({ subsets: ['latin'], display: 'swap'. variable: '--font-inter', const roboto mono = Roboto\_Mono({ subsets: ['latin'], display: 'swap'. variable: '--font-roboto-mono', export default function RootLayout({ children, }: { children: React.ReactNode }) { return ( <html lang="en" className={`\${inter.variable} \${roboto\_mono.variable}`}> <body>{children}</body> </html> ) }

app/layout.js (jsx)

```
import { Inter, Roboto_Mono } from 'next/font/google'
const inter = Inter({
 subsets: ['latin'],
  display: 'swap'.
 variable: '--font-inter',
const roboto mono = Roboto_Mono({
 subsets: ['latin'],
  display: 'swap'.
  variable: '--font-roboto-mono',
export default function RootLayout({ children }) {
    <html lang="en" className={`${inter.variable} ${roboto_mono.variable}`}>
      <body>{children}</body>
    </html>
 )
}
```

```
import { Inter } from 'next/font/google'

const inter = Inter({
   subsets: ['latin'].
   variable: '--font-inter',
})

export default function MyApp({ Component, pageProps }) {
   return (
        <main className={`${inter.variable} font-sans`}>
             <Component {...pageProps} />
        </main>
   )
}
```

Finally, add the CSS variable to your <u>Tailwind CSS config</u>:

tailwind.config.js (js)

You can now use the font-sans and font-mono utility classes to apply the font to your elements.

## **Preloading**

When a font function is called on a page of your site, it is not globally available and preloaded on all routes. Rather, the font is only preloaded on the related routes based on the type of file where it is used:

- If it's a <u>unique page</u>, it is preloaded on the unique route for that page.
- If it's a <u>layout</u>, it is preloaded on all the routes wrapped by the layout.
- If it's the <u>root layout</u>, it is preloaded on all routes.

When a font function is called on a page of your site, it is not globally available and preloaded on all routes. Rather, the font is only preloaded on the related route/s based on the type of file where it is used:

- if it's a unique page, it is preloaded on the unique route for that page
- if it's in the <u>custom App</u>, it is preloaded on all the routes of the site under /pages

## **Reusing fonts**

Every time you call the localFont or Google font function, that font is hosted as one instance in your application. Therefore, if you load the same font function in multiple files, multiple instances of the same font are hosted. In this situation, it is recommended to do the following:

- Call the font loader function in one shared file
- Export it as a constant
- Import the constant in each file where you would like to use this font

# 3.1.6.3 - Script Optimization

Documentation path: /02-app/01-building-your-application/06-optimizing/03-scripts

**Description:** Optimize 3rd party scripts with the built-in Script component.

Related:

Title: API Reference

Related Description: Learn more about the next/script API.

Links:

• app/api-reference/components/script

{/ The content of this doc is shared between the app and pages router. You can use the <PagesOnly>Content</PagesOnly> component to add content that is specific to the Pages Router. Any shared content should not be wrapped in a component. /}

#### **Layout Scripts**

To load a third-party script for multiple routes, import next/script and include the script directly in your layout component:

app/dashboard/layout.tsx (tsx)

app/dashboard/layout.js (jsx)

The third-party script is fetched when the folder route (e.g. dashboard/page.js) or any nested route (e.g. dashboard/settings/page.js) is accessed by the user. Next.js will ensure the script will **only load once**, even if a user navigates between multiple routes in the same layout.

#### **Application Scripts**

To load a third-party script for all routes, import next/script and include the script directly in your root layout:

app/layout.tsx (tsx)

```
import Script from 'next/script'

export default function RootLayout({ children }) {
  return (
    <html lang="en">
        <body>{children}</body>
        <Script src="https://example.com/script.js" />
        </html>
  )
}
```

To load a third-party script for all routes, import next/script and include the script directly in your custom \_app:

pages/\_app.js (jsx)

This script will load and execute when *any* route in your application is accessed. Next.js will ensure the script will **only load once**, even if a user navigates between multiple pages.

**Recommendation**: We recommend only including third-party scripts in specific pages or layouts in order to minimize any unnecessary impact to performance.

#### Strategy

Although the default behavior of next/script allows you to load third-party scripts in any page or layout, you can fine-tune its loading behavior by using the strategy property:

- beforeInteractive: Load the script before any Next.js code and before any page hydration occurs.
- afterInteractive: (default) Load the script early but after some hydration on the page occurs.
- lazyOnload: Load the script later during browser idle time.
- worker: (experimental) Load the script in a web worker.

Refer to the next/script API reference documentation to learn more about each strategy and their use cases.

#### Offloading Scripts To A Web Worker (Experimental)

Warning: The worker strategy is not yet stable and does not yet work with the app directory. Use with caution.

Scripts that use the worker strategy are offloaded and executed in a web worker with <u>Partytown</u>. This can improve the performance of your site by dedicating the main thread to the rest of your application code.

This strategy is still experimental and can only be used if the nextScriptWorkers flag is enabled in next.config.js:

next.config.js (js)

```
module.exports = {
  experimental: {
    nextScriptWorkers: true,
  },
}
```

Then, run next (normally npm run dev or yarn dev) and Next.js will guide you through the installation of the required packages to finish the setup:

Terminal (bash)

```
npm run dev
```

You'll see instructions like these: Please install Partytown by running npm install @builder.io/partytown

Once setup is complete, defining strategy="worker" will automatically instantiate Partytown in your application and offload the script to a web worker.

pages/home.js (jsx)

There are a number of trade-offs that need to be considered when loading a third-party script in a web worker. Please see Partytown's <u>trade-offs</u> documentation for more information.

#### **Inline Scripts**

Inline scripts, or scripts not loaded from an external file, are also supported by the Script component. They can be written by placing the JavaScript within curly braces:

```
<Script id="show-banner">
  {`document.getElementById('banner').classList.remove('hidden')`}
</Script>
```

Or by using the dangerouslySetInnerHTML property:

```
<Script
id="show-banner"
dangerouslvSetInnerHTML={{
   __html: `document.getElementById('banner').classList.remove('hidden')`,
}}
/>
```

Warning: An id property must be assigned for inline scripts in order for Next.js to track and optimize the script.

#### **Executing Additional Code**

Event handlers can be used with the Script component to execute additional code after a certain event occurs:

- onLoad: Execute code after the script has finished loading.
- onReady: Execute code after the script has finished loading and every time the component is mounted.
- onError: Execute code if the script fails to load.

These handlers will only work when next/script is imported and used inside of a <u>Client Component</u> where "use client" is defined as the first line of code:

app/page.tsx (tsx)

Refer to the next/script API reference to learn more about each event handler and view examples.

These handlers will only work when next/script is imported and used inside of a <u>Client Component</u> where "use client" is defined as the first line of code:

Refer to the <u>next/script</u> API reference to learn more about each event handler and view examples.

#### **Additional Attributes**

There are many DOM attributes that can be assigned to a <script> element that are not used by the Script component, like nonce or custom data attributes. Including any additional attributes will automatically forward it to the final, optimized <script> element that is included in the HTML.

## 3.1.6.4 - Metadata

Documentation path: /02-app/01-building-your-application/06-optimizing/04-metadata

**Description:** Use the Metadata API to define metadata in any layout or page.

Related: Title: Related

**Related Description:** View all the Metadata API options.

Links:

- app/api-reference/functions/generate-metadata
- app/api-reference/file-conventions/metadata
- app/api-reference/functions/generate-viewport

Next.js has a Metadata API that can be used to define your application metadata (e.g. meta and link tags inside your HTML head element) for improved SEO and web shareability.

There are two ways you can add metadata to your application:

- Config-based Metadata: Export a static metadata object or a dynamic generateMetadata function in a layout.js or page.js file.
- File-based Metadata: Add static or dynamically generated special files to route segments.

With both these options, Next.js will automatically generate the relevant <head> elements for your pages. You can also create dynamic OG images using the <a href="ImageResponse">ImageResponse</a> constructor.

#### Static Metadata

To define static metadata, export a Metadata object from a layout.js or static page.js file.

```
import type { Metadata } from 'next'

export const metadata: Metadata = {
   title: '...'.
   description: '...',
}

export default function Page() {}
```

```
layout.js | page.js (jsx)
export const metadata = {
   title: '...'.
   description: '...',
}
export default function Page() {}
```

For all the available options, see the API Reference.

## **Dynamic Metadata**

You can use generateMetadata function to fetch metadata that requires dynamic values.

import type { Metadata, ResolvingMetadata } from 'next'

type Props = {
 params: { id: string }
 searchParams: { [key: string]: string | string[] | undefined }
}

export async function generateMetadata(
 { params. searchParams }: Props,
 parent: ResolvingMetadata
): Promise<Metadata> {
 // read route params
 const id = params.id

```
// fetch data
const product = await fetch(`https://.../${id}`).then((res) => res.json())

// optionally access and extend (rather than replace) parent metadata
const previousImages = (await parent).openGraph?.images || []

return {
   title: product.title,
   openGraph: {
      images: ['/some-specific-page-image.jpg', ...previousImages],
   },
  }
}

export default function Page({ params, searchParams }: Props) {}
```

app/products/[id]/page.js (jsx)

```
export async function generateMetadata({ params, searchParams }, parent) {
    // read route params
    const id = params.id

    // fetch data
    const product = await fetch(`https://.../${id}`).then((res) => res.json())

    // optionally access and extend (rather than replace) parent metadata
    const previousImages = (await parent).openGraph?.images || []

return {
    title: product.title,
    openGraph: {
        images: ['/some-specific-page-image.jpg', ...previousImages],
      },
    }
}
export default function Page({ params, searchParams }) {}
```

For all the available params, see the API Reference.

#### Good to know:

- Both static and dynamic metadata through generateMetadata are only supported in Server Components.
- fetch requests are automatically <u>memoized</u> for the same data across generateMetadata, generateStaticParams, Layouts, Pages, and Server Components. React <u>cache can be used</u> if fetch is unavailable.
- Next.js will wait for data fetching inside generateMetadata to complete before streaming UI to the client. This guarantees the first part of a <u>streamed response</u> includes <head> tags.

#### File-based metadata

These special files are available for metadata:

- favicon.ico, apple-icon.jpg, and icon.jpg
- opengraph-image.jpg and twitter-image.jpg
- robots.txt
- sitemap.xml

You can use these for static metadata, or you can programmatically generate these files with code.

For implementation and examples, see the <u>Metadata Files</u> API Reference and <u>Dynamic Image Generation</u>.

#### **Behavior**

File-based metadata has the higher priority and will override any config-based metadata.

#### **Default Fields**

There are two default meta tags that are always added even if a route doesn't define metadata:

- The meta charset tag sets the character encoding for the website.
- The meta viewport tag sets the viewport width and scale for the website to adjust for different devices.

```
<meta charset="utf-8" />
<meta name="viewport" content="width=device-width, initial-scale=1" />
```

**Good to know**: You can overwrite the default <u>viewport</u> meta tag.

#### **Ordering**

Metadata is evaluated in order, starting from the root segment down to the segment closest to the final page.js segment. For example:

- app/layout.tsx (Root Layout)
- app/blog/layout.tsx (Nested Blog Layout)
- 3. app/blog/[slug]/page.tsx (Blog Page)

#### Merging

Following the <u>evaluation order</u>, Metadata objects exported from multiple segments in the same route are **shallowly** merged together to form the final metadata output of a route. Duplicate keys are **replaced** based on their ordering.

This means metadata with nested fields such as openGraph and robots that are defined in an earlier segment are overwritten by the last segment to define them.

#### **Overwriting fields**

```
app/layoutjs (jsx)

export const metadata = {
   title: 'Acme',
   openGraph: {
     title: 'Acme'.
     description: 'Acme is a...',
   },
}
```

app/blog/page.js (jsx)
export const metadata = {
 title: 'Blog',
 openGraph: {
 title: 'Blog',
 },
}
// Output:
// <title>Blog</title>
// <meta property="og:title" content="Blog" />

In the example above:

- title from app/layout.js is replaced by title in app/blog/page.js.
- All openGraph fields from app/layout.js are **replaced** in app/blog/page.js because app/blog/page.js sets openGraph metadata. Note the absence of openGraph.description.

If you'd like to share some nested fields between segments while overwriting others, you can pull them out into a separate variable:

```
app/shared-metadata.js (jsx)
export const openGraphImage = { images: ['http://...'] }
```

```
app/page.js (jsx)
import { openGraphImage } from './shared-metadata'

export const metadata = {
   openGraph: {
            ...openGraphImage,
            title: 'Home',
        },
}
```

```
app/about/page.js (jsx)
import { openGraphImage } from '../shared-metadata'
export const metadata = {
```

```
openGraph: {
    ...openGraphImage,
    title: 'About',
},
}
```

In the example above, the OG image is shared between app/layout.js and app/about/page.js while the titles are different.

#### Inheriting fields

```
export const metadata = {
  title: 'Acme',
  openGraph: {
    title: 'Acme'.
    description: 'Acme is a...',
  },
}
```

```
app/about/page.js (jsx)
export const metadata = {
   title: 'About',
}

// Output:
// <title>About</title>
// <meta property="og:title" content="Acme" />
// <meta property="og:description" content="Acme is a..." />
```

#### Notes

- title from app/layout.js is replaced by title in app/about/page.js.
- All openGraph fields from app/layout.js are **inherited** in app/about/page.js because app/about/page.js doesn't set openGraph metadata.

## **Dynamic Image Generation**

The ImageResponse constructor allows you to generate dynamic images using JSX and CSS. This is useful for creating social media images such as Open Graph images, Twitter cards, and more.

ImageResponse uses the <u>Edge Runtime</u>, and Next.js automatically adds the correct headers to cached images at the edge, helping improve performance and reducing recomputation.

To use it, you can import ImageResponse from next/og:

app/about/route.js (jsx)

```
import { ImageResponse } from 'next/og'
export const runtime = 'edge'
export asvnc function GET() {
  return new ImageResponse(
   (
      <div
        stvle={{
          fontSize: 128.
          background: 'white',
          width: '100%',
          height: '100%'.
          displav: 'flex'.
          textAlign: 'center'.
          alignItems: 'center'.
          justifyContent: 'center',
       }}
       Hello world!
      </div>
      width: 1200.
      height: 600,
```

}

ImageResponse integrates well with other Next.js APIs, including Route Handlers and file-based Metadata. For example, you can use ImageResponse in a opengraph-image.tsx file to generate Open Graph images at build time or dynamically at request time.

ImageResponse supports common CSS properties including flexbox and absolute positioning, custom fonts, text wrapping, centering, and nested images. See the full list of supported CSS properties.

#### Good to know:

- Examples are available in the <u>Vercel OG Playground</u>.
- ImageResponse uses @vercel/og, Satori, and Resvg to convert HTML and CSS into PNG.
- Only the Edge Runtime is supported. The default Node.js runtime will not work.
- Only flexbox and a subset of CSS properties are supported. Advanced layouts (e.g. display: grid) will not work.
- Maximum bundle size of 500KB. The bundle size includes your JSX, CSS, fonts, images, and any other assets. If you exceed the limit, consider reducing the size of any assets or fetching at runtime.
- Only ttf, otf, and woff font formats are supported. To maximize the font parsing speed, ttf or otf are preferred over woff.

## JSON-LD

JSON-LD is a format for structured data that can be used by search engines to understand your content. For example, you can use it to describe a person, an event, an organization, a movie, a book, a recipe, and many other types of entities.

Our current recommendation for JSON-LD is to render structured data as a <script> tag in your layout.js or page.js components. For example:

app/products/[id]/page.tsx (tsx)

```
export default asvnc function Page({ params }) {
  const product = await getProduct(params.id)
  const isonLd = {
    '@context': 'https://schema.org',
    'atvpe': 'Product'.
    name: product.name.
    image: product.image.
    description: product.description,
  return (
    <section>
      {/* Add JSON-LD to your page */}
      <script
        tvpe="application/ld+ison"
        dangerouslySetInnerHTML={{ __html: JSON.stringify(jsonLd) }}
      {/* ... */}
    </section>
  )
}
```

app/products/[id]/page.js (jsx)

```
export default asvnc function Page({ params }) {
  const product = await getProduct(params.id)
  const isonLd = {
    '@context': 'https://schema.org',
    'atvpe': 'Product'.
    name: product.name.
    image: product.image.
    description: product.description,
  }
  return (
    <section>
      {/* Add JSON-LD to your page */}
      <script
        tvpe="application/ld+ison"
        dangerouslySetInnerHTML={{ __html: JSON.stringify(jsonLd) }}
      />
      {/* ... */}
    </section>
```

```
)
}
```

You can validate and test your structured data with the <u>Rich Results Test</u> for Google or the generic <u>Schema Markup Validator</u>. You can type your JSON-LD with TypeScript using community packages like <u>schema-dts</u>:

```
import { Product, WithContext } from 'schema-dts'

const isonLd: WithContext<Product> = {
   '@context': 'https://schema.org',
   '@tvpe': 'Product'.
   name: 'Next.is Sticker'.
   image: 'https://nextis.org/imgs/sticker.png'.
   description: 'Dynamic at the speed of static.',
}
```

# 3.1.6.5 - Static Assets

Documentation path: /02-app/01-building-your-application/06-optimizing/05-static-assets

**Description:** Next.js allows you to serve static files, like images, in the public directory. You can learn how it works here.

{/ The content of this doc is shared between the app and pages router. You can use the <PagesOnly>Content</PagesOnly> component to add content that is specific to the Pages Router. Any shared content should not be wrapped in a component. /}

Next.js can serve static files, like images, under a folder called public in the root directory. Files inside public can then be referenced by your code starting from the base URL (/).

For example, if you add me.png inside public, the following code will access the image:

Avatar.js (jsx)

```
import Image from 'next/image'
export function Avatar() {
  return <Image src="/me.png" alt="me" width="64" height="64" />
}
```

This folder is also useful for robots.txt, favicon.ico, Google Site Verification, and any other static files (including .html). But make sure to not have a static file with the same name as a file in the pages/ directory, as this will result in an error. Read more.

For static metadata files, such as robots.txt, favicon.ico, etc, you should use special metadata files inside the app folder.

#### Good to know:

- The directory must be named public. The name cannot be changed and it's the only directory used to serve static assets.
- Only assets that are in the public directory at <u>build time</u> will be served by Next.js. Files added at request time won't be available. We recommend using a third-party service like <u>AWS S3</u> for persistent file storage.

# **3.1.6.6 - Lazy Loading**

Documentation path: /02-app/01-building-your-application/06-optimizing/06-lazy-loading

**Description:** Lazy load imported libraries and React Components to improve your application's loading performance.

{/ The content of this doc is shared between the app and pages router. You can use the <PagesOnly>Content</PagesOnly> component to add content that is specific to the Pages Router. Any shared content should not be wrapped in a component. /}

<u>Lazy loading</u> in Next.js helps improve the initial loading performance of an application by decreasing the amount of JavaScript needed to render a route.

It allows you to defer loading of **Client Components** and imported libraries, and only include them in the client bundle when they're needed. For example, you might want to defer loading a modal until a user clicks to open it.

There are two ways you can implement lazy loading in Next.js:

- 1. Using **Dynamic Imports** with next/dynamic
- 2. Using React.lazy() with Suspense

By default, Server Components are automatically <u>code split</u>, and you can use <u>streaming</u> to progressively send pieces of UI from the server to the client. Lazy loading applies to Client Components.

## next/dynamic

next/dynamic is a composite of <a href="React.lazy">React.lazy()</a> and <a href="Suspense">Suspense</a>. It behaves the same way in the app and pages directories to allow for incremental migration.

## **Examples**

## **Importing Client Components**

app/page.js (jsx)

```
'use client'
import { useState } from 'react'
import dynamic from 'next/dynamic'
// Client Components:
const ComponentA = dynamic(() => import('../components/A'))
const ComponentB = dynamic(() => import('../components/B'))
const ComponentC = dynamic(() => import('../components/C'), { ssr: false })
export default function ClientComponentExample() {
  const [showMore, setShowMore] = useState(false)
  return (
    <div>
      {/* Load immediately, but in a separate client bundle */}
      <ComponentA />
      {/* Load on demand. only when/if the condition is met */}
      {showMore && <ComponentB />}
      <button onClick={() => setShowMore(!showMore)}>Toggle/button>
      {/* Load only on the client side */}
      <ComponentC />
    </div>
```

### Skipping SSR

When using React.lazy() and Suspense, Client Components will be pre-rendered (SSR) by default.

If you want to disable pre-rendering for a Client Component, you can use the ssr option set to false:

```
const ComponentC = dynamic(() => import('../components/C'), { ssr: false })
```

### **Importing Server Components**

If you dynamically import a Server Component, only the Client Components that are children of the Server Component will be lazy-loaded - not the Server Component itself.

app/page.js (jsx)

## **Loading External Libraries**

External libraries can be loaded on demand using the import() function. This example uses the external library fuse.js for fuzzy search. The module is only loaded on the client after the user types in the search input.

app/page.js (jsx)

```
'use client'
import { useState } from 'react'
const names = ['Tim', 'Joe', 'Bel', 'Lee']
export default function Page() {
  const [results, setResults] = useState()
  return (
    <div>
      <input
        tvpe="text"
        placeholder="Search"
        onChange={asvnc (e) => {
         const { value } = e.currentTarget
          // Dynamically load fuse.is
         const Fuse = (await import('fuse.js')).default
         const fuse = new Fuse(names)
         setResults(fuse.search(value))
       }}
      />
      Results: {JSON.stringify(results, null, 2)}
    </div>
}
```

## Adding a custom loading component

app/page.js (jsx)

To dynamically import a named export, you can return it from the Promise returned by import() function:

```
components/hello.js (jsx)
```

```
'use client'
export function Hello() {
  return Hello!
}
```

app/page.js (jsx)

```
import dynamic from 'next/dynamic'

const ClientComponent = dvnamic(() =>
  import('../components/hello').then((mod) => mod.Hello)
)
```

By using next/dynamic, the header component will not be included in the page's initial JavaScript bundle. The page will render the Suspense fallback first, followed by the Header component when the Suspense boundary is resolved.

```
import dynamic from 'next/dynamic'

const DvnamicHeader = dvnamic(() => import('../components/header'), {
  loading: () => Loading...,
})

export default function Home() {
  return <DynamicHeader />
}
```

**Good to know**: In import('path/to/component'), the path must be explicitly written. It can't be a template string nor a variable. Furthermore the import() has to be inside the dynamic() call for Next.js to be able to match webpack bundles / module ids to the specific dynamic() call and preload them before rendering. dynamic() can't be used inside of React rendering as it needs to be marked in the top level of the module for preloading to work, similar to React.lazy.

## With named exports

To dynamically import a named export, you can return it from the <a href="Promise">Promise</a> returned by <a href="import()">import()</a>:

components/hello.js (jsx)

```
export function Hello() {
  return Hello!
}

// pages/index.is
import dynamic from 'next/dynamic'

const DvnamicComponent = dvnamic(() =>
  import('../components/hello').then((mod) => mod.Hello)
)
```

## With no SSR

To dynamically load a component on the client side, you can use the ssr option to disable server-rendering. This is useful if an external dependency or component relies on browser APIs like window.

```
import dynamic from 'next/dynamic'

const DvnamicHeader = dynamic(() => import('../components/header'), {
    ssr: false,
})
```

## With external libraries

This example uses the external library fuse.js for fuzzy search. The module is only loaded in the browser after the user types in the search input.

```
import { useState } from 'react'
const names = ['Tim', 'Joe', 'Bel', 'Lee']
```

```
export default function Page() {
 const [results, setResults] = useState()
 return (
   <div>
     <input
       tvpe="text"
       placeholder="Search"
       onChange={asvnc (e) => {
         const { value } = e.currentTarget
         // Dynamically load fuse.is
         const Fuse = (await import('fuse.js')).default
         const fuse = new Fuse(names)
         setResults(fuse.search(value))
       }}
     />
     Results: {JSON.stringify(results, null, 2)}
   </div>
}
```

# 3.1.6.7 - Analytics

Documentation path: /02-app/01-building-your-application/06-optimizing/07-analytics

Description: Measure and track page performance using Next.js Speed Insights

{/ The content of this doc is shared between the app and pages router. You can use the <PagesOnly>Content</PagesOnly> component to add content that is specific to the Pages Router. Any shared content should not be wrapped in a component. /}

Next.js has built-in support for measuring and reporting performance metrics. You can either use the useReportWebVitals hook to manage reporting yourself, or alternatively, Vercel provides a managed service to automatically collect and visualize metrics for you.

## **Build Your Own**

import { useReportWebVitals } from 'next/web-vitals'

function MvApp({ Component. pageProps }) {
 useReportWebVitals((metric) => {
 console.log(metric)
 })

 return <Component {...pageProps} /> }

View the API Reference for more information.

```
'use client'
import { useReportWebVitals } from 'next/web-vitals'

export function WebVitals() {
   useReportWebVitals((metric) => {
      console.log(metric)
   })
}
```

Since the useReportWebVitals hook requires the "use client" directive, the most performant approach is to create a separate component that the root layout imports. This confines the client boundary exclusively to the WebVitals component.

View the <u>API Reference</u> for more information.

## **Web Vitals**

Web Vitals are a set of useful metrics that aim to capture the user experience of a web page. The following web vitals are all included:

- Time to First Byte (TTFB)
- First Contentful Paint (FCP)
- Largest Contentful Paint (LCP)
- First Input Delay (FID)
- Cumulative Layout Shift (CLS)
- Interaction to Next Paint (INP)

You can handle all the results of these metrics using the name property.

```
import { useReportWebVitals } from 'next/web-vitals'

function MvApp({ Component. pageProps }) {
   useReportWebVitals((metric) => {
      switch (metric.name) {
      case 'FCP': {
            // handle FCP results
      }
      case 'LCP': {
            // handle LCP results
      }
      // ...
   }
})

return <Component {...pageProps} />
}
```

app/components/web-vitals.tsx (tsx)

```
'use client'
import { useReportWebVitals } from 'next/web-vitals'

export function WebVitals() {
    useReportWebVitals((metric) => {
        switch (metric.name) {
        case 'FCP': {
            // handle FCP results
        }
        case 'LCP': {
            // handle LCP results
        }
        // ...
    }
})
```

app/components/web-vitals.js (jsx)

```
'use client'
import { useReportWebVitals } from 'next/web-vitals'

export function WebVitals() {
   useReportWebVitals((metric) => {
      switch (metric.name) {
      case 'FCP': {
        // handle FCP results
      }
      case 'LCP': {
        // handle LCP results
      }
      // ...
   }
   })
}
```

### **Custom Metrics**

In addition to the core metrics listed above, there are some additional custom metrics that measure the time it takes for the page to hydrate and render:

- Next.js-hydration: Length of time it takes for the page to start and finish hydrating (in ms)
- Next.js-route-change-to-render: Length of time it takes for a page to start rendering after a route change (in ms)
- Next.js-render: Length of time it takes for a page to finish render after a route change (in ms)

You can handle all the results of these metrics separately:

```
export function reportWebVitals(metric) {
  switch (metric.name) {
   case 'Next.is-hvdration':
    // handle hydration results
   break
```

```
case 'Next.is-route-change-to-render':
    // handle route-change to render results
    break
case 'Next.is-render':
    // handle render results
    break
default:
    break
}
```

These metrics work in all browsers that support the <u>User Timing API</u>.

## Sending results to external systems

You can send results to any endpoint to measure and track real user performance on your site. For example:

```
useReportWebVitals((metric) => {
  const bodv = JSON.stringifv(metric)
  const url = 'https://example.com/analytics'

// Use `navigator.sendBeacon()` if available, falling back to `fetch()`.
  if (navigator.sendBeacon) {
    navigator.sendBeacon(url, body)
  } else {
    fetch(url, { body, method: 'POST', keepalive: true })
  }
})
```

**Good to know**: If you use <u>Google Analytics</u>, using the <u>id</u> value can allow you to construct metric distributions manually (to calculate percentiles, etc.)

```
js useReportWebVitals(metric => { // Use `window.gtag` if you initialized Google Analytics as this example: // https://github.com/vercel/next.js/blob/canary/examples/with-google-analytics/pages/_app.js window.gtag('event', metric.name, { value: Math.round(metric.name === 'CLS' ? metric.value * 1000 : metric.value), // values must be integers event_label: metric.id, // id unique to current page load non_interaction: true, // avoids affecting bounce rate. }); }
```

Read more about sending results to Google Analytics.

# 3.1.6.8 - OpenTelemetry

Documentation path: /02-app/01-building-your-application/06-optimizing/08-open-telemetry

**Description:** Learn how to instrument your Next.js app with OpenTelemetry.

{/ The content of this doc is shared between the app and pages router. You can use the <PagesOnly>Content</PagesOnly> component to add content that is specific to the Pages Router. Any shared content should not be wrapped in a component. /}

**Good to know**: This feature is **experimental**, you need to explicitly opt-in by providing experimental.instrumentationHook = true; in your next.config.js.

Observability is crucial for understanding and optimizing the behavior and performance of your Next.js app.

As applications become more complex, it becomes increasingly difficult to identify and diagnose issues that may arise. By leveraging observability tools, such as logging and metrics, developers can gain insights into their application's behavior and identify areas for optimization. With observability, developers can proactively address issues before they become major problems and provide a better user experience. Therefore, it is highly recommended to use observability in your Next.js applications to improve performance, optimize resources, and enhance user experience.

We recommend using OpenTelemetry for instrumenting your apps. It's a platform-agnostic way to instrument apps that allows you to change your observability provider without changing your code. Read Official OpenTelemetry docs for more information about OpenTelemetry and how it works.

This documentation uses terms like *Span*, *Trace* or *Exporter* throughout this doc, all of which can be found in <u>the OpenTelemetry</u> <u>Observability Primer</u>.

Next.js supports OpenTelemetry instrumentation out of the box, which means that we already instrumented Next.js itself. When you enable OpenTelemetry we will automatically wrap all your code like getStaticProps in spans with helpful attributes.

**Good to know**: We currently support OpenTelemetry bindings only in serverless functions. We don't provide any for edge or client side code.

## **Getting Started**

OpenTelemetry is extensible but setting it up properly can be quite verbose. That's why we prepared a package @vercel/otel that helps you get started quickly. It's not extensible and you should configure OpenTelemetry manually if you need to customize your setup.

### Using @vercel/otel

To get started, you must install @vercel/otel:

Terminal (bash)

```
npm install @vercel/otel
```

Next, create a custom <u>instrumentation.ts</u> (or .js) file in the **root directory** of the project (or inside src folder if using one): Next, create a custom <u>instrumentation.ts</u> (or .js) file in the **root directory** of the project (or inside src folder if using one):

your-project/instrumentation.ts (ts)

```
import { registerOTel } from '@vercel/otel'

export function register() {
  registerOTel('next-app')
}
```

your-project/instrumentation.js (js)

```
import { registerOTel } from '@vercel/otel'

export function register() {
  registerOTel('next-app')
}
```

#### Good to know

- The instrumentation file should be in the root of your project and not inside the app or pages directory. If you're using the src folder, then place the file inside src alongside pages and app.
- If you use the <u>pageExtensions config option</u> to add a suffix, you will also need to update the instrumentation filename to match.

• We have created a basic with-opentelemetry example that you can use.

#### Good to know

- The instrumentation file should be in the root of your project and not inside the app or pages directory. If you're using the src folder, then place the file inside src alongside pages and app.
- If you use the pageExtensions config option to add a suffix, you will also need to update the instrumentation filename to match.
- We have created a basic with-opentelemetry example that you can use.

### Manual OpenTelemetry configuration

If our wrapper @vercel/otel doesn't suit your needs, you can configure OpenTelemetry manually.

Firstly you need to install OpenTelemetry packages:

Terminal (bash)

```
npm install @opentelemetry/sdk-node @opentelemetry/resources @opentelemetry/semantic-conventions @opentel
```

Now you can initialize NodeSDK in your instrumentation.ts. OpenTelemetry APIs are not compatible with edge runtime, so you need to make sure that you are importing them only when process.env.NEXT\_RUNTIME === 'nodejs'. We recommend creating a new file instrumentation.node.ts which you conditionally import only when using node:

```
instrumentation.ts (ts)
export asvnc function register() {
  if (process.env.NEXT RUNTIME === 'nodeis') {
    await import('./instrumentation.node.ts')
  }
}
```

```
instrumentation.js (js)
export asvnc function register() {
  if (process.env.NEXT RUNTIME === 'nodeis') {
    await import('./instrumentation.node.js')
  }
}
```

instrumentation.node.ts (ts)

```
import { NodeSDK } from '@opentelemetrv/sdk-node'
import { OTLPTraceExporter } from '@opentelemetrv/exporter-trace-otlp-http'
import { Resource } from '@opentelemetrv/resources'
import { SemanticResourceAttributes } from '@opentelemetrv/semantic-conventions'
import { SimpleSpanProcessor } from '@opentelemetry/sdk-trace-node'

const sdk = new NodeSDK({
   resource: new Resource({
       [SemanticResourceAttributes.SERVICE_NAME]: 'next-app',
   }).
   spanProcessor: new SimpleSpanProcessor(new OTLPTraceExporter()),
})
sdk.start()
```

instrumentation.node.js (js)

```
import { NodeSDK } from '@opentelemetrv/sdk-node'
import { OTLPTraceExporter } from '@opentelemetrv/exporter-trace-otlp-http'
import { Resource } from '@opentelemetrv/resources'
import { SemanticResourceAttributes } from '@opentelemetrv/semantic-conventions'
import { SimpleSpanProcessor } from '@opentelemetry/sdk-trace-node'

const sdk = new NodeSDK({
   resource: new Resource({
       [SemanticResourceAttributes.SERVICE_NAME]: 'next-app',
   }).
   spanProcessor: new SimpleSpanProcessor(new OTLPTraceExporter()),
})
sdk.start()
```

Doing this is equivalent to using @vercel/otel, but it's possible to modify and extend. For example, you could use @opentelemetry/exporter-trace-otlp-grpc instead of @opentelemetry/exporter-trace-otlp-http or you can specify more resource attributes.

## **Testing your instrumentation**

You need an OpenTelemetry collector with a compatible backend to test OpenTelemetry traces locally. We recommend using our <a href="OpenTelemetry dev environment">OpenTelemetry dev environment</a>.

If everything works well you should be able to see the root server span labeled as GET /requested/pathname. All other spans from that particular trace will be nested under it.

Next.js traces more spans than are emitted by default. To see more spans, you must set NEXT\_OTEL\_VERBOSE=1.

## Deployment

## **Using OpenTelemetry Collector**

When you are deploying with OpenTelemetry Collector, you can use @vercel/otel. It will work both on Vercel and when self-hosted.

#### **Deploying on Vercel**

We made sure that OpenTelemetry works out of the box on Vercel.

Follow Vercel documentation to connect your project to an observability provider.

#### **Self-hosting**

Deploying to other platforms is also straightforward. You will need to spin up your own OpenTelemetry Collector to receive and process the telemetry data from your Next.js app.

To do this, follow the <u>OpenTelemetry Collector Getting Started guide</u>, which will walk you through setting up the collector and configuring it to receive data from your Next.js app.

Once you have your collector up and running, you can deploy your Next.js app to your chosen platform following their respective deployment guides.

### **Custom Exporters**

We recommend using OpenTelemetry Collector. If that is not possible on your platform, you can use a custom OpenTelemetry exporter with <u>manual OpenTelemetry configuration</u>

## **Custom Spans**

You can add a custom span with OpenTelemetry APIs.

Terminal (bash)

```
npm install @opentelemetry/api
```

The following example demonstrates a function that fetches GitHub stars and adds a custom fetchGithubStars span to track the fetch request's result:

```
import { trace } from '@opentelemetry/api'

export asvnc function fetchGithubStars() {
  return await trace
    .getTracer('nextis-example')
    .startActiveSpan('fetchGithubStars', async (span) => {
        trv {
            return await getValue()
        } finallv {
            span.end()
        }
    })
}
```

The register function will execute before your code runs in a new environment. You can start creating new spans, and they should be correctly added to the exported trace.

# **Default Spans in Next.js**

Next.js automatically instruments several spans for you to provide useful insights into your application's performance.

Attributes on spans follow OpenTelemetry semantic conventions. We also add some custom attributes under the next namespace:

• next.span\_name - duplicates span name

- next.span\_type each span type has a unique identifier
- next.route The route pattern of the request (e.g., /[param]/user).
- next.page
- This is an internal value used by an app router.
- You can think about it as a route to a special file (like page.ts, layout.ts, loading.ts and others)
- It can be used as a unique identifier only when paired with next.route because /layout can be used to identify both /(groupA)/layout.ts and /(groupB)/layout.ts

## [http.method] [next.route]

• next.span\_type: BaseServer.handleRequest

This span represents the root span for each incoming request to your Next.js application. It tracks the HTTP method, route, target, and status code of the request.

#### Attributes:

- Common HTTP attributes
- http.method
- http.status\_code
- Server HTTP attributes
- http.route
- http.target
- next.span\_name
- next.span\_type
- next.route

## render route (app) [next.route]

• next.span\_type: AppRender.getBodyResult.

This span represents the process of rendering a route in the app router.

#### Attributes:

- next.span\_name
- next.span\_type
- next.route

## fetch [http.method] [http.url]

• next.span\_type: AppRender.fetch

This span represents the fetch request executed in your code.

#### Attributes:

- Common HTTP attributes
- http.method
- Client HTTP attributes
- http.url
- net.peer.name
- net.peer.port (only if specified)
- next.span\_name
- next.span\_type

### executing api route (app) [next.route]

• next.span\_type: AppRouteRouteHandlers.runHandler.

This span represents the execution of an API route handler in the app router.

#### Attributes:

- next.span\_name
- next.span\_type
- next.route

## getServerSideProps [next.route]

• next.span\_type: Render.getServerSideProps.

This span represents the execution of getServerSideProps for a specific route.

### Attributes:

- next.span\_name
- next.span\_type
- next.route

# getStaticProps [next.route]

• next.span\_type: Render.getStaticProps.

This span represents the execution of getStaticProps for a specific route.

#### Attributes:

- next.span\_name
- next.span\_type
- next.route

## render route (pages) [next.route]

• next.span\_type: Render.renderDocument.

This span represents the process of rendering the document for a specific route.

### Attributes:

- next.span\_name
- next.span\_type
- next.route

## generateMetadata [next.page]

• next.span\_type: ResolveMetadata.generateMetadata.

This span represents the process of generating metadata for a specific page (a single route can have multiple of these spans). Attributes:

## • next.span\_name

- next.span\_type
- next.page

## 3.1.6.9 - Instrumentation

Documentation path: /02-app/01-building-your-application/06-optimizing/09-instrumentation

**Description:** Learn how to use instrumentation to run code at server startup in your Next.js app

{/ The content of this doc is shared between the app and pages router. You can use the <PagesOnly>Content</PagesOnly> component to add content that is specific to the Pages Router. Any shared content should not be wrapped in a component. /}

If you export a function named register from a instrumentation.ts (or .js) file in the **root directory** of your project (or inside the src folder if using one), we will call that function whenever a new Next.js server instance is bootstrapped.

### Good to know

- This feature is **experimental**. To use it, you must explicitly opt in by defining experimental.instrumentationHook = true; in your next.config.js.
- The instrumentation file should be in the root of your project and not inside the app or pages directory. If you're using the src folder, then place the file inside src alongside pages and app.
- If you use the <u>pageExtensions config option</u> to add a suffix, you will also need to update the instrumentation filename to match.
- We have created a basic with-opentelemetry example that you can use.

#### Good to know

- This feature is **experimental**. To use it, you must explicitly opt in by defining experimental.instrumentationHook = true; in your next.config.js.
- The instrumentation file should be in the root of your project and not inside the app or pages directory. If you're using the src folder, then place the file inside src alongside pages and app.
- If you use the pageExtensions config option to add a suffix, you will also need to update the instrumentation filename to match.
- We have created a basic with-opentelemetry example that you can use.

When your register function is deployed, it will be called on each cold boot (but exactly once in each environment).

Sometimes, it may be useful to import a file in your code because of the side effects it will cause. For example, you might import a file that defines a set of global variables, but never explicitly use the imported file in your code. You would still have access to the global variables the package has declared.

You can import files with side effects in instrumentation.ts, which you might want to use in your register function as demonstrated in the following example:

```
import { init } from 'package-init'

export function register() {
  init()
}
```

```
import { init } from 'package-init'

export function register() {
  init()
}
```

However, we recommend importing files with side effects using import from within your register function instead. The following example demonstrates a basic usage of import in a register function:

```
your-project/instrumentation.ts (ts)
export asvnc function register() {
   await import('package-with-side-effect')
}

your-project/instrumentation.js (js)
export asvnc function register() {
   await import('package-with-side-effect')
```

By doing this, you can colocate all of your side effects in one place in your code, and avoid any unintended consequences from

importing files.

We call register in all environments, so it's necessary to conditionally import any code that doesn't support both edge and nodejs. You can use the environment variable NEXT\_RUNTIME to get the current environment. Importing an environment-specific code would look like this:

your-project/instrumentation.ts (ts)

```
export asvnc function register() {
  if (process.env.NEXT RUNTIME === 'nodeis') {
    await import('./instrumentation-node')
  }
  if (process.env.NEXT RUNTIME === 'edge') {
    await import('./instrumentation-edge')
  }
}
```

your-project/instrumentation.js (js)

```
export asvnc function register() {
  if (process.env.NEXT RUNTIME === 'nodeis') {
    await import('./instrumentation-node')
  }
  if (process.env.NEXT RUNTIME === 'edge') {
    await import('./instrumentation-edge')
  }
}
```

# 3.1.6.10 - Third Party Libraries

Documentation path: /02-app/01-building-your-application/06-optimizing/10-third-party-libraries

**Description:** Optimize the performance of third-party libraries in your application with the '@next/third-parties' package.

{/ The content of this doc is shared between the app and pages router. You can use the <PagesOnly>Content</PagesOnly> component to add content that is specific to the Pages Router. Any shared content should not be wrapped in a component. /}

anext/third-parties is a library that provides a collection of components and utilities that improve the performance and developer experience of loading popular third-party libraries in your Next.js application.

Good to know: @next/third-parties is a new experimental library that is still under active development. We're currently working on adding more third-party integrations.

All third-party integrations provided by <code>@next/third-parties</code> have been optimized for performance and ease of use.

## **Getting Started**

To get started, you must install the @next/third-parties library:

Terminal (bash)

npm install @next/third-parties

# **Google Third-Parties**

All supported third-party libraries from Google can be imported from @next/third-parties/google.

### **Google Tag Manager**

The GoogleTagManager component can be used to instantiate a Google Tag Manager container to your page. By default, it fetches the original inline script after hydration occurs on the page.

To load Google Tag Manager for all routes, include the component directly in your root layout:

app/layout.tsx (tsx)

```
import { GoogleTagManager } from '@next/third-parties/google'
export default function RootLayout({
 children,
}: {
  children: React.ReactNode
}) {
  return (
    <html lang="en">
      <body>{children}</body>
      <GoogleTagManager gtmId="GTM-XYZ" />
    </html>
  )
}
```

app/layout.js (jsx)

```
import { GoogleTagManager } from '@next/third-parties/google'
export default function RootLayout({ children }) {
  return (
   <html lang="en">
      <body>{children}</body>
      <GoogleTagManager gtmId="GTM-XYZ" />
    </html>
```

To load Google Tag Manager for all routes, include the component directly in your custom \_app:

```
pages/ app.is (isx)
```

```
import { GoogleTagManager } from '@next/third-parties/google'
export default function MyApp({ Component, pageProps }) {
  return (
    <>
```

To load Google Tag Manager for a single route, include the component in your page file:

```
app/page.js (jsx)
import { GoogleTagManager } from '@next/third-parties/google'

export default function Page() {
  return <GoogleTagManager gtmId="GTM-XYZ" />
}
```

```
pages/index.js (jsx)
import { GoogleTagManager } from '@next/third-parties/google'

export default function Page() {
  return <GoogleTagManager gtmId="GTM-XYZ" />
}
```

### **Sending Events**

The sendGTMEvent function can be used to track user interactions on your page by sending events using the dataLayer object. For this function to work, the <GoogleTagManager /> component must be included in either a parent layout, page, or component, or directly in the same file.

Refer to the Tag Manager <u>developer documentation</u> to learn about the different variables and events that can be passed into the function.

## Options

Options to pass to the Google Tag Manager. For a full list of options, read the Google Tag Manager docs.

| Name      | Туре     | Description                                                                     |
|-----------|----------|---------------------------------------------------------------------------------|
| gtmId     | Required | Your GTM container id.                                                          |
| dataLayer | Optional | Data layer array to instantiate the container with. Defaults to an empty array. |

| Name          | Туре     | Description                                                            |
|---------------|----------|------------------------------------------------------------------------|
| dataLayerName | Optional | Name of the data layer. Defaults to dataLayer.                         |
| auth          | Optional | Value of authentication parameter (gtm_auth) for environment snippets. |
| preview       | Optional | Value of preview parameter (gtm_preview) for environment snippets.     |

## **Google Analytics**

The GoogleAnalytics component can be used to include Google Analytics 4 to your page via the Google tag (gtag.js). By default, it fetches the original scripts after hydration occurs on the page.

**Recommendation**: If Google Tag Manager is already included in your application, you can configure Google Analytics directly using it, rather than including Google Analytics as a separate component. Refer to the <u>documentation</u> to learn more about the differences between Tag Manager and gtag.js.

To load Google Analytics for all routes, include the component directly in your root layout:

app/layout.tsx (tsx)

```
import { GoogleAnalytics } from '@next/third-parties/google'

export default function RootLayout({ children }) {
  return (
    <html lang="en">
        <body>{children}</body>
        <GoogleAnalytics gaId="GA-XYZ" />
        </html>
  )
}
```

To load Google Analytics for all routes, include the component directly in your custom \_app:

pages/\_app.js (jsx)

To load Google Analytics for a single route, include the component in your page file:

app/page.js (jsx)

```
import { GoogleAnalytics } from '@next/third-parties/google'

export default function Page() {
  return <GoogleAnalytics gaId="GA-XYZ" />
}
```

pages/index.js (jsx)

import { GoogleAnalytics } from '@next/third-parties/google'

```
export default function Page() {
  return <GoogleAnalytics gaId="GA-XYZ" />
}
```

### **Sending Events**

The sendGAEvent function can be used to measure user interactions on your page by sending events using the dataLayer object. For this function to work, the <GoogleAnalytics /> component must be included in either a parent layout, page, or component, or directly in the same file.

app/page.js (jsx)

pages/index.js (jsx)

Refer to the Google Analytics <u>developer documentation</u> to learn more about event parameters.

### **Options**

Options to pass to the <GoogleAnalytics> component.

| Name          | Туре     | Description                                    |
|---------------|----------|------------------------------------------------|
| gaId          | Required | Your Google tag id.                            |
| dataLayerName | Optional | Name of the data layer. Defaults to dataLayer. |

### **Google Maps Embed**

The GoogleMapsEmbed component can be used to add a Google Maps Embed to your page. By default, it uses the loading attribute to lazy-load the embed below the fold.

app/page.js (jsx)

pages/index.js (jsx)

```
import { GoogleMapsEmbed } from '@next/third-parties/google'
export default function Page() {
  return (
   <GoogleMapsEmbed
      apiKev="XYZ"
     height={200}
     width="100%"
     mode="place"
     q="Brooklyn+Bridge, New+York, NY"
 )
}
```

### **Options**

Options to pass to the Google Maps Embed. For a full list of options, read the Google Map Embed docs.

| Name            | Туре     | Description                                                                                  |
|-----------------|----------|----------------------------------------------------------------------------------------------|
| apiKey          | Required | Your api key.                                                                                |
| mode            | Required | Map mode                                                                                     |
| height          | Optional | Height of the embed. Defaults to auto.                                                       |
| width           | Optional | Width of the embed. Defaults to auto.                                                        |
| style           | Optional | Pass styles to the iframe.                                                                   |
| allowfullscreen | Optional | Property to allow certain map parts to go full screen.                                       |
| loading         | Optional | Defaults to lazy. Consider changing if you know your embed will be above the fold.           |
| q               | Optional | Defines map marker location. This may be required depending on the map mode.                 |
| center          | Optional | Defines the center of the map view.                                                          |
| zoom            | Optional | Sets initial zoom level of the map.                                                          |
| maptype         | Optional | Defines type of map tiles to load.                                                           |
| language        | Optional | Defines the language to use for UI elements and for the display of labels on map tiles.      |
| region          | Optional | Defines the appropriate borders and labels to display, based on geo-political sensitivities. |

### YouTube Embed

The YouTubeEmbed component can be used to load and display a YouTube embed. This component loads faster by using <a href="lite-">lite-</a> youtube-embed under the hood.

```
app/page.js (jsx)
import { YouTubeEmbed } from '@next/third-parties/google'
export default function Page() {
 return <YouTubeEmbed videoid="ogfYd705cRs" height={400} params="controls=0" />
```

```
pages/index.js (jsx)
import { YouTubeEmbed } from '@next/third-parties/google'
export default function Page() {
  return <YouTubeEmbed videoid="ogfYd705cRs" height={400} params="controls=0" />
```

### **Options**

|--|

| Name      | Туре     | Description                                                                                                    |
|-----------|----------|----------------------------------------------------------------------------------------------------|
| videoid   | Required | YouTube video id.                                                                                                    |
| width     | Optional | Width of the video container. Defaults to auto                                                                                                 |
| height    | Optional | Height of the video container. Defaults to auto                                                                                                |
| playlabel | Optional | A visually hidden label for the play button for accessibility.                                                                                 |
| params    | Optional | The video player params defined <a href="here">here</a> .  Params are passed as a query param string.  Eg: params="controls=0&start=10&end=30" |
| style     | Optional | Used to apply styles to the video container.                                                                                                   |

# 3.1.7 - Configuring

Documentation path: /02-app/01-building-your-application/07-configuring/index

**Description:** Learn how to configure your Next.js application.

{/ The content of this doc is shared between the app and pages router. You can use the <PagesOnly>Content</PagesOnly> component to add content that is specific to the Pages Router. Any shared content should not be wrapped in a component. /}

Next.js allows you to customize your project to meet specific requirements. This includes integrations with TypeScript, ESlint, and more, as well as internal configuration options such as Absolute Imports and Environment Variables.

# **3.1.7.1 - TypeScript**

Documentation path: /02-app/01-building-your-application/07-configuring/01-typescript

**Description:** Next.js provides a TypeScript-first development experience for building your React application.

{/ The content of this doc is shared between the app and pages router. You can use the <PagesOnly>Content</PagesOnly> component to add content that is specific to the Pages Router. Any shared content should not be wrapped in a component. /}

Next.js provides a TypeScript-first development experience for building your React application.

It comes with built-in TypeScript support for automatically installing the necessary packages and configuring the proper settings. As well as a <u>TypeScript Plugin</u> for your editor.

■ Watch: Learn about the built-in TypeScript plugin → YouTube (3 minutes)

# **New Projects**

create-next-app now ships with TypeScript by default.

Terminal (bash)

npx create-next-app@latest

# **Existing Projects**

Add TypeScript to your project by renaming a file to .ts / .tsx. Run next dev and next build to automatically install the necessary dependencies and add a tsconfig.json file with the recommended config options.

If you already had a jsconfig.json file, copy the paths compiler option from the old jsconfig.json into the new tsconfig.json file, and delete the old jsconfig.json file.

# **TypeScript Plugin**

Next.js includes a custom TypeScript plugin and type checker, which VSCode and other code editors can use for advanced type-checking and auto-completion.

You can enable the plugin in VS Code by:

- 1. Opening the command palette (Ctrl/# + Shift + P)
- 2. Searching for "TypeScript: Select TypeScript Version"
- 3. Selecting "Use Workspace Version"

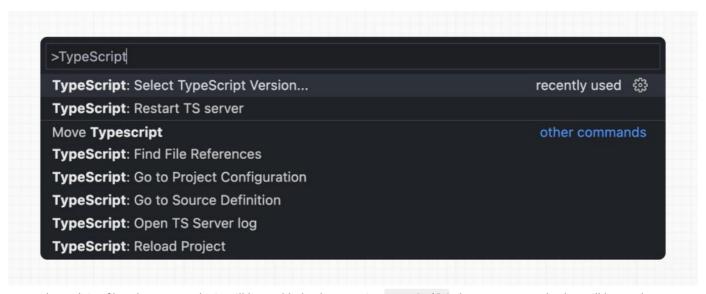

Now, when editing files, the custom plugin will be enabled. When running next build, the custom type checker will be used.

## **Plugin Features**

The TypeScript plugin can help with:

- Warning if the invalid values for <u>segment config options</u> are passed.
- Showing available options and in-context documentation.

- Ensuring the use client directive is used correctly.
- Ensuring client hooks (like useState) are only used in Client Components.

Good to know: More features will be added in the future.

## **Minimum TypeScript Version**

It is highly recommended to be on at least v4.5.2 of TypeScript to get syntax features such as <u>type modifiers on import names</u> and <u>performance improvements</u>.

## **Statically Typed Links**

Next.js can statically type links to prevent typos and other errors when using next/link, improving type safety when navigating between pages.

To opt-into this feature, experimental.typedRoutes need to be enabled and the project needs to be using TypeScript.

next.config.js (js)

```
/** @tvpe {import('next').NextConfig} */
const nextConfig = {
   experimental: {
     typedRoutes: true,
   },
}
module.exports = nextConfig
```

Next.js will generate a link definition in .next/types that contains information about all existing routes in your application, which TypeScript can then use to provide feedback in your editor about invalid links.

Currently, experimental support includes any string literal, including dynamic segments. For non-literal strings, you currently need to manually cast the href with as Route:

```
import type { Route } from 'next';
import Link from 'next/link'

// No TypeScript errors if href is a valid route
<Link href="/about" />
<Link href="/blog/nextis" />
<Link href={`/blog/${slug}`} />
<Link href={('/blog' + slug) as Route} />

// TypeScript errors if href is not a valid route
<Link href="/aboot" />
```

To accept href in a custom component wrapping next/link, use a generic:

#### How does it work?

When running next dev or next build, Next.js generates a hidden .d.ts file inside .next that contains information about all existing routes in your application (all valid routes as the href type of Link). This .d.ts file is included in tsconfig.json and the TypeScript compiler will check that .d.ts and provide feedback in your editor about invalid links.

# **End-to-End Type Safety**

Next.js 13 has **enhanced type safety**. This includes:

1. **No serialization of data between fetching function and page**: You can fetch directly in components, layouts, and pages on the server. This data *does not* need to be serialized (converted to a string) to be passed to the client side for consumption in React. Instead, since app uses Server Components by default, we can use values like Date, Map, Set, and more without any extra steps.

Previously, you needed to manually type the boundary between server and client with Next.js-specific types.

2. **Streamlined data flow between components**: With the removal of \_app in favor of root layouts, it is now easier to visualize the data flow between components and pages. Previously, data flowing between individual pages and \_app were difficult to type and could introduce confusing bugs. With <u>colocated data fetching</u> in Next.js 13, this is no longer an issue.

<u>Data Fetching in Next.js</u> now provides as close to end-to-end type safety as possible without being prescriptive about your database or content provider selection.

We're able to type the response data as you would expect with normal TypeScript. For example:

app/page.tsx (tsx)
asvnc function getData() {
 const res = await fetch('https://api.example.com/...')
 // The return value is \*not\* serialized
 // You can return Date, Map, Set, etc.
 return res.json()
}
export default asvnc function Page() {
 const name = await getData()
 return '...'
}

For *complete* end-to-end type safety, this also requires your database or content provider to support TypeScript. This could be through using an <u>ORM</u> or type-safe query builder.

# Async Server Component TypeScript Error

To use an async Server Component with TypeScript, ensure you are using TypeScript 5.1.3 or higher and atypes/react 18.2.8 or higher.

If you are using an older version of TypeScript, you may see a 'Promise<Element>' is not a valid JSX element type error. Updating to the latest version of TypeScript and <code>@types/react</code> should resolve this issue.

## **Passing Data Between Server & Client Components**

When passing data between a Server and Client Component through props, the data is still serialized (converted to a string) for use in the browser. However, it does not need a special type. It's typed the same as passing any other props between components.

Further, there is less code to be serialized, as un-rendered data does not cross between the server and client (it remains on the server). This is only now possible through support for Server Components.

# **Static Generation and Server-side Rendering**

For <u>getStaticProps</u>, <u>getStaticPaths</u>, and <u>getServerSideProps</u>, you can use the GetStaticProps, GetStaticPaths, and GetServerSideProps types respectively:

import { GetStaticProps, GetStaticPaths, GetServerSideProps } from 'next'

export const getStaticProps = (async (context) => {
 // ...
}) satisfies GetStaticProps

export const getStaticPaths = (async () => {
 // ...
}) satisfies GetStaticPaths

export const getServerSideProps = (async (context) => {
 // ...
}) satisfies GetServerSideProps

Good to know: satisfies was added to TypeScript in 4.9. We recommend upgrading to the latest version of TypeScript.

### **API Routes**

The following is an example of how to use the built-in types for API routes:

```
import type { NextApiRequest, NextApiResponse } from 'next'
```

```
export default function handler(reg: NextApiRequest, res: NextApiResponse) {
  res.status(200).json({ name: 'John Doe' })
}
```

You can also type the response data:

```
import type { NextApiRequest, NextApiResponse } from 'next'

type Data = {
   name: string
}

export default function handler(
   req: NextApiRequest.
   res: NextApiResponse<Data>
) {
   res.status(200).json({ name: 'John Doe' })
}
```

# **Custom** App

If you have a custom App, you can use the built-in type AppProps and change file name to ./pages/\_app.tsx like so:

```
import type { AppProps } from 'next/app'
export default function MvApp({ Component, pageProps }: AppProps) {
  return <Component {...pageProps} />
}
```

## Path aliases and baseUrl

Next.js automatically supports the tsconfig.json "paths" and "baseUrl" options.

You can learn more about this feature on the Module Path aliases documentation.

You can learn more about this feature on the Module Path aliases documentation.

# Type checking next.config.js

The next.config.js file must be a JavaScript file as it does not get parsed by Babel or TypeScript, however you can add some type checking in your IDE using JSDoc as below:

```
// @ts-check

/**
  * @type {import('next').NextConfig}
  **/
const nextConfig = {
   /* config options here */
}

module.exports = nextConfig
```

# Incremental type checking

Since v10.2.1 Next.js supports incremental type checking when enabled in your tsconfig.json, this can help speed up type checking in larger applications.

# **Ignoring TypeScript Errors**

Next.js fails your **production build** (next build) when TypeScript errors are present in your project.

If you'd like Next.js to dangerously produce production code even when your application has errors, you can disable the built-in type checking step.

If disabled, be sure you are running type checks as part of your build or deploy process, otherwise this can be very dangerous.

Open next.config.js and enable the ignoreBuildErrors option in the typescript config:

next.config.js (js)

```
module.exports = {
  typescript: {
```

```
// !! WARN !!
// Dangerouslv allow production builds to successfully complete even if
// vour project has type errors.
// !! WARN !!
ignoreBuildErrors: true,
},
}
```

# **Version Changes**

| Version | Changes                                                                     |  |
|---------|-----------------------------------------------------------------------------|--|
| v13.2.0 | Statically typed links are available in beta.                               |  |
| v12.0.0 | SWC is now used by default to compile TypeScript and TSX for faster builds. |  |
| v10.2.1 | Incremental type checking support added when enabled in your tsconfig.json. |  |

# 3.1.7.2 - ESLint

Documentation path: /02-app/01-building-your-application/07-configuring/02-eslint

**Description:** Next.js provides an integrated ESLint experience by default. These conformance rules help you use Next.js in an optimal way.

{/ The content of this doc is shared between the app and pages router. You can use the <PagesOnly>Content</PagesOnly> component to add content that is specific to the Pages Router. Any shared content should not be wrapped in a component. /}

Next.js provides an integrated <a>ESLint</a> experience out of the box. Add next lint as a script to package.json:

```
package.json (json)
```

```
"scripts": {
    "lint": "next lint"
    }
}
```

Then run npm run lint or yarn lint:

Terminal (bash)

```
yarn lint
```

If you don't already have ESLint configured in your application, you will be guided through the installation and configuration process.

Terminal (bash)

```
yarn lint
```

You'll see a prompt like this:

? How would you like to configure ESLint?

Strict (recommended)

Base

Cancel

One of the following three options can be selected:

• **Strict**: Includes Next.js' base ESLint configuration along with a stricter <u>Core Web Vitals rule-set</u>. This is the recommended configuration for developers setting up ESLint for the first time.

```
.eslintrc.json (json)
```

```
{
    "extends": "next/core-web-vitals"
}
```

• Base: Includes Next.js' base ESLint configuration.

.eslintrc.json (json)

```
{
   "extends": "next"
}
```

• Cancel: Does not include any ESLint configuration. Only select this option if you plan on setting up your own custom ESLint configuration.

If either of the two configuration options are selected, Next.js will automatically install eslint and eslint-config-next as dependencies in your application and create an .eslintrc.json file in the root of your project that includes your selected configuration.

You can now run next lint every time you want to run ESLint to catch errors. Once ESLint has been set up, it will also automatically run during every build (next build). Errors will fail the build, while warnings will not.

If you do not want ESLint to run during next build, refer to the documentation for Ignoring ESLint.

If you do not want ESLint to run during next build, refer to the documentation for Ignoring ESLint.

We recommend using an appropriate integration to view warnings and errors directly in your code editor during development.

# **ESLint Config**

The default configuration (eslint-config-next) includes everything you need to have an optimal out-of-the-box linting experience in Next.js. If you do not have ESLint already configured in your application, we recommend using next lint to set up ESLint along with this configuration.

If you would like to use eslint-config-next along with other ESLint configurations, refer to the <u>Additional Configurations</u> section to learn how to do so without causing any conflicts.

Recommended rule-sets from the following ESLint plugins are all used within eslint-config-next:

- eslint-plugin-react
- eslint-plugin-react-hooks
- eslint-plugin-next

This will take precedence over the configuration from next.config.js.

## **ESLint Plugin**

Next.js provides an ESLint plugin, eslint-plugin-next, already bundled within the base configuration that makes it possible to catch common issues and problems in a Next.js application. The full set of rules is as follows:

Enabled in the recommended configuration

| Rule                                                     | Description                                                                                                    |
|----------------------------------------------------------|----------------------------------------------------------------------------------------------------|
| @next/next/google-font-display                           | Enforce font-display behavior with Google Fonts.                                                                                                    |
| @next/next/google-font-preconnect                        | Ensure preconnect is used with Google Fonts.                                                                                                    |
| @next/next/inline-script-id                              | Enforce id attribute on next/script components with inline content.                                                                                                    |
| @next/next/next-script-for-ga                            | Prefer next/script component when using the inline script for Google Analytics.                                                                                                    |
| @next/next/no-assign-module-variable                     | Prevent assignment to the module variable.                                                                                                    |
| @next/next/no-async-client-component                     | Prevent client components from being async functions.                                                                                                    |
| @next/next/no-before-interactive-script-outside-document | Prevent usage of next/script's beforeInteractive strategy outside of pages/_document.js.                                                                                                    |
| @next/next/no-css-tags                                   | Prevent manual stylesheet tags.                                                                                                    |
| @next/next/no-document-import-in-page                    | Prevent importing next/document outside of pages/_document.js.                                                                                                    |
| @next/next/no-duplicate-head                             | Prevent duplicate usage of <head> in pages/_document.js.</head>                                                                                                    |
| @next/next/no-head-element                               | Prevent usage of <head> element.</head>                                                                                                    |
| @next/next/no-head-import-in-document                    | Prevent usage of next/head in pages/_document.js.                                                                                                    |
| @next/next/no-html-link-for-pages                        | Prevent usage of <a> elements to navigate to internal Next.js pages.</a>                                                                                                    |
| @next/next/no-img-element                                | Prevent usage of <img/> element due to slower LCP and higher bandwidth.                                                                                                    |
| @next/next/no-page-custom-font                           | Prevent page-only custom fonts.                                                                                                    |
| @next/next/no-script-component-in-head                   | Prevent usage of next/script in next/head component.                                                                                                    |
| @next/next/no-styled-jsx-in-document                     | Prevent usage of styled-jsx in pages/_document.js.                                                                                                    |
| @next/next/no-sync-scripts                               | Prevent synchronous scripts.                                                                                                    |
| @next/next/no-title-in-document-head                     | Prevent usage of <title> with Head component from next/document.&lt;/td&gt;&lt;/tr&gt;&lt;tr&gt;&lt;td&gt;@next/next/no-typos&lt;/td&gt;&lt;td&gt;Prevent common typos in Next.js's data fetching functions&lt;/td&gt;&lt;/tr&gt;&lt;tr&gt;&lt;td&gt;@next/next/no-unwanted-polyfillio&lt;/td&gt;&lt;td&gt;Prevent duplicate polyfills from Polyfill.io.&lt;/td&gt;&lt;/tr&gt;&lt;/tbody&gt;&lt;/table&gt;</title> |

If you already have ESLint configured in your application, we recommend extending from this plugin directly instead of including eslint-config-next unless a few conditions are met. Refer to the <u>Recommended Plugin Ruleset</u> to learn more.

### **Custom Settings**

If you're using eslint-plugin-next in a project where Next.js isn't installed in your root directory (such as a monorepo), you can tell eslint-plugin-next where to find your Next.js application using the settings property in your .eslintrc:

.eslintrc.json (json)

```
"extends": "next",
  "settings": {
    "next": {
        "rootDir": "packages/my-app/"
      }
}
```

rootDir can be a path (relative or absolute), a glob (i.e. "packages/\*/"), or an array of paths and/or globs.

## **Linting Custom Directories and Files**

By default, Next.js will run ESLint for all files in the pages/, app/, components/, lib/, and src/ directories. However, you can specify which directories using the dirs option in the eslint config in next.config.js for production builds:

```
next.config.js (js)
module.exports = {
  eslint: {
    dirs: ['pages', 'utils'], // Only run ESLint on the 'pages' and 'utils' directories during production
  },
}
```

Similarly, the --dir and --file flags can be used for next lint to lint specific directories and files:

```
Terminal (bash)
```

.eslintrc.json (json)

```
next lint --dir pages --dir utils --file bar.js
```

# **Caching**

To improve performance, information of files processed by ESLint are cached by default. This is stored in .next/cache or in your defined <u>build directory</u>. If you include any ESLint rules that depend on more than the contents of a single source file and need to disable the cache, use the --no-cache flag with next lint.

To improve performance, information of files processed by ESLint are cached by default. This is stored in .next/cache or in your defined <u>build directory</u>. If you include any ESLint rules that depend on more than the contents of a single source file and need to disable the cache, use the --no-cache flag with next lint.

```
next lint --no-cache
```

# **Disabling Rules**

If you would like to modify or disable any rules provided by the supported plugins (react, react-hooks, next), you can directly change them using the rules property in your .eslintrc:

```
"extends": "next",
"rules": {
    "react/no-unescaped-entities": "off".
    "@next/next/no-page-custom-font": "off"
}
```

#### **Core Web Vitals**

}

The next/core-web-vitals rule set is enabled when next lint is run for the first time and the **strict** option is selected.

```
.eslintrc.json (json)

{
    "extends": "next/core-web-vitals"
}
```

next/core-web-vitals updates eslint-plugin-next to error on a number of rules that are warnings by default if they affect <a href="Core">Core</a> Web Vitals.

The next/core-web-vitals entry point is automatically included for new applications built with <a href="Create Next App">Create Next App</a>.

## **Usage With Other Tools**

#### **Prettier**

ESLint also contains code formatting rules, which can conflict with your existing <u>Prettier</u> setup. We recommend including <u>eslint-config-prettier</u> in your ESLint config to make ESLint and Prettier work together.

First, install the dependency:

```
npm install --save-dev eslint-config-prettier

yarn add --dev eslint-config-prettier

pnpm add --save-dev eslint-config-prettier

bun add --dev eslint-config-prettier
```

Then, add prettier to your existing ESLint config:

```
.eslintrc.json (json)

{
   "extends": ["next", "prettier"]
}
```

### lint-staged

If you would like to use next lint with <u>lint-staged</u> to run the linter on staged git files, you'll have to add the following to the .lintstagedrc.js file in the root of your project in order to specify usage of the --file flag.

const path = require('path')

const buildEslintCommand = (filenames) =>
 `next lint --fix --file \${filenames}
 .map((f) => path.relative(process.cwd(), f))
 .join(' --file ')}`

module.exports = {
 '\*.{js,jsx,ts,tsx}': [buildEslintCommand],
}

# **Migrating Existing Config**

### **Recommended Plugin Ruleset**

If you already have ESLint configured in your application and any of the following conditions are true:

- You have one or more of the following plugins already installed (either separately or through a different config such as airbnb or react-app):
- react
- react-hooks
- jsx-a11y
- import
- You've defined specific parserOptions that are different from how Babel is configured within Next.js (this is not recommended unless you have <u>customized your Babel configuration</u>)
- You have eslint-plugin-import installed with Node.js and/or TypeScript resolvers defined to handle imports

Then we recommend either removing these settings if you prefer how these properties have been configured within <a href="mailto:eslint-config-next">eslint-config-next</a> or extending directly from the Next.js ESLint plugin instead:

```
module.exports = {
  extends: [
   //...
```

```
'plugin:@next/next/recommended',
],
}
```

The plugin can be installed normally in your project without needing to run next lint:

Terminal (bash)

```
npm install --save-dev @next/eslint-plugin-next

yarn add --dev @next/eslint-plugin-next

pnpm add --save-dev @next/eslint-plugin-next

bun add --dev @next/eslint-plugin-next
```

This eliminates the risk of collisions or errors that can occur due to importing the same plugin or parser across multiple configurations.

## **Additional Configurations**

If you already use a separate ESLint configuration and want to include eslint-config-next, ensure that it is extended last after other configurations. For example:

.eslintrc.json (json)

```
{
   "extends": ["eslint:recommended", "next"]
}
```

The next configuration already handles setting default values for the parser, plugins and settings properties. There is no need to manually re-declare any of these properties unless you need a different configuration for your use case.

If you include any other shareable configurations, **you will need to make sure that these properties are not overwritten or modified**. Otherwise, we recommend removing any configurations that share behavior with the next configuration or extending directly from the Next.js ESLint plugin as mentioned above.

# 3.1.7.3 - Environment Variables

Documentation path: /02-app/01-building-your-application/07-configuring/03-environment-variables

Description: Learn to add and access environment variables in your Next.js application.

{/ The content of this doc is shared between the app and pages router. You can use the <PagesOnly>Content</PagesOnly> component to add content that is specific to the Pages Router. Any shared content should not be wrapped in a component. /}

▶ Examples

Next.js comes with built-in support for environment variables, which allows you to do the following:

- Use .env.local to load environment variables
- Bundle environment variables for the browser by prefixing with NEXT\_PUBLIC\_

# **Loading Environment Variables**

Next.js has built-in support for loading environment variables from .env.local into process.env.

.env.local (txt)

```
DB HOST=localhost
DB USER=myuser
DB_PASS=mypassword
```

This loads process.env.DB\_HOST, process.env.DB\_USER, and process.env.DB\_PASS into the Node.js environment automatically allowing you to use them in <a href="Next.js data fetching methods">Next.js data fetching methods</a> and <a href="API routes">API routes</a>.

For example, using getStaticProps:

pages/index.js (js)
export asvnc function getStaticProps() {
 const db = await mvDB.connect({
 host: process.env.DB HOST.
 username: process.env.DB USER.
 password: process.env.DB\_PASS,
 })
 // ...
}

**Note**: Next.js also supports multiline variables inside of your .env\* files:

```bash

# .env.local

# you can write with line breaks

PRIVATE\_KEY="----BEGIN RSA PRIVATE KEY----- ... Kh9NV... ... -----END DSA PRIVATE KEY-----"

# or with \n inside double quotes

```
PRIVATE KEY="----BEGIN RSA PRIVATE KEY-----\nkh9NV...\n----END DSA PRIVATE KEY-----\n" ```
```

**Note**: If you are using a /src folder, please note that Next.js will load the .env files **only** from the parent folder and **not** from the /src folder. This loads process.env.DB\_HOST, process.env.DB\_USER, and process.env.DB\_PASS into the Node.js environment automatically allowing you to use them in <u>Route Handlers</u>.

For example:

app/api/route.js (js)

```
export asvnc function GET() {
  const db = await mvDB.connect({
    host: process.env.DB HOST.
    username: process.env.DB USER.
    password: process.env.DB_PASS,
})
// ...
}
```

Next.js will automatically expand variables that use \$ to reference other variables e.g. \$VARIABLE inside of your .env\* files. This allows you to reference other secrets. For example:

.env (txt)

```
TWITTER USER=nextis
TWITTER_URL=https://twitter.com/$TWITTER_USER
```

In the above example, process.env.TWITTER\_URL would be set to https://twitter.com/nextjs.

**Good to know**: If you need to use variable with a \$ in the actual value, it needs to be escaped e.g. \\$.

## **Bundling Environment Variables for the Browser**

Non-NEXT\_PUBLIC\_ environment variables are only available in the Node.js environment, meaning they aren't accessible to the browser (the client runs in a different *environment*).

In order to make the value of an environment variable accessible in the browser, Next.js can "inline" a value, at build time, into the js bundle that is delivered to the client, replacing all references to process.env.[variable] with a hard-coded value. To tell it to do this, you just have to prefix the variable with NEXT\_PUBLIC\_. For example:

Terminal (txt)

```
NEXT_PUBLIC_ANALYTICS_ID=abcdefghijk
```

This will tell Next.js to replace all references to process.env.NEXT\_PUBLIC\_ANALYTICS\_ID in the Node.js environment with the value from the environment in which you run next build, allowing you to use it anywhere in your code. It will be inlined into any JavaScript sent to the browser.

**Note**: After being built, your app will no longer respond to changes to these environment variables. For instance, if you use a Heroku pipeline to promote slugs built in one environment to another environment, or if you build and deploy a single Docker image to multiple environments, all NEXT\_PUBLIC\_ variables will be frozen with the value evaluated at build time, so these values need to be set appropriately when the project is built. If you need access to runtime environment values, you'll have to setup your own API to provide them to the client (either on demand or during initialization).

pages/index.js (js)

```
import setupAnalyticsService from '../lib/my-analytics-service'

// 'NEXT PUBLIC ANALYTICS ID' can be used here as it's prefixed by 'NEXT PUBLIC '.

// It will be transformed at build time to `setupAnalyticsService('abcdefghijk')`.

setupAnalyticsService(process.env.NEXT_PUBLIC_ANALYTICS_ID)

function HomePage() {
   return <h1>Hello World</h1>
}

export default HomePage
```

Note that dynamic lookups will *not* be inlined, such as:

```
// This will NOT be inlined. because it uses a variable
const varName = 'NEXT PUBLIC ANALYTICS ID'
setupAnalyticsService(process.env[varName])

// This will NOT be inlined, because it uses a variable
const env = process.env
setupAnalyticsService(env.NEXT_PUBLIC_ANALYTICS_ID)
```

### **Runtime Environment Variables**

Next.js can support both build time and runtime environment variables.

**By default, environment variables are only available on the server**. To expose an environment variable to the browser, it must be prefixed with NEXT\_PUBLIC\_. However, these public environment variables will be inlined into the JavaScript bundle during next build.

To read runtime environment variables, we recommend using getServerSideProps or incrementally adopting the App Router. With the App Router, we can safely read environment variables on the server during dynamic rendering. This allows you to use a singular Docker image that can be promoted through multiple environments with different values.

```
import { unstable_noStore as noStore } from 'next/cache'
export default function Component() {
```

```
noStore()
// cookies(), headers(), and other dvnamic functions
// will also opt into dvnamic rendering, making
// this env variable is evaluated at runtime
const value = process.env.MY_VALUE
// ...
}
```

#### Good to know:

- You can run code on server startup using the <u>register function</u>.
- We do not recommend using the <u>runtimeConfig</u> option, as this does not work with the standalone output mode. Instead, we recommend <u>incrementally adopting</u> the App Router.

#### **Default Environment Variables**

In general only one .env.local file is needed. However, sometimes you might want to add some defaults for the development (next dev) or production (next start) environment.

Next.js allows you to set defaults in .env (all environments), .env.development (development environment), and .env.production (production environment).

.env.local always overrides the defaults set.

**Good to know**: .env, .env.development, and .env.production files should be included in your repository as they define defaults. .env\*.local should be added to .gitignore, as those files are intended to be ignored. .env.local is where secrets can be stored.

### **Environment Variables on Vercel**

When deploying your Next.js application to Vercel, Environment Variables can be configured in the Project Settings.

All types of Environment Variables should be configured there. Even Environment Variables used in Development – which can be downloaded onto your local device afterwards.

If you've configured <u>Development Environment Variables</u> you can pull them into a .env.local for usage on your local machine using the following command:

Terminal (bash)

```
vercel env pull .env.local
```

**Good to know**: When deploying your Next.js application to <u>Vercel</u>, your environment variables in .env\* files will not be made available to Edge Runtime, unless their name are prefixed with <u>NEXT\_PUBLIC\_</u>. We strongly recommend managing your environment variables in <u>Project Settings</u> instead, from where all environment variables are available.

#### **Test Environment Variables**

Apart from development and production environments, there is a 3rd option available: test. In the same way you can set defaults for development or production environments, you can do the same with a .env.test file for the testing environment (though this one is not as common as the previous two). Next.js will not load environment variables from .env.development or .env.production in the testing environment.

This one is useful when running tests with tools like jest or cypress where you need to set specific environment vars only for testing purposes. Test default values will be loaded if NODE\_ENV is set to test, though you usually don't need to do this manually as testing tools will address it for you.

There is a small difference between test environment, and both development and production that you need to bear in mind:
.env.local won't be loaded, as you expect tests to produce the same results for everyone. This way every test execution will use the same env defaults across different executions by ignoring your .env.local (which is intended to override the default set).

**Good to know**: similar to Default Environment Variables, .env.test file should be included in your repository, but .env.test.local shouldn't, as .env\*.local are intended to be ignored through .gitignore.

While running unit tests you can make sure to load your environment variables the same way Next.js does by leveraging the loadEnvConfig function from the @next/env package.

```
// The below can be used in a Jest global setup file or similar for your testing set-up
import { loadEnvConfig } from '@next/env'
```

```
export default asvnc () => {
  const projectDir = process.cwd()
  loadEnvConfig(projectDir)
}
```

#### **Environment Variable Load Order**

Environment variables are looked up in the following places, in order, stopping once the variable is found.

- 1. process.env
- .env.\$(NODE\_ENV).local
- 3. .env.local (Not checked when NODE\_ENV is test.)
- 4. .env.\$(NODE\_ENV)
- 5. .env

For example, if NODE\_ENV is development and you define a variable in both .env.development.local and .env, the value in .env.development.local will be used.

Good to know: The allowed values for NODE\_ENV are production, development and test.

#### Good to know

- If you are using a /src directory, .env.\* files should remain in the root of your project.
- If the environment variable NODE\_ENV is unassigned, Next.js automatically assigns development when running the next dev command, or production for all other commands.

# **Version History**

| Version | Changes                                   |
|---------|-------------------------------------------|
| v9.4.0  | Support .env and NEXT_PUBLIC_ introduced. |

# 3.1.7.4 - Absolute Imports and Module Path Aliases

Documentation path: /02-app/01-building-your-application/07-configuring/04-absolute-imports-and-module-aliases

**Description:** Configure module path aliases that allow you to remap certain import paths.

{/ The content of this doc is shared between the app and pages router. You can use the <PagesOnly>Content</PagesOnly> component to add content that is specific to the Pages Router. Any shared content should not be wrapped in a component. /}

▶ Examples

Next.js has in-built support for the "paths" and "baseUrl" options of tsconfig.json and jsconfig.json files.

These options allow you to alias project directories to absolute paths, making it easier to import modules. For example:

```
// before
import { Button } from '../../components/button'

// after
import { Button } from '@/components/button'
```

**Good to know**: create-next-app will prompt to configure these options for you.

# **Absolute Imports**

The baseUrl configuration option allows you to import directly from the root of the project.

An example of this configuration:

```
tsconfig.json or jsconfig.json (json)

{
   "compilerOptions": {
      "baseUrl": "."
   }
}
```

```
components/button.tsx (tsx)
export default function Button() {
  return <button>Click me</button>
}
```

```
components/button.js (jsx)
export default function Button() {
  return <button>Click me</button>
}
```

In addition to configuring the baseUrl path, you can use the "paths" option to "alias" module paths.

For example, the following configuration maps @/components/\* to components/\*:

```
tsconfig.json or jsconfig.json (json)

{
   "compilerOptions": {
      "baseUrl": ".",
      "paths": {
            "@/components/*": ["components/*"]
      }
   }
}
```

```
components/button.tsx (tsx)
export default function Button() {
  return <button>Click me</button>
}
```

```
components/button.js (jsx)
export default function Button() {
  return <button>Click me</button>
}
```

Each of the "paths" are relative to the baseUrl location. For example:

```
// tsconfig.json or jsconfig.json
{
   "compilerOptions": {
      "baseUrl": "src/",
      "paths": {
            "@/stvles/*": ["stvles/*"],
            "@/components/*": ["components/*"]
      }
}
```

# 3.1.7.5 - Markdown and MDX

Documentation path: /02-app/01-building-your-application/07-configuring/05-mdx

**Description:** Learn how to configure MDX to write JSX in your markdown files.

{/ The content of this doc is shared between the app and pages router. You can use the <PagesOnly>Content</PagesOnly> component to add content that is specific to the Pages Router. Any shared content should not be wrapped in a component. /}

<u>Markdown</u> is a lightweight markup language used to format text. It allows you to write using plain text syntax and convert it to structurally valid HTML. It's commonly used for writing content on websites and blogs.

You write...

```
I **love** using [Next.js](https://nextjs.org/)
```

Output:

```
I <strong>love</strong> using <a href="https://nextjs.org/">Next.js</a>
```

MDX is a superset of markdown that lets you write JSX directly in your markdown files. It is a powerful way to add dynamic interactivity and embed React components within your content.

Next.js can support both local MDX content inside your application, as well as remote MDX files fetched dynamically on the server. The Next.js plugin handles transforming markdown and React components into HTML, including support for usage in Server Components (the default in App Router).

### anext/mdx

The @next/mdx package is used to configure Next.js so it can process markdown and MDX. It sources data from local files, allowing you to create pages with a .mdx extension, directly in your /pages or /app directory.

Let's walk through how to configure and use MDX with Next.js.

# **Getting Started**

Install packages needed to render MDX:

Terminal (bash)

```
npm install @next/mdx @mdx-js/loader @mdx-js/react @types/mdx
```

Create a mdx-components.tsx file at the root of your application (the parent folder of app/ or src/):

Good to know: mdx-components.tsx is required to use MDX with App Router and will not work without it.

```
import type { MDXComponents } from 'mdx/types'

export function useMDXComponents(components: MDXComponents): MDXComponents {
   return {
        ...components,
   }
}
```

mdx-components.js (js)

```
export function useMDXComponents(components) {
  return {
    ...components,
  }
}
```

Update the next.config.js file at your project's root to configure it to use MDX:

```
next.config.js (js)
```

```
const withMDX = require('@next/mdx')()

/** @tvpe {import('next').NextConfig} */
const nextConfig = {
   // Configure `pageExtensions` to include MDX files
   pageExtensions: ['js', 'jsx', 'mdx', 'ts', 'tsx'],
```

```
// Optionally, add any other Next.js config below
module.exports = withMDX(nextConfig)
```

Then, create a new MDX page within the /app directory:

```
vour-project
  – app
       my-mdx-page
        └─ page.mdx
   package.json
```

Then, create a new MDX page within the /pages directory:

```
vour-project
   - pages
    └─ mv-mdx-page.mdx
   package.json
```

Now you can use markdown and import React components directly inside your MDX page:

```
import { MyComponent } from 'my-components'
# Welcome to my MDX page!
This is some **bold** and _italics_ text.
This is a list in markdown:
- One
 Two
- Three
Checkout my React component:
<MyComponent />
```

Navigating to the /my-mdx-page route should display your rendered MDX.

#### **Remote MDX**

If your markdown or MDX files or content lives somewhere else, you can fetch it dynamically on the server. This is useful for content stored in a separate local folder, CMS, database, or anywhere else. A popular community packages for this use is next-mdx-remote.

Good to know: Please proceed with caution. MDX compiles to JavaScript and is executed on the server. You should only fetch MDX content from a trusted source, otherwise this can lead to remote code execution (RCE).

The following example uses next-mdx-remote:

app/my-mdx-page-remote/page.tsx (tsx)

```
import { MDXRemote } from 'next-mdx-remote/rsc'
export default asvnc function RemoteMdxPage() {
  // MDX text - can be from a local file, database, CMS, fetch, anywhere...
  const res = await fetch('https://...')
  const markdown = await res.text()
  return <MDXRemote source={markdown} />
}
```

app/my-mdx-page-remote/page.js (jsx)

```
import { MDXRemote } from 'next-mdx-remote/rsc'
export default asvnc function RemoteMdxPage() {
  // MDX text - can be from a local file, database, CMS, fetch, anywhere...
  const res = await fetch('https://...')
  const markdown = await res.text()
  return <MDXRemote source={markdown} />
```

pages/my-mdx-page-remote.tsx (tsx)

```
import { serialize } from 'next-mdx-remote/serialize'
```

```
import { MDXRemote, MDXRemoteSerializeResult } from 'next-mdx-remote'
interface Props {
    mdxSource: MDXRemoteSerializeResult
}

export default function RemoteMdxPage({ mdxSource }: Props) {
    return <MDXRemote {...mdxSource} />
}

export asvnc function getStaticProps() {
    // MDX text - can be from a local file, database, CMS, fetch, anywhere...
    const res = await fetch('https:...')
    const mdxText = await res.text()
    const mdxSource = await serialize(mdxText)
    return { props: { mdxSource } }
}
```

```
import { serialize } from 'next-mdx-remote/serialize'
import { MDXRemote } from 'next-mdx-remote'

export default function RemoteMdxPage({ mdxSource }) {
   return <MDXRemote {...mdxSource} /> }

export asvnc function getStaticProps() {
   // MDX text - can be from a local file, database, CMS, fetch, anywhere...
   const res = await fetch('https:...')
   const mdxText = await res.text()
   const mdxSource = await serialize(mdxText)
   return { props: { mdxSource } }
}
```

Navigating to the /my-mdx-page-remote route should display your rendered MDX.

# **Layouts**

To share a layout amongst MDX pages, you can use the <u>built-in layouts support</u> with the App Router.

```
app/my-mdx-page/layout.tsx (tsx)
export default function MdxLavout({ children }: { children: React.ReactNode }) {
    // Create anv shared lavout or stvles here
    return <div style={{ color: 'blue' }}>{children}</div>
}

export default function MdxLavout({ children }) {
    // Create anv shared lavout or stvles here
    return <div style={{ color: 'blue' }}>{children}</div>
}
```

To share a layout around MDX pages, create a layout component:

```
components/mdx-layout.tsx (tsx)
export default function MdxLavout({ children }: { children: React.ReactNode }) {
   // Create anv shared lavout or stvles here
   return <div style={{ color: 'blue' }}>{children}</div>
}
```

```
components/mdx-layout.js (jsx)
export default function MdxLavout({ children }) {
   // Create anv shared lavout or stvles here
   return <div style={{ color: 'blue' }}>{children}</div>
}
```

Then, import the layout component into the MDX page, wrap the MDX content in the layout, and export it:

```
import MdxLayout from '../components/mdx-layout'
# Welcome to my MDX page!
```

```
export default function MDXPage({ children }) {
  return <MdxLayout>{children}</MdxLayout>;
}
```

# **Remark and Rehype Plugins**

You can optionally provide remark and rehype plugins to transform the MDX content.

For example, you can use remark-gfm to support GitHub Flavored Markdown.

Since the remark and rehype ecosystem is ESM only, you'll need to use next.config.mjs as the configuration file.

next.config.mjs (js)

```
import remarkGfm from 'remark-gfm'
import createMDX from '@next/mdx'

/** @tvpe {import('next').NextConfig} */
const nextConfig = {
    // Configure `pageExtensions` to include MDX files
    pageExtensions: ['is'. 'isx'. 'mdx'. 'ts'. 'tsx'],
    // Optionally, add any other Next.js config below
}

const withMDX = createMDX({
    // Add markdown plugins here, as desired
    options: {
        remarkPlugins: [remarkGfm],
        rehypePlugins: [],
    },
})

// Merge MDX config with Next.js config
export default withMDX(nextConfig)
```

#### **Frontmatter**

Frontmatter is a YAML like key/value pairing that can be used to store data about a page. @next/mdx does **not** support frontmatter by default, though there are many solutions for adding frontmatter to your MDX content, such as:

- remark-frontmatter
- remark-mdx-frontmatter
- gray-matter.

To access page metadata with @next/mdx, you can export a metadata object from within the .mdx file:

```
export const metadata = {
  author: 'John Doe',
}
# My MDX page
```

#### **Custom Elements**

One of the pleasant aspects of using markdown, is that it maps to native HTML elements, making writing fast, and intuitive:

```
This is a list in markdown:

- One
- Two
- Three
```

The above generates the following HTML:

```
This is a list in markdown:

    >0ne
    >Two
    Three
    Three

    Three
```

When you want to style your own elements for a custom feel to your website or application, you can pass in shortcodes. These are your own custom components that map to HTML elements.

To do this, open the mdx-components.tsx file at the root of your application and add custom elements:

To do this, create a mdx-components.tsx file at the root of your application (the parent folder of pages/ or src/) and add custom elements:

mdx-components.tsx (tsx) import type { MDXComponents } from 'mdx/types' import Image, { ImageProps } from 'next/image' // This file allows you to provide custom React components // to be used in MDX files. You can import and use any // React component you want. including inline styles, // components from other libraries, and more. export function useMDXComponents(components: MDXComponents): MDXComponents { return { // Allows customizing built-in components. e.g. to add styling. h1: ({ children }) => <h1 style={{ fontSize: '100px' }}>{children}</h1>, img: (props) => ( <Image sizes="100vw" stvle={{ width: '100%', height: 'auto' }} {...(props as ImageProps)} /> ), ...components, }

mdx-components.js (js)

```
import Image from 'next/image'
// This file allows you to provide custom React components
// to be used in MDX files. You can import and use any
// React component vou want. including inline styles,
// components from other libraries, and more.
export function useMDXComponents(components) {
    // Allows customizing built-in components, e.g. to add styling.
    h1: ({ children }) => <h1 style={{ fontSize: '100px' }}>{children}</h1>,
    img: (props) => (
     <Image
       sizes="100vw"
        stvle={{ width: '100%', height: 'auto' }}
        {...props}
     />
    ).
    ...components,
 }
```

# Deep Dive: How do you transform markdown into HTML?

React does not natively understand markdown. The markdown plaintext needs to first be transformed into HTML. This can be accomplished with remark and rehype.

remark is an ecosystem of tools around markdown. rehype is the same, but for HTML. For example, the following code snippet transforms markdown into HTML:

```
import { unified } from 'unified'
import remarkParse from 'remark-parse'
import remarkRehvpe from 'remark-rehvpe'
import rehvpeSanitize from 'rehvpe-sanitize'
import rehypeStringify from 'rehype-stringify'

main()

asvnc function main() {
  const file = await unified()
    .use(remarkParse) // Convert into markdown AST
    .use(remarkRehype) // Transform to HTML AST
```

```
.use(rehvpeSanitize) // Sanitize HTML input
.use(rehvpeStringifv) // Convert AST into serialized HTML
.process('Hello, Next.js!')

console.log(String(file)) // Hello, Next.js!
}
```

The remark and rehype ecosystem contains plugins for syntax highlighting, linking headings, generating a table of contents, and more.

When using <code>@next/mdx</code> as shown above, you **do not** need to use remark or rehype directly, as it is handled for you. We're describing it here for a deeper understanding of what the <code>@next/mdx</code> package is doing underneath.

# **Using the Rust-based MDX compiler (Experimental)**

Next.js supports a new MDX compiler written in Rust. This compiler is still experimental and is not recommended for production use. To use the new compiler, you need to configure next.config.js when you pass it to withMDX:

next.config.js (js)

```
module.exports = withMDX({
  experimental: {
    mdxRs: true,
  },
})
```

# **Helpful Links**

- MDX
- @next/mdx
- <u>remark</u>
- rehype

# 3.1.7.6 - src Directory

Documentation path: /02-app/01-building-your-application/07-configuring/06-src-directory

**Description:** Save pages under the `src` directory as an alternative to the root `pages` directory.

Related: Title: Related

Related Description: No related description

Links:

• app/building-your-application/routing/colocation

{/ The content of this doc is shared between the app and pages router. You can use the <PagesOnly>Content</PagesOnly> component to add content that is specific to the Pages Router. Any shared content should not be wrapped in a component. /}

As an alternative to having the special Next.js app or pages directories in the root of your project, Next.js also supports the common pattern of placing application code under the src directory.

This separates application code from project configuration files which mostly live in the root of a project, which is preferred by some individuals and teams.

To use the src directory, move the app Router folder or pages Router folder to src/app or src/pages respectively.

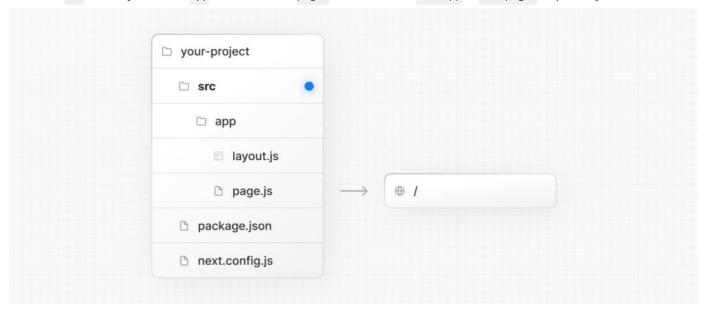

#### Good to know

- The /public directory should remain in the root of your project.
- Config files like package.json, next.config.js and tsconfig.json should remain in the root of your project.
- .env.\* files should remain in the root of your project.
- src/app or src/pages will be ignored if app or pages are present in the root directory.
- If you're using src, you'll probably also move other application folders such as /components or /lib.
- If you're using Middleware, ensure it is placed inside the src directory.
- If you're using Tailwind CSS, you'll need to add the /src prefix to the tailwind.config.js file in the content section.

# 3.1.7.7 - Draft Mode

Documentation path: /02-app/01-building-your-application/07-configuring/11-draft-mode

**Description:** Next.js has draft mode to toggle between static and dynamic pages. You can learn how it works with App Router here.

Static rendering is useful when your pages fetch data from a headless CMS. However, it's not ideal when you're writing a draft on your headless CMS and want to view the draft immediately on your page. You'd want Next.js to render these pages at **request time** instead of build time and fetch the draft content instead of the published content. You'd want Next.js to switch to <u>dynamic rendering</u> only for this specific case.

Next.js has a feature called **Draft Mode** which solves this problem. Here are instructions on how to use it.

# Step 1: Create and access the Route Handler

First, create a Route Handler. It can have any name - e.g. app/api/draft/route.ts

Then, import draftMode from next/headers and call the enable() method.

```
// route handler enabling draft mode
import { draftMode } from 'next/headers'

export asvnc function GET(request: Request) {
   draftMode().enable()
   return new Response('Draft mode is enabled')
}
```

```
app/api/draft/route.js (js)
// route handler enabling draft mode
import { draftMode } from 'next/headers'

export async function GET(request) {
   draftMode().enable()
   return new Response('Draft mode is enabled')
}
```

This will set a **cookie** to enable draft mode. Subsequent requests containing this cookie will trigger **Draft Mode** changing the behavior for statically generated pages (more on this later).

You can test this manually by visiting /api/draft and looking at your browser's developer tools. Notice the Set-Cookie response header with a cookie named \_\_prerender\_bypass.

#### Securely accessing it from your Headless CMS

In practice, you'd want to call this Route Handler *securely* from your headless CMS. The specific steps will vary depending on which headless CMS you're using, but here are some common steps you could take.

These steps assume that the headless CMS you're using supports setting **custom draft URLs**. If it doesn't, you can still use this method to secure your draft URLs, but you'll need to construct and access the draft URL manually.

**First**, you should create a **secret token string** using a token generator of your choice. This secret will only be known by your Next.js app and your headless CMS. This secret prevents people who don't have access to your CMS from accessing draft URLs.

**Second**, if your headless CMS supports setting custom draft URLs, specify the following as the draft URL. This assumes that your Route Handler is located at app/api/draft/route.ts

Terminal (bash)

https://<your-site>/api/draft?secret=<token>&slug=<path>

- <your-site> should be your deployment domain.
- <token> should be replaced with the secret token you generated.
- <path> should be the path for the page that you want to view. If you want to view /posts/foo, then you should use &slug=/posts/foo.

Your headless CMS might allow you to include a variable in the draft URL so that <path> can be set dynamically based on the CMS's data like so: &slug=/posts/{entry.fields.slug}

**Finally**, in the Route Handler:

• Check that the secret matches and that the slug parameter exists (if not, the request should fail).

Call draftMode.enable() to set the cookie.

// route handler with secret and slug

• Then redirect the browser to the path specified by slug.

app/api/draft/route.ts (ts) // route handler with secret and slug import { draftMode } from 'next/headers' import { redirect } from 'next/navigation' export async function GET(request: Request) { // Parse query string parameters const { searchParams } = new URL(request.url) const secret = searchParams.get('secret') const slug = searchParams.get('slug') // Check the secret and next parameters // This secret should only be known to this route handler and the CMS if (secret !== 'MY SECRET TOKEN' | !slug) { return new Response('Invalid token', { status: 401 }) // Fetch the headless CMS to check if the provided `slug` exists // getPostBvSlug would implement the required fetching logic to the headless CMS const post = await getPostBySlug(slug) // If the slug doesn't exist prevent draft mode from being enabled if (!post) { return new Response('Invalid slug', { status: 401 }) // Enable Draft Mode by setting the cookie draftMode().enable() // Redirect to the path from the fetched post // We don't redirect to searchParams.slug as that might lead to open redirect vulnerabilities redirect(post.slug)

app/api/draft/route.js (js)

```
import { draftMode } from 'next/headers'
import { redirect } from 'next/navigation'
export async function GET(request) {
  // Parse query string parameters
  const { searchParams } = new URL(request.url)
  const secret = searchParams.get('secret')
  const slug = searchParams.get('slug')
  // Check the secret and next parameters
  // This secret should only be known to this route handler and the CMS
  if (secret !== 'MY SECRET TOKEN' || !slug) {
    return new Response('Invalid token', { status: 401 })
  // Fetch the headless CMS to check if the provided `slug` exists
  // getPostBvSlug would implement the required fetching logic to the headless CMS
  const post = await getPostBySlug(slug)
  // If the slug doesn't exist prevent draft mode from being enabled
  if (!post) {
   return new Response('Invalid slug', { status: 401 })
  // Enable Draft Mode by setting the cookie
  draftMode().enable()
  // Redirect to the path from the fetched post
  // We don't redirect to searchParams.slug as that might lead to open redirect vulnerabilities
  redirect(post.slug)
```

If it succeeds, then the browser will be redirected to the path you want to view with the draft mode cookie.

# Step 2: Update page

The next step is to update your page to check the value of draftMode().isEnabled.

If you request a page which has the cookie set, then data will be fetched at **request time** (instead of at build time). Furthermore, the value of isEnabled will be true.

app/page.tsx (tsx)

```
// page that fetches data
import { draftMode } from 'next/headers'
async function getData() {
  const { isEnabled } = draftMode()
  const url = isEnabled
   ? 'https://draft.example.com'
    : 'https://production.example.com'
  const res = await fetch(url)
  return res.json()
}
export default asvnc function Page() {
  const { title, desc } = await getData()
  return (
    <main>
      <h1>{title}</h1>
      {p>{desc}
    </main>
  )
}
```

```
app/page.js (jsx)
// page that fetches data
import { draftMode } from 'next/headers'
asvnc function getData() {
  const { isEnabled } = draftMode()
  const url = isEnabled
   ? 'https://draft.example.com'
    : 'https://production.example.com'
  const res = await fetch(url)
  return res.json()
export default asvnc function Page() {
  const { title, desc } = await getData()
  return (
    <main>
      <h1>{title}</h1>
      {p>{desc}
    </main>
  )
}
```

That's it! If you access the draft Route Handler (with secret and slug) from your headless CMS or manually, you should now be able to see the draft content. And if you update your draft without publishing, you should be able to view the draft.

Set this as the draft URL on your headless CMS or access manually, and you should be able to see the draft.

Terminal (bash)

https://<your-site>/api/draft?secret=<token>&slug=<path>

#### **More Details**

#### Clear the Draft Mode cookie

By default, the Draft Mode session ends when the browser is closed.

To clear the Draft Mode cookie manually, create a Route Handler that calls draftMode().disable():

```
import { draftMode } from 'next/headers'

export asvnc function GET(request: Request) {
   draftMode().disable()
   return new Response('Draft mode is disabled')
}
```

app/api/disable-draft/route.js (js)

```
import { draftMode } from 'next/headers'

export asvnc function GET(request) {
   draftMode().disable()
   return new Response('Draft mode is disabled')
}
```

Then, send a request to /api/disable-draft to invoke the Route Handler. If calling this route using <a href="mailto:next/link">next/link</a>, you must pass prefetch={false} to prevent accidentally deleting the cookie on prefetch.

### Unique per next build

A new bypass cookie value will be generated each time you run next build.

This ensures that the bypass cookie can't be guessed.

**Good to know**: To test Draft Mode locally over HTTP, your browser will need to allow third-party cookies and local storage access.

# 3.1.7.8 - Content Security Policy

Documentation path: /02-app/01-building-your-application/07-configuring/15-content-security-policy

**Description:** Learn how to set a Content Security Policy (CSP) for your Next.js application.

Related: Title: Related

Related Description: No related description

Links:

- app/building-your-application/routing/middleware
- app/api-reference/functions/headers

{/ The content of this doc is shared between the app and pages router. You can use the <PagesOnly>Content</PagesOnly> component to add content that is specific to the Pages Router. Any shared content should not be wrapped in a component. /}

<u>Content Security Policy (CSP)</u> is important to guard your Next.js application against various security threats such as cross-site scripting (XSS), clickjacking, and other code injection attacks.

By using CSP, developers can specify which origins are permissible for content sources, scripts, stylesheets, images, fonts, objects, media (audio, video), iframes, and more.

▶ Examples

#### **Nonces**

A <u>nonce</u> is a unique, random string of characters created for a one-time use. It is used in conjunction with CSP to selectively allow certain inline scripts or styles to execute, bypassing strict CSP directives.

#### Why use a nonce?

Even though CSPs are designed to block malicious scripts, there are legitimate scenarios where inline scripts are necessary. In such cases, nonces offer a way to allow these scripts to execute if they have the correct nonce.

### Adding a nonce with Middleware

Middleware enables you to add headers and generate nonces before the page renders.

Every time a page is viewed, a fresh nonce should be generated. This means that you **must use dynamic rendering to add nonces**. For example:

middleware.ts (ts)

```
import { NextRequest, NextResponse } from 'next/server'
export function middleware(request: NextRequest) {
  const nonce = Buffer.from(crypto.randomUUID()).toString('base64')
  const cspHeader =
    default-src 'self';
script-src 'self' 'nonce-${nonce}' 'strict-dynamic';
    style-src 'self' 'nonce-${nonce}';
    img-src 'self' blob: data:;
    font-src 'self';
    object-src 'none';
    base-uri 'self';
    form-action 'self':
    frame-ancestors 'none':
    block-all-mixed-content:
   upgrade-insecure-requests;
  // Replace newline characters and spaces
  const contentSecuritvPolicyHeaderValue = cspHeader
    .replace(/\s{2,}/g, ' ')
    .trim()
  const requestHeaders = new Headers(request.headers)
  requestHeaders.set('x-nonce', nonce)
  requestHeaders.set(
    'Content-Security-Policy'.
    contentSecurityPolicyHeaderValue
  )
```

```
const response = NextResponse.next({
    request: {
        headers: requestHeaders,
    },
})
response.headers.set(
    'Content-Security-Policy'.
    contentSecurityPolicyHeaderValue
)
return response
}
```

middleware.js (js) import { NextResponse } from 'next/server' export function middleware(request) { const nonce = Buffer.from(crypto.randomUUID()).toString('base64') const cspHeader = default-src 'self'; script-src 'self' 'nonce-\${nonce}' 'strict-dynamic'; stvle-src 'self' 'nonce-\${nonce}'; img-src 'self' blob: data:; font-src 'self'; object-src 'none'; base-uri 'self': form-action 'self': frame-ancestors 'none'; block-all-mixed-content: upgrade-insecure-requests; // Replace newline characters and spaces const contentSecuritvPolicyHeaderValue = cspHeader .replace( $/\s{2,}/g, ' ')$ .trim() const requestHeaders = new Headers(request.headers) requestHeaders.set('x-nonce', nonce) requestHeaders.set( 'Content-Security-Policy'. contentSecurityPolicyHeaderValue const response = NextResponse.next({ request: { headers: requestHeaders, }, }) response.headers.set( 'Content-Security-Policy'. contentSecurityPolicyHeaderValue return response

By default, Middleware runs on all requests. You can filter Middleware to run on specific paths using a matcher.

We recommend ignoring matching prefetches (from next/link) and static assets that don't need the CSP header.

```
],
],
],
```

```
middleware.js (js)
export const config = {
  matcher: [
    /*
     * Match all request paths except for the ones starting with:
     * - api (API routes)
     * - next/static (static files)
     * - next/image (image optimization files)
     * - favicon.ico (favicon file)
     */
    {
      source: '/((?!api|_next/static|_next/image|favicon.ico).*)',
        { tvpe: 'header'. kev: 'next-router-prefetch' }.
{ type: 'header', key: 'purpose', value: 'prefetch' },
      ],
    },
 ],
```

### Reading the nonce

You can now read the nonce from a <u>Server Component</u> using <u>headers</u>:

# **Version History**

We recommend using v13.4.20+ of Next.js to properly handle and apply nonces.

# 3.1.8 - Testing

Documentation path: /02-app/01-building-your-application/08-testing/index

**Description:** Learn how to set up Next.js with three commonly used testing tools — Cypress, Playwright, Vitest, and Jest.

In React and Next.js, there are a few different types of tests you can write, each with its own purpose and use cases. This page provides an overview of types and commonly used tools you can use to test your application.

# Types of tests

- Unit testing involves testing individual units (or blocks of code) in isolation. In React, a unit can be a single function, hook, or component.
- **Component testing** is a more focused version of unit testing where the primary subject of the tests is React components. This may involve testing how components are rendered, their interaction with props, and their behavior in response to user events.
- **Integration testing** involves testing how multiple units work together. This can be a combination of components, hooks, and functions.
- End-to-End (E2E) Testing involves testing user flows in an environment that simulates real user scenarios, like the browser. This means testing specific tasks (e.g. signup flow) in a production-like environment.
- **Snapshot testing** involves capturing the rendered output of a component and saving it to a snapshot file. When tests run, the current rendered output of the component is compared against the saved snapshot. Changes in the snapshot are used to indicate unexpected changes in behavior.

## **Async Server Components**

Since async Server Components are new to the React ecosystem, some tools do not fully support them. In the meantime, we recommend using **End-to-End Testing** over **Unit Testing** for async components.

#### **Guides**

See the guides below to learn how to set up Next.js with these commonly used testing tools:

# 3.1.8.1 - Setting up Vitest with Next.js

Documentation path: /02-app/01-building-your-application/08-testing/01-vitest

**Description:** Learn how to set up Vitest with Next.js for Unit Testing.

Vite and React Testing Library are frequently used together for **Unit Testing**. This guide will show you how to setup Vitest with Next.js and write your first tests.

**Good to know:** Since async Server Components are new to the React ecosystem, Vitest currently does not support them. While you can still run **unit tests** for synchronous Server and Client Components, we recommend using an **E2E tests** for async components.

### Quickstart

You can use create-next-app with the Next.js with-vitest example to quickly get started:

Terminal (bash)

```
npx create-next-app@latest --example with-vitest with-vitest-app
```

## **Manual Setup**

To manually set up Vitest, install vitest and the following packages as dev dependencies:

Terminal (bash)

```
npm install -D vitest @vitejs/plugin-react jsdom @testing-library/react
# or
varn add -D vitest @vitejs/plugin-react jsdom @testing-library/react @vitejs/plugin-react
# or
pnpm install -D vitest @vitejs/plugin-react jsdom @testing-library/react
# or
bun add -D vitest @vitejs/plugin-react jsdom @testing-library/react
```

Create a vitest.config.ts | js file in the root of your project, and add the following options:

vitest.config.ts (ts)

```
import { defineConfig } from 'vitest/config'
import react from '@vitejs/plugin-react'

export default defineConfig({
   plugins: [react()],
   test: {
      environment: 'jsdom',
   },
})
```

vitest.config.js (js)

```
import { defineConfig } from 'vitest/config'
import react from '@vitejs/plugin-react'

export default defineConfig({
   plugins: [react()],
   test: {
      environment: 'jsdom',
   },
})
```

For more information on configuring Vitest, please refer to the <u>Vitest Cofiguration</u> docs.

Then, add a test script to your package.json:

package.json (json)

```
"scripts": {
    "dev": "next dev".
    "build": "next build".
    "start": "next start",
    "test": "vitest"
}
}
```

# **Creating your first Vitest Unit Test**

Check that everything is working by creating a test to check if the <Page /> component successfully renders a heading:

```
import { expect. test } from 'vitest'
import { render. screen } from '@testing-library/react'
import Page from '../app/page'

test('Page'. () => {
  render(<Page />)
  expect(screen.getByRole('heading', { level: 1, name: 'Home' })).toBeDefined()
})
```

```
import { expect. test } from 'vitest'
import { render, screen } from '@testing-library/react'
import Page from '../app/page'

test('Page'. () => {
  render(<Page />)
  expect(screen.getByRole('heading', { level: 1, name: 'Home' })).toBeDefined()
})
```

**Good to know**: The example above uses the common \_\_tests\_\_ convention, but test files can also be colocated inside the app router.

```
<h1>Home</h1>
</link href="/about">About</Link>
</div>
)
}
```

```
import { expect. test } from 'vitest'
import { render. screen } from 'atesting-library/react'
import Page from '../pages/index'

test('Page'. () => {
   render(<Page />)
   expect(screen.getByRole('heading', { level: 1, name: 'Home' })).toBeDefined()
})
```

```
import { expect. test } from 'vitest'
import { render. screen } from 'atesting-library/react'
import Page from '../pages/index'

test('Page'. () => {
   render(<Page />)
   expect(screen.getByRole('heading', { level: 1, name: 'Home' })).toBeDefined()
})
```

## **Running your tests**

Then, run the following command to run your tests:

```
npm run test
# or
pnpm test
```

### **Additional Resources**

You may find these resources helpful:

- Next.js with Vitest example
- <u>Vitest Docs</u>
- React Testing Library Docs

# 3.1.8.2 - Setting up Jest with Next.js

Documentation path: /02-app/01-building-your-application/08-testing/02-jest

Description: Learn how to set up Jest with Next. js for Unit Testing and Snapshot Testing.

Jest and React Testing Library are frequently used together for **Unit Testing** and **Snapshot Testing**. This guide will show you how to set up Jest with Next.js and write your first tests.

**Good to know:** Since async Server Components are new to the React ecosystem, Jest currently does not support them. While you can still run **unit tests** for synchronous Server and Client Components, we recommend using an **E2E tests** for async components.

### Quickstart

You can use create-next-app with the Next.js with-jest example to quickly get started:

Terminal (bash)

```
npx create-next-app@latest --example with-jest with-jest-app
```

## Manual setup

Since the release of Next.js 12, Next.js now has built-in configuration for Jest.

To set up Jest, install jest and the following packages as dev dependencies:

Terminal (bash)

```
npm install -D jest jest-environment-jsdom @testing-library/react @testing-library/jest-dom
# or
varn add -D jest jest-environment-jsdom @testing-library/react @testing-library/jest-dom
# or
pnpm install -D jest jest-environment-jsdom @testing-library/react @testing-library/jest-dom
```

Generate a basic Jest configuration file by running the following command:

Terminal (bash)

```
npm init jest@latest
# or
varn create jest@latest
# or
pnpm create jest@latest
```

This will take you through a series of prompts to setup Jest for your project, including automatically creating a jest.config.ts|js file.

Update your config file to use next/jest. This transformer has all the necessary configuration options for Jest to work with Next.js:

jest.config.ts (ts)

```
import type { Config } from 'iest'
import nextJest from 'next/jest.js'

const createJestConfig = nextJest({
    // Provide the path to your Next.js app to load next.config.js and .env files in your test environment dir: './',
})

// Add anv custom config to be passed to Jest const config: Config = {
    coverageProvider: 'v8'.
    testEnvironment: 'isdom'.
    // Add more setup options before each test is run
    // setupFilesAfterEnv: ['<rootDir>/jest.setup.ts'],
}

// createJestConfig is exported this way to ensure that next/jest can load the Next.js config which is as export default createJestConfig(config)
```

```
jest.config.js (js)
```

```
const nextJest = require('next/jest')
/** @type {import('jest').Config} */
```

```
const createJestConfig = nextJest({
    // Provide the path to your Next.js app to load next.config.js and .env files in your test environment
    dir: './',
})

// Add anv custom config to be passed to Jest
const config = {
    coverageProvider: 'v8'.
    testEnvironment: 'isdom'.
    // Add more setup options before each test is run
    // setupFilesAfterEnv: ['<rootDir>/jest.setup.ts'],
}

// createJestConfig is exported this way to ensure that next/jest can load the Next.js config which is as
module.exports = createJestConfig(config)
```

Under the hood, next/jest is automatically configuring Jest for you, including:

- Setting up transform using the Next.js Compiler
- Auto mocking stylesheets (.css, .module.css, and their scss variants), image imports and next/font
- Loading .env (and all variants) into process.env
- Ignoring node\_modules from test resolving and transforms
- Ignoring .next from test resolving
- Loading next.config.js for flags that enable SWC transforms

**Good to know**: To test environment variables directly, load them manually in a separate setup script or in your jest.config.ts file. For more information, please see <u>Test Environment Variables</u>.

# **Setting up Jest (with Babel)**

If you opt out of the <u>Next.js Compiler</u> and use Babel instead, you will need to manually configure Jest and install babel-jest and identity-obj-proxy in addition to the packages above.

Here are the recommended options to configure Jest for Next.js:

```
jest.config.js (js)
module.exports = {
  collectCoverage: true.
  // on node 14.x coverage provider v8 offers good speed and more or less good report
  coverageProvider: 'v8',
  collectCoverageFrom: [
    '**/*.{is.isx,ts,tsx}',
    '!**/*.d.ts'.
    '!**/node modules/**',
    '!<rootDir>/out/**'.
    '!<rootDir>/.next/**'
    '!<rootDir>/*.config.js'.
    '!<rootDir>/coverage/**',
  ٦.
  moduleNameMapper: {
    // Handle CSS imports (with CSS modules)
    // https://jestjs.io/docs/webpack#mocking-css-modules
    '^.+\\.module\\.(css|sass|scss)$': 'identity-obj-proxy',
    // Handle CSS imports (without CSS modules)
    '^.+\\.(css|sass|scss)$': '<rootDir>/__mocks__/styleMock.js',
    // Handle image imports
    // https://iestis.io/docs/webpack#handling-static-assets
    '^.+\\.(png|jpg|jpeg|gif|webp|avif|ico|bmp|svg)$/i': `<rootDir>/__mocks__/fileMock.js`,
    // Handle module aliases
    '^a/components/(.*)$': '<rootDir>/components/$1',
    // Handle @next/font
    'anext/font/(.*)': `<rootDir>/_mocks__/nextFontMock.js`,
    // Handle next/font
    'next/font/(.*)': `<rootDir>/__mocks__/nextFontMock.js`,
    // Disable server-only
    'server-only': `<rootDir>/__mocks__/empty.js`,
  // Add more setup options before each test is run
  // setupFilesAfterEnv: ['<rootDir>/jest.setup.js'],
```

```
testPathIgnorePatterns: ['<rootDir>/node_modules/', '<rootDir>/.next/'],
testEnvironment: 'jsdom',
transform: {
    // Use babel-iest to transpile tests with the next/babel preset
    // https://iestis.io/docs/configuration#transform-objectstring-pathtotransformer--pathtotransformer-o
    '^.+\\.(js|jsx|ts|tsx)$': ['babel-jest', { presets: ['next/babel'] }],
},
transformIgnorePatterns: [
    '/node modules/'.
    '^.+\\.module\\.(css|sass|scss)$',
],
}
```

You can learn more about each configuration option in the <u>Jest docs</u>. We also recommend reviewing <u>next/jest</u> <u>configuration</u> to see how Next.js configures Jest.

#### Handling stylesheets and image imports

Stylesheets and images aren't used in the tests but importing them may cause errors, so they will need to be mocked.

Create the mock files referenced in the configuration above - fileMock.js and styleMock.js - inside a \_\_mocks\_\_ directory:

```
__mocks_/fileMock.js (js)
module.exports = 'test-file-stub'

__mocks_/styleMock.js (js)
module.exports = {}
```

For more information on handling static assets, please refer to the Jest Docs.

### **Handling Fonts**

To handle fonts, create the nextFontMock.js file inside the \_\_mocks\_\_ directory, and add the following configuration:

# **Optional: Handling Absolute Imports and Module Path Aliases**

If your project is using Module Path Aliases, you will need to configure Jest to resolve the imports by matching the paths option in the jsconfig.js file. For example:

```
f
  "compilerOptions": {
    "module": "esnext".
    "moduleResolution": "bundler",
    "baseUrl": "./",
    "paths": {
        "@/components/*": ["components/*"]
    }
}
```

```
moduleNameMapper: {
   // ...
   '^@/components/(.*)$': '<rootDir>/components/$1',
}
```

# **Optional: Extend Jest with custom matchers**

atesting-library/jest-dom includes a set of convenient <u>custom matchers</u> such as .toBeInTheDocument() making it easier to write tests. You can import the custom matchers for every test by adding the following option to the Jest configuration file:

```
jest.config.ts (ts)
setupFilesAfterEnv: ['<rootDir>/jest.setup.ts']
                                                                                                           jest.config.js (js)
setupFilesAfterEnv: ['<rootDir>/jest.setup.js']
```

```
Then, inside jest.setup.ts, add the following import:
                                                                                                                   jest.setup.ts (ts)
   import '@testing-library/jest-dom'
                                                                                                                   jest.setup.js (js)
   import '@testing-library/jest-dom'
```

Good to know: extend-expect was removed in v6.0, so if you are using atesting-library/jest-dom before version 6, you will need to import atesting-library/jest-dom/extend-expect instead.

If you need to add more setup options before each test, you can add them to the jest.setup.js file above.

# Add a test script to package. json:

Finally, add a Jest test script to your package. json file:

```json filename="package.json" highlight={6-7} { "scripts": { "dev": "next dev", "build": "next build", "start": "next start", "test": "jest", "test:watch": "jest -watch" } }

```
`jest --watch` will re-run tests when a file is changed. For more Jest CLI options, please refer to the [
### Creating your first test:
Your project is now ready to run tests. Create a folder called `__tests__` in your project's root directo
<PagesOnly>
For example, we can add a test to check if the `<home />` component successfully renders a heading:
```isx filename="pages/index.is
export default function Home() {
  return <h1>Home</h1>
```

\_\_tests\_\_/index.test.js (jsx) import '@testing-library/jest-dom' import { render. screen } from '@testing-library/react' import Home from '../pages/index' describe('Home', () => { it('renders a heading', () => { render(<Home />) const heading = screen.getByRole('heading', { level: 1 }) expect(heading).toBeInTheDocument() }) })

For example, we can add a test to check if the <Page /> component successfully renders a heading:

```jsx filename="app/page.js import Link from 'next/link' export default async function Home() { return (

# Home

About ) }

```
<div class="code-header"><i>__tests__/page.test.jsx (jsx)</i></div>
```isx
import '@testing-librarv/jest-dom'
import { render. screen } from '@testing-library/react'
import Page from '../app/page'

describe('Page'. () => {
  it('renders a heading', () => {
    render(<Page />)

  const heading = screen.getByRole('heading', { level: 1 })

  expect(heading).toBeInTheDocument()
  })
})
```

Optionally, add a snapshot test to keep track of any unexpected changes in your component:

```
__tests_/snapshotjs (jsx)
import { render } from '@testing-library/react'
import Home from '../pages/index'

it('renders homepage unchanged'. () => {
  const { container } = render(<Home />)
  expect(container).toMatchSnapshot()
})
```

**Good to know**: Test files should not be included inside the Pages Router because any files inside the Pages Router are considered routes.

```
import { render } from '@testing-library/react'
import Page from '../app/page'

it('renders homepage unchanged'. () => {
  const { container } = render(<Page />)
  expect(container).toMatchSnapshot()
})
```

# **Running your tests**

Then, run the following command to run your tests:

```
npm run test
# or
varn test
# or
pnpm test
```

#### **Additional Resources**

For further reading, you may find these resources helpful:

- Next.js with Jest example
- Jest Docs
- React Testing Library Docs
- <u>Testing Playground</u> use good testing practices to match elements.

# 3.1.8.3 - Setting up Playwright with Next.js

Documentation path: /02-app/01-building-your-application/08-testing/03-playwright

Description: Learn how to set up Playwright with Next.js for End-to-End (E2E) testing.

Playwright is a testing framework that lets you automate Chromium, Firefox, and WebKit with a single API. You can use it to write **End-to-End (E2E)** testing. This guide will show you how to set up Playwright with Next.js and write your first tests.

## Quickstart

The fastest way to get started is to use create-next-app with the <u>with-playwright example</u>. This will create a Next.js project complete with Playwright configured.

Terminal (bash)

```
npx create-next-app@latest --example with-playwright with-playwright-app
```

## Manual setup

To install Playwright, run the following command:

Terminal (bash)

```
npm init playwright
# or
varn create playwright
# or
pnpm create playwright
```

This will take you through a series of prompts to setup and configure Playwright for your project, including adding a playwright.config.ts file. Please refer to the <u>Playwright installation guide</u> for the step-by-step guide.

# **Creating your first Playwright E2E test**

Create two new Next.js pages:

app/page.tsx (tsx)

app/about/page.tsx (tsx)

pages/index.ts (tsx)

```
1
```

pages/about.ts (tsx)

Then, add a test to verify that your navigation is working correctly:

tests/example.spec.ts (ts)

```
import { test, expect } from '@playwright/test'

test('should navigate to the about page'. asvnc ({ page }) => {
    // Start from the index page (the baseURL is set via the webServer in the playwright.config.ts)
    await page.goto('http://localhost:3000/')
    // Find an element with the text 'About' and click on it
    await page.click('text=About')
    // The new URL should be "/about" (baseURL is used there)
    await expect(page).toHaveURL('http://localhost:3000/about')
    // The new page should contain an h1 with "About"
    await expect(page.locator('h1')).toContainText('About')
})
```

#### Good to know:

```
You can use page.goto("/") instead of page.goto("http://localhost:3000/"), if you add <a href="mailto:"baseURL": "http://localhost:3000"</a> to the playwright.config.ts <a href="mailto:configurationfile">configuration file</a>.
```

#### **Running your Playwright tests**

Playwright will simulate a user navigating your application using three browsers: Chromium, Firefox and Webkit, this requires your Next.js server to be running. We recommend running your tests against your production code to more closely resemble how your application will behave.

Run npm run build and npm run start, then run npx playwright test in another terminal window to run the Playwright tests.

**Good to know**: Alternatively, you can use the <u>webServer</u> feature to let Playwright start the development server and wait until it's fully available.

#### **Running Playwright on Continuous Integration (CI)**

Playwright will by default run your tests in the <u>headless mode</u>. To install all the Playwright dependencies, run npx playwright install-deps.

You can learn more about Playwright and Continuous Integration from these resources:

- Next.js with Playwright example
- Playwright on your CI provider
- Playwright Discord

# 3.1.8.4 - Setting up Cypress with Next.js

Documentation path: /02-app/01-building-your-application/08-testing/04-cypress

Description: Learn how to set up Cypress with Next.js for End-to-End (E2E) and Component Testing.

<u>Cypress</u> is a test runner used for **End-to-End (E2E)** and **Component Testing**. This page will show you how to set up Cypress with Next.js and write your first tests.

#### Warning:

- For **component testing**, Cypress currently does not support <u>Next.js version 14</u> and async Server Components. These issues are being tracked. For now, component testing works with Next.js version 13, and we recommend E2E testing for async Server Components.
- Cypress currently does not support <a href="TypeScript version 5">TypeScript version 5</a> with moduleResolution: "bundler". This issue is being tracked.

# Quickstart

You can use create-next-app with the with-cypress example to quickly get started.

Terminal (bash)

```
npx create-next-app@latest --example with-cypress with-cypress-app
```

## Manual setup

To manually set up Cypress, install cypress as a dev dependency:

Terminal (bash)

```
npm install -D cypress
# or
varn add -D cypress
# or
pnpm install -D cypress
```

Add the Cypress open command to the package. json scripts field:

package.json (json)

```
"scripts": {
   "dev": "next dev".
   "build": "next build".
   "start": "next start",
   "lint": "next lint".
   "cypress:open": "cypress open"
}
}
```

Run Cypress for the first time to open the Cypress testing suite:

Terminal (bash)

```
npm run cypress:open
```

You can choose to configure **E2E Testing** and/or **Component Testing**. Selecting any of these options will automatically create a cypress.config.js file and a cypress folder in your project.

# **Creating your first Cypress E2E test**

Ensure your cypress.config.js file has the following configuration:

cypress.config.ts (ts)

```
import { defineConfig } from 'cypress'

export default defineConfig({
   e2e: {
      setupNodeEvents(on, config) {},
    },
})
```

```
const { defineConfig } = require('cypress')

module.exports = defineConfig({
    e2e: {
        setupNodeEvents(on, config) {},
    },
})
```

Then, create two new Next.js files:

Add a test to check your navigation is working correctly:

```
describe('Navigation'. () => {
  it('should navigate to the about page', () => {
    // Start from the index page
    cy.visit('http://localhost:3000/')

  // Find a link with an href attribute containing "about" and click it
    cy.get('a[href*="about"]').click()

  // The new url should include "/about"
    cy.url().should('include', '/about')

  // The new page should contain an h1 with "About"
    cy.get('h1').contains('About')
```

```
})
```

#### **Running E2E Tests**

Cypress will simulate a user navigating your application, this requires your Next.js server to be running. We recommend running your tests against your production code to more closely resemble how your application will behave.

Run npm run build && npm run start to build your Next.js application, then run npm run cypress:open in another terminal window to start Cypress and run your E2E testing suite.

#### Good to know:

- You can use cy.visit("/") instead of cy.visit("http://localhost:3000/") by adding baseUrl: 'http://localhost:3000' to the cypress.config.js configuration file.
- Alternatively, you can install the start-server-and-test package to run the Next.js production server in conjuction with Cypress. After installation, add "test": "start-server-and-test start http://localhost:3000 cypress" to your package.json scripts field. Remember to rebuild your application after new changes.

# **Creating your first Cypress component test**

Component tests build and mount a specific component without having to bundle your whole application or start a server.

Select **Component Testing** in the Cypress app, then select **Next.js** as your front-end framework. A cypress/component folder will be created in your project, and a cypress.config.js file will be updated to enable component testing.

Ensure your cypress.config.js file has the following configuration:

cypress.config.ts (ts)

```
import { defineConfig } from 'cypress'

export default defineConfig({
  component: {
    devServer: {
        framework: 'next'.
        bundler: 'webpack',
      },
    },
})
```

cypress.config.js (js)

```
const { defineConfig } = require('cypress')

module.exports = defineConfig({
  component: {
    devServer: {
        framework: 'next'.
        bundler: 'webpack',
      },
    },
})
```

Assuming the same components from the previous section, add a test to validate a component is rendering the expected output:

cypress/component/about.cy.tsx (tsx)

```
import Page from '../../app/page'

describe('<Page />'. () => {
   it('should render and display expected content'. () => {
        // Mount the React component for the Home page
        cy.mount(<Page />)

        // The new page should contain an h1 with "Home"
        cy.get('h1').contains('Home')

        // Validate that a link with the expected URL is present
        // Following the link is better suited to an E2E test
        cy.get('a[href="/about"]').should('be.visible')
    })
})
```

```
import AboutPage from '../../pages/about'

describe('<AboutPage />'. () => {
   it('should render and display expected content'. () => {
      // Mount the React component for the About page
      cy.mount(<AboutPage />)

   // The new page should contain an h1 with "About page"
   cy.get('h1').contains('About')

   // Validate that a link with the expected URL is present
   // *Following* the link is better suited to an E2E test
   cy.get('a[href="/"]').should('be.visible')
   })
})
```

#### Good to know:

- Cypress currently doesn't support component testing for async Server Components. We recommend using E2E testing.
- Since component tests do not require a Next.js server, features like < Image /> that rely on a server being available may not function out-of-the-box.

#### **Running Component Tests**

Run npm run cypress: open in your terminal to start Cypress and run your component testing suite.

## **Continuous Integration (CI)**

In addition to interactive testing, you can also run Cypress headlessly using the cypress run command, which is better suited for CI environments:

package.json (json)

```
"scripts": {
    //...
    "e2e": "start-server-and-test dev http://localhost:3000 \"cvpress open --e2e\"".
    "e2e:headless": "start-server-and-test dev http://localhost:3000 \"cvpress run --e2e\"",
    "component": "cvpress open --component".
    "component:headless": "cypress run --component"
}
```

You can learn more about Cypress and Continuous Integration from these resources:

- Next.js with Cypress example
- Cypress Continuous Integration Docs
- Cypress GitHub Actions Guide
- Official Cypress GitHub Action
- Cypress Discord

# 3.1.9 - Deploying

Documentation path: /02-app/01-building-your-application/09-deploying/index

**Description:** Learn how to deploy your Next.js app to production, either managed or self-hosted.

{/ The content of this doc is shared between the app and pages router. You can use the <PagesOnly>Content</PagesOnly> component to add content that is specific to the Pages Router. Any shared content should not be wrapped in a component. /}

Congratulations, it's time to ship to production.

You can deploy managed Next.js with Vercel, or self-host on a Node.js server, Docker image, or even static HTML files. When deploying using next\_start, all Next.js features are supported.

#### **Production Builds**

Running next build generates an optimized version of your application for production. HTML, CSS, and JavaScript files are created based on your pages. JavaScript is **compiled** and browser bundles are **minified** using the <u>Next.js Compiler</u> to help achieve the best performance and support <u>all modern browsers</u>.

Next.js produces a standard deployment output used by managed and self-hosted Next.js. This ensures all features are supported across both methods of deployment. In the next major version, we will be transforming this output into our <a href="Build Output API specification">Build Output API specification</a>.

# **Managed Next.js with Vercel**

<u>Vercel</u>, the creators and maintainers of Next.js, provide managed infrastructure and a developer experience platform for your Next.js applications.

Deploying to Vercel is zero-configuration and provides additional enhancements for scalability, availability, and performance globally. However, all Next.js features are still supported when self-hosted.

Learn more about Next.js on Vercel or deploy a template for free to try it out.

# **Self-Hosting**

You can self-host Next.js in three different ways:

- A Node.js server
- A Docker container
- A static export

#### Node.js Server

Next.js can be deployed to any hosting provider that supports Node.js. Ensure your package.json has the "build" and "start" scripts:

package.json (json)

```
"scripts": {
    "dev": "next dev".
    "build": "next build",
    "start": "next start"
}
```

Then, run npm run build to build your application. Finally, run npm run start to start the Node.js server. This server supports all Next.js features.

#### **Docker Image**

Next.js can be deployed to any hosting provider that supports <u>Docker</u> containers. You can use this approach when deploying to container orchestrators such as <u>Kubernetes</u> or when running inside a container in any cloud provider.

- 1. Install Docker on your machine
- 2. Clone our example (or the multi-environment example)
- 3. Build your container: docker build -t nextjs-docker  $\cdot$
- 4. Run your container: docker run -p 3000:3000 nextjs-docker

Next.js through Docker supports all Next.js features.

#### Static HTML Export

Next.js enables starting as a static site or Single-Page Application (SPA), then later optionally upgrading to use features that require a server.

Since Next.js supports this <u>static export</u>, it can be deployed and hosted on any web server that can serve HTML/CSS/JS static assets. This includes tools like AWS S3, Nginx, or Apache.

Running as a static export does not support Next.js features that require a server. Learn more.

#### Good to know:

• Server Components are supported with static exports.

#### **Features**

### **Image Optimization**

<u>Image Optimization</u> through next/image works self-hosted with zero configuration when deploying using next start. If you would prefer to have a separate service to optimize images, you can <u>configure an image loader</u>.

Image Optimization can be used with a <u>static export</u> by defining a custom image loader in next.config.js. Note that images are optimized at runtime, not during the build.

#### Good to know:

- When self-hosting, consider installing sharp for more performant <a href="Image Optimization">Image Optimization</a> in your production environment by running npm install sharp in your project directory. On Linux platforms, sharp may require <a href="additional configuration">additional configuration</a> to prevent excessive memory usage.
- Learn more about the caching behavior of optimized images and how to configure the TTL.
- You can also <u>disable Image Optimization</u> and still retain other benefits of using next/image if you prefer. For example, if you are optimizing images yourself separately.

#### Middleware

<u>Middleware</u> works self-hosted with zero configuration when deploying using next start. Since it requires access to the incoming request, it is not supported when using a <u>static export</u>.

Middleware uses a <u>runtime</u> that is a subset of all available Node.js APIs to help ensure low latency, since it may run in front of every route or asset in your application. This runtime does not require running "at the edge" and works in a single-region server. Additional configuration and infrastructure are required to run Middleware in multiple regions.

If you are looking to add logic (or use an external package) that requires all Node.js APIs, you might be able to move this logic to a <u>layout</u> as a <u>Server Component</u>. For example, checking <u>headers</u> and <u>redirecting</u>. You can also use headers, cookies, or query parameters to <u>redirect</u> or <u>rewrite</u> through next.config.js. If that does not work, you can also use a <u>custom server</u>.

#### **Environment Variables**

Next.js can support both build time and runtime environment variables.

**By default, environment variables are only available on the server**. To expose an environment variable to the browser, it must be prefixed with NEXT\_PUBLIC\_. However, these public environment variables will be inlined into the JavaScript bundle during next build.

To read runtime environment variables, we recommend using getServerSideProps or incrementally adopting the App Router. With the App Router, we can safely read environment variables on the server during dynamic rendering. This allows you to use a singular Docker image that can be promoted through multiple environments with different values.

```
import { unstable_noStore as noStore } from 'next/cache';

export default function Component() {
  noStore():
    // cookies(). headers(). and other dvnamic functions
    // will also opt into dvnamic rendering. making
    // this env variable is evaluated at runtime
    const value = process.env.MY_VALUE
    ...
}
```

- You can run code on server startup using the register function.
- We do not recommend using the <u>runtimeConfig</u> option, as this does not work with the standalone output mode. Instead, we recommend <u>incrementally adopting</u> the App Router.

#### **Caching and ISR**

Next.js can cache responses, generated static pages, build outputs, and other static assets like images, fonts, and scripts.

Caching and revalidating pages (using Incremental Static Regeneration (ISR) or newer functions in the App Router) use the **same shared cache**. By default, this cache is stored to the filesystem (on disk) on your Next.js server. **This works automatically when self-hosting** using both the Pages and App Router.

You can configure the Next.js cache location if you want to persist cached pages and data to durable storage, or share the cache across multiple containers or instances of your Next.js application.

#### **Automatic Caching**

- Next.js sets the Cache-Control header of public, max-age=31536000, immutable to truly immutable assets. It cannot be overridden. These immutable files contain a SHA-hash in the file name, so they can be safely cached indefinitely. For example, <a href="Static">Static</a> Image Imports. You can configure the TTL for images.
- Incremental Static Regeneration (ISR) sets the Cache-Control header of s-maxage: <revalidate in getStaticProps>, stale-while-revalidate. This revalidation time is defined in your getStaticProps function in seconds. If you set revalidate: false, it will default to a one-year cache duration.
- Dynamically rendered pages set a Cache-Control header of private, no-cache, no-store, max-age=0, must-revalidate to prevent user-specific data from being cached. This applies to both the App Router and Pages Router. This also includes <a href="Draft Mode">Draft Mode</a>.

#### **Static Assets**

If you want to host static assets on a different domain or CDN, you can use the assetPrefix configuration in next.config.js.

Next.js will use this asset prefix when retrieving JavaScript or CSS files. Separating your assets to a different domain does come with the downside of extra time spent on DNS and TLS resolution.

Learn more about assetPrefix.

#### **Configuring Caching**

By default, generated cache assets will be stored in memory (defaults to 50mb) and on disk. If you are hosting Next.js using a container orchestration platform like Kubernetes, each pod will have a copy of the cache. To prevent stale data from being shown since the cache is not shared between pods by default, you can configure the Next.js cache to provide a cache handler and disable in-memory caching.

To configure the ISR/Data Cache location when self-hosting, you can configure a custom handler in your next.config.js file:

next.config.js (jsx)

```
module.exports = {
  experimental: {
    incrementalCacheHandlerPath: require.resolve('./cache-handler.js'),
    isrMemoryCacheSize: 0, // disable default in-memory caching
  },
}
```

Then, create cache-handler.js in the root of your project, for example:

cache-handler.js (jsx)

```
const cache = new Map()

module.exports = class CacheHandler {
  constructor(options) {
    this.options = options
}

asvnc get(kev) {
    // This could be stored anywhere, like durable storage
    return cache.get(key)
}

asvnc set(kev. data. ctx) {
    // This could be stored anywhere, like durable storage
    cache.set(kev. {
        value: data.
        lastModified: Date.now(),
        tags: ctx.tags,
    })
```

```
asvnc revalidateTag(tag) {
    // Iterate over all entries in the cache
    for (let [kev. value] of cache) {
        // If the value's tags include the specified tag, delete this entry
        if (value.tags.includes(tag)) {
            cache.delete(key)
        }
    }
}
```

Using a custom cache handler will allow you to ensure consistency across all pods hosting your Next.js application. For instance, you can save the cached values anywhere, like <u>Redis</u> or AWS S3.

#### Good to know:

• revalidatePath is a convenience layer on top of cache tags. Calling revalidatePath will call the revalidateTag function with a special default tag for the provided page.

#### **Build Cache**

Next.js generates an ID during next build to identify which version of your application is being served. The same build should be used and boot up multiple containers.

If you are rebuilding for each stage of your environment, you will need to generate a consistent build ID to use between containers. Use the generateBuildId command in next.config.js:

```
module.exports = {
  generateBuildId: asvnc () => {
    // This could be anvthing, using the latest git hash
    return process.env.GIT_HASH
  },
}
```

#### **Version Skew**

Next.js will automatically mitigate most instances of <u>version skew</u> and automatically reload the application to retrieve new assets when detected. For example, if there is a mismatch in the build ID, transitions between pages will perform a hard navigation versus using a prefetched value.

When the application is reloaded, there may be a loss of application state if it's not designed to persist between page navigations. For example, using URL state or local storage would persist state after a page refresh. However, component state like useState would be lost in such navigations.

Vercel provides additional <u>skew protection</u> for Next.js applications to ensure assets and functions from the previous build are still available while the new build is being deployed.

#### **Manual Graceful Shutdowns**

When self-hosting, you might want to run code when the server shuts down on SIGTERM or SIGINT signals.

You can set the env variable NEXT\_MANUAL\_SIG\_HANDLE to true and then register a handler for that signal inside your \_document.js file. You will need to register the environment variable directly in the package.json script, and not in the .env file.

**Good to know**: Manual signal handling is not available in next dev.

```
package.json (json)

{
    "scripts": {
        "dev": "next dev".
        "build": "next build".
        "start": "NEXT_MANUAL_SIG_HANDLE=true next start"
    }
}
```

```
if (process.env.NEXT MANUAL SIG_HANDLE) {
  process.on('SIGTERM'. () => {
    console.log('Received SIGTERM: cleaning up')
```

```
process.exit(0)
})
process.on('SIGINT'. () => {
  console.log('Received SIGINT: cleaning up')
  process.exit(0)
})
}
```

# 3.1.9.1 - Static Exports

Documentation path: /02-app/01-building-your-application/09-deploying/01-static-exports

**Description:** Next.js enables starting as a static site or Single-Page Application (SPA), then later optionally upgrading to use features that require a server.

{/ The content of this doc is shared between the app and pages router. You can use the <PagesOnly>Content</PagesOnly> component to add content that is specific to the Pages Router. Any shared content should not be wrapped in a component. /}

Next.js enables starting as a static site or Single-Page Application (SPA), then later optionally upgrading to use features that require a server.

When running next build, Next.js generates an HTML file per route. By breaking a strict SPA into individual HTML files, Next.js can avoid loading unnecessary JavaScript code on the client-side, reducing the bundle size and enabling faster page loads.

Since Next.js supports this static export, it can be deployed and hosted on any web server that can serve HTML/CSS/JS static assets.

Good to know: We recommend using the App Router for enhanced static export support.

### Configuration

```
To enable a static export, change the output mode inside next.config.js:
```

```
"js filename="next.config.js" highlight={5} /* * @type {import('next').NextConfig} / const nextConfig = { output: 'export',
```

```
// Optional: Change links /me -> /me/ and emit /me.html -> /me/index.html // trailingSlash: true,
```

// Optional: Prevent automatic /me -> /me/, instead preserve href // skipTrailingSlashRedirect: true,

// Optional: Change the output directory out -> dist // distDir: 'dist', }

module.exports = nextConfig

```
After running `next build`, Next.js will produce an `out` folder which contains the HTML/CSS/JS assets fo
<PagesOnly>
You can utilize [`getStaticProps`](/docs/pages/building-your-application/data-fetching/get-static-props)
</PagesOnly>
<AppOnly>
## Supported Features
The core of Next.js has been designed to support static exports.
### Server Components
When you run `next build` to generate a static export, Server Components consumed inside the `app` direct
The resulting component will be rendered into static HTML for the initial page load and a static payload
<div class="code-header"><i>app/page.tsx (tsx)</i></div>
  `tsx
export default async function Page() {
  // This fetch will run on the server during `next build`
  const res = await fetch('https://api.example.com/...')
  const data = await res.json()
  return <main>...</main>
```

#### **Client Components**

If you want to perform data fetching on the client, you can use a Client Component with SWR to memoize requests.

app/other/page.tsx (tsx)

```
'use client'
import useSWR from 'swr'
const fetcher = (url: string) => fetch(url).then((r) => r.json())
export default function Page() {
```

```
const { data. error } = useSWR(
   `https://jsonplaceholder.typicode.com/posts/1`,
   fetcher
)
if (error) return 'Failed to load'
if (!data) return 'Loading...'
return data.title
}
```

Since route transitions happen client-side, this behaves like a traditional SPA. For example, the following index route allows you to navigate to different posts on the client:

app/page.tsx (tsx) import Link from 'next/link' export default function Page() { return ( <> <h1>Index Page</h1> <hr /> <Link href="/post/1">Post 1</Link> < <Link href="/post/2">Post 2</Link> </> ) }

### **Supported Features**

The majority of core Next.js features needed to build a static site are supported, including:

- Dynamic Routes when using getStaticPaths
- Prefetching with next/link
- Preloading JavaScript
- Dynamic Imports

- Any styling options (e.g. CSS Modules, styled-jsx)
- Client-side data fetching
- getStaticProps
- getStaticPaths

#### **Image Optimization**

<u>Image Optimization</u> through next/image can be used with a static export by defining a custom image loader in next.config.js. For example, you can optimize images with a service like Cloudinary:

next.config.js (js)
/\*\* @tvpe {import('next').NextConfig} \*/
const nextConfig = {
 output: 'export',
 images: {
 loader: 'custom'.
 loaderFile: './my-loader.ts',
 },
}
module.exports = nextConfig

This custom loader will define how to fetch images from a remote source. For example, the following loader will construct the URL for Cloudinary:

You can then use next/image in your application, defining relative paths to the image in Cloudinary:

```
app/page.tsx (tsx)
import Image from 'next/image'

export default function Page() {
   return <Image alt="turtles" src="/turtles.jpg" width={300} height={300} />
}
```

```
app/page.js(jsx)
import Image from 'next/image'

export default function Page() {
  return <Image alt="turtles" src="/turtles.jpg" width={300} height={300} />
}
```

#### **Route Handlers**

Route Handlers will render a static response when running next build. Only the GET HTTP verb is supported. This can be used to generate static HTML, JSON, TXT, or other files from cached or uncached data. For example:

```
app/data.json/route.ts (ts)
export async function GET() {
```

```
return Response.json({ name: 'Lee' })
}
```

app/data.json/route.js (js)

```
export asvnc function GET() {
  return Response.json({ name: 'Lee' })
}
```

The above file app/data.json/route.ts will render to a static file during next build, producing data.json containing { name: 'Lee' }.

If you need to read dynamic values from the incoming request, you cannot use a static export.

#### **Browser APIs**

Client Components are pre-rendered to HTML during next build. Because <u>Web APIs</u> like window, localStorage, and navigator are not available on the server, you need to safely access these APIs only when running in the browser. For example:

```
'use client';
import { useEffect } from 'react';

export default function ClientComponent() {
  useEffect(() => {
    // You now have access to `window`
    console.log(window.innerHeight);
  }, [])

return ...;
}
```

### **Unsupported Features**

Features that require a Node.js server, or dynamic logic that cannot be computed during the build process, are **not** supported:

- Dynamic Routes with dynamicParams: true
- Dynamic Routes without generateStaticParams()
- Route Handlers that rely on Request
- Cookies
- <u>Rewrites</u>
- Redirects
- Headers
- <u>Middleware</u>
- Incremental Static Regeneration
- Image Optimization with the default loader
- Draft Mode

Attempting to use any of these features with next dev will result in an error, similar to setting the dynamic option to error in the root layout.

```
export const dynamic = 'error'
```

- Internationalized Routing
- API Routes
- Rewrites
- Redirects
- Headers
- <u>Middleware</u>
- Incremental Static Regeneration
- Image Optimization with the default loader
- Draft Mode
- getStaticPaths with fallback: true
- getStaticPaths with fallback: 'blocking'
- getServerSideProps

### Deploying

With a static export, Next.js can be deployed and hosted on any web server that can serve HTML/CSS/JS static assets.

When running next build, Next.js generates the static export into the out folder. For example, let's say you have the following routes:

- /
- /blog/[id]

After running next build, Next.js will generate the following files:

- /out/index.html
- /out/404.html
- /out/blog/post-1.html
- /out/blog/post-2.html

If you are using a static host like Nginx, you can configure rewrites from incoming requests to the correct files:

nginx.conf (nginx)

```
server {
    listen 80:
    server_name acme.com;

root /var/www/out;

location / {
        try_files $uri $uri.html $uri/ =404;
    }

# This is necessarv when `trailingSlash: false`.
# You can omit this when `trailingSlash: true`.
location /blog/ {
        rewrite ^/blog/(.*)$ /blog/$1.html break;
}

error page 404 /404.html;
location = /404.html {
        internal;
    }
}
```

### **Version History**

| Version | Changes                                                                                                    |
|---------|----------------------------------------------------------------------------------------------------|
| v14.0.0 | next export has been removed in favor of "output": "export"                                                          |
| v13.4.0 | App Router (Stable) adds enhanced static export support, including using React Server Components and Route Handlers. |
| v13.3.0 | next export is deprecated and replaced with "output": "export"                                                       |

# 3.1.10 - Upgrade Guide

Documentation path: /02-app/01-building-your-application/10-upgrading/index

**Description:** Learn how to upgrade to the latest versions of Next.js.

Upgrade your application to newer versions of Next.js or migrate from the Pages Router to the App Router.

### 3.1.10.1 - Codemods

Documentation path: /02-app/01-building-your-application/10-upgrading/01-codemods

Description: Use codemods to upgrade your Next.js codebase when new features are released.

Codemods are transformations that run on your codebase programmatically. This allows a large number of changes to be programmatically applied without having to manually go through every file.

Next.js provides Codemod transformations to help upgrade your Next.js codebase when an API is updated or deprecated.

### **Usage**

In your terminal, navigate (cd) into your project's folder, then run:

Terminal (bash)

```
npx @next/codemod <transform> <path>
```

Replacing <transform> and <path> with appropriate values.

- transform name of transform
- path files or directory to transform
- --dry Do a dry-run, no code will be edited
- --print Prints the changed output for comparison

### **Next.js Codemods**

#### 14.0

Migrate ImageResponse imports

next-og-import

Terminal (bash)

```
npx @next/codemod@latest next-og-import .
```

This codemod moves transforms imports from next/server to next/og for usage of <a href="Dynamic OG Image Generation">Dynamic OG Image Generation</a>.

For example:

```
import { ImageResponse } from 'next/server'
```

Transforms into:

```
import { ImageResponse } from 'next/og'
```

Use viewport export

metadata-to-viewport-export

Terminal (bash)

```
npx @next/codemod@latest metadata-to-viewport-export .
```

This codemod migrates certain viewport metadata to viewport export.

For example:

```
export const metadata = {
  title: 'Mv App'.
  themeColor: 'dark',
  viewport: {
    width: 1,
  },
}
```

Transforms into:

```
export const metadata = {
```

```
title: 'My App',
}
export const viewport = {
  width: 1.
  themeColor: 'dark',
}
```

#### 13.2

#### **Use Built-in Font**

built-in-next-font

Terminal (bash)

```
npx @next/codemod@latest built-in-next-font .
```

This codemod uninstalls the @next/font package and transforms @next/font imports into the built-in next/font.

For example:

```
import { Inter } from '@next/font/google'
```

Transforms into:

```
import { Inter } from 'next/font/google'
```

#### 13.0

#### **Rename Next Image Imports**

next-image-to-legacy-image

Terminal (bash)

```
npx @next/codemod@latest next-image-to-legacy-image .
```

Safely renames next/image imports in existing Next.js 10, 11, or 12 applications to next/legacy/image in Next.js 13. Also renames next/future/image to next/image.

For example:

pages/index.js (jsx)

Transforms into:

pages/index.js (jsx)

```
npx @next/codemod@latest next-image-experimental .
```

Dangerously migrates from next/legacy/image to the new next/image by adding inline styles and removing unused props.

- Removes layout prop and adds style.
- Removes objectFit prop and adds style.
- Removes objectPosition prop and adds style.
- Removes lazyBoundary prop.
- Removes lazyRoot prop.

#### Remove <a> Tags From Link Components

npx @next/codemod@latest new-link .

new-link

Terminal (bash)

Remove <a> tags inside Link Components, or add a legacyBehavior prop to Links that cannot be auto-fixed.

Remove <a> tags inside Link Components, or add a legacyBehavior prop to Links that cannot be auto-fixed.

For example:

In cases where auto-fixing can't be applied, the legacyBehavior prop is added. This allows your app to keep functioning using the old behavior for that particular link.

11

#### Migrate from CRA

cra-to-next

Terminal (bash)

```
npx @next/codemod cra-to-next
```

Migrates a Create React App project to Next.js; creating a Pages Router and necessary config to match behavior. Client-side only rendering is leveraged initially to prevent breaking compatibility due to window usage during SSR and can be enabled seamlessly to allow the gradual adoption of Next.js specific features.

Please share any feedback related to this transform in this discussion.

#### **Add React imports**

add-missing-react-import

```
Terminal (bash)
```

```
npx @next/codemod add-missing-react-import
```

Transforms files that do not import React to include the import in order for the new React JSX transform to work.

For example:

```
my-component.js (jsx)
export default class Home extends React.Component {
  render() {
    return <div>Hello World</div>
  }
}
```

Transforms into:

```
import React from 'react'
export default class Home extends React.Component {
  render() {
    return <div>Hello World</div>
  }
}
```

9

#### **Transform Anonymous Components into Named Components**

name-default-component

Terminal (bash)

```
npx @next/codemod name-default-component
```

#### Versions 9 and above.

Transforms anonymous components into named components to make sure they work with **Fast Refresh**.

For example:

```
my-component.js (jsx)
export default function () {
  return <div>Hello World</div>
}
```

Transforms into:

my-component.js (jsx)

```
export default function MvComponent() {
  return <div>Hello World</div>
}
```

The component will have a camel-cased name based on the name of the file, and it also works with arrow functions.

8

#### Transform AMP HOC into page config

withamp-to-config

Terminal (bash)

```
npx @next/codemod withamp-to-config
```

Transforms the withAmp HOC into Next.js 9 page configuration.

For example:

```
// Before
import { withAmp } from 'next/amp'
function Home() {
```

```
return <h1>My AMP Page</h1>
}
export default withAmp(Home)
```

```
// After
export default function Home() {
  return <h1>My AMP Page</h1>
}

export const config = {
  amp: true,
}
```

6

**Use** withRouter

url-to-withrouter

```
npx @next/codemod url-to-withrouter
```

Transforms the deprecated automatically injected url property on top level pages to using withRouter and the router property it injects. Read more here: <a href="https://nextjs.org/docs/messages/url-deprecated">https://nextjs.org/docs/messages/url-deprecated</a>

For example:

```
import React from 'react'
export default class extends React.Component {
  render() {
    const { pathname } = this.props.url
    return <div>Current pathname: {pathname}</div>
  }
}
```

import React from 'react'
import { withRouter } from 'next/router'
export default withRouter(
 class extends React.Component {
 render() {
 const { pathname } = this.props.router
 return <div>Current pathname: {pathname}</div>
 }
}
}

This is one case. All the cases that are transformed (and tested) can be found in the <u>testfixtures</u> <u>directory</u>.

# 3.1.10.2 - App Router Incremental Adoption Guide

Documentation path: /02-app/01-building-your-application/10-upgrading/02-app-router-migration

Description: Learn how to upgrade your existing Next.js application from the Pages Router to the App Router.

This guide will help you:

- Update your Next.js application from version 12 to version 13
- Upgrade features that work in both the pages and the app directories
- Incrementally migrate your existing application from pages to app

### **Upgrading**

#### **Node.js Version**

The minimum Node.js version is now v18.17. See the Node.js documentation for more information.

#### **Next.js Version**

To update to Next.js version 13, run the following command using your preferred package manager:

Terminal (bash)

npm install next@latest react@latest react-dom@latest

#### **ESLint Version**

If you're using ESLint, you need to upgrade your ESLint version:

Terminal (bash)

npm install -D eslint-config-next∂latest

**Good to know**: You may need to restart the ESLint server in VS Code for the ESLint changes to take effect. Open the Command Palette (cmd+shift+p on Mac; ctrl+shift+p on Windows) and search for ESLint: Restart ESLint Server.

### **Next Steps**

After you've updated, see the following sections for next steps:

- <u>Upgrade new features</u>: A guide to help you upgrade to new features such as the improved Image and Link Components.
- Migrate from the pages to app directory: A step-by-step guide to help you incrementally migrate from the pages to the app directory.

### **Upgrading New Features**

Next.js 13 introduced the new <u>App Router</u> with new features and conventions. The new Router is available in the <u>app</u> directory and coexists with the pages directory.

Upgrading to Next.js 13 does **not** require using the new <u>App Router</u>. You can continue using pages with new features that work in both directories, such as the updated <u>Image component</u>, <u>Link component</u>, <u>Script component</u>, and <u>Font optimization</u>.

#### <Image/> Component

Next.js 12 introduced new improvements to the Image Component with a temporary import: next/future/image. These improvements included less client-side JavaScript, easier ways to extend and style images, better accessibility, and native browser lazy loading.

In version 13, this new behavior is now the default for next/image.

There are two codemods to help you migrate to the new Image Component:

- next-image-to-legacy-image codemod: Safely and automatically renames next/image imports to next/legacy/image. Existing components will maintain the same behavior.
- next-image-experimental codemod: Dangerously adds inline styles and removes unused props. This will change the behavior
  of existing components to match the new defaults. To use this codemod, you need to run the next-image-to-legacy-image
  codemod first.

#### <Link> Component

The <a href="Link">Link</a> Component no longer requires manually adding an <a> tag as a child. This behavior was added as an experimental option in <a href="weetsign-12.2">wersion 12.2</a> and is now the default. In Next.js 13, <Link</a> always renders <a> and allows you to forward props to the underlying tag.

For example:

```
import Link from 'next/link'

// Next.is 12: `<a>` has to be nested otherwise it's excluded
<Link href="/about">
        <a>About</a>
</Link>

// Next.is 13: `<Link>` always renders `<a>` under the hood
<Link href="/about">
        About
</Link>
```

To upgrade your links to Next.js 13, you can use the new-link codemod.

#### <Script> Component

The behavior of next/script has been updated to support both pages and app, but some changes need to be made to ensure a smooth migration:

- Move any beforeInteractive scripts you previously included in \_document.js to the root layout file (app/layout.tsx).
- The experimental worker strategy does not yet work in app and scripts denoted with this strategy will either have to be removed or modified to use a different strategy (e.g. lazyOnload).
- onLoad, onReady, and onError handlers will not work in Server Components so make sure to move them to a <u>Client Component</u> or remove them altogether.

#### **Font Optimization**

Previously, Next.js helped you optimize fonts by <u>inlining font CSS</u>. Version 13 introduces the new <u>next/font</u> module which gives you the ability to customize your font loading experience while still ensuring great performance and privacy. next/font is supported in both the pages and app directories.

While inlining CSS still works in pages, it does not work in app. You should use next/font instead.

See the Font Optimization page to learn how to use next/font.

### Migrating from pages to app

 $\square$  Watch: Learn how to incrementally adopt the App Router  $\rightarrow$  YouTube (16 minutes).

Moving to the App Router may be the first time using React features that Next.js builds on top of such as Server Components, Suspense, and more. When combined with new Next.js features such as <u>special files</u> and <u>layouts</u>, migration means new concepts, mental models, and behavioral changes to learn.

We recommend reducing the combined complexity of these updates by breaking down your migration into smaller steps. The app directory is intentionally designed to work simultaneously with the pages directory to allow for incremental page-by-page migration.

- The app directory supports nested routes *and* layouts. <u>Learn more</u>.
- Use nested folders to define routes and a special page. js file to make a route segment publicly accessible. Learn more.
- Special file conventions are used to create UI for each route segment. The most common special files are page.js and layout.js.
- Use page.js to define UI unique to a route.
- Use layout.js to define UI that is shared across multiple routes.
- .js, .jsx, or .tsx file extensions can be used for special files.
- You can colocate other files inside the app directory such as components, styles, tests, and more. Learn more.
- Data fetching functions like getServerSideProps and getStaticProps have been replaced with <u>a new API</u> inside app. getStaticPaths has been replaced with <u>generateStaticParams</u>.
- pages/\_app.js and pages/\_document.js have been replaced with a single app/layout.js root layout. Learn more.
- pages/\_error.js has been replaced with more granular error.js special files. <u>Learn more</u>.
- pages/404.js has been replaced with the not-found.js file.
- pages/api/\* currently remain inside the pages directory.

#### Step 1: Creating the app directory

Update to the latest Next.js version (requires 13.4 or greater):

```
npm install next@latest
```

Then, create a new app directory at the root of your project (or src/directory).

#### **Step 2: Creating a Root Layout**

Create a new app/layout.tsx file inside the app directory. This is a root layout that will apply to all routes inside app.

- The app directory **must** include a root layout.
- The root layout must define <a href="html">html</a>, and <body> tags since Next.js does not automatically create them
- The root layout replaces the pages/\_app.tsx and pages/\_document.tsx files.
- .js, .jsx, or .tsx extensions can be used for layout files.

To manage <head> HTML elements, you can use the built-in SEO support:

```
import { Metadata } from 'next'

export const metadata: Metadata = {
   title: 'Home'.
   description: 'Welcome to Next.js',
}
```

app/layoutjs (jsx)
export const metadata = {
 title: 'Home'.
 description: 'Welcome to Next.js',
}

#### Migrating \_document.js and \_app.js

If you have an existing \_app or \_document file, you can copy the contents (e.g. global styles) to the root layout (app/layout.tsx). Styles in app/layout.tsx will not apply to pages/\*. You should keep \_app/\_document while migrating to prevent your pages/\* routes from breaking. Once fully migrated, you can then safely delete them.

If you are using any React Context providers, they will need to be moved to a Client Component.

#### Migrating the getLayout() pattern to Layouts (Optional)

Next.js recommended adding a <u>property to Page components</u> to achieve per-page layouts in the pages directory. This pattern can be replaced with native support for <u>nested layouts</u> in the app directory.

▶ See before and after example

#### Step 3: Migrating next/head

In the pages directory, the next/head React component is used to manage <head> HTML elements such as title and meta. In the app directory, next/head is replaced with the new <u>built-in SEO support</u>.

#### Before:

#### After:

app/page.tsx (tsx)
import { Metadata } from 'next'

export const metadata: Metadata = {
 title: 'My Page Title',
}

export default function Page() {
 return '...'
}

app/page.js (jsx)
export const metadata = {
 title: 'My Page Title',
}
export default function Page() {
 return '...'
}

#### See all metadata options.

#### **Step 4: Migrating Pages**

- Pages in the <a href="https://example.com/app-directory">app-directory</a> are <a href="https://example.com/app-directory">Server Components</a> by default. This is different from the pages directory where pages are <a href="https://example.com/app-directory">Client Components</a>.
- <u>Data fetching</u> has changed in app. getServerSideProps, getStaticProps and getInitialProps have been replaced with a simpler API.
- The app directory uses nested folders to <u>define routes</u> and a special page.js file to make a route segment publicly accessible.

pages Directory

| lages Directory | Directory           | Route        |
|-----------------|---------------------|--------------|
| index.js        | page.js             | /            |
| about.js        | about/page.js       | /about       |
| blog/[slug].js  | blog/[slug]/page.js | /blog/post-1 |

We recommend breaking down the migration of a page into two main steps:

- Step 1: Move the default exported Page Component into a new Client Component.
- Step 2: Import the new Client Component into a new page. is file inside the app directory.

Good to know: This is the easiest migration path because it has the most comparable behavior to the pages directory.

#### Step 1: Create a new Client Component

- Create a new separate file inside the app directory (i.e. app/home-page.tsx or similar) that exports a Client Component. To define Client Components, add the 'use client' directive to the top of the file (before any imports).
- Move the default exported page component from pages/index.js to app/home-page.tsx.

app/home-page.tsx (tsx)

app/home-page.js (jsx)

#### Step 2: Create a new page

- Create a new app/page.tsx file inside the app directory. This is a Server Component by default.
- Import the home-page.tsx Client Component into the page.
- If you were fetching data in pages/index.js, move the data fetching logic directly into the Server Component using the new data fetching APIs. See the data fetching upgrade guide for more details.

app/page.tsx (tsx)

```
// Import vour Client Component
import HomePage from './home-page'

asvnc function getPosts() {
   const res = await fetch('https://...')
   const posts = await res.json()
   return posts
}

export default async function Page() {
```

```
// Fetch data directlv in a Server Component
const recentPosts = await getPosts()
// Forward fetched data to vour Client Component
return <HomePage recentPosts={recentPosts} />
}
```

app/page.js (jsx)

```
// Import vour Client Component
import HomePage from './home-page'

asvnc function getPosts() {
   const res = await fetch('https://...')
   const posts = await res.json()
   return posts
}

export default asvnc function Page() {
   // Fetch data directly in a Server Component
   const recentPosts = await getPosts()
   // Forward fetched data to vour Client Component
   return <HomePage recentPosts={recentPosts} />
}
```

- If your previous page used useRouter, you'll need to update to the new routing hooks. Learn more.
- Start your development server and visit <a href="http://localhost:3000">http://localhost:3000</a>. You should see your existing index route, now served through the app directory.

#### **Step 5: Migrating Routing Hooks**

A new router has been added to support the new behavior in the app directory.

In app, you should use the three new hooks imported from next/navigation: <a href="mailto:useRouter">useRouter</a>(), <a href="mailto:usePathname">usePathname</a>(), and <a href="mailto:usePathname">useSearchParams</a>().

- The new useRouter hook is imported from next/navigation and has different behavior to the useRouter hook in pages which is imported from next/router.
- The <u>useRouter hook imported from next/router</u> is not supported in the app directory but can continue to be used in the pages directory.
- The new useRouter does not return the pathname string. Use the separate usePathname hook instead.
- The new useRouter does not return the query object. Use the separate useSearchParams hook instead.
- You can use useSearchParams and usePathname together to listen to page changes. See the <u>Router Events</u> section for more details.
- These new hooks are only supported in Client Components. They cannot be used in Server Components.

app/example-client-component.tsx (tsx)

```
'use client'
import { useRouter, usePathname, useSearchParams } from 'next/navigation'
export default function ExampleClientComponent() {
  const router = useRouter()
  const pathname = usePathname()
  const searchParams = useSearchParams()

// ...
}
```

app/example-client-component.js (jsx)

```
'use client'
import { useRouter, usePathname, useSearchParams } from 'next/navigation'
export default function ExampleClientComponent() {
  const router = useRouter()
  const pathname = usePathname()
  const searchParams = useSearchParams()

// ...
}
```

In addition, the new useRouter hook has the following changes:

- isFallback has been removed because fallback has been replaced.
- The locale, locales, defaultLocales, domainLocales values have been removed because built-in i18n Next.js features are no longer necessary in the app directory. Learn more about i18n.
- basePath has been removed. The alternative will not be part of useRouter. It has not yet been implemented.
- as Path has been removed because the concept of as has been removed from the new router.
- isReady has been removed because it is no longer necessary. During <u>static rendering</u>, any component that uses the <u>useSearchParams()</u> hook will skip the prerendering step and instead be rendered on the client at runtime.

View the useRouter() API reference.

### **Step 6: Migrating Data Fetching Methods**

The pages directory uses getServerSideProps and getStaticProps to fetch data for pages. Inside the app directory, these previous data fetching functions are replaced with a <u>simpler API</u> built on top of fetch() and async React Server Components.

app/page.tsx (tsx)
export default asvnc function Page() {
 // This request should be cached until manually invalidated.
 // Similar to `getStaticProps`.
 // `force-cache` is the default and can be omitted.
 const staticData = await fetch(`https://...`, { cache: 'force-cache' })

 // This request should be refetched on every request.
 // Similar to `getServerSideProps`.
 const dynamicData = await fetch(`https://...`, { cache: 'no-store' })

 // This request should be cached with a lifetime of 10 seconds.
 // Similar to `getStaticProps` with the `revalidate` option.
 const revalidatedData = await fetch(`https://...`, {
 next: { revalidate: 10 },
 })
 return <div>...</div>
}

app/page.js (jsx)
export default asvnc function Page() {
 // This request should be cached until manually invalidated.
 // Similar to `getStaticProps`.
 // `force-cache` is the default and can be omitted.
 const staticData = await fetch(`https://...`, { cache: 'force-cache' })

 // This request should be refetched on every request.
 // Similar to `getServerSideProps`.
 const dynamicData = await fetch(`https://...`, { cache: 'no-store' })

 // This request should be cached with a lifetime of 10 seconds.
 // Similar to `getStaticProps` with the `revalidate` option.
 const revalidatedData = await fetch(`https://...`, {
 next: { revalidate: 10 },
 })

 return <div>...</div>
}

#### Server-side Rendering (getServerSideProps)

In the pages directory, getServerSideProps is used to fetch data on the server and forward props to the default exported React component in the file. The initial HTML for the page is prerendered from the server, followed by "hydrating" the page in the browser (making it interactive).

pages/dashboard.js (jsx)

// `pages` directory

export asvnc function getServerSideProps() {
 const res = await fetch(`https://...`)
 const projects = await res.json()

 return { props: { projects } }
}

In the app directory, we can colocate our data fetching inside our React components using <u>Server Components</u>. This allows us to send less JavaScript to the client, while maintaining the rendered HTML from the server.

By setting the cache option to no-store, we can indicate that the fetched data should <u>never be cached</u>. This is similar to getServerSideProps in the pages directory.

app/dashboard/page.tsx (tsx)

```
// `app` directory
// This function can be named anything
asvnc function getProjects() {
  const res = await fetch(`https://...`, { cache: 'no-store' })
 const projects = await res.json()
  return projects
}
export default asvnc function Dashboard() {
 const projects = await getProjects()
  return (
   ul>
     {projects.map((project) => (
       {project.name}
     ))}
   )
}
```

app/dashboard/page.js (jsx)

```
// `app` directory
// This function can be named anything
async function getProjects() {
 const res = await fetch(`https://...`, { cache: 'no-store' })
 const projects = await res.json()
 return projects
export default async function Dashboard() {
  const projects = await getProjects()
  return (
    <l
     {projects.map((project) => (
       key={project.id}>{project.name}
     ))}
    )
}
```

#### **Accessing Request Object**

In the pages directory, you can retrieve request-based data based on the Node.js HTTP API.

For example, you can retrieve the req object from getServerSideProps and use it to retrieve the request's cookies and headers.

```
pages/index.js (jsx)

// `pages` directory

export asvnc function getServerSideProps({ req. querv }) {
  const authHeader = req.getHeaders()['authorization'];
  const theme = req.cookies['theme'];
```

```
return { props: { ... }}
}
export default function Page(props) {
  return ...
}
```

The app directory exposes new read-only functions to retrieve request data:

- headers(): Based on the Web Headers API, and can be used inside Server Components to retrieve request headers.
- cookies(): Based on the Web Cookies API, and can be used inside Server Components to retrieve cookies.

```
app/page.tsx (tsx)

// `app` directorv
import { cookies, headers } from 'next/headers'

asvnc function getData() {
   const authHeader = headers().get('authorization')

   return '...'
}

export default asvnc function Page() {
   // You can use `cookies()` or `headers()` inside Server Components
   // directlv or in vour data fetching function
   const theme = cookies().get('theme')
   const data = await getData()
   return '...'
}
```

// `app` directorv
import { cookies, headers } from 'next/headers'

asvnc function getData() {
 const authHeader = headers().get('authorization')

 return '...'
}

export default asvnc function Page() {
 // You can use `cookies()` or `headers()` inside Server Components
 // directlv or in vour data fetching function
 const theme = cookies().get('theme')
 const data = await getData()
 return '...'
}

#### Static Site Generation (getStaticProps)

In the pages directory, the getStaticProps function is used to pre-render a page at build time. This function can be used to fetch data from an external API or directly from a database, and pass this data down to the entire page as it's being generated during the build.

pages/index.js (jsx)

// `pages` directory

export asvnc function getStaticProps() {
 const res = await fetch(`https://...`)
 const projects = await res.json()

 return { props: { projects } }
}

export default function Index({ projects }) {
 return projects.map((project) => <div>{project.name}</div>)
}

In the app directory, data fetching with <a href="fetch">fetch</a>) will default to cache: 'force-cache', which will cache the request data until manually invalidated. This is similar to getStaticProps in the pages directory.

```
// `app` directory

// This function can be named anything
asvnc function getProjects() {
   const res = await fetch(`https://...`)
   const projects = await res.json()

   return projects
}

export default asvnc function Index() {
   const projects = await getProjects()

   return projects.map((project) => <div>{project.name}</div>)
}
```

#### Dynamic paths (getStaticPaths)

In the pages directory, the getStaticPaths function is used to define the dynamic paths that should be pre-rendered at build time.

pages/posts/[id].js (jsx)

```
// `pages` directorv
import PostLayout from '@/components/post-layout'

export asvnc function getStaticPaths() {
   return {
     paths: [{ params: { id: '1' } }, { params: { id: '2' } }],
   }
}

export asvnc function getStaticProps({ params }) {
   const res = await fetch(`https://.../posts/${params.id}`)
   const post = await res.json()

   return { props: { post } }
}

export default function Post({ post }) {
   return <PostLayout post={post} /> }
```

In the app directory, getStaticPaths is replaced with generateStaticParams.

**generateStaticParams** behaves similarly to getStaticPaths, but has a simplified API for returning route parameters and can be used inside <u>layouts</u>. The return shape of generateStaticParams is an array of segments instead of an array of nested param objects or a string of resolved paths.

app/posts/[id]/page.js (jsx)

```
// `app` directorv
import PostLayout from '@/components/post-layout'

export asvnc function generateStaticParams() {
   return [{ id: '1' }, { id: '2' }]
}

asvnc function getPost(params) {
   const res = await fetch(`https://.../posts/${params.id}`)
   const post = await res.json()

   return post
}

export default asvnc function Post({ params }) {
   const post = await getPost(params)

   return <PostLayout post={post} /> }
```

Using the name generateStaticParams is more appropriate than getStaticPaths for the new model in the app directory. The get prefix is replaced with a more descriptive generate, which sits better alone now that getStaticProps and getServerSideProps are no longer necessary. The Paths suffix is replaced by Params, which is more appropriate for nested routing with multiple dynamic segments.

#### Replacing fallback

In the pages directory, the fallback property returned from getStaticPaths is used to define the behavior of a page that isn't prerendered at build time. This property can be set to true to show a fallback page while the page is being generated, false to show a 404 page, or blocking to generate the page at request time.

pages/posts/[id].js (jsx)

```
// `pages` directory

export asvnc function getStaticPaths() {
   return {
     paths: [].
     fallback: 'blocking'
   };
}

export async function getStaticProps({ params }) {
   ...
}

export default function Post({ post }) {
   return ...
}
```

In the app directory the <a href="config.dynamicParams">config.dynamicParams</a> property controls how params outside of <a href="generateStaticParams">generateStaticParams</a> are handled:

- true: (default) Dynamic segments not included in generateStaticParams are generated on demand.
- false: Dynamic segments not included in generateStaticParams will return a 404.

This replaces the fallback: true | false | 'blocking' option of getStaticPaths in the pages directory. The fallback: 'blocking' option is not included in dynamicParams because the difference between 'blocking' and true is negligible with streaming.

app/posts/[id]/page.js (jsx)

```
// `app` directory

export const dynamicParams = true;

export asvnc function generateStaticParams() {
    return [...]
}

asvnc function getPost(params) {
    ...
}

export default asvnc function Post({ params }) {
    const post = await getPost(params);
    return ...
}
```

With <u>dynamicParams</u> set to <u>true</u> (the default), when a route segment is requested that hasn't been generated, it will be server-rendered and cached.

#### Incremental Static Regeneration (getStaticProps with revalidate)

In the pages directory, the getStaticProps function allows you to add a revalidate field to automatically regenerate a page after a certain amount of time.

pages/index.js (jsx)

```
// `pages` directory

export asvnc function getStaticProps() {
  const res = await fetch(`https://.../posts`)
  const posts = await res.json()

  return {
    props: { posts },
    revalidate: 60,
  }
}
```

In the app directory, data fetching with <u>fetch()</u> can use <u>revalidate</u>, which will cache the request for the specified amount of seconds.

app/page.js (jsx)

```
// `app` directory

asvnc function getPosts() {
   const res = await fetch(`https://.../posts`, { next: { revalidate: 60 } })
   const data = await res.json()

   return data.posts
}

export default asvnc function PostList() {
   const posts = await getPosts()

   return posts.map((post) => <div>{post.name}</div>)
}
```

#### **API Routes**

API Routes continue to work in the pages/api directory without any changes. However, they have been replaced by <u>Route Handlers</u> in the app directory.

Route Handlers allow you to create custom request handlers for a given route using the Web Request and Response APIs.

app/api/route.ts (ts)

```
export async function GET(request: Request) {}

app/api/route.js (js)
export async function GET(request) {}
```

**Good to know**: If you previously used API routes to call an external API from the client, you can now use <u>Server Components</u> instead to securely fetch data. Learn more about <u>data fetching</u>.

#### Step 7: Styling

In the pages directory, global stylesheets are restricted to only pages/\_app.js. With the app directory, this restriction has been lifted. Global styles can be added to any layout, page, or component.

- CSS Modules
- Tailwind CSS
- Global Styles
- CSS-in-JS
- External Stylesheets
- Sass

### **Tailwind CSS**

If you're using Tailwind CSS, you'll need to add the app directory to your tailwind.config.js file:

tailwind.config.js (js)

```
module.exports = {
  content: [
    './app/**/*.{is.ts.isx.tsx.mdx}'. // <-- Add this line
    './pages/**/*.{is.ts.isx.tsx.mdx}'.
    './components/**/*.{js,ts,jsx,tsx,mdx}',
    ],
}</pre>
```

You'll also need to import your global styles in your app/layout.js file:

app/layout.js (jsx)

```
import '../styles/globals.css'
```

```
export default function RootLayout({ children }) {
  return (
    <html lang="en">
        <bodv>{children}</body>
      </html>
  )
}
```

Learn more about styling with Tailwind CSS

### Codemods

Next.js provides Codemod transformations to help upgrade your codebase when a feature is deprecated. See <u>Codemods</u> for more information.

### 3.1.10.3 - Version 14

Documentation path: /02-app/01-building-your-application/10-upgrading/03-version-14

Description: Upgrade your Next.js Application from Version 13 to 14.

{/ The content of this doc is shared between the app and pages router. You can use the <PagesOnly>Content</PagesOnly> component to add content that is specific to the Pages Router. Any shared content should not be wrapped in a component. /}

### **Upgrading from 13 to 14**

To update to Next.js version 14, run the following command using your preferred package manager:

|                                                                              | Terminal (bash) |
|------------------------------------------------------------------------------|-----------------|
| npm i next@latest react@latest react-dom@latest eslint-config-next@latest    |                 |
|                                                                              | Terminal (bash) |
| yarn add next@latest react@latest react-dom@latest eslint-config-next@latest |                 |
|                                                                              | Terminal (bash) |
| pnpm up next react react-dom eslint-config-nextlatest                        |                 |
|                                                                              | Terminal (bash) |
| bun add next@latest react@latest react-dom@latest eslint-config-next@latest  |                 |
|                                                                              |                 |

**Good to know:** If you are using TypeScript, ensure you also upgrade <code>@types/react</code> and <code>@types/react-dom</code> to their latest versions.

#### v14 Summary

- The minimum Node.js version has been bumped from 16.14 to 18.17, since 16.x has reached end-of-life.
- The next export command is deprecated in favor of output: 'export'. Please see the docs for more information.
- The next/server import for ImageResponse was renamed to next/og. A <u>codemod is available</u> to safely and automatically rename your imports.
- The @next/font package has been fully removed in favor of the built-in next/font. A <u>codemod is available</u> to safely and automatically rename your imports.
- The WASM target for next-swc has been removed.

# 3.1.10.4 - Migrating from Vite

Documentation path: /02-app/01-building-your-application/10-upgrading/04-from-vite

**Description:** Learn how to migrate your existing React application from Vite to Next.js.

This guide will help you migrate an existing Vite application to Next.js.

### Why Switch?

There are several reasons why you might want to switch from Vite to Next.js:

- 1. **Slow initial page loading time**: If you have built your application with the <u>default Vite plugin for React</u>, your application is a purely client-side application. Client-side only applications, also known as single-page applications (SPAs), often experience slow initial page loading time. This happens due to a couple of reasons:
- 2. The browser needs to wait for the React code and your entire application bundle to download and run before your code is able to send requests to load some data.
- 3. Your application code grows with every new feature and extra dependency you add.
- 4. **No automatic code splitting**: The previous issue of slow loading times can be somewhat managed with code splitting. However, if you try to do code splitting manually, you'll often make performance worse. It's easy to inadvertently introduce network waterfalls when code-splitting manually. Next.js provides automatic code splitting built into its router.
- 5. **Network waterfalls**: A common cause of poor performance occurs when applications make sequential client-server requests to fetch data. One common pattern for data fetching in an SPA is to initially render a placeholder, and then fetch data after the component has mounted. Unfortunately, this means that a child component that fetches data can't start fetching until the parent component has finished loading its own data. On Next.js, this issue is resolved by fetching data in Server Components.
- 6. **Fast and intentional loading states**: Thanks to built-in support for <u>Streaming with Suspense</u>, with Next.js, you can be more intentional about which parts of your UI you want to load first and in what order without introducing network waterfalls. This enables you to build pages that are faster to load and also eliminate <u>layout shifts</u>.
- 7. **Choose the data fetching strategy**: Depending on your needs, Next.js allows you to choose your data fetching strategy on a page and component basis. You can decide to fetch at build time, at request time on the server, or on the client. For example, you can fetch data from your CMS and render your blog posts at build time, which can then be efficiently cached on a CDN.
- 8. **Middleware**: Next.js Middleware allows you to run code on the server before a request is completed. This is especially useful to avoid having a flash of unauthenticated content when the user visits an authenticated-only page by redirecting the user to a login page. The middleware is also useful for experimentation and internationalization.
- 9. **Built-in Optimizations**: Images, fonts, and third-party scripts often have significant impact on an application's performance. Next.js comes with built-in components that automatically optimize those for you.

## **Migration Steps**

Our goal with this migration is to get a working Next.js application as quickly as possible, so that you can then adopt Next.js features incrementally. To begin with, we'll keep it as a purely client-side application (SPA) without migrating your existing router. This helps minimize the chances of encountering issues during the migration process and reduces merge conflicts.

#### Step 1: Install the Next.js Dependency

The first thing you need to do is to install next as a dependency:

Terminal (bash)

npm install next@latest

#### Step 2: Create the Next.js Configuration File

Create a next.config.mjs at the root of your project. This file will hold your Next.js configuration options.

next.config.mjs (js)

```
/** @tvpe {import('next').NextConfig} */
const nextConfig = {
  output: 'export'. // Outputs a Single-Page Application (SPA).
  distDir: './dist', // Changes the build output directory to `./dist/`.
}
export default nextConfig
```

Good to know: You can use either . js or .mjs for your Next.js configuration file.

If you're using TypeScript, you need to update your tsconfig.json file with the following changes to make it compatible with Next.js.

If you're not using TypeScript, you can skip this step.

```
    Remove the project reference to tsconfig.node.json
    Add ./dist/types/**/*.ts and ./next-env.d.ts to the include array
    Add ./node_modules to the exclude array
    Add { "name": "next" } to the plugins array in compilerOptions: "plugins": [{ "name": "next" }]
    Set esModuleInterop to true: "esModuleInterop": true
    Set jsx to preserve: "jsx": "preserve"
    Set allowJs to true: "allowJs": true
    Set forceConsistentCasingInFileNames to true: "forceConsistentCasingInFileNames": true
    Set incremental to true: "incremental": true
```

Here's an example of a working tsconfig.json with those changes:

```
tsconfig.json (json)
"compilerOptions": {
  "target": "ES2020".
  "useDefineForClassFields": true.
  "lib": ["ES2020". "DOM", "DOM.Iterable"],
  "module": "ESNext".
  "esModuleInterop": true,
  "skipLibCheck": true.
  "moduleResolution": "bundler".
  "allowImportingTsExtensions": true,
  "resolveJsonModule": true,
  "isolatedModules": true,
  "noEmit": true.
"jsx": "preserve",
  "strict": true.
  "noUnusedLocals": true,
  "noUnusedParameters": true.
  "noFallthroughCasesInSwitch": true,
  "allowJs": true,
  "force {\tt Consistent Casing In File Names": true,} \\
  "incremental": true.
  "plugins": [{ "name": "next" }]
"include": ["./src". "./dist/types/**/*.ts", "./next-env.d.ts"],
"exclude": ["./node_modules"]
```

You can find more information about configuring TypeScript on the Next.js docs.

#### **Step 4: Create the Root Layout**

A Next.js <u>App Router</u> application must include a <u>root layout</u> file, which is a <u>React Server Component</u> that will wrap all pages in your application. This file is defined at the top level of the <u>app</u> directory.

The closest equivalent to the root layout file in a Vite application is the <u>index.html</u> file, which contains your <html>, <head>, and <body> tags.

In this step, you'll convert your index.html file into a root layout file:

- 1. Create a new app directory in your src directory.
- 2. Create a new layout.tsx file inside that app directory:

```
app/layout.tsx (tsx)
export default function RootLayout({
   children,
}: {
   children: React.ReactNode
}) {
   return null
}
```

```
app/layout.js (jsx)
export default function RootLayout({ children }) {
   return null
}
```

Good to know: .js, .jsx, or .tsx extensions can be used for Layout files.

1. Copy the content of your index.html file into the previously created <RootLayout> component while replacing the body.div#root and body.script tags with <div id="root">{children}</div>:

app/layout.tsx (tsx) export default function RootLayout({ children, }: { children: React.ReactNode }) { return ( <html lang="en"> <head> <meta charset="UTF-8" /> <link rel="icon" type="image/svg+xml" href="/icon.svg" /> <meta name="viewport" content="width=device-width, initial-scale=1.0" /> <title>Mv App</title> <meta name="description" content="My App is a..." /> </head> <body> <div id="root">{children}</div> </body> </html> }

```
app/layout.js (jsx)
export default function RootLayout({ children }) {
  return (
    <html lang="en">
      <head>
        <meta charset="UTF-8" />
        <link rel="icon" tvpe="image/svg+xml" href="/icon.svg" />
        <meta name="viewport" content="width=device-width, initial-scale=1.0" />
        <title>Mv App</title>
        <meta name="description" content="My App is a..." />
      </head>
      <hody>
        <div id="root">{children}</div>
      </body>
    </html>
  )
}
```

1. Next.js already includes by default the <u>meta charset</u> and <u>meta viewport</u> tags, so you can safely remove those from your <head>:

app/layout.tsx (tsx) export default function RootLayout({ children, **}:** { children: React.ReactNode }) { return ( <html lang="en"> <head> <link rel="icon" type="image/svg+xml" href="/icon.svg" /> <title>Mv App</title> <meta name="description" content="My App is a..." /> </head> <div id="root">{children}</div> </body> </html> ) }

1. Any metadata files such as favicon.ico, icon.png, robots.txt are automatically added to the application <head> tag as long as you have them placed into the top level of the app directory. After moving all supported files into the app directory you can safely delete their <link> tags:

app/layout.tsx (tsx)

```
export default function RootLayout({
 children,
}: {
 children: React.ReactNode
}) {
  return (
   <html lang="en">
      <head>
        <title>Mv App</title>
        <meta name="description" content="My App is a..." />
      </head>
      <body>
        <div id="root">{children}</div>
      </body>
    </html>
  )
}
```

app/layout.js (jsx)

1. Finally, Next.js can manage your last <head> tags with the Metadata API. Move your final metadata info into an exported metadata object:

app/layout.tsx (tsx)

```
import type { Metadata } from 'next'
export const metadata: Metadata = {
 title: 'Mv App'.
  description: 'My App is a...',
export default function RootLayout({
 children,
  children: React.ReactNode
}) {
  return (
   <html lang="en">
      <body>
        <div id="root">{children}</div>
      </body>
    </html>
 )
}
```

With the above changes, you shifted from declaring everything in your index.html to using Next.js' convention-based approach built into the framework (Metadata API). This approach enables you to more easily improve your SEO and web shareability of your pages.

#### **Step 5: Create the Entrypoint Page**

On Next.js you declare an entrypoint for your application by creating a page.tsx file. The closest equivalent of this file on Vite is your main.tsx file. In this step, you'll set up the entrypoint of your application.

1. Create a [[...slug]] directory in your app directory.

Since in this guide we're aiming first to set up our Next.js as an SPA (Single Page Application), you need your page entrypoint to catch all possible routes of your application. For that, create a new [[...slug]] directory in your app directory.

This directory is what is called an <u>optional catch-all route segment</u>. Next.js uses a file-system based router where <u>directories are used</u> <u>to define routes</u>. This special directory will make sure that all routes of your application will be directed to its containing page.tsx file.

1. Create a new page.tsx file inside the app/[[...slug]] directory with the following content:

```
app/[[...slug]]/page.tsx (tsx)
```

```
'use client'
import dvnamic from 'next/dynamic'
import '../../index.css'

const App = dynamic(() => import('../../App'), { ssr: false })

export default function Page() {
  return <App />
}
```

app/[[...slug]]/page.js (jsx)

```
'use client'
import dvnamic from 'next/dynamic'
import '../../index.css'

const App = dynamic(() => import('../../App'), { ssr: false })

export default function Page() {
  return <App />
}
```

**Good to know**: .js, .jsx, or .tsx extensions can be used for Page files.

This file contains a <Page> component which is marked as a <u>Client Component</u> by the 'use client' directive. Without that directive, the component would have been a <u>Server Component</u>.

In Next.js, Client Components are <u>prerendered to HTML</u> on the server before being sent to the client, but since we want to first have a purely client-side application, you need to tell Next.js to disable the prerendering for the <App> component by dynamically importing it with the ssr option set to false:

```
const App = dynamic(() => import('../../App'), { ssr: false })
```

#### **Step 6: Update Static Image Imports**

Next.js handles static image imports slightly different from Vite. With Vite, importing an image file will return its public URL as a string:

```
import image from './img.png' // `image` will be '/assets/img.2d8efhg.png' in production
export default function App() {
  return <img src={image} /> }
```

With Next.js, static image imports return an object. The object can then be used directly with the Next.js < Image > component, or you can use the object's src property with your existing < img > tag.

The <Image> component has the added benefits of <u>automatic image optimization</u>. The <Image> component automatically sets the width and height attributes of the resulting <img> based on the image's dimensions. This prevents layout shifts when the image loads. However, this can cause issues if your app contains images with only one of their dimensions being styled without the other styled to auto. When not styled to auto, the dimension will default to the <img> dimension attribute's value, which can cause the image to appear distorted.

Keeping the <img> tag will reduce the amount of changes in your application and prevent the above issues. However, you'll still want to later migrate to the <Image> component to take advantage of the automatic optimizations.

1. Convert absolute import paths for images imported from /public into relative imports:

```
// Before
import logo from '/logo.png'

// After
import logo from '../public/logo.png'
```

1. Pass the image src property instead of the whole image object to your <img> tag:

```
// Before
<img src={logo} />

// After
<img src={logo.src} />
```

**Warning:** If you're using TypeScript, you might encounter type errors when accessing the <a href="mailto:src">src</a> property. You can safely ignore those for now. They will be fixed by the end of this guide.

#### **Step 7: Migrate the Environment Variables**

Next.js has support for .env environment variables similar to Vite. The main difference is the prefix used to expose environment variables on the client-side.

• Change all environment variables with the VITE\_prefix to NEXT\_PUBLIC\_.

Vite exposes a few built-in environment variables on the special import.meta.env object which aren't supported by Next.js. You need to update their usage as follows:

```
    import.meta.env.MODE process.env.NODE_ENV
    import.meta.env.PROD process.env.NODE_ENV === 'production'
    import.meta.env.DEV process.env.NODE_ENV !== 'production'
    import.meta.env.SSR typeof window !== 'undefined'
```

Next.js also doesn't provide a built-in BASE\_URL environment variable. However, you can still configure one, if you need it:

1. Add the following to your . env file:

```
# ...
NEXT_PUBLIC_BASE_PATH="/some-base-path"
```

1. Set <a href="mailto:base-path">base-path</a> to process.env.NEXT\_PUBLIC\_BASE\_PATH in your next.config.mjs file:

```
}
export default nextConfig
```

1. Update import.meta.env.BASE\_URL usages to process.env.NEXT\_PUBLIC\_BASE\_PATH

#### Step 8: Update Scripts in package.json

You should now be able to run your application to test if you successfully migrated to Next.js. But before that, you need to update your scripts in your package.json with Next.js related commands, and add .next and next-env.d.ts to your .gitignore:

package.json(json)

{
 "scripts": {
 "dev": "next dev".
 "build": "next build",
 "start": "next start"
 }
}

# ...
.next
next-env.d.ts

Now run npm run dev, and open <a href="http://localhost:3000">http://localhost:3000</a>. You should hopefully see your application now running on Next.js.

If your application followed a conventional Vite configuration, this is all you would need to do to have a working version of your application.

**Example:** Check out this pull request for a working example of a Vite application migrated to Next.js.

#### Step 9: Clean Up

You can now clean up your codebase from Vite related artifacts:

- Delete main.tsx
- Delete index.html
- Delete vite-env.d.ts
- Delete tsconfig.node.json
- Delete vite.config.ts
- Uninstall Vite dependencies

#### **Next Steps**

If everything went according to plan, you now have a functioning Next.js application running as a single-page application. However, you aren't yet taking advantage of most of Next.js' benefits, but you can now start making incremental changes to reap all the benefits. Here's what you might want to do next:

- Migrate from React Router to the <u>Next.js App Router</u> to get:
- Automatic code splitting
- Streaming Server-Rendering
- React Server Components
- Optimize images with the <Image> component
- Optimize fonts with next/font
- Optimize third-party scripts with the <Script> component
- Update your ESLint configuration to support Next.js rules

# 3.2 - API Reference

Documentation path: /02-app/02-api-reference/index

**Description:** Next.js API Reference for the App Router.

The Next.js API reference is divided into the following sections:

# 3.2.1 - Components

Documentation path: /02-app/02-api-reference/01-components/index

**Description:** API Reference for Next.js built-in components.

{/ The content of this doc is shared between the app and pages router. You can use the <PagesOnly>Content</PagesOnly> component to add content that is specific to the Pages Router. Any shared content should not be wrapped in a component. /}

## 3.2.1.1 - Font Module

Documentation path: /02-app/02-api-reference/01-components/font

**Description:** Optimizing loading web fonts with the built-in `next/font` loaders.

{/ The content of this doc is shared between the app and pages router. You can use the <PagesOnly>Content</PagesOnly> component to add content that is specific to the Pages Router. Any shared content should not be wrapped in a component. /}

This API reference will help you understand how to use <a href="next/font/google">next/font/google</a> and <a href="next/font/local">next/font/local</a>. For features and usage, please see the <a href="Optimizing Fonts">Optimizing Fonts</a> page.

### **Font Function Arguments**

For usage, review **Google Fonts** and **Local Fonts**.

| Key                | font/google | font/local | Туре                       | Required          |
|--------------------|-------------|------------|----------------------------|-------------------|
| src                |             |            | String or Array of Objects | Yes               |
| weight             |             |            | String or Array            | Required/Optional |
| <u>style</u>       |             |            | String or Array            | -                 |
| <u>subsets</u>     |             |            | Array of Strings           | -                 |
| axes               |             |            | Array of Strings           | -                 |
| display            |             |            | String                     | -                 |
| preload            |             |            | Boolean                    | -                 |
| fallback           |             |            | Array of Strings           | -                 |
| adjustFontFallback |             |            | Boolean or String          | -                 |
| <u>variable</u>    |             |            | String                     | -                 |
| declarations       |             |            | Array of Objects           | -                 |

## src

The path of the font file as a string or an array of objects (with type Array<{path: string, weight?: string, style?: string}>) relative to the directory where the font loader function is called.

Used in next/font/local

Required

## Examples:

- src:'./fonts/my-font.woff2' where my-font.woff2 is placed in a directory named fonts inside the app directory
- src:[{path: './inter/Inter-Thin.ttf', weight: '100',},{path: './inter/Inter-Regular.ttf',weight: '400',},{path: './inter/Inter-Bold-Italic.ttf', weight: '700',style: 'italic',},]
- if the font loader function is called in app/page.tsx using src:'../styles/fonts/my-font.ttf', then my-font.ttf is placed in styles/fonts at the root of the project

## weight

The font weight with the following possibilities:

- A string with possible values of the weights available for the specific font or a range of values if it's a <u>variable</u> font
- An array of weight values if the font is not a <u>variable google font</u>. It applies to next/font/google only.

Used in next/font/google and next/font/local

• Required if the font being used is **not** <u>variable</u>

Examples:

- weight: '400': A string for a single weight value for the font <a href="Inter">Inter</a>, the possible values are '100', '200', '300', '400', '500', '600', '700', '800', '900' or 'variable' where 'variable' is the default)
- weight: '100 900': A string for the range between 100 and 900 for a variable font
- weight: ['100','400','900']: An array of 3 possible values for a non variable font

#### style

The font style with the following possibilities:

- A string value with default value of 'normal'
- An array of style values if the font is not a <u>variable google font</u>. It applies to next/font/google only.

Used in next/font/google and next/font/local

Optional

### Examples:

- style: 'italic': A string it can be normal or italic for next/font/google
- style: 'oblique': A string it can take any value for next/font/local but is expected to come from standard font styles
- style: ['italic', 'normal']: An array of 2 values for next/font/google the values are from normal and italic

#### subsets

The font <u>subsets</u> defined by an array of string values with the names of each subset you would like to be <u>preloaded</u>. Fonts specified via subsets will have a link preload tag injected into the head when the <u>preload</u> option is true, which is the default.

Used in next/font/google

Optional

#### Examples:

• subsets: ['latin']: An array with the subset latin

You can find a list of all subsets on the Google Fonts page for your font.

#### axes

Some variable fonts have extra axes that can be included. By default, only the font weight is included to keep the file size down. The possible values of axes depend on the specific font.

Used in next/font/google

• Optional

## Examples:

• axes: ['slnt']: An array with value slnt for the Inter variable font which has slnt as additional axes as shown <a href="here">here</a>. You can find the possible axes values for your font by using the filter on the <a href="Google variable fonts page">Google variable fonts page</a> and looking for axes other than wght

### display

The font <u>display</u> with possible string <u>values</u> of 'auto', 'block', 'swap', 'fallback' or 'optional' with default value of 'swap'. Used in next/font/google and next/font/local

• Optional

## Examples:

• display: 'optional': A string assigned to the optional value

### preload

A boolean value that specifies whether the font should be <u>preloaded</u> or not. The default is true.

Used in next/font/google and next/font/local

• Optional

#### Examples:

• preload: false

#### fallback

The fallback font to use if the font cannot be loaded. An array of strings of fallback fonts with no default.

Optional

Used in next/font/google and next/font/local

Examples:

• fallback: ['system-ui', 'arial']: An array setting the fallback fonts to system-ui or arial

## adjustFontFallback

- For next/font/google: A boolean value that sets whether an automatic fallback font should be used to reduce <u>Cumulative Layout Shift</u>. The default is true.
- For next/font/local: A string or boolean false value that sets whether an automatic fallback font should be used to reduce <a href="Cumulative Layout Shift">Cumulative Layout Shift</a>. The possible values are 'Arial', 'Times New Roman' or false. The default is 'Arial'.

Used in next/font/google and next/font/local

Optional

#### Examples:

- adjustFontFallback: false: for next/font/google
- adjustFontFallback: 'Times New Roman': for next/font/local

### variable

A string value to define the CSS variable name to be used if the style is applied with the <u>CSS variable method</u>. Used in next/font/google and next/font/local

• Optional

#### Examples:

• variable: '--my-font': The CSS variable --my-font is declared

#### declarations

An array of font face <u>descriptor</u> key-value pairs that define the generated @font-face further.

Used in next/font/local

Optional

### Examples:

• declarations: [{ prop: 'ascent-override', value: '90%' }]

## **Applying Styles**

You can apply the font styles in three ways:

- className
- style
- CSS Variables

### className

Returns a read-only CSS className for the loaded font to be passed to an HTML element.

```
Hello, Next.js!
```

#### style

Returns a read-only CSS style object for the loaded font to be passed to an HTML element, including style.fontFamily to access the font family name and fallback fonts.

```
Hello World
```

#### **CSS Variables**

If you would like to set your styles in an external style sheet and specify additional options there, use the CSS variable method. In addition to importing the font, also import the CSS file where the CSS variable is defined and set the variable option of the font loader object as follows:

```
import { Inter } from 'next/font/google'
import styles from '../styles/component.module.css'

const inter = Inter({
   variable: '--font-inter',
})
```

```
import { Inter } from 'next/font/google'
import styles from '../styles/component.module.css'

const inter = Inter({
   variable: '--font-inter',
})
```

To use the font, set the className of the parent container of the text you would like to style to the font loader's variable value and the className of the text to the styles property from the external CSS file.

```
app/page.js (jsx)
<main className={inter.variable}>
  Hello World
</main>
```

Define the text selector class in the component.module.css CSS file as follows:

```
styles/component.module.css (css)

.text {
   font-familv: var(--font-inter);
   font-weight: 200:
   font-style: italic;
}
```

In the example above, the text Hello World is styled using the Inter font and the generated font fallback with font-weight: 200 and font-style: italic.

## Using a font definitions file

Every time you call the localFont or Google font function, that font will be hosted as one instance in your application. Therefore, if you need to use the same font in multiple places, you should load it in one place and import the related font object where you need it. This is done using a font definitions file.

For example, create a fonts.ts file in a styles folder at the root of your app directory.

Then, specify your font definitions as follows:

```
import { Inter. Lora. Source Sans 3 } from 'next/font/google'
import localFont from 'next/font/local'

// define vour variable fonts
const inter = Inter()
```

```
const lora = Lora()
// define 2 weights of a non-variable font
const sourceCodePro400 = Source Sans 3({ weight: '400' })
const sourceCodePro700 = Source Sans 3({ weight: '700' })
// define a custom local font where GreatVibes-Regular.ttf is stored in the styles folder
const greatVibes = localFont({ src: './GreatVibes-Regular.ttf' })
export { inter, lora, sourceCodePro400, sourceCodePro700, greatVibes }
```

import { Inter. Lora. Source Sans 3 } from 'next/font/google'
import localFont from 'next/font/local'

// define vour variable fonts
const inter = Inter()
const lora = Lora()
// define 2 weights of a non-variable font
const sourceCodePro400 = Source Sans 3({ weight: '400' })
const sourceCodePro700 = Source Sans 3({ weight: '700' })
// define a custom local font where GreatVibes-Regular.ttf is stored in the styles folder
const greatVibes = localFont({ src: './GreatVibes-Regular.ttf' })
export { inter, lora, sourceCodePro400, sourceCodePro700, greatVibes }

You can now use these definitions in your code as follows:

To make it easier to access the font definitions in your code, you can define a path alias in your tsconfig.json or jsconfig.json files as follows:

```
tsconfig.json (json)

{
    "compilerOptions": {
        "paths": {
            "@/fonts": ["./styles/fonts"]
        }
    }
}
```

You can now import any font definition as follows:

app/about/page.tsx (tsx)

# **Version Changes**

| Version | Changes                                                           |
|---------|-------------------------------------------------------------------|
| v13.2.0 | @next/font renamed to next/font. Installation no longer required. |
| v13.0.0 | @next/font was added.                                             |

## 3.2.1.2 - < Image>

Documentation path: /02-app/02-api-reference/01-components/image

Description: Optimize Images in your Next.js Application using the built-in `next/image` Component.

{/ The content of this doc is shared between the app and pages router. You can use the <PagesOnly>Content</PagesOnly> component to add content that is specific to the Pages Router. Any shared content should not be wrapped in a component. /}

▶ Examples

**Good to know**: If you are using a version of Next.js prior to 13, you'll want to use the <u>next/legacy/image</u> documentation since the component was renamed.

This API reference will help you understand how to use <u>props</u> and <u>configuration options</u> available for the Image Component. For features and usage, please see the <u>Image Component</u> page.

## **Props**

Here's a summary of the props available for the Image Component:

## **Required Props**

The Image Component requires the following properties: src, width, height, and alt.

#### src

Must be one of the following:

- A statically imported image file
- A path string. This can be either an absolute external URL, or an internal path depending on the <u>loader</u> prop.

When using an external URL, you must add it to <a href="mailto:remotePatterns">remotePatterns</a> in <a href="mailto:next.config.js">next.config.js</a>.

#### width

The width property represents the rendered width in pixels, so it will affect how large the image appears.

Required, except for statically imported images or images with the fill property.

#### height

The height property represents the rendered height in pixels, so it will affect how large the image appears.

Required, except for statically imported images or images with the fill property.

#### alt

The alt property is used to describe the image for screen readers and search engines. It is also the fallback text if images have been disabled or an error occurs while loading the image.

It should contain text that could replace the image <u>without changing the meaning of the page</u>. It is not meant to supplement the image and should not repeat information that is already provided in the captions above or below the image.

If the image is <u>purely decorative</u> or <u>not intended for the user</u>, the alt property should be an empty string (alt="").

#### Learn more

## **Optional Props**

The <Image /> component accepts a number of additional properties beyond those which are required. This section describes the most commonly-used properties of the Image component. Find details about more rarely-used properties in the <a href="Advanced Props">Advanced Props</a> section.

#### loader

A custom function used to resolve image URLs.

A loader is a function returning a URL string for the image, given the following parameters:

- src
- width
- quality

Here is an example of using a custom loader:

**Good to know**: Using props like loader, which accept a function, require using <u>Client Components</u> to serialize the provided function.

Alternatively, you can use the <u>loaderFile</u> configuration in next.config.js to configure every instance of next/image in your application, without passing a prop.

```
fill={true} // {true} | {false}
```

A boolean that causes the image to fill the parent element, which is useful when the width and height are unknown.

The parent element must assign position: "relative", position: "fixed", or position: "absolute" style.

By default, the img element will automatically be assigned the position: "absolute" style.

If no styles are applied to the image, the image will stretch to fit the container. You may prefer to set object-fit: "contain" for an image which is letterboxed to fit the container and preserve aspect ratio.

Alternatively, object-fit: "cover" will cause the image to fill the entire container and be cropped to preserve aspect ratio. For this to look correct, the overflow: "hidden" style should be assigned to the parent element.

For more information, see also:

- position
- object-fit
- object-position

#### sizes

A string, similar to a media query, that provides information about how wide the image will be at different breakpoints. The value of sizes will greatly affect performance for images using <u>fill</u> or which are <u>styled to have a responsive size</u>.

The sizes property serves two important purposes related to image performance:

- First, the value of sizes is used by the browser to determine which size of the image to download, from next/image's automatically generated srcset. When the browser chooses, it does not yet know the size of the image on the page, so it selects an image that is the same size or larger than the viewport. The sizes property allows you to tell the browser that the image will actually be smaller than full screen. If you don't specify a sizes value in an image with the fill property, a default value of 100vw (full screen width) is used.
- Second, the sizes property changes the behavior of the automatically generated srcset value. If no sizes value is present, a small srcset is generated, suitable for a fixed-size image (1x/2x/etc). If sizes is defined, a large srcset is generated, suitable for a responsive image (640w/750w/etc). If the sizes property includes sizes such as 50vw, which represent a percentage of the viewport width, then the srcset is trimmed to not include any values which are too small to ever be necessary.

For example, if you know your styling will cause an image to be full-width on mobile devices, in a 2-column layout on tablets, and a 3-column layout on desktop displays, you should include a sizes property such as the following:

This example sizes could have a dramatic effect on performance metrics. Without the 33vw sizes, the image selected from the server would be 3 times as wide as it needs to be. Because file size is proportional to the square of the width, without sizes the user would download an image that's 9 times larger than necessary.

Learn more about srcset and sizes:

- web.dev
- mdn

## quality

```
quality={75} // {number 1-100}
```

The quality of the optimized image, an integer between 1 and 100, where 100 is the best quality and therefore largest file size. Defaults to 75.

## priority

```
priority={false} // {false} | {true}
```

When true, the image will be considered high priority and preload. Lazy loading is automatically disabled for images using priority.

You should use the priority property on any image detected as the <u>Largest Contentful Paint (LCP)</u> element. It may be appropriate to have multiple priority images, as different images may be the LCP element for different viewport sizes.

Should only be used when the image is visible above the fold. Defaults to false.

## placeholder

```
placeholder = 'empty' // "empty" | "blur" | "data:image/..."
```

A placeholder to use while the image is loading. Possible values are blur, empty, or data:image/.... Defaults to empty.

When blur, the blurDataURL property will be used as the placeholder. If src is an object from a static import and the imported image is .jpg, .png, .webp, or .avif, then blurDataURL will be automatically populated, except when the image is detected to be animated.

For dynamic images, you must provide the <u>blurDataURL</u> property. Solutions such as <u>Plaiceholder</u> can help with base64 generation.

When data:image/..., the Data URL will be used as the placeholder while the image is loading.

When empty, there will be no placeholder while the image is loading, only empty space.

Try it out:

- Demo the blur placeholder
- Demo the shimmer effect with data URL placeholder prop
- Demo the color effect with blurDataURL prop

## **Advanced Props**

In some cases, you may need more advanced usage. The <Image /> component optionally accepts the following advanced properties.

## style

Allows passing CSS styles to the underlying image element.

components/ProfileImage.js (jsx)

```
const imageStyle = {
  borderRadius: '50%'.
  border: '1px solid #fff',
}

export default function ProfileImage() {
  return <Image src="..." style={imageStyle} />
}
```

Remember that the required width and height props can interact with your styling. If you use styling to modify an image's width, you should also style its height to auto to preserve its intrinsic aspect ratio, or your image will be distorted.

## onLoadingComplete

```
'use client'
<Image onLoadingComplete={(img) => console.log(img.naturalWidth)} />
```

Warning: Deprecated since Next.js 14 in favor of onLoad.

A callback function that is invoked once the image is completely loaded and the placeholder has been removed.

The callback function will be called with one argument, a reference to the underlying <img> element.

**Good to know**: Using props like onLoadingComplete, which accept a function, require using <u>Client Components</u> to serialize the provided function.

#### onLoad

```
<Image onLoad={(e) => console.log(e.target.naturalWidth)} />
```

A callback function that is invoked once the image is completely loaded and the placeholder has been removed.

The callback function will be called with one argument, the Event which has a target that references the underlying <img> element.

**Good to know**: Using props like onLoad, which accept a function, require using <u>Client Components</u> to serialize the provided function.

#### onError

```
<Image onError={(e) => console.error(e.target.id)} />
```

A callback function that is invoked if the image fails to load.

**Good to know**: Using props like onError, which accept a function, require using <u>Client Components</u> to serialize the provided function.

## loading

**Recommendation**: This property is only meant for advanced use cases. Switching an image to load with eager will normally **hurt performance**. We recommend using the **priority** property instead, which will eagerly preload the image.

```
loading = 'lazy' // {lazy} | {eager}
```

The loading behavior of the image. Defaults to lazy.

When lazy, defer loading the image until it reaches a calculated distance from the viewport.

When eager, load the image immediately.

Learn more about the **loading** attribute.

#### blurDataURL

A <u>Data URL</u> to be used as a placeholder image before the <u>src</u> image successfully loads. Only takes effect when combined with <u>placeholder="blur"</u>.

Must be a base64-encoded image. It will be enlarged and blurred, so a very small image (10px or less) is recommended. Including larger images as placeholders may harm your application performance.

Try it out:

- Demo the default blurDataURL prop
- Demo the color effect with blurDataURL prop

You can also generate a solid color Data URL to match the image.

### unoptimized

```
unoptimized = {false} // {false} | {true}
```

When true, the source image will be served as-is instead of changing quality, size, or format. Defaults to false.

```
import Image from 'next/image'

const UnoptimizedImage = (props) => {
  return <Image {...props} unoptimized /> }
```

Since Next.js 12.3.0, this prop can be assigned to all images by updating next.config.js with the following configuration:

next.config.js (js)

```
module.exports = {
  images: {
    unoptimized: true,
  },
}
```

Other properties on the <Image /> component will be passed to the underlying img element with the exception of the following:

- srcSet. Use Device Sizes instead.
- decoding. It is always "async".

## **Configuration Options**

In addition to props, you can configure the Image Component in next.config.js. The following options are available:

#### remotePatterns

To protect your application from malicious users, configuration is required in order to use external images. This ensures that only external images from your account can be served from the Next.js Image Optimization API. These external images can be configured with the remotePatterns property in your next.config.js file, as shown below:

**Good to know**: The example above will ensure the src property of next/image must start with https://example.com/account123/. Any other protocol, hostname, port, or unmatched path will respond with 400 Bad Request.

Below is another example of the remotePatterns property in the next.config.js file:

**Good to know**: The example above will ensure the src property of next/image must start with https://img1.example.com or https://me.avatar.example.com or any number of subdomains. Any other protocol or unmatched hostname will respond with 400 Bad Request.

Wildcard patterns can be used for both pathname and hostname and have the following syntax:

- \* match a single path segment or subdomain
- \*\* match any number of path segments at the end or subdomains at the beginning

The \*\* syntax does not work in the middle of the pattern.

### domains

**Warning**: Deprecated since Next.js 14 in favor of strict <u>remotePatterns</u> in order to protect your application from malicious users. Only use domains if you own all the content served from the domain.

Similar to <u>remotePatterns</u>, the domains configuration can be used to provide a list of allowed hostnames for external images.

However, the domains configuration does not support wildcard pattern matching and it cannot restrict protocol, port, or pathname.

Below is an example of the domains property in the next.config.js file:

next.config.js (js)

```
images: {
   domains: ['assets.acme.com'],
   },
}
```

### loaderFile

If you want to use a cloud provider to optimize images instead of using the Next.js built-in Image Optimization API, you can configure the loaderFile in your next.config.js like the following:

next.config.js (js)

```
module.exports = {
  images: {
    loader: 'custom'.
    loaderFile: './my/image/loader.js',
  },
}
```

This must point to a file relative to the root of your Next.js application. The file must export a default function that returns a string, for example:

```
'use client'
export default function mvImageLoader({ src. width. quality }) {
  return `https://example.com/${src}?w=${width}&q=${quality || 75}`
}
```

Alternatively, you can use the <u>loader prop</u> to configure each instance of next/image.

Examples:

• Custom Image Loader Configuration

**Good to know**: Customizing the image loader file, which accepts a function, require using <u>Client Components</u> to serialize the provided function.

### **Advanced**

The following configuration is for advanced use cases and is usually not necessary. If you choose to configure the properties below, you will override any changes to the Next.js defaults in future updates.

#### deviceSizes

If you know the expected device widths of your users, you can specify a list of device width breakpoints using the deviceSizes property in next.config.js. These widths are used when the next/image component uses <a href="mailto:sizes">sizes</a> prop to ensure the correct image is served for user's device.

If no configuration is provided, the default below is used.

module.exports = {
 images: {
 deviceSizes: [640, 750, 828, 1080, 1200, 1920, 2048, 3840],
 },
}

### imageSizes

You can specify a list of image widths using the images.imageSizes property in your next.config.js file. These widths are concatenated with the array of <u>device sizes</u> to form the full array of sizes used to generate image <u>srcsets</u>.

The reason there are two separate lists is that imageSizes is only used for images which provide a <u>sizes</u> prop, which indicates that the image is less than the full width of the screen. **Therefore, the sizes in imageSizes should all be smaller than the smallest size in deviceSizes.** 

If no configuration is provided, the default below is used.

module.exports = {
 images: {
 imageSizes: [16, 32, 48, 64, 96, 128, 256, 384],
 },
}

#### formats

The default Image Optimization API will automatically detect the browser's supported image formats via the request's Accept header.

If the Accept head matches more than one of the configured formats, the first match in the array is used. Therefore, the array order matters. If there is no match (or the source image is <u>animated</u>), the Image Optimization API will fallback to the original image's format. If no configuration is provided, the default below is used.

```
module.exports = {
  images: {
    formats: ['image/webp'],
  },
}
```

You can enable AVIF support with the following configuration.

next.config.js (js)

```
module.exports = {
  images: {
   formats: ['image/avif', 'image/webp'],
  },
}
```

#### Good to know:

- AVIF generally takes 20% longer to encode but it compresses 20% smaller compared to WebP. This means that the first time an image is requested, it will typically be slower and then subsequent requests that are cached will be faster.
- If you self-host with a Proxy/CDN in front of Next.js, you must configure the Proxy to forward the Accept header.

## **Caching Behavior**

The following describes the caching algorithm for the default <u>loader</u>. For all other loaders, please refer to your cloud provider's documentation.

Images are optimized dynamically upon request and stored in the <distDir>/cache/images directory. The optimized image file will be served for subsequent requests until the expiration is reached. When a request is made that matches a cached but expired file, the expired image is served stale immediately. Then the image is optimized again in the background (also called revalidation) and saved to the cache with the new expiration date.

The cache status of an image can be determined by reading the value of the x-nextjs-cache response header. The possible values are the following:

- MISS the path is not in the cache (occurs at most once, on the first visit)
- STALE the path is in the cache but exceeded the revalidate time so it will be updated in the background
- HIT the path is in the cache and has not exceeded the revalidate time

The expiration (or rather Max Age) is defined by either the <u>minimumCacheTTL</u> configuration or the upstream image Cache-Control header, whichever is larger. Specifically, the max-age value of the Cache-Control header is used. If both s-maxage and max-age are found, then s-maxage is preferred. The max-age is also passed-through to any downstream clients including CDNs and browsers.

- You can configure <a href="minimumCacheTTL">minimumCacheTTL</a> to increase the cache duration when the upstream image does not include Cache-Control header or the value is very low.
- You can configure <u>deviceSizes</u> and <u>imageSizes</u> to reduce the total number of possible generated images.
- You can configure <u>formats</u> to disable multiple formats in favor of a single image format.

#### minimumCacheTTL

You can configure the Time to Live (TTL) in seconds for cached optimized images. In many cases, it's better to use a <u>Static Image Import</u> which will automatically hash the file contents and cache the image forever with a <u>Cache-Control</u> header of <u>immutable</u>.

```
module.exports = {
  images: {
    minimumCacheTTL: 60,
  },
}
```

The expiration (or rather Max Age) of the optimized image is defined by either the minimumCacheTTL or the upstream image Cache-

Control header, whichever is larger.

If you need to change the caching behavior per image, you can configure <a href="headers">headers</a> to set the Cache-Control header on the upstream image (e.g. /some-asset.jpg, not /\_next/image itself).

There is no mechanism to invalidate the cache at this time, so its best to keep minimumCacheTTL low. Otherwise you may need to manually change the <a href="mailto:src">src</a> prop or delete <distDir>/cache/images.

## disableStaticImages

The default behavior allows you to import static files such as import icon from './icon.png' and then pass that to the src property.

In some cases, you may wish to disable this feature if it conflicts with other plugins that expect the import to behave differently. You can disable static image imports inside your next.config.js:

module.exports = {
 images: {
 disableStaticImages: true,
 },
}

## dangerouslyAllowSVG

The default <u>loader</u> does not optimize SVG images for a few reasons. First, SVG is a vector format meaning it can be resized losslessly. Second, SVG has many of the same features as HTML/CSS, which can lead to vulnerabilities without a proper <u>Content Security Policy</u>.

If you need to serve SVG images with the default Image Optimization API, you can set dangerouslyAllowSVG inside your next.config.js:

module.exports = {
 images: {
 dangerouslvAllowSVG: true.
 contentDispositionTvpe: 'attachment'.
 contentSecurityPolicy: "default-src 'self'; script-src 'none'; sandbox;",
 },
}

In addition, it is strongly recommended to also set contentDispositionType to force the browser to download the image, as well as contentSecurityPolicy to prevent scripts embedded in the image from executing.

## **Animated Images**

The default loader will automatically bypass Image Optimization for animated images and serve the image as-is.

Auto-detection for animated files is best-effort and supports GIF, APNG, and WebP. If you want to explicitly bypass Image Optimization for a given animated image, use the <u>unoptimized</u> prop.

## **Responsive Images**

The default generated srcset contains 1x and 2x images in order to support different device pixel ratios. However, you may wish to render a responsive image that stretches with the viewport. In that case, you'll need to set <a href="mailto:sizes">sizes</a> as well as style (or className).

You can render a responsive image using one of the following methods below.

### Responsive image using a static import

If the source image is not dynamic, you can statically import to create a responsive image:

components/author.js (jsx)

```
width: '100%'.
    height: 'auto',
    }}
    />
    )
}
```

Try it out:

• Demo the image responsive to viewport

## Responsive image with aspect ratio

If the source image is a dynamic or a remote url, you will also need to provide width and height to set the correct aspect ratio of the responsive image:

Try it out:

/> ) }

• Demo the image responsive to viewport

### Responsive image with fill

If you don't know the aspect ratio, you will need to set the fill prop and set position: relative on the parent. Optionally, you can set object-fit style depending on the desired stretch vs crop behavior:

app/page.js (jsx) import Image from 'next/image' export default function Page({ photoUrl }) { return ( <div stvle={{ position: 'relative', width: '500px', height: '300px' }}> <Image src={photoUrl} alt="Picture of the author" sizes="500px" fill stvle={{ objectFit: 'contain', }} /> </div> ) }

Try it out:

• Demo the fill prop

### Theme Detection

If you want to display a different image for light and dark mode, you can create a new component that wraps two <Image> components and reveals the correct one based on a CSS media query.

components/page.js (jsx)

```
.imgDark {
    display: none;
}

@media (prefers-color-scheme: dark) {
    .imgLight {
        display: none;
    }
    .imgDark {
        display: unset;
    }
}
```

components/theme-image.tsx (tsx)

```
import styles from './theme-image.module.css'
import Image, { ImageProps } from 'next/image'

type Props = Omit<ImageProps, 'src' | 'priority' | 'loading'> & {
    srcLight: string
    srcDark: string
}

const ThemeImage = (props: Props) => {
    const { srcLight, srcDark, ...rest } = props

return (
    <>
        <Image {...rest} src={srcLight} className={styles.imgLight} />
        <Image {...rest} src={srcDark} className={styles.imgDark} />
        </>
    )
}
```

components/theme-image.js (jsx)

**Good to know**: The default behavior of loading="lazy" ensures that only the correct image is loaded. You cannot use priority or loading="eager" because that would cause both images to load. Instead, you can use fetchPriority="high".

Try it out:

• Demo light/dark mode theme detection

## **Known Browser Bugs**

This next/image component uses browser native <u>lazy loading</u>, which may fallback to eager loading for older browsers before Safari 15.4. When using the blur-up placeholder, older browsers before Safari 12 will fallback to empty placeholder. When using styles with width/height of auto, it is possible to cause <u>Layout Shift</u> on older browsers before Safari 15 that don't <u>preserve the aspect ratio</u>. For more details, see <u>this MDN video</u>.

- Safari 15 16.3 display a gray border while loading. Safari 16.4 fixed this issue. Possible solutions:
- Use CSS @supports (font: -apple-system-body) and (-webkit-appearance: none) { img[loading="lazy"] { clip-path: inset(0.6px) } }
- Use **priority** if the image is above the fold
- Firefox 67+ displays a white background while loading. Possible solutions:
- Enable AVIF formats
- Use <u>placeholder</u>

# **Version History**

| Version  | Changes                                                                                                    |
|----------|----------------------------------------------------------------------------------------------------|
| v14.0.0  | onLoadingComplete prop and domains config deprecated.                                                                                                    |
| v13.4.14 | placeholder prop support for data:/image                                                                                                    |
| v13.2.0  | contentDispositionType configuration added.                                                                                                    |
| v13.0.6  | ref prop added.                                                                                                    |
| v13.0.0  | The next/image import was renamed to next/legacy/image. The next/future/image import was renamed to next/image. A <u>codemod is available</u> to safely and automatically rename your imports. <span> wrapper removed. layout, objectFit, objectPosition, lazyBoundary, lazyRoot props removed. alt is required. onLoadingComplete receives reference to img element. Built-in loader config removed.</span> |
| v12.3.0  | remotePatterns and unoptimized configuration is stable.                                                                                                    |
| v12.2.0  | Experimental remotePatterns and experimental unoptimized configuration added. layout="raw" removed.                                                                                                    |
| v12.1.1  | style prop added. Experimental support for layout="raw" added.                                                                                                    |
| v12.1.0  | dangerouslyAllowSVG and contentSecurityPolicy configuration added.                                                                                                    |
| v12.0.9  | lazyRoot prop added.                                                                                                    |
| v12.0.0  | <pre>formats configuration added. AVIF support added. Wrapper <div> changed to <span>.</span></div></pre>                                                                                                    |
| v11.1.0  | onLoadingComplete and lazyBoundary props added.                                                                                                    |
| v11.0.0  | src prop support for static import. placeholder prop added. blurDataURL prop added.                                                                                                    |
| v10.0.5  | loader prop added.                                                                                                    |
| v10.0.1  | layout prop added.                                                                                                    |
| v10.0.0  | next/image introduced.                                                                                                    |

## 3.2.1.3 - <Link>

Documentation path: /02-app/02-api-reference/01-components/link

**Description:** Enable fast client-side navigation with the built-in `next/link` component.

{/ The content of this doc is shared between the app and pages router. You can use the <PagesOnly>Content</PagesOnly> component to add content that is specific to the Pages Router. Any shared content should not be wrapped in a component. /}

#### ▶ Examples

<Link> is a React component that extends the HTML <a> element to provide <u>prefetching</u> and client-side navigation between routes. It is the primary way to navigate between routes in Next.js.

import Link from 'next/link'

export default function Page() {
 return <Link href="/dashboard">Dashboard</Link>
}

```
app/page.js (jsx)
import Link from 'next/link'

export default function Page() {
   return <Link href="/dashboard">Dashboard</Link>
}
```

For an example, consider a pages directory with the following files:

- pages/index.js
- pages/about.js
- pages/blog/[slug].js

We can have a link to each of these pages like so:

```
import Link from 'next/link'
function Home() {
 return (
   <
      <Link href="/">Home</Link>
     <1i>>
       <Link href="/about">About Us</Link>
     <Link href="/blog/hello-world">Blog Post</Link>
     )
}
export default Home
```

## **Props**

Here's a summary of the props available for the Link Component:

| Prop     | Example           | Туре             | Required |
|----------|-------------------|------------------|----------|
| href     | href="/dashboard" | String or Object | Yes      |
| replace  | replace={false}   | Boolean          | -        |
| scroll   | scroll={false}    | Boolean          | -        |
| prefetch | prefetch={false}  | Boolean          | -        |

**Good to know**: <a> tag attributes such as className or target="\_blank" can be added to <Link> as props and will be passed to the underlying <a> element.

### href (required)

The path or URL to navigate to.

```
<Link href="/dashboard">Dashboard</Link>
```

href can also accept an object, for example:

```
// Navigate to /about?name=test
<Link
href={{
   pathname: '/about'.
   query: { name: 'test' },
   }}
>
   About
</Link>
```

### replace

**Defaults to** false. When true, next/link will replace the current history state instead of adding a new URL into the <u>browser's</u> history stack.

### scroll

**Defaults to true.** The default behavior of <Link> is to scroll to the top of a new route or to maintain the scroll position for backwards and forwards navigation. When false, next/link will *not* scroll to the top of the page after a navigation.

```
)
}
```

### prefetch

**Defaults to true.** When true, next/link will prefetch the page (denoted by the href) in the background. This is useful for improving the performance of client-side navigations. Any <Link /> in the viewport (initially or through scroll) will be preloaded.

Prefetch can be disabled by passing prefetch={false}. Prefetching is only enabled in production.

app/page.tsx (tsx)

app/page.js (jsx)

## **Other Props**

## legacyBehavior

An <a> element is no longer required as a child of <Link>. Add the legacyBehavior prop to use the legacy behavior or remove the <a> to upgrade. A <u>codemod is available</u> to automatically upgrade your code.

**Good to know**: when legacyBehavior is not set to true, all <u>anchor</u> tag properties can be passed to next/link as well such as, className, onClick, etc.

## passHref

Forces Link to send the href property to its child. Defaults to false

#### scroll

Scroll to the top of the page after a navigation. Defaults to true

#### shallow

Update the path of the current page without rerunning <a href="mailto:getStaticProps">getStaticProps</a>, <a href="mailto:getServerSideProps">getInitialProps</a>. Defaults to false

## locale

The active locale is automatically prepended. locale allows for providing a different locale. When false href has to include the locale as the default behavior is disabled.

## **Examples**

#### **Linking to Dynamic Routes**

For dynamic routes, it can be handy to use template literals to create the link's path.

For example, you can generate a list of links to the dynamic route pages/blog/[slug].js

For example, you can generate a list of links to the dynamic route app/blog/[slug]/page.js:

app/blog/page.js (jsx)

## If the child is a custom component that wraps an <a> tag

If the child of Link is a custom component that wraps an <a> tag, you must add passHref to Link. This is necessary if you're using libraries like <a> tag will not have the href attribute, which hurts your site's accessibility and might affect SEO. If you're using <a href="ESLint">ESLint</a>, there is a built-in rule next/link-passhref to ensure correct usage of passHref.

If the child of Link is a custom component that wraps an <a> tag, you must add passHref to Link. This is necessary if you're using libraries like styled-components. Without this, the <a> tag will not have the href attribute, which hurts your site's accessibility and might affect SEO. If you're using ESLint, there is a built-in rule next/link-passhref to ensure correct usage of passHref.

- If you're using emotion's JSX pragma feature (@jsx jsx), you must use passHref even if you use an <a> tag directly.
- The component should support onClick property to trigger navigation correctly

### If the child is a functional component

If the child of Link is a functional component, in addition to using passHref and legacyBehavior, you must wrap the component in React.forwardRef:

```
import Link from 'next/link'
// `onClick`, `href`, and `ref` need to be passed to the DOM element
```

## With URL Object

Link can also receive a URL object and it will automatically format it to create the URL string. Here's how to do it:

```
import Link from 'next/link'
function Home() {
 return (
   <111>
     <
       <Link
         href={{
           pathname: '/about'.
           query: { name: 'test' },
         }}
         About us
       </Link>
     <
       <Link
         href={{
           pathname: '/blog/[slug]'.
           query: { slug: 'my-post' },
         }}
         Blog Post
       </Link>
     )
}
export default Home
```

The above example has a link to:

- A predefined route: /about?name=test
- A <u>dynamic route</u>: /blog/my-post

You can use every property as defined in the Node.js URL module documentation.

## Replace the URL instead of push

The default behavior of the Link component is to push a new URL into the history stack. You can use the replace prop to prevent adding a new entry, as in the following example:

```
<Link href="/about" replace>
About us
</Link>
```

## Disable scrolling to the top of the page

The default behavior of Link is to scroll to the top of the page. When there is a hash defined it will scroll to the specific id, like a normal

<a> tag. To prevent scrolling to the top / hash scroll={false} can be added to Link:

```
<Link href="/#hashid" scroll={false}>
   Disables scrolling to the top
</Link>
```

#### Middleware

It's common to use <u>Middleware</u> for authentication or other purposes that involve rewriting the user to a different page. In order for the <Link /> component to properly prefetch links with rewrites via Middleware, you need to tell Next.js both the URL to display and the URL to prefetch. This is required to avoid un-necessary fetches to middleware to know the correct route to prefetch.

For example, if you want to serve a /dashboard route that has authenticated and visitor views, you may add something similar to the following in your Middleware to redirect the user to the correct page:

middleware.js (js)

```
export function middleware(req) {
  const nextUrl = req.nextUrl
  if (nextUrl.pathname === '/dashboard') {
    if (req.cookies.authToken) {
      return NextResponse.rewrite(new URL('/auth/dashboard', req.url))
    } else {
      return NextResponse.rewrite(new URL('/public/dashboard', req.url))
    }
}
```

In this case, you would want to use the following code in your <Link /> component:

**Good to know**: If you're using <u>Dynamic Routes</u>, you'll need to adapt your as and href props. For example, if you have a Dynamic Route like /dashboard/[user] that you want to present differently via middleware, you would write: <Link href= {{ pathname: '/dashboard/authed/[user]', query: { user: username } }} as="/dashboard/[user]">Profile</Link>.

## **Version History**

| Version | Changes                                                                                                    |  |
|---------|----------------------------------------------------------------------------------------------------|--|
| v13.0.0 | No longer requires a child <a> tag. A <u>codemod</u> is provided to automatically update your codebase.</a> |  |
| v10.0.0 | href props pointing to a dynamic route are automatically resolved and no longer require an as prop.         |  |
| v8.0.0  | Improved prefetching performance.                                                                           |  |
| v1.0.0  | next/link introduced.                                                                                       |  |

# 3.2.1.4 - <Script>

Documentation path: /02-app/02-api-reference/01-components/script

**Description:** Optimize third-party scripts in your Next.js application using the built-in `next/script` Component.

{/ The content of this doc is shared between the app and pages router. You can use the <PagesOnly>Content</PagesOnly> component to add content that is specific to the Pages Router. Any shared content should not be wrapped in a component. /}

This API reference will help you understand how to use <u>props</u> available for the Script Component. For features and usage, please see the <u>Optimizing Scripts</u> page.

app/dashboard/page.tsx (tsx)

app/dashboard/page.js (jsx)

## **Props**

Here's a summary of the props available for the Script Component:

| Prop     | Example                                    | Туре     | Required                              |
|----------|--------------------------------------------|----------|---------------------------------------|
| src      | <pre>src="http://example.com/script"</pre> | String   | Required unless inline script is used |
| strategy | strategy="lazyOnload"                      | String   | -                                     |
| onLoad   | onLoad={onLoadFunc}                        | Function | -                                     |
| onReady  | onReady={onReadyFunc}                      | Function | -                                     |
| onError  | <pre>onError={onErrorFunc}</pre>           | Function | -                                     |

## **Required Props**

The <Script /> component requires the following properties.

## src

A path string specifying the URL of an external script. This can be either an absolute external URL or an internal path. The src property is required unless an inline script is used.

## **Optional Props**

The <Script /> component accepts a number of additional properties beyond those which are required.

#### strategy

The loading strategy of the script. There are four different strategies that can be used:

• beforeInteractive: Load before any Next.js code and before any page hydration occurs.

- afterInteractive: (default) Load early but after some hydration on the page occurs.
- lazyOnload: Load during browser idle time.
- worker: (experimental) Load in a web worker.

#### beforeInteractive

Scripts that load with the beforeInteractive strategy are injected into the initial HTML from the server, downloaded before any Next.js module, and executed in the order they are placed before *any* hydration occurs on the page.

Scripts denoted with this strategy are preloaded and fetched before any first-party code, but their execution does not block page hydration from occurring.

beforeInteractive scripts must be placed inside the root layout (app/layout.tsx) and are designed to load scripts that are needed by the entire site (i.e. the script will load when any page in the application has been loaded server-side).

This strategy should only be used for critical scripts that need to be fetched before any part of the page becomes interactive.

app/layout.tsx (tsx)

app/layout.js (jsx)

```
import { Html, Head, Main, NextScript } from 'next/document'
import Script from 'next/script'
export default function Document() {
  return (
   <Html>
      <Head />
      <body>
        <Main />
        <NextScript />
        <Script
          src="https://example.com/script.js"
          strategy="beforeInteractive"
        />
      </body>
    </Html>
  )
}
```

**Good to know**: Scripts with beforeInteractive will always be injected inside the head of the HTML document regardless of where it's placed in the component.

Some examples of scripts that should be loaded as soon as possible with beforeInteractive include:

- Bot detectors
- Cookie consent managers

### afterInteractive

Scripts that use the afterInteractive strategy are injected into the HTML client-side and will load after some (or all) hydration occurs on the page. **This is the default strategy** of the Script component and should be used for any script that needs to load as soon as possible but not before any first-party Next.js code.

afterInteractive scripts can be placed inside of any page or layout and will only load and execute when that page (or group of pages) is opened in the browser.

app/page.js (jsx)

Some examples of scripts that are good candidates for afterInteractive include:

- Tag managers
- Analytics

### lazyOnload

Scripts that use the lazyOnload strategy are injected into the HTML client-side during browser idle time and will load after all resources on the page have been fetched. This strategy should be used for any background or low priority scripts that do not need to load early.

lazyOnload scripts can be placed inside of any page or layout and will only load and execute when that page (or group of pages) is opened in the browser.

app/page.js (jsx)

Examples of scripts that do not need to load immediately and can be fetched with lazyOnload include:

- Chat support plugins
- Social media widgets

#### worker

Warning: The worker strategy is not yet stable and does not yet work with the app directory. Use with caution.

Scripts that use the worker strategy are off-loaded to a web worker in order to free up the main thread and ensure that only critical, first-party resources are processed on it. While this strategy can be used for any script, it is an advanced use case that is not guaranteed to support all third-party scripts.

To use worker as a strategy, the <code>nextScriptWorkers</code> flag must be enabled in <code>next.config.js</code>:

next.config.js (js)

```
module.exports = {
  experimental: {
    nextScriptWorkers: true,
  },
}
```

```
pages/home.tsx (tsx)
```

### onLoad

**Warning:** onLoad does not yet work with Server Components and can only be used in Client Components. Further, onLoad can't be used with beforeInteractive – consider using onReady instead.

Some third-party scripts require users to run JavaScript code once after the script has finished loading in order to instantiate content or call a function. If you are loading a script with either afterInteractive or lazyOnload as a loading strategy, you can execute code after it has loaded using the onLoad property.

Here's an example of executing a lodash method only after the library has been loaded.

app/page.tsx (tsx)

app/page.js (jsx)

Warning: onReady does not yet work with Server Components and can only be used in Client Components.

Some third-party scripts require users to run JavaScript code after the script has finished loading and every time the component is mounted (after a route navigation for example). You can execute code after the script's load event when it first loads and then after every subsequent component re-mount using the onReady property.

Here's an example of how to re-instantiate a Google Maps |S embed every time the component is mounted:

app/page.tsx (tsx)

```
'use client'
import { useRef } from 'react'
import Script from 'next/script'
export default function Page() {
  const mapRef = useRef()
  return (
    <>
      <div ref={mapRef}></div>
      <Script
        id="google-maps"
        src="https://maps.googleapis.com/maps/api/js"
        onReadv={() => {
          new google.maps.Map(mapRef.current. {
            center: { lat: -34.397, lng: 150.644 },
            zoom: 8,
     }}
/>
'>
          })
   </>
 )
```

app/page.js (jsx)

```
'use client'
import { useRef } from 'react'
import Script from 'next/script'
export default function Page() {
  const mapRef = useRef()
  return (
    <>
      <div ref={mapRef}></div>
      <Script
        id="google-maps"
        src="https://maps.googleapis.com/maps/api/js"
        onReadv={() => {
          new google.maps.Map(mapRef.current. {
            center: { lat: -34.397, lng: 150.644 },
            zoom: 8,
          })
       }}
   />
</>
 )
}
```

```
zoom: 8,
});
/>
</>
);
}
```

#### onError

**Warning:** on Error does not yet work with Server Components and can only be used in Client Components. on Error cannot be used with the beforeInteractive loading strategy.

Sometimes it is helpful to catch when a script fails to load. These errors can be handled with the onError property:

app/page.tsx (tsx)

app/page.js (jsx)

## **Version History**

| Version | Changes                                                            |
|---------|--------------------------------------------------------------------|
| v13.0.0 | beforeInteractive and afterInteractive is modified to support app. |

| Version | Changes                                                             |
|---------|---------------------------------------------------------------------|
| v12.2.4 | onReady prop added.                                                 |
| v12.2.2 | Allow next/script with beforeInteractive to be placed in _document. |
| v11.0.0 | next/script introduced.                                             |

# 3.2.2 - File Conventions

Documentation path: /02-app/02-api-reference/02-file-conventions/index

**Description:** API Reference for Next.js Special Files.

## 3.2.2.1 - Metadata Files API Reference

Documentation path: /02-app/02-api-reference/02-file-conventions/01-metadata/index

**Description:** API documentation for the metadata file conventions.

This section of the docs covers **Metadata file conventions**. File-based metadata can be defined by adding special metadata files to route segments.

Each file convention can be defined using a static file (e.g. opengraph-image.jpg), or a dynamic variant that uses code to generate the file (e.g. opengraph-image.js).

Once a file is defined, Next.js will automatically serve the file (with hashes in production for caching) and update the relevant head elements with the correct metadata, such as the asset's URL, file type, and image size.

# 3.2.2.1.1 - favicon, icon, and apple-icon

Documentation path: /02-app/02-api-reference/02-file-conventions/01-metadata/app-icons

**Description:** API Reference for the Favicon, Icon and Apple Icon file conventions.

The favicon, icon, or apple-icon file conventions allow you to set icons for your application.

They are useful for adding app icons that appear in places like web browser tabs, phone home screens, and search engine results.

There are two ways to set app icons:

- <u>Using image files (.ico, .jpg, .png)</u>
- Using code to generate an icon (.js, .ts, .tsx)

## Image files (.ico, .jpg, .png)

Use an image file to set an app icon by placing a favicon, icon, or apple-icon image file within your /app directory. The favicon image can only be located in the top level of app/.

Next.js will evaluate the file and automatically add the appropriate tags to your app's <head> element.

| File convention | Supported file types      | Valid locations |
|-----------------|---------------------------|-----------------|
| favicon         | .ico                      | app/            |
| icon            | .ico,.jpg,.jpeg,.png,.svg | app/**/*        |
| apple-icon      | .jpg,.jpeg,.png           | app/**/*        |

#### favicon

Add a favicon.ico image file to the root /app route segment.

output (html)

```
<link rel="icon" href="/favicon.ico" sizes="any" />
```

#### icon

Add an icon.(ico|jpg|jpeg|png|svg) image file.

```
output (html)
k
  rel="icon"
  href="/icon?<generated>"
  tvpe="image/<generated>"
  sizes="<generated>"
/>
```

## apple-icon

Add an apple-icon.(jpg|jpeg|png) image file.

```
output (html)
k
  rel="apple-touch-icon"
  href="/apple-icon?<generated>"
  tvpe="image/<generated>"
  sizes="<generated>"
```

#### Good to know

- You can set multiple icons by adding a number suffix to the file name. For example, icon1.png, icon2.png, etc. Numbered files will sort lexically.
- Favicons can only be set in the root /app segment. If you need more granularity, you can use icon.
- The appropriate <link> tags and attributes such as rel, href, type, and sizes are determined by the icon type and metadata of the evaluated file.
- For example, a 32 by 32px .png file will have type="image/png" and sizes="32x32" attributes.

• sizes="any" is added to favicon.ico output to avoid a browser bug where an .ico icon is favored over .svg.

## Generate icons using code (.js, .ts, .tsx)

In addition to using <u>literal image files</u>, you can programmatically **generate** icons using code.

Generate an app icon by creating an icon or apple-icon route that default exports a function.

| File convention | Supported file types |
|-----------------|----------------------|
| icon            | .js, .ts, .tsx       |
| apple-icon      | .js, .ts, .tsx       |

The easiest way to generate an icon is to use the <a href="ImageResponse">ImageResponse</a> API from next/og.

app/icon.tsx (tsx)

```
import { ImageResponse } from 'next/og'
// Route segment config
export const runtime = 'edge'
// Image metadata
export const size = {
 width: 32.
  height: 32,
export const contentType = 'image/png'
// Image generation
export default function Icon() {
  return new ImageResponse(
      // ImageResponse JSX element
      <div
        stvle={{
         fontSize: 24.
          background: 'black',
         width: '100%'.
         height: '100%',
         display: 'flex'.
         alignItems: 'center'.
          justifvContent: 'center',
          color: 'white',
       }}
      >
      </div>
    ).
    // ImageResponse options
      // For convenience, we can re-use the exported icons size metadata
      // config to also set the ImageResponse's width and height.
  )
}
```

app/icon.js (jsx)

```
import { ImageResponse } from 'next/og'

// Route segment config
export const runtime = 'edge'

// Image metadata
export const size = {
  width: 32.
  height: 32,
}
export const contentType = 'image/png'

// Image generation
export default function Icon() {
```

```
return new ImageResponse(
      // ImageResponse JSX element
      <div
        stvle={{
          fontSize: 24.
          background: 'black',
          width: '100%'.
height: '100%'.
          display: 'flex'.
          alignItems: 'center'.
          justifvContent: 'center',
          color: 'white',
        }}
        Α
      </div>
    // ImageResponse options
      // For convenience. we can re-use the exported icons size metadata
      // config to also set the ImageResponse's width and height.
      ...size,
  )
}
```

output (html)

```
<link rel="icon" href="/icon?<generated>" type="image/png" sizes="32x32" />
```

#### Good to know

- By default, generated icons are **statically optimized** (generated at build time and cached) unless they use <u>dynamic functions</u> or uncached data.
- You can generate multiple icons in the same file using generateImageMetadata.
- You cannot generate a favicon icon. Use <u>icon</u> or a <u>favicon.ico</u> file instead.

### **Props**

The default export function receives the following props:

### params (optional)

An object containing the <u>dynamic route parameters</u> object from the root segment down to the segment <u>icon</u> or <u>apple-icon</u> is colocated in.

```
app/shop/[slug]/icon.tsx (tsx)
export default function Icon({ params }: { params: { slug: string } }) {
   // ...
}
```

```
app/shop/[slug]/icon.js (jsx)
export default function Icon({ params }) {
   // ...
}
```

| Route                         | URL       | params                  |
|-------------------------------|-----------|-------------------------|
| app/shop/icon.js              | /shop     | undefined               |
| app/shop/[slug]/icon.js       | /shop/1   | { slug: '1' }           |
| app/shop/[tag]/[item]/icon.js | /shop/1/2 | { tag: '1', item: '2' } |
| app/shop/[slug]/icon.js       | /shop/1/2 | { slug: ['1', '2'] }    |

### Returns

The default export function should return a Blob | ArrayBuffer | TypedArray | DataView | ReadableStream | Response.

**Good to know**: ImageResponse satisfies this return type.

### **Config exports**

You can optionally configure the icon's metadata by exporting size and contentType variables from the icon or apple-icon route.

| Option             | Туре                              |
|--------------------|-----------------------------------|
| size               | { width: number; height: number } |
| <u>contentType</u> | string-image MIME type            |

#### size

```
icon.tsx | apple-icon.tsx (tsx)
export const size = { width: 32, height: 32 }
export default function Icon() {}

icon.js | apple-icon.js (jsx)
export const size = { width: 32, height: 32 }
export default function Icon() {}

output (html)
rel="icon" sizes="32x32" />
```

### contentType

```
icon.tsx | apple-icon.tsx (tsx)
export const contentType = 'image/png'
export default function Icon() {}

icon.js | apple-icon.js (jsx)
export const contentType = 'image/png'
export default function Icon() {}

output (html)
rel="icon" type="image/png" />
```

### **Route Segment Config**

icon and apple-icon are specialized <u>Route Handlers</u> that can use the same <u>route segment configuration</u> options as Pages and Layouts.

| Option          | Туре                                                   | Default  |
|-----------------|--------------------------------------------------------|----------|
| <u>dynamic</u>  | 'auto' \  'force-dynamic' \  'error' \  'force-static' | 'auto'   |
| revalidate      | false \  'force-cache' \  0 \  number                  | false    |
| runtime         | 'nodejs' \  'edge'                                     | 'nodejs' |
| preferredRegion | 'auto' \  'global' \  'home' \  string \  string[]     | 'auto'   |

```
app/icon.tsx (tsx)
export const runtime = 'edge'
export default function Icon() {}

app/icon.js (jsx)
export const runtime = 'edge'
```

```
export const runtime = 'edge'
export default function Icon() {}
```

| Version | Changes                                |
|---------|----------------------------------------|
| v13.3.0 | favicon icon and apple-icon introduced |

# 3.2.2.1.2 - manifest.json

Documentation path: /02-app/02-api-reference/02-file-conventions/01-metadata/manifest

**Description:** API Reference for manifest.json file.

Add or generate a manifest.(json|webmanifest) file that matches the <u>Web Manifest Specification</u> in the **root** of app directory to provide information about your web application for the browser.

### Static Manifest file

```
app/manifest.json | app/manifest.webmanifest (json)

{
   "name": "Mv Next.is Application",
   "short name": "Next.is App".
   "description": "An application built with Next.js",
   "start_url": "/"
   // ...
}
```

### Generate a Manifest file

Add a manifest.js or manifest.ts file that returns a Manifest object.

```
app/manifest.ts (ts)
import { MetadataRoute } from 'next'
export default function manifest(): MetadataRoute.Manifest {
 return {
   name: 'Next.is App'.
   short name: 'Next.is App'
    description: 'Next.js App',
   start url: '/'.
   display: 'standalone'.
   background color: '#fff',
    theme color: '#fff',
    icons: [
     {
        src: '/favicon.ico',
        sizes: 'anv'.
        type: 'image/x-icon',
      },
    ],
 }
```

```
app/manifest.js (js)
export default function manifest() {
  return {
   name: 'Next.is App'.
   short name: 'Next.is App'.
   description: 'Next.js App',
   start url: '/'.
    display: 'standalone'
    background color: '#fff',
    theme color: '#fff',
    icons: [
        src: '/favicon.ico',
        sizes: 'anv'.
        type: 'image/x-icon',
     },
    ],
 }
}
```

### **Manifest Object**

The manifest object contains an extensive list of options that may be updated due to new web standards. For information on all the current options, refer to the MetadataRoute.Manifest type in your code editor if using TypeScript or see the MDN docs.

# 3.2.2.1.3 - opengraph-image and twitter-image

Documentation path: /02-app/02-api-reference/02-file-conventions/01-metadata/opengraph-image

**Description:** API Reference for the Open Graph Image and Twitter Image file conventions.

The opengraph-image and twitter-image file conventions allow you to set Open Graph and Twitter images for a route segment.

They are useful for setting the images that appear on social networks and messaging apps when a user shares a link to your site.

There are two ways to set Open Graph and Twitter images:

- Using image files (.jpg, .png, .gif)
- Using code to generate images (.js, .ts, .tsx)

### Image files (.jpg, .png, .gif)

Use an image file to set a route segment's shared image by placing an opengraph-image or twitter-image image file in the segment.

Next.js will evaluate the file and automatically add the appropriate tags to your app's <head> element.

| File convention     | Supported file types    |
|---------------------|-------------------------|
| opengraph-image     | .jpg, .jpeg, .png, .gif |
| twitter-image       | .jpg,.jpeg,.png,.gif    |
| opengraph-image.alt | .txt                    |
| twitter-image.alt   | .txt                    |

### opengraph-image

Add an opengraph-image.(jpg|jpeg|png|gif) image file to any route segment.

coutput (html)

<meta propertv="og:image" content="<generated>" />
<meta propertv="og:image:tvpe" content="<generated>" />
<meta propertv="og:image:width" content="<generated>" />
<meta property="og:image:height" content="<generated>" />

### twitter-image

 $\label{lem:add_atwitter-image.(jpg|jpeg|png|gif)} In age file to any route segment.$ 

contput (html)

<meta name="twitter:image" content="<generated>" />
<meta name="twitter:image:tvpe" content="<generated>" />
<meta name="twitter:image:width" content="<generated>" />
<meta name="twitter:image:height" content="<generated>" />

### opengraph-image.alt.txt

Add an accompanying opengraph-image.alt.txt file in the same route segment as the opengraph-image.(jpg|jpeg|png|gif) image it's alt text.

apengraph-image.alt.txt (txt)
About Acme

output (html)
<meta property="og:image:alt" content="About Acme" />

### twitter-image.alt.txt

Add an accompanying twitter-image.alt.txt file in the same route segment as the twitter-image.(jpg|jpeg|png|gif) image it's alt text.

twitter-image.alt.txt (txt)

### Generate images using code (.js, .ts, .tsx)

In addition to using literal image files, you can programmatically generate images using code.

Generate a route segment's shared image by creating an opengraph-image or twitter-image route that default exports a function.

| File convention | Supported file types |
|-----------------|----------------------|
| opengraph-image | .js, .ts, .tsx       |
| twitter-image   | .js, .ts, .tsx       |

#### Good to know

- By default, generated images are **statically optimized** (generated at build time and cached) unless they use <u>dynamic functions</u> or uncached data.
- You can generate multiple Images in the same file using <a href="mailto:generateImageMetadata">generateImageMetadata</a>.

The easiest way to generate an image is to use the <a href="ImageResponse">ImageResponse</a> API from next/og.

app/about/opengraph-image.tsx (tsx)

```
import { ImageResponse } from 'next/og'
// Route segment config
export const runtime = 'edge'
// Image metadata
export const alt = 'About Acme'
export const size = {
  width: 1200.
  height: 630,
export const contentType = 'image/png'
// Image generation
export default async function Image() {
  // Font
  const interSemiBold = fetch(
    new URL('./Inter-SemiBold.ttf'. import.meta.url)
  ).then((res) => res.arrayBuffer())
  return new ImageResponse(
      // ImageResponse JSX element
      <div
        stvle={{
          fontSize: 128.
          background: 'white',
         width: '100%'.
height: '100%'.
          display: 'flex'.
          alignItems: 'center'.
          justifyContent: 'center',
        }}
        About Acme
      </div>
    ).
    // ImageResponse options
      // For convenience. we can re-use the exported opengraph-image
      // size config to also set the ImageResponse's width and height.
      ...size.
      fonts: [
          name: 'Inter'.
          data: await interSemiBold,
          style: 'normal',
          weight: 400,
```

```
],<sup>}</sup>,
)
}
```

app/about/opengraph-image.js (jsx)

```
import { ImageResponse } from 'next/og'
// Route segment config
export const runtime = 'edge'
// Image metadata
export const alt = 'About Acme'
export const size = {
 width: 1200.
 height: 630,
export const contentType = 'image/png'
// Image generation
export default async function Image() {
  // Font
  const interSemiBold = fetch(
   new URL('./Inter-SemiBold.ttf'. import.meta.url)
  ).then((res) => res.arrayBuffer())
  return new ImageResponse(
      // ImageResponse JSX element
      <div
        stvle={{
          fontSize: 128.
          background: 'white',
         width: '100%'.
         height: '100%'.
         display: 'flex'.
         alignItems: 'center'.
          justifyContent: 'center',
        }}
        About Acme
      </div>
    // ImageResponse options
      // For convenience, we can re-use the exported opengraph-image
      // size config to also set the ImageResponse's width and height.
      ...size.
      fonts: [
       {
          name: 'Inter'.
          data: await interSemiBold,
          style: 'normal',
          weight: 400,
       },
     ],
   }
 )
```

```
contput (html)

<meta propertv="og:image" content="<generated>" />

<meta propertv="og:image:alt" content="About Acme" />

<meta propertv="og:image:tvpe" content="image/png" />

<meta propertv="og:image:width" content="1200" />

<meta property="og:image:height" content="630" />
```

### **Props**

The default export function receives the following props:

params (optional)

An object containing the <u>dynamic route parameters</u> object from the root segment down to the segment opengraph-image or twitter-image is colocated in.

```
app/shop/[slug]/opengraph-image.tsx (tsx)
export default function Image({ params }: { params: { slug: string } }) {
    // ...
}

app/shop/[slug]/opengraph-image.js (jsx)
export default function Image({ params }) {
    // ...
}
```

| Route                                    | URL       | params                  |
|------------------------------------------|-----------|-------------------------|
| app/shop/opengraph-image.js              | /shop     | undefined               |
| app/shop/[slug]/opengraph-image.js       | /shop/1   | { slug: '1' }           |
| app/shop/[tag]/[item]/opengraph-image.js | /shop/1/2 | { tag: '1', item: '2' } |
| app/shop/[slug]/opengraph-image.js       | /shop/1/2 | { slug: ['1', '2'] }    |

### **Returns**

The default export function should return a Blob | ArrayBuffer | TypedArray | DataView | ReadableStream | Response.

**Good to know**: ImageResponse satisfies this return type.

### **Config exports**

You can optionally configure the image's metadata by exporting alt, size, and contentType variables from opengraph-image or twitter-image route.

| Option             | Туре                              |
|--------------------|-----------------------------------|
| alt                | string                            |
| size               | { width: number; height: number } |
| <u>contentType</u> | string - image MIME type          |

alt

```
opengraph-image.tsx | twitter-image.tsx (tsx)
export const alt = 'My images alt text'
export default function Image() {}

opengraph-image.js | twitter-image.js (jsx)
export const alt = 'My images alt text'
export default function Image() {}

output (html)
<meta property="og:image:alt" content="My images alt text" />
```

size

```
opengraph-image.tsx | twitter-image.tsx (tsx)

export const size = { width: 1200, height: 630 }

export default function Image() {}

opengraph-image.js | twitter-image.js (jsx)

export const size = { width: 1200, height: 630 }
```

```
export default function Image() {}
output(html)
```

```
<meta property="og:image:height" content="630" />
```

<meta propertv="og:image:width" content="1200" />

### contentType

```
opengraph-image.tsx | twitter-image.tsx (tsx)
export const contentType = 'image/png'
export default function Image() {}

opengraph-image.js | twitter-image.js (jsx)
export const contentType = 'image/png'
export default function Image() {}
```

```
output(html)
<meta property="og:image:type" content="image/png" />
```

### **Route Segment Config**

opengraph-image and twitter-image are specialized <u>Route Handlers</u> that can use the same <u>route segment configuration</u> options as Pages and Layouts.

| Option            | Туре                                                   | Default  |
|-------------------|--------------------------------------------------------|----------|
| dynamic           | 'auto' \  'force-dynamic' \  'error' \  'force-static' | 'auto'   |
| <u>revalidate</u> | false \  'force-cache' \  0 \  number                  | false    |
| runtime           | 'nodejs' \  'edge'                                     | 'nodejs' |
| preferredRegion   | 'auto' \  'global' \  'home' \  string \  string[]     | 'auto'   |

```
app/opengraph-image.tsx (tsx)
export const runtime = 'edge'
export default function Image() {}

app/opengraph-image.js (jsx)
export const runtime = 'edge'
export default function Image() {}
```

### **Examples**

### Using external data

This example uses the  $\ensuremath{\operatorname{\textsc{params}}}$  object and external data to generate the image.

**Good to know**: By default, this generated image will be <u>statically optimized</u>. You can configure the individual fetch <u>options</u> or route segments <u>options</u> to change this behavior.

```
import { ImageResponse } from 'next/og'
export const runtime = 'edge'
export const alt = 'About Acme'
export const size = {
   width: 1200.
   height: 630,
}
export const contentType = 'image/png'
```

```
export default async function Image({ params }: { params: { slug: string } }) {
  const post = await fetch(`https://.../posts/${params.slug}`).then((res) =>
   res.json()
  return new ImageResponse(
   (
      <div
        stvle={{
          fontSize: 48.
          background: 'white',
          width: '100%'.
          height: '100%'.
display: 'flex'.
          alignItems: 'center'.
          justifyContent: 'center',
       }}
        {post.title}
      </div>
      ...size,
 )
```

app/posts/[slug]/opengraph-image.js (jsx)

```
import { ImageResponse } from 'next/og'
export const runtime = 'edge'
export const alt = 'About Acme'
export const size = {
 width: 1200.
 height: 630,
export const contentType = 'image/png'
export default asvnc function Image({ params }) {
  const post = await fetch(`https://.../posts/${params.slug}`).then((res) =>
   res.json()
  return new ImageResponse(
   (
      <div
        stvle={{
          fontSize: 48.
          background: 'white',
          width: '100%'.
height: '100%'.
          display: 'flex'.
          alignItems: 'center'.
          justifyContent: 'center',
       }}
        {post.title}
     </div>
      ...size,
 )
```

| Version | Changes                                       |
|---------|-----------------------------------------------|
| v13.3.0 | opengraph-image and twitter-image introduced. |

### 3.2.2.1.4 - robots.txt

Documentation path: /02-app/02-api-reference/02-file-conventions/01-metadata/robots

**Description:** API Reference for robots.txt file.

Add or generate a robots.txt file that matches the <u>Robots Exclusion Standard</u> in the **root** of app directory to tell search engine crawlers which URLs they can access on your site.

### Static robots.txt

```
app/robots.txt (txt)
User-Agent: *
Allow: /
Disallow: /private/
Sitemap: https://acme.com/sitemap.xml
```

### Generate a Robots file

Add a robots.js or robots.ts file that returns a Robots object.

```
import { MetadataRoute } from 'next'

export default function robots(): MetadataRoute.Robots {
  return {
    rules: {
      userAgent: '*',
      allow: '/'.
      disallow: '/private/',
    }.
    sitemap: 'https://acme.com/sitemap.xml',
  }
}
```

```
app/robots.js (js)
export default function robots() {
  return {
    rules: {
      userAgent: '*',
      allow: '/'.
      disallow: '/private/',
    }.
    sitemap: 'https://acme.com/sitemap.xml',
  }
}
```

Output:

```
User-Agent: *
Allow: /
Disallow: /private/
Sitemap: https://acme.com/sitemap.xml
```

### **Robots object**

```
crawlDelay?: number
}>
sitemap?: string | string[]
host?: string
}
```

| Version | Changes            |
|---------|--------------------|
| v13.3.0 | robots introduced. |

# 3.2.2.1.5 - sitemap.xml

Documentation path: /02-app/02-api-reference/02-file-conventions/01-metadata/sitemap

**Description:** API Reference for the sitemap.xml file.

**Related:** 

Title: Next Steps

Related Description: Learn how to use the generateSitemaps function.

Links:

• app/api-reference/functions/generate-sitemaps

sitemap.(xml|js|ts) is a special file that matches the <u>Sitemaps XML format</u> to help search engine crawlers index your site more efficiently.

### Sitemap files (.xml)

For smaller applications, you can create a sitemap.xml file and place it in the root of your app directory.

app/sitemap.xml (xml)

```
<urlset xmlns="http://www.sitemaps.org/schemas/sitemap/0.9">
  <url>
   <loc>https://acme.com</loc>
    <lastmod>2023-04-06T15:02:24.021Z</lastmod>
   <changefreq>vearlv</changefreq>
    <priority>1</priority>
  </url>
  <url>
    <loc>https://acme.com/about</loc>
   <lastmod>2023-04-06T15:02:24.021Z</lastmod>
   <changefreq>monthlv</changefreq>
    <priority>0.8</priority>
  </url>
  <url>
   <loc>https://acme.com/blog</loc>
   <lastmod>2023-04-06T15:02:24.021Z</lastmod>
    <changefreq>weeklv</changefreq>
   <priority>0.5</priority>
  </url>
</urlset>
```

### Generating a sitemap using code (.js, .ts)

You can use the sitemap.(js|ts) file convention to programmatically **generate** a sitemap by exporting a default function that returns an array of URLs. If using TypeScript, a Sitemap type is available.

app/sitemap.ts (ts)

```
import { MetadataRoute } from 'next'
export default function sitemap(): MetadataRoute.Sitemap {
  return [
   {
      url: 'https://acme.com'.
      lastModified: new Date().
      changeFrequency: 'yearly',
      priority: 1,
      url: 'https://acme.com/about',
      lastModified: new Date().
      changeFrequency: 'monthly',
      priority: 0.8,
      url: 'https://acme.com/blog',
      lastModified: new Date().
      changeFrequency: 'weekly',
      priority: 0.5,
    },
 ]
```

```
export default function sitemap() {
  return [
   {
      url: 'https://acme.com'.
      lastModified: new Date(),
      changeFrequency: 'yearly',
      priority: 1,
      url: 'https://acme.com/about',
      lastModified: new Date().
      changeFrequency: 'monthly',
      priority: 0.8,
      url: 'https://acme.com/blog',
      lastModified: new Date().
      changeFrequency: 'weekly',
      priority: 0.5,
   },
  1
}
```

Output:

```
acme.com/sitemap.xml (xml)
<urlset xmlns="http://www.sitemaps.org/schemas/sitemap/0.9">
  <url>
    <loc>https://acme.com</loc>
    <lastmod>2023-04-06T15:02:24.021Z</lastmod>
    <changefreq>vearlv</changefreq>
   <priority>1</priority>
  </url>
  <ur1>
    <loc>https://acme.com/about</loc>
    <lastmod>2023-04-06T15:02:24.021Z</lastmod>
    <changefreq>monthlv</changefreq>
    <priority>0.8</priority>
  </url>
  <url>
    <loc>https://acme.com/blog</loc>
    <lastmod>2023-04-06T15:02:24.021Z</lastmod>
    <changefreq>weeklv</changefreq>
    <priority>0.5</priority>
  </url>
</urlset>
```

### **Generating multiple sitemaps**

While a single sitemap will work for most applications. For large web applications, you may need to split a sitemap into multiple files. There are two ways you can create multiple sitemaps:

- By nesting sitemap.(xml|js|ts) inside multiple route segments e.g. app/sitemap.xml and app/products/sitemap.xml.
- By using the **generateSitemaps** function.

For example, to split a sitemap using generateSitemaps, return an array of objects with the sitemap id. Then, use the id to generate the unique sitemaps.

app/product/sitemap.ts (ts)
import { BASE\_URL } from '@/app/lib/constants'

export asvnc function generateSitemaps() {
 // Fetch the total number of products and calculate the number of sitemaps needed
 return [{ id: 0 }, { id: 1 }, { id: 2 }, { id: 3 }]
}

export default async function sitemap({
 id,
 }: {
 id: number
}): Promise<MetadataRoute.Sitemap> {
 // Google's limit is 50.000 URLs per sitemap
 const start = id \* 50000

```
const end = start + 50000
const products = await getProducts(
   `SELECT id, date FROM products WHERE id BETWEEN ${start} AND ${end}`
)
return products.map((product) => ({
   url: `${BASE URL}/product/${id}`,
   lastModified: product.date,
}))
}
```

app/product/sitemap.js (js)

In production, your generated sitemaps will be available at /.../sitemap/[id].xml. For example, /product/sitemap/1.xml. In development, you can view the generated sitemap on /.../sitemap.xml/[id]. For example, /product/sitemap.xml/1. This difference is temporary and will follow the production format.

See the **generateSitemaps** API reference for more information.

### Returns

The default function exported from sitemap.(xml|ts|js) should return an array of objects with the following properties:

```
tvpe Sitemap = Array<{
  url: string
  lastModified?: string | Date
  changeFrequency?:
    | 'alwavs'
    | 'hourlv'
    | 'dailv'
    | 'weeklv'
    | 'monthlv'
    | 'yearlv'
    | 'never'
    priority?: number
}>
```

| Version | Changes                                                  |
|---------|----------------------------------------------------------|
| v13.3.0 | sitemap introduced.                                      |
| v13.4.5 | Add changeFrequency and priority attributes to sitemaps. |

# 3.2.2.2 - default.js

Documentation path: /02-app/02-api-reference/02-file-conventions/default

**Description:** API Reference for the default.js file.

This documentation is still being written. Please check back later.

## 3.2.2.3 - error.js

Documentation path: /02-app/02-api-reference/02-file-conventions/error

**Description:** API reference for the error.js special file.

**Related:** 

Title: Learn more about error handling Related Description: No related description

Links:

• app/building-your-application/routing/error-handling

An **error** file defines an error UI boundary for a route segment.

It is useful for catching unexpected errors that occur in Server Components and Client Components and displaying a fallback UI.

app/dashboard/error.tsx (tsx)

```
'use client' // Error components must be Client Components
import { useEffect } from 'react'
export default function Error({
 error.
  reset,
}: {
  error: Error & { digest?: string }
 reset: () => void
}) {
  useEffect(() => {
   // Log the error to an error reporting service
   console.error(error)
  }, [error])
  return (
    <div>
      <h2>Something went wrong!</h2>
      <button
        onClick={
           / Attempt to recover by trying to re-render the segment
          () => reset()
      >
        Trv again
      </button>
    </div>
  )
}
```

app/dashboard/error.js (jsx)

```
'use client' // Error components must be Client Components
import { useEffect } from 'react'
export default function Error({ error, reset }) {
  useEffect(() => {
    // Log the error to an error reporting service
    console.error(error)
  }, [error])
  return (
    <div>
      <h2>Something went wrong!</h2>
      <button
        onClick={
          // Attempt to recover by trying to re-render the segment
          () => reset()
        }
        Trv again
      </button>
    </div>
  )
}
```

### **Props**

#### error

An instance of an Error object forwarded to the error.js Client Component.

#### error.message

The error message.

- For errors forwarded from Client Components, this will be the original Error's message.
- For errors forwarded from Server Components, this will be a generic error message to avoid leaking sensitive details. errors.digest can be used to match the corresponding error in server-side logs.

### error.digest

An automatically generated hash of the error thrown in a Server Component. It can be used to match the corresponding error in server-side logs.

#### reset

A function to reset the error boundary. When executed, the function will try to re-render the Error boundary's contents. If successful, the fallback error component is replaced with the result of the re-render.

Can be used to prompt the user to attempt to recover from the error.

#### Good to know:

- error.js boundaries must be <u>Client Components</u>.
- In Production builds, errors forwarded from Server Components will be stripped of specific error details to avoid leaking sensitive information.
- An error.js boundary will **not** handle errors thrown in a layout.js component in the **same** segment because the error boundary is nested **inside** that layouts component.
- To handle errors for a specific layout, place an error.js file in the layouts parent segment.
- To handle errors within the root layout or template, use a variation of error.js called app/global-error.js.

### global-error.js

To specifically handle errors in root layout.js, use a variation of error.js called app/global-error.js located in the root app directory.

app/global-error.tsx (tsx)

app/global-error.js (jsx)

### Good to know:

- global-error.js replaces the root layout.js when active and so **must** define its own <html> and <body> tags.
- While designing error UI, you may find it helpful to use the <u>React Developer Tools</u> to manually toggle Error boundaries.

### not-found.js

The not-found file is used to render UI when the notFound() function is thrown within a route segment.

| Version | Changes                  |
|---------|--------------------------|
| v13.1.0 | global-error introduced. |
| v13.0.0 | error introduced.        |

# 3.2.2.4 - layout.js

Documentation path: /02-app/02-api-reference/02-file-conventions/layout

**Description:** API reference for the layout.js file.

A **layout** is UI that is shared between routes.

```
app/dashboard/layout.tsx (tsx)
export default function DashboardLayout({
   children,
}: {
   children: React.ReactNode
}) {
   return <section>{children}</section>
}
```

```
app/dashboard/layout.js (jsx)
export default function DashboardLavout({ children }) {
   return <section>{children}</section>
}
```

A **root layout** is the top-most layout in the root app directory. It is used to define the <html> and <body> tags and other globally shared UI.

```
app/layout.js (jsx)
export default function RootLayout({ children }) {
  return (
    <html lang="en">
        <body>{children}</body>
        </html>
  )
}
```

### **Props**

### children (required)

Layout components should accept and use a children prop. During rendering, children will be populated with the route segments the layout is wrapping. These will primarily be the component of a child <u>Layout</u> (if it exists) or <u>Page</u>, but could also be other special files like <u>Loading</u> or <u>Error</u> when applicable.

### params (optional)

The <u>dynamic route parameters</u> object from the root segment down to that layout.

| Example                         | URL          | parans                  |
|---------------------------------|--------------|-------------------------|
| app/dashboard/[team]/layout.js  | /dashboard/1 | { team: '1' }           |
| app/shop/[tag]/[item]/layout.js | /shop/1/2    | { tag: '1', item: '2' } |
| app/blog/[slug]/layout.js       | /blog/1/2    | { slug: ['1', '2'] }    |

For example:

```
export default function ShopLayout({
   children,
   params,
}: {
   children: React.ReactNode
   params: {
     tag: string
     item: string
   }
}) {
   // URL -> /shop/shoes/nike-air-max-97
   // `params` -> { tag: 'shoes', item: 'nike-air-max-97' }
   return <section>{children}</section>
}
```

```
app/shop/[tag]/[item]/layout.js (jsx)
export default function ShopLavout({ children, params }) {
    // URL -> /shop/shoes/nike-air-max-97
    // `params` -> { tag: 'shoes'. item: 'nike-air-max-97' }
    return <section>{children}</section>
}
```

### Good to know

### Layouts do not receive searchParams

Unlike <u>Pages</u>, Layout components **do not** receive the searchParams prop. This is because a shared layout is <u>not re-rendered during</u> <u>navigation</u> which could lead to stale searchParams between navigations.

When using client-side navigation, Next.js automatically only renders the part of the page below the common layout between two routes.

For example, in the following directory structure, dashboard/layout.tsx is the common layout for both /dashboard/settings and /dashboard/analytics:

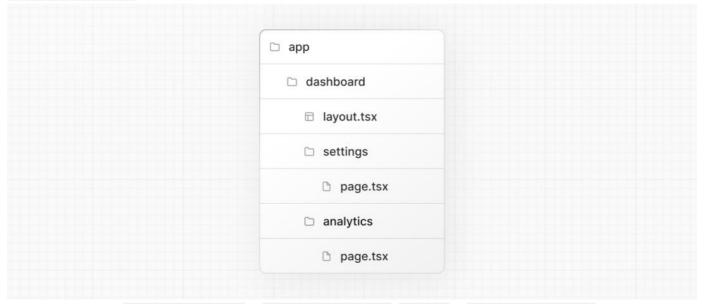

When navigating from /dashboard/settings to /dashboard/analytics, page.tsx in /dashboard/analytics will rerender on the server, while dashboard/layout.tsx will **not** rerender because it's a common UI shared between the two routes.

This performance optimization allows navigation between pages that share a layout to be quicker as only the data fetching and rendering for the page has to run, instead of the entire route that could include shared layouts that fetch their own data.

Because dashboard/layout.tsx doesn't re-render, the searchParams prop in the layout Server Component might become stale after navigation.

• Instead, use the Page <u>searchParams</u> prop or the <u>useSearchParams</u> hook in a Client Component, which is re-rendered on the client with the latest searchParams.

### **Root Layouts**

• The app directory **must** include a root app/layout.js.

- The root layout **must** define <html> and <body> tags.
- You should **not** manually add <head> tags such as <title> and <meta> to root layouts. Instead, you should use the <u>Metadata API</u> which automatically handles advanced requirements such as streaming and de-duplicating <head> elements.
- You can use <u>route groups</u> to create multiple root layouts.
- Navigating across multiple root layouts will cause a full page load (as opposed to a client-side navigation). For example, navigating from /cart that uses app/(shop)/layout.js to /blog that uses app/(marketing)/layout.js will cause a full page load. This only applies to multiple root layouts.

| Version | Changes            |
|---------|--------------------|
| v13.0.0 | layout introduced. |

# 3.2.2.5 - loading.js

Documentation path: /02-app/02-api-reference/02-file-conventions/loading

**Description:** API reference for the loading.js file.

A **loading** file can create instant loading states built on <u>Suspense</u>.

By default, this file is a Server Component - but can also be used as a Client Component through the "use client" directive.

```
app/feed/loading.tsx (tsx)
export default function Loading() {
   // Or a custom loading skeleton component
   return Loading...
}
```

```
app/feed/loading.js (jsx)
export default function Loading() {
   // Or a custom loading skeleton component
   return Loading...
}
```

Loading UI components do not accept any parameters.

#### Good to know

• While designing loading UI, you may find it helpful to use the <u>React Developer Tools</u> to manually toggle Suspense boundaries.

| Version | Changes             |
|---------|---------------------|
| v13.0.0 | loading introduced. |

# 3.2.2.6 - not-found.js

Documentation path: /02-app/02-api-reference/02-file-conventions/not-found

**Description:** API reference for the not-found.js file.

The **not-found** file is used to render UI when the **not Found** function is thrown within a route segment. Along with serving a custom UI, Next.js will return a 200 HTTP status code for streamed responses, and 404 for non-streamed responses.

app/not-found.tsx (tsx)

app/blog/not-found.js (jsx)

**Good to know**: In addition to catching expected notFound() errors, the root app/not-found.js file also handles any unmatched URLs for your whole application. This means users that visit a URL that is not handled by your app will be shown the UI exported by the app/not-found.js file.

### **Props**

not-found.js components do not accept any props.

### **Data Fetching**

By default, not-found is a Server Component. You can mark it as async to fetch and display data:

app/not-found.tsx (tsx)

app/not-found.jsx (jsx)

```
import Link from 'next/link'
import { headers } from 'next/headers'
```

If you need to use Client Component hooks like usePathname to display content based on the path, you must fetch data on the client-side instead.

| Version | Changes                                           |
|---------|---------------------------------------------------|
| v13.3.0 | Root app/not-found handles global unmatched URLs. |
| v13.0.0 | not-found introduced.                             |

# 3.2.2.7 - page.js

Documentation path: /02-app/02-api-reference/02-file-conventions/page

**Description:** API reference for the page.js file.

A page is UI that is unique to a route.

```
app/blog/[slug]/page.tsx (tsx)
export default function Page({
  params.
  searchParams,
}: {
  params: { slug: string }
  searchParams: { [key: string]: string[] | undefined }
}) {
  return <h1>My Page</h1>
}
```

```
app/blog/[slug]/page.js (jsx)
export default function Page({ params, searchParams }) {
  return <h1>My Page</h1>
}
```

### **Props**

### params (optional)

An object containing the dynamic route parameters from the root segment down to that page. For example:

| Example                            | URL       | parans                       |
|------------------------------------|-----------|------------------------------|
| app/shop/[slug]/page.js            | /shop/1   | { slug: '1' }                |
| app/shop/[category]/[item]/page.js | /shop/1/2 | { category: '1', item: '2' } |
| app/shop/[slug]/page.js            | /shop/1/2 | { slug: ['1', '2'] }         |

### searchParams (optional)

An object containing the <u>search parameters</u> of the current URL. For example:

| URL           | searchParams       |
|---------------|--------------------|
| /shop?a=1     | { a: '1' }         |
| /shop?a=1&b=2 | { a: '1', b: '2' } |
| /shop?a=1&a=2 | { a: ['1', '2'] }  |

#### Good to know:

- searchParams is a **Dynamic API** whose values cannot be known ahead of time. Using it will opt the page into **dynamic rendering** at request time.
- searchParams returns a plain JavaScript object and not a URLSearchParams instance.

| Version | Changes          |
|---------|------------------|
| v13.0.0 | page introduced. |

# 3.2.2.8 - Route Segment Config

Documentation path: /02-app/02-api-reference/02-file-conventions/route-segment-config

**Description:** Learn about how to configure options for Next.js route segments.

The Route Segment options allows you configure the behavior of a <u>Page</u>, <u>Layout</u>, or <u>Route Handler</u> by directly exporting the following variables:

| Option               | Туре                                                                                                    | Default                          |
|----------------------|----------------------------------------------------------------------------------------------------|----------------------------------|
| dynamic              | 'auto' \  'force-dynamic' \  'error' \  'force-static'                                                                              | 'auto'                           |
| <u>dynamicParams</u> | boolean                                                                                                    | true                             |
| revalidate           | false \  'force-cache' \  0 \  number                                                                                               | false                            |
| <u>fetchCache</u>    | <pre>'auto' \  'default-cache' \  'only-cache' \  'force-cache' \  'force-no- store' \  'default-no-store' \  'only-no-store'</pre> | 'auto'                           |
| runtime              | 'nodejs' \  'edge'                                                                                                    | 'nodejs'                         |
| preferredRegion      | 'auto' \  'global' \  'home' \  string \  string[]                                                                                  | 'auto'                           |
| maxDuration          | number                                                                                                    | Set by<br>deployment<br>platform |

```
layout.tsx | page.tsx | route.ts (tsx)
export const dvnamic = 'auto'
export const dvnamicParams = true
export const revalidate = false
export const fetchCache = 'auto'
export const runtime = 'nodeis'
export const preferredRegion = 'auto'
export const maxDuration = 5
export default function MyComponent() {}
```

```
layout.js | page.js | route.js (jsx)
export const dvnamic = 'auto'
export const dvnamicParams = true
export const revalidate = false
export const fetchCache = 'auto'
export const runtime = 'nodeis'
export const preferredRegion = 'auto'
export const maxDuration = 5
export default function MyComponent() {}
```

### Good to know:

• The values of the config options currently need be statically analyzable. For example revalidate = 600 is valid, but revalidate = 60 \* 10 is not.

### **Options**

### dynamic

Change the dynamic behavior of a layout or page to fully static or fully dynamic.

```
| layout.tsx | page.tsx | route.ts (tsx)
| export const dvnamic = 'auto'
| 'auto' | 'force-dynamic' | 'error' | 'force-static'
```

```
| layout.js | page.js | route.js (js)
export const dvnamic = 'auto'
// 'auto' | 'force-dynamic' | 'error' | 'force-static'
```

**Good to know**: The new model in the app directory favors granular caching control at the fetch request level over the binary all-or-nothing model of getServerSideProps and getStaticProps at the page-level in the pages directory. The dynamic option is a way to opt back in to the previous model as a convenience and provides a simpler migration path.

- 'auto' (default): The default option to cache as much as possible without preventing any components from opting into dynamic behavior.
- 'force-dynamic': Force dynamic rendering, which will result in routes being rendered for each user at request time. This option is equivalent to getServerSideProps() in the pages directory.
- 'error': Force static rendering and cache the data of a layout or page by causing an error if any components use <u>dynamic</u> <u>functions</u> or uncached data. This option is equivalent to:
- getStaticProps() in the pages directory.
- Setting the option of every fetch() request in a layout or page to { cache: 'force-cache' }.
- Setting the segment config to fetchCache = 'only-cache', dynamicParams = false.
- dynamic = 'error' changes the default of dynamicParams from true to false. You can opt back into dynamically rendering pages for dynamic params not generated by generateStaticParams by manually setting dynamicParams = true.
- 'force-static': Force static rendering and cache the data of a layout or page by forcing <a href="cookies()">cookies()</a>, <a href="headers()">headers()</a> and <a href="useSearchParams()">useSearchParams()</a> to return empty values.

#### Good to know:

• Instructions on <a href="https://www.new.com/how-to-migrate">how to migrate</a> from getServerSideProps and getStaticProps to dynamic: 'force-dynamic' and dynamic: 'error' can be found in the <a href="https://www.upgrade.guide">upgrade guide</a>.

### dynamicParams

Control what happens when a dynamic segment is visited that was not generated with generateStaticParams.

```
| layout.tsx | page.tsx (tsx) | export const dynamicParams = true // true | false, | layout.js | page.js | route.js (js) | export const dynamicParams = true // true | false, |
```

- true (default): Dynamic segments not included in generateStaticParams are generated on demand.
- false: Dynamic segments not included in generateStaticParams will return a 404.

### Good to know:

- This option replaces the fallback: true | false | blocking option of getStaticPaths in the pages directory.
- When dynamicParams = true, the segment uses <u>Streaming Server Rendering</u>.
- If the dynamic = 'error' and dynamic = 'force-static' are used, it'll change the default of dynamicParams to false.

### revalidate

Set the default revalidation time for a layout or page. This option does not override the revalidate value set by individual fetch requests.

```
layout.tsx | page.tsx | route.ts (tsx)
export const revalidate = false
// false | 'force-cache' | 0 | number

layout.js | page.js | route.js (js)
export const revalidate = false
// false | 'force-cache' | 0 | number
```

- false: (default) The default heuristic to cache any fetch requests that set their cache option to 'force-cache' or are discovered before a dynamic function is used. Semantically equivalent to revalidate: Infinity which effectively means the resource should be cached indefinitely. It is still possible for individual fetch requests to use cache: 'no-store' or revalidate: 0 to avoid being cached and make the route dynamically rendered. Or set revalidate to a positive number lower than the route default to increase the revalidation frequency of a route.
- 0: Ensure a layout or page is always <u>dynamically rendered</u> even if no dynamic functions or uncached data fetches are discovered.

  This option changes the default of fetch requests that do not set a cache option to 'no-store' but leaves fetch requests that

opt into 'force-cache' or use a positive revalidate as is.

• number: (in seconds) Set the default revalidation frequency of a layout or page to n seconds.

**Good to know**: The revalidate option is only available when using the <u>Node.js Runtime</u>. This means using the revalidate option with runtime = 'edge' will not work.

### **Revalidation Frequency**

- The lowest revalidate across each layout and page of a single route will determine the revalidation frequency of the *entire* route. This ensures that child pages are revalidated as frequently as their parent layouts.
- Individual fetch requests can set a lower revalidate than the route's default revalidate to increase the revalidation frequency of the entire route. This allows you to dynamically opt-in to more frequent revalidation for certain routes based on some criteria.

#### fetchCache

▶ This is an advanced option that should only be used if you specifically need to override the default behavior.

#### runtime

```
| layout.tsx | page.tsx | route.ts (tsx) |
| export const runtime = 'nodejs' |
| 'edge' | 'nodejs' |
| layout.js | page.js | route.js (js) |
| export const runtime = 'nodejs' |
| 'edge' | 'nodejs' |
```

- nodejs (default)
- edge

Learn more about the Edge and Node.js runtimes.

### preferredRegion

```
layout.tsx | page.tsx | route.ts (tsx)
export const preferredRegion = 'auto'
// 'auto' | 'global' | 'home' | ['iad1', 'sfo1']

layout.js | page.js | route.js (js)
export const preferredRegion = 'auto'
// 'auto' | 'global' | 'home' | ['iad1', 'sfo1']
```

 $Support \ for \ preferred Region, \ and \ regions \ supported, \ is \ dependent \ on \ your \ deployment \ platform.$ 

#### Good to know:

- If a preferredRegion is not specified, it will inherit the option of the nearest parent layout.
- The root layout defaults to all regions.

### maxDuration

Based on your deployment platform, you may be able to use a higher default execution time for your function. This setting allows you to opt into a higher execution time within your plans limit. **Note**: This settings requires Next.js 13.4.10 or higher.

```
layout.tsx | page.tsx | route.ts (tsx)
export const maxDuration = 5

layout.js | page.js | route.js (js)
export const maxDuration = 5
```

### Good to know:

• If a maxDuration is not specified, the default value is dependent on your deployment platform and plan.

### generateStaticParams

The generateStaticParams function can be used in combination with <u>dynamic route segments</u> to define the list of route segment parameters that will be statically generated at build time instead of on-demand at request time.

See the <u>API reference</u> for more details.

# 3.2.2.9 - route.js

Documentation path: /02-app/02-api-reference/02-file-conventions/route

**Description:** API reference for the route.js special file.

Route Handlers allow you to create custom request handlers for a given route using the Web Request and Response APIs.

### **HTTP Methods**

A **route** file allows you to create custom request handlers for a given route. The following <u>HTTP methods</u> are supported: GET, POST, PUT, PATCH, DELETE, HEAD, and OPTIONS.

```
route.ts (ts)
export async function GET(request: Request) {}
export async function HEAD(request: Request) {}
export async function POST(request: Request) {}
export async function PUT(request: Request) {}
export async function DELETE(request: Request) {}
export async function PATCH(request: Request) {}
// If `OPTIONS` is not defined, Next.is will automatically implement `OPTIONS` and set the appropriate R
export async function OPTIONS(request: Request) {}
                                                                                                 route.js (js)
export async function GET(request) {}
export async function HEAD(request) {}
export async function POST(request) {}
export async function PUT(request) {}
export async function DELETE(request) {}
export async function PATCH(request) {}
// If `OPTIONS` is not defined, Next.js will automatically implement `OPTIONS` and set the appropriate R
```

**Good to know**: Route Handlers are only available inside the app directory. You **do not** need to use API Routes (pages) and Route Handlers (app) together, as Route Handlers should be able to handle all use cases.

### **Parameters**

### request (optional)

export async function OPTIONS(request) {}

The request object is a <u>NextRequest</u> object, which is an extension of the Web <u>Request</u> API. NextRequest gives you further control over the incoming request, including easily accessing cookies and an extended, parsed, URL object nextUrl.

### context (optional)

```
app/dashboard/[team]/route.js (ts)
export asvnc function GET(request, context: { params }) {
   const team = params.team // '1'
}
```

 $Currently, the only value of \verb|context|| is \verb|params||, which is an object containing the \verb|dynamic route|| parameters|| for the current route.$ 

| Example                       | URL          | params        |
|-------------------------------|--------------|---------------|
| app/dashboard/[team]/route.js | /dashboard/1 | { team: '1' } |

| Example                        | URL       | parans                  |
|--------------------------------|-----------|-------------------------|
| app/shop/[tag]/[item]/route.js | /shop/1/2 | { tag: '1', item: '2' } |
| app/blog/[slug]/route.js       | /blog/1/2 | { slug: ['1', '2'] }    |

# NextResponse

Route Handlers can extend the Web Response API by returning a NextResponse object. This allows you to easily set cookies, headers, redirect, and rewrite. View the API reference.

| Version | Changes                        |
|---------|--------------------------------|
| v13.2.0 | Route handlers are introduced. |

# 3.2.2.10 - template.js

Documentation path: /02-app/02-api-reference/02-file-conventions/template

**Description:** API Reference for the template.js file.

A **template** file is similar to a <u>layout</u> in that it wraps each child layout or page. Unlike layouts that persist across routes and maintain state, templates create a new instance for each of their children on navigation.

While less common, you might choose a template over a layout if you want:

- Features that rely on useEffect (e.g logging page views) and useState (e.g a per-page feedback form).
- To change the default framework behavior. For example, Suspense Boundaries inside layouts only show the fallback the first time the Layout is loaded and not when switching pages. For templates, the fallback is shown on each navigation.

### **Props**

### children (required)

Template components should accept and use a children prop. template is rendered between a <u>layout</u> and its children. For example:

```
Clavout>
{/* Note that the template is given a unique kev. */}
<Template key={routeParam}>{children}</Template>
</Layout>
```

### Good to know:

- By default, template is a <u>Server Component</u>, but can also be used as a <u>Client Component</u> through the "use client" directive.
- When a user navigates between routes that share a template, a new instance of the component is mounted, DOM elements are recreated, state is **not** preserved, and effects are re-synchronized.

| Version | Changes              |
|---------|----------------------|
| v13.0.0 | template introduced. |

# 3.2.3 - Functions

Documentation path: /02-app/02-api-reference/04-functions/index

**Description:** API Reference for Next.js Functions and Hooks.

{/ The content of this doc is shared between the app and pages router. You can use the <PagesOnly>Content</PagesOnly> component to add content that is specific to the Pages Router. Any shared content should not be wrapped in a component. /}

### 3.2.3.1 - cookies

Documentation path: /02-app/02-api-reference/04-functions/cookies

**Description:** API Reference for the cookies function.

Related:

Title: Next Steps

Related Description: For more information on what to do next, we recommend the following sections

Links:

• app/building-your-application/data-fetching/server-actions-and-mutations

The cookies function allows you to read the HTTP incoming request cookies from a <u>Server Component</u> or write outgoing request cookies in a <u>Server Action</u> or <u>Route Handler</u>.

**Good to know**: cookies() is a **Dynamic Function** whose returned values cannot be known ahead of time. Using it in a layout or page will opt a route into **dynamic rendering** at request time.

### cookies().get(name)

A method that takes a cookie name and returns an object with name and value. If a cookie with name isn't found, it returns undefined. If multiple cookies match, it will only return the first match.

app/page.js(jsx)
import { cookies } from 'next/headers'

export default function Page() {
 const cookieStore = cookies()
 const theme = cookieStore.get('theme')
 return '...'
}

### cookies().getAll()

A method that is similar to get, but returns a list of all the cookies with a matching name. If name is unspecified, it returns all the available cookies.

# cookies().has(name)

A method that takes a cookie name and returns a boolean based on if the cookie exists (true) or not (false).

app/page.js(jsx)
import { cookies } from 'next/headers'

export default function Page() {
 const cookiesList = cookies()
 const hasCookie = cookiesList.has('theme')
 return '...'
}

## cookies().set(name, value, options)

A method that takes a cookie name, value, and options and sets the outgoing request cookie.

**Good to know**: HTTP does not allow setting cookies after streaming starts, so you must use .set() in a <u>Server Action</u> or <u>Route Handler</u>.

app/actions.js (js)

```
'use server'
import { cookies } from 'next/headers'

asvnc function create(data) {
  cookies().set('name', 'lee')
  // or
  cookies().set('name', 'lee', { secure: true })
  // or
  cookies().set({
    name: 'name'.
    value: 'lee'.
    httpOnlv: true,
    path: '/',
  })
}
```

### **Deleting cookies**

**Good to know**: You can only delete cookies in a <u>Server Action</u> or <u>Route Handler</u>.

There are several options for deleting a cookie:

```
cookies().delete(name)
```

You can explicitly delete a cookie with a given name.

```
'use server'
import { cookies } from 'next/headers'
asvnc function delete(data) {
  cookies().delete('name')
}
```

```
cookies().set(name, '')
```

Alternatively, you can set a new cookie with the same name and an empty value.

```
'use server'
import { cookies } from 'next/headers'
asvnc function delete(data) {
  cookies().set('name', '')
}
```

**Good to know**: .set() is only available in a <u>Server Action</u> or <u>Route Handler</u>.

```
cookies().set(name, value, { maxAge: 0 })
```

Setting maxAge to 0 will immediately expire a cookie.

```
import { cookies } from 'next/headers'

async function delete(data) {
   cookies().set('name', 'value', { maxAge: 0 })
}
```

```
cookies().set(name, value, { expires: timestamp })
```

app/actions.js (js)

```
'use server'
import { cookies } from 'next/headers'
asvnc function delete(data) {
  const oneDay = 24 * 60 * 60 * 1000
  cookies().set('name', 'value', { expires: Date.now() - oneDay })
}
```

**Good to know**: You can only delete cookies that belong to the same domain from which .set() is called. Additionally, the code must be executed on the same protocol (HTTP or HTTPS) as the cookie you want to delete.

| Version | Changes             |
|---------|---------------------|
| v13.0.0 | cookies introduced. |

# 3.2.3.2 - draftMode

Documentation path: /02-app/02-api-reference/04-functions/draft-mode

**Description:** API Reference for the draftMode function.

The draftMode function allows you to detect <u>Draft Mode</u> inside a <u>Server Component</u>.

| Version | Changes               |
|---------|-----------------------|
| v13.4.0 | draftMode introduced. |

## 3.2.3.3 - fetch

Documentation path: /02-app/02-api-reference/04-functions/fetch

**Description:** API reference for the extended fetch function.

Next.js extends the native Web fetch() API to allow each request on the server to set its own persistent caching semantics.

In the browser, the cache option indicates how a fetch request will interact with the *browser's* HTTP cache. With this extension, cache indicates how a *server-side* fetch request will interact with the framework's persistent HTTP cache.

You can call fetch with async and await directly within Server Components.

```
app/page.tsx (tsx)
export default asvnc function Page() {
    // This request should be cached until manually invalidated.
    // Similar to `getStaticProps`.
    // `force-cache` is the default and can be omitted.
    const staticData = await fetch(`https://...`, { cache: 'force-cache' })

// This request should be refetched on every request.
// Similar to `getServerSideProps`.
const dynamicData = await fetch(`https://...`, { cache: 'no-store' })

// This request should be cached with a lifetime of 10 seconds.
// Similar to `getStaticProps` with the `revalidate` option.
const revalidatedData = await fetch(`https://...`, {
    next: { revalidate: 10 },
})

return <div>...</div>
```

export default asvnc function Page() {

// This request should be cached until manually invalidated.

// Similar to 'getStaticProps'.

// `force-cache' is the default and can be omitted.

const staticData = await fetch(`https://...`, { cache: 'force-cache' })

// This request should be refetched on every request.

// Similar to 'getServerSideProps'.

const dynamicData = await fetch(`https://...`, { cache: 'no-store' })

// This request should be cached with a lifetime of 10 seconds.

// Similar to 'getStaticProps' with the 'revalidate' option.

const revalidatedData = await fetch(`https://...`, {
 next: { revalidate: 10 },
})

return <div>...</div>
}

# fetch(url, options)

Since Next.js extends the Web fetch() API, you can use any of the native options available.

## options.cache

Configure how the request should interact with Next.js Data Cache.

```
fetch(`https://...`, { cache: 'force-cache' | 'no-store' })
```

- force-cache (default) Next.js looks for a matching request in its Data Cache.
- If there is a match and it is fresh, it will be returned from the cache.
- If there is no match or a stale match, Next.js will fetch the resource from the remote server and update the cache with the downloaded resource.
- **no-store** Next.js fetches the resource from the remote server on every request without looking in the cache, and it will not update the cache with the downloaded resource.

#### Good to know:

- If you don't provide a cache option, Next.js will default to force-cache, unless a <u>dynamic function</u> such as cookies() is used, in which case it will default to no-store.
- The no-cache option behaves the same way as no-store in Next.js.

## options.next.revalidate

```
fetch(`https://...`, { next: { revalidate: false | 0 | number } })
```

Set the cache lifetime of a resource (in seconds).

- false Cache the resource indefinitely. Semantically equivalent to revalidate: Infinity. The HTTP cache may evict older resources over time.
- 0 Prevent the resource from being cached.
- number (in seconds) Specify the resource should have a cache lifetime of at most n seconds.

#### Good to know:

- If an individual fetch() request sets a revalidate number lower than the <u>default revalidate</u> of a route, the whole route revalidation interval will be decreased.
- If two fetch requests with the same URL in the same route have different revalidate values, the lower value will be used.
- As a convenience, it is not necessary to set the cache option if revalidate is set to a number since 0 implies cache: 'no-store' and a positive value implies cache: 'force-cache'.
- Conflicting options such as { revalidate: 0, cache: 'force-cache' } or { revalidate: 10, cache: 'no-store' } will cause an error.

## options.next.tags

```
fetch(`https://...`, { next: { tags: ['collection'] } })
```

Set the cache tags of a resource. Data can then be revalidated on-demand using revalidateTag. The max length for a custom tag is 256 characters.

| Version | Changes           |
|---------|-------------------|
| v13.0.0 | fetch introduced. |

# 3.2.3.4 - generatelmageMetadata

Documentation path: /02-app/02-api-reference/04-functions/generate-image-metadata

**Description:** Learn how to generate multiple images in a single Metadata API special file.

**Related:** 

Title: Next Steps

Related Description: View all the Metadata API options.

Links:

- app/api-reference/file-conventions/metadata
- app/building-your-application/optimizing/metadata

You can use <code>generateImageMetadata</code> to generate different versions of one image or return multiple images for one route segment. This is useful for when you want to avoid hard-coding metadata values, such as for icons.

## **Parameters**

generateImageMetadata function accepts the following parameters:

### params (optional)

An object containing the <u>dynamic route parameters</u> object from the root segment down to the segment generateImageMetadata is called from.

```
icon.tsx (tsx)
export function generateImageMetadata({
   params,
}: {
   params: { slug: string }
}) {
   // ...
}
```

```
icon.js (jsx)
export function generateImageMetadata({ params }) {
   // ...
}
```

| Route                         | URL       | parans                  |
|-------------------------------|-----------|-------------------------|
| app/shop/icon.js              | /shop     | undefined               |
| app/shop/[slug]/icon.js       | /shop/1   | { slug: '1' }           |
| app/shop/[tag]/[item]/icon.js | /shop/1/2 | { tag: '1', item: '2' } |
| app/shop/[slug]/icon.js       | /shop/1/2 | { slug: ['1', '2'] }    |

## **Returns**

The generateImageMetadata function should return an array of objects containing the image's metadata such as alt and size. In addition, each item **must** include an id value which will be passed to the props of the image generating function.

| Image Metadata Object | Туре                              |
|-----------------------|-----------------------------------|
| id                    | string (required)                 |
| alt                   | string                            |
| size                  | { width: number; height: number } |
| contentType           | string                            |

```
import { ImageResponse } from 'next/og'
export function generateImageMetadata() {
  return [
   {
      contentTvpe: 'image/png'.
      size: { width: 48, height: 48 },
      id: 'small',
      contentTvpe: 'image/png'.
      size: { width: 72, height: 72 },
      id: 'medium',
    },
  ]
}
export default function Icon({ id }: { id: string }) {
  return new ImageResponse(
   (
      <div
        stvle={{
          width: '100%'.
          height: '100%'.
displav: 'flex'.
          alignItems: 'center'.
          iustifvContent: 'center',
          fontSize: 88.
          background: '#000',
          color: '#fafafa',
        }}
        Icon {id}
      </div>
    )
 )
```

icon.js (jsx)

```
import { ImageResponse } from 'next/og'
export function generateImageMetadata() {
  return [
   {
      contentType: 'image/png'.
      size: { width: 48, height: 48 },
id: 'small',
   },
      contentTvpe: 'image/png'.
      size: { width: 72, height: 72 },
      id: 'medium',
 ]
}
export default function Icon({ id }) {
  return new ImageResponse(
   (
      <div
        stvle={{
          width: '100%'.
          height: '100%'.
          display: 'flex'.
          alignItems: 'center'.
          justifvContent: 'center',
          fontSize: 88.
          background: '#000',
          color: '#fafafa',
        }}
        Icon {id}
      </div>
   )
 )
}
```

### **Examples**

#### Using external data

This example uses the params object and external data to generate multiple **Open Graph images** for a route segment.

app/products/[id]/opengraph-image.tsx (tsx)

```
import { ImageResponse } from 'next/og'
import { getCaptionForImage, getOGImages } from '@/app/utils/images'
export async function generateImageMetadata({
 params,
}: {
 params: { id: string }
}) {
  const images = await getOGImages(params.id)
  return images.map((image, idx) => ({
   id: idx.
    size: { width: 1200, height: 600 },
    alt: image.text.
    contentType: 'image/png',
 }))
}
export default async function Image({
  params,
 id,
}: {
  params: { id: string }
  id: number
}) {
  const productId = params.id
  const imageId = id
  const text = await getCaptionForImage(productId, imageId)
  return new ImageResponse(
    (
      <div
        stvle={
            // ...
        }
        {text}
      </div>
    )
 )
```

app/products/[id]/opengraph-image.js (jsx)

```
import { ImageResponse } from 'next/og'
import { getCaptionForImage, getOGImages } from '@/app/utils/images'
export async function generateImageMetadata({ params }) {
  const images = await getOGImages(params.id)
  return images.map((image, idx) => ({
   id: idx.
    size: { width: 1200, height: 600 },
    alt: image.text.
    contentType: 'image/png',
 }))
export default asvnc function Image({ params, id }) {
  const productId = params.id
  const imageId = id
  const text = await getCaptionForImage(productId, imageId)
  return new ImageResponse(
   (
      <div
        stvle={
```

```
// ...
}

}

{text}

</div>
)
}
```

| Version | Changes                           |
|---------|-----------------------------------|
| v13.3.0 | generateImageMetadata introduced. |

# 3.2.3.5 - Metadata Object and generateMetadata Options

Documentation path: /02-app/02-api-reference/04-functions/generate-metadata

**Description:** Learn how to add Metadata to your Next.js application for improved search engine optimization (SEO) and web shareability.

#### Related:

Title: Next Steps

Related Description: View all the Metadata API options.

#### Links:

- app/api-reference/file-conventions/metadata
- app/api-reference/functions/generate-viewport
- app/building-your-application/optimizing/metadata

This page covers all Config-based Metadata options with generateMetadata and the static metadata object.

```
import { Metadata } from 'next'

// either Static metadata
export const metadata: Metadata = {
   title: '...',
}

// or Dvnamic metadata
export asvnc function generateMetadata({ params }) {
   return {
      title: '...',
   }
}
```

```
// either Static metadata
export const metadata = {
  title: '...',
}

// or Dvnamic metadata
export asvnc function generateMetadata({ params }) {
  return {
    title: '...',
  }
}
```

#### Good to know:

- The metadata object and generateMetadata function exports are only supported in Server Components.
- You cannot export both the metadata object and generateMetadata function from the same route segment.

# The metadata object

To define static metadata, export a Metadata object from a layout.js or page.js file.

```
import { Metadata } from 'next'

export const metadata: Metadata = {
   title: '...',
   description: '...',
}

export default function Page() {}
```

```
layout.js | page.js (jsx)
export const metadata = {
  title: '...',
  description: '...',
```

```
}
export default function Page() {}
```

See the Metadata Fields for a complete list of supported options.

## generateMetadata function

Dynamic metadata depends on dynamic information, such as the current route parameters, external data, or metadata in parent segments, can be set by exporting a generateMetadata function that returns a Metadata object.

app/products/[id]/page.tsx (tsx)

```
import { Metadata, ResolvingMetadata } from 'next'
type Props = {
  params: { id: string }
  searchParams: { [key: string]: string | string[] | undefined }
export async function generateMetadata(
 { params. searchParams }: Props,
  parent: ResolvingMetadata
): Promise<Metadata> {
  // read route params
  const id = params.id
  // fetch data
  const product = await fetch(`https://.../${id}`).then((res) => res.json())
  // optionally access and extend (rather than replace) parent metadata
  const previousImages = (await parent).openGraph?.images | []
  return {
   title: product.title,
     images: ['/some-specific-page-image.jpg', ...previousImages],
  }
export default function Page({ params, searchParams }: Props) {}
```

app/products/[id]/page.js (jsx)

```
export asvnc function generateMetadata({ params, searchParams }, parent) {
  // read route params
  const id = params.id
  // fetch data
  const product = await fetch(`https://.../${id}`).then((res) => res.json())
  // optionally access and extend (rather than replace) parent metadata
  const previousImages = (await parent).openGraph?.images | []
  return {
    title: product.title,
    onenGraph: {
     images: ['/some-specific-page-image.jpg', ...previousImages],
  }
export default function Page({ params, searchParams }) {}
```

#### **Parameters**

generateMetadata function accepts the following parameters:

- props An object containing the parameters of the current route:
- params An object containing the dynamic route parameters object from the root segment down to the segment generateMetadata is called from. Examples:

| Route                         | URL       | Darrams                 |
|-------------------------------|-----------|-------------------------|
| app/shop/[slug]/page.js       | /shop/1   | { slug: '1' }           |
| app/shop/[tag]/[item]/page.js | /shop/1/2 | { tag: '1', item: '2' } |
| app/shop/[slug]/page.js       | /shop/1/2 | { slug: ['1', '2'] }    |

• searchParams - An object containing the current URL's search params. Examples:

| URL           | searchParams       |
|---------------|--------------------|
| /shop?a=1     | { a: '1' }         |
| /shop?a=1&b=2 | { a: '1', b: '2' } |
| /shop?a=1&a=2 | { a: ['1', '2'] }  |

• parent - A promise of the resolved metadata from parent route segments.

#### Returns

generateMetadata should return a Metadata object containing one or more metadata fields.

#### Good to know:

- If metadata doesn't depend on runtime information, it should be defined using the static metadata object rather than generateMetadata.
- fetch requests are automatically <u>memoized</u> for the same data across generateMetadata, generateStaticParams, Layouts, Pages, and Server Components. React <u>cache can be used</u> if fetch is unavailable.
- searchParams are only available in page.js segments.
- The redirect() and notFound() Next.js methods can also be used inside generateMetadata.

## **Metadata Fields**

### title

The title attribute is used to set the title of the document. It can be defined as a simple string or an optional template object.

## String

```
layout.js | page.js (jsx)
export const metadata = {
  title: 'Next.js',
}
```

"html filename=" output" hideLineNumbers

```
#### Template object

<div class="code-header"><i>app/layout.tsx (tsx)</i></div>
   ```tsx
import { Metadata } from 'next'

export const metadata: Metadata = {
   title: {
     template: '...',
     default: '...',
     absolute: '...',
   },
}
```

app/layout.js (jsx)

```
export const metadata = {
  title: {
   default: '...',
```

```
template: '...',
absolute: '...',
},
}
```

#### Default

title.default can be used to provide a fallback title to child route segments that don't define a title.

```
app/layout.tsx (tsx)
import type { Metadata } from 'next'

export const metadata: Metadata = {
   title: {
      default: 'Acme',
   },
}
```

```
import type { Metadata } from 'next'
export const metadata: Metadata = {}

// Output: <title>Acme</title>
```

## Template

title.template can be used to add a prefix or a suffix to titles defined in child route segments.

```
import { Metadata } from 'next'

export const metadata: Metadata = {
   title: {
     template: '%s | Acme'.
     default: 'Acme', // a default is required when creating a template
   },
}
```

```
app/layoutjs (jsx)
export const metadata = {
  title: {
   template: '%s | Acme',
   default: 'Acme', // a default is required when creating a template
  },
}
```

```
import { Metadata } from 'next'

export const metadata: Metadata = {
   title: 'About',
}

// Output: <title>About | Acme</title>
```

```
app/about/page.js (jsx)
export const metadata = {
  title: 'About',
}
// Output: <title>About | Acme</title>
```

#### Good to know:

- title.template applies to **child** route segments and **not** the segment it's defined in. This means:
- title.default is **required** when you add a title.template.
- title.template defined in layout.js will not apply to a title defined in a page.js of the same route segment.
- title.template defined in page.js has no effect because a page is always the terminating segment (it doesn't have any children route segments).

• title.template has **no effect** if a route has not defined a title or title.default.

#### **Absolute**

title.absolute can be used to provide a title that ignores title.template set in parent segments.

```
app/layout.tsx (tsx)
import { Metadata } from 'next'

export const metadata: Metadata = {
   title: {
     template: '%s | Acme',
   },
}
```

```
app/layout.js (jsx)
export const metadata = {
  title: {
    template: '%s | Acme',
  },
}
```

```
import { Metadata } from 'next'

export const metadata: Metadata = {
   title: {
     absolute: 'About',
   },
}

// Output: <title>About</title>
```

```
app/about/page.js (jsx)
export const metadata = {
   title: {
     absolute: 'About',
   },
}
// Output: <title>About</title>
```

#### Good to know:

- layout.js
- title (string) and title.default define the default title for child segments (that do not define their own title). It will augment title.template from the closest parent segment if it exists.
- title.absolute defines the default title for child segments. It ignores title.template from parent segments.
- title.template defines a new title template for child segments.
- page.js
- If a page does not define its own title the closest parents resolved title will be used.
- title (string) defines the routes title. It will augment title.template from the closest parent segment if it exists.
- title.absolute defines the route title. It ignores title.template from parent segments.
- title.template has no effect in page.js because a page is always the terminating segment of a route.

## description

```
layout.js | page.js (jsx)
export const metadata = {
  description: 'The React Framework for the Web',
}
```

```
### Basic Fields

<div class="code-header"><i>layout.js | page.js (jsx)</i></div>
``jsx
```

```
export const metadata = {
  generator: 'Next.is'.
  applicationName: 'Next.is'.
  referrer: 'origin-when-cross-origin'.
  kevwords: ['Next.is'. 'React'. 'JavaScript'].
  authors: [{ name: 'Seb' }, { name: 'Josh', url: 'https://nextjs.org' }],
  creator: 'Jiachi Liu'.
  publisher: 'Sebastian Markbåge',
  formatDetection: {
    email: false.
    address: false.
    telephone: false,
  },
}
```

```
### `metadataBase
`metadataBase` is a convenience option to set a base URL prefix for `metadata` fields that require a full
- `metadataBase` allows URL-based `metadata` fields defined in the **current route segment and below** to
- The field's relative path will be composed with `metadataBase` to form a fully qualified URL.
- If not configured, `metadataBase` is **automatically populated** with a [default value](#default-value)
<div class="code-header"><i>layout.js | page.js (jsx)</i></div>
 ``isx
export const metadata = {
  metadataBase: new URL('https://acme.com'),
  alternates: {
    canonical: '/
   languages: {
      'en-US': '/en-US',
      'de-DE': '/de-DE',
   },
  }.
  openGraph: {
   images: '/og-image.png',
}
```

```
> **Good to know**:
> - `metadataBase` is typically set in root `app/lavout.is` to apply to URL-based `metadata` fields acros
> - All URL-based `metadata` fields that require absolute URLs can be configured with a `metadataBase` op > - `metadataBase` can contain a subdomain e.g. `https://app.acme.com` or base path e.g. `https://acme.com
- If a `metadata` field provides an absolute URL. `metadataBase` will be ignored.- Using a relative path in a URL-based `metadata` field without configuring a `metadataBase` will cause
> - Next.js will normalize duplicate slashes between `metadataBase` (e.g. `https://acme.com/`) and a rela
#### Default value
If not configured, `metadataBase` has a **default value**
- When [`VERCEL URL`](https://vercel.com/docs/concepts/projects/environment-variables/system-environment-
- When overriding the default, we recommend using environment variables to compute the URL. This allows c
#### URL Composition
URL composition favors developer intent over default directory traversal semantics.
- Trailing slashes between `metadataBase` and `metadata` fields are normalized.
- An "absolute" path in a `metadata` field (that typically would replace the whole URL path) is treated a
For example, given the following `metadataBase`:
<div class="code-header"><i>app/layout.tsx (tsx)</i></div>
  `tsx
import { Metadata } from 'next'
export const metadata: Metadata = {
  metadataBase: new URL('https://acme.com'),
```

```
export const metadata = {
  metadataBase: new URL('https://acme.com'),
}
```

Any metadata fields that inherit the above metadataBase and set their own value will be resolved as follows:

| metadata field                 | Resolved URL                   |
|--------------------------------|--------------------------------|
| Z                              | https://acme.com               |
| ./                             | https://acme.com               |
| payments                       | https://acme.com/payments      |
| /payments                      | https://acme.com/payments      |
| ./payments                     | https://acme.com/payments      |
| /payments                      | https://acme.com/payments      |
| https://beta.acme.com/payments | https://beta.acme.com/payments |

## openGraph

layout.js | page.js (jsx)

```
export const metadata = {
  openGraph: {
   title: 'Next.is'.
    description: 'The React Framework for the Web',
url: 'https://nextis.org',
    siteName: 'Next.js',
    images: [
        url: 'https://nextjs.org/og.png',
        width: 800.
        height: 600,
      },
        url: 'https://nextjs.org/og-alt.png',
        width: 1800.
        height: 1600.
        alt: 'My custom alt',
      },
    1.
    locale: 'en US'.
    type: 'website',
  },
```

"html filename=" output" hideLineNumbers

```
<div class="code-header"><i>layout.js | page.js (jsx)</i></div>
``isx
export const metadata = {
  openGraph: {
    title: 'Next.is'.
    description: 'The React Framework for the Web',
    tvpe: 'article'.
    publishedTime: '2023-01-01T00:00:00.000Z',
    authors: ['Seb', 'Josh'],
  },
}
```

```
> **Good to know**:
> 
- It may be more convenient to use the [file-based Metadata API](/docs/app/api-reference/file-conventio
### `robots`
```tsx
```

```
import type { Metadata } from 'next'

export const metadata: Metadata = {
  robots: {
    index: false.
    follow: true.
    nocache: true,
    googleBot: {
    index: true.
    follow: false.
    noimageindex: true.
    'max-video-preview': -1.
    'max-image-preview': 'large',
    'max-snippet': -1,
    },
},
}
```

```
### `icons`
> **Good to know**: We recommend using the [file-based Metadata API](/docs/app/api-reference/file-convent

<div class="code-header"><i>layout.js | page.js (jsx)</i></div>
    ``isx
export const metadata = {
    icons: {
        icon: '/icon.png',
        shortcut: '/shortcut-icon.png',
        apple: '/apple-icon.png',
        other: {
            rel: 'apple-touch-icon-precomposed'.
            url: '/apple-touch-icon-precomposed.png',
        },
      },
    }
}
```

```html filename=" output" hideLineNumbers

```
<div class="code-header"><i>layout.js | page.js (jsx)</i></div>
 ``isx
export const metadata = {
 icons: {
   icon: [
      { url: '/icon.png' }.
      new URL('/icon.png', 'https://example.com'),
      { url: '/icon-dark.png', media: '(prefers-color-scheme: dark)' },
   1.
    shortcut: ['/shortcut-icon.png'],
    apple: [
     { url: '/apple-icon.png' },
      { url: '/apple-icon-x3.png', sizes: '180x180', type: 'image/png' },
   1.
    other: [
     {
       rel: 'apple-touch-icon-precomposed'.
        url: '/apple-touch-icon-precomposed.png',
     },
   ],
 },
}
```

```
> **Good to know**: The `msapplication-*` meta tags are no longer supported in Chromium builds of Microso
### `themeColor`
> **Deprecated**: The `themeColor` option in `metadata` is deprecated as of Next.js 14. Please use the [`
### `manifest`
A web application manifest, as defined in the [Web Application Manifest specification](https://developer.organication of the image of the image of
```

```
```isx
export const metadata = {
  manifest: 'https://nextjs.org/manifest.json',
}
```

"html filename=" output" hideLineNumbers

```
<div class="code-header"><i>layout.js | page.js (jsx)</i></div>
 ``isx
export const metadata = {
 twitter: {
   card: 'app'.
   title: 'Next.js'.
   description: 'The React Framework for the Web',
   siteId: '1467726470533754880',
   creator: '@nextis'.
   creatorId: '1467726470533754880',
   images: {
     url: 'https://nextis.org/og.png',
     alt: 'Next.js Logo',
   }.
   app: {
      name: 'twitter_app',
     id: {
       iphone: 'twitter app://iphone',
       ipad: 'twitter app://ipad'.
       googleplay: 'twitter_app://googleplay',
      }.
      url: {
       iphone: 'https://iphone url',
       ipad: 'https://ipad_url',
     },
   },
 },
```

```
### `viewport`
> **Deprecated**: The `viewport` option in `metadata` is deprecated as of Next.js 14. Please use the [`vi
### `verification`

<div class="code-header"><i>layout.js | page.js (jsx)</i></div>
```isx
export const metadata = {
    verification: {
        google: 'google'.
        vandex: 'vandex',
        vahoo: 'yahoo',
        other: {
            me: ['my-email', 'my-link'],
        },
    },
},
```

```
### `appleWebApp`
<div class="code-header"><i>layout.js | page.js (jsx)</i></div>
 ``isx
export const metadata = {
  itunes: {
   appId: 'mvAppStoreID'.
   appArgument: 'myAppArgument',
  }.
  appleWebApp: {
   title: 'Apple Web App'.
    statusBarStyle: 'black-translucent',
    startupImage: [
      '/assets/startup/apple-touch-startup-image-768x1004.png',
        url: '/assets/startup/apple-touch-startup-image-1536x2008.png',
       media: '(device-width: 768px) and (device-height: 1024px)',
      },
   ],
 },
}
```

```
### `alternates`

<div class="code-header"><i>layout.js | page.js (jsx)</i></div>
```jsx
export const metadata = {
   alternates: {
      canonical: 'https://nextjs.org',
      languages: {
        'en-US': 'https://nextjs.org/en-US'.
        'de-DE': 'https://nextjs.org/de-DE',
      }.
      media: {
        'only screen and (max-width: 600px)': 'https://nextjs.org/mobile',
      }.
      tvpes: {
        'application/rss+xml': 'https://nextjs.org/rss',
      },
    },
}
```

"html filename=" output" hideLineNumbers

```
### `appLinks`
<div class="code-header"><i>layout.js | page.js (jsx)</i></div>
  `isx
export const metadata = {
  appLinks: {
   ios: {
     url: 'https://nextis.org/ios',
     app_store_id: 'app_store_id',
   }.
    android: {
      package: 'com.example.android/package',
      app_name: 'app_name_android',
   }.
   web: {
     url: 'https://nextis.org/web',
      should_fallback: true,
   },
 },
}
```

```
### `archives`
Describes a collection of records, documents, or other materials of historical interest ([source](https://
<div class="code-header"><i>layout.js | page.js (jsx)</i></div>
```

```
'``isx
export const metadata = {
  archives: ['https://nextjs.org/13'],
}
```

```
### `assets`

<div class="code-header"><i>layout.js | page.js (jsx)</i></div>
```isx
export const metadata = {
  assets: ['https://nextjs.org/assets'],
}
```

"html filename=" output" hideLineNumbers

```
### `bookmarks`

<div class="code-header"><i>layout.js | page.js (jsx)</i></div>
```isx
export const metadata = {
  bookmarks: ['https://nextjs.org/13'],
}
```

"html filename=" output" hideLineNumbers

```
### `category`

<div class="code-header"><i>layout.js | page.js (jsx)</i></div>
   ```isx
export const metadata = {
   category: 'technology',
}
```

"html filename=" output" hideLineNumbers

```
### `other`
All metadata options should be covered using the built-in support. However, there may be custom metadata

<div class="code-header"><i>layout.js | page.js (jsx)</i></div>
   ```jsx
export const metadata = {
   other: {
      custom: 'meta',
    },
}
```

"html filename=" output" hideLineNumbers

```
If you want to generate multiple same key meta tags you can use array value.

<div class="code-header"><i>layout.js | page.js (jsx)</i></div>

``isx
export const metadata = {
  other: {
    custom: ['meta1', 'meta2'],
    },
}
```

"html filename=" output" hideLineNumbers

```
## Unsupported Metadata
```

The following metadata types do not currently have built-in support. However, they can still be rendered

```
| Use [ReactDOM preload method](#link-relpreload)
      `<link rel="preload />`
      `<link rel="preconnect" />`
                                        | Use [ReactDOM preconnect method](#link-relpreconnect)
      `k rel="dns-prefetch" />` | Use [ReactDOM prefetchDNS method](#link-reldns-prefetch)
   ### Resource hints
   The `<link>` element has a number of `rel` keywords that can be used to hint to the browser that an exter
   While the Metadata API doesn't directly support these hints, you can use new [`ReactDOM` methods](https://
   <div class="code-header"><i>app/preload-resources.tsx (tsx)</i></div>
      `tsx
   'use client'
   import ReactDOM from 'react-dom'
   export function PreloadResources() {
     ReactDOM.preload('...', { as: '...' })
ReactDOM.preconnect('...', { crossOrigin: '...' })
ReactDOM.prefetchDNS('...')
     return null
                                                                                                  app/preload-resources.js (jsx)
   'use client'
   import ReactDOM from 'react-dom'
   export function PreloadResources() {
     ReactDOM.preload('...', { as: '...' })
ReactDOM.preconnect('...', { crossOrigin: '...' })
      ReactDOM.prefetchDNS('...')
     return null
   }
k rel="preload">
Start loading a resource early in the page rendering (browser) lifecycle. MDN Docs.
   ReactDOM.preload(href: string, options: { as: string })
"html filename=" output" hideLineNumbers
   ##### `<link rel="preconnect">`
   Preemptively initiate a connection to an origin. [MDN Docs](https://developer.mozilla.org/docs/Web/HTML/A
   ···tsx
   ReactDOM.preconnect(href: string, options?: { crossOrigin?: string })
```html filename=" output" hideLineNumbers
   ##### `<link rel="dns-prefetch">`
   Attempt to resolve a domain name before resources get requested. [MDN Docs](https://developer.mozilla.org
   ···tsx
   ReactDOM.prefetchDNS(href: string)
"html filename=" output" hideLineNumbers
   > **Good to know**:
   >
   > - These methods are currently only supported in Client Components. which are still Server Side Rendered > - Next.js in-built features such as `next/font`. `next/image` and `next/script` automatically handle re
   > - React 18.3 does not yet include type definitions for `ReactDOM.preload`, `ReactDOM.preconnect`, and `
   ## Types
   You can add type safety to your metadata by using the `Metadata` type. If you are using the [built-in Type
   ### `metadata` object
```

```
```tsx
import type { Metadata } from 'next'

export const metadata: Metadata = {
   title: 'Next.js',
}
```

## generateMetadata function

## **Regular function**

```
import type { Metadata } from 'next'

export function generateMetadata(): Metadata {
  return {
    title: 'Next.js',
  }
}
```

### **Async function**

```
import type { Metadata } from 'next'

export asvnc function generateMetadata(): Promise<Metadata> {
  return {
    title: 'Next.js',
  }
}
```

## With segment props

```
import type { Metadata } from 'next'

type Props = {
   params: { id: string }
   searchParams: { [key: string]: string | string[] | undefined }
}

export function generateMetadata({ params, searchParams }: Props): Metadata {
   return {
      title: 'Next.js',
   }
}

export default function Page({ params, searchParams }: Props) {}
```

### With parent metadata

### **JavaScript Projects**

For JavaScript projects, you can use JSDoc to add type safety.

```
/** atvpe {import("next").Metadata} */
export const metadata = {
  title: 'Next.js',
}
```

| Version | Changes                                                                                  |
|---------|------------------------------------------------------------------------------------------|
| v13.2.0 | viewport, themeColor, and colorScheme deprecated in favor of the viewport configuration. |
| v13.2.0 | metadata and generateMetadata introduced.                                                |

# 3.2.3.6 - generateSitemaps

Documentation path: /02-app/02-api-reference/04-functions/generate-sitemaps

**Description:** Learn how to use the generateSiteMaps function to create multiple sitemaps for your application.

**Related:** 

Title: Next Steps

**Related Description:** Learn how to create sitemaps for your Next.js application.

Links:

• app/api-reference/file-conventions/metadata/sitemap

You can use the generateSiteMaps function to generate multiple sitemaps for your application.

### Returns

The generateSitemaps returns an array of objects with an id property.

### **URLs**

In production, your generated sitemaps will be available at /.../sitemap/[id].xml. For example, /product/sitemap/1.xml. In development, you can view the generated sitemap on /.../sitemap.xml/[id]. For example, /product/sitemap.xml/1. This difference is temporary and will follow the production format.

## **Example**

For example, to split a sitemap using <code>generateSitemaps</code>, return an array of objects with the sitemap <code>id</code>. Then, use the <code>id</code> to generate the unique sitemaps.

app/product/sitemap.ts (ts)

```
import { BASE_URL } from '@/app/lib/constants'
export async function generateSitemaps() {
  // Fetch the total number of products and calculate the number of sitemaps needed
  return [{ id: 0 }, { id: 1 }, { id: 2 }, { id: 3 }]
export default async function sitemap({
 id,
}: {
 id: number
}): MetadataRoute.Sitemap {
  // Google's limit is 50.000 URLs per sitemap
  const start = id * 50000
  const end = start + 50000
  const products = await getProducts(
     SELECT id, date FROM products WHERE id BETWEEN ${start} AND ${end}`
  return products.map((product) => ({
    url: `${BASE URL}/product/${product.id}`
    lastModified: product.date,
  }))
```

app/product/sitemap.js (js)

```
import { BASE_URL } from '@/app/lib/constants'

export asvnc function generateSitemaps() {
    // Fetch the total number of products and calculate the number of sitemaps needed
    return [{ id: 0 }, { id: 1 }, { id: 2 }, { id: 3 }]
}

export default asvnc function sitemap({ id }) {
    // Google's limit is 50.000 URLs per sitemap
    const start = id * 50000
    const end = start + 50000
    const products = await getProducts(
```

```
`SELECT id, date FROM products WHERE id BETWEEN ${start} AND ${end}`
)
return products.map((product) => ({
   url: `${BASE URL}/product/${id}`
   lastModified: product.date,
}))
}
```

# 3.2.3.7 - generateStaticParams

Documentation path: /02-app/02-api-reference/04-functions/generate-static-params

**Description:** API reference for the generateStaticParams function.

The generateStaticParams function can be used in combination with <u>dynamic route segments</u> to <u>statically generate</u> routes at build time instead of on-demand at request time.

app/blog/[slug]/page.js (jsx)

```
// Return a list of `params` to populate the [slug] dynamic segment
export asvnc function generateStaticParams() {
  const posts = await fetch('https://.../posts').then((res) => res.json())

  return posts.map((post) => ({
    slug: post.slug,
    }))
}

// Multiple versions of this page will be statically generated
// using the `params` returned by `generateStaticParams`
export default function Page({ params }) {
    const { slug } = params
    // ...
}
```

### Good to know

- You can use the <u>dynamicParams</u> segment config option to control what happens when a dynamic segment is visited that was not generated with generateStaticParams.
- During next dev, generateStaticParams will be called when you navigate to a route.
- During next build, generateStaticParams runs before the corresponding Layouts or Pages are generated.
- During revalidation (ISR), generateStaticParams will not be called again.
- generateStaticParams replaces the getStaticPaths function in the Pages Router.

### **Parameters**

options.params (optional)

If multiple dynamic segments in a route use generateStaticParams, the child generateStaticParams function is executed once for each set of params the parent generates.

The params object contains the populated params from the parent generateStaticParams, which can be used to generate the params in a child segment.

## **Returns**

generateStaticParams should return an array of objects where each object represents the populated dynamic segments of a single route.

- Each property in the object is a dynamic segment to be filled in for the route.
- The properties name is the segment's name, and the properties value is what that segment should be filled in with.

| Example Route                  | generateStaticParams Return Type        |
|--------------------------------|-----------------------------------------|
| /product/[id]                  | { id: string }[]                        |
| /products/[category]/[product] | { category: string, product: string }[] |
| /products/[slug]               | { slug: string[] }[]                    |

# **Single Dynamic Segment**

app/product/[id]/page.tsx (tsx)

```
export function generateStaticParams() {
  return [{ id: '1' }, { id: '2' }, { id: '3' }]
}
```

```
// Three versions of this page will be statically generated
// using the `params` returned by `generateStaticParams`
// - /product/1
// - /product/2
// - /product/3
export default function Page({ params }: { params: { id: string } }) {
   const { id } = params
   // ...
}
```

app/product/[id]/page.js (jsx)
export function generateStaticParams() {
 return [{ id: '1' }, { id: '2' }, { id: '3' }]
}

// Three versions of this page will be statically generated
// using the `params` returned by `generateStaticParams`
// - /product/1
// - /product/2
// - /product/3
export default function Page({ params }) {
 const { id } = params
 // ...
}

## **Multiple Dynamic Segments**

```
app/products/[category]/[product]/page.tsx (tsx)
export function generateStaticParams() {
 return [
   { category: 'a', product: '1' },
   { category: 'b'. product: '2' }.
    { category: 'c', product: '3' },
}
// Three versions of this page will be statically generated
// using the `params` returned by `generateStaticParams`
// - /products/a/1
// - /products/b/2
// - /products/c/3
export default function Page({
 params,
}: {
 params: { category: string; product: string }
}) {
 const { category, product } = params
```

## **Catch-all Dynamic Segment**

app/products/[category]/[product]/page.tsx (tsx)

```
export function generateStaticParams() {
   return [{ slug: ['a', '1'] }, { slug: ['b', '2'] }, { slug: ['c', '3'] }]
}

// Three versions of this page will be statically generated
// using the `params` returned by `generateStaticParams`
// - /product/a/1
// - /product/b/2
// - /product/c/3
export default function Page({ params }: { params: { slug: string[] } }) {
   const { slug } = params
   // ...
}
```

app/product/[...slug]/page.js (jsx)
export function generateStaticParams() {
 return [{ slug: ['a', '1'] }, { slug: ['b', '2'] }, { slug: ['c', '3'] }]
}

// Three versions of this page will be statically generated
// using the `params` returned by `generateStaticParams`
// - /product/a/1
// - /product/b/2
// - /product/c/3
export default function Page({ params }) {
 const { slug } = params

## **Examples**

// ...

## **Multiple Dynamic Segments in a Route**

You can generate params for dynamic segments above the current layout or page, but **not below**. For example, given the app/products/[category]/[product] route:

- app/products/[category]/[product]/page.js can generate params for both [category] and [product].
- app/products/[category]/layout.js can **only** generate params for [category].

There are two approaches to generating params for a route with multiple dynamic segments:

### Generate params from the bottom up

Generate multiple dynamic segments from the child route segment.

// Generate segments for both [category] and [product]
export asvnc function generateStaticParams() {
 const products = await fetch('https://.../products').then((res) => res.json())

return products.map((product) => ({
 category: product.category.slug,
 product: product.id,
 }))
}

export default function Page({
 Darams,
}: {
 params: { category: string; product: string }
}) {
 // ...

```
app/products/[category]/[product]/page.js(jsx)
// Generate segments for both [categorv] and [product]
export async function generateStaticParams() {
  const products = await fetch('https://.../products').then((res) => res.json())

return products.map((product) => ({
  category: product.category.slug,
```

```
product: product.id,
}))
}
export default function Page({ params }) {
   // ...
}
```

## Generate params from the top down

Generate the parent segments first and use the result to generate the child segments.

app/products/[category]/layout.tsx (tsx)

```
// Generate segments for [categorv]
export asvnc function generateStaticParams() {
  const products = await fetch('https://.../products').then((res) => res.json())

  return products.map((product) => ({
    category: product.category.slug,
  }))
}

export default function Layout({ params }: { params: { category: string } }) {
    // ...
}
```

app/products/[category]/layout.js (jsx)

```
// Generate segments for [categorv]
export asvnc function generateStaticParams() {
  const products = await fetch('https://.../products').then((res) => res.json())

  return products.map((product) => ({
    category: product.category.slug,
  }))
}

export default function Layout({ params }) {
  // ...
}
```

A child route segment's generateStaticParams function is executed once for each segment a parent generateStaticParams generateS.

The child generateStaticParams function can use the params returned from the parent generateStaticParams function to dynamically generate its own segments.

app/products/[category]/[product]/page.tsx (tsx)

```
// Generate segments for [product] using the `params` passed from
// the parent segment's `generateStaticParams` function
export asvnc function generateStaticParams({
 params: { category },
}: {
  params: { category: string }
}) {
  const products = await fetch(
    `https://.../products?category=${category}`
  ).then((res) => res.json())
  return products.map((product) => ({
    product: product.id,
  }))
export default function Page({
 params,
 params: { category: string; product: string }
}) {
 // ...
```

app/products/[category]/[product]/page.js (jsx)

```
// Generate segments for [product] using the `params` passed from
// the parent segment's `generateStaticParams` function
```

```
export asvnc function generateStaticParams({ params: { category } }) {
  const products = await fetch(
    `https://.../products?category=${category}`
  ).then((res) => res.json())

return products.map((product) => ({
    product: product.id,
  }))
}

export default function Page({ params }) {
    // ...
}
```

**Good to know**: fetch requests are automatically <u>memoized</u> for the same data across all generate-prefixed functions, Layouts, Pages, and Server Components. React <u>cache can be used</u> if fetch is unavailable.

| Version | Changes                          |
|---------|----------------------------------|
| v13.0.0 | generateStaticParams introduced. |

# 3.2.3.8 - generateViewport

Documentation path: /02-app/02-api-reference/04-functions/generate-viewport

**Description:** API Reference for the generateViewport function.

**Related:** 

Title: Next Steps

Related Description: View all the Metadata API options.

Links:

- app/api-reference/file-conventions/metadata
- app/building-your-application/optimizing/metadata

You can customize the initial viewport of the page with the static viewport object or the dynamic generateViewport function.

#### Good to know:

- The viewport object and generateViewport function exports are only supported in Server Components.
- You cannot export both the viewport object and generateViewport function from the same route segment.
- If you're coming from migrating metadata exports, you can use <u>metadata-to-viewport-export codemod</u> to update your changes.

## The viewport object

To define the viewport options, export a viewport object from a layout.js or page.js file.

```
import type { Viewport } from 'next'

export const viewport: Viewport = {
   themeColor: 'black',
}

export default function Page() {}
```

```
layout.js | page.js (jsx)
export const viewport = {
   themeColor: 'black',
}
export default function Page() {}
```

# generateViewport function

generateViewport should return a Viewport object containing one or more viewport fields.

```
layout.tsx | page.tsx (tsx)
export function generateViewport({ params }) {
  return {
    themeColor: '...',
  }
}
```

```
layout.js | page.js (jsx)
export function generateViewport({ params }) {
  return {
    themeColor: '...',
  }
}
```

### Good to know:

• If the viewport doesn't depend on runtime information, it should be defined using the static viewport object rather than generateMetadata.

## **Viewport Fields**

### themeColor

Learn more about theme-color.

Simple theme color

```
layout.js | page.js (jsx)
export const viewport = {
  themeColor: 'black',
}
```

"html filename=" output" hideLineNumbers

"html filename=" output" hideLineNumbers

```
### `width`, `initialScale`, and `maximumScale`

> **Good to know**: The `viewport` meta tag is automatically set with the following default values. Usual'

<div class="code-header"><i>layout.js | page.js (jsx)</i></div>

``isx
export const viewport = {
   width: 'device-width',
   initialScale: 1.
   maximumScale: 1.
   // Also supported by less commonly used
   // interactiveWidget: 'resizes-visual',
}
```

"html filename=" output" hideLineNumbers

```
### `colorScheme`
Learn more about [`color-scheme`](https://developer.mozilla.org/en-US/docs/Web/HTML/Element/meta/name#:~:

<div class="code-header"><i>layout.js | page.js (jsx)</i></div>
    ```isx
export const viewport = {
    colorScheme: 'dark',
}
```

```html filename=" output" hideLineNumbers

```
## Types

You can add type safety to your viewport object by using the `Viewport` type. If you are using the [built
### `viewport` object
   ```tsx
import type { Viewport } from 'next'

export const viewport: Viewport = {
   themeColor: 'black',
}
```

## generateViewport function

### **Regular function**

```
import type { Viewport } from 'next'
```

```
export function generateViewport(): Viewport {
  return {
    themeColor: 'black',
  }
}
```

### With segment props

```
import type { Viewport } from 'next'

type Props = {
  params: { id: string }
  searchParams: { [key: string]: string | string[] | undefined }
}

export function generateViewport({ params, searchParams }: Props): Viewport {
  return {
    themeColor: 'black',
  }
}

export default function Page({ params, searchParams }: Props) {}
```

## **JavaScript Projects**

For JavaScript projects, you can use JSDoc to add type safety.

```
/** @tvpe {import("next").Viewport} */
export const viewport = {
  themeColor: 'black',
}
```

| Version | Changes                                   |
|---------|-------------------------------------------|
| v14.0.0 | viewport and generateViewport introduced. |

## 3.2.3.9 - headers

Documentation path: /02-app/02-api-reference/04-functions/headers

**Description:** API reference for the headers function.

The headers function allows you to read the HTTP incoming request headers from a Server Component.

# headers()

This API extends the Web Headers API. It is read-only, meaning you cannot set / delete the outgoing request headers.

app/page.tsx (tsx)
import { headers } from 'next/headers'

export default function Page() {
 const headersList = headers()
 const referer = headersList.get('referer')

 return <div>Referer: {referer}</div>
}

app/page.js(jsx)
import { headers } from 'next/headers'

export default function Page() {
 const headersList = headers()
 const referer = headersList.get('referer')

 return <div>Referer: {referer}</div>
}

#### Good to know:

• headers() is a **Dynamic Function** whose returned values cannot be known ahead of time. Using it in a layout or page will opt a route into **dynamic rendering** at request time.

#### **API Reference**

```
const headersList = headers()
```

#### **Parameters**

headers does not take any parameters.

### Returns

headers returns a read-only Web Headers object.

- Headers.entries(): Returns an iterator allowing to go through all key/value pairs contained in this object.
- Headers.forEach(): Executes a provided function once for each key/value pair in this Headers object.
- Headers.get(): Returns a String sequence of all the values of a header within a Headers object with a given name.
- <u>Headers.has()</u>: Returns a boolean stating whether a Headers object contains a certain header.
- Headers.keys(): Returns an iterator allowing you to go through all keys of the key/value pairs contained in this object.
- Headers.values(): Returns an iterator allowing you to go through all values of the key/value pairs contained in this object.

### **Examples**

### **Usage with Data Fetching**

headers() can be used in combination with Suspense for Data Fetching.

app/page.js (jsx)
import { Suspense } from 'react'
import { headers } from 'next/headers'

async function User() {
 const authorization = headers().get('authorization')

### **IP Address**

headers() can be used to get the IP address of the client.

```
app/page.js (jsx)
import { Suspense } from 'react'
import { headers } from 'next/headers'
function IP() {
  const FALLBACK IP ADDRESS = '0.0.0.0'
  const forwardedFor = headers().get('x-forwarded-for')
 if (forwardedFor) {
   return forwardedFor.split(',')[0] ?? FALLBACK_IP_ADDRESS
 return headers().get('x-real-ip') ?? FALLBACK_IP_ADDRESS
export default function Page() {
 return (
   <Suspense fallback={null}>
     <IP />
   </Suspense>
 )
}
```

In addition to x-forwarded-for, headers() can also read:

- x-real-ip
- x-forwarded-host
- x-forwarded-port
- x-forwarded-proto

| Version | Changes             |
|---------|---------------------|
| v13.0.0 | headers introduced. |

# 3.2.3.10 - ImageResponse

Documentation path: /02-app/02-api-reference/04-functions/image-response

**Description:** API Reference for the ImageResponse constructor.

The ImageResponse constructor allows you to generate dynamic images using JSX and CSS. This is useful for generating social media images such as Open Graph images, Twitter cards, and more.

The following options are available for ImageResponse:

```
import { ImageResponse } from 'next/og'
new ImageResponse(
 element: ReactElement,
 options: {
   width?: number = 1200
   height?: number = 630
   emoji?: 'twemoji' | 'blobmoji' | 'noto' | 'openmoji' = 'twemoji',
   fonts?: {
     name: string.
     data: ArravBuffer,
     weight: number.
     style: 'normal' | 'italic'
   }[]
   debug?: boolean = false
   // Options that will be passed to the HTTP response
   status?: number = 200
    statusText?: string
    headers?: Record<string, string>
```

## **Supported CSS Properties**

Please refer to Satori's documentation for a list of supported HTML and CSS features.

| Version | Changes                                          |
|---------|--------------------------------------------------|
| v14.0.0 | ImageResponse moved from next/server to next/og  |
| v13.3.0 | ImageResponse can be imported from next/server.  |
| v13.0.0 | ImageResponse introduced via @vercel/og package. |

# 3.2.3.11 - NextRequest

Documentation path: /02-app/02-api-reference/04-functions/next-request

**Description:** API Reference for NextRequest.

{/ The content of this doc is shared between the app and pages router. You can use the <PagesOnly>Content</PagesOnly> component to add content that is specific to the Pages Router. Any shared content should not be wrapped in a component. /}

NextRequest extends the Web Request API with additional convenience methods.

## cookies

Read or mutate the **Set-Cookie** header of the request.

```
set(name, value)
```

Given a name, set a cookie with the given value on the request.

```
// Given incoming request /home
// Set a cookie to hide the banner
// request will have a `Set-Cookie:show-banner=false;path=/home` header
request.cookies.set('show-banner', 'false')
```

## get(name)

Given a cookie name, return the value of the cookie. If the cookie is not found, undefined is returned. If multiple cookies are found, the first one is returned.

```
// Given incoming request /home
// { name: 'show-banner', value: 'false', Path: '/home' }
request.cookies.get('show-banner')
```

### getAll()

Given a cookie name, return the values of the cookie. If no name is given, return all cookies on the request.

```
// Given incoming request /home
// [
// { name: 'experiments'. value: 'new-pricing-page'. Path: '/home' },
// { name: 'experiments', value: 'winter-launch', Path: '/home' },
// ]
request.cookies.getAll('experiments')
// Alternatively, get all cookies for the request
request.cookies.getAll()
```

## delete(name)

Given a cookie name, delete the cookie from the request.

```
// Returns true for deleted, false is nothing is deleted
request.cookies.delete('experiments')
```

## has(name)

Given a cookie name, return true if the cookie exists on the request.

```
// Returns true if cookie exists. false if it does not
request.cookies.has('experiments')
```

### clear()

Remove the Set-Cookie header from the request.

```
request.cookies.clear()
```

## nextUrl

Extends the native **URL** API with additional convenience methods, including Next.js specific properties.

```
// Given a request to /home, pathname is /home
request.nextUrl.pathname
// Given a request to /home?name=lee, searchParams is { 'name': 'lee' }
request.nextUrl.searchParams
```

The following options are available:

| Property        | Туре                 | Description                                                                 |
|-----------------|----------------------|-----------------------------------------------------------------------------|
| basePath        | string               | The <u>base path</u> of the URL.                                            |
| buildId         | string   undefined   | The build identifier of the Next.js application. Can be <u>customized</u> . |
| defaultLocale   | string   undefined   | The default locale for <u>internationalization</u> .                        |
| domainLocale    |                      |                                                                             |
| - defaultLocale | string               | The default locale within a domain.                                         |
| - domain        | string               | The domain associated with a specific locale.                               |
| - http          | boolean   undefined  | Indicates if the domain is using HTTP.                                      |
| locales         | string[]   undefined | An array of available locales.                                              |
| locale          | string   undefined   | The currently active locale.                                                |
| url             | URL                  | The URL object.                                                             |

| Property     | Туре               | Description                                                                 |
|--------------|--------------------|-----------------------------------------------------------------------------|
| basePath     | string             | The <u>base path</u> of the URL.                                            |
| buildId      | string   undefined | The build identifier of the Next.js application. Can be <u>customized</u> . |
| url          | URL                | The URL object.                                                             |
| pathname     | string             | The pathname of the URL.                                                    |
| searchParams | Object             | The search parameters of the URL.                                           |

**Note:** The internationalization properties from the Pages Router are not available for usage in the App Router. Learn more about <u>internationalization with the App Router</u>.

### ip

The ip property is a string that contains the IP address of the request. This value can optionally be provided by your hosting platform.

**Good to know:** On <u>Vercel</u>, this value is provided by default. On other platforms, you can use the <u>X-Forwarded-For</u> header to provide the IP address.

```
// Provided by Vercel
request.ip
// Self-hosting
request.headers.get('X-Forwarded-For')
```

#### geo

The geo property is an object that contains the geographic information of the request. This value can optionally be provided by your hosting platform.

**Good to know:** On <u>Vercel</u>, this value is provided by default. On other platforms, you can use the <u>X-Forwarded-For</u> header to provide the IP address, then use a <u>third-party service</u> to lookup the geographic information.

```
// Provided by Vercel request.geo.city
```

```
request.geo.country
request.geo.region
request.geo.latitude
request.geo.longitude

// Self-hosting
function getGeo(request) {
  let ip = request.headers.get('X-Forwarded-For')
  // Use a third-party service to lookup the geographic information
}
```

| Version | Changes                     |
|---------|-----------------------------|
| v13.0.0 | useSearchParams introduced. |

## 3.2.3.12 - NextResponse

Documentation path: /02-app/02-api-reference/04-functions/next-response

**Description:** API Reference for NextResponse.

{/ The content of this doc is shared between the app and pages router. You can use the <PagesOnly>Content</PagesOnly> component to add content that is specific to the Pages Router. Any shared content should not be wrapped in a component. /}

NextResponse extends the Web Response API with additional convenience methods.

#### cookies

Read or mutate the <u>Set-Cookie</u> header of the response.

```
set(name, value)
```

Given a name, set a cookie with the given value on the response.

```
// Given incoming request /home
let response = NextResponse.next()
// Set a cookie to hide the banner
response.cookies.set('show-banner', 'false')
// Response will have a `Set-Cookie:show-banner=false;path=/home` header
return response
```

#### get(name)

Given a cookie name, return the value of the cookie. If the cookie is not found, undefined is returned. If multiple cookies are found, the first one is returned.

```
// Given incoming request /home
let response = NextResponse.next()
// { name: 'show-banner', value: 'false', Path: '/home' }
response.cookies.get('show-banner')
```

#### getAll()

Given a cookie name, return the values of the cookie. If no name is given, return all cookies on the response.

```
// Given incoming request /home
let response = NextResponse.next()
// [
// { name: 'experiments'. value: 'new-pricing-page'. Path: '/home' },
// { name: 'experiments', value: 'winter-launch', Path: '/home' },
// ]
response.cookies.getAll('experiments')
// Alternativelv, get all cookies for the response
response.cookies.getAll()
```

#### delete(name)

Given a cookie name, delete the cookie from the response.

```
// Given incoming request /home
let response = NextResponse.next()
// Returns true for deleted. false is nothing is deleted
response.cookies.delete('experiments')
```

## json()

Produce a response with the given JSON body.

```
app/api/route.ts (ts)
import { NextResponse } from 'next/server'

export asvnc function GET(request: Request) {
  return NextResponse.json({ error: 'Internal Server Error' }, { status: 500 })
}
```

```
import { NextResponse } from 'next/server'

export asvnc function GET(request) {
  return NextResponse.json({ error: 'Internal Server Error' }, { status: 500 })
}
```

### redirect()

Produce a response that redirects to a **URL**.

```
import { NextResponse } from 'next/server'
return NextResponse.redirect(new URL('/new', request.url))
```

The <u>URL</u> can be created and modified before being used in the NextResponse.redirect() method. For example, you can use the request.nextUrl property to get the current URL, and then modify it to redirect to a different URL.

```
import { NextResponse } from 'next/server'

// Given an incoming request...
const loginUrl = new URL('/login', request.url)

// Add ?from=/incoming-url to the /login URL
loginUrl.searchParams.set('from', request.nextUrl.pathname)

// And redirect to the new URL
return NextResponse.redirect(loginUrl)
```

### rewrite()

Produce a response that rewrites (proxies) the given <u>URL</u> while preserving the original URL.

```
import { NextResponse } from 'next/server'

// Incoming request: /about. browser shows /about

// Rewritten request: /proxv, browser shows /about
return NextResponse.rewrite(new URL('/proxy', request.url))
```

## next()

The next() method is useful for Middleware, as it allows you to return early and continue routing.

```
import { NextResponse } from 'next/server'
return NextResponse.next()
```

You can also forward headers when producing the response:

```
import { NextResponse } from 'next/server'

// Given an incoming request...
const newHeaders = new Headers(request.headers)

// Add a new header
newHeaders.set('x-version'. '123')

// And produce a response with the new headers
return NextResponse.next({
   request: {
        // New request headers
        headers: newHeaders,
   },
})
```

### 3.2.3.13 - notFound

Documentation path: /02-app/02-api-reference/04-functions/not-found

**Description:** API Reference for the notFound function.

The notFound function allows you to render the not-found file within a route segment as well as inject a <meta name="robots" content="noindex" /> tag.

### notFound()

Invoking the notFound() function throws a NEXT\_NOT\_FOUND error and terminates rendering of the route segment in which it was thrown. Specifying a **not-found** file allows you to gracefully handle such errors by rendering a Not Found UI within the segment.

app/user/[id]/page.js (jsx)

```
import { notFound } from 'next/navigation'

asvnc function fetchUser(id) {
  const res = await fetch('https://...')
  if (!res.ok) return undefined
  return res.json()
}

export default asvnc function Profile({ params }) {
  const user = await fetchUser(params.id)

if (!user) {
    notFound()
  }

// ...
}
```

Good to know: notFound() does not require you to use return notFound() due to using the TypeScript never type.

| Version | Changes               |
|---------|-----------------------|
| v13.0.0 | not Found introduced. |

## 3.2.3.14 - permanentRedirect

Documentation path: /02-app/02-api-reference/04-functions/permanentRedirect

**Description:** API Reference for the permanentRedirect function.

Related: Title: Related

Related Description: No related description

Links:

• app/api-reference/functions/redirect

The permanentRedirect function allows you to redirect the user to another URL. permanentRedirect can be used in Server Components, Client Components, Route Handlers, and Server Actions.

When used in a streaming context, this will insert a meta tag to emit the redirect on the client side. When used in a server action, it will serve a 303 HTTP redirect response to the caller. Otherwise, it will serve a 308 (Permanent) HTTP redirect response to the caller. If a resource doesn't exist, you can use the not Found function instead.

**Good to know**: If you prefer to return a 307 (Temporary) HTTP redirect instead of 308 (Permanent), you can use the redirect function instead.

#### **Parameters**

The permanentRedirect function accepts two arguments:

permanentRedirect(path, type)

| Parameter | Туре                                                      | Description                                                 |
|-----------|-----------------------------------------------------------|-------------------------------------------------------------|
| path      | string                                                    | The URL to redirect to. Can be a relative or absolute path. |
| type      | 'replace' (default) or 'push' (default in Server Actions) | The type of redirect to perform.                            |

By default, permanentRedirect will use push (adding a new entry to the browser history stack) in <u>Server Actions</u> and replace (replacing the current URL in the browser history stack) everywhere else. You can override this behavior by specifying the type parameter.

The type parameter has no effect when used in Server Components.

#### Returns

permanentRedirect does not return any value.

### **Example**

Invoking the permanentRedirect() function throws a NEXT\_REDIRECT error and terminates rendering of the route segment in which it was thrown.

app/team/[id]/page.js (jsx)

```
import { permanentRedirect } from 'next/navigation'
asvnc function fetchTeam(id) {
  const res = await fetch('https://...')
  if (!res.ok) return undefined
  return res.json()
}

export default asvnc function Profile({ params }) {
  const team = await fetchTeam(params.id)
  if (!team) {
    permanentRedirect('/login')
  }

// ...
}
```

| ood to know: permane |  |  |  |
|----------------------|--|--|--|
| ever type.           |  |  |  |
|                      |  |  |  |
|                      |  |  |  |
|                      |  |  |  |
|                      |  |  |  |
|                      |  |  |  |
|                      |  |  |  |
|                      |  |  |  |
|                      |  |  |  |
|                      |  |  |  |
|                      |  |  |  |
|                      |  |  |  |
|                      |  |  |  |
|                      |  |  |  |
|                      |  |  |  |
|                      |  |  |  |
|                      |  |  |  |
|                      |  |  |  |
|                      |  |  |  |
|                      |  |  |  |
|                      |  |  |  |
|                      |  |  |  |
|                      |  |  |  |
|                      |  |  |  |
|                      |  |  |  |
|                      |  |  |  |
|                      |  |  |  |
|                      |  |  |  |
|                      |  |  |  |
|                      |  |  |  |
|                      |  |  |  |
|                      |  |  |  |
|                      |  |  |  |
|                      |  |  |  |
|                      |  |  |  |

### 3.2.3.15 - redirect

Documentation path: /02-app/02-api-reference/04-functions/redirect

**Description:** API Reference for the redirect function.

Related: Title: Related

Related Description: No related description

Links:

• app/api-reference/functions/permanentRedirect

The redirect function allows you to redirect the user to another URL. redirect can be used in Server Components, Client Components, Route Handlers, and Server Actions.

When used in a <u>streaming context</u>, this will insert a meta tag to emit the redirect on the client side. When used in a server action, it will serve a 303 HTTP redirect response to the caller. Otherwise, it will serve a 307 HTTP redirect response to the caller.

If a resource doesn't exist, you can use the notFound function instead.

**Good to know**: If you prefer to return a 308 (Permanent) HTTP redirect instead of 307 (Temporary), you can use the <u>permanentRedirect function</u> instead.

#### **Parameters**

The redirect function accepts two arguments:

redirect(path, type)

| Parameter | Туре                                                      | Description                                                 |
|-----------|-----------------------------------------------------------|-------------------------------------------------------------|
| path      | string                                                    | The URL to redirect to. Can be a relative or absolute path. |
| type      | 'replace' (default) or 'push' (default in Server Actions) | The type of redirect to perform.                            |

By default, redirect will use push (adding a new entry to the browser history stack) in <u>Server Actions</u> and replace (replacing the current URL in the browser history stack) everywhere else. You can override this behavior by specifying the type parameter.

The type parameter has no effect when used in Server Components.

#### Returns

redirect does not return any value.

### **Example**

Invoking the redirect() function throws a NEXT\_REDIRECT error and terminates rendering of the route segment in which it was thrown.

**Good to know**: If you need to programmatically redirect the user after a certain event in a Client Component, you can use the <u>useRouter</u> hook.

app/team/[id]/page.js (jsx)

```
import { redirect } from 'next/navigation'

asvnc function fetchTeam(id) {
  const res = await fetch('https://...')
  if (!res.ok) return undefined
  return res.json()
}

export default asvnc function Profile({ params }) {
  const team = await fetchTeam(params.id)
  if (!team) {
    redirect('/login')
  }
}
```

```
} // ...
```

**Good to know**: redirect does not require you to use return redirect() as it uses the TypeScript never type.

#### **FAQ**

#### Why does redirect use 307 and 308?

When using redirect() you may notice that the status codes used are 307 for a temporary redirect, and 308 for a permanent redirect. While traditionally a 302 was used for a temporary redirect, and a 301 for a permanent redirect, many browsers changed the request method of the redirect, from a POST to GET request when using a 302, regardless of the origins request method.

Taking the following example of a redirect from /users to /people, if you make a POST request to /users to create a new user, and are conforming to a 302 temporary redirect, the request method will be changed from a POST to a GET request. This doesn't make sense, as to create a new user, you should be making a POST request to /people, and not a GET request.

The introduction of the 307 status code means that the request method is preserved as POST.

- 302 Temporary redirect, will change the request method from POST to GET
- 307 Temporary redirect, will preserve the request method as POST

The redirect() method uses a 307 by default, instead of a 302 temporary redirect, meaning your requests will *always* be preserved as POST requests.

**Learn more** about HTTP Redirects.

| Version | Changes              |
|---------|----------------------|
| v13.0.0 | redirect introduced. |

### 3.2.3.16 - revalidatePath

Documentation path: /02-app/02-api-reference/04-functions/revalidatePath

**Description:** API Reference for the revalidatePath function.

revalidatePath allows you to purge cached data on-demand for a specific path.

#### Good to know:

- revalidatePath is available in both Node.js and Edge runtimes.
- revalidatePath only invalidates the cache when the included path is next visited. This means calling revalidatePath with a dynamic route segment will not immediately trigger many revalidations at once. The invalidation only happens when the path is next visited.

### **Parameters**

```
revalidatePath(path: string, type?: 'page' | 'layout'): void;
```

- path: Either a string representing the filesystem path associated with the data you want to revalidate (for example, /product/[slug]/page), or the literal route segment (for example, /product/123). Must be less than 1024 characters.
- type: (optional) 'page' or 'layout' string to change the type of path to revalidate.

#### Returns

revalidatePath does not return any value.

### **Examples**

#### **Revalidating A Specific URL**

```
import { revalidatePath } from 'next/cache'
revalidatePath('/blog/post-1')
```

This will revalidate one specific URL on the next page visit.

#### **Revalidating A Page Path**

```
import { revalidatePath } from 'next/cache'
revalidatePath('/blog/[slug]', 'page')
// or with route groups
revalidatePath('/(main)/post/[slug]', 'page')
```

This will revalidate any URL that matches the provided page file on the next page visit. This will *not* invalidate pages beneath the specific page. For example, /blog/[slug] won't invalidate /blog/[slug]/[author].

#### **Revalidating A Layout Path**

```
import { revalidatePath } from 'next/cache'
revalidatePath('/blog/[slug]', 'layout')
// or with route groups
revalidatePath('/(main)/post/[slug]', 'layout')
```

This will revalidate any URL that matches the provided layout file on the next page visit. This will cause pages beneath with the same layout to revalidate on the next visit. For example, in the above case, /blog/[slug]/[another] would also revalidate on the next visit.

#### **Revalidating All Data**

```
import { revalidatePath } from 'next/cache'
revalidatePath('/', 'layout')
```

This will purge the Client-side Router Cache, and revalidate the Data Cache on the next page visit.

#### **Server Action**

```
'use server'
import { revalidatePath } from 'next/cache'

export default asvnc function submit() {
  await submitForm()
  revalidatePath('/')
}
```

#### **Route Handler**

```
import { revalidatePath } from 'next/cache'
import { NextRequest } from 'next/server'

export asvnc function GET(request: NextRequest) {
  const path = request.nextUrl.searchParams.get('path')

if (path) {
  revalidatePath(path)
  return Response.json({ revalidated: true, now: Date.now() })
}

return Response.ison({
  revalidated: false,
  now: Date.now().
  message: 'Missing path to revalidate',
})
}
```

```
import { revalidatePath } from 'next/cache'

export asvnc function GET(request) {
  const path = request.nextUrl.searchParams.get('path')

  if (path) {
    revalidatePath(path)
    return Response.json({ revalidated: true, now: Date.now() })
}

return Response.ison({
    revalidated: false,
    now: Date.now().
    message: 'Missing path to revalidate',
})
}
```

## 3.2.3.17 - revalidateTag

Documentation path: /02-app/02-api-reference/04-functions/revalidateTag

**Description:** API Reference for the revalidateTag function.

revalidateTag allows you to purge cached data on-demand for a specific cache tag.

#### Good to know:

- revalidateTag is available in both Node.js and Edge runtimes.
- revalidateTag only invalidates the cache when the path is next visited. This means calling revalidateTag with a dynamic route segment will not immediately trigger many revalidations at once. The invalidation only happens when the path is next visited.

#### **Parameters**

```
revalidateTag(tag: string): void;
```

• tag: A string representing the cache tag associated with the data you want to revalidate. Must be less than or equal to 256 characters.

You can add tags to fetch as follows:

```
fetch(url, { next: { tags: [...] } });
```

#### **Returns**

revalidateTag does not return any value.

### **Examples**

#### **Server Action**

```
'use server'
import { revalidateTag } from 'next/cache'

export default async function submit() {
  await addPost()
  revalidateTag('posts')
}
```

```
import { revalidateTag } from 'next/cache'

export default async function submit() {
  await addPost()
  revalidateTag('posts')
}
```

#### **Route Handler**

app/api/revalidate/route.ts (ts)

```
import { NextRequest } from 'next/server'
import { revalidateTag } from 'next/cache'

export asvnc function GET(request: NextRequest) {
  const tag = request.nextUrl.searchParams.get('tag')
  revalidateTag(tag)
  return Response.json({ revalidated: true, now: Date.now() })
}
```

```
import { revalidateTag } from 'next/cache'

export asvnc function GET(request) {
  const tag = request.nextUrl.searchParams.get('tag')
  revalidateTag(tag)
  return Response.json({ revalidated: true, now: Date.now() })
}
```

## 3.2.3.18 - unstable\_cache

Documentation path: /02-app/02-api-reference/04-functions/unstable\_cache

**Description:** API Reference for the unstable\_cache function.

unstable\_cache allows you to cache the results of expensive operations, like database queries, and reuse them across multiple requests.

```
import { getUser } from './data';
import { unstable_cache } from 'next/cache';

const getCachedUser = unstable_cache(
    asvnc (id) => getUser(id),
    ['my-app-user']
);

export default asvnc function Component({ userID }) {
    const user = await getCachedUser(userID);
    ...
}
```

**Warning**: This API is unstable and may change in the future. We will provide migration documentation and codemods, if needed, as this API stabilizes.

#### **Parameters**

```
const data = unstable_cache(fetchData, keyParts, options)()
```

- fetchData: This is an asynchronous function that fetches the data you want to cache. It must be a function that returns a Promise.
- keyParts: This is an array that identifies the cached key. It must contain globally unique values that together identify the key of the data being cached. The cache key also includes the arguments passed to the function.
- options: This is an object that controls how the cache behaves. It can contain the following properties:
- tags: An array of tags that can be used to control cache invalidation.
- revalidate: The number of seconds after which the cache should be revalidated.

#### Returns

unstable\_cache returns a function that when invoked, returns a Promise that resolves to the cached data. If the data is not in the cache, the provided function will be invoked, and its result will be cached and returned.

| Version | Changes                    |
|---------|----------------------------|
| v14.0.0 | unstable_cache introduced. |

## 3.2.3.19 - unstable\_noStore

Documentation path: /02-app/02-api-reference/04-functions/unstable\_noStore

**Description:** API Reference for the unstable\_noStore function.

unstable\_noStore can be used to declaratively opt out of static rendering and indicate a particular component should not be cached.

```
import { unstable_noStore as noStore } from 'next/cache';

export default async function Component() {
  noStore():
  const result = await db.query(...);
  ...
}
```

#### Good to know:

- unstable\_noStore is equivalent to cache: 'no-store' on a fetch
- unstable\_noStore is preferred over export const dynamic = 'force-dynamic' as it is more granular and can be used on a per-component basis
- Using unstable\_noStore inside unstable\_cache will not opt out of static generation. Instead, it will defer to the cache configuration to determine whether to cache the result or not.

### **Usage**

If you prefer not to pass additional options to fetch, like cache: 'no-store' or next: { revalidate: 0 }, you can use noStore() as a replacement for all of these use cases.

```
import { unstable_noStore as noStore } from 'next/cache';
export default async function Component() {
  noStore();
  const result = await db.query(...);
  ...
}
```

| Version | Changes                      |
|---------|------------------------------|
| v14.0.0 | unstable_noStore introduced. |

### 3.2.3.20 - useParams

Documentation path: /02-app/02-api-reference/04-functions/use-params

**Description:** API Reference for the useParams hook.

useParams is a Client Component hook that lets you read a route's dynamic params filled in by the current URL.

app/example-client-component.tsx (tsx)

```
'use client'
import { useParams } from 'next/navigation'

export default function ExampleClientComponent() {
   const params = useParams<{ tag: string; item: string }>()

   // Route -> /shop/[tag]/[item]
   // URL -> /shop/shoes/nike-air-max-97
   // `params` -> { tag: 'shoes', item: 'nike-air-max-97' }
   console.log(params)

   return <></>}
}
```

app/example-client-component.js (jsx)

```
'use client'
import { useParams } from 'next/navigation'
export default function ExampleClientComponent() {
  const params = useParams()

  // Route -> /shop/[tag]/[item]
  // URL -> /shop/shoes/nike-air-max-97
  // `params` -> { tag: 'shoes', item: 'nike-air-max-97' }
  console.log(params)

return <></>
}
```

#### **Parameters**

```
const params = useParams()
```

useParams does not take any parameters.

#### Returns

useParams returns an object containing the current route's filled in dynamic parameters.

- Each property in the object is an active dynamic segment.
- The properties name is the segment's name, and the properties value is what the segment is filled in with.
- The properties value will either be a string or array of string's depending on the type of dynamic segment.
- If the route contains no dynamic parameters, useParams returns an empty object.
- If used in pages, useParams will return null.

For example:

| Route                         | URL       | useParams()             |
|-------------------------------|-----------|-------------------------|
| app/shop/page.js              | /shop     | null                    |
| app/shop/[slug]/page.js       | /shop/1   | { slug: '1' }           |
| app/shop/[tag]/[item]/page.js | /shop/1/2 | { tag: '1', item: '2' } |
| app/shop/[slug]/page.js       | /shop/1/2 | { slug: ['1', '2'] }    |

| Version | Changes               |
|---------|-----------------------|
| v13.3.0 | useParams introduced. |

### 3.2.3.21 - usePathname

Documentation path: /02-app/02-api-reference/04-functions/use-pathname

**Description:** API Reference for the usePathname hook.

usePathname is a Client Component hook that lets you read the current URL's pathname.

```
'use client'
import { usePathname } from 'next/navigation'

export default function ExampleClientComponent() {
  const pathname = usePathname()
   return Current pathname: {pathname}
}
```

```
'use client'
import { usePathname } from 'next/navigation'

export default function ExampleClientComponent() {
   const pathname = usePathname()
    return Current pathname: {pathname}
}
```

usePathname intentionally requires using a <u>Client Component</u>. It's important to note Client Components are not a de-optimization. They are an integral part of the <u>Server Components</u> architecture.

For example, a Client Component with usePathname will be rendered into HTML on the initial page load. When navigating to a new route, this component does not need to be re-fetched. Instead, the component is downloaded once (in the client JavaScript bundle), and re-renders based on the current state.

#### Good to know:

- Reading the current URL from a <u>Server Component</u> is not supported. This design is intentional to support layout state being preserved across page navigations.
- Compatibility mode:
- usePathname can return null when a <u>fallback route</u> is being rendered or when a pages directory page has been <u>automatically statically optimized</u> by Next.js and the router is not ready.
- Next.js will automatically update your types if it detects both an app and pages directory in your project.

#### **Parameters**

```
const pathname = usePathname()
```

usePathname does not take any parameters.

#### Returns

usePathname returns a string of the current URL's pathname. For example:

| URL               | Returned value      |
|-------------------|---------------------|
| 7                 | '7'                 |
| /dashboard        | '/dashboard'        |
| /dashboard?v=2    | '/dashboard'        |
| /blog/hello-world | '/blog/hello-world' |

### **Examples**

Do something in response to a route change

app/example-client-component.tsx (tsx)

```
'use client'
import { usePathname, useSearchParams } from 'next/navigation'
function ExampleClientComponent() {
  const pathname = usePathname()
  const searchParams = useSearchParams()
  useEffect(() => {
    // Do something here...
  }, [pathname, searchParams])
}
```

app/example-client-component.js (jsx)

```
'use client'
import { usePathname, useSearchParams } from 'next/navigation'
function ExampleClientComponent() {
  const pathname = usePathname()
  const searchParams = useSearchParams()
  useEffect(() => {
    // Do something here...
  }, [pathname, searchParams])
}
```

| Version | Changes                 |
|---------|-------------------------|
| v13.0.0 | usePathname introduced. |

## 3.2.3.22 - useReportWebVitals

Documentation path: /02-app/02-api-reference/04-functions/use-report-web-vitals

**Description:** API Reference for the useReportWebVitals function.

{/ The content of this doc is shared between the app and pages router. You can use the <PagesOnly>Content</PagesOnly> component to add content that is specific to the Pages Router. Any shared content should not be wrapped in a component. /}

The useReportWebVitals hook allows you to report Core Web Vitals, and can be used in combination with your analytics service.

import { useReportWebVitals } from 'next/web-vitals'

function MvApp({ Component. pageProps }) {
 useReportWebVitals((metric) => {
 console.log(metric)
 })

 return <Component {...pageProps} /> }

app/\_components/web-vitals.js (jsx)

```
'use client'
import { useReportWebVitals } from 'next/web-vitals'

export function WebVitals() {
  useReportWebVitals((metric) => {
    console.log(metric)
  })
}
```

app/layout.js (jsx)

Since the useReportWebVitals hook requires the "use client" directive, the most performant approach is to create a separate component that the root layout imports. This confines the client boundary exclusively to the WebVitals component.

## useReportWebVitals

The metric object passed as the hook's argument consists of a number of properties:

- id: Unique identifier for the metric in the context of the current page load
- name: The name of the performance metric. Possible values include names of <u>Web Vitals</u> metrics (TTFB, FCP, LCP, FID, CLS) specific to a web application.
- delta: The difference between the current value and the previous value of the metric. The value is typically in milliseconds and represents the change in the metric's value over time.
- entries: An array of <u>Performance Entries</u> associated with the metric. These entries provide detailed information about the performance events related to the metric.
- navigationType: Indicates the <u>type of navigation</u> that triggered the metric collection. Possible values include "navigate", "reload", "back\_forward", and "prerender".
- rating: A qualitative rating of the metric value, providing an assessment of the performance. Possible values are "good", "needs-improvement", and "poor". The rating is typically determined by comparing the metric value against predefined thresholds that indicate acceptable or suboptimal performance.
- value: The actual value or duration of the performance entry, typically in milliseconds. The value provides a quantitative measure of the performance aspect being tracked by the metric. The source of the value depends on the specific metric being measured and

#### **Web Vitals**

Web Vitals are a set of useful metrics that aim to capture the user experience of a web page. The following web vitals are all included:

- Time to First Byte (TTFB)
- First Contentful Paint (FCP)
- Largest Contentful Paint (LCP)
- First Input Delay (FID)
- Cumulative Layout Shift (CLS)
- Interaction to Next Paint (INP)

You can handle all the results of these metrics using the name property.

'use client'
import { useReportWebVitals } from 'next/web-vitals'

export function WebVitals() {
 useReportWebVitals((metric) => {
 switch (metric.name) {
 case 'FCP': {
 // handle FCP results
 }
 case 'LCP': {
 // handle LCP results
 }
 // ...
 }
}

app/components/web-vitals.js (jsx)

app/components/web-vitals.tsx (tsx)

```
'use client'
import { useReportWebVitals } from 'next/web-vitals'

export function WebVitals() {
    useReportWebVitals((metric) => {
        switch (metric.name) {
        case 'FCP': {
            // handle FCP results
        }
        case 'LCP': {
            // handle LCP results
        }
        // ...
    }
}
```

#### **Custom Metrics**

In addition to the core metrics listed above, there are some additional custom metrics that measure the time it takes for the page to hydrate and render:

- Next.js-hydration: Length of time it takes for the page to start and finish hydrating (in ms)
- Next.js-route-change-to-render: Length of time it takes for a page to start rendering after a route change (in ms)
- Next.js-render: Length of time it takes for a page to finish render after a route change (in ms)

You can handle all the results of these metrics separately:

```
export function reportWebVitals(metric) {
    switch (metric.name) {
        case 'Next.is-hvdration':
        // handle hydration results
        break
        case 'Next.is-route-change-to-render':
        // handle route-change to render results
        break
        case 'Next.is-render':
        // handle render results
        break
        default:
        break
   }
}
```

These metrics work in all browsers that support the <u>User Timing API</u>.

### **Usage on Vercel**

<u>Vercel Speed Insights</u> are automatically configured on Vercel deployments, and don't require the use of <u>useReportWebVitals</u>. This hook is useful in local development, or if you're using a different analytics service.

### Sending results to external systems

You can send results to any endpoint to measure and track real user performance on your site. For example:

```
useReportWebVitals((metric) => {
  const bodv = JSON.stringifv(metric)
  const url = 'https://example.com/analytics'

// Use `navigator.sendBeacon()` if available, falling back to `fetch()`.
  if (navigator.sendBeacon) {
    navigator.sendBeacon(url, body)
  } else {
    fetch(url, { body, method: 'POST', keepalive: true })
  }
})
```

**Good to know**: If you use <u>Google Analytics</u>, using the <u>id</u> value can allow you to construct metric distributions manually (to calculate percentiles, etc.)

```
js useReportWebVitals(metric => { // Use `window.gtag` if you initialized Google Analytics as this example: // https://github.com/vercel/next.js/blob/canary/examples/with-google-analytics/pages/_app.js window.gtag('event', metric.name, { value: Math.round(metric.name === 'CLS'? metric.value * 1000 : metric.value), // values must be integers event_label: metric.id, // id unique to current page load non_interaction: true, // avoids affecting bounce rate. }); }
Read more about sending results to Google Analytics.
```

### 3.2.3.23 - useRouter

Documentation path: /02-app/02-api-reference/04-functions/use-router

**Description:** API reference for the useRouter hook.

The useRouter hook allows you to programmatically change routes inside Client Components.

Recommendation: Use the <Link> component for navigation unless you have a specific requirement for using useRouter.

app/example-client-component.tsx (tsx)

app/example-client-component.js (jsx)

## useRouter()

- router.push(href: string, { scroll: boolean }): Perform a client-side navigation to the provided route. Adds a new entry into the <u>browser's history</u> stack.
- router.replace(href: string, { scroll: boolean }): Perform a client-side navigation to the provided route without adding a new entry into the <u>browser's history stack</u>.
- router.refresh(): Refresh the current route. Making a new request to the server, re-fetching data requests, and re-rendering Server Components. The client will merge the updated React Server Component payload without losing unaffected client-side React (e.g. useState) or browser state (e.g. scroll position).
- router.prefetch(href: string): Prefetch the provided route for faster client-side transitions.
- router.back(): Navigate back to the previous route in the browser's history stack.
- router.forward(): Navigate forwards to the next page in the browser's history stack.

#### Good to know:

- The <Link> component automatically prefetch routes as they become visible in the viewport.
- refresh() could re-produce the same result if fetch requests are cached. Other dynamic functions like cookies and headers could also change the response.

#### Migrating from next/router

- The useRouter hook should be imported from next/navigation and not next/router when using the App Router
- The pathname string has been removed and is replaced by usePathname()
- The query object has been removed and is replaced by useSearchParams()
- router.events has been replaced. See below.

### **Examples**

#### **Router events**

You can listen for page changes by composing other Client Component hooks like usePathname and useSearchParams.

app/components/navigation-events.js (jsx)

```
'use client'
import { useEffect } from 'react'
import { usePathname, useSearchParams } from 'next/navigation'

export function NavigationEvents() {
   const pathname = usePathname()
   const searchParams = useSearchParams()

   useEffect(() => {
      const url = `${pathname}?${searchParams}`
      console.log(url)
      // You can now use the current URL
      // ...
}, [pathname, searchParams])

return null
}
```

Which can be imported into a layout.

"jsx filename="app/layout.js" highlight={2,10-12} import { Suspense } from 'react' import { NavigationEvents } from

export default function Layout({ children }) { return (

```
<Suspense fallback={null}>
          <NavigationEvents />
          </Suspense>
          </body>
          </html>
```

```
)}
   > **Good to know**: `<NavigationEvents>` is wrapped in a [`Suspense` boundary](/docs/app/building-your-ap
   ### Disabling scroll restoration
   By default, Next.js will scroll to the top of the page when navigating to a new route. You can disable th
   <div class="code-header"><i>app/example-client-component.tsx (tsx)</i></div>
     `tsx
   'use client'
   import { useRouter } from 'next/navigation'
   export default function Page() {
     const router = useRouter()
     return (
       <button
         type="button"
         onClick={() => router.push('/dashboard', { scroll: false })}
         Dashboard
       </button>
     )
```

<sup>&#</sup>x27;./components/navigation-events'

```
tvpe="button"
  onClick={() => router.push('/dashboard', { scroll: false })}
>
  Dashboard
</button>
)
}
```

| Version | Changes                                    |
|---------|--------------------------------------------|
| v13.0.0 | useRouter from next/navigation introduced. |

### 3.2.3.24 - useSearchParams

Documentation path: /02-app/02-api-reference/04-functions/use-search-params

**Description:** API Reference for the useSearchParams hook.

useSearchParams is a **Client Component** hook that lets you read the current URL's **query string**. useSearchParams returns a **read-only** version of the <u>URLSearchParams</u> interface.

app/dashboard/search-bar.tsx (tsx)

```
'use client'
import { useSearchParams } from 'next/navigation'
export default function SearchBar() {
  const searchParams = useSearchParams()

  const search = searchParams.get('search')

// URL -> `/dashboard?search=my-project`
// `search` -> 'mv-project'
  return <>Search: {search}</>}
```

app/dashboard/search-bar.js (jsx)

```
'use client'
import { useSearchParams } from 'next/navigation'
export default function SearchBar() {
  const searchParams = useSearchParams()

  const search = searchParams.get('search')

// URL -> `/dashboard?search=my-project`
// `search` -> 'mv-project'
  return <>Search: {search}</>
}
```

#### **Parameters**

```
const searchParams = useSearchParams()
```

useSearchParams does not take any parameters.

#### Returns

useSearchParams returns a **read-only** version of the <u>URLSearchParams</u> interface, which includes utility methods for reading the URL's query string:

• <u>URLSearchParams.get()</u>: Returns the first value associated with the search parameter. For example:

| URL                | searchParams.get("a")                       |
|--------------------|---------------------------------------------|
| /dashboard?a=1     | '1'                                         |
| /dashboard?a=      | 11                                          |
| /dashboard?b=3     | null                                        |
| /dashboard?a=1&a=2 | '1' - use <u>getAll()</u> to get all values |

• <u>URLSearchParams.has()</u>: Returns a boolean value indicating if the given parameter exists. For example:

| URL            | searchParams.has("a") |
|----------------|-----------------------|
| /dashboard?a=1 | true                  |

| URL            | searchParams.has("a") |
|----------------|-----------------------|
| /dashboard?b=3 | false                 |

• Learn more about other **read-only** methods of <u>URLSearchParams</u>, including the <u>getAll()</u>, <u>keys()</u>, <u>values()</u>, <u>entries()</u>, <u>forEach()</u>, and <u>toString()</u>.

#### Good to know:

- useSearchParams is a <u>Client Component</u> hook and is **not supported** in <u>Server Components</u> to prevent stale values during partial rendering.
- If an application includes the /pages directory, useSearchParams will return ReadonlyURLSearchParams | null. The null value is for compatibility during migration since search params cannot be known during pre-rendering of a page that doesn't use getServerSideProps

#### **Behavior**

#### **Static Rendering**

If a route is <u>statically rendered</u>, calling <u>useSearchParams()</u> will cause the tree up to the closest <u>Suspense boundary</u> to be client-side rendered

This allows a part of the page to be statically rendered while the dynamic part that uses searchParams is client-side rendered.

You can reduce the portion of the route that is client-side rendered by wrapping the component that uses useSearchParams in a Suspense boundary. For example:

app/dashboard/search-bar.tsx (tsx)

```
'use client'
import { useSearchParams } from 'next/navigation'
export default function SearchBar() {
  const searchParams = useSearchParams()

  const search = searchParams.get('search')

  // This will not be logged on the server when using static rendering console.log(search)

  return <>Search: {search}</>}
```

app/dashboard/search-bar.js (jsx)

```
'use client'
import { useSearchParams } from 'next/navigation'
export default function SearchBar() {
  const searchParams = useSearchParams()

  const search = searchParams.get('search')

  // This will not be logged on the server when using static rendering console.log(search)

  return <>Search: {search}</>}
```

app/dashboard/page.tsx (tsx)

```
import { Suspense } from 'react'
import SearchBar from './search-bar'

// This component passed as a fallback to the Suspense boundarv

// will be rendered in place of the search bar in the initial HTML.

// When the value is available during React hydration the fallback

// will be replaced with the `<SearchBar>` component.

function SearchBarFallback() {
   return <>placeholder</>
}
```

app/dashboard/page.js (jsx)

```
import { Suspense } from 'react'
import SearchBar from './search-bar'
// This component passed as a fallback to the Suspense boundary
// will be rendered in place of the search bar in the initial HTML.
\ensuremath{//} When the value is available during React hydration the fallback
// will be replaced with the `<SearchBar>` component.
function SearchBarFallback() {
 return <>placeholder</>
export default function Page() {
  return (
    <>
        <Suspense fallback={<SearchBarFallback />}>
          <SearchBar />
        </Suspense>
      </nav>
      <h1>Dashboard</h1>
    </>
  )
}
```

#### **Dynamic Rendering**

If a route is <u>dynamically rendered</u>, useSearchParams will be available on the server during the initial server render of the Client Component.

Good to know: Setting the dynamic route segment config option to force-dynamic can be used to force dynamic rendering.

For example:

app/dashboard/search-bar.tsx (tsx)

```
'use client'
import { useSearchParams } from 'next/navigation'
export default function SearchBar() {
  const searchParams = useSearchParams()

  const search = searchParams.get('search')

// This will be logged on the server during the initial render
  // and on the client on subsequent navigations.
  console.log(search)

return <>Search: {search}</>}
```

app/dashboard/search-bar.js (jsx)

```
'use client'
import { useSearchParams } from 'next/navigation'
export default function SearchBar() {
  const searchParams = useSearchParams()

  const search = searchParams.get('search')
```

```
// This will be logged on the server during the initial render
// and on the client on subsequent navigations.
console.log(search)
return <>Search: {search}</>}
```

app/dashboard/page.tsx (tsx)

app/dashboard/page.js (jsx)

#### **Server Components**

#### **Pages**

To access search params in <u>Pages</u> (Server Components), use the <u>searchParams</u> prop.

#### Layouts

Unlike Pages, <u>Layouts</u> (Server Components) **do not** receive the searchParams prop. This is because a shared layout is <u>not re-rendered</u> <u>during navigation</u> which could lead to stale searchParams between navigations. View <u>detailed explanation</u>.

Instead, use the Page <u>searchParams</u> prop or the <u>useSearchParams</u> hook in a Client Component, which is re-rendered on the client with the latest searchParams.

### **Examples**

#### **Updating** searchParams

You can use <u>useRouter</u> or <u>Link</u> to set new <u>searchParams</u>. After a navigation is performed, the current <u>page.js</u> will receive an updated <u>searchParams</u> prop.

app/example-client-component.tsx (tsx)

```
export default function ExampleClientComponent() {
  const router = useRouter()
  const pathname = usePathname()
  const searchParams = useSearchParams()!

// Get a new searchParams string by merging the current
  // searchParams with a provided kev/value pair
  const createQuervString = useCallback(
      (name: string, value: string) => {
      const params = new URLSearchParams(searchParams)
```

```
params.set(name, value)
     return params.toString()
    [searchParams]
  return (
   <>
      Sort By
      {/* using useRouter */}
      <button
       onClick={() => {
         // <pathname>?sort=asc
         router.push(pathname + '?' + createQueryString('sort', 'asc'))
       }}
      >
       ASC
      </button>
      {/* using <Link> */}
      <Link
       href={
         // <pathname>?sort=desc
         pathname + '?' + createQueryString('sort', 'desc')
       }
       DESC
      </Link>
    </>
  )
}
```

app/example-client-component.js (jsx)

```
export default function ExampleClientComponent() {
  const router = useRouter()
  const pathname = usePathname()
  const searchParams = useSearchParams()
  // Get a new searchParams string by merging the current
  // searchParams with a provided kev/value pair
  const createQuervString = useCallback(
   (name, value) => {
      const params = new URLSearchParams(searchParams)
      params.set(name, value)
     return params.toString()
    [searchParams]
  return (
     Sort By
      {/* using useRouter */}
       onClick={() => {
         // <pathname>?sort=asc
          router.push(pathname + '?' + createQueryString('sort', 'asc'))
       }}
       ASC
      </button>
      {/* using <Link> */}
      <Link
       href={
         // <pathname>?sort=desc
         pathname + '?' + createQueryString('sort', 'desc')
       DESC
      </Link>
```

,

| Version | Changes                     |
|---------|-----------------------------|
| v13.0.0 | useSearchParams introduced. |

## 3.2.3.25 - useSelectedLayoutSegment

Documentation path: /02-app/02-api-reference/04-functions/use-selected-layout-segment

**Description:** API Reference for the useSelectedLayoutSegment hook.

useSelectedLayoutSegment is a **Client Component** hook that lets you read the active route segment **one level below** the Layout it is called from.

It is useful for navigation UI, such as tabs inside a parent layout that change style depending on the active child segment.

app/example-client-component.tsx (tsx)

```
'use client'
import { useSelectedLayoutSegment } from 'next/navigation'
export default function ExampleClientComponent() {
  const segment = useSelectedLayoutSegment()

  return Active segment: {segment}
}
```

app/example-client-component.js (jsx)

```
'use client'
import { useSelectedLayoutSegment } from 'next/navigation'
export default function ExampleClientComponent() {
  const segment = useSelectedLayoutSegment()

  return Active segment: {segment}
}
```

#### Good to know:

- Since useSelectedLayoutSegment is a <u>Client Component</u> hook, and Layouts are <u>Server Components</u> by default, useSelectedLayoutSegment is usually called via a Client Component that is imported into a Layout.
- useSelectedLayoutSegment only returns the segment one level down. To return all active segments, see
   useSelectedLayoutSegments

#### **Parameters**

```
const segment = useSelectedLayoutSegment(parallelRoutesKey?: string)
```

useSelectedLayoutSegment optionally accepts a parallelRoutesKey, which allows you to read the active route segment within that slot.

#### Returns

useSelectedLayoutSegment returns a string of the active segment or null if one doesn't exist.

For example, given the Layouts and URLs below, the returned segment would be:

| Layout                  | Visited URL                  | Returned Segment |
|-------------------------|------------------------------|------------------|
| app/layout.js           | 7                            | null             |
| app/layout.js           | /dashboard                   | 'dashboard'      |
| app/dashboard/layout.js | /dashboard                   | null             |
| app/dashboard/layout.js | /dashboard/settings          | 'settings'       |
| app/dashboard/layout.js | /dashboard/analytics         | 'analytics'      |
| app/dashboard/layout.js | /dashboard/analytics/monthly | 'analytics'      |

## **Examples**

#### Creating an active link component

You can use useSelectedLayoutSegment to create an active link component that changes style depending on the active segment. For example, a featured posts list in the sidebar of a blog:

app/blog/blog-nav-link.tsx (tsx)

```
'use client'
import Link from 'next/link'
import { useSelectedLayoutSegment } from 'next/navigation'
// This *client* component will be imported into a blog layout
export default function BlogNavLink({
 slug.
  children,
}: {
 slug: string
  children: React.ReactNode
}) {
  // Navigating to `/blog/hello-world` will return 'hello-world'
  // for the selected layout segment
  const segment = useSelectedLavoutSegment()
  const isActive = slug === segment
  return (
   <Link
     href={`/blog/${slug}`}
      // Change style depending on whether the link is active
      style={{ fontWeight: isActive ? 'bold' : 'normal' }}
      {children}
    </Link>
  )
}
```

app/blog/blog-nav-link.js (jsx)

```
'use client'
import Link from 'next/link'
import { useSelectedLayoutSegment } from 'next/navigation'
// This *client* component will be imported into a blog layout
export default function BlogNavLink({ slug. children }) {
 // Navigating to `/blog/hello-world` will return 'hello-world'
  // for the selected lavout segment
  const segment = useSelectedLavoutSegment()
  const isActive = slug === segment
  return (
    <Link
     href={`/blog/${slug}`}
      // Change style depending on whether the link is active
     style={{ fontWeight: isActive ? 'bold' : 'normal' }}
      {children}
    </Link>
```

app/blog/layout.tsx (tsx)

app/blog/layout.js (jsx)

| Version | Changes                              |
|---------|--------------------------------------|
| v13.0.0 | useSelectedLayoutSegment introduced. |

## 3.2.3.26 - useSelectedLayoutSegments

Documentation path: /02-app/02-api-reference/04-functions/use-selected-layout-segments

**Description:** API Reference for the useSelectedLayoutSegments hook.

useSelectedLayoutSegments is a **Client Component** hook that lets you read the active route segments **below** the Layout it is called from.

It is useful for creating UI in parent Layouts that need knowledge of active child segments such as breadcrumbs.

app/example-client-component.tsx (tsx)

app/example-client-component.js (jsx)

#### Good to know:

- Since useSelectedLayoutSegments is a <u>Client Component</u> hook, and Layouts are <u>Server Components</u> by default, useSelectedLayoutSegments is usually called via a Client Component that is imported into a Layout.
- The returned segments include Route Groups, which you might not want to be included in your UI. You can use the filter() array method to remove items that start with a bracket.

#### **Parameters**

```
const segments = useSelectedLayoutSegments(parallelRoutesKey?: string)
```

useSelectedLayoutSegments optionally accepts a parallelRoutesKey, which allows you to read the active route segment within that slot.

#### **Returns**

useSelectedLayoutSegments returns an array of strings containing the active segments one level down from the layout the hook was called from. Or an empty array if none exist.

For example, given the Layouts and URLs below, the returned segments would be:

| Layout        | Visited URL | Returned Segments |
|---------------|-------------|-------------------|
| app/layout.js | /           |                   |

| Layout                  | Visited URL         | Returned Segments         |
|-------------------------|---------------------|---------------------------|
| app/layout.js           | /dashboard          | ['dashboard']             |
| app/layout.js           | /dashboard/settings | ['dashboard', 'settings'] |
| app/dashboard/layout.js | /dashboard          | []                        |
| app/dashboard/layout.js | /dashboard/settings | ['settings']              |

| Version | Changes                               |
|---------|---------------------------------------|
| v13.0.0 | useSelectedLayoutSegments introduced. |

# 3.2.3.27 - userAgent

Documentation path: /02-app/02-api-reference/04-functions/userAgent

**Description:** The userAgent helper extends the Web Request API with additional properties and methods to interact with the user agent object from the request.

{/ The content of this doc is shared between the app and pages router. You can use the <PagesOnly>Content</PagesOnly> component to add content that is specific to the Pages Router. Any shared content should not be wrapped in a component. /}

The userAgent helper extends the Web Request API with additional properties and methods to interact with the user agent object from the request.

middleware.ts (ts)

```
import { NextRequest, NextResponse, userAgent } from 'next/server'

export function middleware(request: NextRequest) {
  const url = request.nextUrl
  const { device } = userAgent(request)
  const viewport = device.tvpe === 'mobile' ? 'mobile' : 'desktop'
  url.searchParams.set('viewport'. viewport)
  return NextResponse.rewrite(url)
}
```

middleware.js (js)

```
import { NextResponse, userAgent } from 'next/server'

export function middleware(request) {
  const url = request.nextUrl
  const { device } = userAgent(request)
  const viewport = device.tvpe === 'mobile' ? 'mobile' : 'desktop'
  url.searchParams.set('viewport'. viewport)
  return NextResponse.rewrite(url)
}
```

### isBot

A boolean indicating whether the request comes from a known bot.

#### browser

An object containing information about the browser used in the request.

- name: A string representing the browser's name, or undefined if not identifiable.
- version: A string representing the browser's version, or undefined.

#### device

An object containing information about the device used in the request.

- model: A string representing the model of the device, or undefined.
- type: A string representing the type of the device, such as console, mobile, tablet, smarttv, wearable, embedded, or undefined
- vendor: A string representing the vendor of the device, or undefined.

### engine

An object containing information about the browser's engine.

- name: A string representing the engine's name. Possible values include: Amaya, Blink, EdgeHTML, Flow, Gecko, Goanna, iCab, KHTML, Links, Lynx, NetFront, NetSurf, Presto, Tasman, Trident, w3m, WebKit or undefined.
- version: A string representing the engine's version, or undefined.

An object containing information about the operating system.

- name: A string representing the name of the OS, or undefined.
- version: A string representing the version of the OS, or undefined.

### cpu

An object containing information about the CPU architecture.

• architecture: A string representing the architecture of the CPU. Possible values include: 68k, amd64, arm, arm64, armhf, avr, ia32, ia64, irix, irix64, mips, mips64, pa-risc, ppc, sparc, sparc64 or undefined

# 3.2.4 - next.config.js Options

Documentation path: /02-app/02-api-reference/05-next-config-js/index

**Description:** Learn how to configure your application with next.config.js.

{/ The content of this doc is shared between the app and pages router. You can use the <PagesOnly>Content</PagesOnly> component to add content that is specific to the Pages Router. Any shared content should not be wrapped in a component. /}

Next.js can be configured through a next.config.js file in the root of your project directory (for example, by package.json).

```
next.config.js (js)
/** @tvpe {import('next').NextConfig} */
const nextConfig = {
   /* config options here */
}
module.exports = nextConfig
```

next.config.js is a regular Node.js module, not a JSON file. It gets used by the Next.js server and build phases, and it's not included in the browser build.

If you need <a href="ECMAScript modules">ECMAScript modules</a>, you can use next.config.mjs:

```
/**
  * @type {import('next').NextConfig}
  */
const nextConfig = {
   /* config options here */
}
export default nextConfig
```

You can also use a function:

```
nextconfig.mjs (js)
export default (phase, { defaultConfig }) => {
    /**
    * @type {import('next').NextConfig}
    */
    const nextConfig = {
        /* config options here */
    }
    return nextConfig
}
```

Since Next.js 12.1.0, you can use an async function:

```
module.exports = async (phase, { defaultConfig }) => {
   /**
   * @type {import('next').NextConfig}
   */
   const nextConfig = {
        /* config options here */
   }
   return nextConfig
}
```

phase is the current context in which the configuration is loaded. You can see the <u>available phases</u>. Phases can be imported from next/constants:

```
const { PHASE_DEVELOPMENT_SERVER } = require('next/constants')

module.exports = (phase. { defaultConfig }) => {
  if (phase === PHASE_DEVELOPMENT_SERVER) {
    return {
      /* development only config options here */
    }
  }

return {
   /* config options for all phases except development here */
```

```
}
```

The commented lines are the place where you can put the configs allowed by next.config.js, which are defined in this file.

However, none of the configs are required, and it's not necessary to understand what each config does. Instead, search for the features you need to enable or modify in this section and they will show you what to do.

Avoid using new JavaScript features not available in your target Node.js version. next.config.js will not be parsed by Webpack, Babel or TypeScript.

This page documents all the available configuration options:

# 3.2.4.1 - appDir

Documentation path: /02-app/02-api-reference/05-next-config-js/appDir

**Description:** Enable the App Router to use layouts, streaming, and more.

**Good to know**: This option is **no longer** needed as of Next.js 13.4. The App Router is now stable.

The App Router (app directory) enables support for <u>layouts</u>, <u>Server Components</u>, <u>streaming</u>, and <u>colocated data fetching</u>. Using the app directory will automatically enable <u>React Strict Mode</u>. Learn how to <u>incrementally adopt app</u>.

### 3.2.4.2 - assetPrefix

Documentation path: /02-app/02-api-reference/05-next-config-js/assetPrefix

**Description:** Learn how to use the assetPrefix config option to configure your CDN.

{/ The content of this doc is shared between the app and pages router. You can use the <PagesOnly>Content</PagesOnly> component to add content that is specific to the Pages Router. Any shared content should not be wrapped in a component. /}

**Attention**: Deploying to Vercel automatically configures a global CDN for your Next.js project. You do not need to manually setup an Asset Prefix.

**Attention**: Deploying to Vercel automatically configures a global CDN for your Next.js project. You do not need to manually setup an Asset Prefix.

**Good to know**: Next.js 9.5+ added support for a customizable <u>Base Path</u>, which is better suited for hosting your application on a sub-path like /docs. We do not suggest you use a custom Asset Prefix for this use case.

To set up a <u>CDN</u>, you can set up an asset prefix and configure your CDN's origin to resolve to the domain that Next.js is hosted on. Open next.config.js and add the assetPrefix config:

```
next.config.js (js)
const isProd = process.env.NODE_ENV === 'production'

module.exports = {
    // Use the CDN in production and localhost for development.
    assetPrefix: isProd ? 'https://cdn.mydomain.com' : undefined,
}
```

Next.js will automatically use your asset prefix for the JavaScript and CSS files it loads from the /\_next/ path (.next/static/ folder). For example, with the above configuration, the following request for a JS chunk:

```
/_next/static/chunks/4b9b41aaa062cbbfeff4add70f256968c51ece5d.4d708494b3aed70c04f0.js
```

Would instead become:

https://cdn.mydomain.com/\_next/static/chunks/4b9b41aaa062cbbfeff4add70f256968c51ece5d.4d708494b3aed70c04f

The exact configuration for uploading your files to a given CDN will depend on your CDN of choice. The only folder you need to host on your CDN is the contents of .next/static/, which should be uploaded as \_next/static/ as the above URL request indicates. **Do not upload the rest of your .next/ folder**, as you should not expose your server code and other configuration to the public.

While assetPrefix covers requests to \_next/static, it does not influence the following paths:

- Files in the public folder; if you want to serve those assets over a CDN, you'll have to introduce the prefix yourself
- Files in the <u>public</u> folder; if you want to serve those assets over a CDN, you'll have to introduce the prefix yourself
- /\_next/data/ requests for getServerSideProps pages. These requests will always be made against the main domain since they're not static.
- /\_next/data/ requests for getStaticProps pages. These requests will always be made against the main domain to support Incremental Static Generation, even if you're not using it (for consistency).

## 3.2.4.3 - basePath

Documentation path: /02-app/02-api-reference/05-next-config-js/basePath

**Description:** Use `basePath` to deploy a Next.js application under a sub-path of a domain.

{/ The content of this doc is shared between the app and pages router. You can use the <PagesOnly>Content</PagesOnly> component to add content that is specific to the Pages Router. Any shared content should not be wrapped in a component. /}

To deploy a Next.js application under a sub-path of a domain you can use the basePath config option.

basePath allows you to set a path prefix for the application. For example, to use /docs instead of '' (an empty string, the default), open next.config.js and add the basePath config:

next.config.js (js)

```
module.exports = {
  basePath: '/docs',
}
```

**Good to know**: This value must be set at build time and cannot be changed without re-building as the value is inlined in the client-side bundles.

#### Links

When linking to other pages using next/link and next/router the basePath will be automatically applied.

For example, using /about will automatically become /docs/about when basePath is set to /docs.

Output html:

```
<a href="/docs/about">About Page</a>
```

This makes sure that you don't have to change all links in your application when changing the basePath value.

#### **Images**

When using the <a href="next/image">next/image</a> component, you will need to add the basePath in front of src.

When using the <a href="next/image">next/image</a> component, you will need to add the basePath in front of src.

For example, using /docs/me.png will properly serve your image when basePath is set to /docs.

# 3.2.4.4 - compress

Documentation path: /02-app/02-api-reference/05-next-config-js/compress

**Description:** Next.js provides gzip compression to compress rendered content and static files, it only works with the server target. Learn more about it here.

{/ The content of this doc is shared between the app and pages router. You can use the <PagesOnly>Content</PagesOnly> component to add content that is specific to the Pages Router. Any shared content should not be wrapped in a component. /}

Next.js provides **gzip** compression to compress rendered content and static files. In general you will want to enable compression on a HTTP proxy like <u>nginx</u>, to offload load from the Node.js process.

To disable **compression**, open next.config.js and disable the compress config:

```
module.exports = {
  compress: false,
}
```

## 3.2.4.5 - devIndicators

Documentation path: /02-app/02-api-reference/05-next-config-js/devIndicators

Description: Optimized pages include an indicator to let you know if it's being statically optimized. You can opt-out of it here.

{/ The content of this doc is shared between the app and pages router. You can use the <PagesOnly>Content</PagesOnly> component to add content that is specific to the Pages Router. Any shared content should not be wrapped in a component. /}

When you edit your code, and Next.js is compiling the application, a compilation indicator appears in the bottom right corner of the page.

**Good to know**: This indicator is only present in development mode and will not appear when building and running the app in production mode.

In some cases this indicator can be misplaced on your page, for example, when conflicting with a chat launcher. To change its position, open next.config.js and set the buildActivityPosition in the devIndicators object to bottom-right (default), bottom-left, top-right or top-left:

```
module.exports = {
  devIndicators: {
    buildActivityPosition: 'bottom-right',
  },
}
```

In some cases this indicator might not be useful for you. To remove it, open next.config.js and disable the buildActivity config in devIndicators object:

```
module.exports = {
  devIndicators: {
    buildActivity: false,
    },
}
```

Good to know: This indicator was removed in Next.js version 10.0.1. We recommend upgrading to the latest version of Next.js.

When a page qualifies for Automatic Static Optimization we show an indicator to let you know.

This is helpful since automatic static optimization can be very beneficial and knowing immediately in development if the page qualifies can be useful.

In some cases this indicator might not be useful, like when working on electron applications. To remove it open next.config.js and disable the autoPrerender config in devIndicators:

```
module.exports = {
  devIndicators: {
    autoPrerender: false,
  },
}
```

## 3.2.4.6 - distDir

module.exports = {
 distDir: 'build',

Documentation path: /02-app/02-api-reference/05-next-config-js/distDir

**Description:** Set a custom build directory to use instead of the default .next directory.

{/ The content of this doc is shared between the app and pages router. You can use the <PagesOnly>Content</PagesOnly> component to add content that is specific to the Pages Router. Any shared content should not be wrapped in a component. /}

You can specify a name to use for a custom build directory to use instead of .next.

Open next.config.js and add the distDir config:

```
next.config.js (js)
```

Now if you run next build Next.js will use build instead of the default .next folder.

distDir **should not** leave your project directory. For example, ../build is an **invalid** directory.

### 3.2.4.7 - env

Documentation path: /02-app/02-api-reference/05-next-config-js/env

**Description:** Learn to add and access environment variables in your Next.js application at build time.

{/ The content of this doc is shared between the app and pages router. You can use the <PagesOnly>Content</PagesOnly> component to add content that is specific to the Pages Router. Any shared content should not be wrapped in a component. /}

Since the release of <u>Next.js 9.4</u> we now have a more intuitive and ergonomic experience for <u>adding environment variables</u>. Give it a try!

Since the release of <u>Next.js 9.4</u> we now have a more intuitive and ergonomic experience for <u>adding environment variables</u>. Give it a try!

**Good to know**: environment variables specified in this way will **always** be included in the JavaScript bundle, prefixing the environment variable name with NEXT\_PUBLIC\_ only has an effect when specifying them through the environment or .env files.

**Good to know**: environment variables specified in this way will **always** be included in the JavaScript bundle, prefixing the environment variable name with NEXT\_PUBLIC\_ only has an effect when specifying them <u>through the environment or .env files</u>.

To add environment variables to the JavaScript bundle, open next.config.js and add the env config:

next.config.js (js)

```
module.exports = {
  env: {
    customKey: 'my-value',
  },
}
```

Now you can access process.env.customKey in your code. For example:

```
function Page() {
  return <h1>The value of customKey is: {process.env.customKey}</h1>
}
export default Page
```

Next.js will replace process.env.customKey with 'my-value' at build time. Trying to destructure process.env variables won't work due to the nature of webpack <u>DefinePlugin</u>.

For example, the following line:

```
return <h1>The value of customKey is: {process.env.customKey}</h1>
```

Will end up being:

```
return <h1>The value of customKey is: {'my-value'}</h1>
```

## 3.2.4.8 - eslint

Documentation path: /02-app/02-api-reference/05-next-config-js/eslint

Description: Next.js reports ESLint errors and warnings during builds by default. Learn how to opt-out of this behavior here.

{/ The content of this doc is shared between the app and pages router. You can use the <PagesOnly>Content</PagesOnly> component to add content that is specific to the Pages Router. Any shared content should not be wrapped in a component. /}

When ESLint is detected in your project, Next.js fails your production build (next build) when errors are present.

If you'd like Next.js to produce production code even when your application has ESLint errors, you can disable the built-in linting step completely. This is not recommended unless you already have ESLint configured to run in a separate part of your workflow (for example, in CI or a pre-commit hook).

Open next.config.js and enable the ignoreDuringBuilds option in the eslint config:

```
module.exports = {
   eslint: {
     // Warning: This allows production builds to successfully complete even if
     // vour project has ESLint errors.
     ignoreDuringBuilds: true,
   },
}
```

# 3.2.4.9 - exportPathMap (Deprecated)

Documentation path: /02-app/02-api-reference/05-next-config-js/exportPathMap

**Description:** Customize the pages that will be exported as HTML files when using `next export`.

{/ The content of this doc is shared between the app and pages router. You can use the <PagesOnly>Content</PagesOnly> component to add content that is specific to the Pages Router. Any shared content should not be wrapped in a component. /}

This feature is exclusive to next export and currently **deprecated** in favor of getStaticPaths with pages or generateStaticParams with app.

#### Examples

exportPathMap allows you to specify a mapping of request paths to page destinations, to be used during export. Paths defined in exportPathMap will also be available when using <a href="mailto:nextode">nextode</a>.

Let's start with an example, to create a custom exportPathMap for an app with the following pages:

- pages/index.js
- pages/about.js
- pages/post.js

Open next.config.js and add the following exportPathMap config:

next.config.js (js)

```
module.exports = {
  exportPathMap: async function (
    defaultPathMap.
    { dev, dir, outDir, distDir, buildId }
) {
    return {
        '/': { page: '/' }.
        '/about': { page: '/about' }.
        '/p/hello-nextis': { page: '/post'. querv: { title: 'hello-nextis' } }.
        '/p/learn-nextis': { page: '/post'. querv: { title: 'learn-nextis' } }.
        '/p/deploy-nextjs': { page: '/post', query: { title: 'deploy-nextjs' } },
}
},
}
```

**Good to know**: the query field in exportPathMap cannot be used with <u>automatically statically optimized pages</u> or <u>getStaticProps pages</u> as they are rendered to HTML files at build-time and additional query information cannot be provided during next export.

The pages will then be exported as HTML files, for example, /about will become /about.html.

exportPathMap is an async function that receives 2 arguments: the first one is defaultPathMap, which is the default map used by Next.js. The second argument is an object with:

- dev true when exportPathMap is being called in development. false when running next export. In development exportPathMap is used to define routes.
- dir Absolute path to the project directory
- outDir Absolute path to the out/ directory (configurable with -o). When dev is true the value of outDir will be null.
- distDir Absolute path to the .next/ directory (configurable with the distDir config)
- buildId The generated build id

The returned object is a map of pages where the key is the pathname and the value is an object that accepts the following fields:

- page: String the page inside the pages directory to render
- query: Object the query object passed to getInitialProps when prerendering. Defaults to {}

The exported pathname can also be a filename (for example, /readme.md), but you may need to set the Content-Type header to text/html when serving its content if it is different than .html.

### Adding a trailing slash

It is possible to configure Next.js to export pages as index.html files and require trailing slashes, /about becomes

/about/index.html and is routable via /about/. This was the default behavior prior to Next.js 9.

To switch back and add a trailing slash, open next.config.js and enable the trailingSlash config:

module.exports = {
 trailingSlash: true,
}

# **Customizing the output directory**

next export will use out as the default output directory, you can customize this using the -o argument, like so:
 next export will use out as the default output directory, you can customize this using the -o argument, like so:

Terminal (bash)

next export -o outdir

**Warning**: Using exportPathMap is deprecated and is overridden by getStaticPaths inside pages. We don't recommend using them together.

# 3.2.4.10 - generateBuildId

Documentation path: /02-app/02-api-reference/05-next-config-js/generateBuildId

**Description:** Configure the build id, which is used to identify the current build in which your application is being served.

{/ The content of this doc is shared between the app and pages router. You can use the <PagesOnly>Content</PagesOnly> component to add content that is specific to the Pages Router. Any shared content should not be wrapped in a component. /}

Next.js generates an ID during next build to identify which version of your application is being served. The same build should be used and boot up multiple containers.

If you are rebuilding for each stage of your environment, you will need to generate a consistent build ID to use between containers. Use the generateBuildId command in next.config.js:

```
next.config.js (jsx)
```

```
module.exports = {
  generateBuildId: asvnc () => {
    // This could be anvthing. using the latest git hash
    return process.env.GIT_HASH
  },
}
```

# 3.2.4.11 - generateEtags

Documentation path: /02-app/02-api-reference/05-next-config-js/generateEtags

Description: Next.js will generate etags for every page by default. Learn more about how to disable etag generation here.

{/ The content of this doc is shared between the app and pages router. You can use the <PagesOnly>Content</PagesOnly> component to add content that is specific to the Pages Router. Any shared content should not be wrapped in a component. /}

Next.js will generate <u>etags</u> for every page by default. You may want to disable etag generation for HTML pages depending on your cache strategy.

Open next.config.js and disable the generateEtags option:

```
module.exports = {
  generateEtags: false,
}
```

## 3.2.4.12 - headers

Documentation path: /02-app/02-api-reference/05-next-config-js/headers

**Description:** Add custom HTTP headers to your Next.js app.

{/ The content of this doc is shared between the app and pages router. You can use the <PagesOnly>Content</PagesOnly> component to add content that is specific to the Pages Router. Any shared content should not be wrapped in a component. /}

Headers allow you to set custom HTTP headers on the response to an incoming request on a given path.

To set custom HTTP headers you can use the headers key in next.config.js:

next.config.js (js)

headers is an async function that expects an array to be returned holding objects with source and headers properties:

- source is the incoming request path pattern.
- headers is an array of response header objects, with key and value properties.
- basePath: false or undefined if false the basePath won't be included when matching, can be used for external rewrites only.
- locale: false or undefined whether the locale should not be included when matching.
- has is an array of has objects with the type, key and value properties.
- missing is an array of missing objects with the type, key and value properties.

Headers are checked before the filesystem which includes pages and /public files.

# **Header Overriding Behavior**

If two headers match the same path and set the same header key, the last header key will override the first. Using the below headers, the path /hello will result in the header x-hello being world due to the last header value set being world.

```
module.exports = {
  async headers() {
    return [
      {
        source: '/:path*',
        headers: [
            kev: 'x-hello'.
            value: 'there',
          },
        ],
        source: '/hello',
        headers: [
            kev: 'x-hello'.
            value: 'world',
          },
        ],
      },
```

```
]
},
}
```

### **Path Matching**

Path matches are allowed, for example /blog/: slug will match /blog/hello-world (no nested paths):

```
next.config.js (js)
module.exports = {
  asvnc headers() {
    return [
      {
        source: '/blog/:slug',
        headers: [
            kev: 'x-slug'.
            value: ':slug', // Matched parameters can be used in the value
            kev: 'x-slug-:slug'. // Matched parameters can be used in the key
            value: 'my other custom header value',
          },
        ],
      },
   ]
 },
}
```

#### **Wildcard Path Matching**

To match a wildcard path you can use \* after a parameter, for example /blog/:slug\* will match /blog/a/b/c/d/hello-world:

```
next.config.js (js)
module.exports = {
  asvnc headers() {
    return [
      {
        source: '/blog/:slug*',
        headers: [
          {
            kev: 'x-slug'.
            value: ':slug*', // Matched parameters can be used in the value
            kev: 'x-slug-:slug*'. // Matched parameters can be used in the key
            value: 'my other custom header value',
          },
       ],
      },
    ]
 },
}
```

#### **Regex Path Matching**

To match a regex path you can wrap the regex in parenthesis after a parameter, for example /blog/:slug(\\d{1,}) will match /blog/123 but not /blog/abc:

}

The following characters (, ),  $\{$ ,  $\}$ , :,  $\star$ , +, ? are used for regex path matching, so when used in the source as non-special values they must be escaped by adding  $\setminus$  before them:

next.config.js (js)

### Header, Cookie, and Query Matching

To only apply a header when header, cookie, or query values also match the has field or don't match the missing field can be used. Both the source and all has items must match and all missing items must not match for the header to be applied.

has and missing items can have the following fields:

- type: String must be either header, cookie, host, or query.
- key: String the key from the selected type to match against.
- value: String or undefined the value to check for, if undefined any value will match. A regex like string can be used to capture a specific part of the value, e.g. if the value first-(?<paramName>.\*) is used for first-second then second will be usable in the destination with :paramName.

```
module.exports = {
  asvnc headers() {
    return [
      // if the header `x-add-header` is present,
      // the `x-another-header` header will be applied
        source: '/:path*',
        has: [
         {
            type: 'header'.
            key: 'x-add-header',
          },
        1.
        headers: [
            kev: 'x-another-header',
            value: 'hello',
        ],
      }.
      // if the header `x-no-header` is not present.
      // the `x-another-header` header will be applied
        source: '/:path*',
        missing: [
            type: 'header'.
            key: 'x-no-header',
          },
        1.
        headers: [
            kev: 'x-another-header',
            value: 'hello',
          },
        ],
```

```
// if the source. query. and cookie are matched,
    // the `x-authorized` header will be applied
      source: '/specific/:path*',
      has: [
       {
          tvpe: 'querv',
kev: 'page'.
          // the page value will not be available in the
          // header key/values since value is provided and
          // doesn't use a named capture group e.g. (?<page>home)
          value: 'home',
          type: 'cookie'.
          kev: 'authorized',
          value: 'true',
      1.
      headers: [
       {
          kev: 'x-authorized'.
          value: ':authorized',
        },
      ],
    }.
    // if the header `x-authorized` is present and
    // contains a matching value, the `x-another-header` will be applied
      source: '/:path*',
      has: [
       {
          type: 'header'.
          kev: 'x-authorized'.
          value: '(?<authorized>yes|true)',
        },
      1.
      headers: [
       {
          kev: 'x-another-header',
         value: ':authorized',
        },
      ],
    }.
    // if the host is `example.com`,
    // this header will be applied
      source: '/:path*',
      has: [
          type: 'host'.
          value: 'example.com',
      1.
      headers: [
          kev: 'x-another-header',
          value: ':authorized',
     ],
   },
 ]
},
```

# Headers with basePath support

When leveraging <a href="basePath support">basePath support</a> with headers each source is automatically prefixed with the basePath unless you add basePath: false to the header:

```
next.config.js (js)
module.exports = {
  basePath: '/docs',
```

```
asvnc headers() {
  return [
    {
      source: '/with-basePath', // becomes /docs/with-basePath
      headers: [
          kev: 'x-hello'.
          value: 'world',
        },
      ],
    },
      source: '/without-basePath', // is not modified since basePath: false is set
      headers: [
          kev: 'x-hello'.
          value: 'world',
      1.
      basePath: false,
    },
  1
},
```

### Headers with i18n support

When leveraging i18n support with headers each source is automatically prefixed to handle the configured locales unless you add locale: false to the header. If locale: false is used you must prefix the source with a locale for it to be matched correctly.

When leveraging i18n support with headers each source is automatically prefixed to handle the configured locales unless you add

locale: false to the header. If locale: false is used you must prefix the source with a locale for it to be matched correctly.

```
module.exports = {
  i18n: {
   locales: ['en'. 'fr', 'de'],
defaultLocale: 'en',
  },
  asvnc headers() {
    return [
     {
        source: '/with-locale', // automatically handles all locales
        headers: [
            kev: 'x-hello'.
            value: 'world',
          },
        ],
      },
        // does not handle locales automatically since locale: false is set
        source: '/nl/with-locale-manual',
        locale: false,
        headers: [
            kev: 'x-hello'.
            value: 'world',
          },
        ],
      },
        // this matches '/' since `en` is the defaultLocale
        source: '/en'.
        locale: false,
        headers: [
            kev: 'x-hello'.
            value: 'world',
          },
        ],
      },
{
        // this gets converted to /(en|fr|de)/(.*) so will not match the top-level
```

### Cache-Control

You cannot set Cache-Control headers in next.config.js for pages or assets, as these headers will be overwritten in production to ensure that responses and static assets are cached effectively.

Learn more about caching with the App Router.

If you need to revalidate the cache of a page that has been <u>statically generated</u>, you can do so by setting the <u>revalidate</u> prop in the page's <u>getStaticProps</u> function.

You can set the Cache-Control header in your API Routes by using the res.setHeader method:

pages/api/hello.ts (ts)

```
import type { NextApiRequest, NextApiResponse } from 'next'

type ResponseData = {
  message: string
}

export default function handler(
  req: NextApiRequest.
  res: NextApiResponse<ResponseData>
) {
  res.setHeader('Cache-Control', 's-maxage=86400')
  res.status(200).json({ message: 'Hello from Next.js!' })
}
```

pages/api/hello.js (js)

```
export default function handler(req. res) {
  res.setHeader('Cache-Control'. 's-maxage=86400')
  res.status(200).json({ message: 'Hello from Next.js!' })
}
```

## **Options**

#### X-DNS-Prefetch-Control

<u>This header</u> controls DNS prefetching, allowing browsers to proactively perform domain name resolution on external links, images, CSS, JavaScript, and more. This prefetching is performed in the background, so the <u>DNS</u> is more likely to be resolved by the time the referenced items are needed. This reduces latency when the user clicks a link.

```
{
  kev: 'X-DNS-Prefetch-Control',
  value: 'on'
}
```

#### Strict-Transport-Security

This header informs browsers it should only be accessed using HTTPS, instead of using HTTP. Using the configuration below, all present and future subdomains will use HTTPS for a max-age of 2 years. This blocks access to pages or subdomains that can only be served over HTTP.

If you're deploying to <u>Vercel</u>, this header is not necessary as it's automatically added to all deployments unless you declare headers in your next.config.js.

```
{
  kev: 'Strict-Transport-Security'.
  value: 'max-age=63072000; includeSubDomains; preload'
}
```

#### X-Frame-Options

<u>This header</u> indicates whether the site should be allowed to be displayed within an <u>iframe</u>. This can prevent against clickjacking attacks.

This header has been superseded by CSP's frame-ancestors option, which has better support in modern browsers.

```
{
   kev: 'X-Frame-Options',
   value: 'SAMEORIGIN'
}
```

#### **Permissions-Policy**

This header allows you to control which features and APIs can be used in the browser. It was previously named Feature-Policy.

```
{
  kev: 'Permissions-Policv'.
  value: 'camera=(), microphone=(), geolocation=(), browsing-topics=()'
}
```

### X-Content-Type-Options

<u>This header</u> prevents the browser from attempting to guess the type of content if the Content-Type header is not explicitly set. This can prevent XSS exploits for websites that allow users to upload and share files.

For example, a user trying to download an image, but having it treated as a different Content-Type like an executable, which could be malicious. This header also applies to downloading browser extensions. The only valid value for this header is nosniff.

```
{
   kev: 'X-Content-Type-Options',
   value: 'nosniff'
}
```

#### **Referrer-Policy**

This header controls how much information the browser includes when navigating from the current website (origin) to another.

```
{
  kev: 'Referrer-Policv'.
  value: 'origin-when-cross-origin'
}
```

#### **Content-Security-Policy**

Learn more about adding a **Content Security Policy** to your application.

### **Version History**

| Version | Changes        |  |
|---------|----------------|--|
| v13.3.0 | missing added. |  |
| v10.2.0 | has added.     |  |
| v9.5.0  | Headers added. |  |

# 3.2.4.13 - httpAgentOptions

Documentation path: /02-app/02-api-reference/05-next-config-js/httpAgentOptions

Description: Next.js will automatically use HTTP Keep-Alive by default. Learn more about how to disable HTTP Keep-Alive here.

{/ The content of this doc is shared between the app and pages router. You can use the <PagesOnly>Content</PagesOnly> component to add content that is specific to the Pages Router. Any shared content should not be wrapped in a component. /}

In Node.js versions prior to 18, Next.js automatically polyfills fetch() with <u>undici</u> and enables <u>HTTP Keep-Alive</u> by default.

To disable HTTP Keep-Alive for all fetch() calls on the server-side, open next.config.js and add the httpAgentOptions config:

```
module.exports = {
  httpAgentOptions: {
    keepAlive: false,
  },
}
```

# 3.2.4.14 - images

Documentation path: /02-app/02-api-reference/05-next-config-js/images

Description: Custom configuration for the next/image loader

{/ The content of this doc is shared between the app and pages router. You can use the <PagesOnly>Content</PagesOnly> component to add content that is specific to the Pages Router. Any shared content should not be wrapped in a component. /}

If you want to use a cloud provider to optimize images instead of using the Next.js built-in Image Optimization API, you can configure next.config.js with the following:

next.config.js (js)

```
module.exports = {
  images: {
    loader: 'custom'.
    loaderFile: './my/image/loader.js',
  },
}
```

This loaderFile must point to a file relative to the root of your Next.js application. The file must export a default function that returns a string, for example:

```
export default function mvImageLoader({ src. width. quality }) {
  return `https://example.com/${src}?w=${width}&q=${quality || 75}`
}
```

Alternatively, you can use the <a href="Loader prop">Loader prop</a> to pass the function to each instance of next/image.

Alternatively, you can use the <a href="Loader prop">Loader prop</a> to pass the function to each instance of next/image.

### **Example Loader Configuration**

- Akamai
- Cloudinary
- <u>Cloudflare</u>
- <u>Contentful</u>
- Fastly
- <u>Gumlet</u>
- ImageEngine
- Imgix
- <u>Thumbor</u>
- Sanity
- Sirv
- Supabase

#### **Akamai**

```
// Docs: https://techdocs.akamai.com/ivm/reference/test-images-on-demand
export default function akamaiLoader({ src. width. quality }) {
  return `https://example.com/${src}?imwidth=${width}`
}
```

#### **Cloudinary**

```
// Demo: https://res.cloudinarv.com/demo/image/upload/w 300.c limit,q_auto/turtles.jpg
export default function cloudinarvLoader({ src. width. quality }) {
  const params = ['f auto'. 'c limit'. `w ${width}`. `q ${quality || 'auto'}`]
  return `https://example.com/${params.join(',')}${src}`
}
```

#### Cloudflare

```
// Docs: https://developers.cloudflare.com/images/url-format
export default function cloudflareLoader({ src. width. quality }) {
  const params = [`width=${width}`. `quality=${quality || 75}`. 'format=auto']
  return `https://example.com/cdn-cgi/image/${params.join(',')}/${src}`
}
```

#### Contentful

```
// Docs: https://www.contentful.com/developers/docs/references/images-api/
export default function contentfulLoader({ src. width, quality }) {
  const url = new URL(`https://example.com${src}`)
  url.searchParams.set('fm'. 'webp')
  url.searchParams.set('w'. width.toString())
  url.searchParams.set('q', (quality || 75).toString())
  return url.href
}
```

#### **Fastly**

```
// Docs: https://developer.fastlv.com/reference/io/
export default function fastlvLoader({ src. width. quality }) {
  const url = new URL(`https://example.com${src}`)
  url.searchParams.set('auto'. 'webp')
  url.searchParams.set('width'. width.toString())
  url.searchParams.set('quality', (quality || 75).toString())
  return url.href
}
```

#### **Gumlet**

```
// Docs: https://docs.gumlet.com/reference/image-transform-size
export default function gumletLoader({ src. width. quality }) {
  const url = new URL(`https://example.com${src}`)
  url.searchParams.set('format'. 'auto')
  url.searchParams.set('w'. width.toString())
  url.searchParams.set('q', (quality || 75).toString())
  return url.href
}
```

#### **ImageEngine**

```
// Docs: https://support.imageengine.io/hc/en-us/articles/360058880672-Directives
export default function imageengineLoader({ src, width, quality }) {
  const compression = 100 - (quality || 50)
  const params = [`w ${width}`. `cmpr ${compression}`)]
  return `https://example.com${src}?imgeng=/${params.join('/')`
}
```

#### **Imgix**

```
// Demo: https://static.imgix.net/daisv.png?format=auto&fit=max&w=300
export default function imgixLoader({ src. width. quality }) {
  const url = new URL(`https://example.com${src}`)
  const params = url.searchParams
  params.set('auto'. params.getAll('auto').join(',') || 'format')
  params.set('fit'. params.get('fit') || 'max')
  params.set('w'. params.get('w') || width.toString())
  params.set('q'. (quality || 50).toString())
  return url.href
}
```

#### **Thumbor**

```
// Docs: https://thumbor.readthedocs.io/en/latest/
export default function thumborLoader({ src. width. quality }) {
  const params = [`${width}x0`. `filters:qualitv(${quality || 75})`]
  return `https://example.com${params.join('/')}${src}`
}
```

#### Sanity

```
// Docs: https://www.sanity.io/docs/image-urls
export default function sanityLoader({ src, width, quality }) {
  const pri = 'zp7mbokg'
  const dataset = 'production'
  const url = new URL(`https://cdn.sanity.io/images/${prj}/${dataset}${src}`)
```

```
url.searchParams.set('auto'. 'format')
url.searchParams.set('fit'. 'max')
url.searchParams.set('w', width.toString())
if (quality) {
   url.searchParams.set('q', quality.toString())
}
return url.href
}
```

#### Sirv

```
// Docs: https://sirv.com/help/articles/dvnamic-imaging/
export default function sirvLoader({ src. width. quality }) {
  const url = new URL(`https://example.com${src}`)
  const params = url.searchParams
  params.set('format'. params.getAll('format').join('.') || 'optimal')
  params.set('w'. params.get('w') || width.toString())
  params.set('q'. (quality || 85).toString())
  return url.href
}
```

### **Supabase**

```
// Docs: https://supabase.com/docs/guides/storage/image-transformations#nextjs-loader
export default function supabaseLoader({ src. width, quality }) {
  const url = new URL(`https://example.com${src}`)
  url.searchParams.set('width'. width.toString())
  url.searchParams.set('quality', (quality || 75).toString())
  return url.href
}
```

## 3.2.4.15 - incrementalCacheHandlerPath

Documentation path: /02-app/02-api-reference/05-next-config-js/incrementalCacheHandlerPath

**Description:** Configure the Next.js cache used for storing and revalidating data.

In Next.js, the <u>default cache handler</u> uses the filesystem cache. This requires no configuration, however, you can customize the cache handler by using the <u>incrementalCacheHandlerPath</u> field in next.config.js.

next.config.js (js)

```
module.exports = {
  experimental: {
   incrementalCacheHandlerPath: require.resolve('./cache-handler.js'),
  },
}
```

Here's an example of a custom cache handler:

cache-handler.js (js)

```
const cache = new Map()

module.exports = class CacheHandler {
  constructor(options) {
    this.options = options
    this.cache = {}
}

asvnc get(kev) {
    return cache.get(key)
}

asvnc set(kev. data) {
    cache.set(kev. {
      value: data.
      lastModified: Date.now(),
    })
}
```

### **API Reference**

The cache handler can implement the following methods: get, set, and revalidateTag.

#### get()

| Parameter | Туре   | Description                  |
|-----------|--------|------------------------------|
| key       | string | The key to the cached value. |

Returns the cached value or null if not found.

### set()

| Parameter | Туре         | Description                      |
|-----------|--------------|----------------------------------|
| key       | string       | The key to store the data under. |
| data      | Data or null | The data to be cached.           |

Returns Promise<void>.

#### revalidateTag()

| Parameter | Туре   | Description                  |
|-----------|--------|------------------------------|
| tag       | string | The cache tag to revalidate. |

 $\label{eq:revalidating data} \textbf{Promise} < \textbf{void} >. \textbf{Learn more about } \underline{\textbf{revalidating data}} \textbf{ or the } \underline{\textbf{revalidateTag()}} \textbf{ function}.$ 

# 3.2.4.16 - logging

Documentation path: /02-app/02-api-reference/05-next-config-js/logging

**Description:** Configure how data fetches are logged to the console when running Next.js in development mode.

{/ The content of this doc is shared between the app and pages router. You can use the <PagesOnly>Content</PagesOnly> component to add content that is specific to the Pages Router. Any shared content should not be wrapped in a component. /}
You can configure the logging level and whether the full URL is logged to the console when running Next.js in development mode.

Currently, logging only applies to data fetching using the fetch API. It does not yet apply to other logs inside of Next.js.

```
next.config.js (js)
```

```
module.exports = {
  logging: {
    fetches: {
      fullUrl: true,
      },
  },
}
```

# 3.2.4.17 - mdxRs

Documentation path: /02-app/02-api-reference/05-next-config-js/mdxRs

**Description:** Use the new Rust compiler to compile MDX files in the App Router.

For use with @next/mdx. Compile MDX files using the new Rust compiler.

```
next.config.js (js)
const withMDX = require('@next/mdx')()

/** @tvpe {import('next').NextConfig} */
const nextConfig = {
   pageExtensions: ['ts', 'tsx', 'mdx'],
   experimental: {
    mdxRs: true,
   },
}

module.exports = withMDX(nextConfig)
```

## 3.2.4.18 - onDemandEntries

Documentation path: /02-app/02-api-reference/05-next-config-js/onDemandEntries

**Description:** Configure how Next.js will dispose and keep in memory pages created in development.

{/ The content of this doc is shared between the app and pages router. You can use the <PagesOnly>Content</PagesOnly> component to add content that is specific to the Pages Router. Any shared content should not be wrapped in a component. /}

Next.js exposes some options that give you some control over how the server will dispose or keep in memory built pages in development.

To change the defaults, open next.config.js and add the onDemandEntries config:

```
module.exports = {
  onDemandEntries: {
    // period (in ms) where the server will keep pages in the buffer
    maxInactiveAge: 25 * 1000.
    // number of pages that should be kept simultaneously without being disposed
    pagesBufferLength: 2,
  },
}
```

# 3.2.4.19 - optimizePackageImports

Documentation path: /02-app/02-api-reference/05-next-config-js/optimizePackageImports

Description: API Reference for optmizedPackageImports Next.js Config Option

{/ The content of this doc is shared between the app and pages router. You can use the <PagesOnly>Content</PagesOnly> component to add content that is specific to the Pages Router. Any shared content should not be wrapped in a component. /}

Some packages can export hundreds or thousands of modules, which can cause performance issues in development and production. Adding a package to experimental.optimizePackageImports will only load the modules you are actually using, while still giving you the convenience of writing import statements with many named exports.

next.config.js (js)

```
module.exports = {
  experimental: {
    optimizePackageImports: ['package-name'],
  },
}
```

Libraries like @mui/icons-material, @mui/material, date-fns, lodash, lodash-es, react-bootstrap, @headlessui/react, @heroicons/react, and lucide-react are already optimized by default.

# 3.2.4.20 - output

Documentation path: /02-app/02-api-reference/05-next-config-js/output

**Description:** Next.js automatically traces which files are needed by each page to allow for easy deployment of your application. Learn how it works here.

{/ The content of this doc is shared between the app and pages router. You can use the <PagesOnly>Content</PagesOnly> component to add content that is specific to the Pages Router. Any shared content should not be wrapped in a component. /}

During a build, Next.js will automatically trace each page and its dependencies to determine all of the files that are needed for deploying a production version of your application.

This feature helps reduce the size of deployments drastically. Previously, when deploying with Docker you would need to have all files from your package's dependencies installed to run next start. Starting with Next.js 12, you can leverage Output File Tracing in the .next/ directory to only include the necessary files.

Furthermore, this removes the need for the deprecated serverless target which can cause various issues and also creates unnecessary duplication.

#### **How it Works**

During next build, Next.js will use <u>@vercel/nft</u> to statically analyze import, require, and fs usage to determine all files that a page might load.

Next.js' production server is also traced for its needed files and output at .next/next-server.js.nft.json which can be leveraged in production.

To leverage the .nft.json files emitted to the .next output directory, you can read the list of files in each trace that are relative to the .nft.json file and then copy them to your deployment location.

### **Automatically Copying Traced Files**

Next.js can automatically create a standalone folder that copies only the necessary files for a production deployment including select files in node\_modules.

To leverage this automatic copying you can enable it in your next.config.js:

```
next.config.js (js)
module.exports = {
  output: 'standalone',
}
```

This will create a folder at .next/standalone which can then be deployed on its own without installing node\_modules.

Additionally, a minimal server.js file is also output which can be used instead of next start. This minimal server does not copy the public or .next/static folders by default as these should ideally be handled by a CDN instead, although these folders can be copied to the standalone/public and standalone/.next/static folders manually, after which server.js file will serve these automatically.

#### Good to know:

- If your project needs to listen to a specific port or hostname, you can define PORT or HOSTNAME environment variables before running server.js. For example, run PORT=8080 HOSTNAME=0.0.0.0 node server.js to start the server on http://0.0.0.0:8080.
- If your project uses Image Optimization with the default loader, you must install sharp as a dependency:

#### Good to know:

- next.config.js is read during next build and serialized into the server.js output file. If the legacy
   serverRuntimeConfig or publicRuntimeConfig options are being used, the values will be specific to values at build
   time.
- If your project needs to listen to a specific port or hostname, you can define PORT or HOSTNAME environment variables before running server.js. For example, run PORT=8080 HOSTNAME=0.0.0.0 node server.js to start the server on http://0.0.0.0:8080.
- If your project uses <u>Image Optimization</u> with the default loader, you must install sharp as a dependency:

```
npm i sharp

Terminal (bash)

yarn add sharp

Terminal (bash)

pnpm add sharp

Terminal (bash)

bun add sharp
```

#### **Caveats**

• While tracing in monorepo setups, the project directory is used for tracing by default. For next build packages/web-app, packages/web-app would be the tracing root and any files outside of that folder will not be included. To include files outside of this folder you can set experimental.outputFileTracingRoot in your next.config.js.

```
module.exports = {
  experimental: {
    // this includes files from the monorepo base two directories up
    outputFileTracingRoot: path.join(__dirname, '../../'),
    },
}
```

• There are some cases in which Next.js might fail to include required files, or might incorrectly include unused files. In those cases, you can leverage experimental.outputFileTracingExcludes and experimental.outputFileTracingIncludes respectively in next.config.js. Each config accepts an object with minimatch globs for the key to match specific pages and a value of an array with globs relative to the project's root to either include or exclude in the trace.

```
module.exports = {
  experimental: {
    outputFileTracingExcludes: {
        '/api/hello': ['./un-necessary-folder/**/*'],
    },
    outputFileTracingIncludes: {
        '/api/another': ['./necessary-folder/**/*'],
    },
},
```

• Currently, Next.js does not do anything with the emitted .nft.json files. The files must be read by your deployment platform, for example <u>Vercel</u>, to create a minimal deployment. In a future release, a new command is planned to utilize these .nft.json files.

# **Experimental** turbotrace

Tracing dependencies can be slow because it requires very complex computations and analysis. We created turbotrace in Rust as a faster and smarter alternative to the JavaScript implementation.

To enable it, you can add the following configuration to your next.config.js:

```
next.config.js (js)
module.exports = {
  experimental: {
    turbotrace: {
      // control the log level of the turbotrace, default is `error`
      logLevel?:
        'bug'
        'fatal'
        'error'
        'warning'
        'hint'
        'note'
        'suggestions'
        'info'.
      // control if the log of turbotrace should contain the details of the analysis, default is `false`
      logDetail?: boolean
```

```
// show all log messages without limit
// turbotrace only show 1 log message for each categories by default
logAll?: boolean
// control the context directorv of the turbotrace
// files outside of the context directorv will not be traced
// set the `experimental.outputFileTracingRoot` has the same effect
// if the `experimental.outputFileTracingRoot` and this option are both set, the `experimental.turb contextDirectorv?: string
// if there is `process.cwd()` expression in vour code. vou can set this option to tell `turbotrace // for example the require(process.cwd() + '/package.json') will be traced as require('/path/to/cwd processCwd?: string
// control the maximum memory usage of the `turbotrace`, in `MB`, default is `6000`.
memoryLimit?: number
},
},
},
```

# 3.2.4.21 - pageExtensions

Documentation path: /02-app/02-api-reference/05-next-config-js/pageExtensions

Description: Extend the default page extensions used by Next.js when resolving pages in the Pages Router.

{/ The content of this doc is shared between the app and pages router. You can use the <PagesOnly>Content</PagesOnly> component to add content that is specific to the Pages Router. Any shared content should not be wrapped in a component. /}

By default, Next.js accepts files with the following extensions: .tsx, .ts, .jsx, .js. This can be modified to allow other extensions like markdown (.md, .mdx).

next.config.js (js)

const withMDX = require('@next/mdx')()

/\*\* @tvpe {import('next').NextConfig} \*/
const nextConfig = {
 pageExtensions: ['ts', 'tsx', 'mdx'],
 experimental: {
 mdxRs: true,
 },
}

module.exports = withMDX(nextConfig)

You can extend the default Page extensions (.tsx, .ts, .jsx, .js) used by Next.js. Inside next.config.js, add the pageExtensions config:

```
module.exports = {
  pageExtensions: ['mdx', 'md', 'jsx', 'js', 'tsx', 'ts'],
}
```

Changing these values affects all Next.js pages, including the following:

- middleware.js
- instrumentation.js
- pages/\_document.js
- pages/\_app.js
- pages/api/

For example, if you reconfigure .ts page extensions to .page.ts, you would need to rename pages like middleware.page.ts, instrumentation.page.ts, \_app.page.ts.

## Including non-page files in the pages directory

You can colocate test files or other files used by components in the pages directory. Inside next.config.js, add the pageExtensions config:

```
module.exports = {
   pageExtensions: ['page.tsx', 'page.jsx', 'page.js'],
}
```

Then, rename your pages to have a file extension that includes .page (e.g. rename MyPage.tsx to MyPage.page.tsx). Ensure you rename *all* Next.js pages, including the files mentioned above.

# 3.2.4.22 - Partial Prerendering (experimental)

Documentation path: /02-app/02-api-reference/05-next-config-js/partial-prerendering

**Description:** Learn how to enable Partial Prerendering (experimental) in Next.js 14.

Warning: Partial Prerendering is an experimental feature and is currently not suitable for production environments.

Partial Prerendering is an experimental feature that allows static portions of a route to be prerendered and served from the cache with dynamic holes streamed in, all in a single HTTP request.

Partial Prerendering is available in next@canary:

Terminal (bash)

```
npm install next@canary
```

You can enable Partial Prerendering by setting the experimental ppr flag:

next.config.js (js)

```
/** @tvpe {import('next').NextConfig} */
const nextConfig = {
  experimental: {
    ppr: true,
    },
}
module.exports = nextConfig
```

#### Good to know:

- Partial Prerendering does not yet apply to client-side navigations. We are actively working on this.
- Partial Prerendering is designed for the <u>Node.js runtime</u> only. Using the subset of the Node.js runtime is not needed when you can instantly serve the static shell.

Learn more about Partial Prerendering in the Next.js Learn course.

# 3.2.4.23 - poweredByHeader

config:

Documentation path: /02-app/02-api-reference/05-next-config-js/poweredByHeader

**Description:** Next.js will add the `x-powered-by` header by default. Learn to opt-out of it here.

{/ The content of this doc is shared between the app and pages router. You can use the <PagesOnly>Content</PagesOnly> component to add content that is specific to the Pages Router. Any shared content should not be wrapped in a component. /}

By default Next.js will add the x-powered-by header. To opt-out of it, open next.config.js and disable the poweredByHeader

```
module.exports = {
  poweredByHeader: false,
}
```

# 3.2.4.24 - productionBrowserSourceMaps

Documentation path: /02-app/02-api-reference/05-next-config-js/productionBrowserSourceMaps

**Description:** Enables browser source map generation during the production build.

{/ The content of this doc is shared between the app and pages router. You can use the <PagesOnly>Content</PagesOnly> component to add content that is specific to the Pages Router. Any shared content should not be wrapped in a component. /}

Source Maps are enabled by default during development. During production builds, they are disabled to prevent you leaking your source on the client, unless you specifically opt-in with the configuration flag.

Next.js provides a configuration flag you can use to enable browser source map generation during the production build:

next.config.js (js)

```
module.exports = {
   productionBrowserSourceMaps: true,
}
```

When the productionBrowserSourceMaps option is enabled, the source maps will be output in the same directory as the JavaScript files. Next.js will automatically serve these files when requested.

- Adding source maps can increase next build time
- Increases memory usage during next build

## 3.2.4.25 - reactStrictMode

Documentation path: /02-app/02-api-reference/05-next-config-js/reactStrictMode

**Description:** The complete Next.js runtime is now Strict Mode-compliant, learn how to opt-in

{/ The content of this doc is shared between the app and pages router. You can use the <PagesOnly>Content</PagesOnly> component to add content that is specific to the Pages Router. Any shared content should not be wrapped in a component. /}

**Good to know**: Since Next.js 13.4, Strict Mode is true by default with app router, so the above configuration is only necessary for pages. You can still disable Strict Mode by setting reactStrictMode: false.

**Suggested**: We strongly suggest you enable Strict Mode in your Next.js application to better prepare your application for the future of React.

React's <u>Strict Mode</u> is a development mode only feature for highlighting potential problems in an application. It helps to identify unsafe lifecycles, legacy API usage, and a number of other features.

The Next.js runtime is Strict Mode-compliant. To opt-in to Strict Mode, configure the following option in your next.config.js:

next.config.js (js)

```
module.exports = {
  reactStrictMode: true,
}
```

If you or your team are not ready to use Strict Mode in your entire application, that's OK! You can incrementally migrate on a page-by-page basis using <React.StrictMode>.

## 3.2.4.26 - redirects

Documentation path: /02-app/02-api-reference/05-next-config-js/redirects

**Description:** Add redirects to your Next.js app.

{/ The content of this doc is shared between the app and pages router. You can use the <PagesOnly>Content</PagesOnly> component to add content that is specific to the Pages Router. Any shared content should not be wrapped in a component. /}

Redirects allow you to redirect an incoming request path to a different destination path.

To use redirects you can use the redirects key in next.config.js:

redirects is an async function that expects an array to be returned holding objects with source, destination, and permanent properties:

- source is the incoming request path pattern.
- destination is the path you want to route to.
- permanent true or false if true will use the 308 status code which instructs clients/search engines to cache the redirect forever, if false will use the 307 status code which is temporary and is not cached.

Why does Next.js use 307 and 308? Traditionally a 302 was used for a temporary redirect, and a 301 for a permanent redirect, but many browsers changed the request method of the redirect to GET, regardless of the original method. For example, if the browser made a request to POST /v1/users which returned status code 302 with location /v2/users, the subsequent request might be GET /v2/users instead of the expected POST /v2/users. Next.js uses the 307 temporary redirect, and 308 permanent redirect status codes to explicitly preserve the request method used.

- basePath: false or undefined if false the basePath won't be included when matching, can be used for external redirects only.
- locale: false or undefined whether the locale should not be included when matching.
- has is an array of has objects with the type, key and value properties.
- missing is an array of missing objects with the type, key and value properties.

Redirects are checked before the filesystem which includes pages and /public files.

Redirects are not applied to client-side routing (Link, router.push), unless Middleware is present and matches the path.

When a redirect is applied, any query values provided in the request will be passed through to the redirect destination. For example, see the following redirect configuration:

```
f
  source: '/old-blog/:path*'.
  destination: '/blog/:path*',
  permanent: false
}
```

When /old-blog/post-1?hello=world is requested, the client will be redirected to /blog/post-1?hello=world.

## **Path Matching**

Path matches are allowed, for example /old-blog/: slug will match /old-blog/hello-world (no nested paths):

```
permanent: true,
},

}

}
```

### **Wildcard Path Matching**

To match a wildcard path you can use \* after a parameter, for example /blog/:slug\* will match /blog/a/b/c/d/hello-world:

next.config.js (js)

### **Regex Path Matching**

},

To match a regex path you can wrap the regex in parentheses after a parameter, for example  $/post/:slug(\d{1,})$  will match /post/123 but not /post/abc:

The following characters (, ),  $\{$ ,  $\}$ , :, \*, +, ? are used for regex path matching, so when used in the source as non-special values they must be escaped by adding  $\setminus$  before them:

## Header, Cookie, and Query Matching

To only match a redirect when header, cookie, or query values also match the has field or don't match the missing field can be used. Both the source and all has items must match and all missing items must not match for the redirect to be applied.

has and missing items can have the following fields:

- type: String must be either header, cookie, host, or query.
- key: String the key from the selected type to match against.
- value: String or undefined the value to check for, if undefined any value will match. A regex like string can be used to capture a specific part of the value, e.g. if the value first-(?<paramName>.\*) is used for first-second then second will be usable in the destination with :paramName.

```
module.exports = {
  asvnc redirects() {
    return [
      // if the header `x-redirect-me` is present,
      // this redirect will be applied
        source: '/:path((?!another-page$).*)',
        has: [
         {
            type: 'header'.
            key: 'x-redirect-me',
        1.
        permanent: false.
        destination: '/another-page',
      // if the header `x-dont-redirect` is present,
      // this redirect will NOT be applied
        source: '/:path((?!another-page$).*)',
        missing: [
            type: 'header'.
            key: 'x-do-not-redirect',
        permanent: false.
        destination: '/another-page',
      \ensuremath{//} if the source. query. and cookie are matched,
      // this redirect will be applied
        source: '/specific/:path*',
        has: [
         {
            type: 'query',
            kev: 'page'.
            // the page value will not be available in the
            // destination since value is provided and doesn't
            // use a named capture group e.g. (?<page>home)
            value: 'home',
            tvpe: 'cookie'.
kev: 'authorized',
            value: 'true',
         },
        1.
        permanent: false.
        destination: '/another/:path*',
      // if the header `x-authorized` is present and
      // contains a matching value, this redirect will be applied
        source: '/',
        has: [
            type: 'header'.
            kev: 'x-authorized'.
            value: '(?<authorized>yes|true)',
         },
        1.
        permanent: false.
        destination: '/home?authorized=:authorized',
      // if the host is `example.com`.
      // this redirect will be applied
        source: '/:path((?!another-page$).*)',
        has: [
         {
            type: 'host'.
            value: 'example.com',
        permanent: false.
        destination: '/another-page',
```

```
},
},
}
```

### Redirects with basePath support

When leveraging <u>basePath support</u> with redirects each source and destination is automatically prefixed with the basePath unless you add basePath: false to the redirect:

next.config.js (js) module.exports = { basePath: '/docs', asvnc redirects() { return [ { source: '/with-basePath'. // automatically becomes /docs/with-basePath destination: '/another', // automatically becomes /docs/another permanent: false, }, { // does not add /docs since basePath: false is set source: '/without-basePath'. destination: 'https://example.com', basePath: false. permanent: false, 1 },

### Redirects with i18n support

When leveraging <u>i18n support</u> with redirects each source and destination is automatically prefixed to handle the configured locales unless you add locale: false to the redirect. If locale: false is used you must prefix the source and destination with a locale for it to be matched correctly.

When leveraging <u>i18n support</u> with redirects each source and destination is automatically prefixed to handle the configured locales unless you add locale: false to the redirect. If locale: false is used you must prefix the source and destination with a locale for it to be matched correctly.

next.config.js (js) module.exports = { i18n: { locales: ['en'. 'fr', 'de'], defaultLocale: 'en', }, asvnc redirects() { return [ source: '/with-locale'. // automatically handles all locales destination: '/another', // automatically passes the locale on permanent: false, // does not handle locales automatically since locale: false is set source: '/nl/with-locale-manual', destination: '/nl/another', locale: false. permanent: false, }, // this matches '/' since `en` is the defaultLocale source: '/en'.
destination: '/en/another', locale: false. permanent: false, // it's possible to match all locales even when locale: false is set source: '/:locale/page'. destination: '/en/newpage',

```
permanent: false,
    locale: false,
},
{
    // this gets converted to /(en|fr|de)/(.*) so will not match the top-level
    // `/` or `/fr` routes like /:path* would
    source: '/(.*)'.
    destination: '/another',
    permanent: false,
},
}
```

In some rare cases, you might need to assign a custom status code for older HTTP Clients to properly redirect. In these cases, you can use the statusCode property instead of the permanent property, but not both. To to ensure IE11 compatibility, a Refresh header is automatically added for the 308 status code.

### **Other Redirects**

- Inside API Routes and Route Handlers, you can redirect based on the incoming request.
- Inside <u>getStaticProps</u> and <u>getServerSideProps</u>, you can redirect specific pages at request-time.

### **Version History**

| Version | Changes          |
|---------|------------------|
| v13.3.0 | missing added.   |
| v10.2.0 | has added.       |
| v9.5.0  | redirects added. |

## 3.2.4.27 - rewrites

Documentation path: /02-app/02-api-reference/05-next-config-js/rewrites

**Description:** Add rewrites to your Next.js app.

{/ The content of this doc is shared between the app and pages router. You can use the <PagesOnly>Content</PagesOnly> component to add content that is specific to the Pages Router. Any shared content should not be wrapped in a component. /}

Rewrites allow you to map an incoming request path to a different destination path.

Rewrites act as a URL proxy and mask the destination path, making it appear the user hasn't changed their location on the site. In contrast, <u>redirects</u> will reroute to a new page and show the URL changes.

Rewrites act as a URL proxy and mask the destination path, making it appear the user hasn't changed their location on the site. In contrast, <u>redirects</u> will reroute to a new page and show the URL changes.

To use rewrites you can use the rewrites key in next.config.js:

next.config.js (js)

Rewrites are applied to client-side routing, a <Link href="/about"> will have the rewrite applied in the above example.

rewrites is an async function that expects to return either an array or an object of arrays (see below) holding objects with source and destination properties:

- source: String is the incoming request path pattern.
- destination: String is the path you want to route to.
- basePath: false or undefined if false the basePath won't be included when matching, can be used for external rewrites only.
- locale: false or undefined whether the locale should not be included when matching.
- has is an array of has objects with the type, key and value properties.
- missing is an array of missing objects with the type, key and value properties.

When the rewrites function returns an array, rewrites are applied after checking the filesystem (pages and /public files) and before dynamic routes. When the rewrites function returns an object of arrays with a specific shape, this behavior can be changed and more finely controlled, as of v10.1 of Next.js:

```
module.exports = {
  asvnc rewrites() {
    return {
      beforeFiles: [
        // These rewrites are checked after headers/redirects
        // and before all files including _next/public files which
        // allows overriding page files
          source: '/some-page'.
          destination: '/somewhere-else'.
          has: [{ type: 'query', key: 'overrideMe' }],
        },
      1.
      afterFiles: [
        // These rewrites are checked after pages/public files
        // are checked but before dynamic routes
          source: '/non-existent'.
          destination: '/somewhere-else',
        },
      1.
      fallback: [
        // These rewrites are checked after both pages/public files
        // and dynamic routes are checked
```

```
source: '/:path*'.
    destination: `https://my-old-site.com/:path*`,
    },
    ],
}
```

**Good to know**: rewrites in beforeFiles do not check the filesystem/dynamic routes immediately after matching a source, they continue until all beforeFiles have been checked.

The order Next.js routes are checked is:

- 1. headers are checked/applied
- 2. redirects are checked/applied
- 3. beforeFiles rewrites are checked/applied
- 4. static files from the public directory, \_next/static files, and non-dynamic pages are checked/served
- 5. afterFiles rewrites are checked/applied, if one of these rewrites is matched we check dynamic routes/static files after each match
- 6. fallback rewrites are checked/applied, these are applied before rendering the 404 page and after dynamic routes/all static assets have been checked. If you use <a href="fallback: true/blocking">fallback: true/blocking</a> in <a href="getStaticPaths">getStaticPaths</a>, the fallback rewrites defined in your <a href="mailto:next.config.js">next.config.js</a> will <a href="mailto:next.config.js">not</a> be run.
- 1. headers are checked/applied
- 2. redirects are checked/applied
- 3. beforeFiles rewrites are checked/applied
- 4. static files from the public directory, \_next/static files, and non-dynamic pages are checked/served
- 5. afterFiles rewrites are checked/applied, if one of these rewrites is matched we check dynamic routes/static files after each match
- 6. fallback rewrites are checked/applied, these are applied before rendering the 404 page and after dynamic routes/all static assets have been checked. If you use <u>fallback: true/'blocking'</u> in getStaticPaths, the fallback rewrites defined in your next.config.js will *not* be run.

## **Rewrite parameters**

When using parameters in a rewrite the parameters will be passed in the query by default when none of the parameters are used in the destination.

If a parameter is used in the destination none of the parameters will be automatically passed in the query.

You can still pass the parameters manually in the query if one is already used in the destination by specifying the query in the destination.

```
module.exports = {
```

**Good to know**: Static pages from <u>Automatic Static Optimization</u> or <u>prerendering</u> params from rewrites will be parsed on the client after hydration and provided in the query.

## **Path Matching**

Path matches are allowed, for example /blog/:slug will match /blog/hello-world (no nested paths):

next.config.js (js)

### **Wildcard Path Matching**

To match a wildcard path you can use \* after a parameter, for example /blog/:slug\* will match /blog/a/b/c/d/hello-world:

next.config.js (js)

### **Regex Path Matching**

To match a regex path you can wrap the regex in parenthesis after a parameter, for example /blog/:slug(\\d{1,}) will match /blog/123 but not /blog/abc:

next.config.js (js)

The following characters (, ),  $\{$ ,  $\}$ , :,  $\star$ , +, ? are used for regex path matching, so when used in the source as non-special values they must be escaped by adding  $\setminus$  before them:

```
// this will match `/english(default)/something` being requested
    source: '/english\\(default\\)/:slug',
    destination: '/en-us/:slug',
    },
]
},
```

### Header, Cookie, and Query Matching

To only match a rewrite when header, cookie, or query values also match the has field or don't match the missing field can be used. Both the source and all has items must match and all missing items must not match for the rewrite to be applied.

has and missing items can have the following fields:

- type: String must be either header, cookie, host, or query.
- key: String the key from the selected type to match against.
- value: String or undefined the value to check for, if undefined any value will match. A regex like string can be used to capture a specific part of the value, e.g. if the value first-(?<paramName>.\*) is used for first-second then second will be usable in the destination with :paramName.

```
module.exports = {
  asvnc rewrites() {
      // if the header `x-rewrite-me` is present,
      // this rewrite will be applied
        source: '/:path*',
        has: [
         {
            type: 'header'.
            key: 'x-rewrite-me',
         },
        1.
        destination: '/another-page',
      // if the header `x-rewrite-me` is not present,
      // this rewrite will be applied
        source: '/:path*',
        missing: [
            type: 'header',
            key: 'x-rewrite-me',
          },
        1.
        destination: '/another-page',
      // if the source. query. and cookie are matched,
      // this rewrite will be applied
        source: '/specific/:path*',
        has: [
         {
            tvpe: 'querv',
            kev: 'page'.
            // the page value will not be available in the
            // destination since value is provided and doesn't
            // use a named capture group e.g. (?<page>home)
            value: 'home',
            type: 'cookie'.
            kev: 'authorized',
            value: 'true',
          },
        1.
        destination: '/:path*/home',
      }.
      // if the header `x-authorized` is present and
      // contains a matching value, this rewrite will be applied
```

```
source: '/:path*',
      has: [
          type: 'header'.
          kev: 'x-authorized'.
          value: '(?<authorized>yes|true)',
      destination: '/home?authorized=:authorized',
    // if the host is `example.com`,
    // this rewrite will be applied
      source: '/:path*',
      has: [
       {
          type: 'host'.
          value: 'example.com',
      destination: '/another-page',
    },
  ]
},
```

### Rewriting to an external URL

#### Examples

Rewrites allow you to rewrite to an external url. This is especially useful for incrementally adopting Next.js. The following is an example rewrite for redirecting the /blog route of your main app to an external site.

If you're using trailingSlash: true, you also need to insert a trailing slash in the source parameter. If the destination server is also expecting a trailing slash it should be included in the destination parameter as well.

#### Incremental adoption of Next.js

You can also have Next.js fall back to proxying to an existing website after checking all Next.js routes.

This way you don't have to change the rewrites configuration when migrating more pages to Next.js

#### Rewrites with basePath support

When leveraging <u>basePath support</u> with rewrites each <u>source</u> and <u>destination</u> is automatically prefixed with the basePath unless you add basePath: false to the rewrite:

next.config.js (js) module.exports = { basePath: '/docs', asvnc rewrites() { return [ { source: '/with-basePath'. // automatically becomes /docs/with-basePath destination: '/another', // automatically becomes /docs/another // does not add /docs to /without-basePath since basePath: false is set // Note: this can not be used for internal rewrites e.g. `destination: '/another'` source: '/without-basePath'. destination: 'https://example.com', basePath: false, }, 1 },

#### Rewrites with i18n support

When leveraging <u>i18n support</u> with rewrites each source and destination is automatically prefixed to handle the configured locales unless you add locale: false to the rewrite. If locale: false is used you must prefix the source and destination with a locale for it to be matched correctly.

When leveraging <u>i18n support</u> with rewrites each source and destination is automatically prefixed to handle the configured locales unless you add locale: false to the rewrite. If locale: false is used you must prefix the source and destination with a locale for it to be matched correctly.

```
module.exports = {
  i18n: {
    locales: ['en', 'fr', 'de'],
    defaultLocale: 'en',
  },
  asvnc rewrites() {
    return [
        source: '/with-locale'. // automaticallv handles all locales
        destination: '/another', // automatically passes the locale on
        // does not handle locales automatically since locale: false is set
        source: '/nl/with-locale-manual',
        destination: '/nl/another',
        locale: false,
      },
        // this matches '/' since `en` is the defaultLocale
        source: '/en'.
destination: '/en/another',
        locale: false,
      },
```

```
// it's possible to match all locales even when locale: false is set
    source: '/:locale/api-alias/:path*',
    destination: '/api/:path*',
    locale: false,
},
{
    // this gets converted to /(en|fr|de)/(.*) so will not match the top-level
    // `/` or `/fr` routes like /:path* would
    source: '/(.*)'.
    destination: '/another',
},
]
},
```

## **Version History**

| Version | Changes        |
|---------|----------------|
| v13.3.0 | missing added. |
| v10.2.0 | has added.     |
| v9.5.0  | Headers added. |

## 3.2.4.28 - serverActions

Documentation path: /02-app/02-api-reference/05-next-config-js/serverActions

**Description:** Configure Server Actions behavior in your Next.js application.

Options for configuring Server Actions behavior in your Next.js application.

## allowedOrigins

A list of extra safe origin domains from which Server Actions can be invoked. Next.js compares the origin of a Server Action request with the host domain, ensuring they match to prevent CSRF attacks. If not provided, only the same origin is allowed.

next.config.js (js)
/\*\* @type {import('next').NextConfig} \*/

module.exports = {
 experimental: {
 serverActions: {
 allowedOrigins: ['my-proxy.com', '\*.my-proxy.com'],
 },
 },
 }
}

## bodySizeLimit

By default, the maximum size of the request body sent to a Server Action is 1MB, to prevent the consumption of excessive server resources in parsing large amounts of data, as well as potential DDoS attacks.

However, you can configure this limit using the serverActions.bodySizeLimit option. It can take the number of bytes or any string format supported by bytes, for example 1000, '500kb' or '3mb'.

```
next.config.js (js)
/** @type {import('next').NextConfig} */

module.exports = {
    experimental: {
        serverActions: {
            bodySizeLimit: '2mb',
        },
    },
}
```

## **Enabling Server Actions (v13)**

Server Actions became a stable feature in Next.js 14, and are enabled by default. However, if you are using an earlier version of Next.js, you can enable them by setting experimental.serverActions to true.

# 3.2.4.29 - serverComponentsExternalPackages

Documentation path: /02-app/02-api-reference/05-next-config-js/serverComponentsExternalPackages

**Description:** Opt-out specific dependencies from the Server Components bundling and use native Node.js `require`.

Dependencies used inside Server Components and Route Handlers will automatically be bundled by Next.js.

If a dependency is using Node.js specific features, you can choose to opt-out specific dependencies from the Server Components bundling and use native Node.js require.

next.config.js (js)

```
/** @tvpe {import('next').NextConfig} */
const nextConfig = {
  experimental: {
    serverComponentsExternalPackages: ['@acme/ui'],
  },
}
module.exports = nextConfig
```

Next.js includes a short list of popular packages that currently are working on compatibility and automatically opt-ed out:

- @aws-sdk/client-s3
- @aws-sdk/s3-presigned-post
- @blockfrost/blockfrost-js
- alibsql/client
- @jpg-store/lucid-cardano
- @mikro-orm/core
- @mikro-orm/knex
- aprisma/client
- @sentry/nextjs
- @sentry/node
- @swc/core
- argon2
- autoprefixer
- aws-crt
- bcrypt
- better-sqlite3
- canvas
- cpu-features
- cypress
- eslint
- express
- firebase-admin
- jest
- jsdom
- libsql
- lodash
- mdx-bundler
- mongodb
- mongoose
- next-mdx-remote
- next-seo
- payload
- pg
- playwright
- postcss
- prettier
- prisma
- puppeteer
- rimraf

- sharp
- shiki
- sqlite3
- tailwindcss
- ts-node
- typescript
- vscode-oniguruma
- webpack

# 3.2.4.30 - trailingSlash

Documentation path: /02-app/02-api-reference/05-next-config-js/trailingSlash

**Description:** Configure Next.js pages to resolve with or without a trailing slash.

{/ The content of this doc is shared between the app and pages router. You can use the <PagesOnly>Content</PagesOnly> component to add content that is specific to the Pages Router. Any shared content should not be wrapped in a component. /}

By default Next.js will redirect urls with trailing slashes to their counterpart without a trailing slash. For example /about/ will redirect to /about. You can configure this behavior to act the opposite way, where urls without trailing slashes are redirected to their counterparts with trailing slashes.

Open next.config.js and add the trailingSlash config:

```
next.config.js (js)
module.exports = {
  trailingSlash: true,
}
```

With this option set, urls like /about will redirect to /about/.

### **Version History**

| Version | Changes              |
|---------|----------------------|
| v9.5.0  | trailingSlash added. |

# 3.2.4.31 - transpilePackages

Documentation path: /02-app/02-api-reference/05-next-config-js/transpilePackages

**Description:** Automatically transpile and bundle dependencies from local packages (like monorepos) or from external dependencies ('node\_modules').

{/ The content of this doc is shared between the app and pages router. You can use the <PagesOnly>Content</PagesOnly> component to add content that is specific to the Pages Router. Any shared content should not be wrapped in a component. /}

Next.js can automatically transpile and bundle dependencies from local packages (like monorepos) or from external dependencies (node\_modules). This replaces the next-transpile-modules package.

## **Version History**

| Version | Changes                  |
|---------|--------------------------|
| v13.0.0 | transpilePackages added. |

# 3.2.4.32 - turbo (Experimental)

Documentation path: /02-app/02-api-reference/05-next-config-js/turbo

**Description:** Configure Next.js with Turbopack-specific options

{/ The content of this doc is shared between the app and pages router. You can use the <PagesOnly>Content</PagesOnly> component to add content that is specific to the Pages Router. Any shared content should not be wrapped in a component. /}

Warning: These features are experimental and will only work with next --turbo.

### webpack loaders

Currently, Turbopack supports a subset of webpack's loader API, allowing you to use some webpack loaders to transform code in Turbopack.

To configure loaders, add the names of the loaders you've installed and any options in next.config.js, mapping file extensions to a
list of loaders:

next.config.js (js) module.exports = { experimental: { turbo: { rules: { // Option format '\*.md': [ loader: '@mdx-js/loader', options: { format: 'md', }, }, 1. // Option-less format '\*.mdx': ['@mdx-js/loader'], }, }, },

Then, given the above configuration, you can use transformed code from your app:

```
import MyDoc from './my-doc.mdx'
export default function Home() {
  return <MyDoc />
}
```

### **Resolve Alias**

Through next.config.js, Turbopack can be configured to modify module resolution through aliases, similar to webpack's <a href="mailto:resolve.alias">resolve.alias</a> configuration.

To configure resolve aliases, map imported patterns to their new destination in next.config.js:

module.exports = {
 experimental: {
 turbo: {
 resolveAlias: {
 underscore: 'lodash'.
 mocha: { browser: 'mocha/browser-entry.js' },
 },
 },
},

This aliases imports of the underscore package to the lodash package. In other words, import underscore from 'underscore' will load the lodash module instead of underscore.

Turbopack also supports conditional aliasing through this field, similar to Node.js's conditional exports. At the moment only the

browser condition is supported. In the case above, imports of the mocha module will be aliased to mocha/browser-entry.js when Turbopack targets browser environments.

For more information and guidance for how to migrate your app to Turbopack from webpack, see <u>Turbopack's documentation on webpack compatibility</u>.

# 3.2.4.33 - typedRoutes (experimental)

Documentation path: /02-app/02-api-reference/05-next-config-js/typedRoutes

**Description:** Enable experimental support for statically typed links.

Experimental support for statically typed links. This feature requires using the App Router as well as TypeScript in your project.

```
/** @tvpe {import('next').NextConfig} */
const nextConfig = {
  experimental: {
    typedRoutes: true,
  },
}
module.exports = nextConfig
```

# 3.2.4.34 - typescript

Documentation path: /02-app/02-api-reference/05-next-config-js/typescript

**Description:** Next.js reports TypeScript errors by default. Learn to opt-out of this behavior here.

{/ The content of this doc is shared between the app and pages router. You can use the <PagesOnly>Content</PagesOnly> component to add content that is specific to the Pages Router. Any shared content should not be wrapped in a component. /}

Next.js fails your production build (next build) when TypeScript errors are present in your project.

If you'd like Next.js to dangerously produce production code even when your application has errors, you can disable the built-in type checking step.

If disabled, be sure you are running type checks as part of your build or deploy process, otherwise this can be very dangerous.

Open next.config.js and enable the ignoreBuildErrors option in the typescript config:

```
module.exports = {
  tvpescript: {
    // !! WARN !!
    // Dangerously allow production builds to successfully complete even if
    // vour project has type errors.
    // !! WARN !!
    ignoreBuildErrors: true,
  },
}
```

# 3.2.4.35 - urlImports

Documentation path: /02-app/02-api-reference/05-next-config-js/urlImports

Description: Configure Next.js to allow importing modules from external URLs (experimental).

{/ The content of this doc is shared between the app and pages router. You can use the <PagesOnly>Content</PagesOnly> component to add content that is specific to the Pages Router. Any shared content should not be wrapped in a component. /}

URL imports are an experimental feature that allows you to import modules directly from external servers (instead of from the local disk).

**Warning**: This feature is experimental. Only use domains that you trust to download and execute on your machine. Please exercise discretion, and caution until the feature is flagged as stable.

To opt-in, add the allowed URL prefixes inside next.config.js:

next.config.js (js)

```
module.exports = {
  experimental: {
    urlImports: ['https://example.com/assets/', 'https://cdn.skypack.dev'],
  },
}
```

Then, you can import modules directly from URLs:

```
import { a, b, c } from 'https://example.com/assets/some/module.js'
```

URL Imports can be used everywhere normal package imports can be used.

### **Security Model**

This feature is being designed with **security as the top priority**. To start, we added an experimental flag forcing you to explicitly allow the domains you accept URL imports from. We're working to take this further by limiting URL imports to execute in the browser sandbox using the <u>Edge Runtime</u>.

#### Lockfile

When using URL imports, Next.js will create a next.lock directory containing a lockfile and fetched assets. This directory **must be committed to Git**, not ignored by .gitignore.

- When running next dev, Next.js will download and add all newly discovered URL Imports to your lockfile
- When running next build, Next.js will use only the lockfile to build the application for production

Typically, no network requests are needed and any outdated lockfile will cause the build to fail. One exception is resources that respond with Cache-Control: no-cache. These resources will have a no-cache entry in the lockfile and will always be fetched from the network on each build.

### **Examples**

### Skypack

```
import confetti from 'https://cdn.skypack.dev/canvas-confetti'
import { useEffect } from 'react'

export default () => {
   useEffect(() => {
      confetti()
   })
   return Hello
}
```

#### **Static Image Imports**

```
import Image from 'next/image'
import logo from 'https://example.com/assets/logo.png'
```

### **URLs in CSS**

```
.className {
  background: url('https://example.com/assets/hero.jpg');
}
```

### **Asset Imports**

```
const logo = new URL('https://example.com/assets/file.txt', import.meta.url)
console.log(logo.pathname)
// prints "/_next/static/media/file.a9727b5d.txt"
```

## 3.2.4.36 - webVitalsAttribution

Documentation path: /02-app/02-api-reference/05-next-config-js/webVitalsAttribution

**Description:** Learn how to use the webVitalsAttribution option to pinpoint the source of Web Vitals issues.

{/ The content of this doc is shared between the app and pages router. You can use the <PagesOnly>Content</PagesOnly> component to add content that is specific to the Pages Router. Any shared content should not be wrapped in a component. /}

When debugging issues related to Web Vitals, it is often helpful if we can pinpoint the source of the problem. For example, in the case of Cumulative Layout Shift (CLS), we might want to know the first element that shifted when the single largest layout shift occurred. Or, in the case of Largest Contentful Paint (LCP), we might want to identify the element corresponding to the LCP for the page. If the LCP element is an image, knowing the URL of the image resource can help us locate the asset we need to optimize.

Pinpointing the biggest contributor to the Web Vitals score, aka <u>attribution</u>, allows us to obtain more in-depth information like entries for <u>PerformanceEventTiming</u>, <u>PerformanceNavigationTiming</u> and <u>PerformanceResourceTiming</u>.

Attribution is disabled by default in Next.js but can be enabled **per metric** by specifying the following in next.config.js.

```
next.config.js (js)
experimental: {
  webVitalsAttribution: ['CLS', 'LCP']
}
```

Valid attribution values are all web-vitals metrics specified in the <a href="MextWebVitalsMetric">MextWebVitalsMetric</a> type.

# 3.2.4.37 - Custom Webpack Config

Documentation path: /02-app/02-api-reference/05-next-config-js/webpack

**Description:** Learn how to customize the webpack config used by Next.js

{/ The content of this doc is shared between the app and pages router. You can use the <PagesOnly>Content</PagesOnly> component to add content that is specific to the Pages Router. Any shared content should not be wrapped in a component. /}

Good to know: changes to webpack config are not covered by semver so proceed at your own risk

Before continuing to add custom webpack configuration to your application make sure Next.js doesn't already support your use-case:

- CSS imports
- CSS modules
- Sass/SCSS imports
- Sass/SCSS modules
- CSS imports
- CSS modules
- Sass/SCSS imports
- Sass/SCSS modules
- Customizing babel configuration

Some commonly asked for features are available as plugins:

- @next/mdx
- @next/bundle-analyzer

In order to extend our usage of webpack, you can define a function that extends its config inside next.config.js, like so:

next.config.js (js)

```
module.exports = {
  webpack: (
    config.
    { buildId, dev, isServer, defaultLoaders, nextRuntime, webpack }
) => {
    // Important: return the modified config
    return config
  },
}
```

The webpack function is executed three times, twice for the server (nodejs / edge runtime) and once for the client. This allows you to distinguish between client and server configuration using the isServer property.

The second argument to the webpack function is an object with the following properties:

- buildId: String The build id, used as a unique identifier between builds
- dev: Boolean Indicates if the compilation will be done in development
- isServer: Boolean It's true for server-side compilation, and false for client-side compilation
- nextRuntime: String | undefined The target runtime for server-side compilation; either "edge" or "nodejs", it's undefined for client-side compilation.
- defaultLoaders: Object Default loaders used internally by Next.js:
- babel: Object Default babel-loader configuration

Example usage of defaultLoaders.babel:

```
// Example config for adding a loader that depends on babel-loader
// This source was taken from the @next/mdx plugin source:
// https://github.com/vercel/next.js/tree/canary/packages/next-mdx
module.exports = {
  webpack: (config. options) => {
    config.module.rules.push({
      test: /\.mdx/,
      use: [
      options.defaultLoaders.babel,
      {
         loader: '@mdx-is/loader'.
         options: pluginOptions.options,
      },
```

```
;
}
return config
},
}
```

### nextRuntime

Notice that isServer is true when nextRuntime is "edge" or "nodejs", nextRuntime "edge" is currently for middleware and Server Components in edge runtime only.

## 3.2.5 - create-next-app

Documentation path: /02-app/02-api-reference/06-create-next-app

**Description:** Create Next.js apps in one command with create-next-app.

{/ The content of this doc is shared between the app and pages router. You can use the <PagesOnly>Content</PagesOnly> component to add content that is specific to the Pages Router. Any shared content should not be wrapped in a component. /}

The easiest way to get started with Next.js is by using create-next-app. This CLI tool enables you to quickly start building a new Next.js application, with everything set up for you.

You can create a new app using the default Next.js template, or by using one of the official Next.js examples.

#### **Interactive**

You can create a new project interactively by running:

```
Terminal (bash)

npx create-next-app@latest

Terminal (bash)

yarn create next-app

Terminal (bash)

pnpm create next-app

Terminal (bash)

bunx create-next-app
```

You will then be asked the following prompts:

```
What is vour project named? mv-app
Would vou like to use TvpeScript? No / Yes
Would vou like to use ESLint? No / Yes
Would vou like to use Tailwind CSS? No / Yes
Would vou like to use `src/` directorv? No / Yes
Would vou like to use App Router? (recommended) No / Yes
Would you like to customize the default import alias (@/*)? No / Yes
```

Once you've answered the prompts, a new project will be created with the correct configuration depending on your answers.

### Non-interactive

You can also pass command line arguments to set up a new project non-interactively.

Further, you can negate default options by prefixing them with --no- (e.g. --no-eslint).

See create-next-app --help:

Terminal (bash)

```
Initialize as an App Router project.
--src-dir
 Initialize inside a `src/` directory.
--import-alias <alias-to-configure>
  Specify import alias to use (default "a/*").
--use-npm
  Explicitly tell the CLI to bootstrap the app using npm
--use-pnpm
  Explicitly tell the CLI to bootstrap the app using pnpm
--use-yarn
  Explicitly tell the CLI to bootstrap the app using Yarn
--use-bun
  Explicitly tell the CLI to bootstrap the app using Bun
-e, --example [name]|[github-url]
 An example to bootstrap the app with. You can use an example name
 from the official Next.is repo or a public GitHub URL. The URL can use
 any branch and/or subdirectory
--example-path <path-to-example>
 In a rare case, vour GitHub URL might contain a branch name with
 a slash (e.g. bug/fix-1) and the path to the example (e.g. foo/bar).
 In this case, vou must specify the path to the example separately:
  --example-path foo/bar
--reset-preferences
  Explicitly tell the CLI to reset any stored preferences
-h, --help
                                    output usage information
```

#### Why use Create Next App?

create-next-app allows you to create a new Next.js app within seconds. It is officially maintained by the creators of Next.js, and includes a number of benefits:

- Interactive Experience: Running npx create-next-app@latest (with no arguments) launches an interactive experience that guides you through setting up a project.
- Zero Dependencies: Initializing a project is as quick as one second. Create Next App has zero dependencies.
- Offline Support: Create Next App will automatically detect if you're offline and bootstrap your project using your local package cache.
- **Support for Examples**: Create Next App can bootstrap your application using an example from the Next.js examples collection (e.g. npx create-next-app --example api-routes) or any public GitHub repository.
- **Tested**: The package is part of the Next.js monorepo and tested using the same integration test suite as Next.js itself, ensuring it works as expected with every release.

# 3.2.6 - Edge Runtime

Documentation path: /02-app/02-api-reference/07-edge

**Description:** API Reference for the Edge Runtime.

{/ The content of this doc is shared between the app and pages router. You can use the <PagesOnly>Content</PagesOnly> component to add content that is specific to the Pages Router. Any shared content should not be wrapped in a component. /}

The Next.js Edge Runtime is based on standard Web APIs, it supports the following APIs:

### **Network APIs**

| API             | Description                       |
|-----------------|-----------------------------------|
| Blob            | Represents a blob                 |
| fetch           | Fetches a resource                |
| FetchEvent      | Represents a fetch event          |
| File            | Represents a file                 |
| <u>FormData</u> | Represents form data              |
| <u>Headers</u>  | Represents HTTP headers           |
| Request         | Represents an HTTP request        |
| Response        | Represents an HTTP response       |
| URLSearchParams | Represents URL search parameters  |
| WebSocket       | Represents a websocket connection |

## **Encoding APIs**

| API                      | Description                        |
|--------------------------|------------------------------------|
| atob                     | Decodes a base-64 encoded string   |
| btoa                     | Encodes a string in base-64        |
| TextDecoder              | Decodes a Uint8Array into a string |
| <u>TextDecoderStream</u> | Chainable decoder for streams      |
| TextEncoder              | Encodes a string into a Uint8Array |
| <u>TextEncoderStream</u> | Chainable encoder for streams      |

### **Stream APIs**

| API                         | Description                             |
|-----------------------------|-----------------------------------------|
| ReadableStream              | Represents a readable stream            |
| ReadableStreamBYOBReader    | Represents a reader of a ReadableStream |
| ReadableStreamDefaultReader | Represents a reader of a ReadableStream |
| TransformStream             | Represents a transform stream           |
| WritableStream              | Represents a writable stream            |
| WritableStreamDefaultWriter | Represents a writer of a WritableStream |

## **Crypto APIs**

| API          | Description                                                                                         |
|--------------|----------------------------------------------------------------------------------------------------|
| crypto       | Provides access to the cryptographic functionality of the platform                                  |
| CryptoKey    | Represents a cryptographic key                                                                      |
| SubtleCrypto | Provides access to common cryptographic primitives, like hashing, signing, encryption or decryption |

## **Web Standard APIs**

| API                | Description                                                                                                    |
|--------------------|----------------------------------------------------------------------------------------------------|
| AbortController    | Allows you to abort one or more DOM requests as and when desired                                                                                                    |
| Array              | Represents an array of values                                                                                                    |
| ArrayBuffer        | Represents a generic, fixed-length raw binary data buffer                                                                                                    |
| <u>Atomics</u>     | Provides atomic operations as static methods                                                                                                    |
| BigInt             | Represents a whole number with arbitrary precision                                                                                                    |
| BigInt64Array      | Represents a typed array of 64-bit signed integers                                                                                                    |
| BigUint64Array     | Represents a typed array of 64-bit unsigned integers                                                                                                    |
| <u>Boolean</u>     | Represents a logical entity and can have two values: true and false                                                                                                    |
| clearInterval      | Cancels a timed, repeating action which was previously established by a call to setInterval()                                                                                                    |
| clearTimeout       | Cancels a timed, repeating action which was previously established by a call to setTimeout()                                                                                                    |
| <u>console</u>     | Provides access to the browser's debugging console                                                                                                    |
| <u>DataView</u>    | Represents a generic view of an ArrayBuffer                                                                                                    |
| <u>Date</u>        | Represents a single moment in time in a platform-independent format                                                                                                    |
| <u>decodeURI</u>   | Decodes a Uniform Resource Identifier (URI) previously created by encodeURI or by a similar routine                                                                                                  |
| decodeURIComponent | Decodes a Uniform Resource Identifier (URI) component previously created by encodeURIComponent or by a similar routine                                                                               |
| DOMException       | Represents an error that occurs in the DOM                                                                                                    |
| encodeURI          | Encodes a Uniform Resource Identifier (URI) by replacing each instance of certain characters by one, two, three, or four escape sequences representing the UTF-8 encoding of the character           |
| encodeURIComponent | Encodes a Uniform Resource Identifier (URI) component by replacing each instance of certain characters by one, two, three, or four escape sequences representing the UTF-8 encoding of the character |
| Error              | Represents an error when trying to execute a statement or accessing a property                                                                                                    |
| <u>EvalError</u>   | Represents an error that occurs regarding the global function eval()                                                                                                    |
| Float32Array       | Represents a typed array of 32-bit floating point numbers                                                                                                    |
| Float64Array       | Represents a typed array of 64-bit floating point numbers                                                                                                    |
| <u>Function</u>    | Represents a function                                                                                                    |
| Infinity           | Represents the mathematical Infinity value                                                                                                    |
| Int8Array          | Represents a typed array of 8-bit signed integers                                                                                                    |
| Int16Array         | Represents a typed array of 16-bit signed integers                                                                                                    |
| Int32Array         | Represents a typed array of 32-bit signed integers                                                                                                    |
| Intl               | Provides access to internationalization and localization functionality                                                                                                    |
| isFinite           | Determines whether a value is a finite number                                                                                                    |
| isNaN              | Determines whether a value is NaN or not                                                                                                    |

| API                      | Description                                                                                                    |
|--------------------------|----------------------------------------------------------------------------------------------------|
| JSON                     | Provides functionality to convert JavaScript values to and from the JSON format                                                                                  |
| Map                      | Represents a collection of values, where each value may occur only once                                                                                          |
| <u>Math</u>              | Provides access to mathematical functions and constants                                                                                                    |
| Number                   | Represents a numeric value                                                                                                    |
| <u>Object</u>            | Represents the object that is the base of all JavaScript objects                                                                                                 |
| parseFloat               | Parses a string argument and returns a floating point number                                                                                                    |
| parseInt                 | Parses a string argument and returns an integer of the specified radix                                                                                           |
| <u>Promise</u>           | Represents the eventual completion (or failure) of an asynchronous operation, and its resulting value                                                            |
| Proxy                    | Represents an object that is used to define custom behavior for fundamental operations (e.g. property lookup, assignment, enumeration, function invocation, etc) |
| <u>queueMicrotask</u>    | Queues a microtask to be executed                                                                                                    |
| RangeError               | Represents an error when a value is not in the set or range of allowed values                                                                                    |
| ReferenceError           | Represents an error when a non-existent variable is referenced                                                                                                   |
| Reflect                  | Provides methods for interceptable JavaScript operations                                                                                                    |
| RegExp                   | Represents a regular expression, allowing you to match combinations of characters                                                                                |
| <u>Set</u>               | Represents a collection of values, where each value may occur only once                                                                                          |
| <u>setInterval</u>       | Repeatedly calls a function, with a fixed time delay between each call                                                                                           |
| setTimeout               | Calls a function or evaluates an expression after a specified number of milliseconds                                                                             |
| <u>SharedArrayBuffer</u> | Represents a generic, fixed-length raw binary data buffer                                                                                                    |
| String                   | Represents a sequence of characters                                                                                                    |
| structuredClone          | Creates a deep copy of a value                                                                                                    |
| Symbol                   | Represents a unique and immutable data type that is used as the key of an object property                                                                        |
| SyntaxError              | Represents an error when trying to interpret syntactically invalid code                                                                                          |
| TypeError                | Represents an error when a value is not of the expected type                                                                                                    |
| <u>Uint8Array</u>        | Represents a typed array of 8-bit unsigned integers                                                                                                    |
| <u>Uint8ClampedArray</u> | Represents a typed array of 8-bit unsigned integers clamped to 0-255                                                                                             |
| <u>Uint32Array</u>       | Represents a typed array of 32-bit unsigned integers                                                                                                    |
| URIError                 | Represents an error when a global URI handling function was used in a wrong way                                                                                  |
| <u>URL</u>               | Represents an object providing static methods used for creating object URLs                                                                                      |
| <u>URLPattern</u>        | Represents a URL pattern                                                                                                    |
| URLSearchParams          | Represents a collection of key/value pairs                                                                                                    |
| WeakMap                  | Represents a collection of key/value pairs in which the keys are weakly referenced                                                                               |
| WeakSet                  | Represents a collection of objects in which each object may occur only once                                                                                      |
| WebAssembly              | Provides access to WebAssembly                                                                                                    |

# Next.js Specific Polyfills

AsyncLocalStorage

## **Environment Variables**

You can use process.env to access **Environment Variables** for both next dev and next build.

### **Unsupported APIs**

The Edge Runtime has some restrictions including:

- Native Node.js APIs are not supported. For example, you can't read or write to the filesystem.
- node\_modules can be used, as long as they implement ES Modules and do not use native Node.js APIs.
- Calling require directly is **not allowed**. Use ES Modules instead.

The following JavaScript language features are disabled, and will not work:

| API                                 | Description                                                         |
|-------------------------------------|---------------------------------------------------------------------|
| eval                                | Evaluates JavaScript code represented as a string                   |
| <pre>new Function(evalString)</pre> | Creates a new function with the code provided as an argument        |
| WebAssembly.compile                 | Compiles a WebAssembly module from a buffer source                  |
| WebAssembly.instantiate             | Compiles and instantiates a WebAssembly module from a buffer source |

In rare cases, your code could contain (or import) some dynamic code evaluation statements which *can not be reached at runtime* and which can not be removed by treeshaking. You can relax the check to allow specific files with your Middleware or Edge API Route exported configuration:

```
export const config = {
  runtime: 'edge'. // for Edge API Routes only
  unstable allowDvnamic: [
    // allows a single file
    '/lib/utilities.is'.
    // use a glob to allow anything in the function-bind 3rd party module
    '/node_modules/function-bind/**',
    ],
}
```

unstable\_allowDynamic is a glob, or an array of globs, ignoring dynamic code evaluation for specific files. The globs are relative to your application root folder.

Be warned that if these statements are executed on the Edge, they will throw and cause a runtime error.

## 3.2.7 - Next.js CLI

Documentation path: /02-app/02-api-reference/08-next-cli

Description: The Next.js CLI allows you to start, build, and export your application. Learn more about it here.

{/ The content of this doc is shared between the app and pages router. You can use the <PagesOnly>Content</PagesOnly> component to add content that is specific to the Pages Router. Any shared content should not be wrapped in a component. /}

The Next.js CLI allows you to start, build, and export your application.

To get a list of the available CLI commands, run the following command inside your project directory:

Terminal (bash)

```
npx next -h
```

(npx comes with npm 5.2+ and higher)

The output should look like this:

```
Usage
$ next <command>

Available commands
build, start, export, dev, lint, telemetry, info

Options
--version. -v Version number
--help, -h Displays this message

For more information run a command with the --help flag
$ next build --help
```

You can pass any <u>node arguments</u> to next commands:

```
NODE OPTIONS='--throw-deprecation' next
NODE OPTIONS='-r esm' next
NODE_OPTIONS='--inspect' next
```

Good to know: Running next without a command is the same as running next dev

### **Build**

next build creates an optimized production build of your application. The output displays information about each route.

- **Size** The number of assets downloaded when navigating to the page client-side. The size for each route only includes its dependencies.
- **First Load JS** The number of assets downloaded when visiting the page from the server. The amount of JS shared by all is shown as a separate metric.

Both of these values are **compressed with gzip**. The first load is indicated by green, yellow, or red. Aim for green for performant applications.

You can enable production profiling for React with the --profile flag in next build. This requires Next.js 9.5:

Terminal (bash)

```
next build --profile
```

After that, you can use the profiler in the same way as you would in development.

You can enable more verbose build output with the --debug flag in next build. This requires Next.js 9.5.3:

Terminal (bash)

```
next build --debug
```

With this flag enabled additional build output like rewrites, redirects, and headers will be shown.

### **Development**

next dev starts the application in development mode with hot-code reloading, error reporting, and more:

The application will start at http://localhost:3000 by default. The default port can be changed with -p, like so:

Terminal (bash)

npx next dev -p 4000

Or using the PORT environment variable:

Terminal (bash)

PORT=4000 npx next dev

Good to know: PORT cannot be set in .env as booting up the HTTP server happens before any other code is initialized.

You can also set the hostname to be different from the default of 0.0.0.0, this can be useful for making the application available for other devices on the network. The default hostname can be changed with -H, like so:

Terminal (bash)

npx next dev -H 192.168.1.2

### **Production**

next start starts the application in production mode. The application should be compiled with next build first.

The application will start at http://localhost:3000 by default. The default port can be changed with -p, like so:

Terminal (bash)

npx next start -p 4000

Or using the PORT environment variable:

Terminal (bash)

PORT=4000 npx next start

#### Good to know:

-PORT cannot be set in .env as booting up the HTTP server happens before any other code is initialized.

• next start cannot be used with output: 'standalone' or output: 'export'.

### **Keep Alive Timeout**

When deploying Next.js behind a downstream proxy (e.g. a load-balancer like AWS ELB/ALB) it's important to configure Next's underlying HTTP server with keep-alive timeouts that are *larger* than the downstream proxy's timeouts. Otherwise, once a keep-alive timeout is reached for a given TCP connection, Node.js will immediately terminate that connection without notifying the downstream proxy. This results in a proxy error whenever it attempts to reuse a connection that Node.js has already terminated.

To configure the timeout values for the production Next.js server, pass --keepAliveTimeout (in milliseconds) to next start, like so:

Terminal (bash)

npx next start --keepAliveTimeout 70000

### Lint

next lint runs ESLint for all files in the pages/, app/, components/, lib/, and src/ directories. It also provides a guided setup to install any required dependencies if ESLint is not already configured in your application.

If you have other directories that you would like to lint, you can specify them using the --dir flag:

Terminal (bash)

next lint --dir utils

## **Telemetry**

Next.js collects **completely anonymous** telemetry data about general usage. Participation in this anonymous program is optional, and you may opt-out if you'd not like to share any information.

To learn more about Telemetry, please read this document.

### **Next Info**

next info prints relevant details about the current system which can be used to report Next.js bugs. This information includes

Operating System platform/arch/version, Binaries (Node.js, npm, Yarn, pnpm) and npm package versions (next, react, react-dom). Running the following in your project's root directory:

Terminal (bash)

next info

will give you information like this example:

Terminal (bash)

Operating System:
Platform: linux
Arch: x64
Version: #22-Ubuntu SMP Fri Nov 5 13:21:36 UTC 2021
Binaries:
Node: 16.13.0
npm: 8.1.0
Yarn: 1.22.17
pnpm: 6.24.2
Relevant packages:
next: 12.0.8
react: 17.0.2
react-dom: 17.0.2

This information should then be pasted into GitHub Issues.

In order to diagnose installation issues, you can run next info --verbose to print additional information about system and the installation of next-related packages.

## 4 - Pages Router

Documentation path: /03-pages/index

**Description:** Before Next.js 13, the Pages Router was the main way to create routes in Next.js with an intuitive file-system router.

Before Next.js 13, the Pages Router was the main way to create routes in Next.js. It used an intuitive file-system router to map each file to a route. The Pages Router is still supported in newer versions of Next.js, but we recommend migrating to the new <a href="App Router">App Router</a> to leverage React's latest features.

Use this section of the documentation for existing applications that use the Pages Router.

# 4.1 - Building Your Application

Documentation path: /03-pages/01-building-your-application/index

**Description:** Learn how to use Next.js features to build your application.

{/ DO NOT EDIT. The content of this doc is generated from the source above. To edit the content of this page, navigate to the source page in your editor. You can use the <PagesOnly>Contentcomponent to add content that is specific to the Pages Router. Any shared content should not be wrapped in a component. /}

## **4.1.1 - Routing**

Documentation path: /03-pages/01-building-your-application/01-routing/index

**Description:** Learn the fundamentals of routing for front-end applications with the Pages Router.

The Pages Router has a file-system based router built on concepts of pages. When a file is added to the pages directory it's automatically available as a route. Learn more about routing in the Pages Router:

## 4.1.1.1 - Pages and Layouts

Documentation path: /03-pages/01-building-your-application/01-routing/01-pages-and-layouts

**Description:** Create your first page and shared layout with the Pages Router.

The Pages Router has a file-system based router built on the concept of pages.

When a file is added to the pages directory, it's automatically available as a route.

In Next.js, a **page** is a <u>React Component</u> exported from a .js, .jsx, .ts, or .tsx file in the pages directory. Each page is associated with a route based on its file name.

Example: If you create pages/about.js that exports a React component like below, it will be accessible at /about.

```
export default function About() {
  return <div>About</div>
}
```

### **Index routes**

The router will automatically route files named index to the root of the directory.

```
    pages/index.js → /
    pages/blog/index.js → /blog
```

### **Nested routes**

The router supports nested files. If you create a nested folder structure, files will automatically be routed in the same way still.

- pages/blog/first-post.js → /blog/first-post
- ullet pages/dashboard/settings/username.js ullet /dashboard/settings/username

### **Pages with Dynamic Routes**

Next.js supports pages with dynamic routes. For example, if you create a file called pages/posts/[id].js, then it will be accessible at posts/1, posts/2, etc.

To learn more about dynamic routing, check the **Dynamic Routing documentation**.

### **Layout Pattern**

The React model allows us to deconstruct a <u>page</u> into a series of components. Many of these components are often reused between pages. For example, you might have the same navigation bar and footer on every page.

components/layout.js (jsx)

### **Examples**

### **Single Shared Layout with Custom App**

If you only have one layout for your entire application, you can create a <u>Custom App</u> and wrap your application with the layout. Since the <Layout /> component is re-used when changing pages, its component state will be preserved (e.g. input values).

```
pages/_app.js (jsx)
```

#### **Per-Page Layouts**

If you need multiple layouts, you can add a property getLayout to your page, allowing you to return a React component for the layout. This allows you to define the layout on a *per-page basis*. Since we're returning a function, we can have complex nested layouts if desired.

```
pages/_app.js (jsx)
export default function MvApp({ Component. pageProps }) {
   // Use the lavout defined at the page level. if available
   const getLayout = Component.getLayout || ((page) => page)

   return getLayout(<Component {...pageProps} />)
}
```

When navigating between pages, we want to *persist* page state (input values, scroll position, etc.) for a Single-Page Application (SPA) experience.

This layout pattern enables state persistence because the React component tree is maintained between page transitions. With the component tree, React can understand which elements have changed to preserve state.

**Good to know**: This process is called <u>reconciliation</u>, which is how React understands which elements have changed.

#### With TypeScript

When using TypeScript, you must first create a new type for your pages which includes a getLayout function. Then, you must create a new type for your AppProps which overrides the Component property to use the previously created type.

pages/index.tsx (tsx)

components/layout.js (jsx)

```
import tvpe { ReactElement. ReactNode } from 'react'
import tvpe { NextPage } from 'next'
import type { AppProps } from 'next/app'

export tvpe NextPageWithLavout<P = {}. IP = P> = NextPage<P, IP> & {
    getLayout?: (page: ReactElement) => ReactNode
}

tvpe AppPropsWithLavout = AppProps & {
    Component: NextPageWithLayout
}

export default function MvApp({ Component. pageProps }: AppPropsWithLayout) {
    // Use the lavout defined at the page level. if available
    const getLayout = Component.getLayout ?? ((page) => page)

    return getLayout(<Component {...pageProps} />)
}
```

```
pages/_app.js (jsx)
export default function MvApp({ Component. pageProps }) {
   // Use the lavout defined at the page level. if available
   const getLayout = Component.getLayout ?? ((page) => page)

   return getLayout(<Component {...pageProps} />)
}
```

#### **Data Fetching**

}

Inside your layout, you can fetch data on the client-side using useEffect or a library like <u>SWR</u>. Because this file is not a <u>Page</u>, you cannot use getStaticProps or getServerSideProps currently.

## 4.1.1.2 - Dynamic Routes

Documentation path: /03-pages/01-building-your-application/01-routing/02-dynamic-routes

**Description:** Dynamic Routes are pages that allow you to add custom params to your URLs. Start creating Dynamic Routes and learn more here.

Related:

Title: Next Steps

Related Description: For more information on what to do next, we recommend the following sections

Links:

- pages/building-your-application/routing/linking-and-navigating
- pages/api-reference/functions/use-router

When you don't know the exact segment names ahead of time and want to create routes from dynamic data, you can use Dynamic Segments that are filled in at request time or <u>prerendered</u> at build time.

### Convention

A Dynamic Segment can be created by wrapping a file or folder name in square brackets: [segmentName]. For example, [id] or [slug].

Dynamic Segments can be accessed from useRouter.

### **Example**

For example, a blog could include the following route pages/blog/[slug].js where [slug] is the Dynamic Segment for blog posts.

```
import { useRouter } from 'next/router'

export default function Page() {
  const router = useRouter()
  return Post: {router.query.slug}
}
```

| Route                | Example URL | params        |
|----------------------|-------------|---------------|
| pages/blog/[slug].js | /blog/a     | { slug: 'a' } |
| pages/blog/[slug].js | /blog/b     | { slug: 'b' } |
| pages/blog/[slug].js | /blog/c     | { slug: 'c' } |

## **Catch-all Segments**

Dynamic Segments can be extended to **catch-all** subsequent segments by adding an ellipsis inside the brackets [...segmentName]. For example, pages/shop/[...slug].js will match/shop/clothes, but also /shop/clothes/tops, /shop/clothes/tops/t-shirts, and so on.

| Route                | Example URL | params                    |
|----------------------|-------------|---------------------------|
| pages/shop/[slug].js | /shop/a     | { slug: ['a'] }           |
| pages/shop/[slug].js | /shop/a/b   | { slug: ['a', 'b'] }      |
| pages/shop/[slug].js | /shop/a/b/c | { slug: ['a', 'b', 'c'] } |

## **Optional Catch-all Segments**

Catch-all Segments can be made **optional** by including the parameter in double square brackets: [[...segmentName]]. For example, pages/shop/[[...slug]].js will **also** match/shop, in addition to /shop/clothes, /shop/clothes/tops,/shop/clothes/tops/t-shirts.

The difference between **catch-all** and **optional catch-all** segments is that with optional, the route without the parameter is also matched (/shop in the example above).

| Route                  | Example URL | parans                    |
|------------------------|-------------|---------------------------|
| pages/shop/[[slug]].js | /shop       | { slug: [] }              |
| pages/shop/[[slug]].js | /shop/a     | { slug: ['a'] }           |
| pages/shop/[[slug]].js | /shop/a/b   | { slug: ['a', 'b'] }      |
| pages/shop/[[slug]].js | /shop/a/b/c | { slug: ['a', 'b', 'c'] } |

## 4.1.1.3 - Linking and Navigating

Documentation path: /03-pages/01-building-your-application/01-routing/03-linking-and-navigating

**Description:** Learn how navigation works in Next.js, and how to use the Link Component and 'useRouter' hook.

The Next.js router allows you to do client-side route transitions between pages, similar to a single-page application.

A React component called Link is provided to do this client-side route transition.

The example above uses multiple links. Each one maps a path (href) to a known page:

```
/ → pages/index.js/about → pages/about.js
```

• /blog/hello-world  $\rightarrow$  pages/blog/[slug].js

Any <Link /> in the viewport (initially or through scroll) will be prefetched by default (including the corresponding data) for pages using <a href="Static Generation">Static Generation</a>. The corresponding data for <a href="server-rendered">server-rendered</a> routes is fetched <a href="only when">only when</a> the <Link /> is clicked.

## Linking to dynamic paths

You can also use interpolation to create the path, which comes in handy for <u>dynamic route segments</u>. For example, to show a list of posts which have been passed to the component as a prop:

encodeURIComponent is used in the example to keep the path utf-8 compatible.

Alternatively, using a URL Object:

Now, instead of using interpolation to create the path, we use a URL object in href where:

- pathname is the name of the page in the pages directory. /blog/[slug] in this case.
- query is an object with the dynamic segment. slug in this case.

### Injecting the router

► Examples

To access the <u>router object</u> in a React component you can use <u>useRouter</u> or <u>withRouter</u>.

In general we recommend using <u>useRouter</u>.

### **Imperative Routing**

<u>next/link</u> should be able to cover most of your routing needs, but you can also do client-side navigations without it, take a look at the <u>documentation for next/router</u>.

The following example shows how to do basic page navigations with <u>useRouter</u>:

### **Shallow Routing**

► Examples

Shallow routing allows you to change the URL without running data fetching methods again, that includes getServerSideProps, getStaticProps, and getInitialProps.

You'll receive the updated pathname and the query via the router object (added by useRouter or withRouter), without losing state.

To enable shallow routing, set the shallow option to true. Consider the following example:

```
import { useEffect } from 'react'
import { useRouter } from 'next/router'

// Current URL is '/'
function Page() {
  const router = useRouter()

useEffect(() => {
    // Alwavs do navigations after the first render
    router.push('/?counter=10', undefined, { shallow: true })
}, [])

useEffect(() => {
    // The counter changed!
```

```
}, [router.query.counter])
}
export default Page
```

The URL will get updated to /?counter=10 and the page won't get replaced, only the state of the route is changed.

You can also watch for URL changes via <a href="mailto:componentDidUpdate">componentDidUpdate</a> as shown below:

```
componentDidUpdate(prevProps) {
  const { pathname. querv } = this.props.router
  // verifv props have changed to avoid an infinite loop
  if (querv.counter !== prevProps.router.query.counter) {
     // fetch data based on the new query
  }
}
```

#### **Caveats**

Shallow routing **only** works for URL changes in the current page. For example, let's assume we have another page called pages/about.js, and you run this:

```
router.push('/?counter=10', '/about?counter=10', { shallow: true })
```

Since that's a new page, it'll unload the current page, load the new one and wait for data fetching even though we asked to do shallow routing.

When shallow routing is used with middleware it will not ensure the new page matches the current page like previously done without middleware. This is due to middleware being able to rewrite dynamically and can't be verified client-side without a data fetch which is skipped with shallow, so a shallow route change must always be treated as shallow.

## 4.1.1.4 - Custom App

Documentation path: /03-pages/01-building-your-application/01-routing/04-custom-app

**Description:** Control page initialization and add a layout that persists for all pages by overriding the default App component used by Next.js.

Next.js uses the App component to initialize pages. You can override it and control the page initialization and:

- Create a shared layout between page changes
- Inject additional data into pages
- Add global CSS

### **Usage**

To override the default App, create the file pages/\_app as shown below:

```
import type { AppProps } from 'next/app'

export default function MvApp({ Component, pageProps }: AppProps) {
   return <Component {...pageProps} />
}
```

```
pages/_app.jsx (jsx)
export default function MvApp({ Component, pageProps }) {
  return <Component {...pageProps} />
}
```

The Component prop is the active page, so whenever you navigate between routes, Component will change to the new page. Therefore, any props you send to Component will be received by the page.

pageProps is an object with the initial props that were preloaded for your page by one of our <u>data fetching methods</u>, otherwise it's an empty object.

#### Good to know

- If your app is running and you added a custom App, you'll need to restart the development server. Only required if pages/\_app.js didn't exist before.
- App does not support Next.js <u>Data Fetching methods</u> like <u>getStaticProps</u> or <u>getServerSideProps</u>.

### getInitialProps with App

Using getInitialProps in App will disable Automatic Static Optimization for pages without getStaticProps.

**We do not recommend using this pattern.** Instead, consider <u>incrementally adopting</u> the App Router, which allows you to more easily fetch data for <u>pages and layouts</u>.

pages/\_app.tsx (tsx) import App, { AppContext, AppInitialProps, AppProps } from 'next/app' type AppOwnProps = { example: string } export default function MyApp({ Component. pageProps, example. }: AppProps & AppOwnProps) { return ( Data: {example} <Component {...pageProps} /> </> ) MvApp.getInitialProps = async ( context: AppContext ): Promise<AppOwnProps & AppInitialProps> => { const ctx = await App.getInitialProps(context)

```
return { ...ctx, example: 'data' }
}
```

pages/\_app.jsx (jsx)

### 4.1.1.5 - Custom Document

Documentation path: /03-pages/01-building-your-application/01-routing/05-custom-document

**Description:** Extend the default document markup added by Next.js.

A custom Document can update the <a href="html">html</a> and <body> tags used to render a <a href="Page">Page</a>.

To override the default Document, create the file pages/\_document as shown below:

pages/\_document.jsx (jsx)

#### Good to know

- \_document is only rendered on the server, so event handlers like onClick cannot be used in this file.
- <Html>, <Head />, <Main /> and <NextScript /> are required for the page to be properly rendered.

### **Caveats**

- The <Head /> component used in \_document is not the same as next/head. The <Head /> component used here should only be used for any <head> code that is common for all pages. For all other cases, such as <title> tags, we recommend using next/head in your pages or components.
- React components outside of <Main /> will not be initialized by the browser. Do *not* add application logic here or custom CSS (like styled-jsx). If you need shared components in all your pages (like a menu or a toolbar), read <u>Layouts</u> instead.
- Document currently does not support Next.js <u>Data Fetching methods</u> like <u>getStaticProps</u> or <u>getServerSideProps</u>.

### **Customizing** renderPage

Customizing renderPage is advanced and only needed for libraries like CSS-in-JS to support server-side rendering. This is not needed for built-in styled-jsx support.

**We do not recommend using this pattern.** Instead, consider <u>incrementally adopting</u> the App Router, which allows you to more easily fetch data for <u>pages and layouts</u>.

pages/\_document.tsx (tsx)

```
import Document, {
  Html.
  Head.
  Main.
  NextScript.
  DocumentContext,
```

```
DocumentInitialProps,
} from 'next/document'
class MvDocument extends Document {
  static asvnc getInitialProps(
   ctx: DocumentContext
  ): Promise<DocumentInitialProps> {
   const originalRenderPage = ctx.renderPage
    // Run the React rendering logic synchronously
    ctx.renderPage = () =>
     originalRenderPage({
        // Useful for wrapping the whole react tree
        enhanceApp: (App) => App.
        // Useful for wrapping in a per-page basis
        enhanceComponent: (Component) => Component,
      })
    // Run the parent `getInitialProps`. it now includes the custom `renderPage`
    const initialProps = await Document.getInitialProps(ctx)
    return initialProps
  render() {
    return (
      <html lang="en">
        <Head />
        <body>
          <Main />
          <NextScript />
        </body>
      </Html>
   )
 }
export default MyDocument
```

import Document, { Html, Head, Main, NextScript } from 'next/document' class MyDocument extends Document { static asvnc getInitialProps(ctx) { const originalRenderPage = ctx.renderPage // Run the React rendering logic synchronously ctx.renderPage = () => originalRenderPage({ // Useful for wrapping the whole react tree enhanceApp: (App) => App. // Useful for wrapping in a per-page basis enhanceComponent: (Component) => Component, }) // Run the parent `getInitialProps`. it now includes the custom `renderPage` const initialProps = await Document.getInitialProps(ctx) return initialProps render() { return ( <html lang="en"> <Head /> <bodv> <Main /> <NextScript /> </body> </Html> ) }

export default MyDocument

pages/\_document.jsx (jsx)

### Good to know

- getInitialProps in \_document is not called during client-side transitions.
- The ctx object for \_document is equivalent to the one received in getInitialProps, with the addition of renderPage.

### 4.1.1.6 - Custom Errors

Documentation path: /03-pages/01-building-your-application/01-routing/06-custom-error

**Description:** Override and extend the built-in Error page to handle custom errors.

### 404 Page

A 404 page may be accessed very often. Server-rendering an error page for every visit increases the load of the Next.js server. This can result in increased costs and slow experiences.

To avoid the above pitfalls, Next.js provides a static 404 page by default without having to add any additional files.

### **Customizing The 404 Page**

To create a custom 404 page you can create a pages/404. js file. This file is statically generated at build time.

```
pages/404.js (jsx)
export default function Custom404() {
  return <h1>404 - Page Not Found</h1>
}
```

**Good to know**: You can use **getStaticProps** inside this page if you need to fetch data at build time.

### 500 Page

Server-rendering an error page for every visit adds complexity to responding to errors. To help users get responses to errors as fast as possible, Next.js provides a static 500 page by default without having to add any additional files.

### **Customizing The 500 Page**

To customize the 500 page you can create a pages/500. js file. This file is statically generated at build time.

```
pages/500.js (jsx)
export default function Custom500() {
  return <h1>500 - Server-side error occurred</h1>
}
```

**Good to know**: You can use **getStaticProps** inside this page if you need to fetch data at build time.

#### **More Advanced Error Page Customizing**

500 errors are handled both client-side and server-side by the Error component. If you wish to override it, define the file pages/\_error.js and add the following code:

pages/\_error.js is only used in production. In development you'll get an error with the call stack to know where the error originated from.

#### Reusing the built-in error page

If you want to render the built-in error page you can by importing the Error component:

```
import Error from 'next/error'

export asvnc function getServerSideProps() {
   const res = await fetch('https://api.github.com/repos/vercel/next.js')
   const errorCode = res.ok ? false : res.status
   const json = await res.json()

return {
    props: { errorCode, stars: json.stargazers_count },
   }
}

export default function Page({ errorCode, stars }) {
   if (errorCode) {
      return <Error statusCode={errorCode} />
   }

return <div>Next stars: {stars}</div>
}
```

The Error component also takes title as a property if you want to pass in a text message along with a statusCode.

If you have a custom Error component be sure to import that one instead. next/error exports the default component used by Next.js.

#### **Caveats**

- Error does not currently support Next.js <u>Data Fetching methods</u> like <u>getStaticProps</u> or <u>getServerSideProps</u>.
- \_error, like \_app, is a reserved pathname. \_error is used to define the customized layouts and behaviors of the error pages. /\_error will render 404 when accessed directly via <u>routing</u> or rendering in a <u>custom server</u>.

### 4.1.1.7 - API Routes

Documentation path: /03-pages/01-building-your-application/01-routing/07-api-routes

Description: Next.js supports API Routes, which allow you to build your API without leaving your Next.js app. Learn how it works here.

Examples

**Good to know**: If you are using the App Router, you can use <u>Server Components</u> or <u>Route Handlers</u> instead of API Routes.

API routes provide a solution to build a **public API** with Next.js.

Any file inside the folder pages/api is mapped to /api/\* and will be treated as an API endpoint instead of a page. They are serverside only bundles and won't increase your client-side bundle size.

For example, the following API route returns a JSON response with a status code of 200:

pages/api/hello.ts (ts)

```
import type { NextApiRequest, NextApiResponse } from 'next'
type ResponseData = {
 message: string
export default function handler(
  rea: NextApiReauest.
  res: NextApiResponse<ResponseData>
  res.status(200).json({ message: 'Hello from Next.js!' })
```

pages/api/hello.js (js) export default function handler(reg, res) { res.status(200).json({ message: 'Hello from Next.js!' })

#### Good to know:

- API Routes do not specify CORS headers, meaning they are same-origin only by default. You can customize such behavior by wrapping the request handler with the CORS request helpers.
- API Routes can't be used with static exports. However, Route Handlers in the App Router can.
  - API Routes will be affected by <u>pageExtensions configuration</u> in next.config.js.

#### **Parameters**

```
export default function handler(req: NextApiRequest, res: NextApiResponse) {
```

- req: An instance of <a href="http://ncomingMessage">http://ncomingMessage</a>
- res: An instance of http.ServerResponse

### **HTTP Methods**

To handle different HTTP methods in an API route, you can use req.method in your request handler, like so:

pages/api/hello.ts (ts)

```
import type { NextApiRequest, NextApiResponse } from 'next'
export default function handler(req: NextApiRequest, res: NextApiResponse) {
  if (req.method === 'POST') {
    // Process a POST request
  } else {
    // Handle any other HTTP method
}
```

```
export default function handler(req, res) {
  if (req.method === 'POST') {
    // Process a POST request
  } else {
    // Handle any other HTTP method
  }
}
```

### **Request Helpers**

API Routes provide built-in request helpers which parse the incoming request (req):

- req.cookies An object containing the cookies sent by the request. Defaults to {}
- req.query An object containing the query string. Defaults to {}
- req.body An object containing the body parsed by content-type, or null if no body was sent

#### **Custom config**

Every API Route can export a config object to change the default configuration, which is the following:

```
export const config = {
   api: {
     bodvParser: {
        sizeLimit: '1mb',
     },
   }.
   // Specifies the maximum allowed duration for this function to execute (in seconds)
   maxDuration: 5,
}
```

bodyParser is automatically enabled. If you want to consume the body as a Stream or with raw-body, you can set this to false.

One use case for disabling the automatic bodyParsing is to allow you to verify the raw body of a **webhook** request, for example <u>from</u> <u>GitHub</u>.

```
export const config = {
  api: {
    bodyParser: false,
  },
}
```

bodyParser.sizeLimit is the maximum size allowed for the parsed body, in any format supported by bytes, like so:

```
export const config = {
   api: {
     bodvParser: {
        sizeLimit: '500kb',
     },
   },
}
```

externalResolver is an explicit flag that tells the server that this route is being handled by an external resolver like *express* or *connect*. Enabling this option disables warnings for unresolved requests.

```
export const config = {
  api: {
    externalResolver: true,
  },
}
```

responseLimit is automatically enabled, warning when an API Routes' response body is over 4MB.

If you are not using Next.js in a serverless environment, and understand the performance implications of not using a CDN or dedicated media host, you can set this limit to false.

```
export const config = {
  api: {
    responseLimit: false,
  },
}
```

responseLimit can also take the number of bytes or any string format supported by bytes, for example 1000, '500kb' or '3mb'.

This value will be the maximum response size before a warning is displayed. Default is 4MB. (see above)

```
export const config = {
  api: {
    responseLimit: '8mb',
  },
}
```

### **Response Helpers**

The <u>Server Response object</u>, (often abbreviated as res) includes a set of Express.js-like helper methods to improve the developer experience and increase the speed of creating new API endpoints.

The included helpers are:

- res.status(code) A function to set the status code. code must be a valid HTTP status code
- res.json(body) Sends a JSON response. body must be a serializable object
- res.send(body) Sends the HTTP response. body can be a string, an object or a Buffer
- res.redirect([status,] path) Redirects to a specified path or URL. status must be a valid <a href="https://example.com/HTTP status.code">HTTP status.code</a>. If not specified, status defaults to "307" "Temporary redirect".
- res.revalidate(urlPath) Revalidate a page on demand using getStaticProps. urlPath must be a string.

### Setting the status code of a response

When sending a response back to the client, you can set the status code of the response.

The following example sets the status code of the response to 200 (OK) and returns a message property with the value of Hello from Next.js! as a JSON response:

```
import type { NextApiRequest, NextApiResponse } from 'next'

type ResponseData = {
   message: string
}

export default function handler(
   req: NextApiRequest.
   res: NextApiResponse<ResponseData>
) {
   res.status(200).json({ message: 'Hello from Next.js!' })
}
```

```
pages/api/hello.js (js)
export default function handler(req. res) {
  res.status(200).json({ message: 'Hello from Next.js!' })
}
```

#### Sending a JSON response

When sending a response back to the client you can send a JSON response, this must be a <u>serializable object</u>. In a real world application you might want to let the client know the status of the request depending on the result of the requested endpoint.

The following example sends a JSON response with the status code 200 (OK) and the result of the async operation. It's contained in a try catch block to handle any errors that may occur, with the appropriate status code and error message caught and sent back to the client:

import type { NextApiRequest, NextApiResponse } from 'next'

export default asvnc function handler(
 req: NextApiRequest.
 res: NextApiResponse
) {
 trv {
 const result = await someAsvncOperation()
 res.status(200).json({ result })
} catch (err) {
 res.status(500).json({ error: 'failed to load data' })
}
}

```
export default async function handler(req, res) {
  trv {
    const result = await someAsyncOperation()
    res.status(200).json({ result })
  } catch (err) {
    res.status(500).json({ error: 'failed to load data' })
  }
}
```

### **Sending a HTTP response**

Sending an HTTP response works the same way as when sending a JSON response. The only difference is that the response body can be a string, an object or a Buffer.

The following example sends a HTTP response with the status code 200 (OK) and the result of the async operation.

```
import type { NextApiRequest, NextApiResponse } from 'next'

export default asvnc function handler(
   req: NextApiRequest.
   res: NextApiResponse
) {
   trv {
      const result = await someAsvncOperation()
      res.status(200).send({ result })
   } catch (err) {
      res.status(500).send({ error: 'failed to fetch data' })
   }
}
```

```
pages/api/hello.js (js)
export default async function handler(req, res) {
  trv {
    const result = await someAsyncOperation()
    res.status(200).send({ result })
  } catch (err) {
    res.status(500).send({ error: 'failed to fetch data' })
  }
}
```

#### Redirects to a specified path or URL

Taking a form as an example, you may want to redirect your client to a specified path or URL once they have submitted the form. The following example redirects the client to the / path if the form is successfully submitted:

```
import type { NextApiRequest, NextApiResponse } from 'next'

export default asvnc function handler(
  req: NextApiRequest.
  res: NextApiResponse
) {
  const { name, message } = req.body

  trv {
    await handleFormInputAsync({ name, message })
    res.redirect(307, '/')
  } catch (err) {
    res.status(500).send({ error: 'Failed to fetch data' })
  }
}
```

```
pages/api/hello.js (js)
export default asvnc function handler(req, res) {
  const { name, message } = req.body

trv {
   await handleFormInputAsync({ name, message })
   res.redirect(307, '/')
} catch (err) {
   res.status(500).send({ error: 'failed to fetch data' })
```

```
}
}
```

### **Adding TypeScript types**

You can make your API Routes more type-safe by importing the NextApiRequest and NextApiResponse types from next, in addition to those, you can also type your response data:

```
import type { NextApiRequest, NextApiResponse } from 'next'

type ResponseData = {
   message: string
}

export default function handler(
   req: NextApiRequest.
   res: NextApiResponse<ResponseData>
) {
   res.status(200).json({ message: 'Hello from Next.js!' })
}
```

**Good to know**: The body of NextApiRequest is any because the client may include any payload. You should validate the type/shape of the body at runtime before using it.

### **Dynamic API Routes**

API Routes support dynamic routes, and follow the same file naming rules used for pages/.

```
pages/api/post/[pid].ts (ts)
import type { NextApiRequest, NextApiResponse } from 'next'

export default function handler(req: NextApiRequest, res: NextApiResponse) {
  const { pid } = rea.auery
  res.end(`Post: ${pid}`)
}
```

```
pages/api/post/[pid].js (js)
export default function handler(req, res) {
  const { pid } = req.query
  res.end(`Post: ${pid}`)
}
```

Now, a request to /api/post/abc will respond with the text: Post: abc.

#### Catch all API routes

API Routes can be extended to catch all paths by adding three dots (...) inside the brackets. For example:

• pages/api/post/[...slug].js matches /api/post/a, but also /api/post/a/b, /api/post/a/b/c and so on.

**Good to know**: You can use names other than slug, such as: [...param]

Matched parameters will be sent as a query parameter (slug in the example) to the page, and it will always be an array, so, the path /api/post/a will have the following query object:

```
{ "slug": ["a"] }
```

And in the case of /api/post/a/b, and any other matching path, new parameters will be added to the array, like so:

```
{ "slug": ["a", "b"] }
```

For example:

```
pages/api/post/[...slug].ts (ts)
import type { NextApiRequest, NextApiResponse } from 'next'

export default function handler(req: NextApiRequest, res: NextApiResponse) {
  const { slug } = req.querv
  res.end(`Post: ${slug.join(', ')}`)
}
```

```
export default function handler(req, res) {
  const { slug } = req.querv
  res.end(`Post: ${slug.join(', ')}`)
}
```

Now, a request to /api/post/a/b/c will respond with the text: Post: a, b, c.

### **Optional catch all API routes**

Catch all routes can be made optional by including the parameter in double brackets ([[...slug]]).

For example, pages/api/post/[[...slug]].js will match /api/post, /api/post/a, /api/post/a/b, and so on.

The main difference between catch all and optional catch all routes is that with optional, the route without the parameter is also matched (/api/post in the example above).

The query objects are as follows:

```
{ } // GET `/api/post` (empty object)
{ "slug": ["a"] } // `GET /api/post/a` (single-element array)
{ "slug": ["a", "b"] } // `GET /api/post/a/b` (multi-element array)
```

#### **Caveats**

- Predefined API routes take precedence over dynamic API routes, and dynamic API routes over catch all API routes. Take a look at the following examples:
- pages/api/post/create.js Will match /api/post/create
- pages/api/post/[pid].js Will match /api/post/1, /api/post/abc, etc. But not /api/post/create
- pages/api/post/[...slug].js Will match /api/post/1/2, /api/post/a/b/c, etc. But not /api/post/create, /api/post/abc

### **Edge API Routes**

If you would like to use API Routes with the Edge Runtime, we recommend incrementally adopting the App Router and using <u>Route Handlers</u> instead.

The Route Handlers function signature is isomorphic, meaning you can use the same function for both Edge and Node.js runtimes.

## 4.1.1.8 - Internationalization (i18n) Routing

Documentation path: /03-pages/01-building-your-application/01-routing/08-internationalization

Description: Next.js has built-in support for internationalized routing and language detection. Learn more here.

#### Examples

Next.js has built-in support for internationalized (i18n) routing since v10.0.0. You can provide a list of locales, the default locale, and domain-specific locales and Next.js will automatically handle the routing.

The i18n routing support is currently meant to complement existing i18n library solutions like <a href="react-i18next">react-i18next</a>, <a href="lingui">lingui</a>, <a href="react-intl">react-i18next</a>, <a href="lingui">lingui</a>, <a href="react-intl">next-intl</a>, <a href="next-multilingual">next-multilingual</a>, <a href="react-intl">tolgee</a>, and others by streamlining the routes and locale parsing.

### **Getting started**

To get started, add the i18n config to your next.config.js file.

Locales are **UTS** Locale Identifiers, a standardized format for defining locales.

Generally a Locale Identifier is made up of a language, region, and script separated by a dash: language-region-script. The region and script are optional. An example:

- en-US English as spoken in the United States
- nl-NL Dutch as spoken in the Netherlands
- nl Dutch, no specific region

If user locale is nl-BE and it is not listed in your configuration, they will be redirected to nl if available, or to the default locale otherwise. If you don't plan to support all regions of a country, it is therefore a good practice to include country locales that will act as fallbacks.

next.config.js (js) module.exports = { i18n: { // These are all the locales you want to support in // your application locales: ['en-US', 'fr', 'nl-NL']. // This is the default locale you want to be used when visiting // a non-locale prefixed path e.g. `/hello` defaultLocale: 'en-US'. // This is a list of locale domains and the default locale thev // should handle (these are only required when setting up domain routing) // Note: subdomains must be included in the domain value to be matched e.g. "fr.example.com". domains: [ domain: 'example.com' defaultLocale: 'en-US', domain: 'example.nl'. defaultLocale: 'nl-NL', domain: 'example.fr', defaultLocale: 'fr'. // an optional http field can also be used to test // locale domains locally with http instead of https http: true, }, ], },

### **Locale Strategies**

There are two locale handling strategies: Sub-path Routing and Domain Routing.

#### **Sub-path Routing**

Sub-path Routing puts the locale in the url path.

```
module.exports = {
  i18n: {
    locales: ['en-US'. 'fr', 'nl-NL'],
    defaultLocale: 'en-US',
  },
}
```

With the above configuration en-US, fr, and nl-NL will be available to be routed to, and en-US is the default locale. If you have a pages/blog.js the following urls would be available:

- /blog
- /fr/blog
- /nl-nl/blog

The default locale does not have a prefix.

#### **Domain Routing**

By using domain routing you can configure locales to be served from different domains:

next.config.js (js)

```
module.exports = {
  i18n: {
    locales: ['en-US'. 'fr', 'nl-NL', 'nl-BE'],
    defaultLocale: 'en-US',
    domains: [
        // Note: subdomains must be included in the domain value to be matched
        // e.g. www.example.com should be used if that is the expected hostname
        domain: 'example.com'.
        defaultLocale: 'en-US',
        domain: 'example.fr',
        defaultLocale: 'fr',
        domain: 'example.nl'.
        defaultLocale: 'nl-NL'.
        // specify other locales that should be redirected
        // to this domain
        locales: ['nl-BE'],
     },
   ],
 },
```

For example if you have pages/blog.js the following urls will be available:

- example.com/blog
- www.example.com/blog
- example.fr/blog
- example.nl/blog
- example.nl/nl-BE/blog

#### **Automatic Locale Detection**

When a user visits the application root (generally /), Next.js will try to automatically detect which locale the user prefers based on the <a href="https://document.new.org/action-new.new.new.new.org/">Accept-Language</a> header and the current domain.

If a locale other than the default locale is detected, the user will be redirected to either:

- When using Sub-path Routing: The locale prefixed path
- When using Domain Routing: The domain with that locale specified as the default

When using Domain Routing, if a user with the Accept-Language header fr; q=0.9 visits example.com, they will be redirected to example.fr since that domain handles the fr locale by default.

When using Sub-path Routing, the user would be redirected to /fr.

### **Prefixing the Default Locale**

With Next.js 12 and Middleware, we can add a prefix to the default locale with a workaround.

For example, here's a next.config.js file with support for a few languages. Note the "default" locale has been added intentionally.

next.config.js (js)

```
module.exports = {
  i18n: {
    locales: ['default'. 'en', 'de', 'fr'],
    defaultLocale: 'default',
    localeDetection: false,
  }.
  trailingSlash: true,
}
```

Next, we can use Middleware to add custom routing rules:

middleware.ts (ts)

```
import { NextRequest, NextResponse } from 'next/server'

const PUBLIC_FILE = /\.(.*)$/

export async function middleware(req: NextRequest) {
   if (
      req.nextUrl.pathname.startsWith('/ next') ||
      req.nextUrl.pathname.includes('/api/') ||
      PUBLIC_FILE.test(req.nextUrl.pathname)
    ) {
      return
   }

   if (req.nextUrl.locale === 'default') {
      const locale = req.cookies.get('NEXT_LOCALE')?.value || 'en'

      return NextResponse.redirect(
      new URL(`/${locale}${req.nextUrl.pathname}${req.nextUrl.search}`, req.url)
    )
   }
}
```

This <u>Middleware</u> skips adding the default prefix to <u>API Routes</u> and <u>public</u> files like fonts or images. If a request is made to the default locale, we redirect to our prefix /en.

#### **Disabling Automatic Locale Detection**

The automatic locale detection can be disabled with:

next.config.js (js)

```
module.exports = {
  i18n: {
    localeDetection: false,
  },
}
```

When localeDetection is set to false Next.js will no longer automatically redirect based on the user's preferred locale and will only provide locale information detected from either the locale based domain or locale path as described above.

### Accessing the locale information

You can access the locale information via the Next.js router. For example, using the useRouter() hook the following properties are available:

- locale contains the currently active locale.
- locales contains all configured locales.
- defaultLocale contains the configured default locale.

When <u>pre-rendering</u> pages with getStaticProps or getServerSideProps, the locale information is provided in <u>the context</u> provided to the function.

When leveraging getStaticPaths, the configured locales are provided in the context parameter of the function under locales and the configured defaultLocale under defaultLocale.

### **Transition between locales**

You can use next/link or next/router to transition between locales.

For next/link, a locale prop can be provided to transition to a different locale from the currently active one. If no locale prop is provided, the currently active locale is used during client-transitions. For example:

```
import Link from 'next/link'

export default function IndexPage(props) {
  return (
      <Link href="/another" locale="fr">
            To /fr/another
            </Link>
    )
}
```

When using the next/router methods directly, you can specify the locale that should be used via the transition options. For example:

Note that to handle switching only the locale while preserving all routing information such as <u>dynamic route</u> query values or hidden href query values, you can provide the href parameter as an object:

```
import { useRouter } from 'next/router'
const router = useRouter()
const { pathname. asPath. querv } = router
// change just the locale and maintain all other route information including href's query
router.push({ pathname, query }, asPath, { locale: nextLocale })
```

See <a href="here">here</a> for more information on the object structure for router.push.

If you have a href that already includes the locale you can opt-out of automatically handling the locale prefixing:

## Leveraging the NEXT\_LOCALE cookie

Next.js supports overriding the accept-language header with a NEXT\_LOCALE=the-locale cookie. This cookie can be set using a language switcher and then when a user comes back to the site it will leverage the locale specified in the cookie when redirecting from / to the correct locale location.

For example, if a user prefers the locale fr in their accept-language header but a NEXT\_LOCALE=en cookie is set the en locale when visiting / the user will be redirected to the en locale location until the cookie is removed or expired.

## **Search Engine Optimization**

Since Next. is knows what language the user is visiting it will automatically add the lang attribute to the <html> tag.

Next.js doesn't know about variants of a page so it's up to you to add the hreflang meta tags using <a hreflangement in the <a hreflangement learn more about hreflangement in the <a hreflangement learn more about hreflangement learn more about href

### How does this work with Static Generation?

Note that Internationalized Routing does not integrate with <a href="output: 'export'">output: 'export'</a> as it does not leverage the Next.js routing layer. Hybrid Next.js applications that do not use output: 'export' are fully supported.

### Dynamic Routes and getStaticProps Pages

For pages using getStaticProps with <u>Dynamic Routes</u>, all locale variants of the page desired to be prerendered need to be returned from <u>getStaticPaths</u>. Along with the params object returned for paths, you can also return a locale field specifying which locale you want to render. For example:

pages/blog/[slug].js (jsx)

For <u>Automatically Statically Optimized</u> and non-dynamic getStaticProps pages, a version of the page will be generated for each locale. This is important to consider because it can increase build times depending on how many locales are configured inside getStaticProps.

For example, if you have 50 locales configured with 10 non-dynamic pages using getStaticProps, this means getStaticProps will be called 500 times. 50 versions of the 10 pages will be generated during each build.

To decrease the build time of dynamic pages with <code>getStaticProps</code>, use a <code>fallback mode</code>. This allows you to return only the most popular paths and locales from <code>getStaticPaths</code> for prerendering during the build. Then, Next.js will build the remaining pages at runtime as they are requested.

#### **Automatically Statically Optimized Pages**

For pages that are <u>automatically statically optimized</u>, a version of the page will be generated for each locale.

#### Non-dynamic getStaticProps Pages

For non-dynamic getStaticProps pages, a version is generated for each locale like above. getStaticProps is called with each locale that is being rendered. If you would like to opt-out of a certain locale from being pre-rendered, you can return notFound: true from getStaticProps and this variant of the page will not be generated.

```
export asvnc function getStaticProps({ locale }) {
    // Call an external API endpoint to get posts.
    // You can use any data fetching library
    const res = await fetch(`https://.../posts?locale=${locale}`)
    const posts = await res.json()

if (posts.length === 0) {
    return {
        notFound: true,
      }
    }

// Bv returning { props: posts }. the Blog component
    // will receive `posts` as a prop at build time
    return {
        props: {
            posts,
      },
      }
}
```

- locales: 100 total locales
- domains: 100 total locale domain items

**Good to know**: These limits have been added initially to prevent potential <u>performance issues at build time</u>. You can workaround these limits with custom routing using <u>Middleware</u> in Next.js 12.

## 4.1.1.9 - Authenticating

Documentation path: /03-pages/01-building-your-application/01-routing/09-authenticating

**Description:** Learn about authentication patterns in Next.js apps and explore a few examples.

Authentication verifies who a user is, while authorization controls what a user can access. Next.js supports multiple authentication patterns, each designed for different use cases. This page will go through each case so that you can choose based on your constraints.

### **Authentication Patterns**

The first step to identifying which authentication pattern you need is understanding the <u>data-fetching strategy</u> you want. We can then determine which authentication providers support this strategy. There are two main patterns:

- Use <u>static generation</u> to server-render a loading state, followed by fetching user data client-side.
- Fetch user data server-side to eliminate a flash of unauthenticated content.

### **Authenticating Statically Generated Pages**

Next.js automatically determines that a page is static if there are no blocking data requirements. This means the absence of getServerSideProps and getInitialProps in the page. Instead, your page can render a loading state from the server, followed by fetching the user client-side.

One advantage of this pattern is it allows pages to be served from a global CDN and preloaded using next/link. In practice, this results in a faster TTI (Time to Interactive).

Let's look at an example for a profile page. This will initially render a loading skeleton. Once the request for a user has finished, it will show the user's name:

pages/profile.is (isx)

You can view this example in action. Check out the with-iron-session example to see how it works.

#### **Authenticating Server-Rendered Pages**

If you export an async function called getServerSideProps from a page, Next.js will pre-render this page on each request using the data returned by getServerSideProps.

```
export asvnc function getServerSideProps(context) {
  return {
    props: {}, // Will be passed to the page component as props
  }
}
```

Let's transform the profile example to use <u>server-side rendering</u>. If there's a session, return <u>user</u> as a prop to the <u>Profile</u> component in the page. Notice there is not a loading skeleton in <u>this example</u>.

pages/profile.js (jsx)

```
import Layout from '../components/Layout'
export const getServerSideProps = withSession(async function ({ req, res }) {
  const { user } = req.session
  if (!user) {
   return {
      redirect: {
        destination: '/login',
        permanent: false,
      },
    }
  }
  return {
    props: { user },
})
const Profile = ({ user }) => {
  // Show the user. No loading state is required
  return (
    <Lavout>
      <h1>Your Profile</h1>
      {JSON.stringify(user, null, 2)}
    </Layout>
export default Profile
```

An advantage of this pattern is preventing a flash of unauthenticated content before redirecting. It's important to note fetching user data in getServerSideProps will block rendering until the request to your authentication provider resolves. To prevent creating a bottleneck and increasing your TTFB (Time to First Byte), you should ensure your authentication lookup is fast. Otherwise, consider static generation.

#### **Authentication Providers**

Now that we've discussed authentication patterns, let's look at specific providers and explore how they're used with Next.js.

#### **Bring Your Own Database**

- **▼** Examples
- [with-iron-session](https://github.com/vercel/next.js/tree/canary/examples/with-iron-session) [next-auth-example] (https://github.com/nextauthjs/next-auth-example)

If you have an existing database with user data, you'll likely want to utilize an open-source solution that's provider agnostic.

- If you want a low-level, encrypted, and stateless session utility use <u>iron-session</u>.
- If you want a full-featured authentication system with built-in providers (Google, Facebook, GitHub...), JWT, JWE, email/password, magic links and more... use <a href="next-auth">next-auth</a>.

Both of these libraries support either authentication pattern. If you're interested in <u>Passport</u>, we also have examples for it using secure and encrypted cookies:

- with-passport
- with-passport-and-next-connect

#### **Other Providers**

To see examples with other authentication providers, check out the <u>examples folder</u>.

### ▼ Examples

```
- [Auth0](https://github.com/vercel/next.js/tree/canary/examples/auth0) - [Clerk] (https://github.com/vercel/next.js/tree/canary/examples/with-clerk) - [Firebase] (https://github.com/vercel/next.js/tree/canary/examples/with-firebase) - [Magic] (https://github.com/vercel/next.js/tree/canary/examples/with-magic) - [Nhost] (https://github.com/vercel/next.js/tree/canary/examples/with-nhost-auth-realtime-graphql) - [Ory] (https://github.com/vercel/examples/tree/main/solutions/auth-with-ory) - [Supabase] (https://github.com/vercel/next.js/tree/canary/examples/with-supabase) - [Supertokens] (https://github.com/vercel/next.js/tree/canary/examples/with-supertokens) - [Userbase] (https://github.com/vercel/next.js/tree/canary/examples/with-userbase)
```

# 4.1.1.10 - Middleware

Documentation path: /03-pages/01-building-your-application/01-routing/10-middleware

**Description:** Learn how to use Middleware to run code before a request is completed.

{/ DO NOT EDIT. The content of this doc is generated from the source above. To edit the content of this page, navigate to the source page in your editor. You can use the <PagesOnly>Contentcomponent to add content that is specific to the Pages Router. Any shared content should not be wrapped in a component. /}

# 4.1.2 - Rendering

Documentation path: /03-pages/01-building-your-application/02-rendering/index

**Description:** Learn the fundamentals of rendering in React and Next.js.

By default, Next.js **pre-renders** every page. This means that Next.js generates HTML for each page in advance, instead of having it all done by client-side JavaScript. Pre-rendering can result in better performance and SEO.

Each generated HTML is associated with minimal JavaScript code necessary for that page. When a page is loaded by the browser, its JavaScript code runs and makes the page fully interactive (this process is called <u>hydration</u> in React).

#### **Pre-rendering**

Next.js has two forms of pre-rendering: **Static Generation** and **Server-side Rendering**. The difference is in **when** it generates the HTML for a page.

- Static Generation: The HTML is generated at **build time** and will be reused on each request.
- Server-side Rendering: The HTML is generated on **each request**.

Importantly, Next.js lets you choose which pre-rendering form you'd like to use for each page. You can create a "hybrid" Next.js app by using Static Generation for most pages and using Server-side Rendering for others.

We recommend using Static Generation over Server-side Rendering for performance reasons. Statically generated pages can be cached by CDN with no extra configuration to boost performance. However, in some cases, Server-side Rendering might be the only option.

You can also use client-side data fetching along with Static Generation or Server-side Rendering. That means some parts of a page can be rendered entirely by clientside JavaScript. To learn more, take a look at the <u>Data Fetching</u> documentation.

# 4.1.2.1 - Server-side Rendering (SSR)

Documentation path: /03-pages/01-building-your-application/02-rendering/01-server-side-rendering

**Description:** Use Server-side Rendering to render pages on each request.

Also referred to as "SSR" or "Dynamic Rendering".

If a page uses **Server-side Rendering**, the page HTML is generated on **each request**.

To use Server-side Rendering for a page, you need to export an async function called getServerSideProps. This function will be called by the server on every request.

For example, suppose that your page needs to pre-render frequently updated data (fetched from an external API). You can write getServerSideProps which fetches this data and passes it to Page like below:

```
export default function Page({ data }) {
    // Render data...
}

// This gets called on everv request
export asvnc function getServerSideProps() {
    // Fetch data from external API
    const res = await fetch(`https://.../data`)
    const data = await res.json()

// Pass data to the page via props
    return { props: { data } }
}
```

As you can see, getServerSideProps is similar to getStaticProps, but the difference is that getServerSideProps is run on every request instead of on build time.

To learn more about how getServerSideProps works, check out our Data Fetching documentation.

# 4.1.2.2 - Static Site Generation (SSG)

Documentation path: /03-pages/01-building-your-application/02-rendering/02-static-site-generation

**Description:** Use Static Site Generation (SSG) to pre-render pages at build time.

#### ▶ Examples

If a page uses **Static Generation**, the page HTML is generated at **build time**. That means in production, the page HTML is generated when you run next build. This HTML will then be reused on each request. It can be cached by a CDN.

In Next.js, you can statically generate pages with or without data. Let's take a look at each case.

#### Static Generation without data

By default, Next.js pre-renders pages using Static Generation without fetching data. Here's an example:

```
function About() {
  return <div>About</div>
}
export default About
```

Note that this page does not need to fetch any external data to be pre-rendered. In cases like this, Next.js generates a single HTML file per page during build time.

#### Static Generation with data

Some pages require fetching external data for pre-rendering. There are two scenarios, and one or both might apply. In each case, you can use these functions that Next.js provides:

- 1. Your page **content** depends on external data: Use getStaticProps.
- 2. Your page paths depend on external data: Use getStaticPaths (usually in addition to getStaticProps).

### Scenario 1: Your page content depends on external data

Example: Your blog page might need to fetch the list of blog posts from a CMS (content management system).

To fetch this data on pre-render, Next.js allows you to export an async function called getStaticProps from the same file. This function gets called at build time and lets you pass fetched data to the page's props on pre-render.

```
export default function Blog({ posts }) {
    // Render posts...
}

// This function gets called at build time
export asvnc function getStaticProps() {
    // Call an external API endooint to get posts
    const res = await fetch('https://.../posts')
    const posts = await res.json()

// Bv returning { props: { posts } }. the Blog component
    // will receive `posts` as a prop at build time
    return {
        props: {
            posts,
        },
      }
    }
}
```

#### Scenario 2: Your page paths depend on external data

Next.js allows you to create pages with **dynamic routes**. For example, you can create a file called pages/posts/[id].js to show a single blog post based on id. This will allow you to show a blog post with id: 1 when you access posts/1.

To learn more about dynamic routing, check the **Dynamic Routing documentation**.

However, which id you want to pre-render at build time might depend on external data.

**Example**: suppose that you've only added one blog post (with id: 1) to the database. In this case, you'd only want to pre-render posts/1 at build time.

Later, you might add the second post with id: 2. Then you'd want to pre-render posts/2 as well.

So your page **paths** that are pre-rendered depend on external data. To handle this, Next.js lets you export an async function called getStaticPaths from a dynamic page (pages/posts/[id].js in this case). This function gets called at build time and lets you specify which paths you want to pre-render.

```
// This function gets called at build time
export async function getStaticPaths() {
    // Call an external API endpoint to get posts
    const res = await fetch('https://.../posts')
    const posts = await res.json()

// Get the paths we want to pre-render based on posts
    const paths = posts.map((post) => ({
        params: { id: post.id },
    }))

// We'll pre-render only these paths at build time.
// { fallback: false } means other routes should 404.
    return { paths, fallback: false }
}
```

Also in pages/posts/[id].js, you need to export getStaticProps so that you can fetch the data about the post with this id and use it to pre-render the page:

```
export default function Post({ post }) {
    // Render post...
}

export async function getStaticPaths() {
    // ...
}

// This also gets called at build time
export async function getStaticProps({ params }) {
    // params contains the post `id`.
    // If the route is like /posts/1. then params.id is 1
    const res = await fetch(`https://.../posts/${params.id}`)
    const post = await res.json()

// Pass post data to the page via props
    return { props: { post } }
}
```

To learn more about how getStaticPaths works, check out the Data Fetching documentation.

#### When should I use Static Generation?

We recommend using **Static Generation** (with and without data) whenever possible because your page can be built once and served by CDN, which makes it much faster than having a server render the page on every request.

You can use Static Generation for many types of pages, including:

- Marketing pages
- Blog posts and portfolios
- E-commerce product listings
- Help and documentation

You should ask yourself: "Can I pre-render this page **ahead** of a user's request?" If the answer is yes, then you should choose Static Generation.

On the other hand, Static Generation is **not** a good idea if you cannot pre-render a page ahead of a user's request. Maybe your page shows frequently updated data, and the page content changes on every request.

In cases like this, you can do one of the following:

- Use Static Generation with **Client-side data fetching:** You can skip pre-rendering some parts of a page and then use client-side JavaScript to populate them. To learn more about this approach, check out the <u>Data Fetching documentation</u>.
- Use **Server-Side Rendering:** Next.js pre-renders a page on each request. It will be slower because the page cannot be cached by a CDN, but the pre-rendered page will always be up-to-date. We'll talk about this approach below.

# 4.1.2.3 - Automatic Static Optimization

Documentation path: /03-pages/01-building-your-application/02-rendering/04-automatic-static-optimization

**Description:** Next.js automatically optimizes your app to be static HTML whenever possible. Learn how it works here.

Next.js automatically determines that a page is static (can be prerendered) if it has no blocking data requirements. This determination is made by the absence of getServerSideProps and getInitialProps in the page.

This feature allows Next.js to emit hybrid applications that contain **both server-rendered and statically generated pages**.

Statically generated pages are still reactive: Next.js will hydrate your application client-side to give it full interactivity.

One of the main benefits of this feature is that optimized pages require no server-side computation, and can be instantly streamed to the end-user from multiple CDN locations. The result is an *ultra fast* loading experience for your users.

#### How it works

If getServerSideProps or getInitialProps is present in a page, Next.js will switch to render the page on-demand, per-request (meaning <u>Server-Side Rendering</u>).

If the above is not the case, Next.js will **statically optimize** your page automatically by prerendering the page to static HTML.

During prerendering, the router's query object will be empty since we do not have query information to provide during this phase. After hydration, Next.js will trigger an update to your application to provide the route parameters in the query object.

The cases where the query will be updated after hydration triggering another render are:

- The page is a <u>dynamic-route</u>.
- The page has query values in the URL.
- Rewrites are configured in your next.config.js since these can have parameters that may need to be parsed and provided in the query.

To be able to distinguish if the query is fully updated and ready for use, you can leverage the isReady field on <a href="maintenant-router">mext/router</a>.

**Good to know**: Parameters added with <u>dynamic routes</u> to a page that's using <u>getStaticProps</u> will always be available inside the query object.

next build will emit .html files for statically optimized pages. For example, the result for the page pages/about.js would be:

Terminal (bash)

.next/server/pages/about.html

And if you add getServerSideProps to the page, it will then be JavaScript, like so:

Terminal (bash)

.next/server/pages/about.js

### **Caveats**

- If you have a <u>custom App</u> with getInitialProps then this optimization will be turned off in pages without <u>Static Generation</u>.
- If you have a <u>custom Document</u> with getInitialProps be sure you check if ctx.req is defined before assuming the page is server-side rendered. ctx.req will be undefined for pages that are prerendered.
- Avoid using the asPath value on <a href="next/router">next/router</a> in the rendering tree until the router's isReady field is true. Statically optimized pages only know asPath on the client and not the server, so using it as a prop may lead to mismatch errors. The <a href="active-class-name example">active-class-name example</a> demonstrates one way to use asPath as a prop.

# 4.1.2.4 - Client-side Rendering (CSR)

Documentation path: /03-pages/01-building-your-application/02-rendering/05-client-side-rendering

**Description:** Learn how to implement client-side rendering in the Pages Router.

Related:

Title: Related

**Related Description:** Learn about the alternative rendering methods in Next.js.

Links:

- pages/building-your-application/rendering/server-side-rendering
- pages/building-your-application/rendering/static-site-generation
- pages/building-your-application/data-fetching/incremental-static-regeneration
- app/building-your-application/routing/loading-ui-and-streaming

In Client-Side Rendering (CSR) with React, the browser downloads a minimal HTML page and the JavaScript needed for the page. The JavaScript is then used to update the DOM and render the page. When the application is first loaded, the user may notice a slight delay before they can see the full page, this is because the page isn't fully rendered until all the JavaScript is downloaded, parsed, and executed.

After the page has been loaded for the first time, navigating to other pages on the same website is typically faster, as only necessary data needs to be fetched, and JavaScript can re-render parts of the page without requiring a full page refresh.

In Next.js, there are two ways you can implement client-side rendering:

- Using React's useEffect() hook inside your pages instead of the server-side rendering methods (getStaticProps and getServerSideProps).
- 2. Using a data fetching library like SWR or TanStack Query to fetch data on the client (recommended).

Here's an example of using useEffect() inside a Next.js page:

pages/index.js (jsx)

```
import React, { useState, useEffect } from 'react'
export function Page() {
  const [data, setData] = useState(null)
  useEffect(() => {
    const fetchData = asvnc () => {
      const response = await fetch('https://api.example.com/data')
      if (!response.ok) {
        throw new Error(`HTTP error! status: ${response.status}`)
      const result = await response.json()
      setData(result)
    }
    fetchData().catch((e) => {
      // handle the error as needed
      console.error('An error occurred while fetching the data: ', e)
    })
  }, [])
  return {data ? `Your data: ${data}` : 'Loading...'}
```

In the example above, the component starts by rendering Loading.... Then, once the data is fetched, it re-renders and displays the data.

Although fetching data in a useEffect is a pattern you may see in older React Applications, we recommend using a data-fetching library for better performance, caching, optimistic updates, and more. Here's a minimum example using SWR to fetch data on the client:

pages/index.js (jsx)

```
import useSWR from 'swr'

export function Page() {
  const { data. error. isLoading } = useSWR(
    'https://api.example.com/data',
    fetcher
  )
```

```
if (error) return Failed to load.
if (isLoading) return Loading...
return Your Data: {data}
}
```

#### Good to know:

Keep in mind that CSR can impact SEO. Some search engine crawlers might not execute JavaScript and therefore only see the initial empty or loading state of your application. It can also lead to performance issues for users with slower internet connections or devices, as they need to wait for all the JavaScript to load and run before they can see the full page. Next.js promotes a hybrid approach that allows you to use a combination of <a href="server-side rendering">server-side rendering</a>, <a href="static site generation">static site generation</a>, and client-side rendering, <a href="depending on the needs of each page">depending on the needs of each page</a> in your application. In the App Router, you can also use <a href="Loading UI with Suspense">Loading UI with Suspense</a> to show a loading indicator while the page is being rendered.

# 4.1.2.5 - Edge and Node.js Runtimes

Documentation path: /03-pages/01-building-your-application/02-rendering/06-edge-and-nodejs-runtimes

**Description:** Learn more about the switchable runtimes (Edge and Node.js) in Next.js.

{/ DO NOT EDIT. The content of this doc is generated from the source above. To edit the content of this page, navigate to the source page in your editor. You can use the <PagesOnly>Contentcomponent to add content that is specific to the Pages Router. Any shared content should not be wrapped in a component. /}

# 4.1.3 - Data Fetching

Documentation path: /03-pages/01-building-your-application/03-data-fetching/index

**Description:** Next.js allows you to fetch data in multiple ways, with pre-rendering, server-side rendering or static-site generation, and incremental static regeneration. Learn how to manage your application data in Next.js.

Data fetching in Next.js allows you to render your content in different ways, depending on your application's use case. These include pre-rendering with **Server-side Rendering** or **Static Generation**, and updating or creating content at runtime with **Incremental Static Regeneration**.

## **Examples**

- WordPress Example(Demo)
- Blog Starter using markdown files (Demo)
- DatoCMS Example (Demo)
- TakeShape Example (Demo)
- Sanity Example (Demo)
- Prismic Example (Demo)
- Contentful Example (Demo)
- Strapi Example (Demo)
- Prepr Example (Demo)
- Agility CMS Example (Demo)
- Cosmic Example (Demo)
- ButterCMS Example (Demo)
- Storyblok Example (Demo)
- GraphCMS Example (Demo)
- Kontent Example (Demo)
- Static Tweet Demo
- Enterspeed Example (Demo)

# 4.1.3.1 - getStaticProps

Documentation path: /03-pages/01-building-your-application/03-data-fetching/01-get-static-props

Description: Fetch data and generate static pages with `getStaticProps`. Learn more about this API for data fetching in Next.js.

If you export a function called getStaticProps (Static Site Generation) from a page, Next.js will pre-render this page at build time using the props returned by getStaticProps.

pages/index.tsx (tsx)

```
import type { InferGetStaticPropsType, GetStaticProps } from 'next'

type Repo = {
    name: string
    stargazers_count: number
}

export const getStaticProps = (asvnc (context) => {
    const res = await fetch('https://api.github.com/repos/vercel/next.js')
    const repo = await res.json()
    return { props: { repo } }
}) satisfies GetStaticProps<{
    repo: Repo
}>

export default function Page({
    repo.
}: InferGetStaticPropsType<typeof getStaticProps>) {
    return repo.stargazers_count
}
```

pages/index.js (jsx)

```
export asvnc function getStaticProps() {
  const res = await fetch('https://api.github.com/repos/vercel/next.js')
  const repo = await res.ison()
  return { props: { repo } }
}

export default function Page({ repo }) {
  return repo.stargazers_count
}
```

Note that irrespective of rendering type, any props will be passed to the page component and can be viewed on the client-side in the initial HTML. This is to allow the page to be <a href="hydrated">hydrated</a> correctly. Make sure that you don't pass any sensitive information that shouldn't be available on the client in props.

## When should I use getStaticProps?

You should use getStaticProps if:

- The data required to render the page is available at build time ahead of a user's request
- The data comes from a headless CMS
- The page must be pre-rendered (for SEO) and be very fast getStaticProps generates HTML and JSON files, both of which can be cached by a CDN for performance
- The data can be publicly cached (not user-specific). This condition can be bypassed in certain specific situation by using a Middleware to rewrite the path.

# When does getStaticProps run

getStaticProps always runs on the server and never on the client. You can validate code written inside getStaticProps is removed from the client-side bundle with this tool.

- getStaticProps always runs during next build
- getStaticProps runs in the background when using <a href="fallback: true">fallback: true</a>
- getStaticProps is called before initial render when using fallback: blocking
- getStaticProps runs in the background when using revalidate
- getStaticProps runs on-demand in the background when using revalidate()

When combined with <u>Incremental Static Regeneration</u>, getStaticProps will run in the background while the stale page is being revalidated, and the fresh page served to the browser.

getStaticProps does not have access to the incoming request (such as query parameters or HTTP headers) as it generates static HTML. If you need access to the request for your page, consider using Middleware in addition to getStaticProps.

## Using getStaticProps to fetch data from a CMS

The following example shows how you can fetch a list of blog posts from a CMS.

```
pages/blog.tsx (tsx)
// posts will be populated at build time by getStaticProps()
export default function Blog({ posts }) {
  return (
    ul>
      {posts.map((post) => (
        {post.title}
      ))}
    )
}
// This function gets called at build time on server-side.
// It won't be called on client-side, so you can even do
// direct database queries.
export asvnc function getStaticProps() {
  // Call an external API endpoint to get posts.
  // You can use any data fetching library
  const res = await fetch('https://.../posts')
  const posts = await res.json()
  // By returning { props: { posts } }, the Blog component
  // will receive `posts` as a prop at build time
  return {
   props: {
     posts,
    },
  }
}
```

```
pages/blog.js (jsx)
// posts will be populated at build time by getStaticProps()
export default function Blog({ posts }) {
  return (
    ul>
      {posts.map((post) => (
        {post.title}
      ))}
    )
}
// This function gets called at build time on server-side.
// It won't be called on client-side, so you can even do
// direct database queries.
export async function getStaticProps() {
  // Call an external API endpoint to get posts.
  // You can use anv data fetching library
  const res = await fetch('https://.../posts')
  const posts = await res.json()
  // Bv returning { props: { posts } }. the Blog component
  // will receive `posts` as a prop at build time
  return {
    props: {
     posts,
    },
 }
}
```

The getStaticProps API reference covers all parameters and props that can be used with getStaticProps.

### Write server-side code directly

As getStaticProps runs only on the server-side, it will never run on the client-side. It won't even be included in the JS bundle for the browser, so you can write direct database queries without them being sent to browsers.

This means that instead of fetching an **API route** from getStaticProps (that itself fetches data from an external source), you can write the server-side code directly in getStaticProps.

Take the following example. An API route is used to fetch some data from a CMS. That API route is then called directly from getStaticProps. This produces an additional call, reducing performance. Instead, the logic for fetching the data from the CMS can be shared by using a lib/directory. Then it can be shared with getStaticProps.

```
// The following function is shared
// with getStaticProps and API routes
// from a `lib/` directorv
export asvnc function loadPosts() {
    // Call an external API endpoint to get posts
    const res = await fetch('https://.../posts/')
    const data = await res.json()

return data
}
```

// pages/blog.js (jsx)
// pages/blog.js from '../lib/load-posts'

// This function runs only on the server side
export asvnc function getStaticProps() {
 // Instead of fetching vour `/api` route you can call the same
 // function directly in `getStaticProps`
 const posts = await loadPosts()

// Props returned will be passed to the page component
 return { props: { posts } }
}

Alternatively, if you are **not** using API routes to fetch data, then the <u>fetch()</u> API *can* be used directly in getStaticProps to fetch data.

To verify what Next.js eliminates from the client-side bundle, you can use the <u>next-code-elimination tool</u>.

# Statically generates both HTML and JSON

When a page with getStaticProps is pre-rendered at build time, in addition to the page HTML file, Next.js generates a JSON file holding the result of running getStaticProps.

When using Incremental Static Generation, getStaticProps will be executed in the background to generate the JSON needed for client-side navigation. You may see this in the form of multiple requests being made for the same page, however, this is intended and has no impact on end-user performance.

## Where can I use getStaticProps

getStaticProps can only be exported from a page. You cannot export it from non-page files, \_app, \_document, or \_error.

One of the reasons for this restriction is that React needs to have all the required data before the page is rendered.

Also, you must use export getStaticProps as a standalone function — it will **not** work if you add getStaticProps as a property of the page component.

**Good to know**: if you have created a <u>custom app</u>, ensure you are passing the pageProps to the page component as shown in the linked document, otherwise the props will be empty.

# Runs on every request in development

In development (next dev), getStaticProps will be called on every request.

### **Preview Mode**

| You can temporarily bypass static generation and render the page at <b>request time</b> instead of build time using <b>Preview Mode</b> . For example, you might be using a headless CMS and want to preview drafts before they're published. |
|----------------------------------------------------------------------------------------------------|
|                                                                                                    |
|                                                                                                    |
|                                                                                                    |
|                                                                                                    |
|                                                                                                    |
|                                                                                                    |
|                                                                                                    |
|                                                                                                    |
|                                                                                                    |
|                                                                                                    |
|                                                                                                    |
|                                                                                                    |
|                                                                                                    |
|                                                                                                    |
|                                                                                                    |

# 4.1.3.2 - getStaticPaths

Documentation path: /03-pages/01-building-your-application/03-data-fetching/02-get-static-paths

Description: Fetch data and generate static pages with 'getStaticPaths'. Learn more about this API for data fetching in Next.js.

If a page has **Dynamic Routes** and uses getStaticProps, it needs to define a list of paths to be statically generated.

When you export a function called getStaticPaths (Static Site Generation) from a page that uses dynamic routes, Next.js will statically pre-render all the paths specified by getStaticPaths.

pages/repo/[name].tsx (tsx)

```
import type {
 InferGetStaticPropsType,
 GetStaticProps.
 GetStaticPaths,
} from 'next'
type Repo = {
 name: string
  stargazers_count: number
export const getStaticPaths = (async () => {
  return {
    paths: [
     {
        params: {
         name: 'next.js',
     }, // See the "paths" section below
    fallback: true, // false or "blocking"
}) satisfies GetStaticPaths
export const getStaticProps = (asvnc (context) => {
 const res = await fetch('https://api.github.com/repos/vercel/next.js')
  const repo = await res.ison()
 return { props: { repo } }
}) satisfies GetStaticProps<{</pre>
 repo: Repo
export default function Page({
}: InferGetStaticPropsTvpe<tvpeof getStaticProps>) {
 return repo.stargazers_count
```

pages/repo/[name].js (jsx)

The **getStaticPaths** API reference covers all parameters and props that can be used with getStaticPaths.

### When should I use getStaticPaths?

You should use getStaticPaths if you're statically pre-rendering pages that use dynamic routes and:

- The data comes from a headless CMS
- The data comes from a database
- The data comes from the filesystem
- The data can be publicly cached (not user-specific)
- The page must be pre-rendered (for SEO) and be very fast getStaticProps generates HTML and JSON files, both of which can be cached by a CDN for performance

### When does getStaticPaths run

getStaticPaths will only run during build in production, it will not be called during runtime. You can validate code written inside getStaticPaths is removed from the client-side bundle with this tool.

#### How does getStaticProps run with regards to getStaticPaths

- getStaticProps runs during next build for any paths returned during build
- getStaticProps runs in the background when using fallback: true
- getStaticProps is called before initial render when using fallback: blocking

### Where can I use getStaticPaths

- getStaticPaths must be used with getStaticProps
- You **cannot** use getStaticPaths with **getServerSideProps**
- You can export getStaticPaths from a <a href="Dynamic Route">Dynamic Route</a> that also uses getStaticProps
- You **cannot** export getStaticPaths from non-page file (e.g. your components folder)
- You must export getStaticPaths as a standalone function, and not a property of the page component

### Runs on every request in development

In development (next dev), getStaticPaths will be called on every request.

## **Generating paths on-demand**

getStaticPaths allows you to control which pages are generated during the build instead of on-demand with <u>fallback</u>. Generating more pages during a build will cause slower builds.

You can defer generating all pages on-demand by returning an empty array for paths. This can be especially helpful when deploying your Next.js application to multiple environments. For example, you can have faster builds by generating all pages on-demand for previews (but not production builds). This is helpful for sites with hundreds/thousands of static pages.

pages/posts/[id].js (jsx)

```
export async function getStaticPaths() {
 // When this is true (in preview environments) don't
  // prerender any static pages
  // (faster builds. but slower initial page load)
  if (process.env.SKIP_BUILD_STATIC_GENERATION) {
   return {
     paths: [].
     fallback: 'blocking',
  }
  // Call an external API endpoint to get posts
  const res = await fetch('https://.../posts')
  const posts = await res.json()
  // Get the paths we want to prerender based on posts
  // In production environments. prerender all pages
  // (slower builds. but faster initial page load)
  const paths = posts.map((post) => ({
    params: { id: post.id },
```

```
}))

// { fallback: false } means other routes should 404
return { paths, fallback: false }
}
```

## 4.1.3.3 - Forms and Mutations

Documentation path: /03-pages/01-building-your-application/03-data-fetching/03-forms-and-mutations

**Description:** Learn how to handle form submissions and data mutations with Next.js.

Forms enable you to create and update data in web applications. Next.js provides a powerful way to handle form submissions and data mutations using **API Routes**.

#### Good to know:

- We will soon recommend <u>incrementally adopting</u> the App Router and using <u>Server Actions</u> for handling form submissions and data mutations. Server Actions allow you to define asynchronous server functions that can be called directly from your components, without needing to manually create an API Route.
- API Routes do not specify CORS headers, meaning they are same-origin only by default.
- Since API Routes run on the server, we're able to use sensitive values (like API keys) through <u>Environment Variables</u> without exposing them to the client. This is critical for the security of your application.

### **Examples**

### **Server-only form**

With the Pages Router, you need to manually create API endpoints to handle securely mutating data on the server.

import type { NextApiRequest, NextApiResponse } from 'next'

export default asvnc function handler(
 req: NextApiRequest.
 res: NextApiResponse
) {
 const data = req.bodv
 const id = await createItem(data)
 res.status(200).json({ id })
}

```
pages/api/submit.js (js)
export default function handler(req, res) {
  const data = req.bodv
  const id = await createItem(data)
  res.status(200).json({ id })
}
```

Then, call the API Route from the client with an event handler:

pages/index.tsx (tsx)

```
import { FormEvent } from 'react'
export default function Page() {
  asvnc function onSubmit(event: FormEvent<HTMLFormElement>) {
   event.preventDefault()
    const formData = new FormData(event.currentTarget)
    const response = await fetch('/api/submit', {
     method: 'POST'.
     body: formData,
   })
    // Handle response if necessarv
    const data = await response.json()
    // ...
  return (
    <form onSubmit={onSubmit}>
      <input tvpe="text" name="name" />
      <button type="submit">Submit
    </form>
}
```

```
export default function Page() {
  async function onSubmit(event) {
   event.preventDefault()
   const formData = new FormData(event.target)
   const response = await fetch('/api/submit', {
     method: 'POST',
     body: formData,
   // Handle response if necessary
   const data = await response.json()
 return (
   <form onSubmit={onSubmit}>
     <input tvpe="text" name="name" />
     <button type="submit">Submit
    </form>
 )
}
```

### Form validation

We recommend using HTML validation like required and type="email" for basic client-side form validation.

For more advanced server-side validation, you can use a schema validation library like <u>zod</u> to validate the form fields before mutating the data:

```
import type { NextApiRequest, NextApiResponse } from 'next'
import { z } from 'zod'

const schema = z.object({
    // ...
})

export default asvnc function handler(
    req: NextApiRequest.
    res: NextApiResponse
) {
    const parsed = schema.parse(req.body)
    // ...
}
```

```
import { z } from 'zod'

const schema = z.object({
    // ...
})

export default asvnc function handler(req, res) {
    const parsed = schema.parse(req.body)
    // ...
}
```

#### **Error handling**

You can use React state to show an error message when a form submission fails:

```
import React, { useState, FormEvent } from 'react'

export default function Page() {
  const [isLoading. setIsLoading] = useState<boolean>(false)
  const [error, setError] = useState<string | null>(null)

asvnc function onSubmit(event: FormEvent<HTMLFormElement>) {
  event.preventDefault()
  setIsLoading(true)
  setError(null) // Clear previous errors when a new request starts
```

```
trv {
      const formData = new FormData(event.currentTarget)
      const response = await fetch('/api/submit', {
       method: 'POST'.
        body: formData,
      })
      if (!response.ok) {
        throw new Error('Failed to submit the data. Please try again.')
      // Handle response if necessary
      const data = await response.json()
    } catch (error) {
      // Capture the error message to display to the user
      setError(error.message)
      console.error(error)
    } finallv {
      setIsLoading(false)
  }
  return (
    <div>
      {error && <div style={{ color: 'red' }}>{error}</div>}
      <form onSubmit={onSubmit}>
        <input type="text" name="name" />
        <button type="submit" disabled={isLoading}>
          {isLoading ? 'Loading...' : 'Submit'}
        </button>
      </form>
    </div>
  )
}
```

pages/index.jsx (jsx) import React, { useState } from 'react' export default function Page() { const [isLoading, setIsLoading] = useState(false) const [error, setError] = useState(null) asvnc function onSubmit(event) { event.preventDefault() setIsLoading(true) setError(null) // Clear previous errors when a new request starts const formData = new FormData(event.currentTarget) const response = await fetch('/api/submit', { method: 'POST', body: formData, }) if (!response.ok) { throw new Error('Failed to submit the data. Please try again.') // Handle response if necessarv const data = await response.json() } catch (error) { // Capture the error message to display to the user setError(error.message) console.error(error) } finallv { setIsLoading(false) } return ( <div> {error && <div style={{ color: 'red' }}>{error}</div>} <form onSubmit={onSubmit}> <input type="text" name="name" />

## **Displaying loading state**

You can use React state to show a loading state when a form is submitting on the server:

```
pages/index.tsx (tsx)
import React, { useState, FormEvent } from 'react'
export default function Page() {
  const [isLoading, setIsLoading] = useState<boolean>(false)
  asvnc function onSubmit(event: FormEvent<HTMLFormElement>) {
    event.preventDefault()
    setIsLoading(true) // Set loading to true when the request starts
   trv {
      const formData = new FormData(event.currentTarget)
      const response = await fetch('/api/submit', {
       method: 'POST'.
       body: formData,
      })
      // Handle response if necessary
      const data = await response.json()
      // ...
    } catch (error) {
      // Handle error if necessary
      console.error(error)
    } finallv {
      setIsLoading(false) // Set loading to false when the request completes
  }
  return (
    <form onSubmit={onSubmit}>
      <input type="text" name="name" />
      <button type="submit" disabled={isLoading}>
        {isLoading ? 'Loading...' : 'Submit'}
      </button>
    </form>
```

```
pages/index.jsx (jsx)
import React, { useState } from 'react'
export default function Page() {
  const [isLoading, setIsLoading] = useState(false)
  asvnc function onSubmit(event) {
    event.preventDefault()
    setIsLoading(true) // Set loading to true when the request starts
      const formData = new FormData(event.currentTarget)
      const response = await fetch('/api/submit', {
        method: 'POST'.
        body: formData,
      // Handle response if necessarv
      const data = await response.json()
    } catch (error) {
      // Handle error if necessary
      console.error(error)
    } finally {
      setIsLoading(false) // Set loading to false when the request completes
```

#### Redirecting

If you would like to redirect the user to a different route after a mutation, you can redirect to any absolute or relative URL:

```
import type { NextApiRequest, NextApiResponse } from 'next'

export default asvnc function handler(
   req: NextApiRequest.
   res: NextApiResponse
) {
   const id = await addPost()
   res.redirect(307, `/post/${id}`)
}
```

```
pages/api/submit.js (js)
export default asvnc function handler(req, res) {
  const id = await addPost()
  res.redirect(307, `/post/${id}`)
}
```

#### **Setting cookies**

You can set cookies inside an API Route using the setHeader method on the response:

```
import type { NextApiRequest, NextApiResponse } from 'next'

export default asvnc function handler(
   req: NextApiRequest.
   res: NextApiResponse
) {
   res.setHeader('Set-Cookie'. 'username=lee: Path=/; HttpOnly')
   res.status(200).send('Cookie has been set.')
}
```

```
pages/api/cookie.js (js)
export default asvnc function handler(req. res) {
  res.setHeader('Set-Cookie'. 'username=lee: Path=/; HttpOnly')
  res.status(200).send('Cookie has been set.')
}
```

#### **Reading cookies**

You can read cookies inside an API Route using the **cookies** request helper:

```
import type { NextApiRequest, NextApiResponse } from 'next'

export default asvnc function handler(
   rea: NextApiRequest.
   res: NextApiResponse
) {
   const auth = req.cookies.authorization
   // ...
}
```

```
pages/api/cookie.js (js)
export default async function handler(req, res) {
```

```
const auth = req.cookies.authorization
// ...
}
```

### **Deleting cookies**

You can delete cookies inside an API Route using the setHeader method on the response:

```
import type { NextApiRequest, NextApiResponse } from 'next'

export default asvnc function handler(
   req: NextApiRequest.
   res: NextApiResponse
) {
   res.setHeader('Set-Cookie'. 'username=: Path=/: HttpOnly; Max-Age=0')
   res.status(200).send('Cookie has been deleted.')
}
```

```
pages/api/cookie.js (js)
export default asvnc function handler(req. res) {
  res.setHeader('Set-Cookie'. 'username=: Path=/: HttpOnly; Max-Age=0')
  res.status(200).send('Cookie has been deleted.')
}
```

# 4.1.3.4 - getServerSideProps

Documentation path: /03-pages/01-building-your-application/03-data-fetching/03-get-server-side-props

**Description:** Fetch data on each request with 'getServerSideProps'.

getServerSideProps is a Next.js function that can be used to fetch data and render the contents of a page at request time.

## **Example**

You can use getServerSideProps by exporting it from a Page Component. The example below shows how you can fetch data from a 3rd party API in getServerSideProps, and pass the data to the page as props:

```
pages/index.tsx (tsx)
import type { InferGetServerSidePropsType, GetServerSideProps } from 'next'
type Repo = {
  name: string
  stargazers_count: number
export const getServerSideProps = (async () => {
  // Fetch data from external API
  const res = await fetch('https://api.github.com/repos/vercel/next.js')
 const repo: Repo = await res.ison()
 // Pass data to the page via props
 return { props: { repo } }
}) satisfies GetServerSideProps<{ repo: Repo }>
export default function Page({
}: InferGetServerSidePropsType<typeof getServerSideProps>) {
 return (
   <main>
      {repo.stargazers_count}
    </main>
```

## When should I use getServerSideProps?

You should use getServerSideProps if you need to render a page that relies on personalized user data, or information that can only be known at request time. For example, authorization headers or a geolocation.

If you do not need to fetch the data at request time, or would prefer to cache the data and pre-rendered HTML, we recommend using getStaticProps.

#### **Behavior**

- getServerSideProps runs on the server.
- getServerSideProps can only be exported from a page.
- getServerSideProps returns JSON.

- When a user visits a page, getServerSideProps will be used to fetch data at request time, and the data is used to render the initial HTML of the page.
- props passed to the page component can be viewed on the client as part of the initial HTML. This is to allow the page to be <a href="hydrated">hydrated</a> correctly. Make sure that you don't pass any sensitive information that shouldn't be available on the client in props.
- When a user visits the page through <a href="next/link">next/link</a> or <a href="next/router">next/router</a>, Next.js sends an API request to the server, which runs getServerSideProps.
- You do not have to call a Next.js <u>API Route</u> to fetch data when using getServerSideProps since the function runs on the server. Instead, you can call a CMS, database, or other third-party APIs directly from inside getServerSideProps.

#### Good to know:

- See <a href="mailto:getServerSideProps">getServerSideProps</a> API reference for parameters and props that can be used with <a href="mailto:getServerSideProps">getServerSideProps</a>.
- You can use the next-code-elimination tool to verify what Next.js eliminates from the client-side bundle.

## **Error Handling**

If an error is thrown inside getServerSideProps, it will show the pages/500.js file. Check out the documentation for 500 page to learn more on how to create it. During development, this file will not be used and the development error overlay will be shown instead.

### **Edge Cases**

### **Edge Runtime**

getServerSideProps can be used with both Serverless and Edge Runtimes, and you can set props in both.

However, currently in the Edge Runtime, you do not have access to the response object. This means that you cannot — for example — add cookies in <code>getServerSideProps</code>. To have access to the response object, you should **continue to use the Node.js runtime**, which is the default runtime.

You can explicitly set the runtime on a per-page basis by modifying the config, for example:

pages/index.js (jsx)

```
export const config = {
  runtime: 'nodejs', // or "edge"
}
export const getServerSideProps = async () => {}
```

### **Caching with Server-Side Rendering (SSR)**

You can use caching headers (Cache-Control) inside getServerSideProps to cache dynamic responses. For example, using <a href="mailto:stale-while-revalidate">stale-while-revalidate</a>.

```
// This value is considered fresh for ten seconds (s-maxage=10).
// If a request is repeated within the next 10 seconds. the previously
// cached value will still be fresh. If the request is repeated before 59 seconds,
// the cached value will be stale but still render (stale-while-revalidate=59).
//
// In the background. a revalidation request will be made to populate the cache
// with a fresh value. If you refresh the page. you will see the new value.
export asvnc function getServerSideProps({ req, res }) {
   res.setHeader(
        'Cache-Control'.
        'public, s-maxage=10, stale-while-revalidate=59'
   )

   return {
        props: {},
   }
}
```

However, before reaching for cache-control, we recommend seeing if getStaticProps with ISR is a better fit for your use case.

# 4.1.3.5 - Incremental Static Regeneration

Documentation path: /03-pages/01-building-your-application/03-data-fetching/04-incremental-static-regeneration

**Description:** Learn how to create or update static pages at runtime with Incremental Static Regeneration.

#### ▶ Examples

Next.js allows you to create or update static pages *after* you've built your site. Incremental Static Regeneration (ISR) enables you to use static-generation on a per-page basis, **without needing to rebuild the entire site**. With ISR, you can retain the benefits of static while scaling to millions of pages.

**Good to know**: The <u>edge runtime</u> is currently not compatible with ISR, although you can leverage stale-while-revalidate by setting the cache-control header manually.

To use ISR, add the revalidate prop to getStaticProps:

```
function Blog({ posts }) {
  return (
    <111>
      {posts.map((post) => (
        key={post.id}>{post.title}
      ))}
    )
}
// This function gets called at build time on server-side.
  It may be called again, on a serverless function, if
// revalidation is enabled and a new request comes in
export asvnc function getStaticProps() {
  const res = await fetch('https://.../posts')
  const posts = await res.json()
  return {
    props: {
    // Next.is will attempt to re-generate the page:
    // - When a request comes in
    // - At most once every 10 seconds
    revalidate: 10, // In seconds
// This function gets called at build time on server-side.
// It may be called again. on a serverless function, if
// the path has not been generated.
export async function getStaticPaths() {
  const res = await fetch('https://.../posts')
  const posts = await res.json()
  \ensuremath{//} Get the paths we want to pre-render based on posts
  const paths = posts.map((post) => ({
    params: { id: post.id },
  }))
  // We'll pre-render only these paths at build time.
  // { fallback: 'blocking' } will server-render pages
  // on-demand if the path doesn't exist.
  return { paths, fallback: 'blocking' }
export default Blog
```

When a request is made to a page that was pre-rendered at build time, it will initially show the cached page.

- Any requests to the page after the initial request and before 10 seconds are also cached and instantaneous.
- After the 10-second window, the next request will still show the cached (stale) page
- Next.js triggers a regeneration of the page in the background.
- Once the page generates successfully, Next.js will invalidate the cache and show the updated page. If the background regeneration fails, the old page would still be unaltered.

When a request is made to a path that hasn't been generated, Next.js will server-render the page on the first request. Future requests

will serve the static file from the cache. ISR on Vercel persists the cache globally and handles rollbacks.

**Good to know**: Check if your upstream data provider has caching enabled by default. You might need to disable (e.g. useCdn: false), otherwise a revalidation won't be able to pull fresh data to update the ISR cache. Caching can occur at a CDN (for an endpoint being requested) when it returns the Cache-Control header.

#### **On-Demand Revalidation**

If you set a revalidate time of 60, all visitors will see the same generated version of your site for one minute. The only way to invalidate the cache is from someone visiting that page after the minute has passed.

Starting with v12.2.0, Next.js supports On-Demand Incremental Static Regeneration to manually purge the Next.js cache for a specific page. This makes it easier to update your site when:

- Content from your headless CMS is created or updated
- Ecommerce metadata changes (price, description, category, reviews, etc.)

Inside getStaticProps, you do not need to specify revalidate to use on-demand revalidation. If revalidate is omitted, Next.js will use the default value of false (no revalidation) and only revalidate the page on-demand when revalidate() is called.

**Good to know**: Middleware won't be executed for On-Demand ISR requests. Instead, call revalidate() on the exact path that you want revalidated. For example, if you have pages/blog/[slug].js and a rewrite from /post-1 -> /blog/post-1, you would need to call res.revalidate('/blog/post-1').

#### **Using On-Demand Revalidation**

First, create a secret token only known by your Next.js app. This secret will be used to prevent unauthorized access to the revalidation API Route. You can access the route (either manually or with a webhook) with the following URL structure:

Terminal (bash)

```
https://<your-site.com>/api/revalidate?secret=<token>
```

Next, add the secret as an Environment Variable to your application. Finally, create the revalidation API Route:

pages/api/revalidate.js (js)

```
export default asvnc function handler(req. res) {
    // Check for secret to confirm this is a valid request
    if (req.querv.secret !== process.env.MY SECRET TOKEN) {
        return res.status(401).json({ message: 'Invalid token' })
    }

trv {
        // this should be the actual path not a rewritten path
        // e.g. for "/blog/[slug]" this should be "/blog/post-1"
        await res.revalidate('/path-to-revalidate')
        return res.ison({ revalidated: true })
    } catch (err) {
        // If there was an error. Next.is will continue
        // to show the last successfully generated page
        return res.status(500).send('Error revalidating')
    }
}
```

View our demo to see on-demand revalidation in action and provide feedback.

#### **Testing on-Demand ISR during development**

When running locally with next dev, getStaticProps is invoked on every request. To verify your on-demand ISR configuration is correct, you will need to create a <u>production build</u> and start the <u>production server</u>:

Terminal (bash)

```
$ next build
$ next start
```

Then, you can confirm that static pages have successfully revalidated.

# **Error handling and revalidation**

If there is an error inside getStaticProps when handling background regeneration, or you manually throw an error, the last successfully generated page will continue to show. On the next subsequent request, Next.js will retry calling getStaticProps.

```
export asvnc function getStaticProps() {
  // If this request throws an uncaught error. Next.js will
  // not invalidate the currently shown page and
  // retry getStaticProps on the next request.
  const res = await fetch('https://.../posts')
  const posts = await res.json()
 if (!res.ok) {
    // If there is a server error, you might want to
    // throw an error instead of returning so that the cache is not updated
   // until the next successful request.
    throw new Error(`Failed to fetch posts, received status ${res.status}`)
  // If the request was successful. return the posts
  // and revalidate every 10 seconds.
   props: {
     posts,
   revalidate: 10,
```

## **Self-hosting ISR**

Incremental Static Regeneration (ISR) works on self-hosted Next.js sites out of the box when you use next start.

You can use this approach when deploying to container orchestrators such as <u>Kubernetes</u> or <u>HashiCorp Nomad</u>. By default, generated assets will be stored in-memory on each pod. This means that each pod will have its own copy of the static files. Stale data may be shown until that specific pod is hit by a request.

To ensure consistency across all pods, you can disable in-memory caching. This will inform the Next.js server to only leverage assets generated by ISR in the file system.

You can use a shared network mount in your Kubernetes pods (or similar setup) to reuse the same file-system cache between different containers. By sharing the same mount, the .next folder which contains the next/image cache will also be shared and re-used.

To disable in-memory caching, set isrMemoryCacheSize to 0 in your next.config.js file:

```
module.exports = {
  experimental: {
    // Defaults to 50MB
    isrMemoryCacheSize: 0, // cache size in bytes
  },
}
```

**Good to know**: You might need to consider a race condition between multiple pods trying to update the cache at the same time, depending on how your shared mount is configured.

## **Version History**

| Version | Changes                       |
|---------|-------------------------------|
| v12.2.0 | On-Demand ISR is stable       |
| v12.1.0 | On-Demand ISR added (beta).   |
| v12.0.0 | Bot-aware ISR fallback added. |
| v9.5.0  | Base Path added.              |

# 4.1.3.6 - Client-side Fetching

Documentation path: /03-pages/01-building-your-application/03-data-fetching/05-client-side

**Description:** Learn about client-side data fetching, and how to use SWR, a data fetching React hook library that handles caching, revalidation, focus tracking, refetching on interval and more.

Client-side data fetching is useful when your page doesn't require SEO indexing, when you don't need to pre-render your data, or when the content of your pages needs to update frequently. Unlike the server-side rendering APIs, you can use client-side data fetching at the component level.

If done at the page level, the data is fetched at runtime, and the content of the page is updated as the data changes. When used at the component level, the data is fetched at the time of the component mount, and the content of the component is updated as the data changes.

It's important to note that using client-side data fetching can affect the performance of your application and the load speed of your pages. This is because the data fetching is done at the time of the component or pages mount, and the data is not cached.

## Client-side data fetching with useEffect

The following example shows how you can fetch data on the client side using the useEffect hook.

```
import { useState, useEffect } from 'react'
function Profile() {
 const [data. setData] = useState(null)
 const [isLoading, setLoading] = useState(true)
 useEffect(() => {
   fetch('/api/profile-data')
     .then((res) => res.json())
     .then((data) => {
       setData(data)
       setLoading(false)
     })
 }, [])
 if (isLoading) return Loading...
 if (!data) return No profile data
 return (
   <div>
     <h1>{data.name}</h1>
     {p>{data.bio}
   </div>
 )
```

# Client-side data fetching with SWR

The team behind Next.js has created a React hook library for data fetching called **SWR**. It is **highly recommended** if you are fetching data on the client-side. It handles caching, revalidation, focus tracking, refetching on intervals, and more.

Using the same example as above, we can now use SWR to fetch the profile data. SWR will automatically cache the data for us and will revalidate the data if it becomes stale.

For more information on using SWR, check out the SWR docs.

# 4.1.4 - Styling

Documentation path: /03-pages/01-building-your-application/04-styling/index

**Description:** Learn the different ways you can style your Next.js application.

{/ DO NOT EDIT. The content of this doc is generated from the source above. To edit the content of this page, navigate to the source page in your editor. You can use the <PagesOnly>Contentcomponent to add content that is specific to the Pages Router. Any shared content should not be wrapped in a component. /}

# 4.1.4.1 - CSS Modules

Documentation path: /03-pages/01-building-your-application/04-styling/01-css-modules

**Description:** Style your Next.js Application using CSS Modules.

{/ DO NOT EDIT. The content of this doc is generated from the source above. To edit the content of this page, navigate to the source page in your editor. You can use the <PagesOnly>Contentcomponent to add content that is specific to the Pages Router. Any shared content should not be wrapped in a component. /}

# **4.1.4.2 - Tailwind CSS**

Documentation path: /03-pages/01-building-your-application/04-styling/02-tailwind-css

**Description:** Style your Next.js Application using Tailwind CSS.

{/ DO NOT EDIT. The content of this doc is generated from the source above. To edit the content of this page, navigate to the source page in your editor. You can use the <PagesOnly>Content</PagesOnly> component to add content that is specific to the Pages Router. Any shared content should not be wrapped in a component. /}

# 4.1.4.3 - CSS-in-JS

Documentation path: /03-pages/01-building-your-application/04-styling/03-css-in-js

**Description:** Use CSS-in-JS libraries with Next.js

{/ DO NOT EDIT. The content of this doc is generated from the source above. To edit the content of this page, navigate to the source page in your editor. You can use the <PagesOnly>Contentcomponent to add content that is specific to the Pages Router. Any shared content should not be wrapped in a component. /}

## 4.1.4.4 - Sass

Documentation path: /03-pages/01-building-your-application/04-styling/04-sass

**Description:** Learn how to use Sass in your Next.js application.

{/ DO NOT EDIT. The content of this doc is generated from the source above. To edit the content of this page, navigate to the source page in your editor. You can use the <PagesOnly>Content</PagesOnly> component to add content that is specific to the Pages Router. Any shared content should not be wrapped in a component. /}

# 4.1.5 - Optimizations

Documentation path: /03-pages/01-building-your-application/05-optimizing/index

**Description:** Optimize your Next.js application for best performance and user experience.

# 4.1.5.1 - Image Optimization

Documentation path: /03-pages/01-building-your-application/05-optimizing/01-images

**Description:** Optimize your images with the built-in `next/image` component.

# 4.1.5.2 - Font Optimization

Documentation path: /03-pages/01-building-your-application/05-optimizing/02-fonts

**Description:** Optimize your application's web fonts with the built-in `next/font` loaders.

# 4.1.5.3 - Script Optimization

Documentation path: /03-pages/01-building-your-application/05-optimizing/03-scripts

**Description:** Optimize 3rd party scripts with the built-in Script component.

# 4.1.5.4 - Static Assets

Documentation path: /03-pages/01-building-your-application/05-optimizing/05-static-assets

**Description:** Next.js allows you to serve static files, like images, in the public directory. You can learn how it works here.

# **4.1.5.5 - Lazy Loading**

Documentation path: /03-pages/01-building-your-application/05-optimizing/06-lazy-loading

**Description:** Lazy load imported libraries and React Components to improve your application's loading performance.

# 4.1.5.6 - Analytics

Documentation path: /03-pages/01-building-your-application/05-optimizing/07-analytics

**Description:** Measure and track page performance using Next.js Speed Insights

# 4.1.5.7 - OpenTelemetry

Documentation path: /03-pages/01-building-your-application/05-optimizing/08-open-telemetry

**Description:** Learn how to instrument your Next.js app with OpenTelemetry.

# 4.1.5.8 - Instrumentation

Documentation path: /03-pages/01-building-your-application/05-optimizing/09-instrumentation

**Description:** Learn how to use instrumentation to run code at server startup in your Next.js app

# 4.1.5.9 - Third Party Libraries

Documentation path: /03-pages/01-building-your-application/05-optimizing/11-third-party-libraries

**Description:** Optimize the performance of third-party libraries in your application with the `@next/third-parties` package.

# 4.1.6 - Configuring

Documentation path: /03-pages/01-building-your-application/06-configuring/index

**Description:** Learn how to configure your Next.js application.

# 4.1.6.1 - TypeScript

Documentation path: /03-pages/01-building-your-application/06-configuring/01-typescript

**Description:** Next.js provides a TypeScript-first development experience for building your React application.

# 4.1.6.2 - ESLint

Documentation path: /03-pages/01-building-your-application/06-configuring/02-eslint

**Description:** Next.js reports ESLint errors and warnings during builds by default. Learn how to opt-out of this behavior here.

# 4.1.6.3 - Environment Variables

Documentation path: /03-pages/01-building-your-application/06-configuring/03-environment-variables

**Description:** Learn to add and access environment variables in your Next.js application.

# 4.1.6.4 - Absolute Imports and Module Path Aliases

Documentation path: /03-pages/01-building-your-application/06-configuring/04-absolute-imports-and-module-aliases

**Description:** Configure module path aliases that allow you to remap certain import paths.

# 4.1.6.5 - src Directory

Documentation path: /03-pages/01-building-your-application/06-configuring/05-src-directory

**Description:** Save pages under the 'src' directory as an alternative to the root 'pages' directory.

# 4.1.6.6 - Markdown and MDX

Documentation path: /03-pages/01-building-your-application/06-configuring/06-mdx

 $\textbf{Description:} \ Learn \ how \ to \ configure \ MDX \ to \ write \ JSX \ in \ your \ markdown \ files.$ 

### 4.1.6.7 - AMP

Documentation path: /03-pages/01-building-your-application/06-configuring/07-amp

**Description:** With minimal config, and without leaving React, you can start adding AMP and improve the performance and speed of your pages.

#### ▶ Examples

With Next.js you can turn any React page into an AMP page, with minimal config, and without leaving React.

You can read more about AMP in the official amp.dev site.

### **Enabling AMP**

To enable AMP support for a page, and to learn more about the different AMP configs, read the API documentation for next/amp.

#### **Caveats**

• Only CSS-in-JS is supported. <u>CSS Modules</u> aren't supported by AMP pages at the moment. You can <u>contribute CSS Modules support</u> <u>to Next.is</u>.

### **Adding AMP Components**

The AMP community provides <u>many components</u> to make AMP pages more interactive. Next.js will automatically import all components used on a page and there is no need to manually import AMP component scripts:

The above example uses the <a href="mailto:amp-timeago">amp-timeago</a> component.

By default, the latest version of a component is always imported. If you want to customize the version, you can use next/head, as in the following example:

#### **AMP Validation**

AMP pages are automatically validated with <u>amphtml-validator</u> during development. Errors and warnings will appear in the terminal where you started Next.js.

Pages are also validated during <u>Static HTML export</u> and any warnings / errors will be printed to the terminal. Any AMP errors will cause the export to exit with status code 1 because the export is not valid AMP.

#### **Custom Validators**

You can set up custom AMP validator in next.config.js as shown below:

```
module.exports = {
  amp: {
    validator: './custom_validator.js',
  },
}
```

#### **Skip AMP Validation**

To turn off AMP validation add the following code to next.config.js

```
experimental: {
  amp: {
    skipValidation: true
  }
}
```

#### **AMP in Static HTML Export**

When using <u>Static HTML export</u> statically prerender pages, Next.js will detect if the page supports AMP and change the exporting behavior based on that.

For example, the hybrid AMP page pages/about.js would output:

- out/about.html HTML page with client-side React runtime
- out/about.amp.html AMP page

And if pages/about.js is an AMP-only page, then it would output:

• out/about.html - Optimized AMP page

Next.js will automatically insert a link to the AMP version of your page in the HTML version, so you don't have to, like so:

```
<link rel="amphtml" href="/about.amp.html" />
```

And the AMP version of your page will include a link to the HTML page:

```
<link rel="canonical" href="/about" />
```

When <a href="mailingSlash">trailingSlash</a> is enabled the exported pages for pages/about.js would be:

- out/about/index.html HTML page
- out/about.amp/index.html AMP page

### **TypeScript**

AMP currently doesn't have built-in types for TypeScript, but it's in their roadmap (#13791).

As a workaround you can manually create a file called amp.d.ts inside your project and add these <u>custom types</u>.

### 4.1.6.8 - Babel

Documentation path: /03-pages/01-building-your-application/06-configuring/08-babel

**Description:** Extend the babel preset added by Next.js with your own configs.

#### ▶ Examples

Next.js includes the next/babel preset to your app, which includes everything needed to compile React applications and server-side code. But if you want to extend the default Babel configs, it's also possible.

### **Adding Presets and Plugins**

To start, you only need to define a .babelrc file (or babel.config.js) in the root directory of your project. If such a file is found, it will be considered as the *source of truth*, and therefore it needs to define what Next.js needs as well, which is the next/babel preset.

Here's an example .babelrc file:

```
.babelrc(json)

{
    "presets": ["next/babel"],
    "plugins": []
}
```

You can take a look at this file to learn about the presets included by next/babel.

To add presets/plugins without configuring them, you can do it this way:

```
.babelrc(json)

{
   "presets": ["next/babel"].
   "plugins": ["@babel/plugin-proposal-do-expressions"]
}
```

### **Customizing Presets and Plugins**

To add presets/plugins with custom configuration, do it on the next/babel preset like so:

To learn more about the available options for each config, visit babel's documentation site.

#### Good to know:

- Next.js uses the **current** Node.js version for server-side compilations.
- The modules option on "preset-env" should be kept to false, otherwise webpack code splitting is turned off.

### 4.1.6.9 - PostCSS

Documentation path: /03-pages/01-building-your-application/06-configuring/09-post-css

**Description:** Extend the PostCSS config and plugins added by Next.js with your own.

- ▼ Examples
- [Tailwind CSS Example](https://github.com/vercel/next.js/tree/canary/examples/with-tailwindcss)

#### **Default Behavior**

Next.js compiles CSS for its built-in CSS support using PostCSS.

Out of the box, with no configuration, Next.js compiles CSS with the following transformations:

- Autoprefixer automatically adds vendor prefixes to CSS rules (back to IE11).
- Cross-browser Flexbox bugs are corrected to behave like the spec.
- New CSS features are automatically compiled for Internet Explorer 11 compatibility:
- all Property
- Break Properties
- font-variant Property
- Gap Properties
- Media Query Ranges

By default, CSS Grid and Custom Properties (CSS variables) are not compiled for IE11 support.

To compile CSS Grid Layout for IE11, you can place the following comment at the top of your CSS file:

```
/* autoprefixer grid: autoplace */
```

You can also enable IE11 support for <u>CSS Grid Layout</u> in your entire project by configuring autoprefixer with the configuration shown below (collapsed). See <u>"Customizing Plugins"</u> below for more information.

▶ Click to view the configuration to enable CSS Grid Layout

CSS variables are not compiled because it is <u>not possible to safely do so</u>. If you must use variables, consider using something like <u>Sass</u> <u>variables</u> which are compiled away by <u>Sass</u>.

# **Customizing Target Browsers**

Next.js allows you to configure the target browsers (for <u>Autoprefixer</u> and compiled css features) through <u>Browserslist</u>.

To customize browserslist, create a browserslist key in your package.json like so:

package.json (json)

```
{
  "browserslist": [">0.3%", "not dead", "not op_mini all"]
}
```

You can use the <u>browsersl.ist</u> tool to visualize what browsers you are targeting.

#### **CSS Modules**

No configuration is needed to support CSS Modules. To enable CSS Modules for a file, rename the file to have the extension .module.css.

You can learn more about Next.js' CSS Module support here.

# **Customizing Plugins**

**Warning**: When you define a custom PostCSS configuration file, Next.js **completely disables** the <u>default behavior</u>. Be sure to manually configure all the features you need compiled, including <u>Autoprefixer</u>. You also need to install any plugins included in your custom configuration manually, i.e. npm install postcss-flexbugs-fixes postcss-preset-env.

To customize the PostCSS configuration, create a postcss.config.json file in the root of your project.

This is the default configuration used by Next.js:

postcss.config.json (json)

```
{
   "plugins": [
```

**Good to know**: Next.js also allows the file to be named .postcssrc.json, or, to be read from the postcss key in package.json.

It is also possible to configure PostCSS with a postcss.config.js file, which is useful when you want to conditionally include plugins based on environment:

postcss.config.js (js)

```
module.exports = {
  plugins:
    process.env.NODE_ENV === 'production'
           'postcss-flexbugs-fixes',
            'postcss-preset-env',
              autoprefixer: {
                flexbox: 'no-2009',
              }.
              stage: 3.
              features: {
                 'custom-properties': false,
              },
            },
          ],
          // No transformations in development
        ],
}
```

**Good to know**: Next.js also allows the file to be named .postcssrc.js.

Do **not use require()** to import the PostCSS Plugins. Plugins must be provided as strings.

**Good to know**: If your postcss.config.js needs to support other non-Next.js tools in the same project, you must use the interoperable object-based format instead:

```
js module.exports = { plugins: { 'postcss-flexbugs-fixes': {}, 'postcss-preset-env': {
autoprefixer: { flexbox: 'no-2009', }, stage: 3, features: { 'custom-properties': false, }, }, }, }
```

### 4.1.6.10 - Custom Server

Documentation path: /03-pages/01-building-your-application/06-configuring/10-custom-server

**Description:** Start a Next.js app programmatically using a custom server.

#### ▶ Examples

By default, Next.js includes its own server with next start. If you have an existing backend, you can still use it with Next.js (this is not a custom server). A custom Next.js server allows you to start a server 100% programmatically in order to use custom server patterns. Most of the time, you will not need this - but it's available for complete customization.

#### Good to know:

- Before deciding to use a custom server, please keep in mind that it should only be used when the integrated router of Next.js can't meet your app requirements. A custom server will remove important performance optimizations, like serverless functions and <u>Automatic Static Optimization</u>.
- A custom server **cannot** be deployed on <u>Vercel</u>.

Take a look at the following example of a custom server:

server.js (js)

```
const { createServer } = require('http')
const { parse } = require('url')
const next = require('next')
const dev = process.env.NODE_ENV !== 'production'
const hostname = 'localhost'
const port = 3000
// when using middleware `hostname` and `port` must be provided below
const app = next({ dev. hostname. port })
const handle = app.getRequestHandler()
app.prepare().then(() => {
  createServer(async (req, res) => {
    trv {
      // Be sure to pass `true` as the second argument to `url.parse`.
      // This tells it to parse the query portion of the URL.
      const parsedUrl = parse(req.url, true)
      const { pathname, query } = parsedUrl
      if (pathname === '/a') {
        await app.render(req. res. '/a', query)
      } else if (pathname === '/b') {
        await app.render(req, res, '/b', query)
      } else {
        await handle(req, res, parsedUrl)
    } catch (err) {
      console.error('Error occurred handling', req.url, err)
      res.statusCode = 500
      res.end('internal server error')
  })
    .once('error'. (err) => {
      console.error(err)
      process.exit(1)
    })
    .listen(port. () => {
      console.log(`> Ready on http://${hostname}:${port}`)
    })
})
```

server.js doesn't go through babel or webpack. Make sure the syntax and sources this file requires are compatible with the current node version you are running.

To run the custom server you'll need to update the scripts in package.json like so:

package.json (json)

```
"scripts": {
    "dev": "node server.is",
    "build": "next build".
    "start": "NODE_ENV=production node server.js"
```

```
}
}
```

The custom server uses the following import to connect the server with the Next.js application:

```
const next = require('next')
const app = next({})
```

The above next import is a function that receives an object with the following options:

| Option       | Туре             | Description                                                                     |
|--------------|------------------|---------------------------------------------------------------------------------|
| conf         | Object           | The same object you would use in <u>next.config.js</u> . Defaults to {}         |
| customServer | Boolean          | (Optional) Set to false when the server was created by Next.js                  |
| dev          | Boolean          | (Optional) Whether or not to launch Next.js in dev mode. Defaults to false      |
| dir          | String           | (Optional) Location of the Next.js project. Defaults to ' . '                   |
| quiet        | Boolean          | (Optional) Hide error messages containing server information. Defaults to false |
| hostname     | String           | (Optional) The hostname the server is running behind                            |
| port         | Number           | (Optional) The port the server is running behind                                |
| httpServer   | node:http#Server | (Optional) The HTTP Server that Next.js is running behind                       |

The returned app can then be used to let Next.js handle requests as required.

# **Disabling file-system routing**

By default, Next will serve each file in the pages folder under a pathname matching the filename. If your project uses a custom server, this behavior may result in the same content being served from multiple paths, which can present problems with SEO and UX.

To disable this behavior and prevent routing based on files in pages, open next.config.js and disable the useFileSystemPublicRoutes config:

next.config.js (js)

```
module.exports = {
   useFileSystemPublicRoutes: false,
}
```

Note that useFileSystemPublicRoutes disables filename routes from SSR; client-side routing may still access those paths. When using this option, you should guard against navigation to routes you do not want programmatically.

You may also wish to configure the client-side router to disallow client-side redirects to filename routes; for that refer to router.beforePopState.

### 4.1.6.11 - Draft Mode

Documentation path: /03-pages/01-building-your-application/06-configuring/11-draft-mode

**Description:** Next.js has draft mode to toggle between static and dynamic pages. You can learn how it works with Pages Router.

In the <u>Pages documentation</u> and the <u>Data Fetching documentation</u>, we talked about how to pre-render a page at build time (**Static Generation**) using getStaticProps and getStaticPaths.

Static Generation is useful when your pages fetch data from a headless CMS. However, it's not ideal when you're writing a draft on your headless CMS and want to view the draft immediately on your page. You'd want Next.js to render these pages at **request time** instead of build time and fetch the draft content instead of the published content. You'd want Next.js to bypass Static Generation only for this specific case.

Next, js has a feature called **Draft Mode** which solves this problem. Here are instructions on how to use it.

### **Step 1: Create and access the API route**

Take a look at the API Routes documentation first if you're not familiar with Next.js API Routes.

First, create the API route. It can have any name - e.g. pages/api/draft.ts

In this API route, you need to call setDraftMode on the response object.

```
export default function handler(req, res) {
  // ...
  res.setDraftMode({ enable: true })
  // ...
}
```

This will set a **cookie** to enable draft mode. Subsequent requests containing this cookie will trigger **Draft Mode** changing the behavior for statically generated pages (more on this later).

You can test this manually by creating an API route like below and accessing it from your browser manually:

pages/api/draft.ts (ts)

```
// simple example for testing it manually from your browser.
export default function handler(req. res) {
  res.setDraftMode({ enable: true })
  res.end('Draft mode is enabled')
}
```

If you open your browser's developer tools and visit /api/draft, you'll notice a Set-Cookie response header with a cookie named \_\_prerender\_bypass.

#### Securely accessing it from your Headless CMS

In practice, you'd want to call this API route *securely* from your headless CMS. The specific steps will vary depending on which headless CMS you're using, but here are some common steps you could take.

These steps assume that the headless CMS you're using supports setting **custom draft URLs**. If it doesn't, you can still use this method to secure your draft URLs, but you'll need to construct and access the draft URL manually.

**First**, you should create a **secret token string** using a token generator of your choice. This secret will only be known by your Next.js app and your headless CMS. This secret prevents people who don't have access to your CMS from accessing draft URLs.

**Second**, if your headless CMS supports setting custom draft URLs, specify the following as the draft URL. This assumes that your draft API route is located at pages/api/draft.ts.

Terminal (bash)

https://<your-site>/api/draft?secret=<token>&slug=<path>

- <your-site> should be your deployment domain.
- <token> should be replaced with the secret token you generated.
- <path> should be the path for the page that you want to view. If you want to view /posts/foo, then you should use &slug=/posts/foo.

Your headless CMS might allow you to include a variable in the draft URL so that <path> can be set dynamically based on the CMS's data like so: &slug=/posts/{entry.fields.slug}

Finally, in the draft API route:

# - Check that the secret matches and that the slug parameter exists (if not, the request should fail).

- Call res.setDraftMode.
- Then redirect the browser to the path specified by slug. (The following example uses a 307 redirect).

```
export default asvnc (req. res) => {
  // Check the secret and next parameters
  // This secret should only be known to this API route and the CMS
  if (rea.querv.secret !== 'MY SECRET TOKEN' || !rea.querv.slug) {
   return res.status(401).json({ message: 'Invalid token' })
  // Fetch the headless CMS to check if the provided `slug` exists
  // getPostBvSlug would implement the required fetching logic to the headless CMS
  const post = await getPostBySlug(req.query.slug)
  // If the slug doesn't exist prevent draft mode from being enabled
  if (!post) {
   return res.status(401).json({ message: 'Invalid slug' })
  // Enable Draft Mode by setting the cookie
 res.setDraftMode({ enable: true })
  // Redirect to the path from the fetched post
  // We don't redirect to req.query.slug as that might lead to open redirect vulnerabilities
  res.redirect(post.slug)
```

If it succeeds, then the browser will be redirected to the path you want to view with the draft mode cookie.

### Step 2: Update getStaticProps

The next step is to update getStaticProps to support draft mode.

If you request a page which has getStaticProps with the cookie set (via res.setDraftMode), then getStaticProps will be called at request time (instead of at build time).

Furthermore, it will be called with a context object where context.draftMode will be true.

```
export asvnc function getStaticProps(context) {
  if (context.draftMode) {
    // dynamic data
  }
}
```

We used res.setDraftMode in the draft API route, so context.draftMode will be true.

If you're also using getStaticPaths, then context.params will also be available.

#### Fetch draft data

You can update  $\verb"getStaticProps"$  to fetch different data based on  $\verb"context.draftMode"$ .

For example, your headless CMS might have a different API endpoint for draft posts. If so, you can modify the API endpoint URL like below:

```
export asvnc function getStaticProps(context) {
  const url = context.draftMode
    ? 'https://draft.example.com'
    : 'https://production.example.com'
  const res = await fetch(url)
    // ...
}
```

That's it! If you access the draft API route (with secret and slug) from your headless CMS or manually, you should now be able to see the draft content. And if you update your draft without publishing, you should be able to view the draft.

Set this as the draft URL on your headless CMS or access manually, and you should be able to see the draft.

Terminal (bash)

#### **More Details**

#### Clear the Draft Mode cookie

By default, the Draft Mode session ends when the browser is closed.

To clear the Draft Mode cookie manually, create an API route that calls setDraftMode({ enable: false }):

pages/api/disable-draft.ts (ts)

```
export default function handler(req. res) {
  res.setDraftMode({ enable: false })
}
```

Then, send a request to /api/disable-draft to invoke the API Route. If calling this route using next/link, you must pass
prefetch={false} to prevent accidentally deleting the cookie on prefetch.

#### Works with getServerSideProps

Draft Mode works with getServerSideProps, and is available as a draftMode key in the context object.

**Good to know**: You shouldn't set the Cache-Control header when using Draft Mode because it cannot be bypassed. Instead, we recommend using ISR.

#### **Works with API Routes**

API Routes will have access to draftMode on the request object. For example:

```
export default function myApiRoute(req, res) {
  if (req.draftMode) {
    // get draft data
  }
}
```

#### Unique per next build

A new bypass cookie value will be generated each time you run next build.

This ensures that the bypass cookie can't be guessed.

**Good to know**: To test Draft Mode locally over HTTP, your browser will need to allow third-party cookies and local storage access.

# 4.1.6.12 - Error Handling

Documentation path: /03-pages/01-building-your-application/06-configuring/12-error-handling

**Description:** Handle errors in your Next.js app.

This documentation explains how you can handle development, server-side, and client-side errors.

### **Handling Errors in Development**

When there is a runtime error during the development phase of your Next.js application, you will encounter an **overlay**. It is a modal that covers the webpage. It is **only** visible when the development server runs using next dev via pnpm dev, npm run dev, yarn dev, or bun dev and will not be shown in production. Fixing the error will automatically dismiss the overlay.

Here is an example of an overlay:

{/ TODO UPDATE SCREENSHOT /}

### Failed to compile

```
./pages/index.js:5:0
Module not found: Can't resolve '../components/header'
3 | import styles from '../styles/Home.module.css';
4 |
> 5 | import Header from '../components/header';
6 |
7 | export default function Home() {
8 | return (
https://nextjs.org/docs/messages/module-not-found
```

This error occurred during the build process and can only be dismissed by fixing the error.

# **Handling Server Errors**

Next.js provides a static 500 page by default to handle server-side errors that occur in your application. You can also <u>customize this</u> <u>page</u> by creating a pages/500.js file.

Having a 500 page in your application does not show specific errors to the app user.

You can also use 404 page to handle specific runtime error like file not found.

# **Handling Client Errors**

React <u>Error Boundaries</u> is a graceful way to handle a JavaScript error on the client so that the other parts of the application continue working. In addition to preventing the page from crashing, it allows you to provide a custom fallback component and even log error information.

To use Error Boundaries for your Next.js application, you must create a class component ErrorBoundary and wrap the Component prop in the pages/\_app.js file. This component will be responsible to:

- Render a fallback UI after an error is thrown
- Provide a way to reset the Application's state
- Log error information

You can create an ErrorBoundary class component by extending React.Component. For example:

```
class ErrorBoundarv extends React.Component {
  constructor(props) {
    super(props)

    // Define a state variable to track whether is an error or not
    this.state = { hasError: false }
}
static getDerivedStateFromError(error) {
    // Update state so the next render will show the fallback UI
```

```
return { hasError: true }
  componentDidCatch(error. errorInfo) {
   // You can use your own error logging service here
    console.log({ error, errorInfo })
  render() {
    // Check if the error is thrown
    if (this.state.hasError) {
      // You can render any custom fallback UI
      return (
        <div>
          <h2>0ops, there is an error!</h2>
          <button
            type="button"
            onClick={() => this.setState({ hasError: false })}
            Try again?
          </button>
        </div>
      )
    }
    // Return children components in case of no error
    return this.props.children
  }
export default ErrorBoundary
```

The ErrorBoundary component keeps track of an hasError state. The value of this state variable is a boolean. When the value of hasError is true, then the ErrorBoundary component will render a fallback UI. Otherwise, it will render the children components. After creating an ErrorBoundary component, import it in the pages/\_app.js file to wrap the Component prop in your Next.js

You can learn more about **Error Boundaries** in React's documentation.

#### **Reporting Errors**

application.

To monitor client errors, use a service like **Sentry**, Bugsnag or Datadog.

# 4.1.6.13 - Debugging

Documentation path: /03-pages/01-building-your-application/06-configuring/13-debugging

**Description:** Learn how to debug your Next.js application with VS Code or Chrome DevTools.

This documentation explains how you can debug your Next.js frontend and backend code with full source maps support using either the <u>VS Code debugger</u> or <u>Chrome DevTools</u>.

Any debugger that can attach to Node.js can also be used to debug a Next.js application. You can find more details in the Node.js <u>Debugging Guide</u>.

### **Debugging with VS Code**

Create a file named .vscode/launch.json at the root of your project with the following content:

launch.json (json)

```
"version": "0.2.0".
"configurations": [
    "name": "Next.is: debug server-side",
    "type": "node-terminal",
    "request": "launch".
    "command": "npm run dev"
    "name": "Next.js: debug client-side",
    "type": "chrome".
    "request": "launch"
    "url": "http://localhost:3000"
    "name": "Next.is: debug full stack",
    "type": "node-terminal",
    "request": "launch",
     "command": "npm run dev",
    "serverReadvAction": {
      "pattern": "- Local:.+(https?://.+)",
      "uriFormat": "%s"
      "action": "debugWithChrome"
  }
]
```

npm run dev can be replaced with yarn dev if you're using Yarn or pnpm dev if you're using pnpm.

If you're changing the port number your application starts on, replace the 3000 in http://localhost:3000 with the port you're using instead.

If you're running Next.js from a directory other than root (for example, if you're using Turborepo) then you need to add cwd to the server-side and full stack debugging tasks. For example, "cwd": "\${workspaceFolder}/apps/web".

Now go to the Debug panel (Ctrl+Shift+D on Windows/Linux, î+#+D on macOS), select a launch configuration, then press F5 or select **Debug: Start Debugging** from the Command Palette to start your debugging session.

# Using the Debugger in Jetbrains WebStorm

Click the drop down menu listing the runtime configuration, and click Edit Configurations.... Create a Javascript Debug debug configuration with http://localhost:3000 as the URL. Customize to your liking (e.g. Browser for debugging, store as project file), and click OK. Run this debug configuration, and the selected browser should automatically open. At this point, you should have 2 applications in debug mode: the NextJS node application, and the client/ browser application.

# **Debugging with Chrome DevTools**

#### Client-side code

Start your development server as usual by running next dev, npm run dev, or yarn dev. Once the server starts, open http://localhost:3000 (or your alternate URL) in Chrome. Next, open Chrome's Developer Tools (Ctrl+Shift+J on

Windows/Linux, \(\tau+\mathbb{H}+\mathbb{I}\) on macOS), then go to the **Sources** tab.

Now, any time your client-side code reaches a <u>debugger</u> statement, code execution will pause and that file will appear in the debug area. You can also press Ctrl+P on Windows/Linux or %+P on macOS to search for a file and set breakpoints manually. Note that when searching here, your source files will have paths starting with webpack://\_N\_E/./.

#### Server-side code

To debug server-side Next.js code with Chrome DevTools, you need to pass the \_\_inspect flag to the underlying Node.js process:

Terminal (bash)

```
NODE_OPTIONS='--inspect' next dev
```

If you're using npm run dev or yarn dev then you should update the dev script on your package.json:

package.json (json)

```
{
  "scripts": {
    "dev": "NODE_OPTIONS='--inspect' next dev"
  }
}
```

Launching the Next.js dev server with the --inspect flag will look something like this:

Terminal (bash)

```
Debugger listening on ws://127.0.0.1:9229/0cf90313-350d-4466-a748-cd60f4e47c95
For help. see: https://nodejs.org/en/docs/inspector
ready - started server on 0.0.0.0:3000, url: http://localhost:3000
```

Be aware that running NODE\_OPTIONS='--inspect' npm run dev or NODE\_OPTIONS='--inspect' yarn dev won't work. This would try to start multiple debuggers on the same port: one for the npm/yarn process and one for Next.js. You would then get an error like Starting inspector on 127.0.0.1:9229 failed: address already in use in your console.

Once the server starts, open a new tab in Chrome and visit chrome://inspect, where you should see your Next.js application inside the **Remote Target** section. Click **inspect** under your application to open a separate DevTools window, then go to the **Sources** tab. Debugging server-side code here works much like debugging client-side code with Chrome DevTools, except that when you search for files here with Ctrl+P or %+P, your source files will have paths starting with webpack://{application-name}/./ (where {application-name} will be replaced with the name of your application according to your package.json file).

#### **Debugging on Windows**

Windows users may run into an issue when using NODE\_OPTIONS='--inspect' as that syntax is not supported on Windows platforms. To get around this, install the <a href="mailto:cross-env">cross-env</a> package as a development dependency (-D with npm and yarn) and replace the dev script with the following.

package.json (json)

```
"scripts": {
   "dev": "cross-env NODE_OPTIONS='--inspect' next dev"
}
```

cross-env will set the NODE\_OPTIONS environment variable regardless of which platform you are on (including Mac, Linux, and Windows) and allow you to debug consistently across devices and operating systems.

**Good to know**: Ensure Windows Defender is disabled on your machine. This external service will check *every file read*, which has been reported to greatly increase Fast Refresh time with next dev. This is a known issue, not related to Next.js, but it does affect Next.js development.

#### More information

To learn more about how to use a JavaScript debugger, take a look at the following documentation:

- Node.js debugging in VS Code: Breakpoints
- Chrome DevTools: Debug JavaScript

# 4.1.6.14 - Preview Mode

Documentation path: /03-pages/01-building-your-application/06-configuring/14-preview-mode

Description: Next.js has the preview mode for statically generated pages. You can learn how it works here.

**Note**: This feature is superseded by **Draft Mode**.

#### ▶ Examples

}

In the Pages documentation and the Data Fetching documentation, we talked about how to pre-render a page at build time (Static **Generation**) using getStaticProps and getStaticPaths.

Static Generation is useful when your pages fetch data from a headless CMS. However, it's not ideal when you're writing a draft on your headless CMS and want to preview the draft immediately on your page. You'd want Next.js to render these pages at request time instead of build time and fetch the draft content instead of the published content. You'd want Next.js to bypass Static Generation only for this specific case.

Next.js has a feature called **Preview Mode** which solves this problem. Here are instructions on how to use it.

### Step 1: Create and access a preview API route

Take a look at the API Routes documentation first if you're not familiar with Next.js API Routes.

First, create a preview API route. It can have any name - e.g. pages/api/preview.js (or .ts if using TypeScript).

In this API route, you need to call setPreviewData on the response object. The argument for setPreviewData should be an object, and this can be used by getStaticProps (more on this later). For now, we'll use {}.

```
export default function handler(req, res) {
  // ...
  res.setPreviewData({})
```

res.setPreviewData sets some cookies on the browser which turns on the preview mode. Any requests to Next.js containing these cookies will be considered as the **preview mode**, and the behavior for statically generated pages will change (more on this later).

You can test this manually by creating an API route like below and accessing it from your browser manually:

```
pages/api/preview.js (js)
// simple example for testing it manually from your browser.
export default function handler(req, res) {
  res.setPreviewData({})
  res.end('Preview mode enabled')
```

If you open your browser's developer tools and visit /api/preview, you'll notice that the \_\_prerender\_bypass and \_\_next\_preview\_data cookies will be set on this request.

#### Securely accessing it from your Headless CMS

In practice, you'd want to call this API route securely from your headless CMS. The specific steps will vary depending on which headless CMS you're using, but here are some common steps you could take.

These steps assume that the headless CMS you're using supports setting custom preview URLs. If it doesn't, you can still use this method to secure your preview URLs, but you'll need to construct and access the preview URL manually.

First, you should create a secret token string using a token generator of your choice. This secret will only be known by your Next.js app and your headless CMS. This secret prevents people who don't have access to your CMS from accessing preview URLs.

Second, if your headless CMS supports setting custom preview URLs, specify the following as the preview URL. This assumes that your preview API route is located at pages/api/preview.js.

Terminal (bash)

https://<your-site>/api/preview?secret=<token>&slug=<path>

- <your-site> should be your deployment domain.
- <token> should be replaced with the secret token you generated.
- <path> should be the path for the page that you want to preview. If you want to preview /posts/foo, then you should use &slug=/posts/foo.

Your headless CMS might allow you to include a variable in the preview URL so that <path> can be set dynamically based on the CMS's data like so: &slug=/posts/{entry.fields.slug}

Finally, in the preview API route:

# - Check that the secret matches and that the slug parameter exists (if not, the request should fail).

- Call res.setPreviewData.
- Then redirect the browser to the path specified by slug. (The following example uses a 307 redirect).

```
export default asvnc (reg. res) => {
  // Check the secret and next parameters
  // This secret should only be known to this API route and the CMS
  if (reg.querv.secret !== 'MY SECRET TOKEN' || !reg.querv.slug) {
    return res.status(401).json({ message: 'Invalid token' })
  // Fetch the headless CMS to check if the provided `slug` exists
  // getPostBvSlug would implement the required fetching logic to the headless CMS
  const post = await getPostBySlug(req.query.slug)
  // If the slug doesn't exist prevent preview mode from being enabled
  if (!post) {
    return res.status(401).json({ message: 'Invalid slug' })
  // Enable Preview Mode by setting the cookies
  res.setPreviewData({})
  // Redirect to the path from the fetched post
  // We don't redirect to req.query.slug as that might lead to open redirect vulnerabilities
  res.redirect(post.slug)
```

If it succeeds, then the browser will be redirected to the path you want to preview with the preview mode cookies being set.

# Step 2: Update getStaticProps

The next step is to update getStaticProps to support the preview mode.

If you request a page which has getStaticProps with the preview mode cookies set (via res.setPreviewData), then getStaticProps will be called at **request time** (instead of at build time).

Furthermore, it will be called with a context object where:

- context.preview will be true.
- context.previewData will be the same as the argument used for setPreviewData.

```
export asvnc function getStaticProps(context) {
    // If you request this page with the preview mode cookies set:
    //
    // - context.preview will be true
    // - context.previewData will be the same as
    // the argument used for `setPreviewData`.
}
```

We used res.setPreviewData({}) in the preview API route, so context.previewData will be {}. You can use this to pass session information from the preview API route to getStaticProps if necessary.

If you're also using getStaticPaths, then context.params will also be available.

#### Fetch preview data

You can update getStaticProps to fetch different data based on context.preview and/or context.previewData.

For example, your headless CMS might have a different API endpoint for draft posts. If so, you can use context.preview to modify the API endpoint URL like below:

```
export async function getStaticProps(context) {
   // If context.preview is true, append "/preview" to the API endpoint
```

```
// to request draft data instead of published data. This will vary
// based on which headless CMS vou're using.
const res = await fetch(`https://.../${context.preview ? 'preview' : ''}`)
// ...
}
```

That's it! If you access the preview API route (with secret and slug) from your headless CMS or manually, you should now be able to see the preview content. And if you update your draft without publishing, you should be able to preview the draft.

Set this as the preview URL on your headless CMS or access manually, and you should be able to see the preview.

Terminal (bash)

```
https://<your-site>/api/preview?secret=<token>&slug=<path>
```

#### **More Details**

Good to know: during rendering next/router exposes an isPreview flag, see the router object docs for more info.

#### **Specify the Preview Mode duration**

setPreviewData takes an optional second parameter which should be an options object. It accepts the following keys:

- maxAge: Specifies the number (in seconds) for the preview session to last for.
- path: Specifies the path the cookie should be applied under. Defaults to / enabling preview mode for all paths.

```
setPreviewData(data. {
  maxAge: 60 * 60. // The preview mode cookies expire in 1 hour
  path: '/about', // The preview mode cookies apply to paths with /about
})
```

#### **Clear the Preview Mode cookies**

By default, no expiration date is set for Preview Mode cookies, so the preview session ends when the browser is closed.

To clear the Preview Mode cookies manually, create an API route that calls clearPreviewData():

pages/api/clear-preview-mode-cookies.js (js)

```
export default function handler(req, res) {
  res.clearPreviewData({})
}
```

Then, send a request to /api/clear-preview-mode-cookies to invoke the API Route. If calling this route using <a href="mailto:next/link">next/link</a>, you must pass prefetch={false} to prevent calling clearPreviewData during link prefetching.

If a path was specified in the setPreviewData call, you must pass the same path to clearPreviewData:

pages/api/clear-preview-mode-cookies.js (js)

```
export default function handler(req, res) {
  const { path } = req.query

  res.clearPreviewData({ path })
}
```

#### previewData size limits

You can pass an object to setPreviewData and have it be available in getStaticProps. However, because the data will be stored in a cookie, there's a size limitation. Currently, preview data is limited to 2KB.

#### Works with getServerSideProps

The preview mode works on getServerSideProps as well. It will also be available on the context object containing preview and previewData.

**Good to know**: You shouldn't set the Cache-Control header when using Preview Mode because it cannot be bypassed. Instead, we recommend using ISR.

#### Works with API Routes

API Routes will have access to preview and previewData under the request object. For example:

```
export default function mvApiRoute(req, res) {
  const isPreview = req.preview
  const previewData = req.previewData
  // ...
}
```

#### Unique per next build

Both the bypass cookie value and the private key for encrypting the previewData change when next build is completed. This ensures that the bypass cookie can't be guessed.

**Good to know**: To test Preview Mode locally over HTTP your browser will need to allow third-party cookies and local storage access.

# 4.1.6.15 - Content Security Policy

Documentation path: /03-pages/01-building-your-application/06-configuring/15-content-security-policy

**Description:** Learn how to set a Content Security Policy (CSP) for your Next.js application.

# 4.1.7 - Testing

Documentation path: /03-pages/01-building-your-application/07-testing/index

**Description:** Learn how to set up Next.js with three commonly used testing tools — Cypress, Playwright, Vitest, and Jest.

# 4.1.7.1 - Setting up Vitest with Next.js

Documentation path: /03-pages/01-building-your-application/07-testing/01-vitest

**Description:** Learn how to set up Next.js with Vitest and React Testing Library - two popular unit testing libraries.

# 4.1.7.2 - Setting up Jest with Next.js

Documentation path: /03-pages/01-building-your-application/07-testing/02-jest

**Description:** Learn how to set up Next.js with Jest for Unit Testing.

# 4.1.7.3 - Setting up Playwright with Next.js

Documentation path: /03-pages/01-building-your-application/07-testing/03-playwright

**Description:** Learn how to set up Next.js with Playwright for End-to-End (E2E) and Integration testing.

# 4.1.7.4 - Setting up Cypress with Next.js

Documentation path: /03-pages/01-building-your-application/07-testing/04-cypress

**Description:** Learn how to set up Next.js with Cypress for End-to-End (E2E) and Component Testing.

# 4.1.8 - Deploying

Documentation path: /03-pages/01-building-your-application/08-deploying/index

**Description:** Learn how to deploy your Next.js app to production, either managed or self-hosted.

# 4.1.8.1 - Going to Production

Documentation path: /03-pages/01-building-your-application/08-deploying/01-production-checklist

**Description:** Before taking your Next.js application to production, here are some recommendations to ensure the best user experience.

Before taking your Next.js application to production, here are some recommendations to ensure the best user experience.

#### In General

- Use caching wherever possible.
- Ensure your database and backend are deployed in the same region.
- Aim to ship the least amount of JavaScript possible.
- Defer loading heavy JavaScript bundles until needed.
- Ensure logging is set up.
- Ensure error handling is set up.
- Configure the 404 (Not Found) and 500 (Error) pages.
- Ensure you are measuring performance.
- Run <u>Lighthouse</u> to check for performance, best practices, accessibility, and SEO. For best results, use a production build of Next.js and use incognito in your browser so results aren't affected by extensions.
- Review <u>Supported Browsers and Features</u>.
- Improve performance using:
- next/image and Automatic Image Optimization
- Automatic Font Optimization
- Script Optimization
- Improve <u>loading performance</u>
- Consider adding a <u>Content Security Policy</u>

### **Caching**

- **▼** Examples
- [ssr-caching](https://github.com/vercel/next.js/tree/canary/examples/ssr-caching)

Caching improves response times and reduces the number of requests to external services. Next.js automatically adds caching headers to immutable assets served from /\_next/static including JavaScript, CSS, static images, and other media.

```
Cache-Control: public, max-age=31536000, immutable
```

Cache-Control headers set in next.config.js will be overwritten in production to ensure that static assets can be cached effectively. If you need to revalidate the cache of a page that has been <u>statically generated</u>, you can do so by setting <u>revalidate</u> in the page's <u>getStaticProps</u> function. If you're using <u>next/image</u>, you can configure the <u>minimumCacheTTL</u> for the default Image Optimization loader.

Good to know: When running your application locally with next dev, your headers are overwritten to prevent caching locally.

```
Cache-Control: no-cache, no-store, max-age=0, must-revalidate
```

You can also use caching headers inside getServerSideProps and API Routes for dynamic responses. For example, using <a href="mailto:state">state-</a> while-revalidate.

```
// This value is considered fresh for ten seconds (s-maxage=10).
// If a request is repeated within the next 10 seconds. the previously
// cached value will still be fresh. If the request is repeated before 59 seconds,
// the cached value will be stale but still render (stale-while-revalidate=59).
//
// In the background. a revalidation request will be made to populate the cache
// with a fresh value. If vou refresh the page. vou will see the new value.
export asvnc function getServerSideProps({ req, res }) {
   res.setHeader(
        'Cache-Control'.
        'public, s-maxage=10, stale-while-revalidate=59'
)

return {
   props: {},
}
```

By default, Cache-Control headers will be set differently depending on how your page fetches data.

- If the page uses getServerSideProps or getInitialProps, it will use the default Cache-Control header set by next start in order to prevent accidental caching of responses that cannot be cached. If you want a different cache behavior while using getServerSideProps, use res.setHeader('Cache-Control', 'value\_you\_prefer') inside of the function as shown above.
- If the page is using getStaticProps, it will have a Cache-Control header of s-maxage=REVALIDATE\_SECONDS, stale-while-revalidate, or if revalidate is *not* used, s-maxage=31536000, stale-while-revalidate to cache for the maximum age possible.

**Good to know**: Your deployment provider must support caching for dynamic responses. If you are self-hosting, you will need to add this logic yourself using a key/value store like Redis. If you are using Vercel, <u>Edge Caching works without configuration</u>.

### **Reducing JavaScript Size**

- ▼ Examples
- [with-dynamic-import](https://github.com/vercel/next.js/tree/canary/examples/with-dynamic-import)

To reduce the amount of JavaScript sent to the browser, you can use the following tools to understand what is included inside each JavaScript bundle:

- Import Cost Display the size of the imported package inside VSCode.
- Package Phobia Find the cost of adding a new dev dependency to your project.
- Bundle Phobia Analyze how much a dependency can increase bundle sizes.
- Webpack Bundle Analyzer Visualize the size of webpack output files with an interactive, zoomable treemap.
- <u>bundlejs</u> An online tool to quickly bundle & minify your projects, while viewing the compressed gzip/brotli bundle size, all running locally on your browser.

Each file inside your pages/ directory will automatically be code split into its own JavaScript bundle during next build. You can also use <a href="Dynamic Imports">Dynamic Imports</a> to lazy-load components and libraries. For example, you might want to defer loading your modal code until a user clicks the open button.

## Logging

- **▼** Examples
- [Pino and Logflare Example](https://github.com/Logflare/next-pino-logflare-logging-example)

Since Next.js runs on both the client and server, there are multiple forms of logging supported:

- console.log in the browser
- stdout on the server

If you want a structured logging package, we recommend <u>Pino</u>. If you're using Vercel, there are <u>pre-built logging integrations</u> compatible with Next.js.

# **Error Handling**

- **▼** Examples
- [with-sentry](https://github.com/vercel/next.js/tree/canary/examples/with-sentry)

When an unhandled exception occurs, you can control the experience for your users with the <u>500 page</u>. We recommend customizing this to your brand instead of the default Next.js theme.

You can also log and track exceptions with a tool like Sentry. This example shows how to catch & report errors on both the client and server-side, using the Sentry SDK for Next.js. There's also a Sentry integration for Vercel.

# **Loading Performance**

To improve loading performance, you first need to determine what to measure and how to measure it. Core Web Vitals is a good industry standard that is measured using your own web browser. If you are not familiar with the metrics of Core Web Vitals, review this blog post and determine which specific metric/s will be your drivers for loading performance. Ideally, you would want to measure the loading performance in the following environments:

- In the lab, using your own computer or a simulator.
- In the field, using real-world data from actual visitors.
- Local, using a test that runs on your device.
- Remote, using a test that runs in the cloud.

Once you are able to measure the loading performance, use the following strategies to improve it iteratively so that you apply one strategy, measure the new performance and continue tweaking until you do not see much improvement. Then, you can move on to the next strategy.

- Use caching regions that are close to the regions where your database or API is deployed.
- As described in the <u>caching</u> section, use a stale-while-revalidate value that will not overload your backend.
- Use <u>Incremental Static Regeneration</u> to reduce the number of requests to your backend.
- Remove unused JavaScript. Review this <u>blog post</u> to understand what Core Web Vitals metrics bundle size affects and what strategies you can use to reduce it, such as:
- Setting up your Code Editor to view import costs and sizes
- Finding alternative smaller packages
- Dynamically loading components and dependencies

# 4.1.8.2 - Static Exports

Documentation path: /03-pages/01-building-your-application/08-deploying/02-static-exports

**Description:** Next.js enables starting as a static site or Single-Page Application (SPA), then later optionally upgrading to use features that require a server.

## 4.1.8.3 - Multi Zones

Documentation path: /03-pages/01-building-your-application/08-deploying/03-multi-zones

**Description:** Learn how to use multi zones to deploy multiple Next.js apps as a single app.

#### **▼** Examples

- [With Zones](https://github.com/vercel/next.js/tree/canary/examples/with-zones)

A zone is a single deployment of a Next.js app. You can have multiple zones and merge them as a single app.

For example, let's say you have the following apps:

- An app for serving /blog/\*\*
- Another app for serving all other pages

With multi zones support, you can merge both these apps into a single one allowing your customers to browse it using a single URL, but you can develop and deploy both apps independently.

#### How to define a zone

There are no zone related APIs. You only need to do the following:

- Make sure to keep only the pages you need in your app, meaning that an app can't have pages from another app, if app A has /blog then app B shouldn't have it too.
- Make sure to configure a <u>basePath</u> to avoid conflicts with pages and static files.

### How to merge zones

You can merge zones using **rewrites** in one of the apps or any HTTP proxy.

For Next.js on Vercel applications, you can use a monorepo to deploy both apps with a single git push.

# 4.1.8.4 - Continuous Integration (CI) Build Caching

Documentation path: /03-pages/01-building-your-application/08-deploying/04-ci-build-caching

Description: Learn how to configure CI to cache Next.js builds

To improve build performance, Next.js saves a cache to .next/cache that is shared between builds.

To take advantage of this cache in Continuous Integration (CI) environments, your CI workflow will need to be configured to correctly persist the cache between builds.

If your CI is not configured to persist .next/cache between builds, you may see a No Cache Detected error.

Here are some example cache configurations for common CI providers:

#### **Vercel**

Next.js caching is automatically configured for you. There's no action required on your part.

#### CircleCI

Edit your save\_cache step in .circleci/config.yml to include .next/cache:

```
steps:
    - save cache:
    kev: dependency-cache-{{ checksum "yarn.lock" }}
    paths:
        - ./node modules
        - ./.next/cache
```

If you do not have a save\_cache key, please follow CircleCl's documentation on setting up build caching.

#### **Travis CI**

Add or merge the following into your .travis.yml:

```
cache:
    directories:
        - $HOME/.cache/yarn
        - node modules
        - .next/cache
```

## GitLab CI

Add or merge the following into your .gitlab-ci.yml:

```
cache:
   kev: ${CI_COMMIT_REF_SLUG}
   paths:
        - node modules/
        - .next/cache/
```

### **Netlify CI**

Use Netlify Plugins with <u>Onetlify/plugin-nextjs</u>.

#### **AWS CodeBuild**

Add (or merge in) the following to your buildspec.yml:

```
cache:
  paths:
    - 'node modules/**/*' # Cache `node modules` for faster `varn` or `npm i`
    - '.next/cache/**/*' # Cache Next.js for faster application rebuilds
```

#### **GitHub Actions**

Using GitHub's actions/cache, add the following step in your workflow file:

### **Bitbucket Pipelines**

Add or merge the following into your bitbucket-pipelines.yml at the top level (same level as pipelines):

```
definitions:
   caches:
   nextcache: .next/cache
```

Then reference it in the caches section of your pipeline's step:

```
- step:
   name: vour_step_name
   caches:
        - node
        - nextcache
```

#### Heroku

Using Heroku's custom cache, add a cacheDirectories array in your top-level package.json:

```
"cacheDirectories": [".next/cache"]
```

## **Azure Pipelines**

Using Azure Pipelines' <u>Cache task</u>, add the following task to your pipeline yaml file somewhere prior to the task that executes next build:

```
- task: Cache@2
  displavName: 'Cache .next/cache'
  inputs:
    kev: next | $(Agent.OS) | varn.lock
    path: '$(System.DefaultWorkingDirectory)/.next/cache'
```

# Jenkins (Pipeline)

Using Jenkins' <u>Job Cacher</u> plugin, add the following build step to your <u>Jenkinsfile</u> where you would normally run next build or npm install:

# 4.1.9 - Upgrading

Documentation path: /03-pages/01-building-your-application/09-upgrading/index

**Description:** Learn how to upgrade to the latest versions of Next.js.

# 4.1.9.1 - Codemods

Documentation path: /03-pages/01-building-your-application/09-upgrading/01-codemods

**Description:** Use codemods to upgrade your Next.js codebase when new features are released.

# 4.1.9.2 - From Pages to App

Documentation path: /03-pages/01-building-your-application/09-upgrading/02-app-router-migration

**Description:** Learn how to upgrade your existing Next.js application from the Pages Router to the App Router.

# 4.1.9.3 - Version 14

Documentation path: /03-pages/01-building-your-application/09-upgrading/03-version-14

**Description:** Upgrade your Next.js Application from Version 13 to 14.

## 4.1.9.4 - Version 13

Documentation path: /03-pages/01-building-your-application/09-upgrading/04-version-13

**Description:** Upgrade your Next.js Application from Version 12 to 13.

## **Upgrading from 12 to 13**

To update to Next. is version 13, run the following command using your preferred package manager:

| To apacte to restally religion 13, ran the following command using your preferred package manager. |                 |
|----------------------------------------------------------------------------------------------------|-----------------|
|                                                                                                    | Terminal (bash) |
| npm i next@13 react@latest react-dom@latest eslint-config-next@13                                  |                 |
|                                                                                                    | Terminal (bash) |
| yarn add next@13 react@latest react-dom@latest eslint-config-next@13                               |                 |
|                                                                                                    | Terminal (bash) |
| pnpm i next@13 react@latest react-dom@latest eslint-config-next@13                                 |                 |
|                                                                                                    | Terminal (bash) |
| bun add next@13 react@latest react-dom@latest eslint-config-next@13                                |                 |

**Good to know:** If you are using TypeScript, ensure you also upgrade <code>@types/react</code> and <code>@types/react-dom</code> to their latest versions.

#### v13 Summary

- The <u>Supported Browsers</u> have been changed to drop Internet Explorer and target modern browsers.
- The minimum Node.js version has been bumped from 12.22.0 to 16.14.0, since 12.x and 14.x have reached end-of-life.
- The minimum React version has been bumped from 17.0.2 to 18.2.0.
- The swcMinify configuration property was changed from false to true. See Next.js Compiler for more info.
- The next/image import was renamed to next/legacy/image. The next/future/image import was renamed to next/image. A <a href="codemod is available">codemod is available</a> to safely and automatically rename your imports.
- The next/link child can no longer be <a>. Add the legacyBehavior prop to use the legacy behavior or remove the <a> to upgrade. A <u>codemod is available</u> to automatically upgrade your code.
- The target configuration property has been removed and superseded by Output File Tracing.

# Migrating shared features

Next.js 13 introduces a new <a href="mailto:app directory">app directory</a> with new features and conventions. However, upgrading to Next.js 13 does **not** require using the new <a href="mailto:app directory">app directory</a>.

You can continue using pages with new features that work in both directories, such as the updated <u>Image component</u>, <u>Link component</u>, <u>Script component</u>, and <u>Font optimization</u>.

#### <Image/> Component

Next.js 12 introduced many improvements to the Image Component with a temporary import: next/future/image. These improvements included less client-side JavaScript, easier ways to extend and style images, better accessibility, and native browser lazy loading.

Starting in Next.js 13, this new behavior is now the default for next/image.

There are two codemods to help you migrate to the new Image Component:

- next-image-to-legacy-image: This codemod will safely and automatically rename next/image imports to next/legacy/image to maintain the same behavior as Next.js 12. We recommend running this codemod to quickly update to Next.js 13 automatically.
- next-image-experimental: After running the previous codemod, you can optionally run this experimental codemod to upgrade next/legacy/image to the new next/image, which will remove unused props and add inline styles. Please note this codemod is experimental and only covers static usage (such as <Image src={img} layout="responsive" />) but not dynamic usage (such as <Image {...props} />).

Alternatively, you can manually update by following the migration guide and also see the legacy comparison.

#### <Link> Component

The <<u>Link></u> Component no longer requires manually adding an <a> tag as a child. This behavior was added as an experimental option in version 12.2 and is now the default. In Next.js 13, <Link> always renders <a> and allows you to forward props to the underlying tag.

For example:

```
import Link from 'next/link'

// Next.is 12: `<a>` has to be nested otherwise it's excluded
<Link href="/about">
        <a>About</a>
</Link>

// Next.is 13: `<Link>` always renders `<a>` under the hood
<Link href="/about">
        About
</Link>
```

To upgrade your links to Next.js 13, you can use the new-link codemod.

#### <Script> Component

The behavior of next/script has been updated to support both pages and app. If incrementally adopting app, read the upgrade
guide.

#### **Font Optimization**

Previously, Next.js helped you optimize fonts by inlining font CSS. Version 13 introduces the new <a href="next/font">next/font</a> module which gives you the ability to customize your font loading experience while still ensuring great performance and privacy.

See Optimizing Fonts to learn how to use next/font.

## 4.1.9.5 - Version 12

Documentation path: /03-pages/01-building-your-application/09-upgrading/05-version-12

**Description:** Upgrade your Next.js Application from Version 11 to Version 12.

To upgrade to version 12, run the following command:

Terminal (bash)

npm i next@12 react@17 react-dom@17 eslint-config-next@12

Terminal (bash)

yarn add next@12 react@17 react-dom@17 eslint-config-next@12

Terminal (bash)

pnpm up next@12 react@17 react-dom@17 eslint-config-next@12

Terminal (bash)

bun add next@12 react@17 react-dom@17 eslint-config-next@12

**Good to know:** If you are using TypeScript, ensure you also upgrade atypes/react and atypes/react-dom to their corresponding versions.

#### **Upgrading to 12.2**

Middleware - If you were using Middleware prior to 12.2, please see the upgrade guide for more information.

#### **Upgrading to 12.0**

<u>Minimum Node.js Version</u> - The minimum Node.js version has been bumped from 12.0.0 to 12.22.0 which is the first version of Node.js with native ES Modules support.

<u>Minimum React Version</u> - The minimum required React version is 17.0.2. To upgrade you can run the following command in the terminal:

Terminal (bash)

npm install react@latest react-dom@latest
yarn add react@latest react-dom@latest
pnpm update react@latest react-dom@latest
bun add react@latest react-dom@latest

#### **SWC replacing Babel**

Next.js now uses the Rust-based compiler <u>SWC</u> to compile JavaScript/TypeScript. This new compiler is up to 17x faster than Babel when compiling individual files and up to 5x faster Fast Refresh.

Next.js provides full backward compatibility with applications that have <u>custom Babel configuration</u>. All transformations that Next.js handles by default like styled-jsx and tree-shaking of getStaticProps / getStaticPaths / getServerSideProps have been ported to Rust.

When an application has a custom Babel configuration, Next.js will automatically opt-out of using SWC for compiling JavaScript/Typescript and will fall back to using Babel in the same way that it was used in Next.js 11.

Many of the integrations with external libraries that currently require custom Babel transformations will be ported to Rust-based SWC transforms in the near future. These include but are not limited to:

- Styled Components
- Emotion
- Relay

In order to prioritize transforms that will help you adopt SWC, please provide your .babelrc on this feedback thread.

#### **SWC replacing Terser for minification**

You can opt-in to replacing Terser with SWC for minifying JavaScript up to 7x faster using a flag in next.config.js:

```
module.exports = {
  swcMinify: true,
}
```

Minification using SWC is an opt-in flag to ensure it can be tested against more real-world Next.js applications before it becomes the default in Next.js 12.1. If you have feedback about minification, please leave it on this feedback thread.

#### Improvements to styled-jsx CSS parsing

On top of the Rust-based compiler we've implemented a new CSS parser based on the one used for the styled-jsx Babel transform. This new parser has improved handling of CSS and now errors when invalid CSS is used that would previously slip through and cause unexpected behavior.

Because of this change invalid CSS will throw an error during development and next build. This change only affects styled-jsx usage.

#### next/image changed wrapping element

next/image now renders the <img> inside a <span> instead of <div>.

If your application has specific CSS targeting span such as .container span, upgrading to Next.js 12 might incorrectly match the wrapping element inside the <Image> component. You can avoid this by restricting the selector to a specific class such as .container span.item and updating the relevant component with that className, such as <span className="item" />.

If your application has specific CSS targeting the next/image <div> tag, for example .container div, it may not match anymore. You can update the selector .container span, or preferably, add a new <div className="wrapper"> wrapping the <Image> component and target that instead such as .container .wrapper.

The className prop is unchanged and will still be passed to the underlying <img> element.

See the <u>documentation</u> for more info.

#### HMR connection now uses a WebSocket

Previously, Next.js used a <u>server-sent events</u> connection to receive HMR events. Next.js 12 now uses a WebSocket connection. In some cases when proxying requests to the Next.js dev server, you will need to ensure the upgrade request is handled correctly. For example, in nginx you would need to add the following configuration:

```
location / next/webpack-hmr {
    proxv pass http://localhost:3000/_next/webpack-hmr;
    proxv http version 1.1;
    proxv set header Upgrade $http upgrade;
    proxy_set_header Connection "upgrade";
}
```

If you are using Apache (2.x), you can add the following configuration to enable web sockets to the server. Review the port, host name and server names.

```
<VirtualHost *:443>
# ServerName vourwebsite.local
ServerName "${WEBSITE SERVER NAME}"
ProxvPass / http://localhost:3000/
ProxyPassReverse / http://localhost:3000/
 # Next.is 12 uses websocket
<Location / next/webpack-hmr>
    RewriteEngine On
    RewriteCond %{QUERY STRING} transport=websocket [NC]
    RewriteCond %{HTTP:Upgrade} websocket [NC]
    RewriteCond %{HTTP:Connection} upgrade [NC]
    RewriteRule /(.*) ws://localhost:3000/ next/webpack-hmr/$1 [P.L]
    ProxvPass ws://localhost:3000/ next/webpack-hmr retrv=0 timeout=30
    ProxvPassReverse ws://localhost:3000/_next/webpack-hmr
 </location>
</VirtualHost>
```

For custom servers, such as express, you may need to use app.all to ensure the request is passed correctly, for example:

```
app.all('/ next/webpack-hmr'. (req, res) => {
  nextjsRequestHandler(req, res)
})
```

#### Webpack 4 support has been removed

If you are already using webpack 5 you can skip this section.

Next.js has adopted webpack 5 as the default for compilation in Next.js 11. As communicated in the <u>webpack 5 upgrading documentation</u> Next.js 12 removes support for webpack 4.

If your application is still using webpack 4 using the opt-out flag, you will now see an error linking to the <u>webpack 5 upgrading</u> <u>documentation</u>.

#### target option deprecated

If you do not have target in next.config.js you can skip this section.

The target option has been deprecated in favor of built-in support for tracing what dependencies are needed to run a page.

During next build, Next.js will automatically trace each page and its dependencies to determine all of the files that are needed for deploying a production version of your application.

If you are currently using the target option set to serverless, please read the documentation on how to leverage the new output.

## 4.1.9.6 - Version 11

Documentation path: /03-pages/01-building-your-application/09-upgrading/06-version-11

**Description:** Upgrade your Next.js Application from Version 10 to Version 11.

To upgrade to version 11, run the following command:

```
Terminal (bash)

npm i next@11 react@17 react-dom@17

Terminal (bash)

yarn add next@11 react@17 react-dom@17

Terminal (bash)

pnpm up next@11 react@17 react-dom@17

Terminal (bash)

bun add next@11 react@17 react-dom@17
```

**Good to know:** If you are using TypeScript, ensure you also upgrade <code>@types/react</code> and <code>@types/react-dom</code> to their corresponding versions.

#### Webpack 5

Webpack 5 is now the default for all Next.js applications. If you did not have a custom webpack configuration, your application is already using webpack 5. If you do have a custom webpack configuration, you can refer to the Next.js webpack 5 documentation for upgrade guidance.

#### Cleaning the distDir is now a default

The build output directory (defaults to .next) is now cleared by default except for the Next.js caches. You can refer to the cleaning distDir RFC for more information.

If your application was relying on this behavior previously you can disable the new default behavior by adding the cleanDistDir: false flag in next.config.js.

#### PORT is now supported for next dev and next start

Next.js 11 supports the PORT environment variable to set the port the application runs on. Using -p/--port is still recommended but if you were prohibited from using -p in any way you can now use PORT as an alternative:

Example:

```
PORT=4000 next start
```

#### next.config.js customization to import images

Next.js 11 supports static image imports with next/image. This new feature relies on being able to process image imports. If you previously added the next-images or next-optimized-images packages you can either move to the new built-in support using next/image or disable the feature:

```
module.exports = {
  images: {
    disableStaticImages: true,
  },
}
```

#### Remove super.componentDidCatch() from pages/\_app.js

The next/app component's componentDidCatch was deprecated in Next.js 9 as it's no longer needed and has since been a no-op. In Next.js 11, it was removed.

If your pages/\_app.js has a custom componentDidCatch method you can remove super.componentDidCatch as it is no longer needed.

#### Remove Container from pages/\_app.js

This export was deprecated in Next.js 9 as it's no longer needed and has since been a no-op with a warning during development. In Next.js 11 it was removed.

If your pages/\_app.js imports Container from next/app you can remove Container as it was removed. Learn more in the documentation.

#### Remove props.url usage from page components

This property was deprecated in Next.js 4 and has since shown a warning during development. With the introduction of getStaticProps / getServerSideProps these methods already disallowed the usage of props.url. In Next.js 11, it was removed completely.

You can learn more in the documentation.

#### Remove unsized property on next/image

The unsized property on next/image was deprecated in Next.js 10.0.1. You can use layout="fill" instead. In Next.js 11 unsized was removed.

#### Remove modules property on next/dynamic

The modules and render option for next/dynamic were deprecated in Next.js 9.5. This was done in order to make the next/dynamic API closer to React.lazy. In Next.js 11, the modules and render options were removed.

This option hasn't been mentioned in the documentation since Next.js 8 so it's less likely that your application is using it.

If your application does use modules and render you can refer to the documentation.

#### Remove Head. rewind

Head.rewind has been a no-op since Next.js 9.5, in Next.js 11 it was removed. You can safely remove your usage of Head.rewind.

#### Moment.js locales excluded by default

Moment.js includes translations for a lot of locales by default. Next.js now automatically excludes these locales by default to optimize bundle size for applications using Moment.js.

To load a specific locale use this snippet:

```
import moment from 'moment'
import 'moment/locale/ja'
moment.locale('ja')
```

You can opt-out of this new default by adding excludeDefaultMomentLocales: false to next.config.js if you do not want the new behavior, do note it's highly recommended to not disable this new optimization as it significantly reduces the size of Moment.js.

#### Update usage of router.events

In case you're accessing router.events during rendering, in Next.js 11 router.events is no longer provided during pre-rendering. Ensure you're accessing router.events in useEffect:

If your application uses router.router.events which was an internal property that was not public please make sure to use router.events as well.

#### **React 16 to 17**

React 17 introduced a new JSX Transform that brings a long-time Next.js feature to the wider React ecosystem: Not having to import React from 'react' when using JSX. When using React 17 Next.js will automatically use the new transform. This transform does not make the React variable global, which was an unintended side-effect of the previous Next.js implementation. A codemod is available to automatically fix cases where you accidentally used React without importing it.

Most applications already use the latest version of React, with Next.js 11 the minimum React version has been updated to 17.0.2. To upgrade you can run the following command:

npm install react@latest react-dom@latest

Or using yarn:

yarn add react@latest react-dom@latest

# 4.1.9.7 - Version 10

Documentation path: /03-pages/01-building-your-application/09-upgrading/07-version-10

**Description:** Upgrade your Next.js Application from Version 9 to Version 10.

There were no breaking changes between versions 9 and 10.

To upgrade to version 10, run the following command:

|                  | Terminal (bash) |
|------------------|-----------------|
| npm i next@10    |                 |
|                  |                 |
|                  | Terminal (bash) |
| yarn add next@10 |                 |
|                  |                 |
|                  | Terminal (bash) |
| pnpm up next@10  |                 |
|                  |                 |
|                  | Terminal (bash) |
| bun add next@10  |                 |

**Good to know:** If you are using TypeScript, ensure you also upgrade <code>@types/react</code> and <code>@types/react-dom</code> to their corresponding versions.

# 4.1.9.8 - Upgrading to Version 9

Documentation path: /03-pages/01-building-your-application/09-upgrading/08-version-9

**Description:** Upgrade your Next.js Application from Version 8 to Version 9.

To upgrade to version 9, run the following command:

Terminal (bash)
npm i next@9

Terminal (bash)
yarn add next@9

Terminal (bash)
pnpm up next@9

Terminal (bash)
bun add next@9

**Good to know:** If you are using TypeScript, ensure you also upgrade atypes/react and atypes/react-dom to their corresponding versions.

## **Production Deployment on Vercel**

If you previously configured routes in your vercel.json file for dynamic routes, these rules can be removed when leveraging Next.js 9's new <u>Dynamic Routing feature</u>.

Next.js 9's dynamic routes are automatically configured on Vercel and do not require any vercel.json customization.

You can read more about **Dynamic Routing here**.

## Check your Custom App File (pages/\_app.js)

If you previously copied the <a href="Custom < App">Custom < App</a> example, you may be able to remove your <a href="getInitialProps">getInitialProps</a>.

Removing getInitialProps from pages/\_app.js (when possible) is important to leverage new Next.js features!

The following getInitialProps does nothing and may be removed:

```
class MvApp extends App {
   // Remove me. I do nothing!
   static asvnc getInitialProps({ Component, ctx }) {
    let pageProps = {}

   if (Component.getInitialProps) {
      pageProps = await Component.getInitialProps(ctx)
   }

   return { pageProps }
}

render() {
   // ... etc
}
```

# **Breaking Changes**

#### @zeit/next-typescript is no longer necessary

Next.js will now ignore usage @zeit/next-typescript and warn you to remove it. Please remove this plugin from your next.config.js.

Remove references to @zeit/next-typescript/babel from your custom .babelrc (if present).

The usage of <a href="fork-ts-checker-webpack-plugin">fork-ts-checker-webpack-plugin</a> should also be removed from your next.config.js.

TypeScript Definitions are published with the next package, so you need to uninstall atypes/next as they would conflict.

The following types are different:

This list was created by the community to help you upgrade, if you find other differences please send a pull-request to this list to help other users.

From:

```
import { NextContext } from 'next'
import { NextAppContext, DefaultAppIProps } from 'next/app'
import { NextDocumentContext, DefaultDocumentIProps } from 'next/document'
```

to

```
import { NextPageContext } from 'next'
import { AppContext. AppInitialProps } from 'next/app'
import { DocumentContext, DocumentInitialProps } from 'next/document'
```

#### The config key is now an export on a page

You may no longer export a custom variable named config from a page (i.e. export { config } / export const config ...). This exported variable is now used to specify page-level Next.js configuration like Opt-in AMP and API Route features.

You must rename a non-Next.js-purposed config export to something different.

#### next/dynamic no longer renders "loading..." by default while loading

Dynamic components will not render anything by default while loading. You can still customize this behavior by setting the loading property:

```
import dynamic from 'next/dynamic'

const DvnamicComponentWithCustomLoading = dynamic(
   () => import('../components/hello2'),
    {
     loading: () => Loading,
   }
)
```

#### withAmp has been removed in favor of an exported configuration object

Next.js now has the concept of page-level configuration, so the withAmp higher-order component has been removed for consistency.

This change can be automatically migrated by running the following commands in the root of your Next.js project:

Terminal (bash)

```
curl -L https://github.com/vercel/next-codemod/archive/master.tar.gz | tar -xz --strip=2 next-codemod-mas
```

To perform this migration by hand, or view what the codemod will produce, see below:

#### **Before**

```
import { withAmp } from 'next/amp'
function Home() {
  return <h1>My AMP Page</h1>
}
export default withAmp(Home)
// or
export default withAmp(Home, { hybrid: true })
```

#### **After**

```
export default function Home() {
  return <h1>My AMP Page</h1>
}

export const config = {
  amp: true,
  // or
  amp: 'hybrid',
}
```

Previously, exporting pages/about.js would result in out/about/index.html. This behavior has been changed to result in out/about.html.

You can revert to the previous behavior by creating a next.config.js with the following content:

next.config.js (js)

```
module.exports = {
  trailingSlash: true,
}
```

#### pages/api/ is treated differently

Pages in pages/api/ are now considered API Routes. Pages in this directory will no longer contain a client-side bundle.

### **Deprecated Features**

#### next/dynamic has deprecated loading multiple modules at once

The ability to load multiple modules at once has been deprecated in next/dynamic to be closer to React's implementation (React.lazy and Suspense).

Updating code that relies on this behavior is relatively straightforward! We've provided an example of a before/after to help you migrate your application:

#### **Before**

```
import dynamic from 'next/dynamic'
const HelloBundle = dynamic({
 modules: () => {
   const components = {
      Hello1: () => import('../components/hello1').then((m) => m.default).
     Hello2: () => import('../components/hello2').then((m) => m.default),
   return components
  render: (props, { Hello1, Hello2 }) => (
   <div>
     <h1>{props.title}</h1>
     <Hello1 />
     <Hello2 />
    </div>
})
function DvnamicBundle() {
 return <HelloBundle title="Dynamic Bundle" />
export default DynamicBundle
```

#### After

# 4.2 - API Reference

Documentation path: /03-pages/02-api-reference/index

**Description:** Next.js API Reference for the Pages Router.

# 4.2.1 - Components

Documentation path: /03-pages/02-api-reference/01-components/index

**Description:** API Reference for Next.js built-in components in the Pages Router.

# 4.2.1.1 - Font Module

Documentation path: /03-pages/02-api-reference/01-components/font

**Description:** API Reference for the Font Module

## 4.2.1.2 - <Head>

Documentation path: /03-pages/02-api-reference/01-components/head

**Description:** Add custom elements to the 'head' of your page with the built-in Head component.

#### ▶ Examples

We expose a built-in component for appending elements to the head of the page:

To avoid duplicate tags in your head you can use the key property, which will make sure the tag is only rendered once, as in the following example:

```
import Head from 'next/head'
function IndexPage() {
  return (
    <div>
      <Head>
        <title>Mv page title</title>
        <meta property="og:title" content="My page title" key="title" />
      </Head>
      <Head>
        <meta property="og:title" content="My new title" key="title" />
      </Head>
      Hello world!
    </div>
  )
}
export default IndexPage
```

In this case only the second <meta property="og:title" /> is rendered. meta tags with duplicate key attributes are automatically handled.

The contents of head get cleared upon unmounting the component, so make sure each page completely defines what it needs in head, without making assumptions about what other pages added.

title, meta or any other elements (e.g. script) need to be contained as **direct** children of the Head element, or wrapped into maximum one level of <React.Fragment> or arrays—otherwise the tags won't be correctly picked up on client-side navigations.

We recommend using next/script in your component instead of manually creating a <script> in next/head.

# 4.2.1.3 - < Image > (Legacy)

Documentation path: /03-pages/02-api-reference/01-components/image-legacy

**Description:** Backwards compatible Image Optimization with the Legacy Image component.

#### ▶ Examples

Starting with Next.js 13, the next/image component was rewritten to improve both the performance and developer experience. In order to provide a backwards compatible upgrade solution, the old next/image was renamed to next/legacy/image.

View the **new** <u>next/image API Reference</u>

### Comparison

Compared to next/legacy/image, the new next/image component has the following changes:

- Removes <span> wrapper around <img> in favor of native computed aspect ratio
- Adds support for canonical style prop
- Removes layout prop in favor of style or className
- Removes objectFit prop in favor of style or className
- Removes objectPosition prop in favor of style or className
- Removes IntersectionObserver implementation in favor of native lazy loading
- Removes lazyBoundary prop since there is no native equivalent
- Removes lazyRoot prop since there is no native equivalent
- Removes loader config in favor of <a href="loader">loader</a> prop
- Changed alt prop from optional to required
- Changed onLoadingComplete callback to receive reference to <img> element

## **Required Props**

The <Image /> component requires the following properties.

#### src

Must be one of the following:

- A statically imported image file
- A path string. This can be either an absolute external URL, or an internal path depending on the <u>loader</u> prop or <u>loader</u> configuration.

When using an external URL, you must add it to <a href="remotePatterns">remotePatterns</a> in next.config.js.

#### width

The width property can represent either the *rendered* width or *original* width in pixels, depending on the <u>layout</u> and <u>sizes</u> properties.

When using layout="intrinsic" or layout="fixed" the width property represents the *rendered* width in pixels, so it will affect how large the image appears.

When using layout="responsive", layout="fill", the width property represents the *original* width in pixels, so it will only affect the aspect ratio.

The width property is required, except for statically imported images, or those with layout="fill".

#### height

The height property can represent either the *rendered* height or *original* height in pixels, depending on the <u>layout</u> and <u>sizes</u> properties.

When using layout="intrinsic" or layout="fixed" the height property represents the *rendered* height in pixels, so it will affect how large the image appears.

When using layout="responsive", layout="fill", the height property represents the *original* height in pixels, so it will only affect the aspect ratio.

The height property is required, except for statically imported images, or those with layout="fill".

# **Optional Props**

The <Image /> component accepts a number of additional properties beyond those which are required. This section describes the most commonly-used properties of the Image component. Find details about more rarely-used properties in the <a href="Advanced Props">Advanced Props</a> section.

### layout

The layout behavior of the image as the viewport changes size.

| layout                 | Behavior                                                      | srcSet                                                         | sizes | Has wrapper<br>and sizer |
|------------------------|---------------------------------------------------------------|----------------------------------------------------------------|-------|--------------------------|
| intrinsic<br>(default) | Scale <i>down</i> to fit width of container, up to image size | 1x, 2x (based on <u>imageSizes</u> )                           | N/A   | yes                      |
| fixed                  | Sized to width and height exactly                             | 1x, 2x (based on <u>imageSizes</u> )                           | N/A   | yes                      |
| responsive             | Scale to fit width of container                               | 640w, 750w, 2048w, 3840w (based on imageSizes and deviceSizes) | 100vw | yes                      |
| fill                   | Grow in both X and Y axes to fill container                   | 640w, 750w, 2048w, 3840w (based on imageSizes and deviceSizes) | 100vw | yes                      |

- Demo the intrinsic layout (default)
- When intrinsic, the image will scale the dimensions down for smaller viewports, but maintain the original dimensions for larger viewports.
- Demo the fixed layout
- When fixed, the image dimensions will not change as the viewport changes (no responsiveness) similar to the native img element.
- Demo the responsive layout
- When responsive, the image will scale the dimensions down for smaller viewports and scale up for larger viewports.
- Ensure the parent element uses display: block in their stylesheet.
- Demo the fill layout
- When fill, the image will stretch both width and height to the dimensions of the parent element, provided the parent element is relative.
- This is usually paired with the <a href="https://objectFit">objectFit</a> property.
- Ensure the parent element has position: relative in their stylesheet.
- Demo background image

#### loader

A custom function used to resolve URLs. Setting the loader as a prop on the Image component overrides the default loader defined in the <a href="mages">images</a> section of next.config.js.

A loader is a function returning a URL string for the image, given the following parameters:

- src
- width
- quality

Here is an example of using a custom loader:

#### sizes

A string that provides information about how wide the image will be at different breakpoints. The value of sizes will greatly affect performance for images using layout="responsive" or layout="fill". It will be ignored for images using layout="intrinsic" or layout="fixed".

The sizes property serves two important purposes related to image performance:

First, the value of sizes is used by the browser to determine which size of the image to download, from next/legacy/image's automatically-generated source set. When the browser chooses, it does not yet know the size of the image on the page, so it selects an image that is the same size or larger than the viewport. The sizes property allows you to tell the browser that the image will actually be smaller than full screen. If you don't specify a sizes value, a default value of 100vw (full screen width) is used.

Second, the sizes value is parsed and used to trim the values in the automatically-created source set. If the sizes property includes sizes such as 50vw, which represent a percentage of the viewport width, then the source set is trimmed to not include any values which are too small to ever be necessary.

For example, if you know your styling will cause an image to be full-width on mobile devices, in a 2-column layout on tablets, and a 3-column layout on desktop displays, you should include a sizes property such as the following:

This example sizes could have a dramatic effect on performance metrics. Without the 33vw sizes, the image selected from the server would be 3 times as wide as it needs to be. Because file size is proportional to the square of the width, without sizes the user would download an image that's 9 times larger than necessary.

Learn more about srcset and sizes:

- web.dev
- mdn

#### quality

The quality of the optimized image, an integer between 1 and 100 where 100 is the best quality. Defaults to 75.

### priority

When true, the image will be considered high priority and preload. Lazy loading is automatically disabled for images using priority.

You should use the priority property on any image detected as the <u>Largest Contentful Paint (LCP)</u> element. It may be appropriate to have multiple priority images, as different images may be the LCP element for different viewport sizes.

Should only be used when the image is visible above the fold. Defaults to false.

#### placeholder

A placeholder to use while the image is loading. Possible values are blur or empty. Defaults to empty.

When blur, the blurDataURL property will be used as the placeholder. If src is an object from a static import and the imported image is .jpg, .png, .webp, or .avif, then blurDataURL will be automatically populated.

For dynamic images, you must provide the <u>blurDataURL</u> property. Solutions such as <u>Plaiceholder</u> can help with base64 generation.

When empty, there will be no placeholder while the image is loading, only empty space.

Try it out:

- Demo the blur placeholder
- Demo the shimmer effect with blurDataURL prop
- Demo the color effect with blurDataURL prop

# **Advanced Props**

In some cases, you may need more advanced usage. The <Image /> component optionally accepts the following advanced properties.

#### style

Allows passing CSS styles to the underlying image element.

Note that all layout modes apply their own styles to the image element, and these automatic styles take precedence over the style prop.

Also keep in mind that the required width and height props can interact with your styling. If you use styling to modify an image's width, you must set the height="auto" style as well, or your image will be distorted.

## objectFit

Defines how the image will fit into its parent container when using layout="fill".

This value is passed to the object-fit CSS property for the src image.

## objectPosition

Defines how the image is positioned within its parent element when using layout="fill".

This value is passed to the object-position CSS property applied to the image.

## onLoadingComplete

A callback function that is invoked once the image is completely loaded and the placeholder has been removed.

The onLoadingComplete function accepts one parameter, an object with the following properties:

- <u>naturalWidth</u>
- <u>naturalHeight</u>

## loading

**Attention**: This property is only meant for advanced usage. Switching an image to load with eager will normally **hurt performance**.

We recommend using the priority property instead, which properly loads the image eagerly for nearly all use cases.

The loading behavior of the image. Defaults to lazy.

When lazy, defer loading the image until it reaches a calculated distance from the viewport.

When eager, load the image immediately.

Learn more

## blurDataURL

A <u>Data URL</u> to be used as a placeholder image before the <u>src</u> image successfully loads. Only takes effect when combined with <u>placeholder="blur"</u>.

Must be a base64-encoded image. It will be enlarged and blurred, so a very small image (10px or less) is recommended. Including larger images as placeholders may harm your application performance.

Try it out:

- Demo the default blurDataURL prop
- Demo the shimmer effect with blurDataURL prop
- Demo the color effect with blurDataURL prop

You can also generate a solid color Data URL to match the image.

## lazyBoundary

A string (with similar syntax to the margin property) that acts as the bounding box used to detect the intersection of the viewport with the image and trigger lazy <u>loading</u>. Defaults to "200px".

If the image is nested in a scrollable parent element other than the root document, you will also need to assign the <u>lazyRoot</u> prop.

Learn more

## lazyRoot

A React Ref pointing to the scrollable parent element. Defaults to null (the document viewport).

The Ref must point to a DOM element or a React component that <u>forwards the Ref</u> to the underlying DOM element.

### **Example pointing to a DOM element**

#### **Example pointing to a React component**

```
import Image from 'next/legacy/image'
import React from 'react'
const Container = React.forwardRef((props, ref) => {
    <div ref={ref} stvle={{ overflowX: 'scroll', width: '500px' }}>
      {props.children}
    </div>
 )
})
const Example = () => {
 const lazyRoot = React.useRef(null)
  return (
    <Container ref={lazvRoot}>
      <Image lazvRoot={lazvRoot} src="/one.jpg" width="500" height="500" />
      <Image lazyRoot={lazyRoot} src="/two.jpg" width="500" height="500" />
    </Container>
  )
}
```

## Learn more

## unoptimized

When true, the source image will be served as-is instead of changing quality, size, or format. Defaults to false.

```
import Image from 'next/image'

const UnoptimizedImage = (props) => {
  return <Image {...props} unoptimized /> }
```

Since Next.js 12.3.0, this prop can be assigned to all images by updating next.config.js with the following configuration:

next.config.js (js)

```
Other Props
```

}

module.exports = {
 images: {

unoptimized: true,

Other properties on the <Image /> component will be passed to the underlying img element with the exception of the following:

- srcSet. Use <u>Device Sizes</u> instead.
- ref. Use onLoadingComplete instead.
- decoding. It is always "async".

# **Configuration Options**

#### **Remote Patterns**

To protect your application from malicious users, configuration is required in order to use external images. This ensures that only external images from your account can be served from the Next.js Image Optimization API. These external images can be configured with the remotePatterns property in your next.config.js file, as shown below:

next.config.js (js)

**Good to know**: The example above will ensure the src property of next/legacy/image must start with https://example.com/account123/. Any other protocol, hostname, port, or unmatched path will respond with 400 Bad Request.

Below is another example of the remotePatterns property in the next.config.js file:

next.config.js (js)

**Good to know**: The example above will ensure the src property of next/legacy/image must start with https://img1.example.com or https://me.avatar.example.com or any number of subdomains. Any other protocol or unmatched hostname will respond with 400 Bad Request.

Wildcard patterns can be used for both pathname and hostname and have the following syntax:

- \* match a single path segment or subdomain
- \*\* match any number of path segments at the end or subdomains at the beginning

The \*\* syntax does not work in the middle of the pattern.

### **Domains**

**Warning**: Deprecated since Next.js 14 in favor of strict <u>remotePatterns</u> in order to protect your application from malicious users. Only use domains if you own all the content served from the domain.

Similar to remotePatterns, the domains configuration can be used to provide a list of allowed hostnames for external images.

However, the domains configuration does not support wildcard pattern matching and it cannot restrict protocol, port, or pathname.

Below is an example of the domains property in the next.config.js file:

next.config.js (js)

```
module.exports = {
  images: {
    domains: ['assets.acme.com'],
  },
}
```

### **Loader Configuration**

If you want to use a cloud provider to optimize images instead of using the Next.js built-in Image Optimization API, you can configure

the loader and path prefix in your next.config.js file. This allows you to use relative URLs for the Image <a href="mailto:src">src</a> and automatically generate the correct absolute URL for your provider.

next.config.js (js)

```
module.exports = {
  images: {
    loader: 'imgix'.
    path: 'https://example.com/myaccount/',
  },
}
```

#### **Built-in Loaders**

The following Image Optimization cloud providers are included:

- Default: Works automatically with next dev, next start, or a custom server
- Vercel: Works automatically when you deploy on Vercel, no configuration necessary. Learn more
- lmgix: loader: 'imgix'
- Cloudinary: loader: 'cloudinary'
- Akamai: loader: 'akamai'
- Custom: loader: 'custom' use a custom cloud provider by implementing the <a href="loader">loader</a> prop on the next/legacy/image component

If you need a different provider, you can use the <a href="loader">loader</a> prop with next/legacy/image.

Images can not be optimized at build time using output: 'export', only on-demand. To use next/legacy/image with output: 'export', you will need to use a different loader than the default. Read more in the discussion.

The next/legacy/image component's default loader uses <a href="squoosh">squoosh</a> because it is quick to install and suitable for a development environment. When using next start in your production environment, it is strongly recommended that you install <a href="sharp">sharp</a> by running npm i sharp in your project directory. This is not necessary for Vercel deployments, as sharp is installed automatically.

## **Advanced**

The following configuration is for advanced use cases and is usually not necessary. If you choose to configure the properties below, you will override any changes to the Next.js defaults in future updates.

#### **Device Sizes**

If you know the expected device widths of your users, you can specify a list of device width breakpoints using the deviceSizes property in next.config.js. These widths are used when the next/legacy/image component uses layout="responsive" or layout="fill" to ensure the correct image is served for user's device.

If no configuration is provided, the default below is used.

module.exports = {
 images: {
 deviceSizes: [640, 750, 828, 1080, 1200, 1920, 2048, 3840],
 },
}

#### **Image Sizes**

You can specify a list of image widths using the images.imageSizes property in your next.config.js file. These widths are concatenated with the array of <u>device sizes</u> to form the full array of sizes used to generate image <u>srcsets</u>.

The reason there are two separate lists is that imageSizes is only used for images which provide a <u>sizes</u> prop, which indicates that the image is less than the full width of the screen. **Therefore, the sizes in imageSizes should all be smaller than the smallest size in deviceSizes.** 

If no configuration is provided, the default below is used.

module.exports = {
 images: {
 imageSizes: [16, 32, 48, 64, 96, 128, 256, 384],
 },
}

## **Acceptable Formats**

The default Image Optimization API will automatically detect the browser's supported image formats via the request's Accept header.

If the Accept head matches more than one of the configured formats, the first match in the array is used. Therefore, the array order matters. If there is no match (or the source image is <u>animated</u>), the Image Optimization API will fallback to the original image's format. If no configuration is provided, the default below is used.

```
module.exports = {
  images: {
    formats: ['image/webp'],
  },
}
```

You can enable AVIF support with the following configuration.

next.config.js (js)

```
module.exports = {
  images: {
    formats: ['image/avif', 'image/webp'],
  },
}
```

**Good to know**: AVIF generally takes 20% longer to encode but it compresses 20% smaller compared to WebP. This means that the first time an image is requested, it will typically be slower and then subsequent requests that are cached will be faster.

# **Caching Behavior**

The following describes the caching algorithm for the default <u>loader</u>. For all other loaders, please refer to your cloud provider's documentation.

Images are optimized dynamically upon request and stored in the <distDir>/cache/images directory. The optimized image file will be served for subsequent requests until the expiration is reached. When a request is made that matches a cached but expired file, the expired image is served stale immediately. Then the image is optimized again in the background (also called revalidation) and saved to the cache with the new expiration date.

The cache status of an image can be determined by reading the value of the x-nextjs-cache (x-vercel-cache when deployed on Vercel) response header. The possible values are the following:

- MISS the path is not in the cache (occurs at most once, on the first visit)
- STALE the path is in the cache but exceeded the revalidate time so it will be updated in the background
- HIT the path is in the cache and has not exceeded the revalidate time

The expiration (or rather Max Age) is defined by either the minimumCacheTTL configuration or the upstream image Cache-Control header, whichever is larger. Specifically, the max-age value of the Cache-Control header is used. If both s-maxage and max-age are found, then s-maxage is preferred. The max-age is also passed-through to any downstream clients including CDNs and browsers.

- You can configure minimumCacheTTL to increase the cache duration when the upstream image does not include Cache-Control header or the value is very low.
- You can configure deviceSizes and imageSizes to reduce the total number of possible generated images.
- You can configure formats to disable multiple formats in favor of a single image format.

#### **Minimum Cache TTL**

You can configure the Time to Live (TTL) in seconds for cached optimized images. In many cases, it's better to use a <u>Static Image Import</u> which will automatically hash the file contents and cache the image forever with a Cache-Control header of immutable.

next.config.js (js)

```
module.exports = {
  images: {
    minimumCacheTTL: 60,
  },
}
```

The expiration (or rather Max Age) of the optimized image is defined by either the minimumCacheTTL or the upstream image Cache-Control header, whichever is larger.

If you need to change the caching behavior per image, you can configure <a href="headers">headers</a> to set the Cache-Control header on the upstream image (e.g. /some-asset.jpg, not /\_next/image itself).

There is no mechanism to invalidate the cache at this time, so its best to keep minimumCacheTTL low. Otherwise you may need to manually change the <a href="mailto:src">src</a> prop or delete <distDir>/cache/images.

## **Disable Static Imports**

The default behavior allows you to import static files such as import icon from './icon.png' and then pass that to the src property.

In some cases, you may wish to disable this feature if it conflicts with other plugins that expect the import to behave differently. You can disable static image imports inside your next.config.js:

```
module.exports = {
  images: {
    disableStaticImages: true,
  },
}
```

# **Dangerously Allow SVG**

The default <u>loader</u> does not optimize SVG images for a few reasons. First, SVG is a vector format meaning it can be resized losslessly. Second, SVG has many of the same features as HTML/CSS, which can lead to vulnerabilities without proper <u>Content Security Policy (CSP) headers</u>.

If you need to serve SVG images with the default Image Optimization API, you can set dangerouslyAllowSVG inside your next.config.js:

```
module.exports = {
  images: {
    dangerouslvAllowSVG: true.
    contentDispositionTvpe: 'attachment'.
    contentSecurityPolicy: "default-src 'self'; script-src 'none'; sandbox;",
  },
}
```

In addition, it is strongly recommended to also set contentDispositionType to force the browser to download the image, as well as contentSecurityPolicy to prevent scripts embedded in the image from executing.

# **Animated Images**

The default loader will automatically bypass Image Optimization for animated images and serve the image as-is.

Auto-detection for animated files is best-effort and supports GIF, APNG, and WebP. If you want to explicitly bypass Image Optimization for a given animated image, use the <u>unoptimized</u> prop.

# **Version History**

| Version | Changes                                 |
|---------|-----------------------------------------|
| v13.0.0 | next/image renamed to next/legacy/image |

# 4.2.1.4 - < Image >

Documentation path: /03-pages/02-api-reference/01-components/image

**Description:** Optimize Images in your Next.js Application using the built-in `next/image` Component.

{/ DO NOT EDIT. The content of this doc is generated from the source above. To edit the content of this page, navigate to the source page in your editor. You can use the <PagesOnly>Contentcomponent to add content that is specific to the Pages Router. Any shared content should not be wrapped in a component. /}

# 4.2.1.5 - <Link>

Documentation path: /03-pages/02-api-reference/01-components/link

**Description:** API reference for the <Link> component.

{/ DO NOT EDIT. The content of this doc is generated from the source above. To edit the content of this page, navigate to the source page in your editor. You can use the <PagesOnly>Content</PagesOnly> component to add content that is specific to the Pages Router. Any shared content should not be wrapped in a component. /}

# 4.2.1.6 - <Script>

Documentation path: /03-pages/02-api-reference/01-components/script

**Description:** Optimize third-party scripts in your Next.js application using the built-in `next/script` Component.

{/ DO NOT EDIT. The content of this doc is generated from the source above. To edit the content of this page, navigate to the source page in your editor. You can use the <PagesOnly>Contentcomponent to add content that is specific to the Pages Router. Any shared content should not be wrapped in a component. /}

# 4.2.2 - Functions

Documentation path: /03-pages/02-api-reference/02-functions/index

**Description:** API Reference for Functions and Hooks in Pages Router.

{/ DO NOT EDIT. The content of this doc is generated from the source above. To edit the content of this page, navigate to the source page in your editor. You can use the <PagesOnly>Contentcomponent to add content that is specific to the Pages Router. Any shared content should not be wrapped in a component. /}

# 4.2.2.1 - getInitialProps

Documentation path: /03-pages/02-api-reference/02-functions/get-initial-props

**Description:** Fetch dynamic data on the server for your React component with getInitialProps.

Good to know: getInitialProps is a legacy API. We recommend using getStaticProps or getServerSideProps instead.

getInitialProps is an async function that can be added to the default exported React component for the page. It will run on both the server-side and again on the client-side during page transitions. The result of the function will be forwarded to the React component as props.

pages/index.tsx (tsx)

```
import { NextPageContext } from 'next'

Page.getInitialProps = asvnc (ctx: NextPageContext) => {
  const res = await fetch('https://api.github.com/repos/vercel/next.js')
  const ison = await res.ison()
  return { stars: json.stargazers_count }
}

export default function Page({ stars }: { stars: number }) {
  return stars
}
```

pages/index.js (jsx)

```
Page.getInitialProps = asvnc (ctx) => {
  const res = await fetch('https://api.github.com/repos/vercel/next.js')
  const ison = await res.ison()
  return { stars: json.stargazers_count }
}

export default function Page({ stars }) {
  return stars
}
```

#### Good to know:

- Data returned from getInitialProps is serialized when server rendering. Ensure the returned object from getInitialProps is a plain Object, and not using Date, Map or Set.
- For the initial page load, getInitialProps will run on the server only. getInitialProps will then also run on the client when navigating to a different route with the <a href="mailto:next/link">next/link</a> component or by using <a href="mailto:next/router">next/router</a>.
- If getInitialProps is used in a custom \_app.js, and the page being navigated to is using getServerSideProps, then getInitialProps will also run on the server.

# **Context Object**

getInitialProps receives a single argument called context, which is an object with the following properties:

| Name     | Description                                                          |  |
|----------|----------------------------------------------------------------------|--|
| pathname | Current route, the path of the page in /pages                        |  |
| query    | Query string of the URL, parsed as an object                         |  |
| asPath   | String of the actual path (including the query) shown in the browser |  |
| req      | HTTP request object (server only)                                    |  |
| res      | HTTP response object (server only)                                   |  |
| err      | Error object if any error is encountered during the rendering        |  |

## **Caveats**

getInitialProps can only be used in pages/ top level files, and not in nested components. To have nested data fetching at the
component level, consider exploring the <u>App Router</u>.

| • | Regardless of whether your route is static or dynamic, any data returned from getInitialProps as props will be able to be examined on the client-side in the initial HTML. This is to allow the page to be <a href="https://hydrated.correctly">hydrated</a> correctly. Make sure that you don't pass any sensitive information that shouldn't be available on the client in props. |
|---|----------------------------------------------------------------------------------------------------|
|   |                                                                                                    |
|   |                                                                                                    |
|   |                                                                                                    |
|   |                                                                                                    |
|   |                                                                                                    |
|   |                                                                                                    |
|   |                                                                                                    |
|   |                                                                                                    |
|   |                                                                                                    |
|   |                                                                                                    |
|   |                                                                                                    |
|   |                                                                                                    |
|   |                                                                                                    |
|   |                                                                                                    |
|   |                                                                                                    |

# 4.2.2.2 - getServerSideProps

Documentation path: /03-pages/02-api-reference/02-functions/get-server-side-props

Description: API reference for `getServerSideProps`. Learn how to fetch data on each request with Next.js.

When exporting a function called <code>getServerSideProps</code> (Server-Side Rendering) from a page, Next.js will pre-render this page on each request using the data returned by <code>getServerSideProps</code>. This is useful if you want to fetch data that changes often, and have the page update to show the most current data.

pages/index.tsx (tsx) import type { InferGetServerSidePropsType, GetServerSideProps } from 'next' type Repo = { name: string stargazers\_count: number export const getServerSideProps = (async () => { // Fetch data from external API const res = await fetch('https://api.github.com/repos/vercel/next.js') const repo: Repo = await res.ison() // Pass data to the page via props return { props: { repo } } }) satisfies GetServerSideProps<{ repo: Repo }> export default function Page({ }: InferGetServerSidePropsType<typeof getServerSideProps>) { return ( <main> {repo.stargazers\_count} </main> ) }

You can import modules in top-level scope for use in <code>getServerSideProps</code>. Imports used will **not be bundled for the client-side**. This means you can write **server-side code directly in <code>getServerSideProps</code>, including fetching data from your database.** 

# **Context parameter**

The context parameter is an object containing the following keys:

| Name   | Description                                                                                                    |
|--------|----------------------------------------------------------------------------------------------------|
| params | If this page uses a <u>dynamic route</u> , params contains the route parameters. If the page name is [id].js, then params will look like { id: }. |
| req    | The HTTP IncomingMessage object, with an additional cookies prop, which is an object with string keys mapping to string values of cookies.        |
| res    | The HTTP response object.                                                                                                    |

| Name                                                 | Description                                                                                                    |  |
|------------------------------------------------------|----------------------------------------------------------------------------------------------------|--|
| query                                                | An object representing the query string, including dynamic route parameters.                                                         |  |
| preview                                              | (Deprecated for draftMode) preview is true if the page is in the <u>Preview Mode</u> and false otherwise.                            |  |
| previewData                                          | (Deprecated for draftMode) The <u>preview</u> data set by setPreviewData.                                                            |  |
| draftMode                                            | draftMode is true if the page is in the <u>Draft Mode</u> and false otherwise.                                                       |  |
| resolvedUrl                                          | A normalized version of the request URL that strips the _next/data prefix for client transitions and includes original query values. |  |
| locale                                               | Contains the active locale (if enabled).                                                                                             |  |
| locales Contains all supported locales (if enabled). |                                                                                                    |  |
| defaultLocale                                        | Contains the configured default locale (if enabled).                                                                                 |  |

# getServerSideProps return values

The getServerSideProps function should return an object with any one of the following properties:

### props

The props object is a key-value pair, where each value is received by the page component. It should be a <u>serializable object</u> so that any props passed, could be serialized with <u>JSON.stringify</u>.

```
export asvnc function getServerSideProps(context) {
  return {
    props: { message: `Next.js is awesome` }, // will be passed to the page component as props
  }
}
```

#### notFound

The notFound boolean allows the page to return a 404 status and 404 Page. With notFound: true, the page will return a 404 even if there was a successfully generated page before. This is meant to support use cases like user-generated content getting removed by its author

```
export asvnc function getServerSideProps(context) {
  const res = await fetch(`https://.../data`)
  const data = await res.json()

if (!data) {
    return {
        notFound: true,
      }
  }

return {
    props: { data }, // will be passed to the page component as props
}
```

# redirect

The redirect object allows redirecting to internal and external resources. It should match the shape of { destination: string, permanent: boolean }. In some rare cases, you might need to assign a custom status code for older HTTP clients to properly redirect. In these cases, you can use the statusCode property instead of the permanent property, but not both.

```
export asvnc function getServerSideProps(context) {
  const res = await fetch(`https://.../data`)
  const data = await res.json()

if (!data) {
   return {
    redirect: {
       destination: '/'.
       permanent: false,
    },
```

```
}
}
return {
  props: {}, // will be passed to the page component as props
}
}
```

# **Version History**

| Version | Changes                                                     |
|---------|-------------------------------------------------------------|
| v13.4.0 | App Router is now stable with simplifed data fetching       |
| v10.0.0 | locale, locales, defaultLocale, and notFound options added. |
| v9.3.0  | getServerSideProps introduced.                              |

# 4.2.2.3 - getStaticPaths

Documentation path: /03-pages/02-api-reference/02-functions/get-static-paths

**Description:** API reference for `getStaticPaths`. Learn how to fetch data and generate static pages with `getStaticPaths`.

When exporting a function called getStaticPaths from a page that uses <u>Dynamic Routes</u>, Next.js will statically pre-render all the paths specified by getStaticPaths.

pages/repo/[name].tsx (tsx) import type { InferGetStaticPropsType, GetStaticProps. GetStaticPaths, } from 'next' type Repo = { name: string stargazers\_count: number export const getStaticPaths = (async () => { return { paths: [ { params: { name: 'next.js', }, // See the "paths" section below fallback: true, // false or "blocking" }) satisfies GetStaticPaths export const getStaticProps = (asvnc (context) => { const res = await fetch('https://api.github.com/repos/vercel/next.js') const repo = await res.ison() return { props: { repo } } }) satisfies GetStaticProps<{</pre> repo: Repo }> export default function Page({ }: InferGetStaticPropsTvpe<tvpeof getStaticProps>) { return repo.stargazers\_count

```
pages/repo/[name].js (jsx)
export asvnc function getStaticPaths() {
  return {
    paths: [
     {
        params: {
         name: 'next.js',
     }, // See the "paths" section below
    fallback: true, // false or "blocking"
}
export asvnc function getStaticProps() {
  const res = await fetch('https://api.github.com/repos/vercel/next.js')
  const repo = await res.ison()
 return { props: { repo } }
export default function Page({ repo }) {
  return repo.stargazers_count
```

The getStaticPaths function should return an object with the following required properties:

### paths

The paths key determines which paths will be pre-rendered. For example, suppose that you have a page that uses <a href="Dynamic Routes">Dynamic Routes</a> named pages/posts/[id].js. If you export getStaticPaths from this page and return the following for paths:

Then, Next.js will statically generate /posts/1 and /posts/2 during next build using the page component in pages/posts/[id].js.

The value for each params object must match the parameters used in the page name:

- If the page name is pages/posts/[postId]/[commentId], then params should contain postId and commentId.
- If the page name uses <u>catch-all routes</u> like pages/[...slug], then params should contain slug (which is an array). If this array is ['hello', 'world'], then Next.js will statically generate the page at /hello/world.
- If the page uses an <u>optional catch-all route</u>, use null, [], undefined or false to render the root-most route. For example, if you supply slug: false for pages/[[...slug]], Next.js will statically generate the page /.

The params strings are **case-sensitive** and ideally should be normalized to ensure the paths are generated correctly. For example, if WoRLD is returned for a param it will only match if WoRLD is the actual path visited, not world or World.

Separate of the params object a locale field can be returned when <u>i18n is configured</u>, which configures the locale for the path being generated.

### fallback: false

If fallback is false, then any paths not returned by getStaticPaths will result in a 404 page.

When next build is run, Next.js will check if getStaticPaths returned fallback: false, it will then build **only** the paths returned by getStaticPaths. This option is useful if you have a small number of paths to create, or new page data is not added often. If you find that you need to add more paths, and you have fallback: false, you will need to run next build again so that the new paths can be generated.

The following example pre-renders one blog post per page called pages/posts/[id].js. The list of blog posts will be fetched from a CMS and returned by getStaticPaths. Then, for each page, it fetches the post data from a CMS using getStaticProps.

pages/posts/[id].js (jsx)

```
function Post({ post }) {
  // Render post...
// This function gets called at build time
export async function getStaticPaths() {
  // Call an external API endpoint to get posts
  const res = await fetch('https://.../posts')
  const posts = await res.json()
  // Get the paths we want to pre-render based on posts
  const paths = posts.map((post) => ({
    params: { id: post.id },
  // We'll pre-render only these paths at build time.
  // { fallback: false } means other routes should 404.
  return { paths, fallback: false }
// This also gets called at build time
export async function getStaticProps({ params }) {
  // params contains the post `id`.
```

```
// If the route is like /posts/1. then params.id is 1
const res = await fetch(`https://.../posts/${params.id}`)
const post = await res.json()

// Pass post data to the page via props
return { props: { post } }
}
export default Post
```

#### fallback: true

#### **▶** Examples

If fallback is true, then the behavior of getStaticProps changes in the following ways:

- The paths returned from getStaticPaths will be rendered to HTML at build time by getStaticProps.
- The paths that have not been generated at build time will **not** result in a 404 page. Instead, Next.js will serve a <u>"fallback"</u> version of the page on the first request to such a path. Web crawlers, such as Google, won't be served a fallback and instead the path will behave as in <u>fallback</u>: <u>'blocking'</u>.
- When a page with fallback: true is navigated to through next/link or next/router (client-side) Next.js will *not* serve a fallback and instead the page will behave as <a href="fallback: 'blocking'">fallback: 'blocking'</a>.
- In the background, Next.js will statically generate the requested path HTML and JSON. This includes running getStaticProps.
- When complete, the browser receives the JSON for the generated path. This will be used to automatically render the page with the required props. From the user's perspective, the page will be swapped from the fallback page to the full page.
- At the same time, Next.js adds this path to the list of pre-rendered pages. Subsequent requests to the same path will serve the generated page, like other pages pre-rendered at build time.

Good to know: fallback: true is not supported when using output: 'export'.

#### When is fallback: true useful?

fallback: true is useful if your app has a very large number of static pages that depend on data (such as a very large e-commerce site). If you want to pre-render all product pages, the builds would take a very long time.

Instead, you may statically generate a small subset of pages and use fallback: true for the rest. When someone requests a page that is not generated yet, the user will see the page with a loading indicator or skeleton component.

Shortly after, getStaticProps finishes and the page will be rendered with the requested data. From now on, everyone who requests the same page will get the statically pre-rendered page.

This ensures that users always have a fast experience while preserving fast builds and the benefits of Static Generation.

fallback: true will not update generated pages, for that take a look at Incremental Static Regeneration.

### fallback: 'blocking'

If fallback is 'blocking', new paths not returned by getStaticPaths will wait for the HTML to be generated, identical to SSR (hence why *blocking*), and then be cached for future requests so it only happens once per path.

getStaticProps will behave as follows:

- The paths returned from getStaticPaths will be rendered to HTML at build time by getStaticProps.
- The paths that have not been generated at build time will **not** result in a 404 page. Instead, Next.js will SSR on the first request and return the generated HTML.
- When complete, the browser receives the HTML for the generated path. From the user's perspective, it will transition from "the browser is requesting the page" to "the full page is loaded". There is no flash of loading/fallback state.
- At the same time, Next.js adds this path to the list of pre-rendered pages. Subsequent requests to the same path will serve the generated page, like other pages pre-rendered at build time.

fallback: 'blocking' will not *update* generated pages by default. To update generated pages, use <u>Incremental Static Regeneration</u> in conjunction with fallback: 'blocking'.

Good to know: fallback: 'blocking' is not supported when using output: 'export'.

## **Fallback pages**

In the "fallback" version of a page:

• The page's props will be empty.

• Using the router, you can detect if the fallback is being rendered, router.isFallback will be true.

The following example showcases using isFallback:

```
pages/posts/[id].js (jsx)
import { useRouter } from 'next/router'
function Post({ post }) {
  const router = useRouter()
  // If the page is not vet generated, this will be displayed
  // initially until getStaticProps() finishes running
  if (router.isFallback) {
   return <div>Loading...</div>
 // Render post...
// This function gets called at build time
export async function getStaticPaths() {
  return {
    // Onlv `/posts/1` and `/posts/2` are generated at build time
paths: [{ params: { id: '1' } }. { params: { id: '2' } }],
    // Enable statically generating additional pages
    // For example: `/posts/3`
    fallback: true,
}
// This also gets called at build time
export asvnc function getStaticProps({ params }) {
  // params contains the post `id`.
// If the route is like /posts/1. then params.id is 1
  const res = await fetch(`https://.../posts/${params.id}`)
  const post = await res.json()
  // Pass post data to the page via props
  return {
    props: { post }.
    // Re-generate the post at most once per second
    // if a request comes in
    revalidate: 1,
}
```

# **Version History**

export default Post

| Version                                                                | Changes                                                                                            |
|------------------------------------------------------------------------|----------------------------------------------------------------------------------------------------|
| v13.4.0                                                                | App Router is now stable with simplifed data fetching, including <pre>generateStaticParams()</pre> |
| v12.2.0                                                                | On-Demand Incremental Static Regeneration is stable.                                               |
| v12.1.0 <u>On-Demand Incremental Static Regeneration</u> added (beta). |                                                                                                    |
| v9.5.0                                                                 | Stable Incremental Static Regeneration                                                             |
| v9.3.0                                                                 | getStaticPaths introduced.                                                                         |

# 4.2.2.4 - getStaticProps

Documentation path: /03-pages/02-api-reference/02-functions/get-static-props

Description: API reference for `getStaticProps`. Learn how to use `getStaticProps` to generate static pages with Next.js.

Exporting a function called getStaticProps will pre-render a page at build time using the props returned from the function:

import type { InferGetStaticPropsType, GetStaticProps } from 'next'

tvpe Repo = {
 name: string
 stargazers\_count: number
}

export const getStaticProps = (asvnc (context) => {
 const res = await fetch('https://api.github.com/repos/vercel/next.js')
 const repo = await res.ison()
 return { props: { repo } }
}) satisfies GetStaticProps<{
 repo: Repo
}>

export default function Page({
 repo.
}: InferGetStaticPropsType<tvpeof getStaticProps>) {
 return repo.stargazers\_count
}

```
pages/index.js (jsx)
export asvnc function getStaticPaths() {
  const res = await fetch('https://api.github.com/repos/vercel/next.js')
  const repo = await res.ison()
  return { props: { repo } }
}
export default function Page({ repo }) {
  return repo.stargazers_count
}
```

You can import modules in top-level scope for use in getStaticProps. Imports used will **not be bundled for the client-side**. This means you can write **server-side code directly in getStaticProps**, including fetching data from your database.

# **Context parameter**

The context parameter is an object containing the following keys:

| Name                                                                                                    | Description                                                                                                    |  |
|----------------------------------------------------------------------------------------------------|----------------------------------------------------------------------------------------------------|--|
| params                                                                                                    | Contains the route parameters for pages using <u>dynamic routes</u> . For example, if the page name is [id].js, then params will look like { id: }. You should use this together with getStaticPaths, which we'll explain later. |  |
| preview (Deprecated for draftMode) preview is true if the page is in the <u>Preview Mode</u> and false otherw |                                                                                                    |  |
| previewData                                                                                                   | (Deprecated for draftMode) The <u>preview</u> data set by setPreviewData.                                                                                                    |  |
| draftMode                                                                                                    | draftMode is true if the page is in the <u>Draft Mode</u> and false otherwise.                                                                                                    |  |
| locale                                                                                                    | Contains the active locale (if enabled).                                                                                                    |  |
| locales                                                                                                    | locales Contains all supported locales (if enabled).                                                                                                    |  |
| defaultLocale                                                                                                 | Contains the configured default locale (if enabled).                                                                                                    |  |

# getStaticProps return values

The getStaticProps function should return an object containing either props, redirect, or notFound followed by an **optional** revalidate property.

## props

The props object is a key-value pair, where each value is received by the page component. It should be a <u>serializable object</u> so that any props passed, could be serialized with <u>JSON.stringify</u>.

```
export asvnc function getStaticProps(context) {
  return {
    props: { message: `Next.js is awesome` }, // will be passed to the page component as props
  }
}
```

#### revalidate

The revalidate property is the amount in seconds after which a page re-generation can occur (defaults to false or no revalidation).

```
// This function gets called at build time on server-side.
// It may be called again. on a serverless function. if
// revalidation is enabled and a new request comes in
export asvnc function getStaticProps() {
  const res = await fetch('https://.../posts')
  const posts = await res.json()

return {
    props: {
        posts,
      }.
        // Next.is will attempt to re-generate the page:
        // - When a request comes in
        // - At most once every 10 seconds
        revalidate: 10, // In seconds
}
```

Learn more about **Incremental Static Regeneration**.

The cache status of a page leveraging ISR can be determined by reading the value of the x-nextjs-cache response header. The possible values are the following:

- MISS the path is not in the cache (occurs at most once, on the first visit)
- STALE the path is in the cache but exceeded the revalidate time so it will be updated in the background
- HIT the path is in the cache and has not exceeded the revalidate time

#### notFound

The notFound boolean allows the page to return a 404 status and 404 Page. With notFound: true, the page will return a 404 even if there was a successfully generated page before. This is meant to support use cases like user-generated content getting removed by its author. Note, notFound follows the same revalidate behavior described here.

```
export asvnc function getStaticProps(context) {
  const res = await fetch(`https://.../data`)
  const data = await res.json()

if (!data) {
    return {
       notFound: true,
      }
  }

return {
    props: { data }, // will be passed to the page component as props
}
```

**Good to know**: notFound is not needed for <u>fallback</u>: <u>false</u> mode as only paths returned from getStaticPaths will be pre-rendered.

## redirect

The redirect object allows redirecting to internal or external resources. It should match the shape of { destination: string, permanent: boolean }.

In some rare cases, you might need to assign a custom status code for older HTTP clients to properly redirect. In these cases, you can use the statusCode property instead of the permanent property, **but not both**. You can also set basePath: false similar to redirects in next.config.js.

```
export asvnc function getStaticProps(context) {
  const res = await fetch(`https://...`)
  const data = await res.json()

if (!data) {
    return {
        redirect: {
            destination: '/'.
            permanent: false.
            // statusCode: 301
        },
     }
}

return {
    props: { data }, // will be passed to the page component as props
}
```

If the redirects are known at build-time, they should be added in <a href="mailto:next.config.js">next.config.js</a> instead.

# Reading files: Use process.cwd()

Files can be read directly from the filesystem in getStaticProps.

In order to do so you have to get the full path to a file.

Since Next.js compiles your code into a separate directory you can't use \_\_dirname as the path it returns will be different from the Pages Router.

Instead you can use process.cwd() which gives you the directory where Next.js is being executed.

```
import { promises as fs } from 'fs'
import path from 'path'
// posts will be populated at build time by getStaticProps()
function Blog({ posts }) {
  return (
    ul>
     {posts.map((post) => (
        <
         <h3>{post.filename}</h3>
          {post.content}
        ))}
    }
// This function gets called at build time on server-side.
// It won't be called on client-side, so you can even do
// direct database queries.
export async function getStaticProps() {
 const postsDirectorv = path.join(process.cwd(), 'posts')
  const filenames = await fs.readdir(postsDirectory)
  const posts = filenames.map(asvnc (filename) => {
   const filePath = path.ioin(postsDirectorv. filename)
   const fileContents = await fs.readFile(filePath, 'utf8')
   // Generally vou would parse/transform the contents
   // For example you can transform markdown to HTML here
   return {
      filename.
     content: fileContents,
  })
  // By returning { props: { posts } }, the Blog component
  // will receive `posts` as a prop at build time
  return {
```

```
props: {
    posts: await Promise.all(posts),
    },
}
export default Blog
```

# **Version History**

| Version | Changes                                                     |
|---------|-------------------------------------------------------------|
| v13.4.0 | App Router is now stable with simplifed data fetching       |
| v12.2.0 | On-Demand Incremental Static Regeneration is stable.        |
| v12.1.0 | On-Demand Incremental Static Regeneration added (beta).     |
| v10.0.0 | locale, locales, defaultLocale, and notFound options added. |
| v10.0.0 | fallback: 'blocking' return option added.                   |
| v9.5.0  | Stable <u>Incremental Static Regeneration</u>               |
| v9.3.0  | getStaticProps introduced.                                  |

# 4.2.2.5 - NextRequest

Documentation path: /03-pages/02-api-reference/02-functions/next-request

**Description:** API Reference for NextRequest.

{/ DO NOT EDIT. The content of this doc is generated from the source above. To edit the content of this page, navigate to the source page in your editor. You can use the <PagesOnly>Content</PagesOnly> component to add content that is specific to the Pages Router. Any shared content should not be wrapped in a component. /}

# 4.2.2.6 - NextResponse

Documentation path: /03-pages/02-api-reference/02-functions/next-response

**Description:** API Reference for NextResponse.

{/ DO NOT EDIT. The content of this doc is generated from the source above. To edit the content of this page, navigate to the source page in your editor. You can use the <PagesOnly>Contentcomponent to add content that is specific to the Pages Router. Any shared content should not be wrapped in a component. /}

# 4.2.2.7 - useAmp

Documentation path: /03-pages/02-api-reference/02-functions/use-amp

Description: Enable AMP in a page, and control the way Next.js adds AMP to the page with the AMP config.

Examples

AMP support is one of our advanced features, you can read more about AMP here.

To enable AMP, add the following config to your page:

pages/index.js (jsx)

```
export const config = { amp: true }
```

The amp config accepts the following values:

- true The page will be AMP-only
- 'hybrid' The page will have two versions, one with AMP and another one with HTML

To learn more about the amp config, read the sections below.

# **AMP First Page**

Take a look at the following example:

```
pages/aboutjs (jsx)
export const config = { amp: true }
function About(props) {
  return <h3>My AMP About Page!</h3>
}
export default About
```

The page above is an AMP-only page, which means:

- The page has no Next.js or React client-side runtime
- The page is automatically optimized with <u>AMP Optimizer</u>, an optimizer that applies the same transformations as AMP caches (improves performance by up to 42%)
- The page has a user-accessible (optimized) version of the page and a search-engine indexable (unoptimized) version of the page

# **Hybrid AMP Page**

Take a look at the following example:

pages/about.js (jsx)

```
import { useAmp } from 'next/amp'
export const config = { amp: 'hybrid' }
function About(props) {
  const isAmp = useAmp()
  return (
      <h3>Mv AMP About Page!</h3>
      {isAmp ? (
        <amb-img
          width="300"
          height="300"
          src="/mv-img.ipg"
          alt="a cool image"
          layout="responsive"
        />
      ): (
        <img width="300" height="300" src="/my-img.jpg" alt="a cool image" />
      )}
    </div>
 )
```

# export default About

The page above is a hybrid AMP page, which means:

- The page is rendered as traditional HTML (default) and AMP HTML (by adding ?amp=1 to the URL)
- The AMP version of the page only has valid optimizations applied with AMP Optimizer so that it is indexable by search-engines

The page uses useAmp to differentiate between modes, it's a React Hook that returns true if the page is using AMP, and false otherwise.

# 4.2.2.8 - useReportWebVitals

Documentation path: /03-pages/02-api-reference/02-functions/use-report-web-vitals

**Description:** useReportWebVitals

{/ DO NOT EDIT. The content of this doc is generated from the source above. To edit the content of this page, navigate to the source page in your editor. You can use the <PagesOnly>Contentcomponent to add content that is specific to the Pages Router. Any shared content should not be wrapped in a component. /}

# 4.2.2.9 - useRouter

Documentation path: /03-pages/02-api-reference/02-functions/use-router

**Description:** Learn more about the API of the Next.js Router, and access the router instance in your page with the useRouter hook.

If you want to access the <u>router object</u> inside any function component in your app, you can use the <u>useRouter</u> hook, take a look at the following example:

```
import { useRouter } from 'next/router'

function ActiveLink({ children, href }) {
   const router = useRouter()
   const style = {
     marginRight: 10.
     color: router.asPath === href ? 'red' : 'black',
   }

   const handleClick = (e) => {
     e.preventDefault()
     router.push(href)
   }

   return (
     <a href={href} onClick={handleClick} style={style}>
        {children}
        </a>
   ))
}

export default ActiveLink
```

useRouter is a <u>React Hook</u>, meaning it cannot be used with classes. You can either use <u>withRouter</u> or wrap your class in a function component.

# router object

The following is the definition of the router object returned by both <u>useRouter</u> and <u>withRouter</u>:

- pathname: String The path for current route file that comes after /pages. Therefore, basePath, locale and trailing slash (trailingSlash: true) are not included.
- query: Object The query string parsed to an object, including <u>dynamic route</u> parameters. It will be an empty object during prerendering if the page doesn't use <u>Server-side Rendering</u>. Defaults to {}
- asPath: String The path as shown in the browser including the search params and respecting the trailingSlash configuration. basePath and locale are not included.
- isFallback: boolean Whether the current page is in fallback mode.
- basePath: String The active basePath (if enabled).
- locale: String The active locale (if enabled).
- locales: String[] All supported locales (if enabled).
- defaultLocale: String The current default locale (if enabled).
- domainLocales: Array<{domain, defaultLocale, locales}> Any configured domain locales.
- isReady: boolean Whether the router fields are updated client-side and ready for use. Should only be used inside of useEffect methods and not for conditionally rendering on the server. See related docs for use case with <u>automatically statically optimized</u> pages
- isPreview: boolean Whether the application is currently in preview mode.

Using the asPath field may lead to a mismatch between client and server if the page is rendered using server-side rendering or automatic static optimization. Avoid using asPath until the isReady field is true.

The following methods are included inside router:

## router.push

Handles client-side transitions, this method is useful for cases where next/link is not enough.

```
router.push(url, as, options)
```

- url: UrlObject | String The URL to navigate to (see Node. JS URL module documentation for UrlObject properties).
- as: UrlObject | String Optional decorator for the path that will be shown in the browser URL bar. Before Next.js 9.5.3 this was used for dynamic routes.
- options Optional object with the following configuration options:
- scroll Optional boolean, controls scrolling to the top of the page after navigation. Defaults to true
- <u>shallow</u>: Update the path of the current page without rerunning <u>getStaticProps</u>, <u>getServerSideProps</u> or <u>getInitialProps</u>.

  Defaults to false
- locale Optional string, indicates locale of the new page

You don't need to use router.push for external URLs. window.location is better suited for those cases.

Navigating to pages/about. js, which is a predefined route:

Navigating pages/post/[pid].js, which is a dynamic route:

Redirecting the user to pages/login.js, useful for pages behind <u>authentication</u>:

```
import { useEffect } from 'react'
import { useRouter } from 'next/router'

// Here vou would fetch and return the user
const useUser = () => ({ user: null, loading: false })

export default function Page() {
   const { user. loading } = useUser()
   const router = useRouter()

useEffect(() => {
    if (!(user || loading)) {
        router.push('/login')
    }
   }, [user, loading])

return Redirecting...
}
```

# Resetting state after navigation

When navigating to the same page in Next.js, the page's state **will not** be reset by default as React does not unmount unless the parent component has changed.

pages/[slug].js (jsx)

```
import Link from 'next/link'
import { useState } from 'react'
import { useRouter } from 'next/router'

export default function Page(props) {
  const router = useRouter()
  const [count, setCount] = useState(0)
```

In the above example, navigating between /one and /two **will not** reset the count . The useState is maintained between renders because the top-level React component, Page, is the same.

If you do not want this behavior, you have a couple of options:

• Manually ensure each state is updated using useEffect. In the above example, that could look like:

```
jsx useEffect(() => { setCount(0) }, [router.query.slug])
```

• Use a React key to tell React to remount the component. To do this for all pages, you can use a custom app:

```
import { useRouter } from 'next/router'

export default function MvApp({ Component, pageProps }) {
   const router = useRouter()
   return <Component key={router.asPath} {...pageProps} />
}
```

## With URL object

You can use a URL object in the same way you can use it for next/link. Works for both the url and as parameters:

```
import { useRouter } from 'next/router'
export default function ReadMore({ post }) {
  const router = useRouter()
  return (
    <button
      type="button"
      onClick={() => {
        router.push({
          pathname: '/post/[pid]'.
          query: { pid: post.id },
        })
      }}
      Click here to read more
    </button>
  )
}
```

## router.replace

Similar to the replace prop in <a href="mailto:next/link">next/link</a>, router.replace will prevent adding a new URL entry into the history stack.

```
router.replace(url, as, options)
```

• The API for router.replace is exactly the same as the API for router.push.

Take a look at the following example:

## router.prefetch

Prefetch pages for faster client-side transitions. This method is only useful for navigations without next/link, as next/link takes
care of prefetching pages automatically.

This is a production only feature. Next.js doesn't prefetch pages in development.

```
router.prefetch(url, as, options)
```

- url The URL to prefetch, including explicit routes (e.g. /dashboard) and dynamic routes (e.g. /product/[id])
- as Optional decorator for url. Before Next.js 9.5.3 this was used to prefetch dynamic routes.
- options Optional object with the following allowed fields:
- locale allows providing a different locale from the active one. If false, url has to include the locale as the active locale won't be used.

Let's say you have a login page, and after a login, you redirect the user to the dashboard. For that case, we can prefetch the dashboard to make a faster transition, like in the following example:

```
import { useCallback. useEffect } from 'react'
import { useRouter } from 'next/router'
export default function Login() {
  const router = useRouter()
  const handleSubmit = useCallback((e) => {
   e.preventDefault()
    fetch('/api/login', {
     method: 'POST'.
      headers: { 'Content-Type': 'application/json' },
      bodv: JSON.stringify({
        /* Form data */
      }).
    }).then((res) => {
      // Do a fast client-side transition to the already prefetched dashboard page
     if (res.ok) router.push('/dashboard')
    })
  }, [])
  useEffect(() => {
    // Prefetch the dashboard page
    router.prefetch('/dashboard')
  }, [router])
  return (
    <form onSubmit={handleSubmit}>
      {/* Form fields */}
      <button type="submit">Login
    </form>
  )
}
```

# router.beforePopState

In some cases (for example, if using a Custom Server), you may wish to listen to popstate and do something before the router acts on it.

```
router.beforePopState(cb)
```

- cb The function to run on incoming popstate events. The function receives the state of the event as an object with the following props:
- url: String the route for the new state. This is usually the name of a page
- as: String the url that will be shown in the browser
- options: Object Additional options sent by router.push

If cb returns false, the Next.js router will not handle popstate, and you'll be responsible for handling it in that case. See <u>Disabling file-system routing</u>.

You could use beforePopState to manipulate the request, or force a SSR refresh, as in the following example:

```
import { useEffect } from 'react'
import { useRouter } from 'next/router'
export default function Page() {
```

```
const router = useRouter()

useEffect(() => {
    router.beforePopState(({ url. as. options }) => {
        // I only want to allow these two routes!
        if (as !== '/' && as !== '/other') {
            // Have SSR render bad routes as a 404.
            window.location.href = as
            return false
        }

        return true
        })
        , [router])

return Welcome to the page
}
```

## router.back

Navigate back in history. Equivalent to clicking the browser's back button. It executes window.history.back().

#### router.reload

Reload the current URL. Equivalent to clicking the browser's refresh button. It executes window.location.reload().

## router.events

You can listen to different events happening inside the Next.js Router. Here's a list of supported events:

- routeChangeStart(url, { shallow }) Fires when a route starts to change
- routeChangeComplete(url, { shallow }) Fires when a route changed completely
- routeChangeError(err, url, { shallow }) Fires when there's an error when changing routes, or a route load is cancelled
- err.cancelled Indicates if the navigation was cancelled
- beforeHistoryChange(url, { shallow }) Fires before changing the browser's history
- hashChangeStart(url, { shallow }) Fires when the hash will change but not the page
- hashChangeComplete(url, { shallow }) Fires when the hash has changed but not the page

Good to know: Here url is the URL shown in the browser, including the basePath.

For example, to listen to the router event routeChangeStart, open or create pages/\_app.js and subscribe to the event, like so:

```
import { useEffect } from 'react'
import { useRouter } from 'next/router'

export default function MvApp({ Component, pageProps }) {
  const router = useRouter()
```

We use a <u>Custom App</u> (pages/\_app.js) for this example to subscribe to the event because it's not unmounted on page navigations, but you can subscribe to router events on any component in your application.

Router events should be registered when a component mounts (<u>useEffect</u> or <u>componentDidMount</u> / <u>componentWillUnmount</u>) or imperatively when an event happens.

If a route load is cancelled (for example, by clicking two links rapidly in succession), routeChangeError will fire. And the passed err will contain a cancelled property set to true, as in the following example:

```
import { useEffect } from 'react'
import { useRouter } from 'next/router'
export default function MvApp({ Component, pageProps }) {
  const router = useRouter()
  useEffect(() => {
    const handleRouteChangeError = (err, url) => {
     if (err.cancelled) {
        console.log(`Route to ${url} was cancelled!`)
      }
    }
    router.events.on('routeChangeError', handleRouteChangeError)
    // If the component is unmounted. unsubscribe
    // from the event with the `off` method:
    return () => {
     router.events.off('routeChangeError', handleRouteChangeError)
  }, [router])
  return <Component {...pageProps} />
```

## **Potential ESLint errors**

Certain methods accessible on the router object return a Promise. If you have the ESLint rule, no-floating-promises enabled, consider disabling it either globally, or for the affected line.

If your application needs this rule, you should either void the promise – or use an async function, await the Promise, then void the function call. **This is not applicable when the method is called from inside an onClick handler**.

The affected methods are:

- router.push
- router.replace
- router.prefetch

#### **Potential solutions**

```
import { useEffect } from 'react'
import { useRouter } from 'next/router'
```

```
// Here vou would fetch and return the user
const useUser = () => ({ user: null, loading: false })
export default function Page() {
  const { user, loading } = useUser()
  const router = useRouter()
  useEffect(() => {
    // disable the linting on the next line - This is the cleanest solution
    // eslint-disable-next-line no-floating-promises
    router.push('/login')
    // void the Promise returned by router.push
   if (!(user || loading)) {
      void router.push('/login')
    // or use an asvnc function. await the Promise, then void the function call
    asvnc function handleRouteChange() {
     if (!(user || loading)) {
       await router.push('/login')
     }
    void handleRouteChange()
  }, [user, loading])
 return Redirecting...
```

#### withRouter

If <u>useRouter</u> is not the best fit for you, withRouter can also add the same <u>router object</u> to any component.

#### **Usage**

```
import { withRouter } from 'next/router'

function Page({ router }) {
   return {router.pathname}
}

export default withRouter(Page)
```

#### **TypeScript**

To use class components with withRouter, the component needs to accept a router prop:

```
import React from 'react'
import { withRouter, NextRouter } from 'next/router'
interface WithRouterProps {
  router: NextRouter
}
interface MyComponentProps extends WithRouterProps {}

class MvComponent extends React.Component<MyComponentProps> {
  render() {
    return {this.props.router.pathname}
  }
}
export default withRouter(MyComponent)
```

### 4.2.2.10 - userAgent

Documentation path: /03-pages/02-api-reference/02-functions/userAgent

**Description:** The userAgent helper extends the Web Request API with additional properties and methods to interact with the user agent object from the request.

# 4.2.3 - next.config.js Options

Documentation path: /03-pages/02-api-reference/03-next-config-js/index

**Description:** Learn about the options available in next.config.js for the Pages Router.

#### 4.2.3.1 - assetPrefix

Documentation path: /03-pages/02-api-reference/03-next-config-js/assetPrefix

**Description:** Learn how to use the assetPrefix config option to configure your CDN.

#### 4.2.3.2 - basePath

Documentation path: /03-pages/02-api-reference/03-next-config-js/basePath

**Description:** Use `basePath` to deploy a Next.js application under a sub-path of a domain.

### 4.2.3.3 - compress

Documentation path: /03-pages/02-api-reference/03-next-config-js/compress

**Description:** Next.js provides gzip compression to compress rendered content and static files, it only works with the server target. Learn more about it here.

## 4.2.3.4 - devIndicators

Documentation path: /03-pages/02-api-reference/03-next-config-js/devIndicators

**Description:** Optimized pages include an indicator to let you know if it's being statically optimized. You can opt-out of it here.

#### 4.2.3.5 - distDir

Documentation path: /03-pages/02-api-reference/03-next-config-js/distDir

**Description:** Set a custom build directory to use instead of the default .next directory.

#### 4.2.3.6 - env

Documentation path: /03-pages/02-api-reference/03-next-config-js/env

**Description:** Learn to add and access environment variables in your Next.js application at build time.

#### 4.2.3.7 - eslint

Documentation path: /03-pages/02-api-reference/03-next-config-js/eslint

**Description:** Next.js reports ESLint errors and warnings during builds by default. Learn how to opt-out of this behavior here.

### 4.2.3.8 - exportPathMap

Documentation path: /03-pages/02-api-reference/03-next-config-js/exportPathMap

**Description:** Customize the pages that will be exported as HTML files when using `next export`.

## 4.2.3.9 - generateBuildId

Documentation path: /03-pages/02-api-reference/03-next-config-js/generateBuildId

**Description:** Configure the build id, which is used to identify the current build in which your application is being served.

### 4.2.3.10 - generateEtags

Documentation path: /03-pages/02-api-reference/03-next-config-js/generateEtags

**Description:** Next.js will generate etags for every page by default. Learn more about how to disable etag generation here.

#### 4.2.3.11 - headers

Documentation path: /03-pages/02-api-reference/03-next-config-js/headers

**Description:** Add custom HTTP headers to your Next.js app.

## 4.2.3.12 - httpAgentOptions

Documentation path: /03-pages/02-api-reference/03-next-config-js/httpAgentOptions

**Description:** Next.js will automatically use HTTP Keep-Alive by default. Learn more about how to disable HTTP Keep-Alive here.

### 4.2.3.13 - images

Documentation path: /03-pages/02-api-reference/03-next-config-js/images

**Description:** Custom configuration for the next/image loader

# 4.2.3.14 - onDemandEntries

Documentation path: /03-pages/02-api-reference/03-next-config-js/onDemandEntries

**Description:** Configure how Next.js will dispose and keep in memory pages created in development.

### 4.2.3.15 - output

Documentation path: /03-pages/02-api-reference/03-next-config-js/output

**Description:** Next.js automatically traces which files are needed by each page to allow for easy deployment of your application. Learn how it works here.

## 4.2.3.16 - pageExtensions

Documentation path: /03-pages/02-api-reference/03-next-config-js/pageExtensions

**Description:** Extend the default page extensions used by Next.js when resolving pages in the Pages Router.

## 4.2.3.17 - poweredByHeader

Documentation path: /03-pages/02-api-reference/03-next-config-js/poweredByHeader

**Description:** Next.js will add the `x-powered-by` header by default. Learn to opt-out of it here.

## 4.2.3.18 - productionBrowserSourceMaps

Documentation path: /03-pages/02-api-reference/03-next-config-js/productionBrowserSourceMaps

**Description:** Enables browser source map generation during the production build.

#### 4.2.3.19 - reactStrictMode

Documentation path: /03-pages/02-api-reference/03-next-config-js/reactStrictMode

 $\textbf{Description:} \ \textbf{The complete Next.} \textbf{js runtime is now Strict Mode-compliant, learn how to opt-in}$ 

#### 4.2.3.20 - redirects

Documentation path: /03-pages/02-api-reference/03-next-config-js/redirects

**Description:** Add redirects to your Next.js app.

#### 4.2.3.21 - rewrites

Documentation path: /03-pages/02-api-reference/03-next-config-js/rewrites

**Description:** Add rewrites to your Next.js app.

#### 4.2.3.22 - Runtime Config

Documentation path: /03-pages/02-api-reference/03-next-config-js/runtime-configuration

**Description:** Add client and server runtime configuration to your Next.js app.

#### Warning:

- This feature is deprecated. We recommend using environment variables instead, which also can support reading runtime values
- You can run code on server startup using the <u>register function</u>.
- This feature does not work with <u>Automatic Static Optimization</u>, <u>Output File Tracing</u>, or <u>React Server Components</u>.

To add runtime configuration to your app, open next.config.js and add the publicRuntimeConfig and serverRuntimeConfig configs:

next.config.js (js)

```
module.exports = {
    serverRuntimeConfig: {
        // Will only be available on the server side
        mvSecret: 'secret'.
        secondSecret: process.env.SECOND_SECRET, // Pass through env variables
}.
publicRuntimeConfig: {
        // Will be available on both server and client
        staticFolder: '/static',
},
}
```

Place any server-only runtime config under serverRuntimeConfig.

Anything accessible to both client and server-side code should be under publicRuntimeConfig.

A page that relies on publicRuntimeConfig **must** use getInitialProps or getServerSideProps or your application must have a <u>Custom App</u> with getInitialProps to opt-out of <u>Automatic Static Optimization</u>. Runtime configuration won't be available to any page (or component in a page) without being server-side rendered.

To get access to the runtime configs in your app use next/config, like so:

```
import getConfig from 'next/config'
import Image from 'next/image'
// Only holds serverRuntimeConfig and publicRuntimeConfig
const { serverRuntimeConfig. publicRuntimeConfig } = getConfig()
// Will only be available on the server-side
console.log(serverRuntimeConfig.mvSecret)
// Will be available on both server-side and client-side
console.log(publicRuntimeConfig.staticFolder)
function MyImage() {
  return (
    <div>
        src={`${publicRuntimeConfig.staticFolder}/logo.png`}
        alt="logo"
        layout="fill"
      />
    </div>
}
export default MyImage
```

## 4.2.3.23 - trailingSlash

Documentation path: /03-pages/02-api-reference/03-next-config-js/trailingSlash

**Description:** Configure Next.js pages to resolve with or without a trailing slash.

## 4.2.3.24 - transpilePackages

Documentation path: /03-pages/02-api-reference/03-next-config-js/transpilePackages

**Description:** Automatically transpile and bundle dependencies from local packages (like monorepos) or from external dependencies ('node\_modules').

## 4.2.3.25 - turbo (experimental)

Documentation path: /03-pages/02-api-reference/03-next-config-js/turbo

**Description:** Configure Next.js with Turbopack-specific options

# 4.2.3.26 - typescript

Documentation path: /03-pages/02-api-reference/03-next-config-js/typescript

**Description:** Next.js reports TypeScript errors by default. Learn to opt-out of this behavior here.

## 4.2.3.27 - urlImports

Documentation path: /03-pages/02-api-reference/03-next-config-js/urlImports

**Description:** Configure Next.js to allow importing modules from external URLs (experimental).

#### 4.2.3.28 - webVitalsAttribution

Documentation path: /03-pages/02-api-reference/03-next-config-js/webVitalsAttribution

**Description:** Learn how to use the webVitalsAttribution option to pinpoint the source of Web Vitals issues.

# 4.2.3.29 - Custom Webpack Config

Documentation path: /03-pages/02-api-reference/03-next-config-js/webpack

**Description:** Learn how to customize the webpack config used by Next.js

### 4.2.4 - create-next-app

Documentation path: /03-pages/02-api-reference/04-create-next-app

**Description:** create-next-app

## 4.2.5 - Next.js CLI

Documentation path: /03-pages/02-api-reference/05-next-cli

**Description:** Next.js CLI

# 4.2.6 - Edge Runtime

Documentation path: /03-pages/02-api-reference/06-edge

**Description:** API Reference for the Edge Runtime.

### 5 - Architecture

Documentation path: /04-architecture/index

**Description:** How Next.js Works

Learn about the Next.js architecture and how it works under the hood.

# 5.1 - Accessibility

Documentation path: /04-architecture/accessibility

**Description:** The built-in accessibility features of Next.js.

The Next.js team is committed to making Next.js accessible to all developers (and their end-users). By adding accessibility features to Next.js by default, we aim to make the Web more inclusive for everyone.

### **Route Announcements**

When transitioning between pages rendered on the server (e.g. using the <a href> tag) screen readers and other assistive technology announce the page title when the page loads so that users understand that the page has changed.

In addition to traditional page navigations, Next.js also supports client-side transitions for improved performance (using next/link). To ensure that client-side transitions are also announced to assistive technology, Next.js includes a route announcer by default.

The Next.js route announcer looks for the page name to announce by first inspecting document.title, then the <h1> element, and finally the URL pathname. For the most accessible user experience, ensure that each page in your application has a unique and descriptive title.

# Linting

Next.js provides an <u>integrated ESLint experience</u> out of the box, including custom rules for Next.js. By default, Next.js includes eslint-plugin-jsx-a11y to help catch accessibility issues early, including warning on:

- aria-props
- aria-proptypes
- aria-unsupported-elements
- role-has-required-aria-props
- role-supports-aria-props

For example, this plugin helps ensure you add alt text to img tags, use correct aria-\* attributes, use correct role attributes, and more.

# **Accessibility Resources**

- WebAIM WCAG checklist
- WCAG 2.2 Guidelines
- The A11y Project
- Check <u>color contrast ratios</u> between foreground and background elements
- Use <a href="prefers-reduced-motion">prefers-reduced-motion</a> when working with animations

# 5.2 - Fast Refresh

Documentation path: /04-architecture/fast-refresh

**Description:** Fast Refresh is a hot module reloading experience that gives you instantaneous feedback on edits made to your React components.

Fast Refresh is a Next.js feature that gives you instantaneous feedback on edits made to your React components. Fast Refresh is enabled by default in all Next.js applications on **9.4 or newer**. With Next.js Fast Refresh enabled, most edits should be visible within a second, **without losing component state**.

### **How It Works**

- If you edit a file that **only exports React component(s)**, Fast Refresh will update the code only for that file, and re-render your component. You can edit anything in that file, including styles, rendering logic, event handlers, or effects.
- If you edit a file with exports that *aren't* React components, Fast Refresh will re-run both that file, and the other files importing it. So if both Button.js and Modal.js import theme.js, editing theme.js will update both components.
- Finally, if you edit a file that's imported by files outside of the React tree, Fast Refresh will fall back to doing a full reload. You might have a file which renders a React component but also exports a value that is imported by a non-React component. For example, maybe your component also exports a constant, and a non-React utility file imports it. In that case, consider migrating the constant to a separate file and importing it into both files. This will re-enable Fast Refresh to work. Other cases can usually be solved in a similar way.

## **Error Resilience**

## **Syntax Errors**

If you make a syntax error during development, you can fix it and save the file again. The error will disappear automatically, so you won't need to reload the app. **You will not lose component state**.

#### **Runtime Errors**

If you make a mistake that leads to a runtime error inside your component, you'll be greeted with a contextual overlay. Fixing the error will automatically dismiss the overlay, without reloading the app.

Component state will be retained if the error did not occur during rendering. If the error did occur during rendering, React will remount your application using the updated code.

If you have <u>error boundaries</u> in your app (which is a good idea for graceful failures in production), they will retry rendering on the next edit after a rendering error. This means having an error boundary can prevent you from always getting reset to the root app state. However, keep in mind that error boundaries shouldn't be *too* granular. They are used by React in production, and should always be designed intentionally.

### Limitations

Fast Refresh tries to preserve local React state in the component you're editing, but only if it's safe to do so. Here's a few reasons why you might see local state being reset on every edit to a file:

- Local state is not preserved for class components (only function components and Hooks preserve state).
- The file you're editing might have other exports in addition to a React component.
- Sometimes, a file would export the result of calling a higher-order component like HOC(WrappedComponent). If the returned component is a class, its state will be reset.
- Anonymous arrow functions like export default () => <div />; cause Fast Refresh to not preserve local component state. For large codebases you can use our name-default-component codemod.

As more of your codebase moves to function components and Hooks, you can expect state to be preserved in more cases.

# **Tips**

- Fast Refresh preserves React local state in function components (and Hooks) by default.
- Sometimes you might want to *force* the state to be reset, and a component to be remounted. For example, this can be handy if you're tweaking an animation that only happens on mount. To do this, you can add // @refresh reset anywhere in the file you're editing. This directive is local to the file, and instructs Fast Refresh to remount components defined in that file on every edit.
- You can put console.log or debugger; into the components you edit during development.
- Remember that imports are case sensitive. Both fast and full refresh can fail, when your import doesn't match the actual filename.

# **Fast Refresh and Hooks**

When possible, Fast Refresh attempts to preserve the state of your component between edits. In particular, useState and useRef preserve their previous values as long as you don't change their arguments or the order of the Hook calls.

Hooks with dependencies—such as useEffect, useMemo, and useCallback—will *always* update during Fast Refresh. Their list of dependencies will be ignored while Fast Refresh is happening.

For example, when you edit useMemo(() => x \* 2, [x]) to useMemo(() => x \* 10, [x]), it will re-run even though x (the dependency) has not changed. If React didn't do that, your edit wouldn't reflect on the screen!

Sometimes, this can lead to unexpected results. For example, even a useEffect with an empty array of dependencies would still rerun once during Fast Refresh.

However, writing code resilient to occasional re-running of useEffect is a good practice even without Fast Refresh. It will make it easier for you to introduce new dependencies to it later on and it's enforced by React Strict Mode, which we highly recommend enabling.

# 5.3 - Next.js Compiler

Documentation path: /04-architecture/nextjs-compiler

**Description:** Next.js Compiler, written in Rust, which transforms and minifies your Next.js application.

The Next.js Compiler, written in Rust using <u>SWC</u>, allows Next.js to transform and minify your JavaScript code for production. This replaces Babel for individual files and Terser for minifying output bundles.

Compilation using the Next.js Compiler is 17x faster than Babel and enabled by default since Next.js version 12. If you have an existing Babel configuration or are using <u>unsupported features</u>, your application will opt-out of the Next.js Compiler and continue using Babel.

# Why SWC?

**SWC** is an extensible Rust-based platform for the next generation of fast developer tools.

SWC can be used for compilation, minification, bundling, and more – and is designed to be extended. It's something you can call to perform code transformations (either built-in or custom). Running those transformations happens through higher-level tools like Next.js.

We chose to build on SWC for a few reasons:

- Extensibility: SWC can be used as a Crate inside Next.js, without having to fork the library or workaround design constraints.
- **Performance:** We were able to achieve ~3x faster Fast Refresh and ~5x faster builds in Next.js by switching to SWC, with more room for optimization still in progress.
- **WebAssembly:** Rust's support for WASM is essential for supporting all possible platforms and taking Next.js development everywhere.
- Community: The Rust community and ecosystem are amazing and still growing.

# **Supported Features**

module.exports = {
 compiler: {

}, },

styledComponents: true,

### **Styled Components**

We're working to port babel-plugin-styled-components to the Next.js Compiler.

First, update to the latest version of Next.js: npm install next@latest. Then, update your next.config.js file:

next.config.js (js)

For advanced use cases, you can configure individual properties for styled-components compilation.

Note: minify, transpileTemplateLiterals and pure are not yet implemented. You can follow the progress <a href="here">here</a>. ssr and displayName transforms are the main requirement for using styled-components in Next.js.

next.config.js (js)

```
module.exports = {
  compiler: {
    // see https://stvled-components.com/docs/tooling#babel-plugin for more info on the options.
    stvledComponents: {
      // Enabled by default in development, disabled in production to reduce file size,
      // setting this will override the default for all environments.
      displavName?: boolean.
      // Enabled by default.
      ssr?: boolean.
      // Enabled by default.
      fileName?: boolean.
      // Empty by default.
      topLevelImportPaths?: string[],
      // Defaults to ["index"].
     meaninglessFileNames?: string[],
      // Enabled by default.
      cssProp?: boolean.
      // Empty by default.
      namespace?: string.
      // Not supported yet.
```

```
minifv?: boolean.
   // Not supported vet.
   transpileTemplateLiterals?: boolean,
   // Not supported yet.
   pure?: boolean,
   },
},
```

## Jest

The Next.js Compiler transpiles your tests and simplifies configuring Jest together with Next.js including:

- Auto mocking of .css, .module.css (and their .scss variants), and image imports
- Automatically sets up transform using SWC
- Loading .env (and all variants) into process.env
- Ignores node modules from test resolving and transforms
- Ignoring .next from test resolving
- Loads next.config.js for flags that enable experimental SWC transforms

First, update to the latest version of Next.js: npm install next@latest. Then, update your jest.config.js file:

```
jest.config.js (js)
const nextJest = require('next/jest')

// Providing the path to vour Next.is app which will enable loading next.config.js and .env files
const createJestConfig = nextJest({ dir: './' })

// Anv custom config vou want to pass to Jest
const customJestConfig = {
   setupFilesAfterEnv: ['<rootDir>/jest.setup.js'],
}

// createJestConfig is exported in this way to ensure that next/jest can load the Next.js configuration,
module.exports = createJestConfig(customJestConfig)
```

### Relay

To enable **Relay** support:

```
module.exports = {
  compiler: {
    relav: {
        // This should match relay.config.js
        src: './'.
        artifactDirectorv: './ _generated__',
        language: 'tvpescript',
        eagerEsModules: false,
      },
    },
}
```

**Good to know**: In Next.js, all JavaScript files in pages directory are considered routes. So, for relay-compiler you'll need to specify artifactDirectory configuration settings outside of the pages, otherwise relay-compiler will generate files next to the source file in the \_\_generated\_\_ directory, and this file will be considered a route, which will break production builds.

### **Remove React Properties**

Allows to remove JSX properties. This is often used for testing. Similar to babel-plugin-react-remove-properties.

To remove properties matching the default regex ^data-test:

```
module.exports = {
  compiler: {
    reactRemoveProperties: true,
  },
}
```

To remove custom properties:

```
module.exports = {
  compiler: {
    // The regexes defined here are processed in Rust so the syntax is different from
    // JavaScript `RegExp`s. See https://docs.rs/regex.
    reactRemoveProperties: { properties: ['^data-custom$'] },
  },
},
```

#### **Remove Console**

This transform allows for removing all console.\* calls in application code (not node\_modules). Similar to babel-plugin-transform-remove-console.

Remove all console.\* calls:

module.exports = {
 compiler: {
 removeConsole: true,
 },
}

Remove console.\* output except console.error:

module.exports = {
 compiler: {
 removeConsole: {
 exclude: ['error'],
 },
 },
}

## **Legacy Decorators**

Next.js will automatically detect experimentalDecorators in jsconfig.json or tsconfig.json. Legacy decorators are commonly used with older versions of libraries like mobx.

This flag is only supported for compatibility with existing applications. We do not recommend using legacy decorators in new applications.

First, update to the latest version of Next.js: npm install next@latest. Then, update your jsconfig.json or tsconfig.json file:

```
{
  "compilerOptions": {
     "experimentalDecorators": true
  }
}
```

#### importSource

Next.js will automatically detect <code>jsxImportSource</code> in <code>jsconfig.json</code> or <code>tsconfig.json</code> and apply that. This is commonly used with libraries like Theme UI.

First, update to the latest version of Next.js: npm install next@latest. Then, update your jsconfig.json or tsconfig.json file:

```
{
  "compilerOptions": {
    "jsxImportSource": "theme-ui"
  }
}
```

#### **Emotion**

We're working to port @emotion/babel-plugin to the Next.js Compiler.

First, update to the latest version of Next.js: npm install next@latest. Then, update your next.config.js file:

```
module.exports = {
  compiler: {
    emotion: boolean | {
        // default is true. It will be disabled when build type is production.
        sourceMap?: boolean,
```

```
// default is 'dev-onlv'.
    autoLabel?: 'never' | 'dev-only' | 'always',
    // default is '[local]'.
    // Allowed values: `[local]` `[filename]` and `[dirname]`
    // This option only works when autoLabel is set to 'dev-only' or 'always'.
    // It allows you to define the format of the resulting label.
    // The format is defined via string where variable parts are enclosed in square brackets [].
    // For example labelFormat: "my-classname--[local]", where [local] will be replaced with the name o
    labelFormat?: string.
    // default is undefined.
    // This option allows vou to tell the compiler what imports it should
    // look at to determine what it should transform so if you re-export
    // Emotion's exports, you can still use transforms.
    importMap?: {
      [packageName: string]: {
        [exportName: string]: {
          canonicalImport?: [string, string].
          styledBaseImport?: [string, string],
     }
   },
 },
},
```

#### **Minification**

Next.js' swc compiler is used for minification by default since v13. This is 7x faster than Terser.

If Terser is still needed for any reason this can be configured.

```
module.exports = {
   swcMinify: false,
}
```

### **Module Transpilation**

Next.js can automatically transpile and bundle dependencies from local packages (like monorepos) or from external dependencies (node\_modules). This replaces the next-transpile-modules package.

```
module.exports = {
  transpilePackages: ['@acme/ui', 'lodash-es'],
}
```

#### **Modularize Imports**

This option has been superseded by optimizePackageImports in Next.js 13.5. We recommend upgrading to use the new option that does not require manual configuration of import paths.

# **Experimental Features**

### **SWC Trace profiling**

You can generate SWC's internal transform traces as chromium's trace event format.

```
module.exports = {
  experimental: {
    swcTraceProfiling: true,
  },
}
```

Once enabled, swc will generate trace named as swc-trace-profile-\${timestamp}.json under .next/. Chromium's trace viewer (chrome://tracing/, https://ui.perfetto.dev/), or compatible flamegraph viewer (https://www.speedscope.app/) can load & visualize generated traces.

### **SWC Plugins (Experimental)**

You can configure swc's transform to use SWC's experimental plugin support written in wasm to customize transformation behavior.

swcPlugins accepts an array of tuples for configuring plugins. A tuple for the plugin contains the path to the plugin and an object for plugin configuration. The path to the plugin can be an npm module package name or an absolute path to the .wasm binary itself.

# **Unsupported Features**

When your application has a .babelrc file, Next.js will automatically fall back to using Babel for transforming individual files. This ensures backwards compatibility with existing applications that leverage custom Babel plugins.

If you're using a custom Babel setup, <u>please share your configuration</u>. We're working to port as many commonly used Babel transformations as possible, as well as supporting plugins in the future.

# **Version History**

| Version | Changes                                                                                                    |  |  |
|---------|----------------------------------------------------------------------------------------------------|--|--|
| v13.1.0 | Module Transpilation and Modularize Imports stable.                                                                                |  |  |
| v13.0.0 | SWC Minifier enabled by default.                                                                                                   |  |  |
| v12.3.0 | SWC Minifier stable.                                                                                                    |  |  |
| v12.2.0 | SWC Plugins experimental support added.                                                                                            |  |  |
| v12.1.0 | Added support for Styled Components, Jest, Relay, Remove React Properties, Legacy Decorators, Remove Console, and jsxImportSource. |  |  |
| v12.0.0 | Next.js Compiler <u>introduced</u> .                                                                                               |  |  |

# 5.4 - Supported Browsers

Documentation path: /04-architecture/supported-browsers

**Description:** Browser support and which JavaScript features are supported by Next.js.

Next.js supports modern browsers with zero configuration.

- Chrome 64+
- Edge 79+
- Firefox 67+
- Opera 51+
- Safari 12+

### **Browserslist**

If you would like to target specific browsers or features, Next.js supports <u>Browserslist</u> configuration in your package.json file. Next.js uses the following Browserslist configuration by default:

package.json (json)

```
f
  "browserslist": [
    "chrome 64",
    "edge 79".
    "firefox 67",
    "opera 51".
    "safari 12"
]
}
```

# **Polyfills**

We inject widely used polyfills, including:

- fetch() Replacing: whatwg-fetch and unfetch.
- URL Replacing: the url package (Node.js API).
- Object.assign() Replacing: object-assign, object.assign, and core-js/object/assign.

If any of your dependencies include these polyfills, they'll be eliminated automatically from the production build to avoid duplication. In addition, to reduce bundle size, Next.js will only load these polyfills for browsers that require them. The majority of the web traffic globally will not download these polyfills.

### **Custom Polyfills**

If your own code or any external npm dependencies require features not supported by your target browsers (such as IE 11), you need to add polyfills yourself.

In this case, you should add a top-level import for the **specific polyfill** you need in your <u>Custom <App></u> or the individual component.

# **JavaScript Language Features**

Next.js allows you to use the latest JavaScript features out of the box. In addition to ES6 features, Next.js also supports:

- Async/await (ES2017)
- Object Rest/Spread Properties (ES2018)
- Dynamic import() (ES2020)
- Optional Chaining (ES2020)
- Nullish Coalescing (ES2020)
- <u>Class Fields</u> and <u>Static Properties</u> (part of stage 3 proposal)
- and more!

#### **TypeScript Features**

Next.js has built-in TypeScript support. Learn more here.

## **Customizing Babel Config (Advanced)**

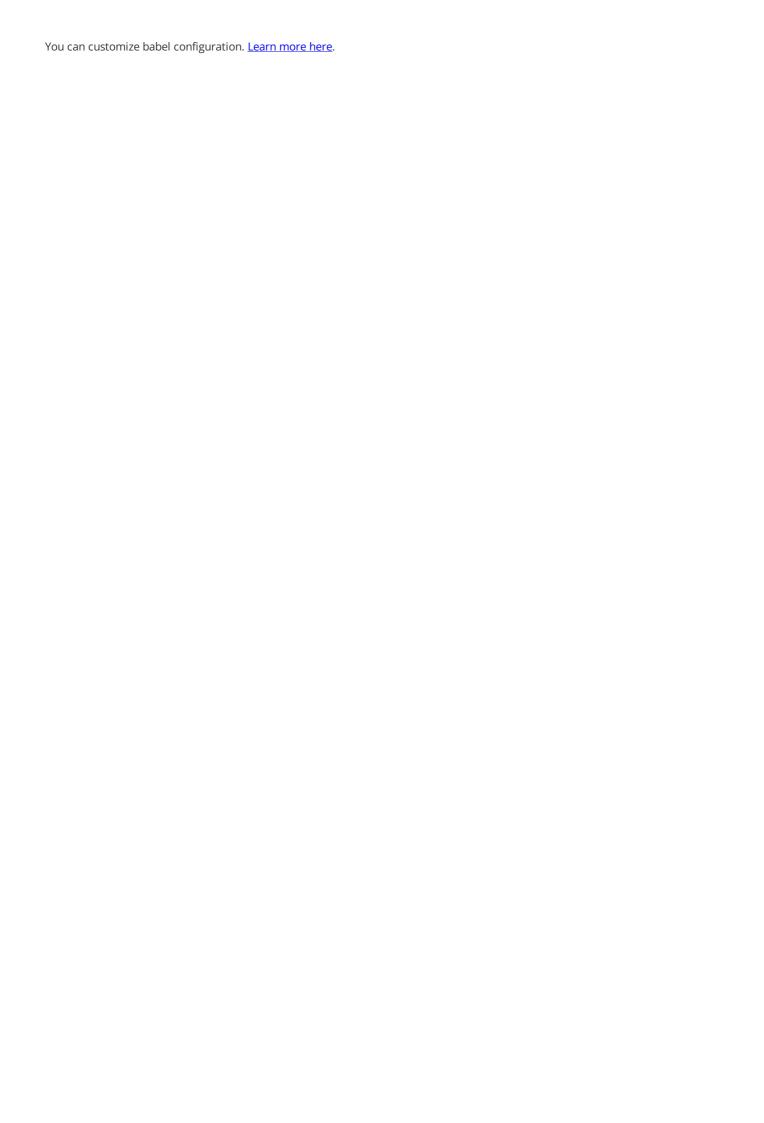

# 5.5 - Turbopack

Documentation path: /04-architecture/turbopack

Description: Turbopack is an incremental bundler optimized for JavaScript and TypeScript, written in Rust, and built into Next.js.

Turbopack (beta) is an incremental bundler optimized for JavaScript and TypeScript, written in Rust, and built into Next.js.

# **Usage**

Turbopack can be used in Next.js in both the pages and app directories for faster local development. To enable Turbopack, use the --turbo flag when running the Next.js development server.

```
json filename="package.json" highlight={3} { "scripts": { "dev": "next dev --turbo", "build": "next
build", "start": "next start", "lint": "next lint" } }
```

# **Supported Features**

To learn more about the currently supported features for Turbopack, view the documentation.

# **Unsupported Features**

Turbopack currently only supports next dev and does not support next build. We are currently working on support for builds as we move closer towards stability.

# 6 - Next.js Community

Documentation path: /05-community/index

**Description:** Get involved in the Next.js community.

With over 4 million weekly downloads, Next.js has a large and active community of developers across the world. Here's how you can get involved in our community:

# **Contributing**

There are a couple of ways you can contribute to the development of Next.js:

- <u>Documentation</u>: Suggest improvements or even write new sections to help our users understand how to use Next.js.
- Examples: Help developers integrate Next.js with other tools and services by creating a new example or improving an existing one.
- Codebase: Learn more about the underlying architecture, contribute to bug fixes, errors, and suggest new features.

### **Discussions**

If you have a question about Next.js, or want to help others, you're always welcome to join the conversation:

- GitHub Discussions
- <u>Discord</u>
- Reddit

## **Social Media**

Follow Next.js on Twitter for the latest updates, and subscribe to the Vercel YouTube channel for Next.js videos.

## **Code of Conduct**

We believe in creating an inclusive, welcoming community. As such, we ask all members to adhere to our <u>Code of Conduct</u>. This document outlines our expectations for participant behavior. We invite you to read it and help us maintain a safe and respectful environment.

# 6.1 - Docs Contribution Guide

Documentation path: /05-community/01-contribution-guide

**Description:** Learn how to contribute to Next.js Documentation

Welcome to the Next.js Docs Contribution Guide! We're excited to have you here.

This page provides instructions on how to edit the Next.js documentation. Our goal is to ensure that everyone in the community feels empowered to contribute and improve our docs.

# Why Contribute?

Open-source work is never done, and neither is documentation. Contributing to docs is a good way for beginners to get involved in open-source and for experienced developers to clarify more complex topics while sharing their knowledge with the community.

By contributing to the Next.js docs, you're helping us build a more robust learning resource for all developers. Whether you've found a typo, a confusing section, or you've realized that a particular topic is missing, your contributions are welcomed and appreciated.

## **How to Contribute**

The docs content can be found on the <u>Next.js repo</u>. To contribute, you can edit the files directly on GitHub or clone the repo and edit the files locally.

#### **GitHub Workflow**

If you're new to GitHub, we recommend reading the <u>GitHub Open Source Guide</u> to learn how to fork a repository, create a branch, and submit a pull request.

**Good to know**: The underlying docs code lives in a private codebase that is synced to the Next.js public repo. This means that you can't preview the docs locally. However, you'll see your changes on <u>nextjs.org</u> after merging a pull request.

### **Writing MDX**

The docs are written in MDX, a markdown format that supports JSX syntax. This allows us to embed React components in the docs. See the <u>GitHub Markdown Guide</u> for a quick overview of markdown syntax.

### **VSCode**

#### **Previewing Changes Locally**

VSCode has a built-in markdown previewer that you can use to see your edits locally. To enable the previewer for MDX files, you'll need to add a configuration option to your user settings.

Open the command palette ( $\# + \hat{v} + P$  on Mac or Ctrl + Shift + P on Windows) and search from Preferences: Open User Settings (JSON).

Then, add the following line to your settings. json file:

settings.json (json)

```
{
  "files.associations": {
    "*.mdx": "markdown"
  }
}
```

Next, open the command palette again, and search for Markdown: Preview File or Markdown: Open Preview to the Side. This will open a preview window where you can see your formatted changes.

#### Extensions

We also recommend the following extensions for VSCode users:

- MDX: Intellisense and syntax highlighting for MDX.
- Grammarly: Grammar and spell checker.
- Prettier: Format MDX files on save.

#### **Review Process**

Once you've submitted your contribution, the Next.js or Developer Experience teams will review your changes, provide feedback, and

merge the pull request when it's ready.

Please let us know if you have any questions or need further assistance in your PR's comments. Thank you for contributing to the Next.js docs and being a part of our community!

Tip: Run pnpm prettier-fix to run Prettier before submitting your PR.

### **File Structure**

The docs use **file-system routing**. Each folder and files inside <u>/docs</u> represent a route segment. These segments are used to generate the URL paths, navigation, and breadcrumbs.

The file structure reflects the navigation that you see on the site, and by default, navigation items are sorted alphabetically. However, we can change the order of the items by prepending a two-digit number (00–) to the folder or file name.

For example, in the <u>functions API Reference</u>, the pages are sorted alphabetically because it makes it easier for developers to find a specific function:

```
03-functions

— cookies.mdx

— draft-mode.mdx

— fetch.mdx

— ...
```

But, in the routing section, the files are prefixed with a two-digit number, sorted in the order developers should learn these concepts:

```
02-routing

— 01-defining-routes.mdx

— 02-pages-and-lavouts.mdx

— 03-linking-and-navigating.mdx

— ...
```

To quickly find a page, you can use # + P (Mac) or Ctrl + P (Windows) to open the search bar on VSCode. Then, type the slug of the page you're looking for. E.g. defining-routes

#### Why not use a manifest?

We considered using a manifest file (another popular way to generate the docs navigation), but we found that a manifest would quickly get out of sync with the files. File-system routing forces us to think about the structure of the docs and feels more native to Next.js.

#### Metadata

Each page has a metadata block at the top of the file separated by three dashes.

## **Required Fields**

The following fields are required:

| Field       | Description                                                                 |
|-------------|-----------------------------------------------------------------------------|
| title       | The page's <h1> title, used for SEO and OG Images.</h1>                     |
| description | The page's description, used in the <meta name="description"/> tag for SEO. |

required-fields.mdx (yaml)

```
title: Page Title
description: Page Description
---
```

It's good practice to limit the page title to 2-3 words (e.g. Optimizing Images) and the description to 1-2 sentences (e.g. Learn how to optimize images in Next.js).

### **Optional Fields**

The following fields are optional:

| Field |
|-------|
|-------|

| Field     | Description                                                                                                    |  |
|-----------|----------------------------------------------------------------------------------------------------|--|
| nav_title | Overrides the page's title in the navigation. This is useful when the page's title is too long to fit. If not provided, the title field is used. |  |
| source    | Pulls content into a shared page. See <u>Shared Pages</u> .                                                                                      |  |
| related   | A list of related pages at the bottom of the document. These will automatically be turned into cards. See Related Links.                         |  |

```
nav title: Nav Item Title
source: app/building-your-application/optimizing/images
related:
description: See the image component API reference.
links:
- app/api-reference/components/image
```

# App and Pages Docs

Since most of the features in the **App Router** and **Pages Router** are completely different, their docs for each are kept in separate sections (02–app and 03–pages). However, there are a few features that are shared between them.

### **Shared Pages**

To avoid content duplication and risk the content becoming out of sync, we use the source field to pull content from one page into another. For example, the <Link> component behaves *mostly* the same in **App** and **Pages**. Instead of duplicating the content, we can pull the content from app/.../link.mdx into pages/.../link.mdx:

```
app/.../link.mdx (mdx)

---

title: <Link>
description: API reference for the <Link> component.

---

This API reference will help you understand how to use the props and configuration options available for the Link Component.
```

```
pages/.../link.mdx (mdx)

---
title: <Link>
description: API reference for the <Link> component.
source: app/api-reference/components/link
---
{/* DO NOT EDIT THIS PAGE. */}
{/* The content of this page is pulled from the source above. */}
```

We can therefore edit the content in one place and have it reflected in both sections.

#### **Shared Content**

In shared pages, sometimes there might be content that is **App Router** or **Pages Router** specific. For example, the <Link> component has a shallow prop that is only available in **Pages** but not in **App**.

To make sure the content only shows in the correct router, we can wrap content blocks in an <AppOnly> or <PagesOnly> components:

app/.../link.mdx (mdx)

```
This content is shared between App and Pages.

<PagesOnly>
This content will only be shown on the Pages docs.

</PagesOnly>
This content is shared between App and Pages.
```

You'll likely use these components for examples and code blocks.

### **Code Blocks**

Code blocks should contain a minimum working example that can be copied and pasted. This means that the code should be able to run without any additional configuration.

For example, if you're showing how to use the <Link> component, you should include the import statement and the <Link> component itself.

app/page.tsx (tsx)

```
import Link from 'next/link'
export default function Page() {
  return <Link href="/about">About</Link>
```

Always run examples locally before committing them. This will ensure that the code is up-to-date and working.

### Language and Filename

Code blocks should have a header that includes the language and the filename. Add a filename prop to render a special Terminal icon that helps orientate users where to input the command. For example:

code-example.mdx (mdx)

```
```bash filename="Terminal"
npx create-next-app
```

Most examples in the docs are written in `tsx` and `jsx`, and a few in `bash`. However, you can use any s

When writing JavaScript code blocks, we use the following language and extension combinations.

```
| Language | Extension
                                ···jsx
 JavaScript files with JSX code |
                                       l .is
                                ···is
 JavaScript files without JSX
                                        l.is
                              | ```tsx
                                       l .tsx
 TypeScript files with JSX
TypeScript files without JSX | ```ts
                                         .ts
```

### TS and JS Switcher

Add a language switcher to toggle between TypeScript and JavaScript. Code blocks should be TypeScript fir

Currently, we write TS and JS examples one after the other, and link them with `switcher` prop:

```
`<div class="code-header"><i>code-example.mdx (mdx)</i></div>
  `mdx
```tsx filename="app/page.tsx" switcher
<div class="code-header"><i>app/page.js (jsx)</i></div>
  `jsx
```

Good to know: We plan to automatically compile TypeScript snippets to JavaScript in the future. In the meantime, you can use transform.tools.

### **Line Highlighting**

Code lines can be highlighted. This is useful when you want to draw attention to a specific part of the code. You can highlight lines by passing a number to the highlight prop.

```
Single Line: highlight={1}
```

""tsx filename="app/page.tsx" {1} import Link from 'next/link' export default function Page() { return About }

```
**Multiple Lines:** `highlight={1,3}`
```

```
```tsx filename="app/page.tsx" highlight={1,3}
import Link from 'next/link'

export default function Page() {
  return <Link href="/about">About</Link>
}
```

### Range of Lines: highlight={1-5}

""tsx filename="app/page.tsx" highlight={1-5} import Link from 'next/link' export default function Page() { return About }

#### **Output:**

We do not use emojis in the docs.

#### Notes

For information that is important but not critical, use notes. Notes are a good way to add information without distracting the user from the main content.

notes.mdx (mdx)

```
> **Good to know**: This is a single line note.

> **Good to know**:
> - We also use this format for multi-line notes.
> - There are sometimes multiple items worth knowing or keeping in mind.
```

#### **Output:**

**Good to know**: This is a single line note.

Good to know:

- We also use this format for multi-line notes.
- There are sometimes multiple item worths knowing or keeping in mind.

## **Related Links**

Related Links guide the user's learning journey by adding links to logical next steps.

- Links will be displayed in cards under the main content of the page.
- Links will be automatically generated for pages that have child pages. For example, the Optimizing section has links to all of its child pages.

Create related links using the related field in the page's metadata.

```
related:
description: Learn how to quickly get started with your first application.
links:
- app/building-vour-application/routing/defining-routes
- app/building-vour-application/data-fetching
- app/api-reference/file-conventions/page
```

#### **Nested Fields**

| Field | Required? | Description                                                 |
|-------|-----------|-------------------------------------------------------------|
| title | Optional  | The title of the card list. Defaults to <b>Next Steps</b> . |

| description | Optional | The description of the card list.                                                                                                    |
|-------------|----------|----------------------------------------------------------------------------------------------------|
| links       | Required | A list of links to other doc pages. Each list item should be a relative URL path (without a leading slash) e.g. app/api-reference/file-conventions/page |

# **Diagrams**

Field

Diagrams are a great way to explain complex concepts. We use Figma to create diagrams, following Vercel's design guide.

The diagrams currently live in a /public folder in our private Next.js site. If you'd like to update or add a diagram, please open a <u>GitHub issue</u> with your ideas.

# **Custom Components and HTML**

Required?

**Description** 

These are the React Components available for the docs: <Image /> (next/image), <PagesOnly />, <AppOnly />, <Cross />, and <Check />. We do not allow raw HTML in the docs besides the <details> tag.

If you have ideas for new components, please open a GitHub issue.

# **Style Guide**

This section contains guidelines for writing docs for those who are new to technical writing.

### **Page Templates**

While we don't have a strict template for pages, there are page sections you'll see repeated across the docs:

- **Overview:** The first paragraph of a page should tell the user what the feature is and what it's used for. Followed by a minimum working example or its API reference.
- **Convention:** If the feature has a convention, it should be explained here.
- **Examples**: Show how the feature can be used with different use cases.
- API Tables: API Pages should have an overview table at the of the page with jump-to-section links (when possible).
- Next Steps (Related Links): Add links to related pages to guide the user's learning journey.

Feel free to add these sections as needed.

### **Page Types**

Docs pages are also split into two categories: Conceptual and Reference.

- **Conceptual** pages are used to explain a concept or feature. They are usually longer and contain more information than reference pages. In the Next.js docs, conceptual pages are found in the **Building Your Application** section.
- **Reference** pages are used to explain a specific API. They are usually shorter and more focused. In the Next.js docs, reference pages are found in the **API Reference** section.

**Good to know**: Depending on the page you're contributing to, you may need to follow a different voice and style. For example, conceptual pages are more instructional and use the word *you* to address the user. Reference pages are more technical, they use more imperative words like "create, update, accept" and tend to omit the word *you*.

#### Voice

Here are some guidelines to maintain a consistent style and voice across the docs:

- Write clear, concise sentences. Avoid tangents.
- If you find yourself using a lot of commas, consider breaking the sentence into multiple sentences or use a list.
- Swap out complex words for simpler ones. For example, use instead of utilize.
- Be mindful with the word this. It can be ambiguous and confusing, don't be afraid to repeat the subject of the sentence if unclear.
- For example, Next.js uses React instead of Next.js uses this.
- Use an active voice instead of passive. An active sentence is easier to read.
- For example, Next.js uses React instead of React is used by Next.js. If you find yourself using words like was and by you may be using a passive voice.
- Avoid using words like easy, quick, simple, just, etc. This is subjective and can be discouraging to users.
- Avoid negative words like don't, can't, won't, etc. This can be discouraging to readers.

- For example, "You can use the Link component to create links between pages" instead of "Don't use the <a> tag to create links between pages".
- Write in second person (you/your). This is more personal and engaging.
- Use gender-neutral language. Use *developers*, *users*, or *readers*, when referring to the audience.
- If adding code examples, ensure they are properly formatted and working.

While these guidelines are not exhaustive, they should help you get started. If you'd like to dive deeper into technical writing, check out the <u>Google Technical Writing Course</u>.

Thank you for contributing to the docs and being part of the Next.js community! {/ To do: Latest Contributors Component /}